# **Calibration Guide**

# **Agilent Technologies EMC Analyzers**

This guide documents firmware revision A.06.xx

**This manual provides documentation for the following instruments:**

**Agilent EMC-Series**

**E7401A(9 kHz - 1.5 GHz) E7402A(9 kHz - 3.0 GHz) E7403A(9 kHz - 6.7 GHz) E7404A(9 kHz - 13.2 GHz) E7405A(9 kHz - 26.5 GHz)**

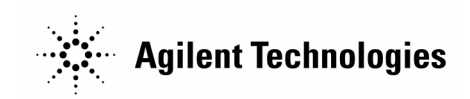

**Manufacturing Part Number: E7401-90027**

**Printed in USA February 2001**

© Copyright 2000, 2001 Agilent Technologies, Inc.

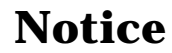

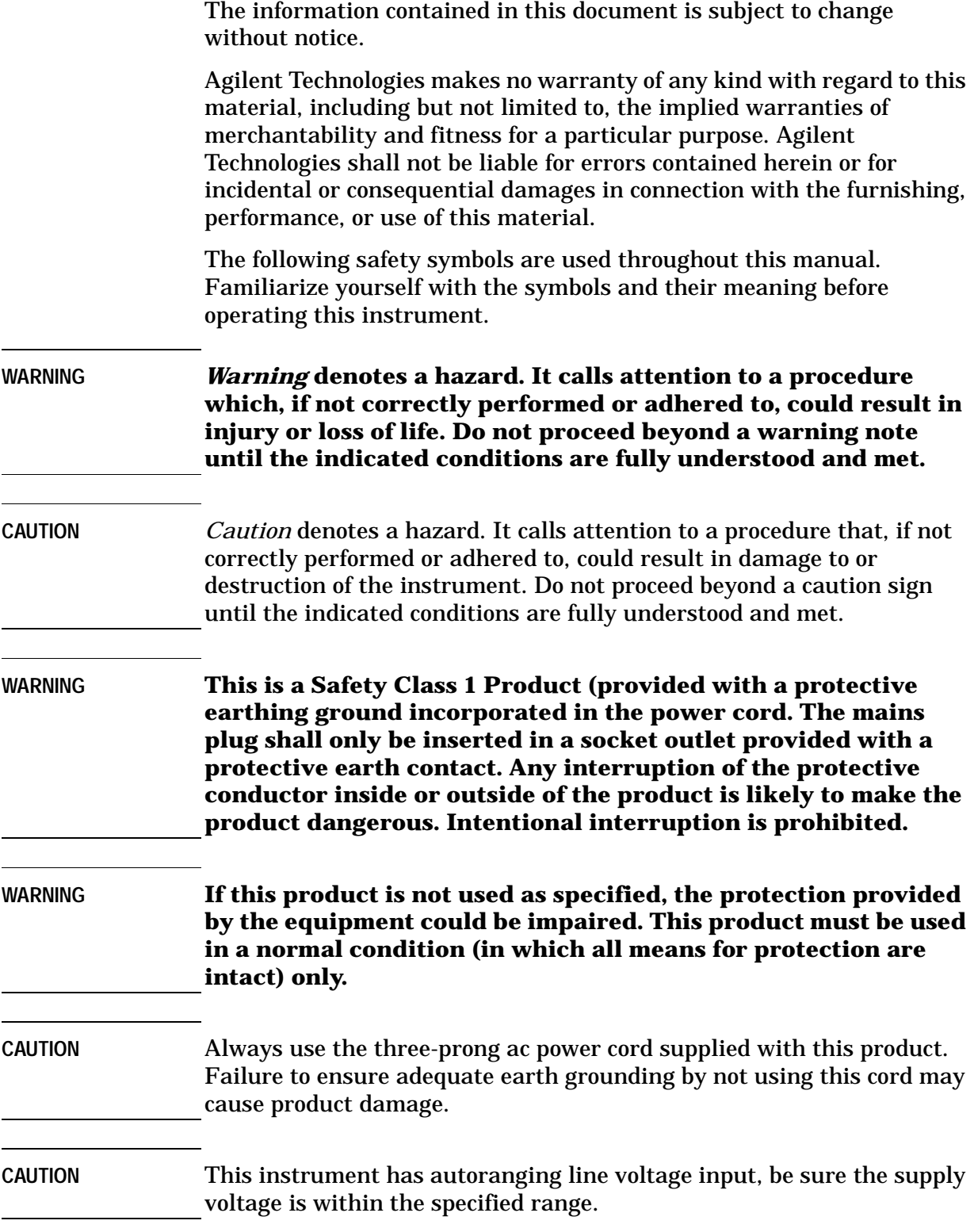

## **Warranty**

This Agilent Technologies instrument product is warranted against defects in material and workmanship for a period of one year from date of shipment. During the warranty period, Agilent Technologies will, at its option, either repair or replace products which prove to be defective.

For warranty service or repair, this product must be returned to a service facility designated by Agilent Technologies. Buyer shall prepay shipping charges to Agilent Technologies and Agilent Technologies shall pay shipping charges to return the product to Buyer. However, Buyer shall pay all shipping charges, duties, and taxes for products returned to Agilent Technologies from another country.

Agilent Technologies warrants that its software and firmware designated by Agilent Technologies for use with an instrument will execute its programming instructions when properly installed on that instrument. Agilent Technologies does not warrant that the operation of the instrument, or software, or firmware will be uninterrupted or error-free.

## **LIMITATION OF WARRANTY**

The foregoing warranty shall not apply to defects resulting from improper or inadequate maintenance by Buyer, Buyer-supplied software or interfacing, unauthorized modification or misuse, operation outside of the environmental specifications for the product, or improper site preparation or maintenance.

NO OTHER WARRANTY IS EXPRESSED OR IMPLIED. AGILENT TECHNOLOGIES SPECIFICALLY DISCLAIMS THE IMPLIED WARRANTIES OF MERCHANTABILITY AND FITNESS FOR A PARTICULAR PURPOSE.

## **EXCLUSIVE REMEDIES**

THE REMEDIES PROVIDED HEREIN ARE BUYER'S SOLE AND EXCLUSIVE REMEDIES. AGILENT TECHNOLOGIES SHALL NOT BE LIABLE FOR ANY DIRECT, INDIRECT, SPECIAL, INCIDENTAL, OR CONSEQUENTIAL DAMAGES, WHETHER BASED ON CONTRACT, TORT, OR ANY OTHER LEGAL THEORY.

# **Where to Find the Latest Information**

Documentation is updated periodically. For the latest information about Agilent EMC Analyzers, including firmware upgrades and application information, please visit the following Internet URL:

http://www.agilent.com/find/emc.

## **[1. Calibrating](#page-10-0)**

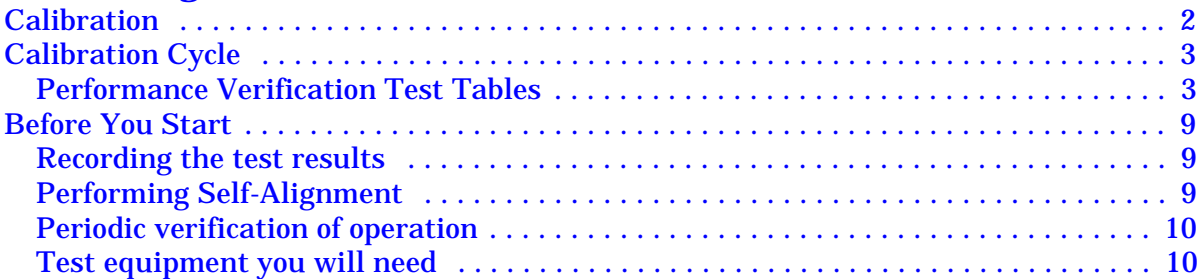

## **[2. Performance Verification Tests](#page-26-0)**

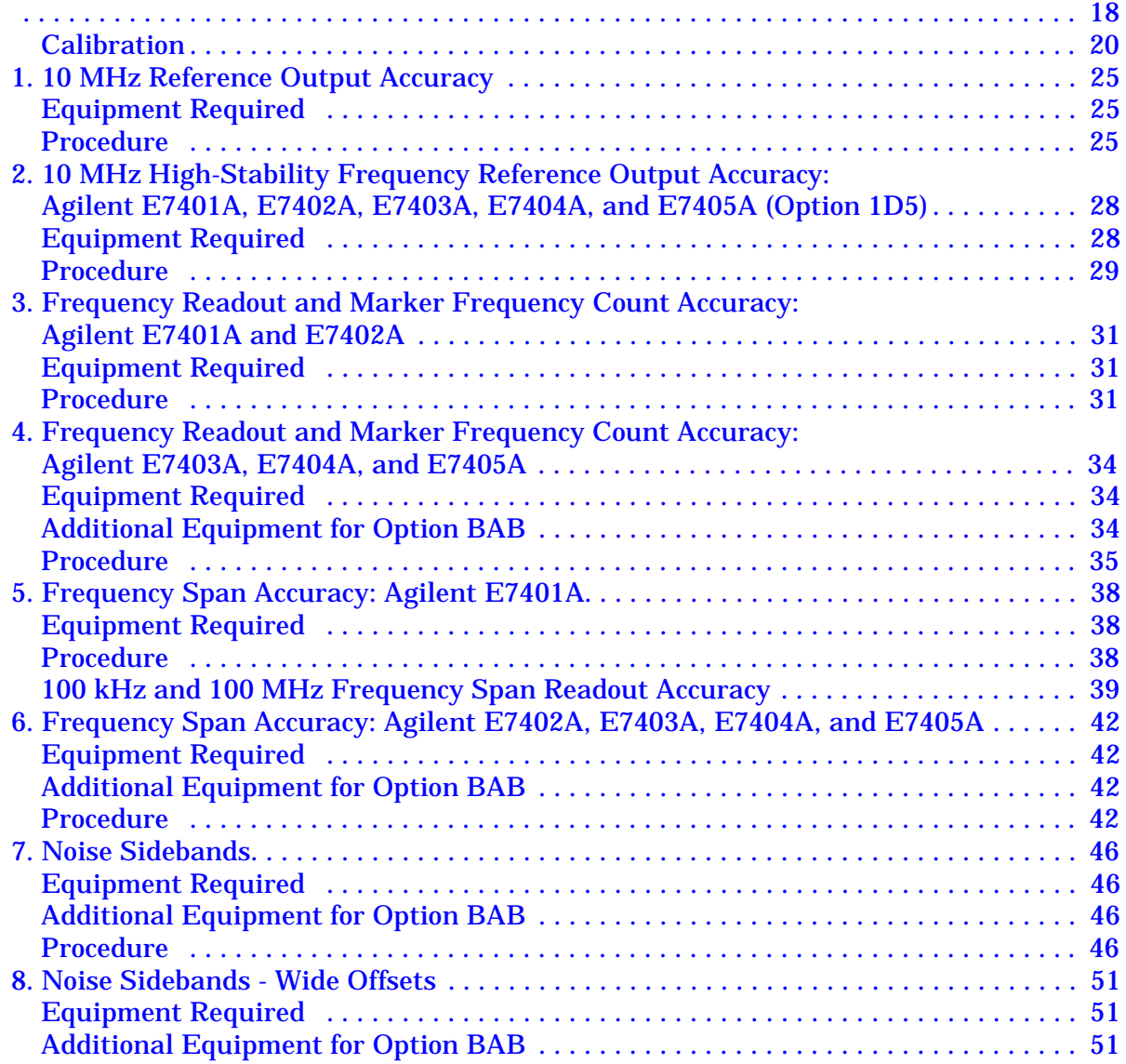

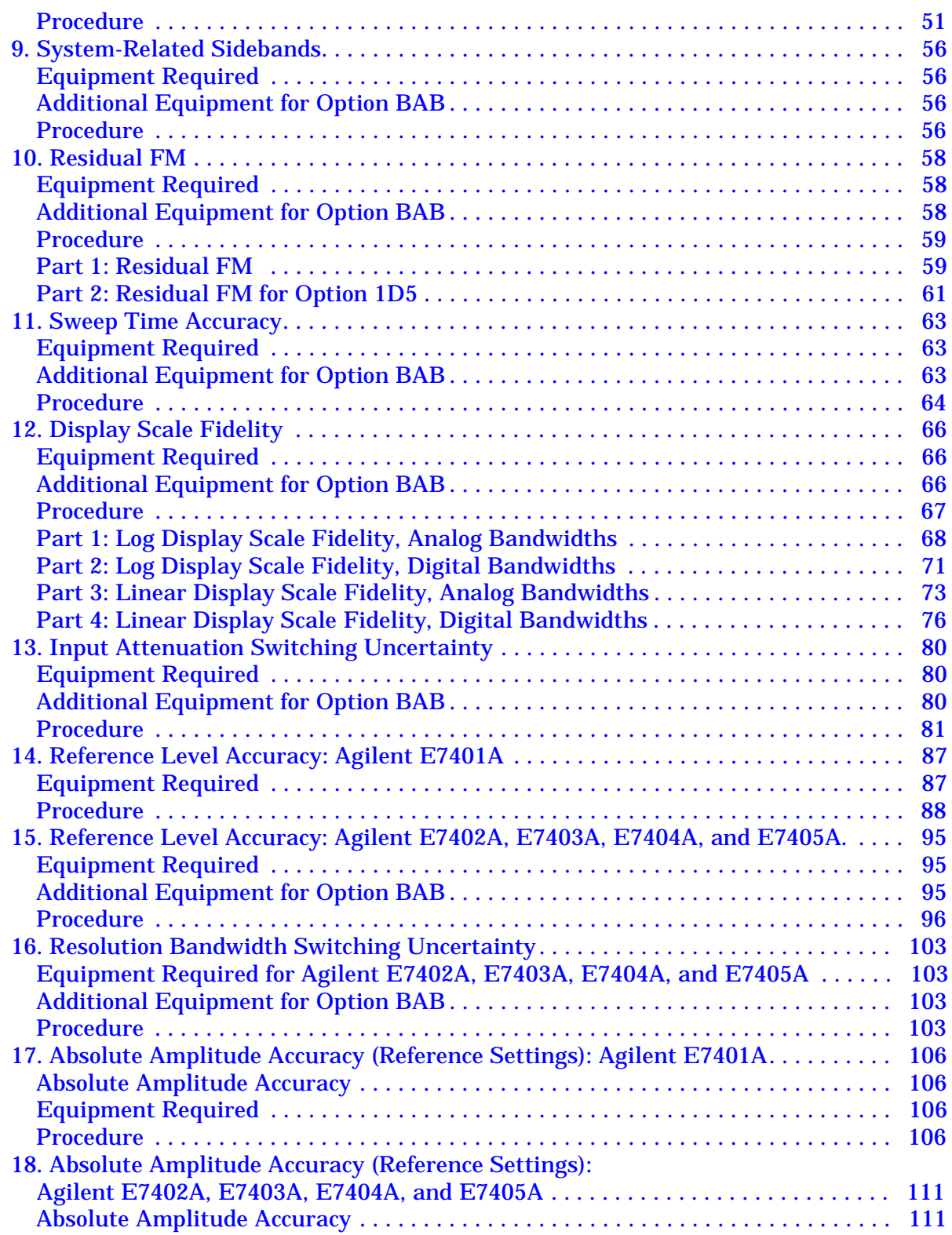

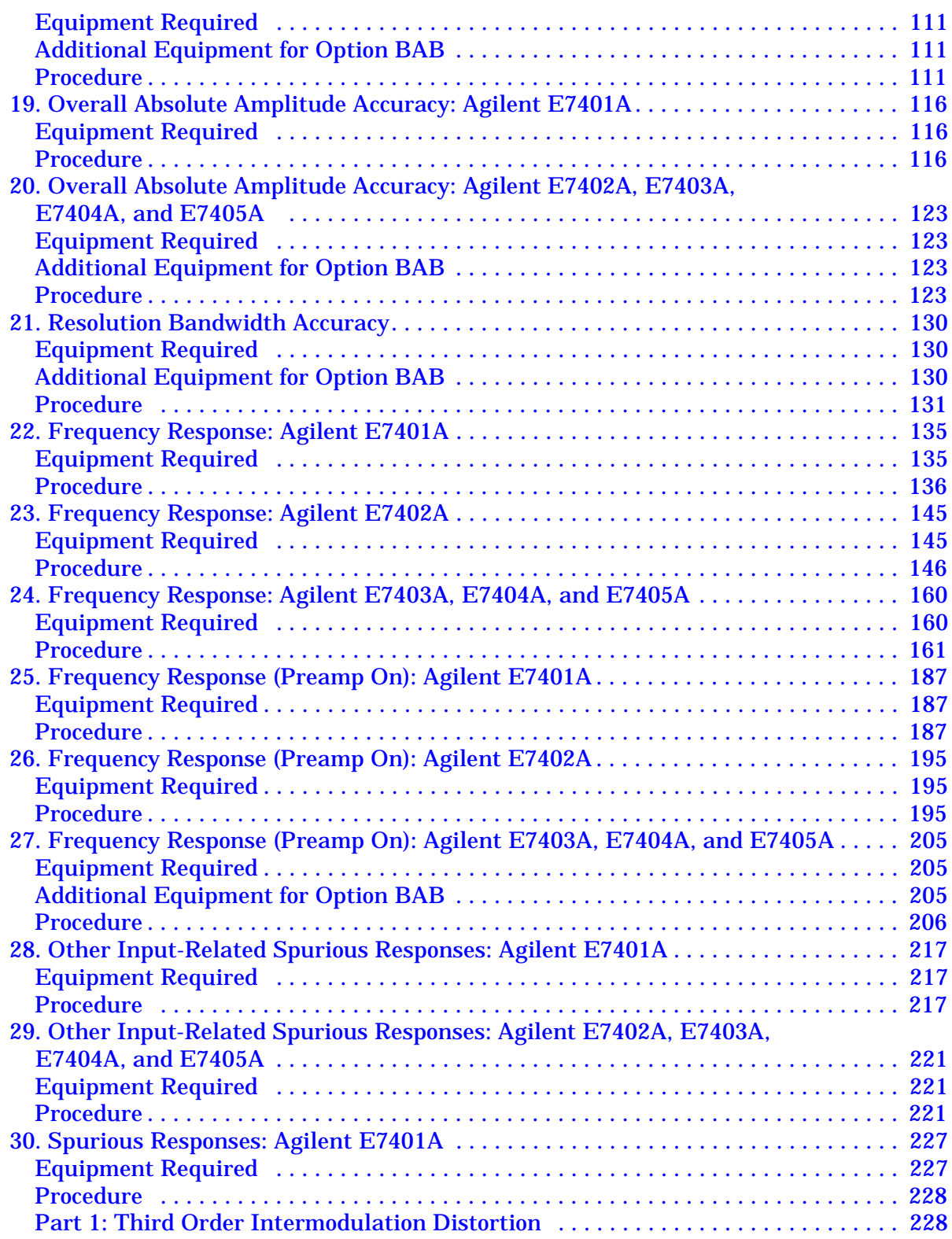

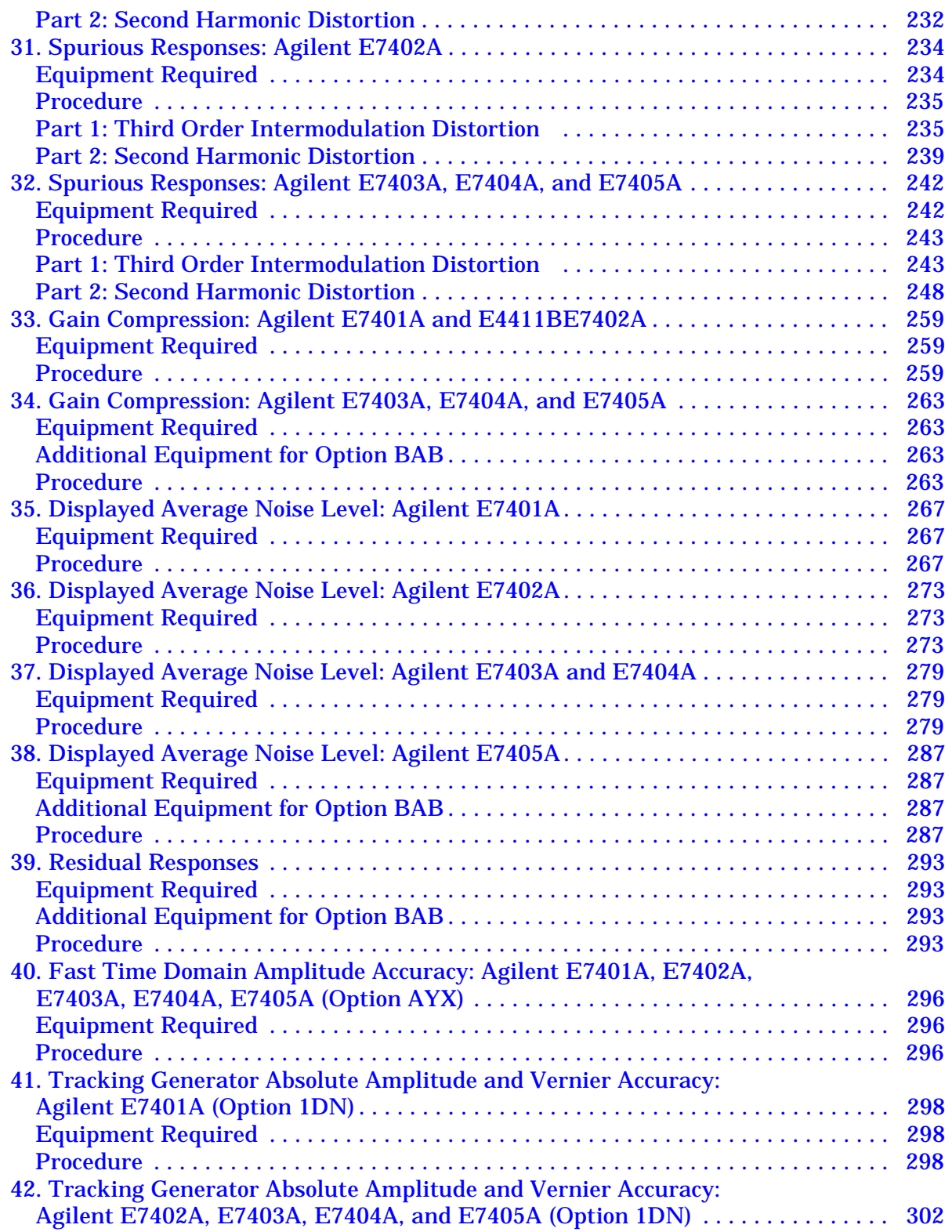

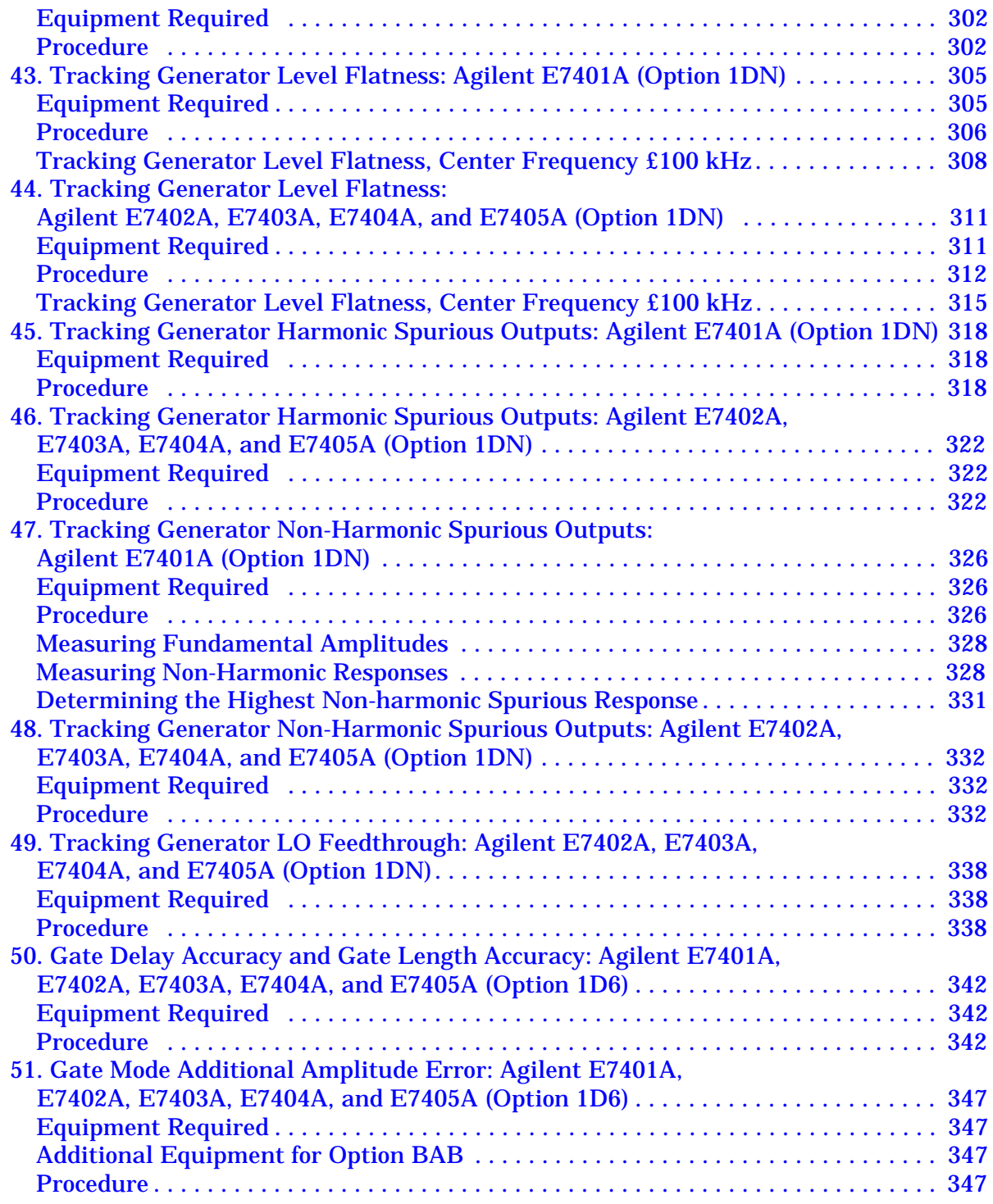

## **[3. Performance Verification](#page-358-0)**

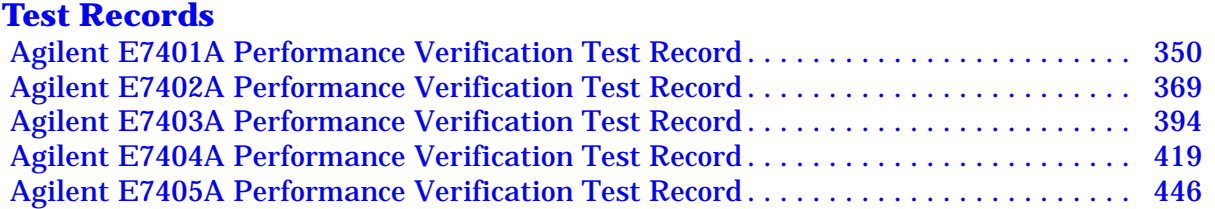

#### **[4. If You Have a Problem](#page-488-0)**

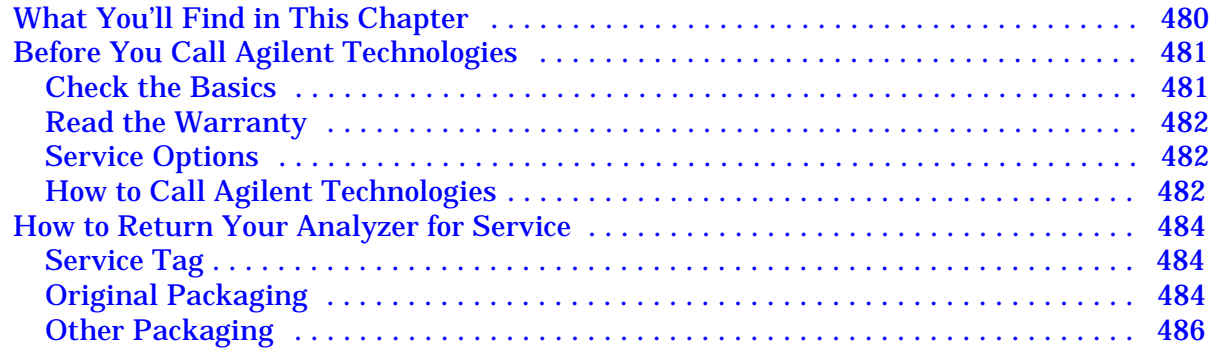

# <span id="page-10-0"></span>**1 Calibrating**

**Calibrating Calibration** 

## <span id="page-11-0"></span>**Calibration**

This chapter identifies the performance test procedures which test the electrical performance of the analyzer.

Allow the analyzer to warm up in accordance with the temperature stability specifications before performing the tests in this chapter.

None of the test procedures involve removing the cover of the analyzer.

Calibration verifies that the analyzer performance is within all specifications. It is time consuming and requires extensive test equipment. Calibration consists of *all* the performance tests. For a complete listing of the performance tests, see the performance verification tests table for your specific analyzer.

# <span id="page-12-0"></span>**Calibration Cycle**

The performance tests in chapter 2 should be used to check the analyzer against its specifications once every year. Specifications are listed in the *Specifications Guide*.

## <span id="page-12-1"></span>**Performance Verification Test Tables**

The tables on the following pages list the performance tests in [Chapter 2, "Performance Verification Tests,"](#page-26-0) required for each model number. Perform all the tests marked with a dot in the "Std" (standard) column. If any options are installed in the analyzer, also perform all tests marked with a dot in the appropriate option column.

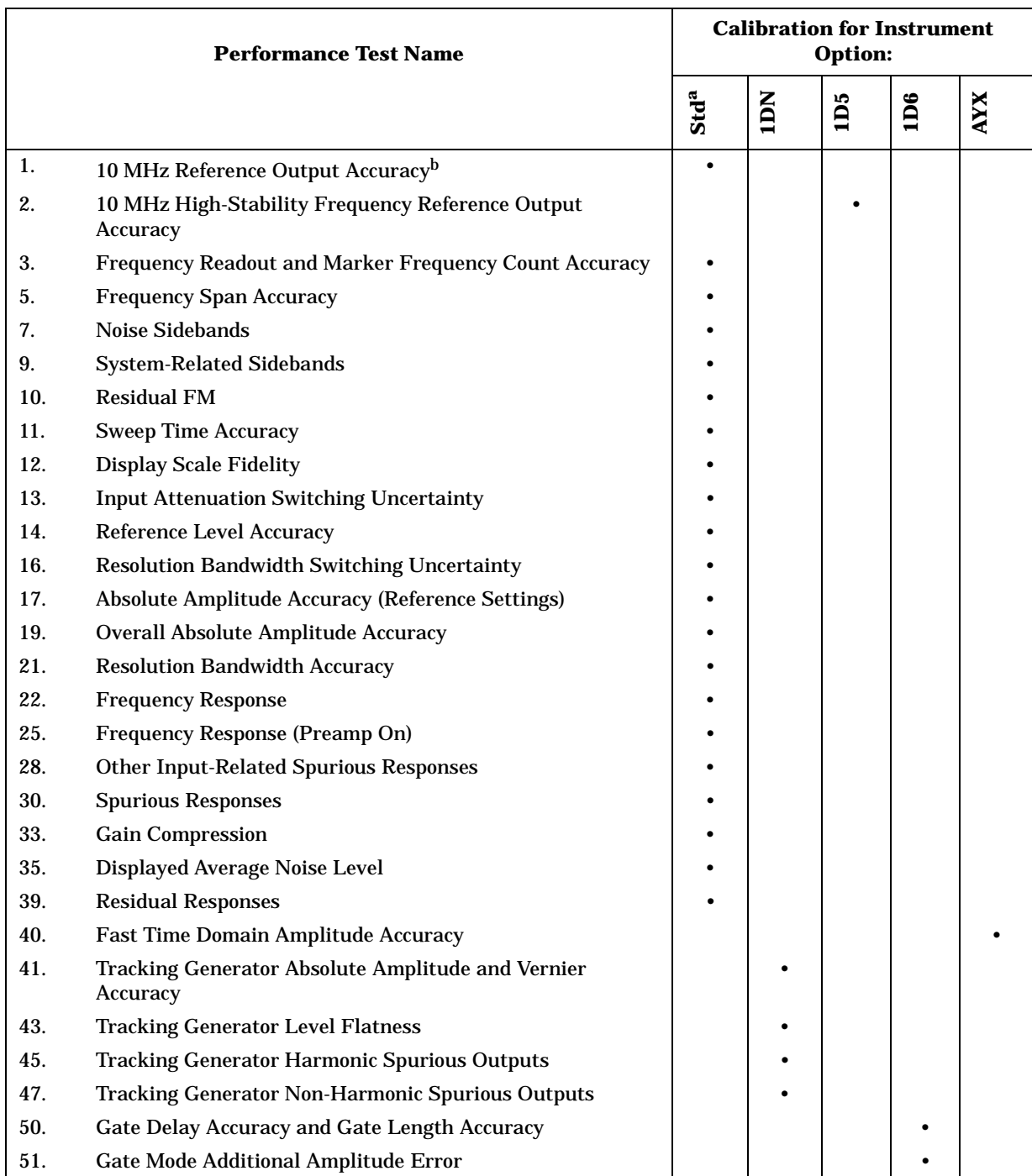

#### **Table 1-1 Agilent E7401A Performance Verification Tests**

a. Perform these tests for all E7401A analyzers.

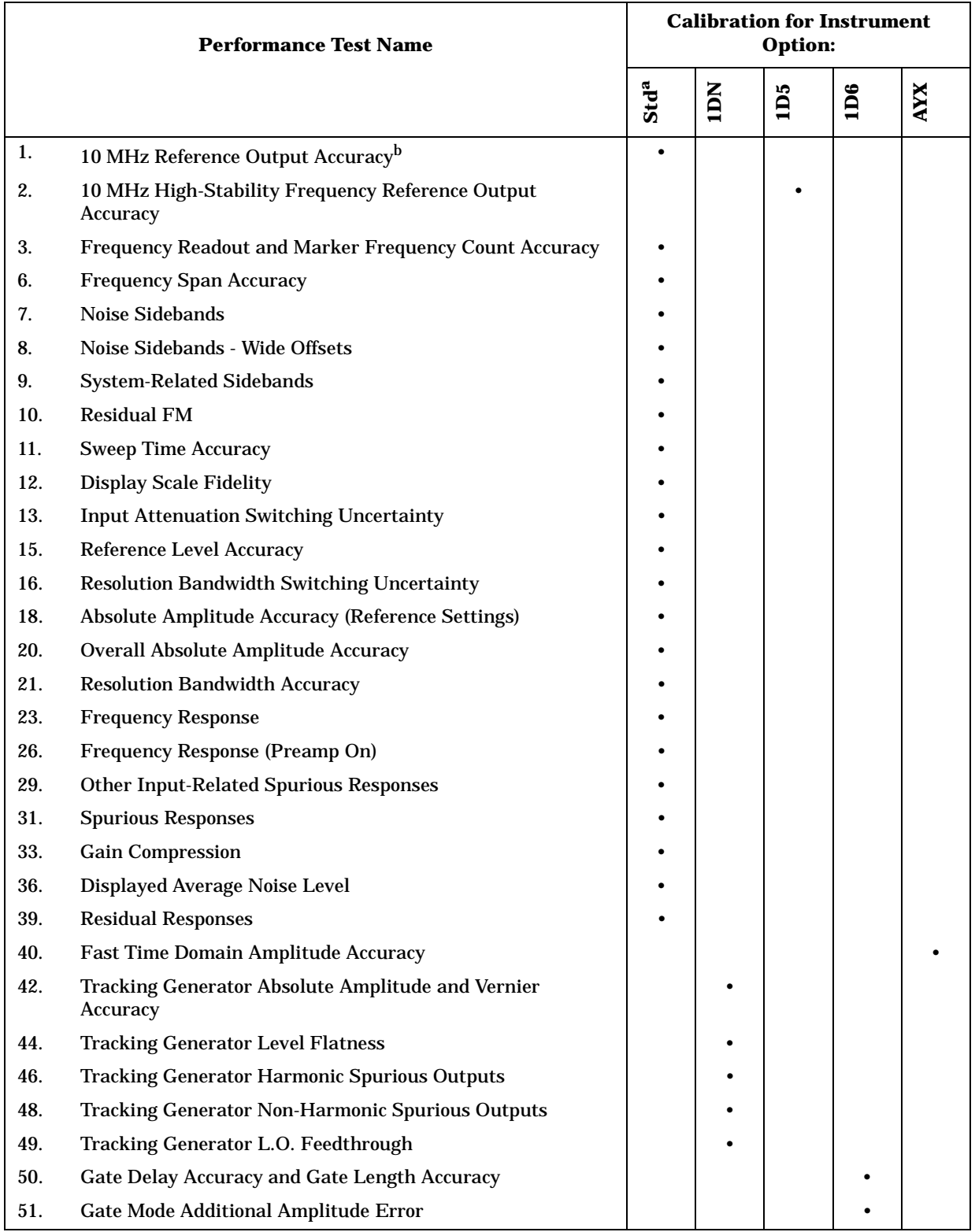

#### **Table 1-2 Agilent E7402A Performance Verification Tests**

a. Perform these tests for all E7402A analyzers.

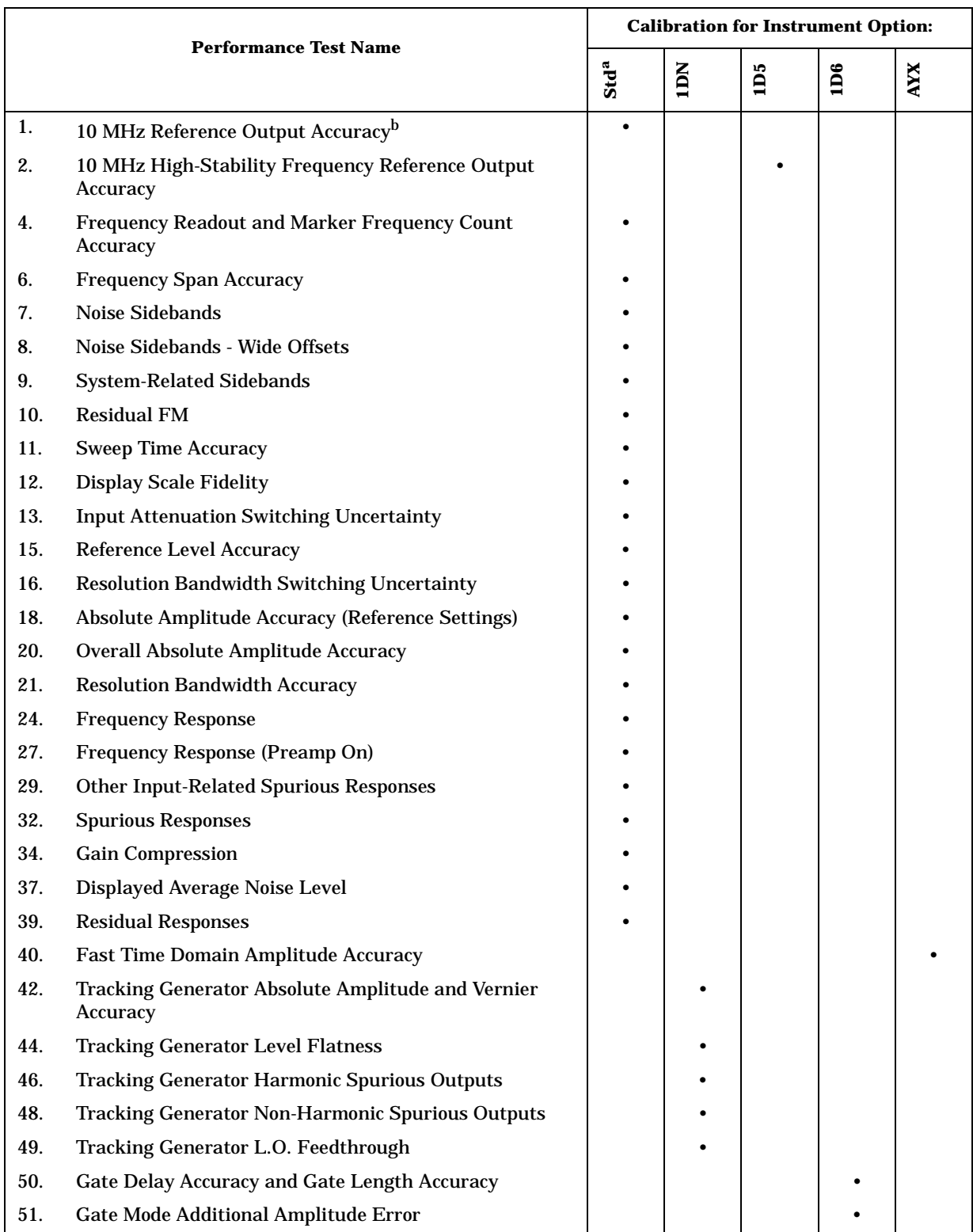

#### **Table 1-3 Agilent E7403A Performance Verification Tests**

a. Perform these tests on all Agilent E7403A analyzers.

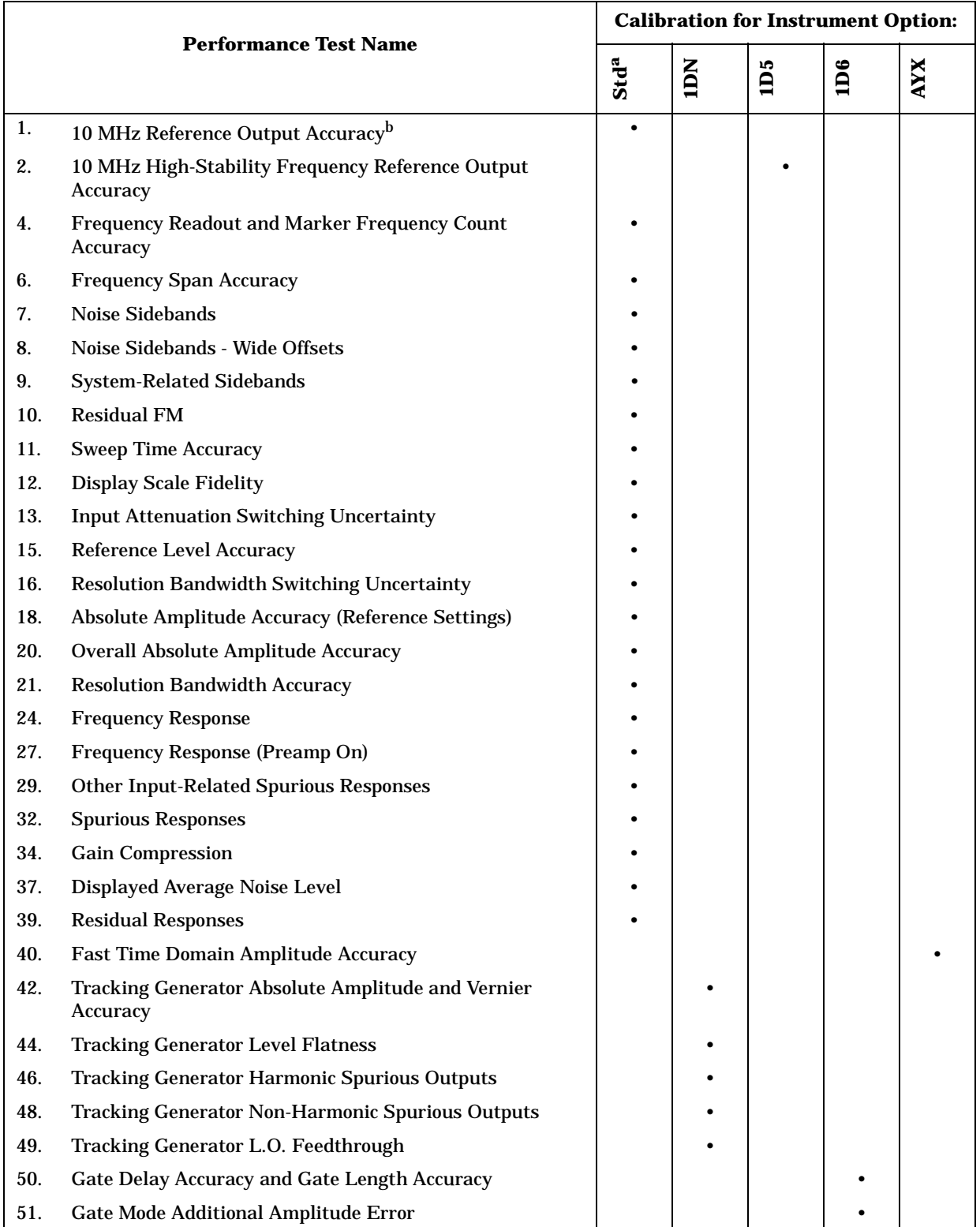

#### **Table 1-4 Agilent E7404A Performance Verification Tests**

a. Perform these tests on all E7404A analyzers.

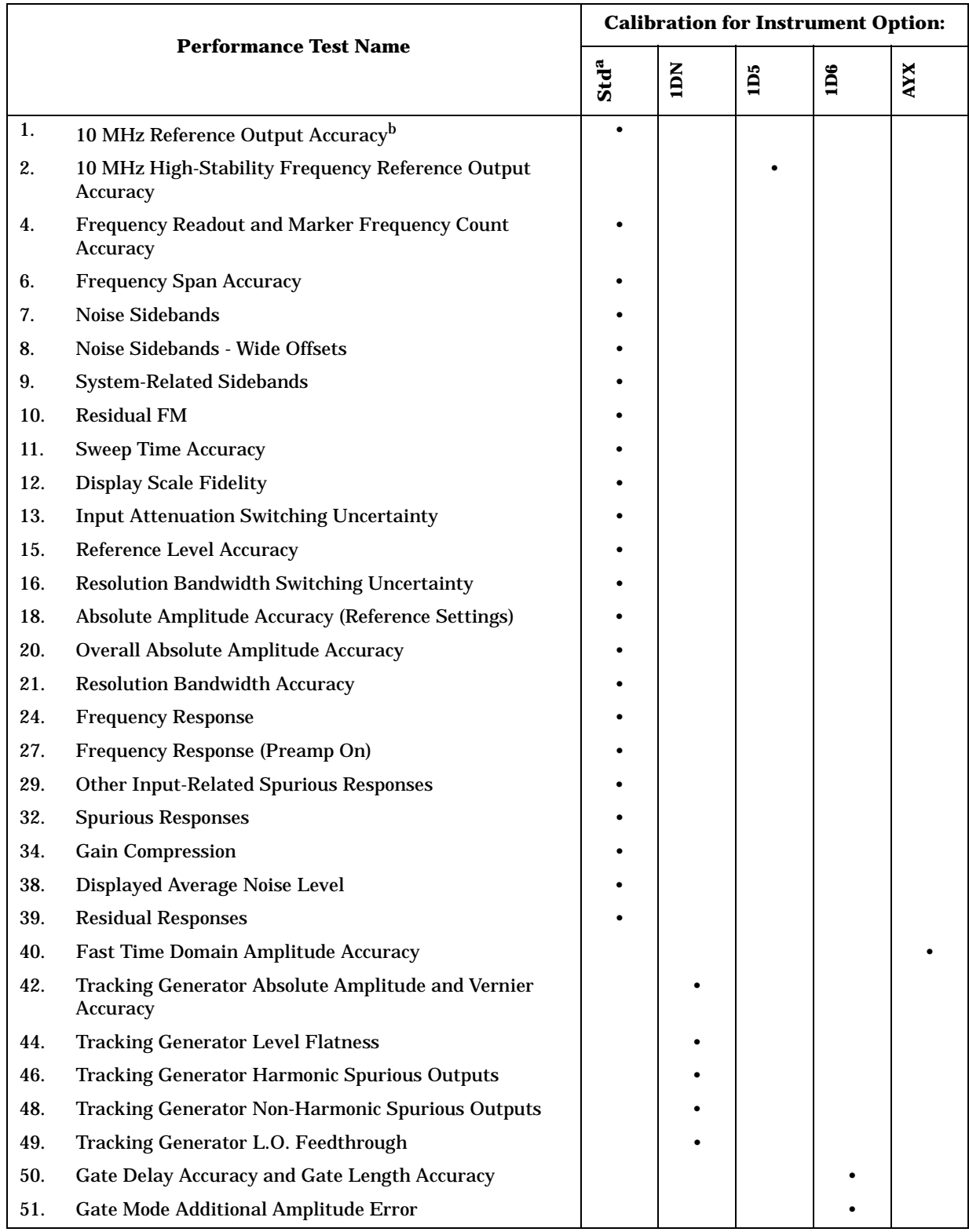

#### **Table 1-5 Agilent E7405A Performance Verification Tests**

a. Perform these tests on all E7405 analyzers.

## <span id="page-18-0"></span>**Before You Start**

This brief procedure should be performed before starting the performance verification tests:

- 1. Switch the analyzer on and let it warm up for five minutes.
- 2. If the analyzer is an Agilent E7402, E7403, E7404, or E7405, connect a cable from AMPTD REF OUT to the 50  $\Omega$  Input.
- 3. Press **System**, **Alignments**, **Align Now**, **All**, and wait for the auto alignments to finish.
- 4. Read the remainder of this section before you start any of the tests, and make a copy of the Performance Verification Test Record described below in "Recording the test results."

#### <span id="page-18-1"></span>**Recording the test results**

Performance verification test records, for each analyzer, are provided in the chapter following the tests.

Each test result is identified as a *TR Entry* in the performance tests and on the performance verification test record. We recommend that you make a copy of the performance verification test record, record the test results on the copy, and keep the copy for your calibration test record. This record could prove valuable in tracking gradual changes in test results over long periods of time.

#### <span id="page-18-2"></span>**Performing Self-Alignment**

Perform a complete self-alignment at least once per day, or if the analyzer fails a verification test. To perform a self-alignment, press **System**, **Alignment**, **Align Now**, **All**. The instrument must be up to operating temperature in order for this test to be valid. If the analyzer continuously fails one or more specifications, complete any remaining tests and record all test results on a copy of the test record. Then refer to [Chapter 4 , "If You Have a Problem,"](#page-488-0) for instructions on how to solve the problem.

## <span id="page-19-0"></span>**Periodic verification of operation**

The analyzer requires periodic verification of operation. Under most conditions of use, you should test the analyzer at least once a year with the complete set of performance verification tests.

## <span id="page-19-1"></span>**Test equipment you will need**

The following tables list the recommended test equipment for the performance tests. The tables also list recommended equipment for the analyzer adjustment procedures which are located in the *Agilent EMC Analyzers Assembly-Level Repair Service Guide*. Any equipment that meets the critical specifications given in the table can be substituted for the recommended model.

| <b>Equipment</b>          | <b>Critical Specifications for Equipment</b><br><b>Substitution</b>                                                                                                    | Recommended<br><b>HP/Agilent Model</b> | Use <sup>a</sup> |
|---------------------------|----------------------------------------------------------------------------------------------------|----------------------------------------|------------------|
| <b>Digital Multimeter</b> | Input Resistance ≥10 megohms<br>Accuracy: $\pm 10$ mV on 100 V range                                                                                                    | 3458A                                  | P, A, T          |
| <b>DVM Test Leads</b>     | For use with HP/Agilent 3458A Digital<br><b>Multimeter</b>                                                                                                    | 34118B                                 | T                |
| <b>Universal Counter</b>  | Frequency Range: 10 MHz ±100 Hz<br>Time Interval Range: 25 ms to 100 ms<br>Single Operation Range: 2.5 Vdc to<br>$-2.5$ Vdc<br><b>External Reference Input</b>                                                                                                    | 53132A                                 | P, A, T          |
| <b>Frequency Standard</b> | Frequency: 10 MHz<br><b>Timebase Accuracy</b><br>(Aging): $< 1 \times 10^{-9}$ /day                                                                                                    | 5071A                                  | P, A             |
| Oscilloscope              | Bandwidth: dc to 100 MHz<br>Vertical Scale Factor of 0.5 V to 5 V/Div<br>Two channels<br>Minimum Timebase Setting: <100 ns<br>Digitizing display with pulse width and<br>time interval measurement functions<br>Delta -T measurement accuracy in<br>200 ns / div: <450 ps | 54820A                                 | T                |

**Table 1-6 Recommended Test Equipment** 

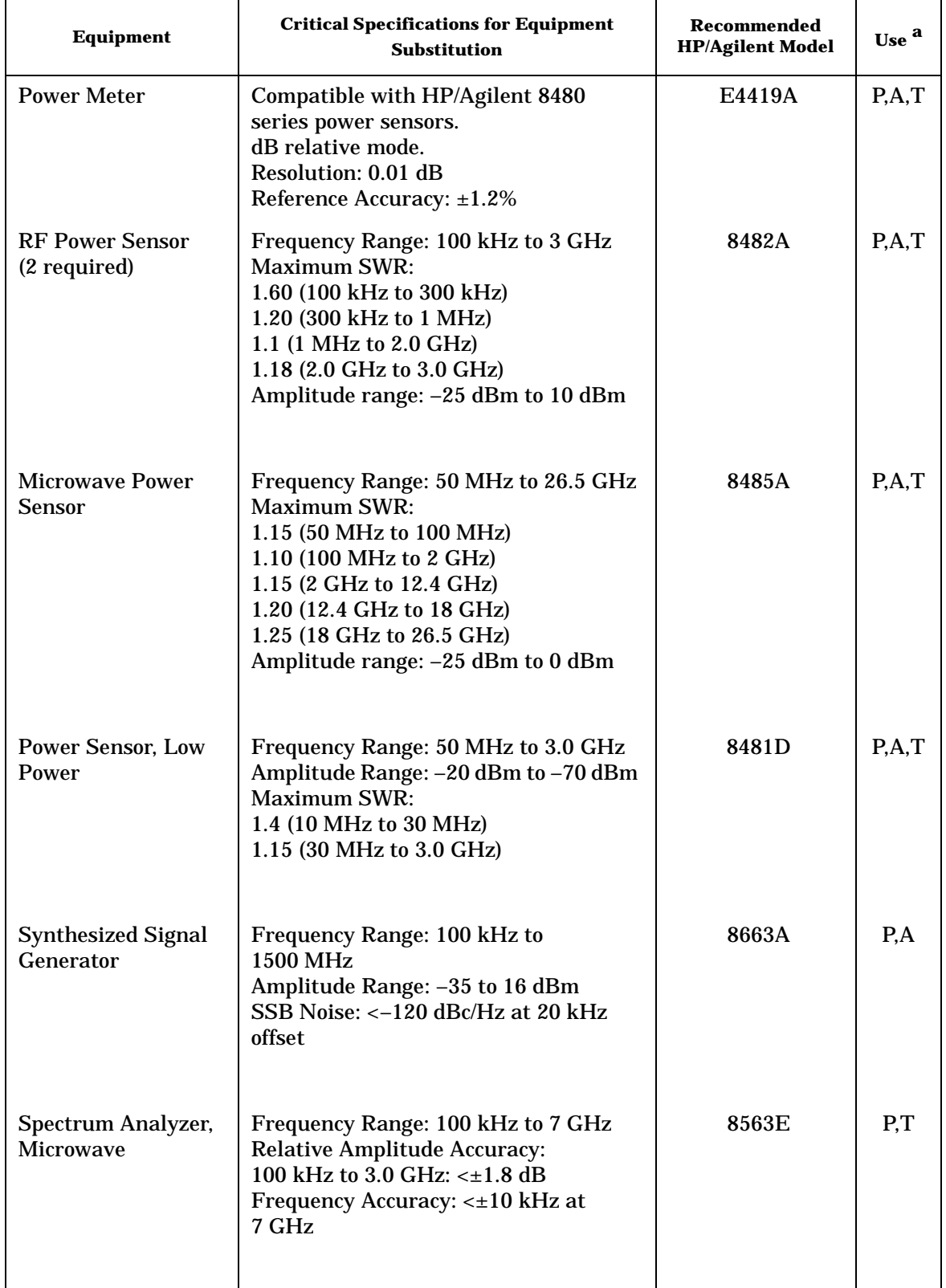

## **Table 1-6 Recommended Test Equipment**

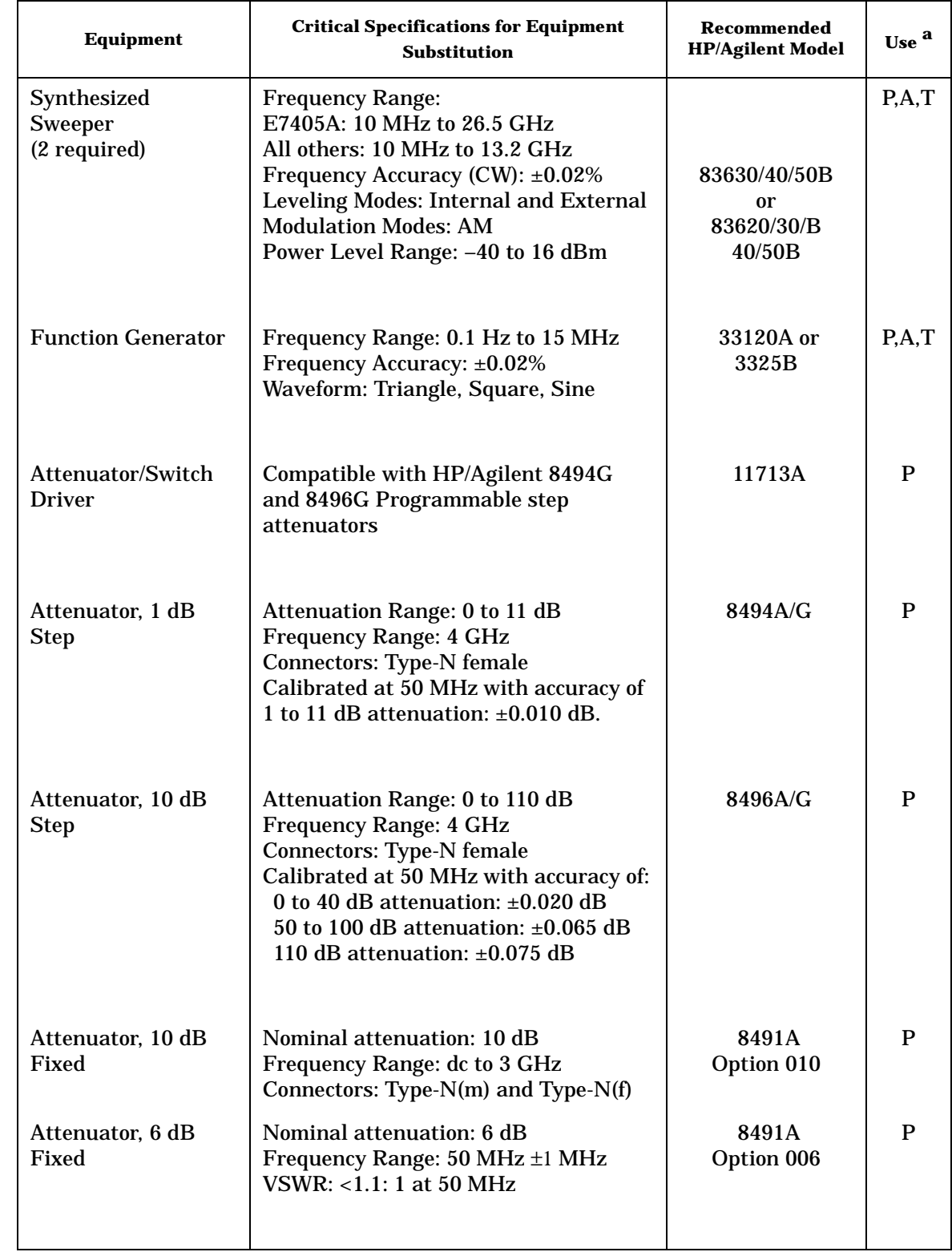

## **Table 1-6 Recommended Test Equipment**

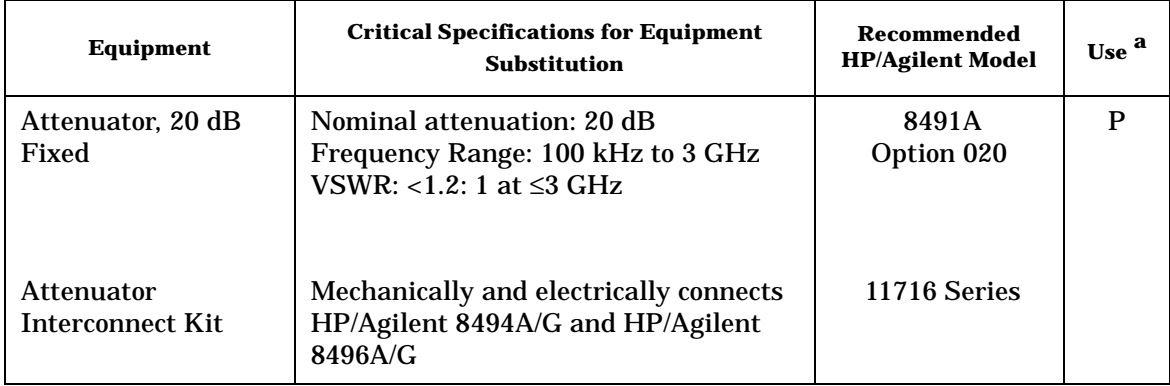

#### **Table 1-6 Recommended Test Equipment**

a.  $P =$  Performance Test,  $A =$  Adjustment,  $T =$  Troubleshooting

#### **Table 1-7 Recommended Accessories**

ŕ

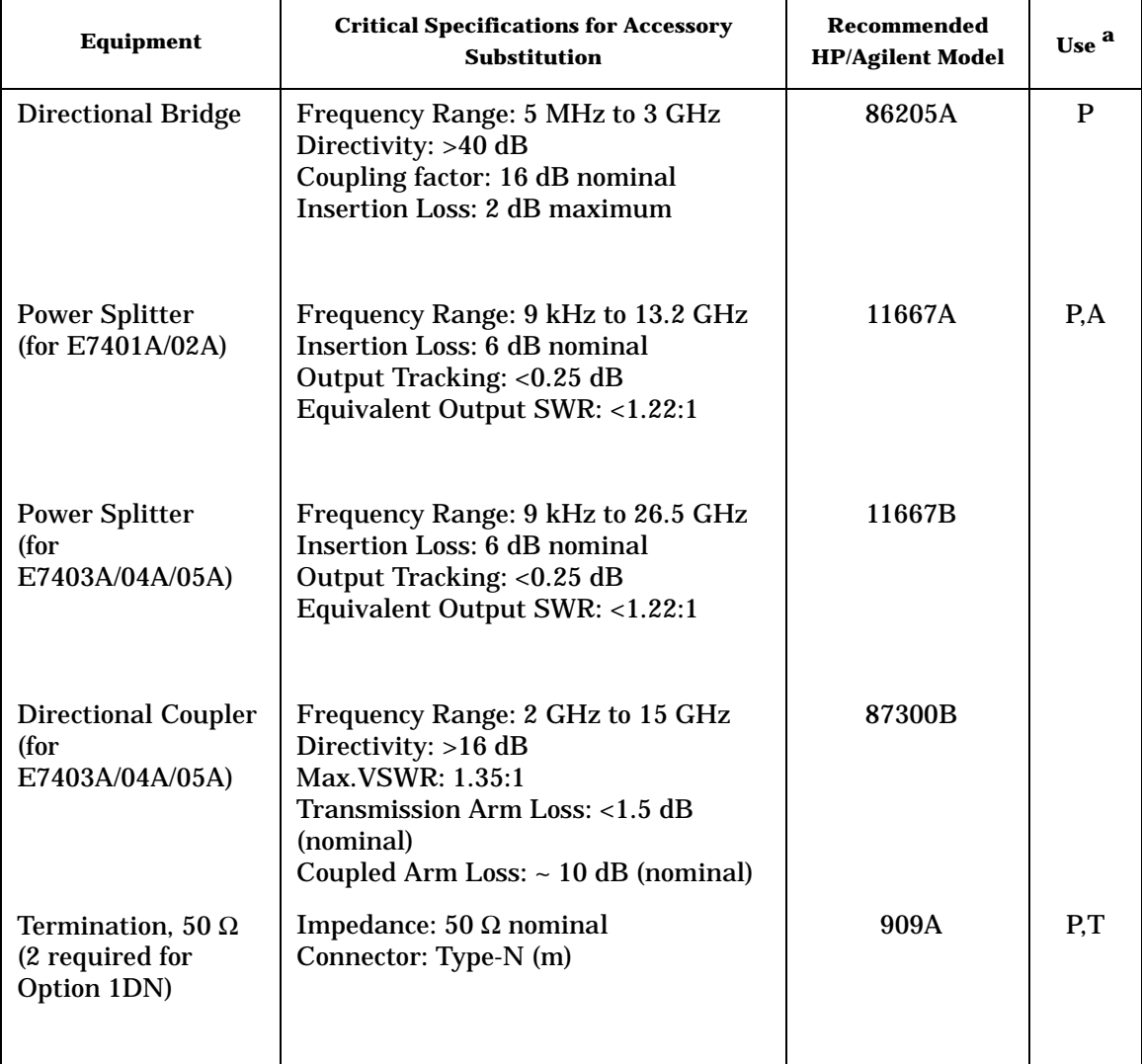

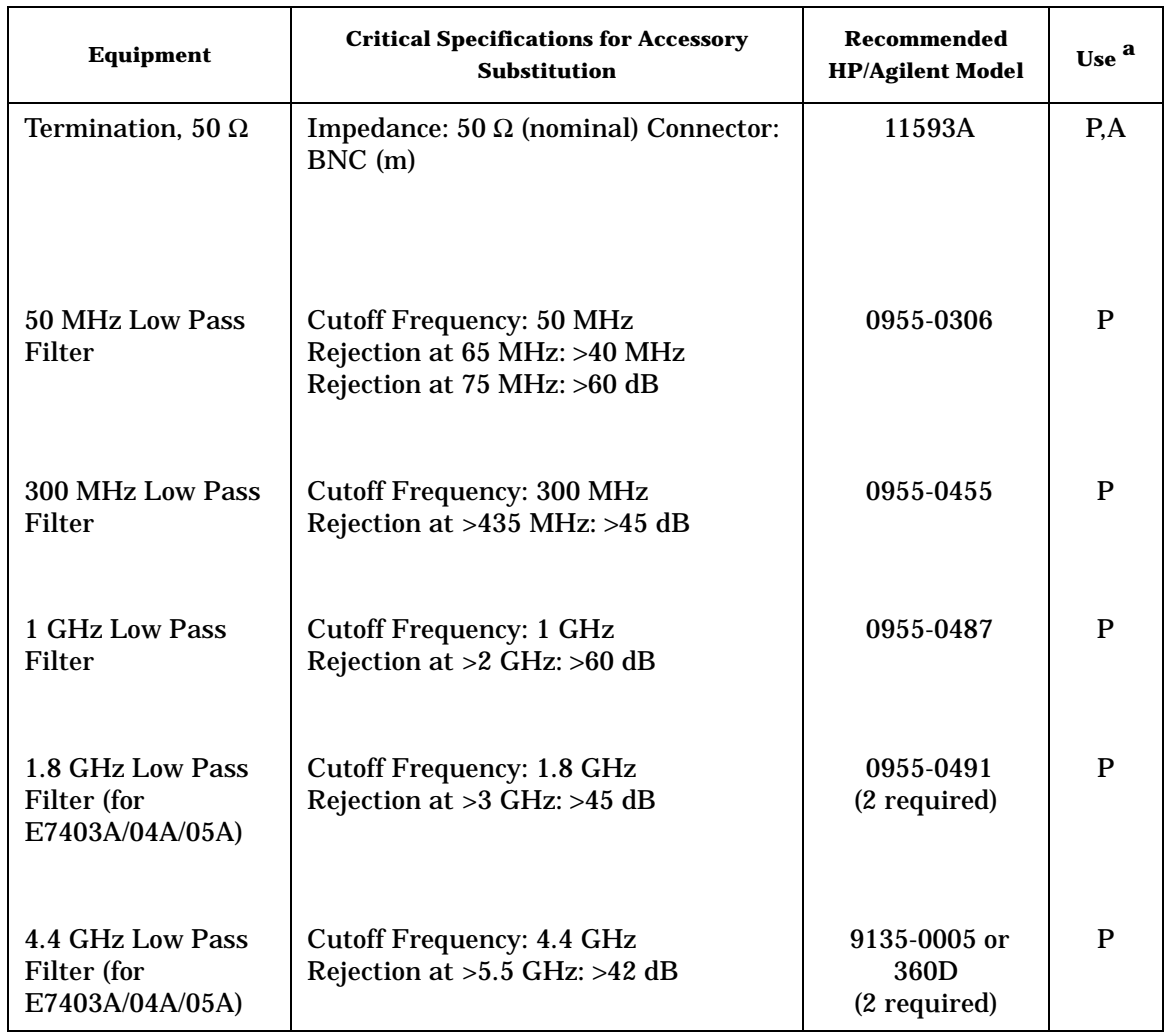

#### **Table 1-7 Recommended Accessories**

a.  $P = Performance Test, A = Adjustment, T = Troubleshoothing$ 

| <b>Critical Specifications for Adapter Substitution</b> | Recommended<br><b>HP/Agilent</b><br>Model | Use <sup>a</sup> |
|---------------------------------------------------------|-------------------------------------------|------------------|
| BNC (m) to BNC (m)                                      | 1250-0216                                 | P, T             |
| $BNC$ tee $(f,m,f)$                                     | 1250-0781                                 | A, T             |
| Type-N $(f)$ to APC 3.5 $(f)$                           | 1250-1745                                 | P, A, T          |
| Type-N $(f)$ to BNC $(m)$                               | 1250-1477                                 | $P_{1}$          |
| Type-N $(m)$ to BNC $(f)$ (4 required)                  | 1250-1476                                 | P, A, T          |
| Type-N $(m)$ to BNC $(m)$ (2 required)                  | 1250-1473                                 | P.T              |
| Type-N (m) to Type-N (m)                                | 1250-1472                                 | P.T              |
| Type- $N$ (m) to Type- $N$ (m)                          | 1250-1475                                 | P, A, T          |
| Type-N (m) to SMA (m)                                   | 1250-1636                                 | P                |
| Type $N(f)$ to Type $N(f)$                              | 1250-0777                                 |                  |
| Type $N$ (m) to APC 3.5 (f) (3 required)                | 1250-1744                                 |                  |
| APC 3.5 (f) to APC 3.5 (f)                              | 1250-1749                                 |                  |
| Dual Banana to BNC (f)                                  | 1251-2277                                 | P, A, T          |
| Type $N$ (m) to BNC (f) (2 required)                    | 1250-0780                                 |                  |

**Table 1-8 Recommended Adapters** 

a.  $P =$  Performance Test,  $A =$  Adjustment,  $T =$  Troubleshooting

#### **Table 1-9 Recommended Cables**

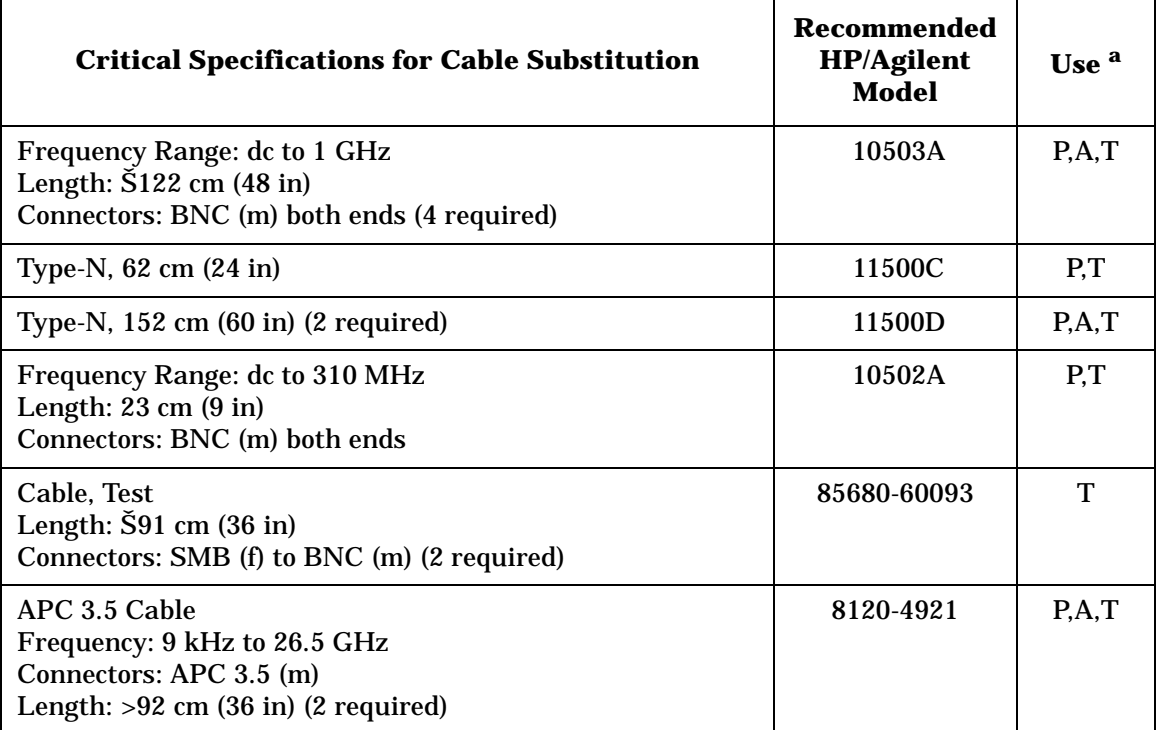

a.  $P =$  Performance Test,  $A =$  Adjustment,  $T =$  Troubleshooting

# **2 Performance Verification Tests**

<span id="page-26-0"></span>These tests verify the electrical performance of the analyzer. Allow the analyzer to warm up in accordance with the temperature stability specifications before performing the tests.

<span id="page-27-0"></span>Tests included in this section:

[1. 10 MHz Reference Output Accuracy](#page-34-3)

*[2. 10 MHz High-Stability Frequency Reference Output Accuracy:](#page-37-2)  [Agilent E7401A, E7402A, E7403A, E7404A, and E7405A \(Option](#page-37-2)  [1D5\)](#page-37-2)*

[3. Frequency Readout and Marker Frequency Count Accuracy:](#page-40-3)  [Agilent E7401A and E7402A](#page-40-3)

[4. Frequency Readout and Marker Frequency Count Accuracy:](#page-43-3)  [Agilent E7403A, E7404A, and E7405A](#page-43-3)

[5. Frequency Span Accuracy: Agilent E7401A](#page-47-3)

[6. Frequency Span Accuracy: Agilent E7402A, E7403A, E7404A, and](#page-51-4)  [E7405A](#page-51-4)

[7. Noise Sidebands](#page-55-4)

[8. Noise Sidebands - Wide Offsets](#page-60-4)

[9. System-Related Sidebands](#page-65-4)

[10. Residual FM](#page-67-3)

[11. Sweep Time Accuracy](#page-72-3)

[12. Display Scale Fidelity](#page-75-3)

[13. Input Attenuation Switching Uncertainty](#page-89-3)

[14. Reference Level Accuracy: Agilent E7401A](#page-96-2)

[15. Reference Level Accuracy: Agilent E7402A, E7403A, E7404A,](#page-104-3)  [and E7405A.](#page-104-3)

[16. Resolution Bandwidth Switching Uncertainty](#page-112-4)

[17. Absolute Amplitude Accuracy \(Reference Settings\): Agilent](#page-115-4)  [E7401A](#page-115-4)

[18. Absolute Amplitude Accuracy \(Reference Settings\): Agilent](#page-120-5)  [E7402A, E7403A, E7404A, and E7405A](#page-120-5)

[19. Overall Absolute Amplitude Accuracy: Agilent E7401A](#page-125-3)

[20. Overall Absolute Amplitude Accuracy: Agilent E7402A, E7403A,](#page-132-4)  [E7404A, and E7405A](#page-132-4)

[21. Resolution Bandwidth Accuracy](#page-139-3)

[22. Frequency Response: Agilent E7401A](#page-144-2)

[23. Frequency Response: Agilent E7402A](#page-154-2)

- [24. Frequency Response: Agilent E7403A, E7404A, and E7405A](#page-169-2)
- [25. Frequency Response \(Preamp On\): Agilent E7401A](#page-196-3)
- [26. Frequency Response \(Preamp On\): Agilent E7402A](#page-204-3)

[27. Frequency Response \(Preamp On\): Agilent E7403A, E7404A, and](#page-214-3)  [E7405A](#page-214-3)

[28. Other Input-Related Spurious Responses: Agilent E7401A](#page-226-3)

[29. Other Input-Related Spurious Responses: Agilent E7402A,](#page-230-3)  [E7403A, E7404A, and E7405A](#page-230-3)

[30. Spurious Responses: Agilent E7401A](#page-236-2)

[31. Spurious Responses: Agilent E7402A](#page-243-2)

- [32. Spurious Responses: Agilent E7403A, E7404A, and E7405A](#page-251-2)
- [33. Gain Compression: Agilent E7401A and E4411BE7402A](#page-268-3)
- [34. Gain Compression: Agilent E7403A, E7404A, and E7405A](#page-272-4)

[35. Displayed Average Noise Level: Agilent E7401A](#page-276-3)

[36. Displayed Average Noise Level: Agilent E7402A](#page-282-3)

[37. Displayed Average Noise Level: Agilent E7403A and E7404A](#page-288-3)

[38. Displayed Average Noise Level: Agilent E7405A](#page-296-4)

[39. Residual Responses](#page-302-4)

[40. Fast Time Domain Amplitude Accuracy: Agilent E7401A,](#page-305-3)  [E7402A, E7403A, E7404A, E7405A \(Option AYX\)](#page-305-3)

[41. Tracking Generator Absolute Amplitude and Vernier Accuracy:](#page-307-3)  [Agilent E7401A \(Option 1DN\)](#page-307-3)

[42. Tracking Generator Absolute Amplitude and Vernier Accuracy:](#page-311-3)  [Agilent E7402A, E7403A, E7404A, and E7405A \(Option 1DN\)](#page-311-3)

[43. Tracking Generator Level Flatness: Agilent E7401A](#page-314-2)  [\(Option 1DN\)](#page-314-2)

[44. Tracking Generator Level Flatness: Agilent E7402A, E7403A,](#page-320-2)  [E7404A, and E7405A \(Option 1DN\)](#page-320-2)

[45. Tracking Generator Harmonic Spurious Outputs: Agilent](#page-327-3)  [E7401A \(Option 1DN\)](#page-327-3)

[46. Tracking Generator Harmonic Spurious Outputs:](#page-331-3)  [Agilent E7402A, E7403A, E7404A, and E7405A \(Option 1DN\)](#page-331-3)

[47. Tracking Generator Non-Harmonic Spurious Outputs:](#page-335-3)  [Agilent E7401A \(Option 1DN\)](#page-335-3)

[48. Tracking Generator Non-Harmonic Spurious Outputs:](#page-341-3)  [Agilent E7402A, E7403A, E7404A, and E7405A \(Option 1DN\)](#page-341-3)

[49. Tracking Generator LO Feedthrough: Agilent E7402A, E7403A,](#page-347-3)  [E7404A, and E7405A \(Option 1DN\)](#page-347-3)

[50. Gate Delay Accuracy and Gate Length Accuracy:](#page-351-3)  [Agilent E7401A, E7402A, E7403A, E7404A, and E7405A \(Option](#page-351-3)  [1D6\)](#page-351-3)

[51. Gate Mode Additional Amplitude Error: Agilent E7401A,](#page-356-4)  [E7402A, E7403A, E7404A, and E7405A \(Option 1D6\)](#page-356-4)

#### <span id="page-29-0"></span>**Calibration**

To perform calibration:

- 1. Run all performance verification tests listed in column 1 of [Table 2-1](#page-30-0).
- <span id="page-29-1"></span>2. If any of the performance verification tests fail, perform the appropriate calibration adjustments listed in column 2 of [Table 2-1](#page-30-0) which corresponds to the failure.
- 3. Repeat all of the performance verification tests listed in column 1 of [Table 2-1](#page-30-0) if any calibration adjustments were made in [step 2.](#page-29-1) This will confirm that there is no interaction between adjustments which could negatively impact analyzer performance.

[Table 2-1](#page-30-0) lists the performance verification tests and adjustments needed for calibration. The performance tests are located in the following pages of this chapter. Adjustment information is located in the service guide.

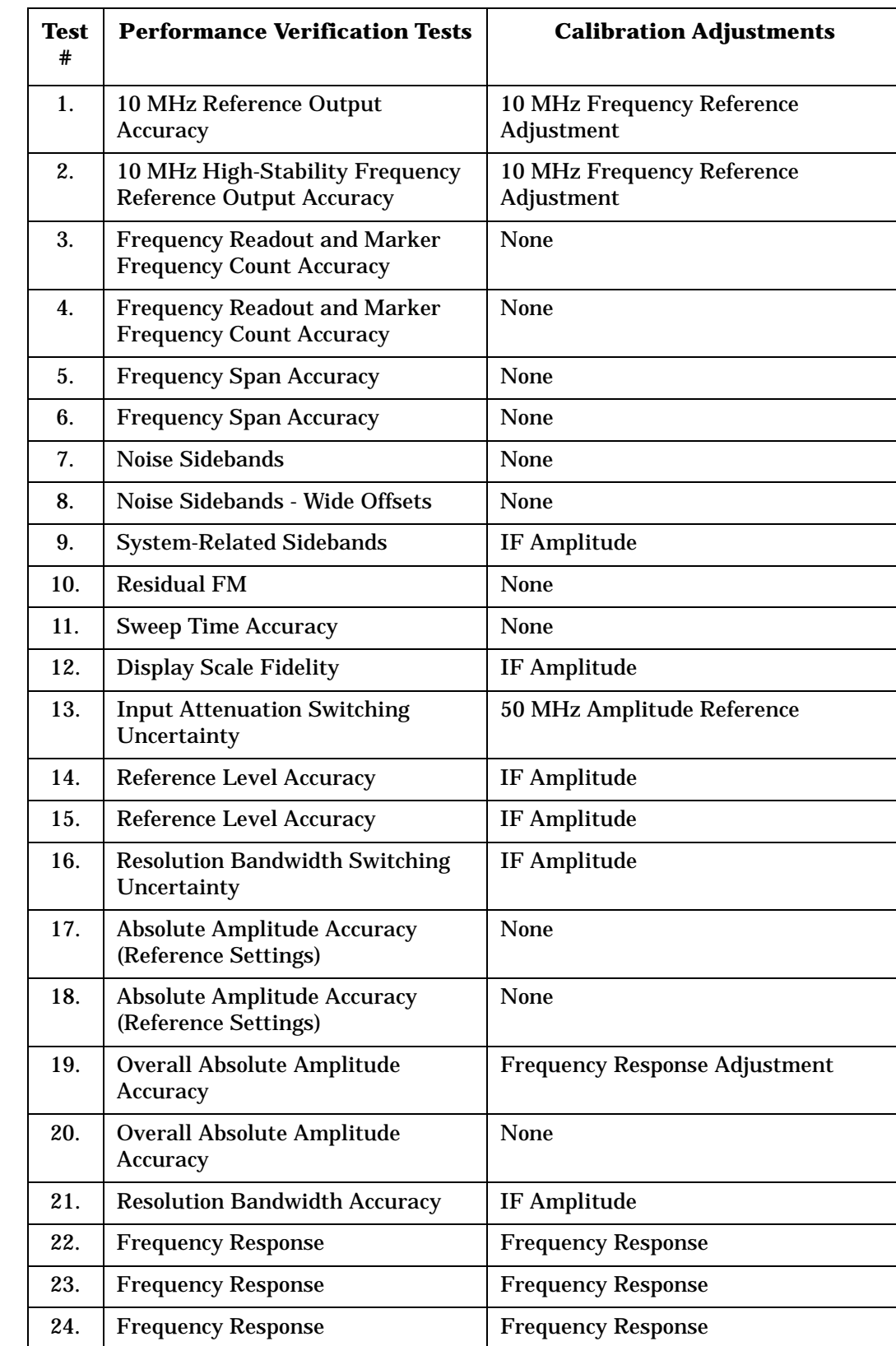

## <span id="page-30-0"></span>**Table 2-1 Calibration Requirements**

**Table 2-1 Calibration Requirements**

| <b>Test</b><br># | <b>Performance Verification Tests</b>                                       | <b>Calibration Adjustments</b>                                                 |
|------------------|-----------------------------------------------------------------------------|--------------------------------------------------------------------------------|
| 25.              | <b>Frequency Response (Preamp On)</b>                                       | <b>Frequency Response</b>                                                      |
| 26.              | <b>Frequency Response (Preamp On)</b>                                       | <b>Frequency Response</b>                                                      |
| 27.              | <b>Frequency Response (Preamp On)</b>                                       | <b>Frequency Response</b>                                                      |
| 28.              | <b>Other Input-Related Spurious</b><br><b>Responses</b>                     | None                                                                           |
| 29.              | <b>Other Input-Related Spurious</b><br><b>Responses</b>                     | None                                                                           |
| 30.              | <b>Spurious Responses</b>                                                   | <b>None</b>                                                                    |
| 31.              | <b>Spurious Responses</b>                                                   | None                                                                           |
| 32.              | <b>Spurious Responses</b>                                                   | None                                                                           |
| 33.              | <b>Gain Compression</b>                                                     | <b>None</b>                                                                    |
| 34.              | <b>Gain Compression</b>                                                     | <b>None</b>                                                                    |
| 35.              | Displayed Average Noise Level                                               | <b>Frequency Response</b>                                                      |
| 36.              | Displayed Average Noise Level                                               | <b>Frequency Response</b>                                                      |
| 37.              | Displayed Average Noise Level                                               | <b>Frequency Response</b>                                                      |
| 38.              | Displayed Average Noise Level                                               | <b>Frequency Response</b>                                                      |
| 39.              | <b>Residual Responses</b>                                                   | None                                                                           |
| 40.              | <b>Fast Time Domain Amplitude</b><br>Accuracy                               | None                                                                           |
| 41.              | <b>Tracking Generator Absolute</b><br><b>Amplitude and Vernier Accuracy</b> | <b>Tracking Generator ALC and</b><br><b>Tracking Generator Frequency Slope</b> |
| 42.              | <b>Tracking Generator Absolute</b><br><b>Amplitude and Vernier Accuracy</b> | <b>Tracking Generator ALC and</b><br><b>Tracking Generator Frequency Slope</b> |
| 43.              | <b>Tracking Generator Level Flatness</b>                                    | <b>Tracking Generator ALC and</b><br><b>Tracking Generator Frequency Slope</b> |
| 44.              | <b>Tracking Generator Level Flatness</b>                                    | <b>Tracking Generator ALC and</b><br><b>Tracking Generator Frequency Slope</b> |
| 45.              | <b>Tracking Generator Harmonic</b><br><b>Spurious Outputs</b>               | <b>None</b>                                                                    |
| 46.              | <b>Tracking Generator Harmonic</b><br><b>Spurious Outputs</b>               | None                                                                           |
| 47.              | <b>Tracking Generator Non-Harmonic</b><br><b>Spurious Outputs</b>           | None                                                                           |
| 48.              | <b>Tracking Generator Non-Harmonic</b><br><b>Spurious Outputs</b>           | <b>None</b>                                                                    |

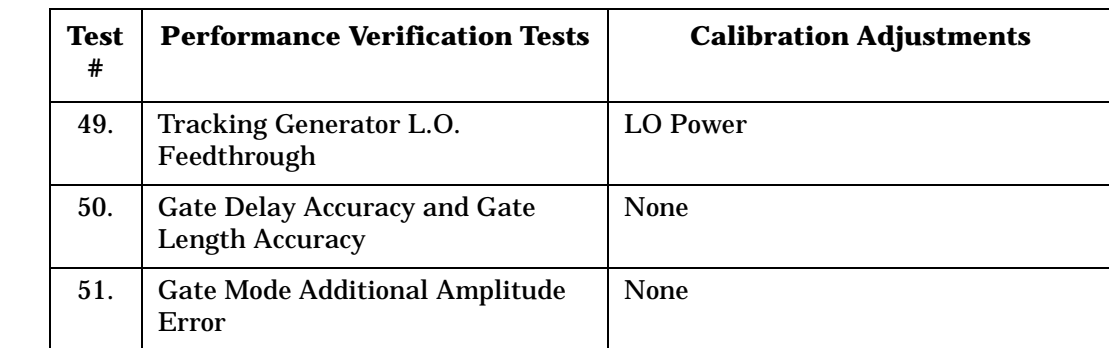

## **Table 2-1 Calibration Requirements**

#### **Manual use of Agilent 8494G and Agilent 8496G Attenuators with the Agilent 11713A**

When using the programmable versions of the 1 dB and 10 dB step attenuator (Agilent 8494G and Agilent 8496G), the Agilent 11713A Attenuator/ Switch Driver must be used to control the attenuators. The Agilent 8494G 1 dB step attenuator should be connected as Attenuator X and the Agilent 8496G 10 dB step attenuator should be connected as Attenuator Y.

Use [Table 2-2](#page-33-0) to determine which of the Attenuator X and Attenuator Y settings are use to set the step attenuators to the desired value. In the columns labeled Attenuator X and Attenuator Y, a "1" indicates that section is on (the LED in the button will be lit), while a "0" indicates that section is off. For example, if the 1 dB step attenuator should be set to 2 dB and the 10 dB step attenuator should be set to 60 dB, sections 2, 6, and 7 should be on (lit) and all other sections should be off.

<span id="page-33-0"></span>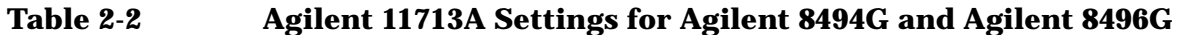

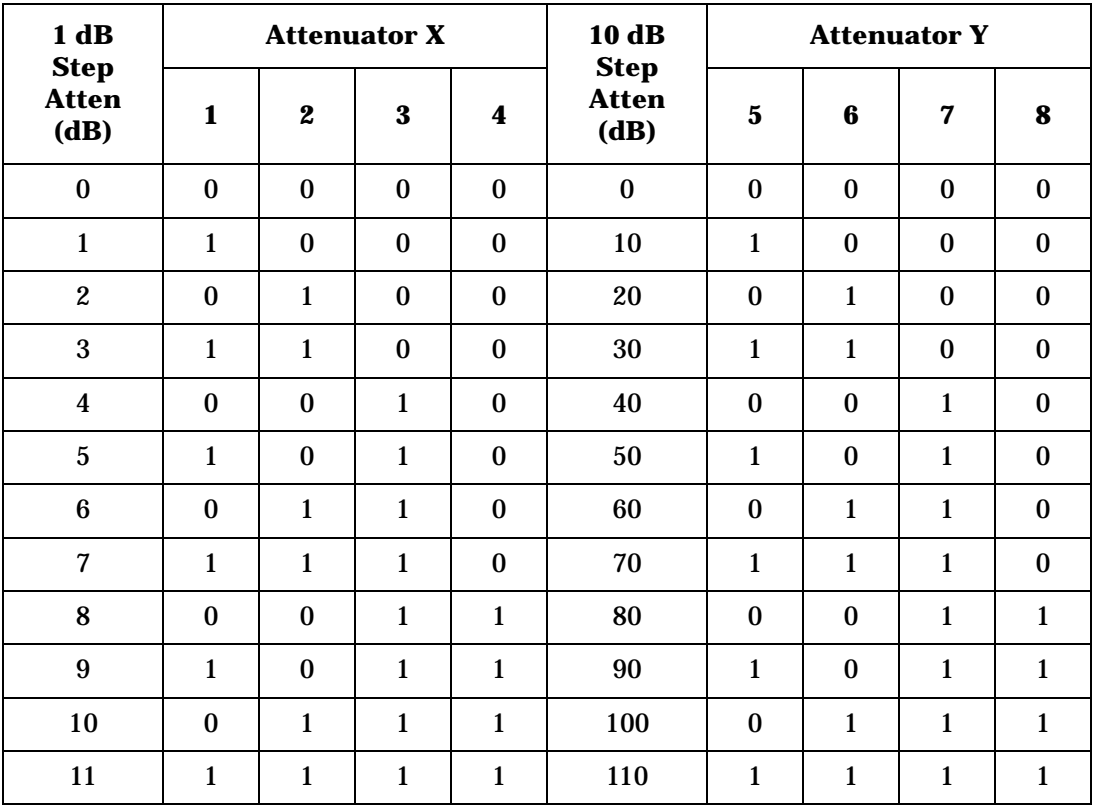

## <span id="page-34-3"></span><span id="page-34-0"></span>**1. 10 MHz Reference Output Accuracy**

The setability is measured by changing the settings of the digital-to-analog converter (DAC), which controls the frequency of the timebase. The difference in frequency for each DAC step is calculated and compared to the specification.

The related adjustment for this performance verification test is the "10 MHz Reference Frequency Adjustment."

#### <span id="page-34-1"></span>**Equipment Required**

Universal counter (Instructions are for Agilent 53132A. For Agilent 5316B, refer to its user documentation.) Frequency standard Cable, BNC, 122-cm (48-in) (*2 required*)

#### <span id="page-34-4"></span>**Figure 2-1 10 MHz Reference Test Setup**

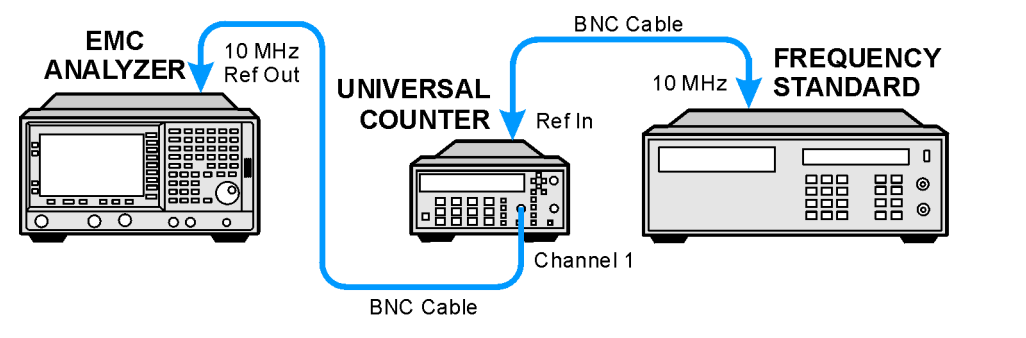

 $w$ b91a $w$ l73a

#### <span id="page-34-2"></span>**Procedure**

- 1. Connect the equipment as shown in [Figure 2-1](#page-34-4). The frequency standard provides the reference for the universal counter.
- 2. Check that the analyzer is not in external reference mode. If Ext Ref appears on the screen, the analyzer is in external reference mode. If the analyzer is in external reference mode, disconnect the external reference.
- 3. *Ensure that the analyzer has been on and in internal frequency mode for at least five minutes before proceeding.*
- 4. Set the universal counter controls as follows:
	- a. Press **Gate & ExtArm**.
	- b. Press any one of the arrow keys until TIME is displayed.

#### Performance Verification Tests

#### **1. 10 MHz Reference Output Accuracy**

- c. Press **Gate & ExtArm** again. Using the arrow keys, set the time to 10 s.
- d. Press **Enter**.
- e. On Channel 1, press **50** Ω**/1 M**Ω until the LED is lit.
- f. On Channel 1, press **x10 Attenuator** until the LEd is extinguished.
- g. On Channel 1, press **AC/DC** until the LED next to DC is extinguished.
- h. On Channel 1, press **100 kHz Filter** until the LED is extinguished.
- i. On Channel 1, press **Trigger/Sensitivity** until Auto Trig is displayed.
- j. Use the arrow keys to toggle to off.
- k. Press **Freq & Ratio**.
- 5. Wait for the universal counter reading to stabilize. Record the universal counter reading in [Table 2-3](#page-36-0) as Counter Reading 1 with 0.1 Hz resolution.
- 6. Set the analyzer by pressing the following keys:

#### **System**, **Alignments**, **Timebase**, **Fine**

- 7. Record the number in the active function block of the analyzer in [Table 2-3](#page-36-0) as Timebase Fine.
- 8. Press the  $\uparrow$  (up arrow) key on the analyzer.
- 9. Wait for the frequency counter reading to stabilize. Record the frequency counter reading in [Table 2-3](#page-36-0) as Counter Reading 2 with 0.1 Hz resolution.
- 10. Press the  $\downarrow$  (down arrow) key on the analyzer 2 times.
- 11.Wait for the frequency counter reading to stabilize. Record the frequency counter reading in [Table 2-3](#page-36-0) as Counter Reading 3 with 0.1 Hz resolution.
- 12.Press **Preset** on the analyzer to return the DAC settings to their initial values. Press the **Factory Preset** softkey, if it is displayed.
- 13.Subtract Counter Reading 1 from Counter Reading 2 and record the difference in [Table 2-3](#page-36-0) as the Positive Frequency Change.

Positive Frequency Change  $=$  Counter Reading 2 – Counter Reading 1

14.Subtract Counter Reading 3 from Counter Reading 1 and record the difference in [Table 2-3](#page-36-0) as the Positive Frequency Change.

Negative Frequency Change  $=$  Counter Reading 1 – Counter Reading 3
- 15.Of the Positive Frequency Change and negative frequency change values recorded in [Table 2-3](#page-36-0), record the largest value in [Table 2-3](#page-36-0) as the maximum frequency change.
- 16.Divide the maximum frequency change by two and record the result as the settability.

<span id="page-36-0"></span>**Table 2-3 10 MHz Reference Accuracy Worksheet** 

| <b>Description</b>               | <b>Measurement</b> |  |  |
|----------------------------------|--------------------|--|--|
| <b>Counter Reading 1</b>         | Hz.                |  |  |
| Timebase Fine DAC                | Hz                 |  |  |
| <b>Counter Reading 2</b>         | Hz.                |  |  |
| <b>Counter Reading 3</b>         | Hz.                |  |  |
| <b>Positive Frequency Change</b> | Hz.                |  |  |
| <b>Negative Frequency Change</b> | Hz.                |  |  |
| <b>Maximum Frequency Change</b>  | Hz.                |  |  |
| Settability                      | Hz                 |  |  |

# **2. 10 MHz High-Stability Frequency Reference Output Accuracy: Agilent E7401A, E7402A, E7403A, E7404A, and E7405A (Option 1D5)**

This test applies only to analyzers equipped with the high-stability frequency reference, Option 1D5. If your analyzer does not have Option 1D5, perform the "10 MHz Reference Output Accuracy" test instead.

This test measures the warmup characteristics of the 10 MHz reference oscillator. The ability of the 10 MHz oscillator to meet its warmup characteristics gives a high level of confidence that it will also meet its yearly aging specification.

The universal counter is connected to the 10 MHz REF OUT. After the analyzer has been allowed to cool for at least 60 minutes, the analyzer is powered on. A frequency measurement is made five minutes after power is applied and the frequency is recorded. Another frequency measurement is made 10 minutes later (15 minutes after power is applied) and the frequency is recorded. A final frequency measurement is made 60 minutes after power is applied. The difference between each of the first two frequency measurements and the last frequency measurement is calculated and recorded.

The related adjustment for this performance verification test is the "10 MHz Reference Frequency Adjustment."

# **Equipment Required**

Universal counter (Instructions are for Agilent 53132A. For Agilent 5316B, refer to its user documentation.) Frequency standard Cable, BNC, 122-cm (48-in) (*2 required*)

### <span id="page-37-0"></span>**Figure 2-2 Frequency Reference Test Setup**

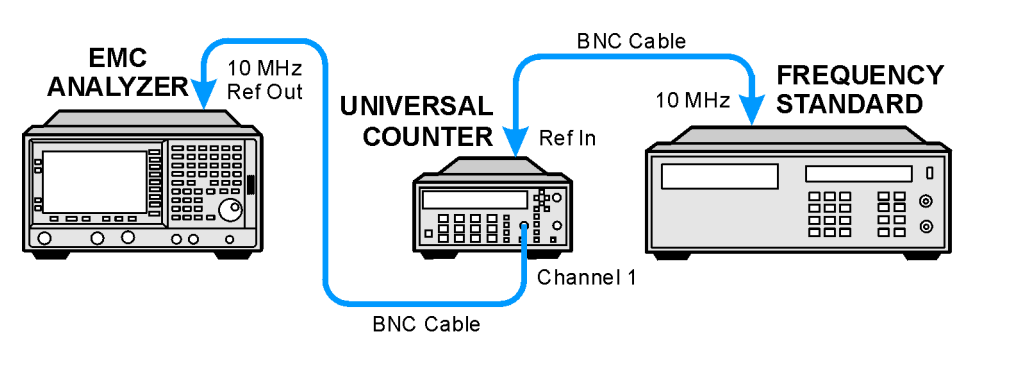

wb91a

## **Procedure**

The analyzer must have been allowed to sit with the power off for at least 60 minutes before performing this procedure. This adequately simulates a cold start.

- 1. *Allow the analyzer to sit with the power off for at least 60 minutes before proceeding.*
- 2. Switch the power to the analyzer on. Record the Power On Time below.

Power On Time\_\_\_\_\_\_\_\_\_\_\_

- 3. Connect the equipment as shown in [Figure 2-2](#page-37-0). The frequency standard provides the reference for the universal counter. Disconnect any cable to the 10 MHz REF INPUT of the analyzer.
- 4. Check that the analyzer is not in external reference mode. Ext Ref will appear on the display if the analyzer is in external reference mode. If the analyzer is in external reference mode, disconnect the external reference.
- 5. Set the universal counter controls as follows:
	- a. Press **Gate & ExtArm**.
	- b. Press any one of the arrow keys until TIME is displayed.
	- c. Press **Gate & ExtArm** again. Using the arrow keys, set the TIME to 10s.
	- d. Press **Enter**
	- e. On Channel 1, press **50** Ω**/1 M**Ω to light the LED next to 50 Ω.
	- f. On Channel 1, press **AC/DC** to extinguish the LED next to DC.
	- g. On Channel 1, press **x10 Attenuator** to extinguish the LED next to x10 Attenuator.
	- h. On Channel 1, press **100 kHz Filter** to extinguish the LED next to 100 kHz Filter.
	- i. On Channel 1, press **Trigger/Sensitivity** until Auto Trig is displayed.
	- j. Use the arrows keys to toggle to off.
	- k. Press **Freq & Ratio**
- 6. Continue with the next step 5 minutes after the Power On Time noted in [step 2.](#page-34-0)
- 7. Wait for the universal counter reading to make at least two readings. Record the universal counter reading in [Table 2-3](#page-36-0) as Counter Reading 1 with 0.001 Hz resolution.

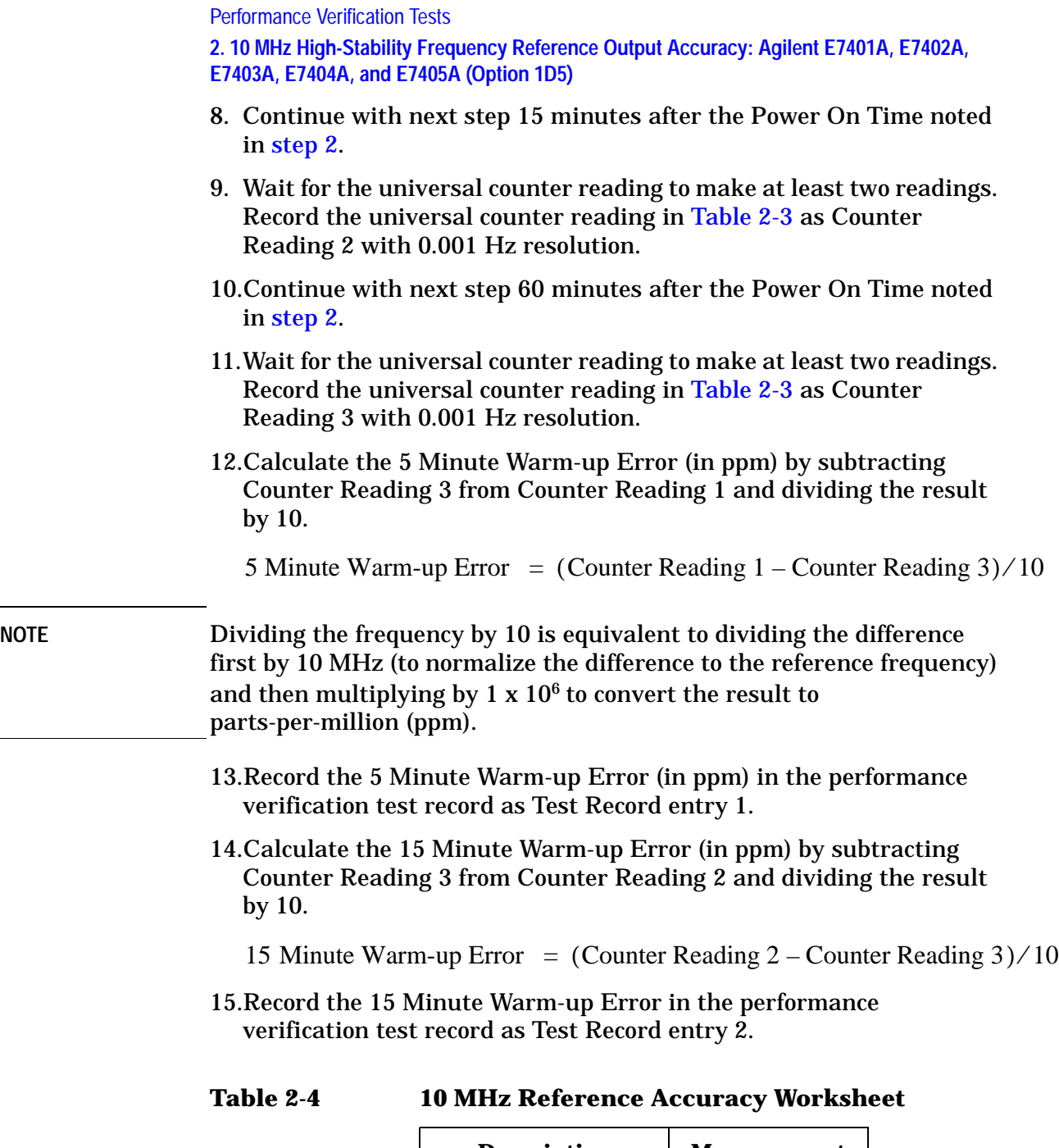

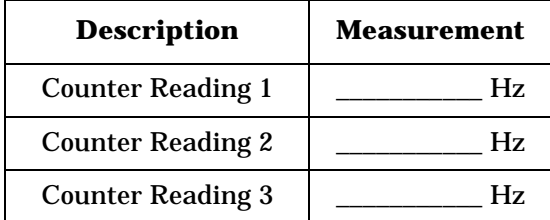

# **3. Frequency Readout and Marker Frequency Count Accuracy: Agilent E7401A and E7402A**

The frequency readout accuracy of the analyzer is tested with an input signal of known frequency. By using the same frequency standard for the analyzer and the synthesized sweeper, the frequency reference error is eliminated.

There are no related adjustment procedures for this performance test.

### **Equipment Required**

Synthesized sweeper Adapter, Type N (f) to APC 3.5 (m) Cable, Type N, 183 cm (72 in) Cable, BNC, 122 cm (48 in)

### **Procedure**

#### <span id="page-40-0"></span>**Figure 2-3 Frequency Readout and Marker Frequency Accuracy Test Setup**

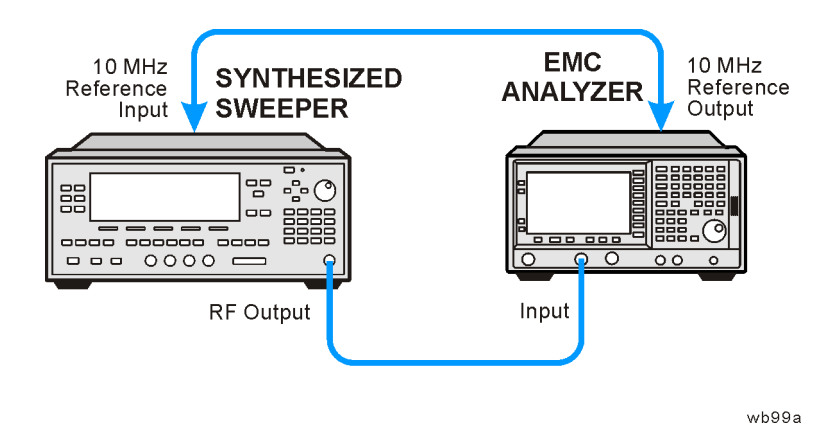

This performance test consists of two parts:

["Part 1: Frequency Readout Accuracy"](#page-41-1) ["Part 2: Marker Count Accuracy"](#page-41-0)

Perform ["Part 1: Frequency Readout Accuracy"](#page-41-1) before ["Part 2: Marker](#page-41-0)  [Count Accuracy".](#page-41-0)

#### <span id="page-41-1"></span>**Part 1: Frequency Readout Accuracy**

- 1. Connect the equipment as shown in [Figure 2-3](#page-40-0). Remember to connect the 10 MHz REF OUT of the analyzer to the 10 MHz REF INPUT of the synthesized sweeper.
- 2. Perform the following steps to set up the equipment:
	- a. Press **INSTRUMENT PRESET** on the synthesized sweeper, then set the controls as follows:

**CW**, **1.490 GHz** (*Agilent E7401A*) **CW**, **1.5 GHz** (*Agilent E7402A*) **POWER LEVEL**, **–10 dBm**

b. Press **Preset** on the analyzer. Press the **Factory Preset** softkey, if it is displayed. Set the analyzer by pressing the following keys:

**FREQUENCY**, **Center Freq**, **1.5 GHz SPAN, 20 MHz**

- <span id="page-41-2"></span>3. Press **Peak Search** (or **Search**) on the analyzer to measure the frequency readout accuracy.
- <span id="page-41-3"></span>4. Record the marker frequency reading in the performance verification test record.
- 5. Repeat [step 3](#page-41-2) and [step 4](#page-41-3) above for the remaining spans listed in [Table 2-5.](#page-41-4)

<span id="page-41-4"></span>**Table 2-5 Frequency Readout Accuracy** 

| <b>Analyzer Span</b><br>(MHz) | <b>Test Record Entry,</b><br>Actual<br><b>Marker Frequency</b> |
|-------------------------------|----------------------------------------------------------------|
| 20                            | 1)                                                             |
| 10                            | 2)                                                             |
|                               | 3)                                                             |

#### <span id="page-41-0"></span>**Part 2: Marker Count Accuracy**

Perform "Part 1: Frequency Readout Accuracy" before performing this procedure.

1. Press **Preset** on the analyzer. Press the **Factory Preset** softkey, if it is displayed. Set the analyzer to measure the marker count accuracy by pressing the following keys:

**FREQUENCY**, **Center Freq**, **1.490 GHz** (*Agilent E7401A*) **FREQUENCY**, **Center Freq**, **1.5 GHz** (*Agilent E7402A*) **SPAN**, **10 MHz BW/Avg**, **Resolution BW**, **100 kHz** (Man) **Freq Count, Marker Count** (On) **Resolution** (Man)**, 1 Hz**

- 2. Press **Peak Search** (or **Search**), then wait for a count be taken (it may take several seconds).
- 3. Record the Cntr1 frequency reading as Test Record entry 4 of the performance verification test record.
- 4. On the analyzer, press **SPAN, 1 MHz**.
- 5. Press **Peak Search** (or **Search**), then wait for a count be taken (it may take several seconds).
- 6. Record the Cntr1 frequency reading as Test Record entry 5 of the performance verification test record.

# **4. Frequency Readout and Marker Frequency Count Accuracy: Agilent E7403A, E7404A, and E7405A**

The frequency readout accuracy of the analyzer is tested with an input signal of known frequency. By using the same frequency standard for the analyzer and the synthesized sweeper, the frequency reference error is eliminated.

There are no related adjustment procedures for this performance test.

## **Equipment Required**

Synthesized sweeper Adapter, Type N (m) to APC 3.5 (f) Adapter, APC 3.5 (f) to APC 3.5 (f) Cable, APC 3.5, 91 cm (36 in) Cable, BNC, 122 cm (48 in)

# **Additional Equipment for Option BAB**

Adapter, APC 3.5 (f) to APC 3.5 (f)

### <span id="page-43-0"></span>**Figure 2-4 Frequency Readout and Marker Count Accuracy Test Setup**

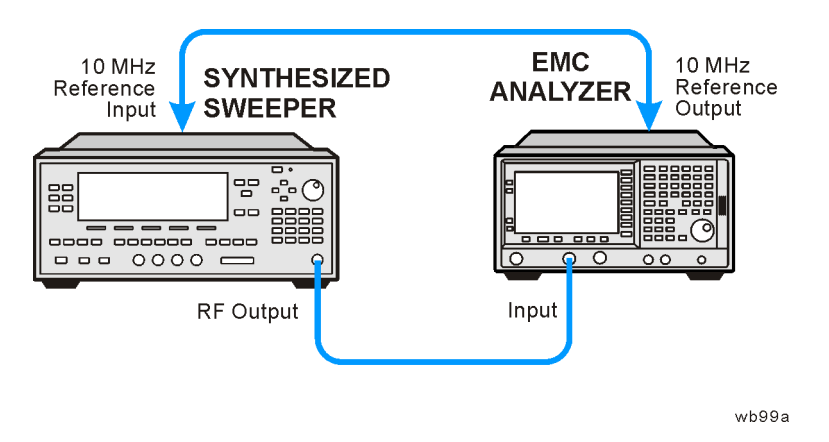

# **Procedure**

This performance verification test consists of two parts:

["Part 1: Frequency Readout Accuracy"](#page-44-2) ["Part 2: Marker Count Accuracy"](#page-45-1)

Perform "Part 1: Frequency Readout Accuracy" before "Part 2: Marker Count Accuracy."

### <span id="page-44-2"></span>**Part 1: Frequency Readout Accuracy**

1. Connect the equipment as shown in [Figure 2-4](#page-43-0). Remember to connect the 10 MHz REF OUT of the analyzer to the 10 MHz REF INPUT of the synthesized sweeper.

*Option BAB only:* Use the APC 3.5 adapter to connect the cable to the analyzer input.

- 2. Perform the following steps to set up the equipment:
	- a. Press **INSTRUMENT PRESET** on the synthesized sweeper, then set the controls as follows:

**CW**, **1.5 GHz POWER LEVEL**, **–10 dBm**

b. Press **Preset** on the analyzer. Press the **Factory Preset** softkey, if it is displayed. Set the analyzer by pressing the following keys:

**FREQUENCY, Center Freq**, **1.5 MHz SPAN, 20 MHz**

- <span id="page-44-0"></span>3. Press **Peak Search** (or **Search**) on the analyzer to measure the frequency readout accuracy.
- 4. Record the Mkr1 frequency reading in the performance verification test record as indicated in [Table 2-6.](#page-45-0)
- <span id="page-44-1"></span>5. Change to the next analyzer span setting listed in [Table 2-6.](#page-45-0)
- 6. Repeat [step 3](#page-44-0) through [step 5](#page-44-1) for each analyzer frequency and span setting and synthesized sweeper CW frequency setting listed in [Table 2-6](#page-45-0) for the analyzer being tested.

Performance Verification Tests **4. Frequency Readout and Marker Frequency Count Accuracy: Agilent E7403A, E7404A, and E7405A**

#### <span id="page-45-0"></span>**Table 2-6 Frequency Readout Accuracy**

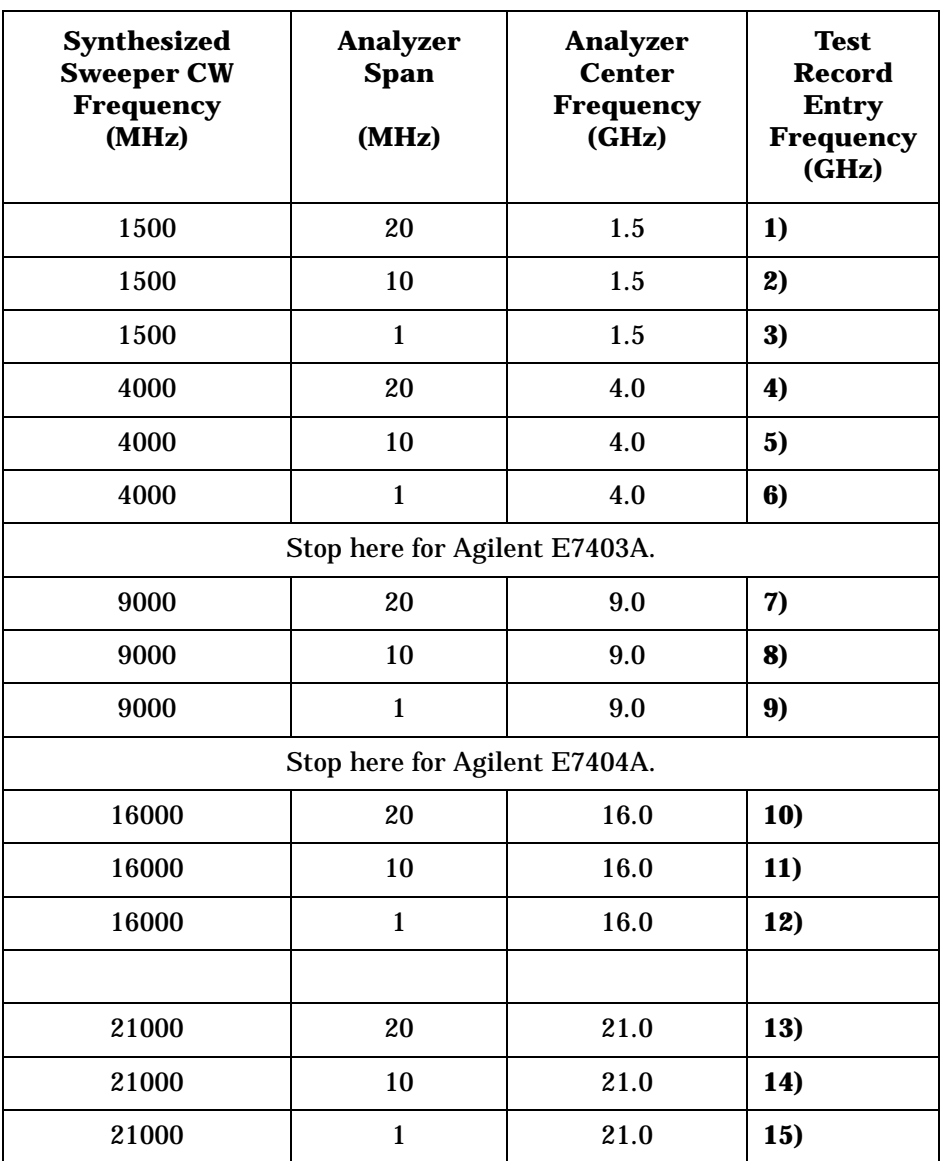

#### <span id="page-45-1"></span>**Part 2: Marker Count Accuracy**

Perform "Part 1: Frequency Readout Accuracy" before performing this procedure.

1. Press **Preset** on the analyzer. Press the **Factory Preset** softkey, if it is displayed. Set the analyzer to measure the marker count accuracy by pressing the following keys:

**FREQUENCY**, **Center Freq**, **1.5 GHz SPAN**, **20 MHz BW/Avg**, **Resolution BW**, **100 kHz** (Man) **Freq Count, Marker Count** (On) **Resolution** (Man)

- <span id="page-46-0"></span>2. Press **Peak Search** (or **Search**), then wait for a count be taken (it may take several seconds).
- <span id="page-46-1"></span>3. Record the Cntr1 frequency reading in the performance verification test record as indicated in [Table 2-7.](#page-46-2)
- 4. Repeat [step 2](#page-46-0) and [step 3](#page-46-1) for each analyzer center frequency and span setting and synthesized sweeper CW frequency setting listed in [Table 2-7](#page-46-2) for the analyzer being tested.

Performance verification test "Frequency Readout Accuracy and Marker Count Accuracy" is now complete.

<span id="page-46-2"></span>**Table 2-7 Marker Count Accuracy** 

| <b>Synthesized Sweeper</b><br><b>CW Frequency</b> | <b>Analyzer</b><br><b>Center</b><br><b>Frequency</b> | <b>Analyzer</b><br><b>Span</b> | Cntr 1<br><b>Frequency</b>         |  |  |  |
|---------------------------------------------------|------------------------------------------------------|--------------------------------|------------------------------------|--|--|--|
| <b>MHz</b>                                        | <b>GHz</b>                                           | <b>MHz</b>                     | <b>Test Record</b><br><b>Entry</b> |  |  |  |
| 1500                                              | 1.5                                                  | 20                             | 16)                                |  |  |  |
| 1500                                              | 1.5                                                  | 1                              | 17)                                |  |  |  |
| 4000                                              | 4.0                                                  | 20                             | 18)                                |  |  |  |
| 4000                                              | 4.0                                                  | $\mathbf{1}$                   | 19)                                |  |  |  |
| Stop here for Agilent E7403A.                     |                                                      |                                |                                    |  |  |  |
| 9000                                              | 9.0                                                  | 20                             | 20)                                |  |  |  |
| 9000                                              | 9.0                                                  | 1                              | 21)                                |  |  |  |
| Stop here for Agilent E7404A.                     |                                                      |                                |                                    |  |  |  |
| 16000                                             | 16.0                                                 | 20                             | 22)                                |  |  |  |
| 16000                                             | 16.0                                                 | 1                              | 23)                                |  |  |  |
| 21000                                             | 21.0                                                 | 20                             | 24)                                |  |  |  |
| 21000                                             | 21.0                                                 | 1                              | 25)                                |  |  |  |

# **5. Frequency Span Accuracy: Agilent E7401A**

For testing each frequency span, two synthesized sources are used to provide two precisely-spaced signals. The analyzer marker functions are used to measure this frequency difference.

There are no related adjustment procedures for this performance test.

# **Equipment Required**

Synthesized sweeper Synthesized signal generator Power splitter Adapter, Type-N (m) to Type-N (m) Adapter, Type-N (f) to APC 3.5 (f) Cable, Type-N, 152-cm (60-in) *(2 required)* Cable, BNC, 122-cm (48-in)

# **Procedure**

### **Full Span Frequency Span Readout Accuracy**

- 1. Connect the equipment as shown in [Figure 2-5](#page-48-0). Note that the power splitter is used as a combiner. The synthesized signal generator provides the frequency reference for the synthesized sweeper.
- 2. Press **Preset** on the analyzer. Press the **Factory Preset** softkey, if it is displayed.
- 3. Press **PRESET** on the synthesized sweeper and set the controls as follows:

**CW**, **1350 MHz POWER LEVEL**, **–5 dBm**

4. On the synthesized signal generator, set the controls as follows:

**FREQUENCY, 150 MHz AMPLITUDE**, **0 dBm**

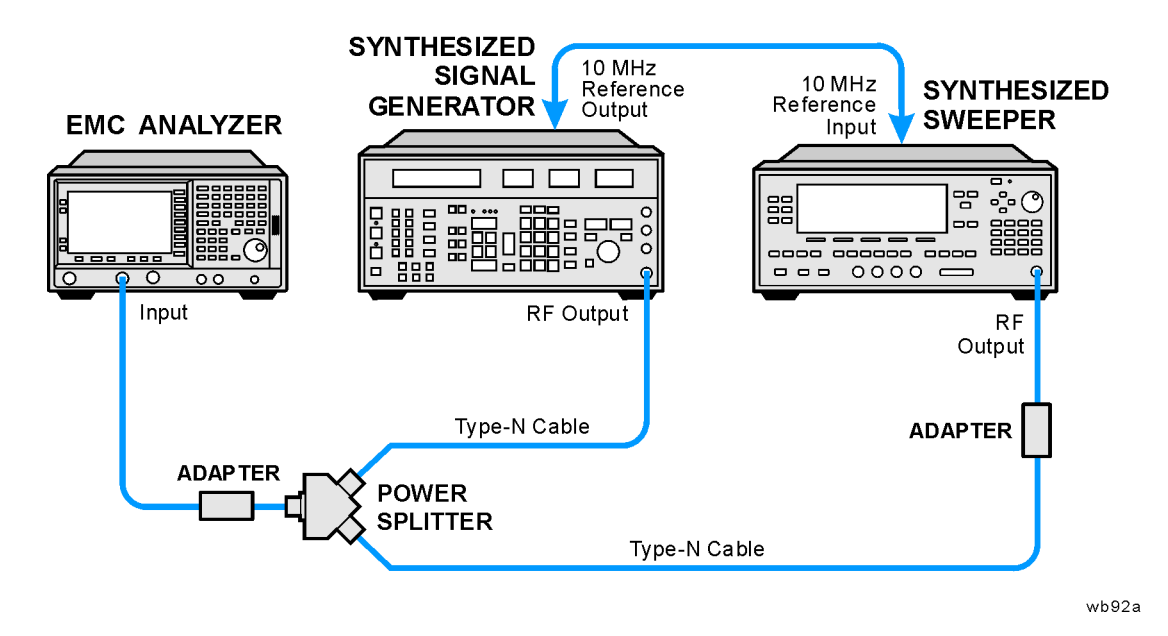

#### <span id="page-48-0"></span>**Figure 2-5 Frequency Span Readout Accuracy Test Setup**

- 5. Adjust the analyzer center frequency, if necessary, to place the lower frequency on the second vertical graticule line (one division from the left-most graticule line).
- 6. On the analyzer, press **Single**. Wait for the completion of a new sweep, then press the following keys:

**Peak Search** (or **Search**) **Marker, Delta Peak Search** (or **Search**) **Next Peak**

The two markers should be on the signals near the second and tenth vertical graticule lines (the first graticule line is the left-most).

- 7. If necessary, continue pressing **Next Peak** until the active marker is on the right-most signal (1350 MHz).
- 8. Record the ∆Mkr1 frequency reading as Test Record entry 1 of the performance verification test record.

#### **100 kHz and 100 MHz Frequency Span Readout Accuracy**

1. Set the analyzer by pressing the following keys:

**FREQUENCY**, **Start Freq**, **10 MHz Stop Freq**, **110 MHz Sweep, Sweep** (Cont)

2. On the synthesized sweeper set the controls as follows:

**CW**, **100 MHz POWER LEVEL**, **–5 dBm**

3. Set the synthesized signal generator controls as follows:

**FREQUENCY**, **20 MHz AMPLITUDE**, **0 dBm**

- 4. Adjust the analyzer center frequency to center the two signals on the display.
- 5. On the analyzer, press **Single**. Wait for the completion of a new sweep, then press the following keys:

**Peak Search** (or **Search**) **Marker, Delta Peak Search** (or **Search**) **Next Peak**

The two markers should be on the signals near the second and tenth vertical graticule lines (the first graticule line is the left-most).

- 6. If necessary, continue pressing **Next Peak** until the active marker is on the right-most signal (100 MHz). Record the ∆Mkr1 frequency reading in the performance test record as Test Record entry 2.
- <span id="page-49-0"></span>7. Press **Marker**, **More, Marker All Off** on the analyzer.
- 8. Change to the next equipment settings listed in [Table 2-8.](#page-50-0)
- 9. On the analyzer, press **Single**. Wait for the completion of a newsweep, then press the following keys:

**Peak Search** (or **Search**) **Marker, Delta Peak Search** (or **Search**) **Next Peak**

- <span id="page-49-1"></span>10.If necessary, continue pressing **Next Peak** until the marker delta is on the right-most signal. Record the ∆Mkr1 frequency reading in the performance test record.
- 11. Repeat [step 7](#page-49-0) through [step 10](#page-49-1) for the remaining analyzer span settings listed in [Table 2-8](#page-50-0).

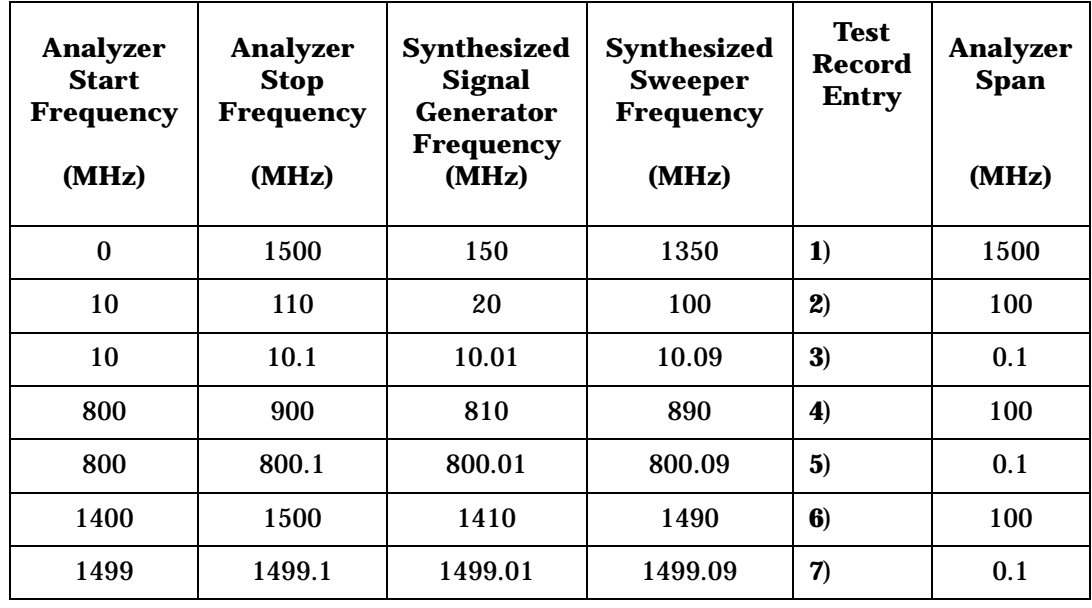

# <span id="page-50-0"></span>**Table 2-8 Frequency Span Readout Accuracy**

# **6. Frequency Span Accuracy: Agilent E7402A, E7403A, E7404A, and E7405A**

For testing each frequency span, two synthesized sources are used to provide two precisely-spaced signals. The analyzer marker functions are used to measure this frequency difference.

There are no related adjustment procedures for this performance test.

### **Equipment Required**

Synthesized sweeper Synthesized signal generator Power splitter Adapter, Type-N (m) to Type-N (m) Adapter, Type-N (f) to APC 3.5 (f) Cable, Type-N, 152-cm (60-in) *(2 required)* Cable, BNC, 122-cm (48-in)

### **Additional Equipment for Option BAB**

Adapter, Type-N (m), to APC 3.5 (f)

### **Procedure**

#### **Full Span Frequency Span Readout Accuracy**

- 1. Connect the equipment as shown in [Figure 2-6](#page-52-0). Note that the power splitter is used as a combiner. The synthesized signal generator provides the frequency reference for the synthesized sweeper.
- 2. Press **Preset** on the analyzer. Press the **Factory Preset** softkey, if it is displayed. Set the analyzer by pressing the following keys:

**FREQUENCY**, **Stop Freq**, **3 GHz**

3. Press **PRESET** on the synthesized sweeper and set the controls as follows:

**CW**, **2700 MHz POWER LEVEL**, **–5 dBm**

4. On the synthesized signal generator, set the controls as follows:

**FREQUENCY, 300 MHz AMPLITUDE**, **0 dBm**

<span id="page-52-0"></span>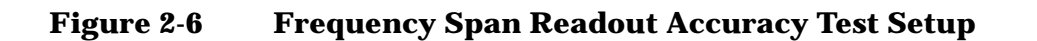

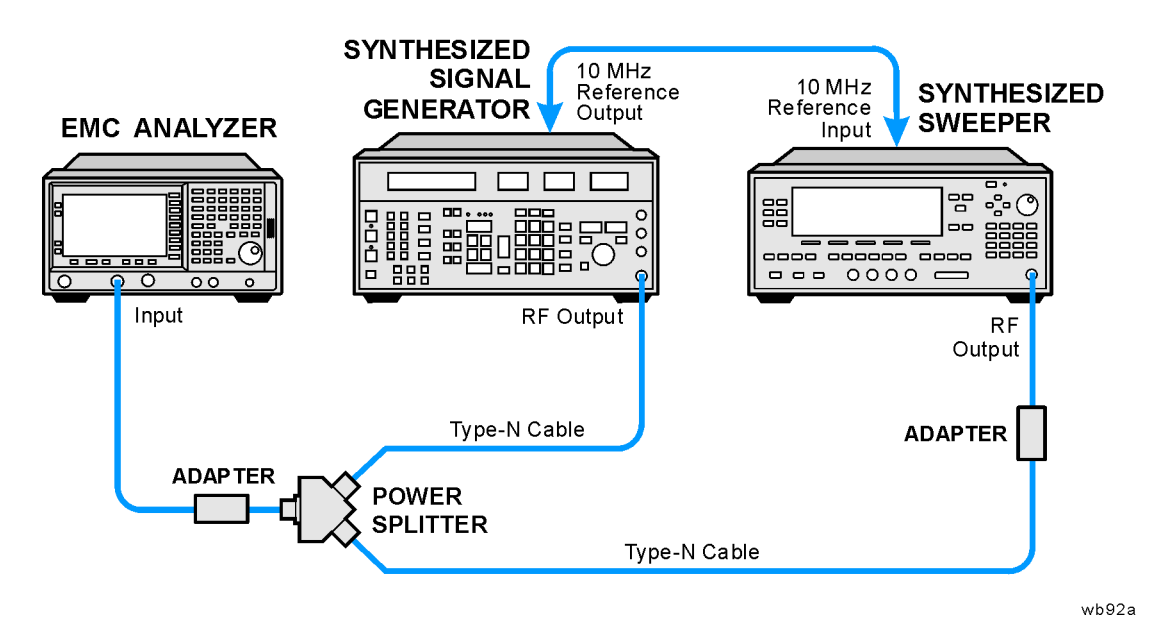

- 5. Adjust the analyzer center frequency, if necessary, to place the lower frequency on the second vertical graticule line (one division from the left-most graticule line).
- 6. On the analyzer, press **Single**. Wait for the completion of a new sweep, then press the following keys:

**Peak Search** (or **Search**) **Marker, Delta Peak Search** (or **Search**) **Next Peak**

**NOTE** The two markers should be on the signals near the second and tenth vertical graticule lines (the first graticule line is the left-most).

- 7. If necessary, continue pressing **Next Peak** until the active marker is on the right-most signal (2700 MHz).
- 8. Record the ∆Mkr1 frequency reading as Test Record entry 1 of the performance verification test record.

#### **100 kHz and 100 MHz Frequency Span Readout Accuracy**

1. Set the analyzer by pressing the following keys:

**FREQUENCY**, **Start Freq**, **10 MHz Stop Freq**, **110 MHz Sweep, Sweep** (Cont)

2. On the synthesized sweeper set the controls as follows:

**CW**, **100 MHz POWER LEVEL**, **–5 dBm**

3. Set the synthesized signal generator controls as follows:

**FREQUENCY**, **20 MHz AMPLITUDE**, **0 dBm**

- 4. Adjust the analyzer center frequency to center the two signals on the display.
- 5. On the analyzer, press **Single**. Wait for the completion of a new sweep, then press the following keys:

**Peak Search** (or **Search**) **Marker, Delta Peak Search** (or **Search**) **Next Peak**

The two markers should be on the signals near the second and tenth vertical graticule lines (the first graticule line is the left-most).

- 6. If necessary, continue pressing **Next Peak** until the active marker is on the right-most signal (100 MHz). Record the ∆Mkr1 frequency reading in the performance test record as Test Record entry 2.
- 7. Press **Marker**, **More, Marker Off** on the analyzer.
- 8. Change to the next equipment settings listed in [Table 2-9.](#page-54-0)
- 9. On the analyzer, press **Single.** Wait for the completion of a new sweep, then press the following keys:

**Peak Search** (or **Search**) **Marker, Delta Peak Search** (or **Search**) **Next Peak**

- 10.If necessary, continue pressing **Next Peak** until the marker delta is on the right-most signal. Record the ∆Mkr1 frequency reading in the performance test record.
- 11. Repeat [step 7](#page-49-0) through [step 10](#page-49-1) for the remaining analyzer span settings listed in [Table 2-9](#page-54-0).

| <b>Analyzer</b><br>Start<br><b>Frequency</b><br>(MHz) | <b>Analyzer</b><br><b>Stop</b><br><b>Frequency</b><br>(MHz) | <b>Synthesized</b><br><b>Signal</b><br>Generator<br><b>Frequency</b><br>(MHz) | <b>Synthesized</b><br><b>Sweeper</b><br><b>Frequency</b><br>(MHz) | <b>Test</b><br><b>Record</b><br><b>Entry</b> | <b>Analyzer</b><br><b>Span</b><br>(MHz) |
|-------------------------------------------------------|-------------------------------------------------------------|-------------------------------------------------------------------------------|-------------------------------------------------------------------|----------------------------------------------|-----------------------------------------|
| $\mathbf{0}$                                          | 3000                                                        | 300                                                                           | 2700                                                              | 1)                                           | 3000                                    |
| 10                                                    | 110                                                         | 20                                                                            | 100                                                               | 2)                                           | 100                                     |
| 10                                                    | 10.1                                                        | 10.01                                                                         | 10.09                                                             | 3)                                           | 0.1                                     |
| 800                                                   | 900                                                         | 810                                                                           | 890                                                               | 4)                                           | 100                                     |
| 800                                                   | 800.1                                                       | 800.01                                                                        | 800.09                                                            | 5)                                           | 0.1                                     |
| 1400                                                  | 1500                                                        | 1410                                                                          | 1490                                                              | 6)                                           | 100                                     |
| 1499                                                  | 1499.1                                                      | 1499.01                                                                       | 1499.09                                                           | 7)                                           | 0.1                                     |

<span id="page-54-0"></span>**Table 2-9 Frequency Span Readout Accuracy** 

# **7. Noise Sidebands**

A 1 GHz CW signal is applied to the input of the analyzer. The marker functions are used to measure the amplitude of the carrier and the noise level at 10 kHz, 20 kHz, and 30 kHz above and below the carrier. The 100 kHz offset from the carrier is also tested on Agilent E7401A analyzers. For all other analyzers, the 100 kHz offset from the carrier is tested in performance test [8. Noise Sidebands - Wide Offsets.](#page-60-0)

There are no related adjustment procedures for this performance test.

# **Equipment Required**

Synthesized signal generator Cable, Type-N, 152-cm (60-in)

# **Additional Equipment for Option BAB**

Adapter, Type-N (f), to APC 3.5 (f)

### <span id="page-55-0"></span>**Figure 2-7 Noise Sidebands Test Setup**

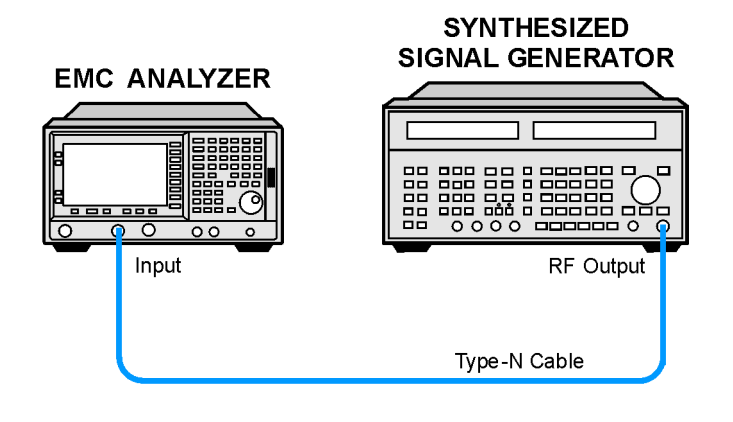

wb93a

## **Procedure**

This performance test consists of four parts:

[Part 1: Noise Sideband Suppression at 10 kHz](#page-56-0) [Part 2: Noise Sideband Suppression at 20 kHz](#page-57-0) [Part 3: Noise Sideband Suppression at 30 kHz](#page-57-1) [Part 4: Noise Sideband Suppression at 100 kHz \(Agilent E7401A](#page-58-0)  [only\)](#page-58-0)

Perform part 1 before performing parts 2 through 4 of this procedure. Part 4 applies only to Agilent E7401A analyzers.

A worksheet is provided at the end of this procedure for calculating the noise sideband suppression.

#### <span id="page-56-0"></span>**Part 1: Noise Sideband Suppression at 10 kHz**

1. Perform the following steps to set up the equipment:

Set the synthesized signal generator controls as follows:

**FREQUENCY**, **1000 MHz AMPLITUDE**, **0 dBm AM OFF FM OFF**

- 2. Connect the equipment as shown in [Figure 2-7](#page-55-0).
- 3. Press **Preset** on the analyzer. Press the **Factory Preset** softkey, if it is displayed. Set the analyzer by pressing the following keys:

**FREQUENCY**, **Center Freq**, **1 GHz SPAN**, **10 MHz AMPLITUDE**, **Attenuation 10 dB** (Man) **AMPLITUDE**, **More**, **Y Axis Units** (or **Amptd Units**), **dBm**

4. Press the following analyzer keys to measure the carrier amplitude:

**Peak Search** (or **Search**) **FREQUENCY**, **Signal Track** (On) **SPAN**, **50 kHz BW/Avg**, **1 kHz Video BW**, **30 Hz** (Man) **FREQUENCY**, **Signal Track** (Off) **Sweep, Sweep Time, 5 sec Single** 

Wait for the completion of a sweep, then press **Peak Search** (or **Search**).

5. Press the following analyzer keys to measure the noise sideband level at 10 kHz:

**Marker**, **Delta More**, **Function**, **Marker Noise** (or **Noise**) **AMPLITUDE, –10 dBm FREQUENCY, CF Step, 10 kHz Center Freq,** ↑ **SPAN, Zero Span Single**

Record the marker amplitude noise reading in [Table 2-10](#page-59-0) as the Upper Sideband Noise Level at 10 kHz.

6. Press the following analyzer keys to measure the noise sideband level at −10 kHz:

**FREQUENCY, Center Freq,** ↓**,** ↓ **Single** 

Record the marker amplitude noise reading in [Table 2-10](#page-59-0) as the Upper Sideband Noise Level at −10 kHz.

7. Press **FREQUENCY, Center Freq,** ↑

#### <span id="page-57-0"></span>**Part 2: Noise Sideband Suppression at 20 kHz**

1. Press the following analyzer keys to measure the noise sideband level at 20 kHz:

**FREQUENCY, CF Step, 20 kHz Center Freq,** ↑ **Single** 

Record the marker amplitude noise reading in [Table 2-10](#page-59-0) as the Upper Sideband Noise Level at 20 kHz.

2. Press the following analyzer keys to measure the noise sideband level at −20 kHz:

**FREQUENCY, Center Freq,** ↓**,** ↓ **Single** 

Record the marker amplitude noise reading in [Table 2-10](#page-59-0) as the Upper Sideband Noise Level at −20 kHz.

3. Press **FREQUENCY, Center Freq,** ↑.

#### <span id="page-57-1"></span>**Part 3: Noise Sideband Suppression at 30 kHz**

1. Press the following analyzer keys to measure the noise sideband level at 30 kHz:

**FREQUENCY, CF Step, 30 kHz Center Freq,** ↑ **Single** 

Record the marker amplitude noise reading in [Table 2-10](#page-59-0) as the Upper Sideband Noise Level at 30 kHz.

2. Press the following analyzer keys to measure the noise sideband level at −30 kHz:

```
FREQUENCY, Center Freq, ↓, ↓
Single
```
Record the marker amplitude noise reading in [Table 2-10](#page-59-0) as the Upper Sideband Noise Level at −30 kHz.

- 3. Press **FREQUENCY, Center Freq,** ↑.
- 4. If the analyzer is an Agilent E7401A, continue with [Part 4: Noise](#page-58-0)  [Sideband Suppression at 100 kHz \(Agilent E7401A only\)](#page-58-0). Otherwise, continue with the next step.
- 5. In [Table 2-10](#page-59-0), record the more positive values (either Upper Noise Sideband Level, or Lower Noise Sideband Level) at the three offset frequencies and record them in the table as the Worst-Case offsets. Record these Worst-Case offset values in the performance verification test record in locations 1, 2 and 3 respectively.
- 6. This completes the Noise Sidebands test for the Agilent E7402A, E7403A, E7404A, and E7405A analyzers.

#### <span id="page-58-0"></span>**Part 4: Noise Sideband Suppression at 100 kHz (Agilent E7401A only)**

1. Press the following analyzer keys to measure the noise sideband level at 100 kHz:

**CF Step, 98 kHz Center Freq,** ↑ **Single**

Wait for the analyzer to average ten sweeps.

- 2. Press **Peak Search** (or **Search**) and record the marker amplitude noise reading in [Table 2-10](#page-59-0) as the Upper Sideband Noise Level at 100 kHz.
- **NOTE** A spur may exist at 100 kHz offset from the carrier. Measuring at  $\pm 98$ kHz offset from the carrier will yield a noise sideband level worse than the reading at  $\pm 100$  kHz offset.
	- 3. Press the following analyzer keys to measure the noise sideband level at −100 kHz:

**FREQUENCY, Center Freq,** ↓**,** ↓ **Single** 

Wait for the analyzer to average ten sweeps.

- 4. Press **Peak Search** (or **Search**) and record the marker amplitude noise reading in [Table 2-10](#page-59-0) as the Lower Sideband Noise Level at −100 kHz.
- 5. In [Table 2-10](#page-59-0), record the more positive values (either Upper Noise Sideband Level, or Lower Noise Sideband Level) at the four offset frequencies and record them in the table as the Worst-Case offsets. Record these Worst-Case offset values in the performance verification test record in locations 1, 2, 3 and 4 respectively.
- 6. This completes the Noise Sidebands test for the Agilent E7401A analyzer.

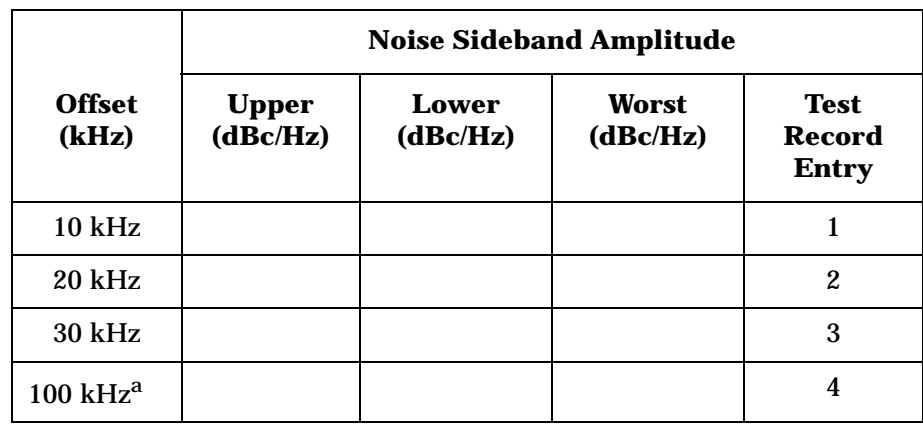

#### <span id="page-59-0"></span>**Table 2-10 Noise Sidebands Worksheet**

a. This offset frequency is tested on Agilent E7402A, E7403A, E7404A, and E7405A analyzers as part of performance test [8. Noise Sidebands -](#page-60-0)  [Wide Offsets.](#page-60-0)

# <span id="page-60-0"></span>**8. Noise Sidebands - Wide Offsets**

A 1 GHz CW signal is applied to the input of the analyzer. The marker functions are used to measure the amplitude of the carrier and the noise level at 100 kHz, 1 MHz, 5 MHz, and 10 MHz above and below the carrier.

There are no related adjustment procedures for this performance test.

## **Equipment Required**

Synthesized signal generator Cable, Type-N, 152-cm (60-in)

### **Additional Equipment for Option BAB**

Adapter, Type-N (f), to APC 3.5 (f)

#### <span id="page-60-1"></span>**Figure 2-8 Noise Sidebands Test Setup**

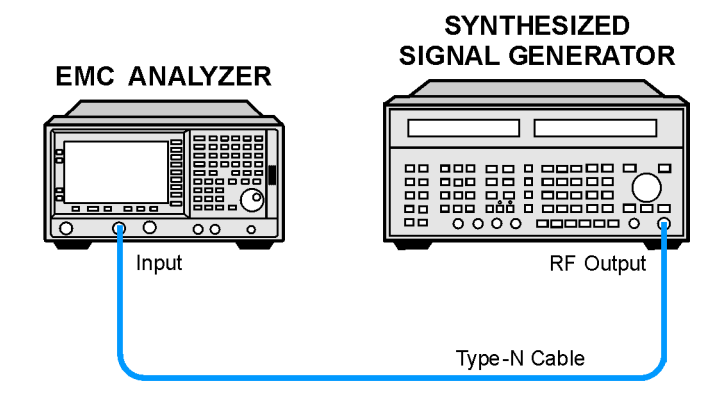

 $wh93a$ 

### **Procedure**

This performance test consists of four parts:

[Part 1: Noise Sideband Suppression at 100 kHz](#page-61-0) [Part 2: Noise Sideband Suppression at 1 MHz](#page-62-0) [Part 3: Noise Sideband Suppression at 5 MHz](#page-63-0) [Part 4: Noise Sideband Suppression at 10 MHz](#page-63-1)

Perform part 1 before performing parts 2-4 of this procedure.

A worksheet is provided at the end of this procedure for calculating the noise sideband suppression.

Performance Verification Tests **8. Noise Sidebands - Wide Offsets**

#### <span id="page-61-0"></span>**Part 1: Noise Sideband Suppression at 100 kHz**

1. Perform the following steps to set up the equipment:

Set the synthesized signal generator controls as follows:

**FREQUENCY**, **1 GHz AMPLITUDE**, **0 dBm AM OFF FM OFF**

- 2. Connect the equipment as shown in [Figure 2-8](#page-60-1).
- 3. Press **Preset** on the analyzer. Press the **Factory Preset** softkey, if it is displayed. Press the following keys on the analyzer:

**FREQUENCY**, **Center Freq**, **1 GHz SPAN**, **1 MHz**

4. Press the following analyzer keys to measure the carrier amplitude:

**Peak Search** (or **Search**) **FREQUENCY**, **Signal Track** (On) **SPAN**, **10 kHz FREQUENCY**, **Signal Track** (Off) **BW/Avg**, **1 kHz**

- 5. Adjust the signal generator **AMPLITUDE** to place the signal peak within 0.5 dB of the reference level on the analyzer. Press **Single** and then press **Peak Search** (or **Search**).
- 6. Press the following analyzer keys:

**Marker**, **Delta More**, **Function**, **Marker Noise** (or **Noise**) **AMPLITUDE**, **More**, **Y Axis Units** (or **Amptd Units**), **dBm AMPLITUDE, –40 dBm SPAN, Zero Span**

- 7. Press **BW/Avg, Average On 10, Enter** to set the analyzer to video average 10 sweeps.
- 8. Press the following analyzer keys to measure the noise sideband level at 100 kHz:

```
FREQUENCY, CF Step, 99.8 kHz
Center Freq, ↑
Single
```
Wait for the analyzer to average ten sweeps.

9. Press **Peak Search** (or **Search**) and record the marker amplitude noise reading in [Table 2-11](#page-64-0) as the Upper Sideband Noise Level at 100 kHz.

<span id="page-62-0"></span>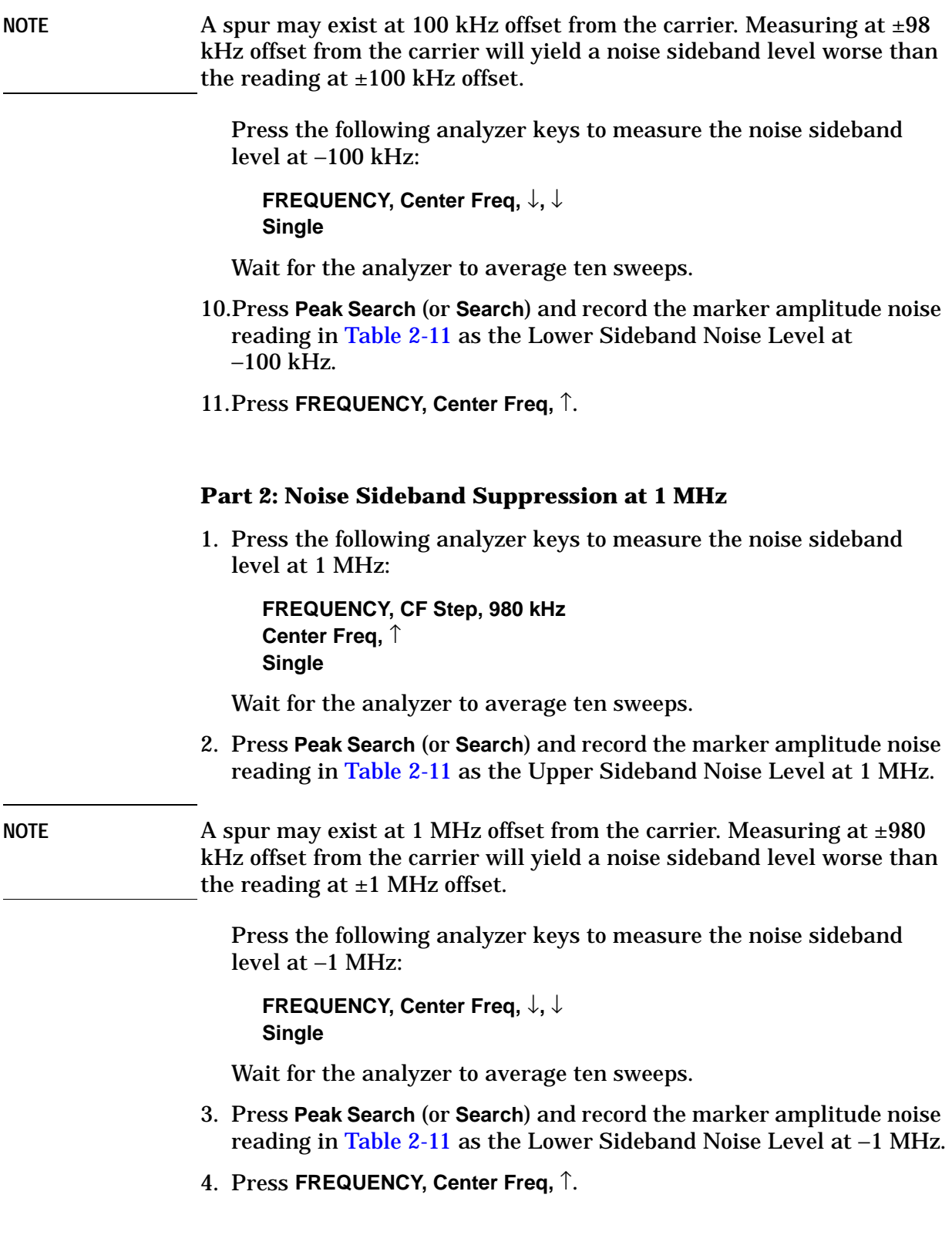

Performance Verification Tests **8. Noise Sidebands - Wide Offsets**

#### <span id="page-63-0"></span>**Part 3: Noise Sideband Suppression at 5 MHz**

1. Press the following analyzer keys to measure the noise sideband level at 5 MHz:

```
FREQUENCY, CF Step, 5 MHz
Center Freq, ↑
Single
```
Wait for the analyzer to average ten sweeps.

- 2. Press **Peak Search** (or **Search**) and record the marker amplitude noise reading in [Table 2-11](#page-64-0) as the Upper Sideband Noise Level at 5 MHz.
- 3. Press the following analyzer keys to measure the noise sideband level at −5 MHz:

**FREQUENCY, Center Freq,** ↓**,** ↓ **Single** 

Wait for the analyzer to average ten sweeps.

- 4. Press **Peak Search** (or **Search**) and record the marker amplitude noise reading in [Table 2-11](#page-64-0) as the Lower Sideband Noise Level at −5 MHz.
- 5. Press **FREQUENCY, Center Freq,** ↑.

#### <span id="page-63-1"></span>**Part 4: Noise Sideband Suppression at 10 MHz**

1. Press the following analyzer keys to measure the noise sideband level at 10 MHz:

**FREQUENCY, CF Step, 9.99 MHz Center Freq,** ↑ **Single**

Wait for the analyzer to average ten sweeps.

2. Press **Peak Search** (or **Search**) and record the marker amplitude noise reading in [Table 2-11](#page-64-0) as the Upper Sideband Noise Level at 10 MHz.

NOTE A spur may exist at 10 MHz offset from the carrier. Measuring at  $\pm$ 9.99 MHz offset from the carrier will yield a noise sideband level worse than the reading at  $\pm 10$  MHz offset.

> Press the following analyzer keys to measure the noise sideband level at −10 MHz:

**FREQUENCY, Center Freq,** ↓**,** ↓ **Single** 

Wait for the analyzer to average ten sweeps.

- 3. Press **Peak Search** (or **Search**) and record the marker amplitude noise reading in [Table 2-11](#page-64-0) as the Lower Sideband Noise Level at −10 MHz.
- 4. In [Table 2-11,](#page-64-0) record the more positive values (either Upper Noise Sideband Level, or Lower Noise Sideband Level) at the four offset frequencies and record them in the table as the Worst-Case offsets. Record these Worst-Case offset values in the performance verification test record in locations 1, 2, 3 and 4 respectively.

#### <span id="page-64-0"></span>**Table 2-11 Noise Sidebands Worksheet**

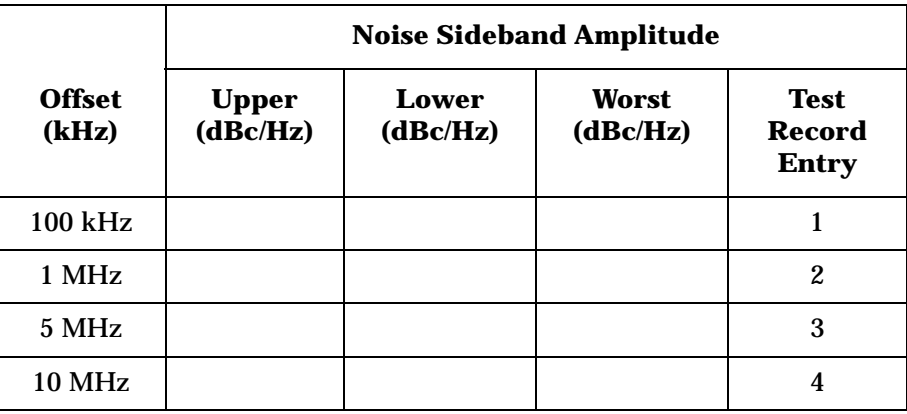

# **9. System-Related Sidebands**

A 500 MHz CW signal is applied to the input of the analyzer. The marker functions are used to measure the amplitude of the carrier and the amplitude of any system-related sidebands more than 30 kHz away from the carrier. System-related sidebands are any internally generated sidebands related to the line, power supply or local oscillator.

There are no related adjustment procedures for this performance test.

### **Equipment Required**

Synthesized signal generator Cable, Type-N, 152-cm (60-in)

### **Additional Equipment for Option BAB**

Adapter, Type-N (f), to APC 3.5 (f)

#### <span id="page-65-0"></span>**Figure 2-9 System-related Sidebands Test Setup**

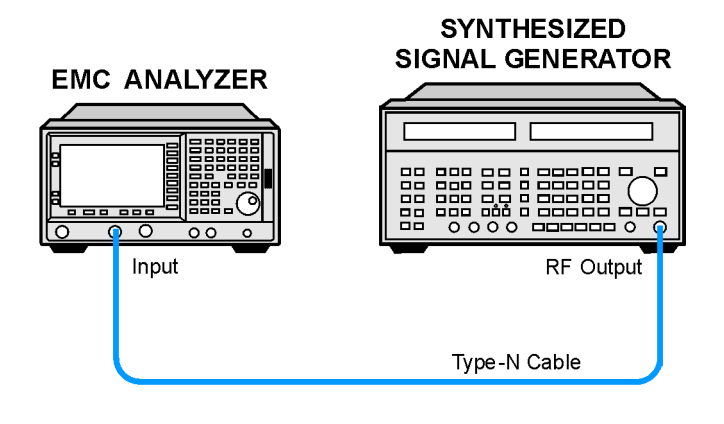

 $wh93a$ 

## **Procedure**

- 1. Perform the following steps to set up the equipment:
	- a. Set the synthesized signal generator controls as follows:

```
FREQUENCY, 500 MHz
AMPLITUDE, 0 dBm
AM Off
FM Off
```
b. Connect the equipment as shown in [Figure 2-9](#page-65-0).

c. Press **Preset** on the analyzer. Press the **Factory Preset** softkey, if it is displayed. Set the analyzer by pressing the following keys:

**FREQUENCY**, **Center Freq**, **500 MHz SPAN**, **10 MHz**

- 2. Set the analyzer to measure the system-related sideband above the signal by performing the following steps:
	- a. Press the following keys:

**Peak Search** (or **Search**) **FREQUENCY**, **Signal Track** (On) **SPAN**, **200 kHz BW/Avg**, **1 kHz Video BW**, **30 Hz** (Man)

Allow the analyzer to take two complete sweeps. Then press the following keys:

**FREQUENCY**, **Signal Track** (Off) **CF Step**, **130 kHz** (Man)

- b. Press **Single** and wait for the completion of the sweep. Press **Peak Search** (or **Search**), then **Marker, Delta**.
- c. Press the following keys:

**FREQUENCY**  $\uparrow$  (step-up key)

- 3. Measure the system-related sideband above the signal by pressing **Single** on the analyzer. Wait for the completion of a new sweep, then press **Peak Search** (or **Search**).
- 4. Record the marker delta amplitude as Test Record entry 1 of the performance verification test record.
- 5. Set the analyzer to measure the system-related sideband below the signal by pressing the following keys:

#### **FREQUENCY**

 $\downarrow$  (step-down key)  $\downarrow$  (step-down key)

6. Measure the system-related sideband below the signal by pressing **Single**. Wait for the completion of a new sweep, then press **Peak Search** (or **Search**).

Record the marker delta amplitude as Test Record entry 2 of the performance verification test record.

# **10. Residual FM**

This test measures the inherent short-term instability of the analyzer LO system. With the analyzer in zero span, a stable signal is applied to the input and slope detected on the linear portion of the IF bandwidth filter skirt. Any instability in the LO transfers to the IF signal in the mixing process. The test determines the slope of the IF filter in Hz/dB and then measures the signal amplitude variation caused by the residual FM. Multiplying these two values yields the residual FM in Hz.

Since the 10 Hz resolution bandwidth filter is digitally implemented, its slope is well known. The measured amplitude variation is simply multiplied by the known slope to yield the residual FM in a 10 Hz Res BW.

There are no related adjustment procedures for this performance test.

### **Equipment Required**

Synthesized signal generator Cable, Type-N, 152-cm (60-in)

## **Additional Equipment for Option BAB**

Adapter, Type-N (f), to APC 3.5 (f)

<span id="page-67-0"></span>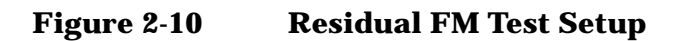

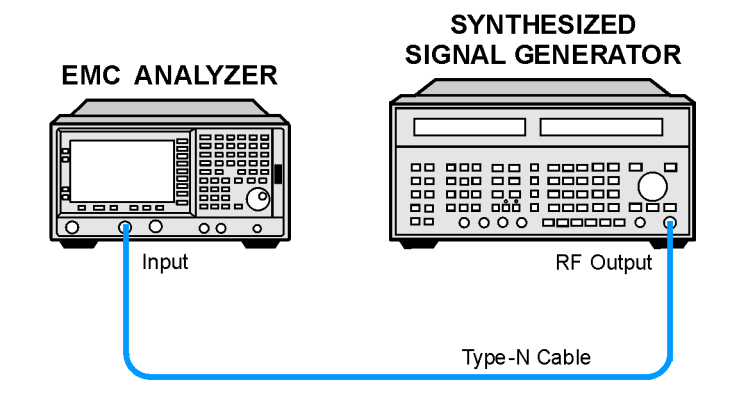

wb93a

### **Procedure**

This performance test consists of two parts:

```
"Part 1: Residual FM"
"Part 2: Residual FM for Option 1D5"
```
Perform ["Part 2: Residual FM for Option 1D5"](#page-70-0) in addition to Part 1, only if your analyzer is equipped with Option 1D5.

## <span id="page-68-0"></span>**Part 1: Residual FM**

#### **Determining the IF Filter Slope**

- 1. Connect the equipment as shown in [Figure 2-10](#page-67-0).
- 2. Set the synthesized signal generator controls as follows:

**FREQUENCY**, **1000 MHz AMPLITUDE**, **–10 dBm AM OFF FM OFF**

3. Press **Preset** on the analyzer. Press the **Factory Preset** softkey, if it is displayed. Set the analyzer by pressing the following keys:

```
FREQUENCY, Center Freq, 1 GHz
SPAN, 1 MHz
AMPLITUDE, Ref Level, 98 dBµV
Scale/Div, 2 dB 
BW/Avg, Resolution BW, 1 kHz
```
4. On the analyzer, press the following keys:

**Peak Search** (or **Search**) **SPAN**, **Span Zoom**, **5 kHz**

Wait for the Span 5kHz message to appear, then press:

**Peak Search** (or **Search**), **More**, **Marker** → **Ref Lvl**, **Marker**, **Off**

<span id="page-68-1"></span>5. On the analyzer, press the following keys:

**Single** (Wait for the sweep to finish) **Peak Search** (or **Search**) **Meas Tools**, **Delta**

- 6. On the analyzer, rotate knob counterclockwise until the ∆Mkr1 amplitude reads −8 dB ±0.3 dB.
- <span id="page-68-2"></span>7. Press **Delta**, then rotate the knob counterclockwise until the ∆Mkr1 reads −4 dB ±0.3 dB.

If you have difficulty achieving the  $\pm 0.3$  dB setting, then make the following analyzer settings:

**Sweep**, **Sweep** (Cont) **SPAN**, **2 kHz BW/Avg**, **Video BW**, **30 Hz** (Man) Repeat [step 5](#page-68-1) through [step 7](#page-68-2).

<span id="page-69-0"></span>8. Divide the ∆Mkr1 frequency in Hertz by the ∆Mkr1 amplitude in dB to obtain the slope of the resolution bandwidth filter. For example, if the ∆Mkr1 frequency is 275 Hz and the ∆Mkr1 amplitude is 3.92 dB, the slope would be equal to 94.2 Hz/dB. Record the result below:

Slope \_\_\_\_\_\_\_\_\_\_\_\_ Hz/ dB

#### **Measuring the Residual FM**

9. On the analyzer, press:

**Marker**, **Off Peak Search** (or **Search**) **Meas Tools Delta**

10.Rotate the knob counterclockwise until the ∆Mkr1 amplitude reads −10 dB ±0.3 dB.

11.On the analyzer, press the following keys:

**Marker**, **Normal Marker** →, **Mkr** → **CF Single BW/Avg**, **Video BW** (Man), **1 kHz SPAN**, **Zero Span Sweep**, **Sweep Time 100 ms**, **Single**

The displayed trace should be about five divisions below the reference level. If it is not, press **Sweep**, **Sweep** (Cont), **FREQUENCY**, and use the knob to place the displayed trace about five divisions below the reference level. Press **Single**.

<span id="page-69-1"></span>12.On the analyzer, press **Peak Search** (or **Search**), **Pk-Pk Search**. Read the ∆Mkr1 amplitude, take its absolute value, and record the result as the Deviation.

Deviation dB

13.Calculate the Residual FM by multiplying the Slope recorded in [step 8](#page-69-0) by the Deviation recorded in [step 12](#page-69-1).

Record this value as Test Record entry 1 (Residual FM (1 kHz Res BW) in the performance verification test record.

### <span id="page-70-0"></span>**Part 2: Residual FM for Option 1D5**

Perform this additional procedure only if Option 1D5 is present. Perform "Part 1: Residual FM" before performing this procedure.

1. Press **Preset** on the analyzer. Press the **Factory Preset** softkey, if it is displayed. Set the analyzer by pressing the following keys:

**FREQUENCY**, **Center Freq**, **1 GHz SPAN**, **1 MHz AMPLITUDE**, **Ref Level**, **98 dB**µ**V Scale/Div**, **2 dB** 

2. On the analyzer press the following keys:

**Peak Search** (or **Search**) **SPAN**, **Span Zoom**, **5 kHz**

Wait for the "Span 5 kHz" message to appear. Press the following keys:

**BW/Avg, Resolution BW, 10 Hz** (Man) **SPAN**, **100 Hz**

3. On the analyzer, press the following keys:

```
Peak Search (or Search)
More, Mkr → Ref Lvl
Marker, Off
Peak Search (or Search)
Meas Tools
Delta
```
- 4. On the analyzer, rotate the knob counterclockwise until the ∆Mkr1 amplitude reads −10 dB ±0.3 dB.
- 5. On the analyzer, press the following keys:

**Marker**, **Normal Marker** →, **Mkr** → **CF Single BW/Avg**, **Video BW**, **10 Hz** (Man) **SPAN**, **Zero Span Sweep**, **Sweep Time, 20 ms Single**

The displayed trace should be about five divisions below the reference level. If it is not, press **Sweep**, **Sweep** (Cont), **FREQUENCY**, and use the knob to place the displayed trace about five divisions below the reference level. Press **Single**.

<span id="page-71-0"></span>6. On the analyzer, press **Peak Search** (or **Search**), **Pk-Pk Search**. Read the ∆Mkr1 amplitude, take its absolute value, and record the result as the Deviation.

Deviation dB

7. Calculate the Residual FM by multiplying the deviation recorded in [step 6](#page-71-0) by 0.426 Hz/dB. This is the slope of the 10 Hz Res BW filter at 10 dB below the peak of the filter.

Record this value as Test Record entry 2 (Residual FM (10 Hz RBW)) in the performance verification test record.
# **11. Sweep Time Accuracy**

This test uses a function generator to amplitude-modulate a 500 MHz CW signal from another signal generator. The analyzer demodulates this signal in zero span to display the response in the time domain. The marker ∆ function on the analyzer is used to read out the sweep time accuracy.

If the analyzer is equipped with Option AYX, also perform "Fast Time Domain Amplitude Accuracy" in addition to this procedure.

There are no related adjustment procedures for this performance test.

## **Equipment Required**

Function generator Synthesized signal generator Cable, Type-N, 152-cm (60-in) Cable, BNC, 120-cm (48-in)

# **Additional Equipment for Option BAB**

Adapter, Type-N (f), to APC 3.5 (f)

### <span id="page-72-0"></span>**Figure 2-11 Sweep Time Accuracy Test Setup**

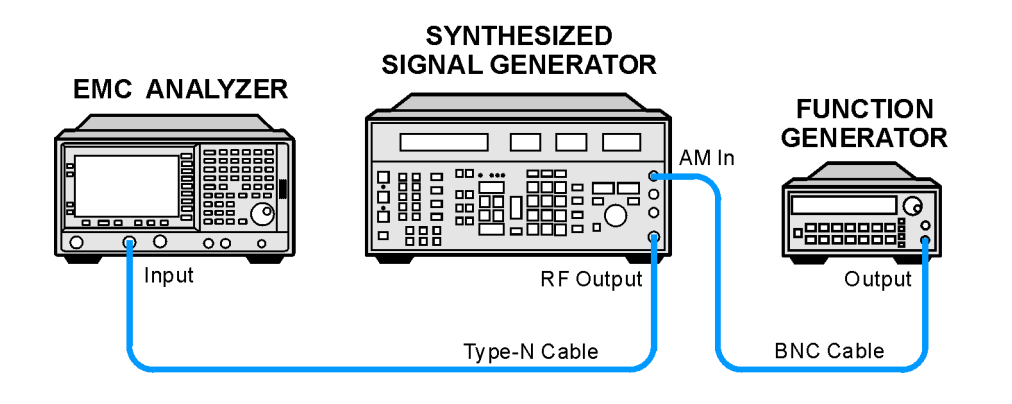

 $wh94a$ 

Performance Verification Tests **11. Sweep Time Accuracy**

## **Procedure**

- 1. Set the synthesized signal generator to output a 500 MHz, −10 dBm, CW signal. Set the AM and FM controls to off.
- 2. Set the function generator to output a 2 kHz, 1.14 Vp-p triangle waveform signal.
- 3. Connect the equipment as shown in [Figure 2-11.](#page-72-0)
- 4. Press **Preset** on the analyzer. Press the **Factory Preset** softkey, if it is displayed. Set the analyzer by pressing the following keys:

```
FREQUENCY, Center Freq, 500 MHz
SPAN, 10 MHz
SPAN, Span Zoom, 50 kHz
```
- 5. Wait for the Span 50 kHz message to appear. Set **Signal Track** (Off).
- 6. Set the span to 0 Hz and set the analyzer as follows:

**BW/Avg, Resolution BW, 3 MHz Sweep, Sweep Time, 5 ms AMPLITUDE, Scale Type** (Lin) **Peak Search** (or **Search**) **More**, **Search Parameters Peak Excursion**, **3 dB**

Adjust the synthesized signal generator amplitude as necessary for a mid-screen display (marker amplitude should read approximately 100.8 **dB**µ**V**).

- 7. Set the synthesized signal generator modulation source to EXT DC. Set AM ON at 90% modulation.
- 8. On the analyzer, press **Trig** then **Video**. Set the video trigger level to 100.8 **dB**µ**V** (mid-screen).
- <span id="page-73-0"></span>9. On the analyzer, press **Single**. After the completion of the sweep, press **Peak Search** (or **Search**), **Meas Tools**, **Next Pk Right**. This is the marked signal.
- 10.Press **Marker, Delta**, then **Peak Search** (or **Search**) and press **Next Pk Right** eight times so the delta marker is on the eighth signal peak from the marked signal.
- 11.Read the ∆Mkr1 time. Calculate the sweeptime accuracy as follows:

Sweep Time Accuracy =  $100 \times \frac{\Delta M k r l - (0.8 \times$  Sweep Time – Sweep Time –

- <span id="page-74-1"></span>NOTE The sweep time accuracy is defined as a percentage of the indicated sweep time, not of the indicated signal separation. Therefore, it is appropriate to divide the difference between the ∆Mkr1 reading and the nominal signal separation by the sweep time, rather than dividing by the nominal signal separation.
	- 12.Record the calculated sweeptime accuracy in [Table 2-12](#page-74-0).
	- 13.If the analyzer is not equipped with Option AYX, fast time domain sweeps or Option B7D, DSP and Fast ADC, repeat [step 9](#page-73-0) through [step 12](#page-74-1) only for sweeptime settings between 5 ms and 10 s as indicated in [Table 2-12.](#page-74-0) For each sweeptime setting, set the function generator to the frequency indicated in [Table 2-12.](#page-74-0)
	- 14.If the analyzer is equipped with Option AYX, fast time domain sweeps, or Option B7D, DSP and Fast ADC, repeat [step 9](#page-73-0) through [step 12](#page-74-1) for all sweeptime settings as indicated in [Table 2-12](#page-74-0). For each sweeptime setting, set the function generator to the frequency indicated in [Table 2-12](#page-74-0).

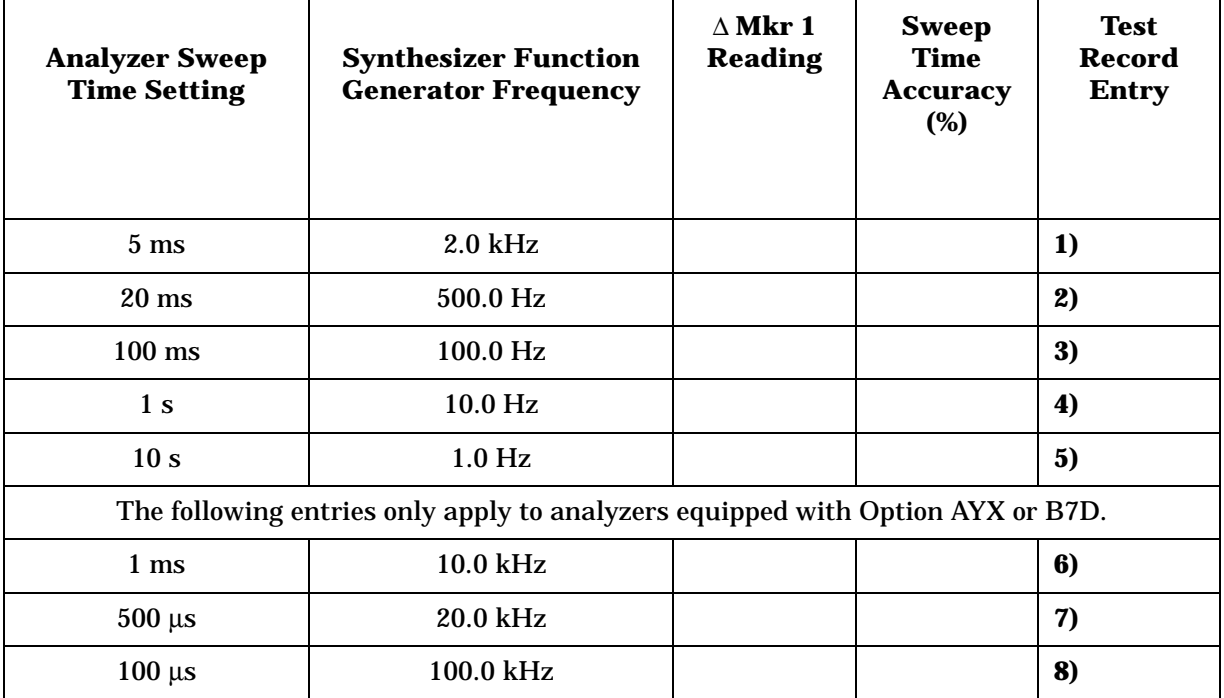

<span id="page-74-0"></span>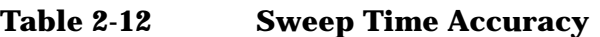

# **12. Display Scale Fidelity**

A 50 MHz CW signal is applied to the input of the analyzer through two calibrated step attenuators. The attenuators are the amplitude reference standard. The source is adjusted for a response at the reference level. The attenuators are then set to achieve a nominal amplitude below the reference level. The analyzer amplitude marker is compared to the actual total attenuation to determine the scale fidelity error.

The test is performed in both log and linear amplitude scales.

The related adjustment for this performance test is "IF Amplitude."

# **Equipment Required**

Synthesized signal generator 1 dB step attenuator 10 dB step attenuator Attenuator switch driver (if programmable step attenuators are used) Cable, Type-N 152-cm (60-in) Cable, BNC 122-cm (48-in) (*2 required*) Attenuator interconnect kit Adapter, Type-N (m) to BNC (f) (*2 required*)

## **Additional Equipment for Option BAB**

Adapter, Type-N (f), to APC 3.5 (f)

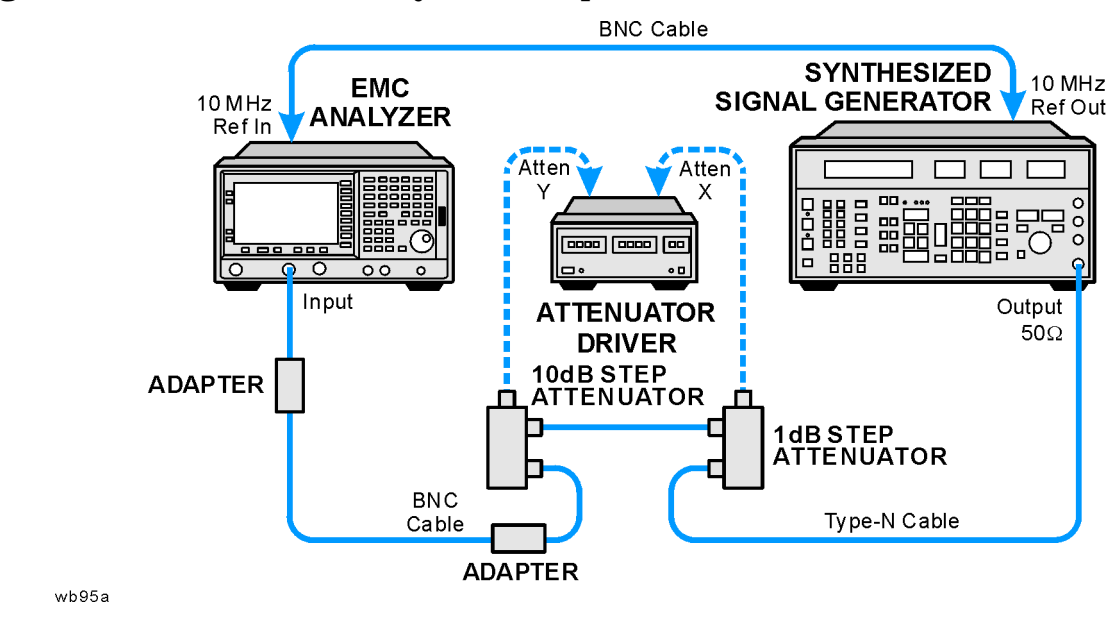

<span id="page-76-0"></span>**Figure 2-12 Scale Fidelity Test Setup** 

# **Procedure**

### **Calculate the Actual Attenuation Errors**

1. From the calibration data supplied with the 10 dB step attenuator, enter into column 4 of [Table 2-13](#page-79-0) through [Table 2-17](#page-88-0) the actual attenuation for the corresponding nominal attenuation settings.

If the calibration data does not indicate an actual attenuation value for the 0 dB setting, enter 0 dB.

**NOTE** The Agilent 8496G programmable attenuator has four attenuator sections consisting of 10 dB, 20 dB, and 40 dB attenuators. If using the Agilent 8496G programmable attenuator, enter the calibration data for the section three, 40 dB step, rather than the section four, 40 dB step.

> 2. From the calibration data supplied with the 1 dB step attenuator, enter into column 5 of [Table 2-13](#page-79-0) through [Table 2-17](#page-88-0) the actual attenuation for the corresponding nominal attenuation settings.

If the calibration data does not indicate an actual attenuation value for the 0 dB setting, enter 0 dB.

**NOTE** The Agilent 8494G programmable attenuator has four attenuator sections consisting of 1 dB, 2 dB, 4 dB, and 4 dB attenuators. If using the Agilent 8494G programmable attenuator, enter the calibration data for the section three, 4 dB step, rather than the section four, 4 dB step.

3. For each row in [Table 2-13](#page-79-0) and [Table 2-14](#page-81-0), add the 10 dB and the 1 dB Step Attenuator Actual Attenuation values (columns 4 and 5) and place the results into the Total Actual Attenuation (column 6).

Total Actual Attenuation  $= 1$  dB Step Attenuator Actual Attenuation + 10 dB Step Attenuator Actual Attenuation

Example for –36 dB from REF LVL setting:

1 dB Step Attenuator Actual Attenuation (6 dB) = 5.998 dB

10dB Step Attenuator Actual Attenuation  $(30 \text{ dB}) = 30.012 \text{ dB}$ 

Total Actual Attenuation =  $5.998dB + 30.012 dB = 36.010 dB$ 

4. Enter the total actual attenuation (0 dB from the reference level) below:

Total actual attenuation (0 dB from Ref Level) =  $\_\_\_\_\_\_\_\_\_$  dB

## **Part 1: Log Display Scale Fidelity, Analog Bandwidths**

#### **Setup for Log Scale Measurement**

- 1. Connect the equipment as indicated in [Figure 2-12.](#page-76-0)
- 2. Press **Preset** on the analyzer. Press the **Factory Preset** softkey, if it is displayed. Set the analyzer by pressing the following keys:

**System, Alignments, Auto Align, Off FREQUENCY, Center Freq**, **50 MHz SPAN, 45 kHz BW/Avg, 3 kHz BW/Avg, Video BW, 1 kHz**

3. **Preset** the synthesized signal generator, then press **Blue Key, Special, 0.0**. Press the following keys:

**FREQUENCY, 50 MHz AMPLITUDE, –3 dBm** 

- 4. Set the 1 dB step attenuator to 0 dB.
- 5. Set the 10 dB step attenuator to 0 dB.
- 6. Press **Peak Search** (or **Search**) on the analyzer.
- 7. Adjust the synthesized signal generator amplitude until the analyzer marker amplitude reads 107 dBµV ±0.1 dB.

```
NOTE Do not adjust the synthesized signal generator amplitude after the 
                reference is established.
```
8. On the analyzer, press **Marker**, **Delta**.

#### **Measure the Cumulative Log Fidelity**

- 1. Perform [step 2](#page-78-0) to [step 4](#page-78-1) for each measurement value in [Table 2-13.](#page-79-0)
- <span id="page-78-0"></span>2. Set the 1 dB and 10 dB step attenuators as indicated in column 2 and column 3 of [Table 2-13](#page-79-0) for the various dB from REF LVL settings.

For settings of –64 dB and lower, press the following keys:

**BW/Avg, Average** (On) **5, Enter**

- 3. Press **Peak Search** (or **Search**) on the analyzer and record the ∆Mkr reading in column 7 of [Table 2-13.](#page-79-0)
- <span id="page-78-1"></span>4. Calculate the Cumulative Log Fidelity Error (CLFE) as follows, and record the result in the performance verification test record as indicated in column 8 of [Table 2-13:](#page-79-0)

 $CLFE = Total Actual Attenuation + Mkr\Delta Reading - Total Actual Atten (0 dB from Ref Level)$ 

<span id="page-79-0"></span>**Table 2-13 Cumulative and Incremental Log Scale Fidelity Worksheet, Analog Resolution Bandwidths Measured at 3 kHz**

| $\mathbf{1}$              | $\boldsymbol{2}$                                                           | $\bf{3}$                                                                  | $\boldsymbol{4}$                                                          | $\mathbf 5$                                                              | $6\phantom{1}$                                    | $\boldsymbol{7}$               | 8                                                        | $\boldsymbol{9}$                                         |
|---------------------------|----------------------------------------------------------------------------|---------------------------------------------------------------------------|---------------------------------------------------------------------------|--------------------------------------------------------------------------|---------------------------------------------------|--------------------------------|----------------------------------------------------------|----------------------------------------------------------|
| dB from<br><b>REF LVL</b> | 10 dB<br><b>Step</b><br><b>Atten</b><br><b>Nominal</b><br>Attenu-<br>ation | 1 dB<br><b>Step</b><br><b>Atten</b><br><b>Nominal</b><br>Attenu-<br>ation | 10 dB<br><b>Step</b><br><b>Atten</b><br><b>Actual</b><br>Attenu-<br>ation | 1 dB<br><b>Step</b><br><b>Atten</b><br><b>Actual</b><br>Attenu-<br>ation | <b>Total</b><br><b>Actual</b><br>Attenu-<br>ation | Mkr $\Delta$<br><b>Reading</b> | <b>Test</b><br><b>Record</b><br>$Entry -$<br><b>CLFE</b> | <b>Test</b><br><b>Record</b><br>$Entry -$<br><b>ILFE</b> |
| (dB)                      | (dB)                                                                       | (dB)                                                                      | (dB)                                                                      | (dB)                                                                     | (dB)                                              | (dB)                           | (dB)                                                     | (dB)                                                     |
| $0$ (Ref)                 | $\bf{0}$                                                                   | $\bf{0}$                                                                  |                                                                           |                                                                          |                                                   | $0$ (Ref)                      | $0$ (Ref)                                                | NA                                                       |
| $-4$                      | $\bf{0}$                                                                   | $\overline{\mathbf{4}}$                                                   |                                                                           |                                                                          |                                                   |                                | $1)$ $-$                                                 | 22)                                                      |
| $-8$                      | $\bf{0}$                                                                   | 8                                                                         |                                                                           |                                                                          |                                                   |                                | $2)$ —                                                   | 23)                                                      |
| $-12$                     | 10                                                                         | $\boldsymbol{2}$                                                          |                                                                           |                                                                          |                                                   |                                | $3)$ $-$                                                 | 24)                                                      |
| $-16$                     | 10                                                                         | $\bf 6$                                                                   |                                                                           |                                                                          |                                                   |                                | $\overline{4}$ ) $\overline{ }$                          | 25)                                                      |
| $-20$                     | 20                                                                         | $\bf{0}$                                                                  |                                                                           |                                                                          |                                                   |                                | 5)                                                       | 26)                                                      |
| $-24$                     | 20                                                                         | $\boldsymbol{4}$                                                          |                                                                           |                                                                          |                                                   |                                | 6)                                                       | 27)                                                      |
| $-28$                     | 20                                                                         | 8                                                                         |                                                                           |                                                                          |                                                   |                                | 7)                                                       | 28)                                                      |
| $-32$                     | 30                                                                         | $\boldsymbol{2}$                                                          |                                                                           |                                                                          |                                                   |                                | $8)$ $-$                                                 | 29)                                                      |
| $-36$                     | 30                                                                         | $6\phantom{1}$                                                            |                                                                           |                                                                          |                                                   |                                | 9)                                                       | 30)                                                      |
| $-40$                     | 40                                                                         | $\bf{0}$                                                                  |                                                                           |                                                                          |                                                   |                                | 10)                                                      | 31)                                                      |
| $-44$                     | 40                                                                         | $\boldsymbol{4}$                                                          |                                                                           |                                                                          |                                                   |                                | $11$ )                                                   | 32)                                                      |
| $-48$                     | 40                                                                         | 8                                                                         |                                                                           |                                                                          |                                                   |                                | 12)                                                      | 33)                                                      |
| $-52$                     | 50                                                                         | $\boldsymbol{2}$                                                          |                                                                           |                                                                          |                                                   |                                | 13)                                                      | 34)                                                      |
| $-56$                     | 50                                                                         | $\bf 6$                                                                   |                                                                           |                                                                          |                                                   |                                | 14)                                                      | 35)                                                      |
| $-60$                     | 60                                                                         | $\bf{0}$                                                                  |                                                                           |                                                                          |                                                   |                                | 15)                                                      | 36)                                                      |
| $-64$                     | 60                                                                         | $\boldsymbol{4}$                                                          |                                                                           |                                                                          |                                                   |                                | 16)                                                      | 37)                                                      |
| $-68$                     | 60                                                                         | ${\bf 8}$                                                                 |                                                                           |                                                                          |                                                   |                                | 17)                                                      | 38)                                                      |
| $-72$                     | 70                                                                         | $\boldsymbol{2}$                                                          |                                                                           |                                                                          |                                                   |                                | 18)                                                      | 39)                                                      |
| $-76$                     | 70                                                                         | $\boldsymbol{6}$                                                          |                                                                           |                                                                          |                                                   |                                | 19)                                                      | 40)                                                      |
| $-80$                     | 80                                                                         | $\bf{0}$                                                                  |                                                                           |                                                                          |                                                   |                                | 20)                                                      | 41)                                                      |
| $-84$                     | 80                                                                         | $\boldsymbol{4}$                                                          |                                                                           |                                                                          |                                                   |                                | 21)                                                      | NA                                                       |

### **Calculate Incremental Log Fidelity**

1. Calculate the Incremental Log Fidelity Error (ILFE) for dB from REF LVL settings of – 4 dB to −80 dB using the current and previous Cumulative Log Fidelity Errors (CLFEs):

 $ILFE = CLFE(current) - CLFE(previous)$ 

Example Calculation for ILFE at –20 dB from REFLVL setting:

Previous CLFE $(-16$  dB from REF LVL $) = -0.07$  dB

Current CLFE $(-20$  dB from REF LVL $) = 0.02$  dB

ILFE $(-20 \text{ dB}) = 0.02 \text{ dB} - (-0.07 \text{ dB}) = 0.09 \text{ dB}$ 

2. Record the result in the performance verification test record as indicated in column 9 of [Table 2-13.](#page-79-0)

## **Part 2: Log Display Scale Fidelity, Digital Bandwidths**

#### **Setup for Log Scale Measurement**

1. Set the following parameters on the analyzer:

**SPAN, 150 Hz BW/Avg, 10 Hz BW/Avg, Video BW, 3 Hz**

- 2. Press **Peak Search** (or **Search**) on the analyzer.
- 3. Adjust the amplitude of the synthesized signal generator until the analyzer marker amplitude reads 107 dBµV±0.1 dB.
- 4. Set the 1 dB and the 10 dB step attenuators to 0 dB.
- **NOTE** Do not adjust the synthesized signal generator amplitude after the reference is established.
	- 5. On the analyzer, press **Marker**, **Delta**.

#### **Measure the Cumulative Log Fidelity**

- 1. Perform [step 2](#page-80-0) to [step 4](#page-81-1) for each measurement value in [Table 2-14.](#page-81-0)
- <span id="page-80-0"></span>2. Set the 1 dB and 10 dB step attenuators as indicated in [Table 2-14](#page-81-0) for the various dB from REF LVL settings.

For settings of –84 dB and lower, press the following keys:

**BW/Avg, Average** (On) **5, Enter**

- 3. Press **Peak Search** (or **Search**) on the analyzer and record the ∆Mkr reading in column 7 of [Table 2-14.](#page-81-0)
- <span id="page-81-1"></span>4. Calculate the Cumulative Log Fidelity Error (CLFE) as follows and record the result in the performance verification test record as indicated in column 8 of [Table 2-14:](#page-81-0)
- $CLFE$  = Total Actual Attenuation + Mkr $\triangle$ Reading Total Actual Atten (0 dB from Ref Level)

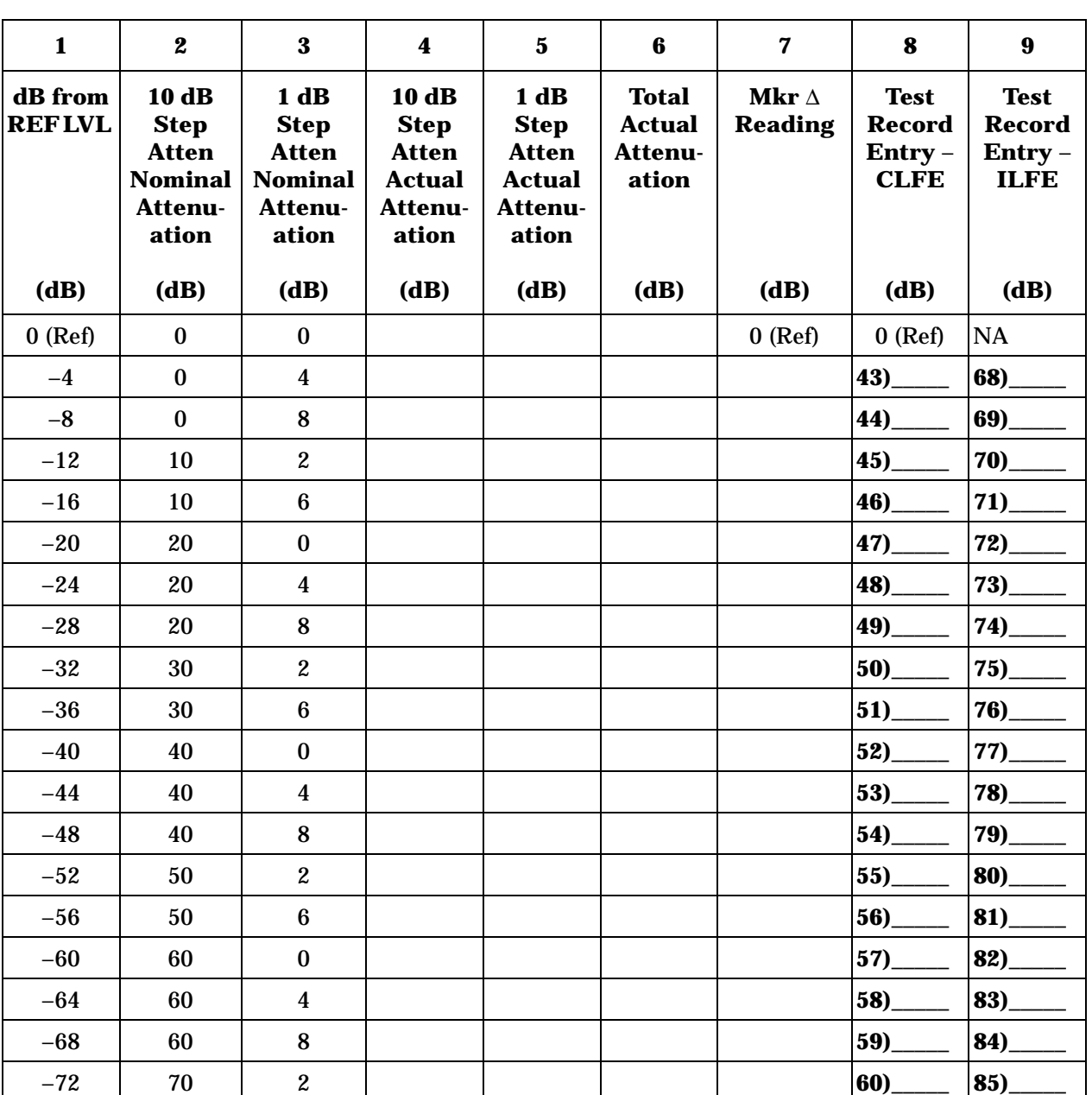

#### <span id="page-81-0"></span>**Table 2-14 Cumulative and Incremental Log Scale Fidelity Worksheet, Narrow Resolution Bandwidths Measured at 10 Hz**

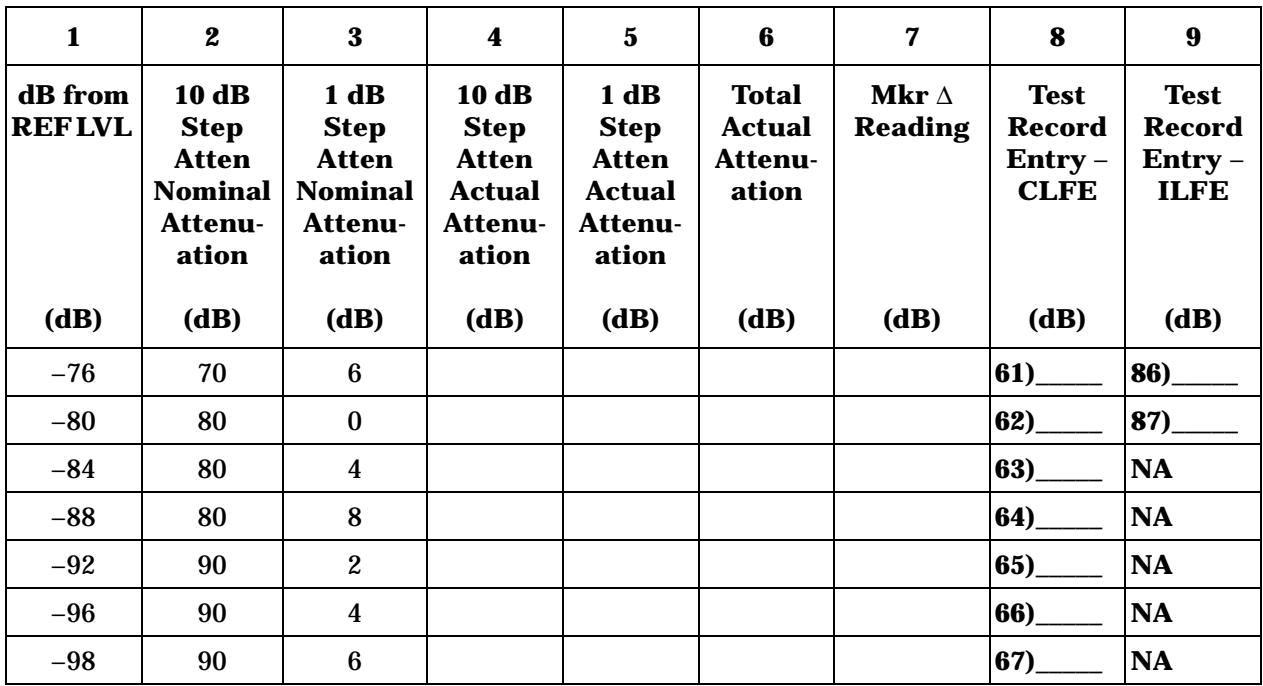

#### **Table 2-14 Cumulative and Incremental Log Scale Fidelity Worksheet, Narrow Resolution Bandwidths Measured at 10 Hz**

### **Calculate incremental log fidelity:**

Calculate the Incremental Log Fidelity Error (ILFE) for dB from REF LVL settings of – 4 dB to −80 dB using the current and previous Cumulative Log Fidelity Errors (CLFEs):

 $ILFE = CLFE$  (current) – CLFE (previous)

Record the result in the performance verification test record as indicated in column 9 of [Table 2-14.](#page-81-0)

### **Part 3: Linear Display Scale Fidelity, Analog Bandwidths**

#### **Setup for linear scale measurement:**

1. Press **Preset** on the analyzer. Press the **Factory Preset** softkey, if it is displayed. Set the analyzer by pressing the following keys:

**System, Alignments, Auto Align, Off FREQUENCY, Center Freq**, **50 MHz SPAN, 10 kHz BW/Avg, 3 kHz AMPLITUDE, Scale Type (Lin), More, Y Axis Units (Volts)**

Performance Verification Tests **12. Display Scale Fidelity** 2. Preset the synthesized signal generator, by pressing **Blue Key, Special, 0, 0**. Press the following keys: **FREQUENCY, 50 MHz AMPLITUDE, –3 dBm**  3. Set the 1 dB step attenuator to 0 dB. 4. Set the 10 dB step attenuator to 0 dB. 5. Press **Peak Search** (or **Search**) on the analyzer.

6. Adjust the synthesized signal generator amplitude until the analyzer marker amplitude reads 223.6 mV ±4 mV.

**NOTE** Do not adjust the amplitude of the synthesized signal generator after the reference is established.

#### **Calculate ideal marker amplitude:**

7. Considering Total Actual Attenuation at the 0 dB from REF LVL setting to be ATref, and the Total Actual Attenuation at any other dB from REF LVL setting to be ATmeas, calculate the Ideal Mkr Reading, in millivolts, as follows, and enter the result in column 7 of [Table 2-15.](#page-84-0)

Ideal Mkr Reading (mV) =  $1000\sqrt{0.05 \times 10^{(-\text{ATmeas} + \text{ATref})/10}}$ 

For example, if  $ATref = 0.012$  dB and  $ATmeas = 7.982$ , the Ideal Mkr Reading for the −8 dB from Ref Level setting would be:

Ideal Mkr Reading(mV) =  $1000\sqrt{0.05 \times 10^{(-7.982 + 0.012)/10}}$  = 89.3 mV

#### **Measure Linear Fidelity:**

- 8. Perform [step 9](#page-83-0) to [step 11](#page-84-1) for each measurement value in [Table 2-15.](#page-84-0)
- <span id="page-83-0"></span>9. Set the 1 dB and 10 dB step attenuators as indicated in column 2 and column 3 of [Table 2-15](#page-84-0) for the dB from REF LVL settings.
- 10.Press **Peak Search** (or **Search**) on the analyzer and record the Mkr ∆ amplitude reading as the actual Mkr reading in column 8 of [Table 2-15.](#page-84-0)

<span id="page-84-1"></span>11.Calculate the Linear Fidelity Error (LFE) as a percentage of reference level (RL), and record the result in the performance verification test record as indicated in column 9 of [Table 2-15.](#page-84-0)

LFE(% of RL) =  $100 \times \frac{\text{Actual Mkr Reading - Ideal Mkr Reading}}{223.6 \text{ mV}}$ 

Example calculation for LFE(% of RL):

Actual Mkr Reading = 85.0 mV  
Ideal Mkr Reading = 89.3 mV  
LFE(% of RL) = 
$$
100 \times \frac{85.0 - 89.3}{223.6}
$$

 $LFE$  (% of RL) = 1.92% of RL

<span id="page-84-0"></span>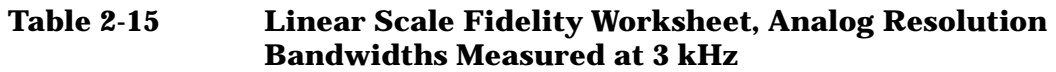

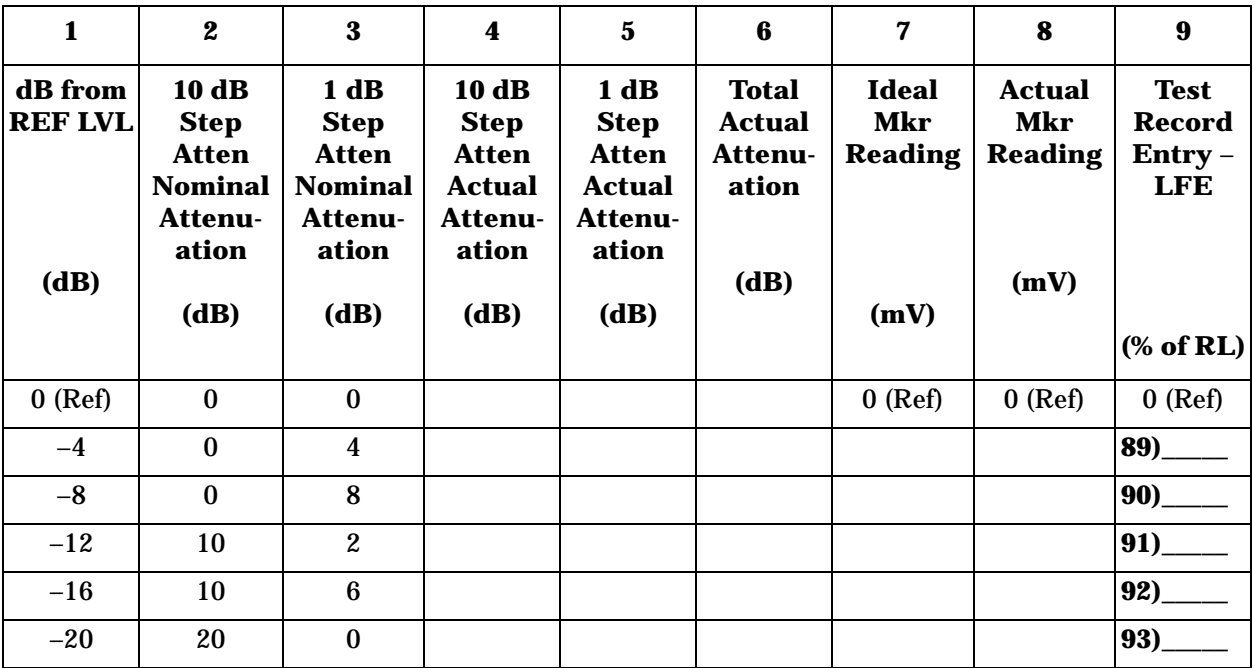

# **Part 4: Linear Display Scale Fidelity, Digital Bandwidths**

### **Setup for linear scale measurement:**

1. Set the following parameters on the analyzer:

**SPAN, 100, Hz BW/Avg, 10 Hz Video BW, 1 Hz**

- 2. Press **Peak Search** (or **Search**) on the analyzer.
- 3. Set the 1 dB and 10 dB step attenuators to 0 dB.
- 4. Adjust the synthesized signal generator amplitude until the analyzer marker amplitude reads 223.6 mV ±4mV.

**NOTE** Do not adjust the synthesized signal generator amplitude after the reference is established.

#### **Calculate ideal marker amplitude:**

5. Considering Total Actual Attenuation at the 0 dB from REF LVL setting to be ATref and the Total Actual Attenuation at any other dB from REF LVL setting to be ATmeas, calculate the Ideal Mkr Reading, in millivolts, as follows and enter the result in column 7 of [Table 2-16.](#page-86-0)

Ideal Mkr Reading (mV) =  $1000\sqrt{0.05 \times 10^{(-\text{ATmeas} + \text{ATref})/10}}$ 

### **Measure linear fidelity:**

- 6. Perform [step 7](#page-85-0) to [step 9](#page-85-1) for each measurement value in [Table 2-16](#page-86-0).
- <span id="page-85-0"></span>7. Set the 1 dB and 10 dB step attenuators as indicated in [Table 2-16](#page-86-0) for the dB from REF LVL settings.
- 8. Press **Peak Search** (or **Search**) on the analyzer and record the Mkr ∆ amplitude reading as the actual Mkr reading in column 8 of [Table](#page-86-0)  [2-16](#page-86-0).
- <span id="page-85-1"></span>9. Calculate the Linear Fidelity Error (LFE) as a percentage of reference level (RL), and record the result in the performance verification test record as indicated in column 9 of [Table 2-16.](#page-86-0)

LFE (% of RL) =  $100 \times \frac{\text{Actual Mkr Reading - Ideal Mkr Reading}}{223.6 \text{ mV}}$ 

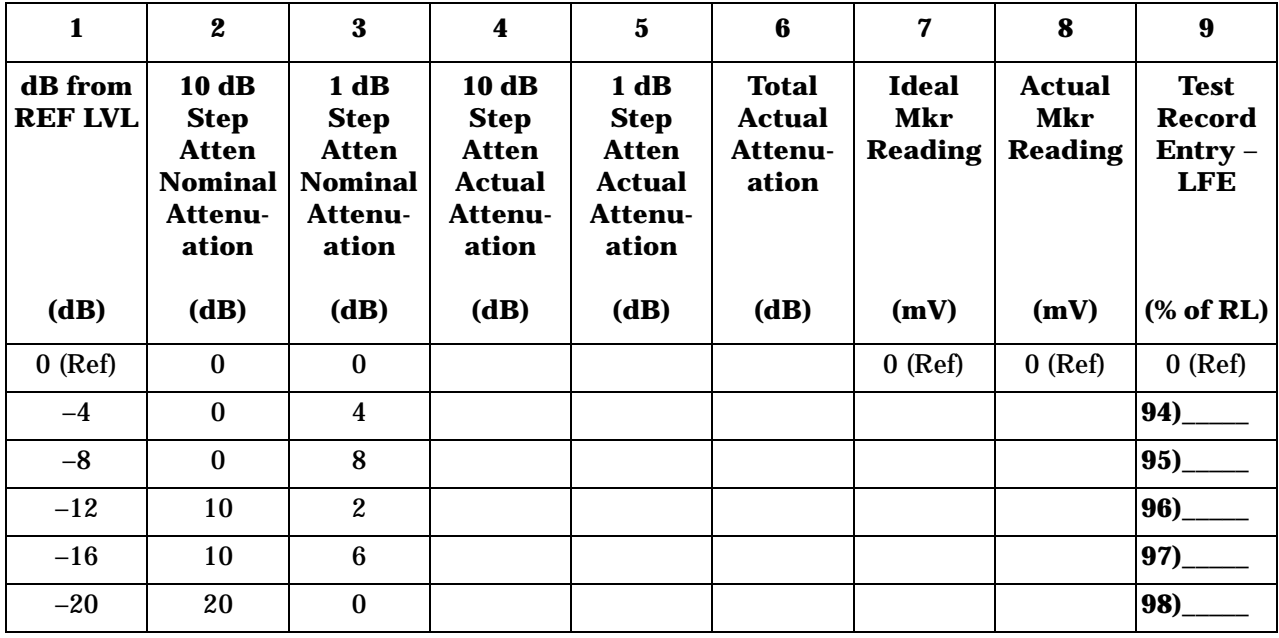

### <span id="page-86-0"></span>**Table 2-16 Linear Scale Fidelity Worksheet, Narrow Resolution Bandwidths Measured at 10 Hz**

#### **Zero Span Log Fidelity, Digital Bandwidths**

#### **Setup for zero span measurements**

- 10.Set the 1 dB step attenuator to 11 dB and the 10 dB step attenuator to 110 dB.
- 11.Press **Preset** on the analyzer. Press the **Factory Preset** softkey, if it is displayed. Set the analyzer by pressing the following keys:

#### **System, Alignments**

**Align Now, All** *(*wait for the alignment sequence to complete*)*

- 12.Set the 1 dB and 10 dB step attenuators to 0 dB.
- 13.Set the following parameters on the analyzer:

**FREQUENCY**, **Center Freq**, **50 MHz SPAN, 100 Hz BW/Avg, 10 Hz**

- 14.Press **Peak Search** (or **Search**), Marker –>, and Marker –> CF on the analyzer.
- 15.Press **SPAN, Zero Span** on the analyzer.
- 16.Adjust the synthesized signal generator amplitude until the analyzer marker amplitude reads  $107 \text{ dB}_{\mu}V \pm 0.1 \text{ dB}$ .

**NOTE** Do not adjust the synthesized signal generator amplitude after the reference is established.

Performance Verification Tests **12. Display Scale Fidelity**

17.On the analyzer, press **Marker, Delta**.

#### **Measure the Cumulative Log Fidelity**

18.On the analyzer, press **Single, BW/Avg, Average, 5, Enter**.

- 19.Perform [step 21](#page-87-0) to [step 24](#page-88-1) for each measurement value in [Table 2-17.](#page-88-0)
- 20.Set the 1 dB and 10 dB step attenuators as indicated in column 2 and column 3 of [Table 2-16](#page-86-0) for the various dB from REF LVL settings.
- <span id="page-87-0"></span>21.Press **Single** and wait for "VAvg 5" to be displayed to the right of the graticule area.
- 22.Record the ∆Mkr1 amplitude reading in column 7 of [Table 2-16](#page-86-0).
- 23.Calculate the Cumulative Log Fidelity Error (CLFE) as follows, and record the result in the performance verification test record as indicated in column 8 of [Table 2-16.](#page-86-0)

CLFE = Total Actual Attenuation + ∆Mkr Reading – Total Actual Atten (0 dB from Ref Level)

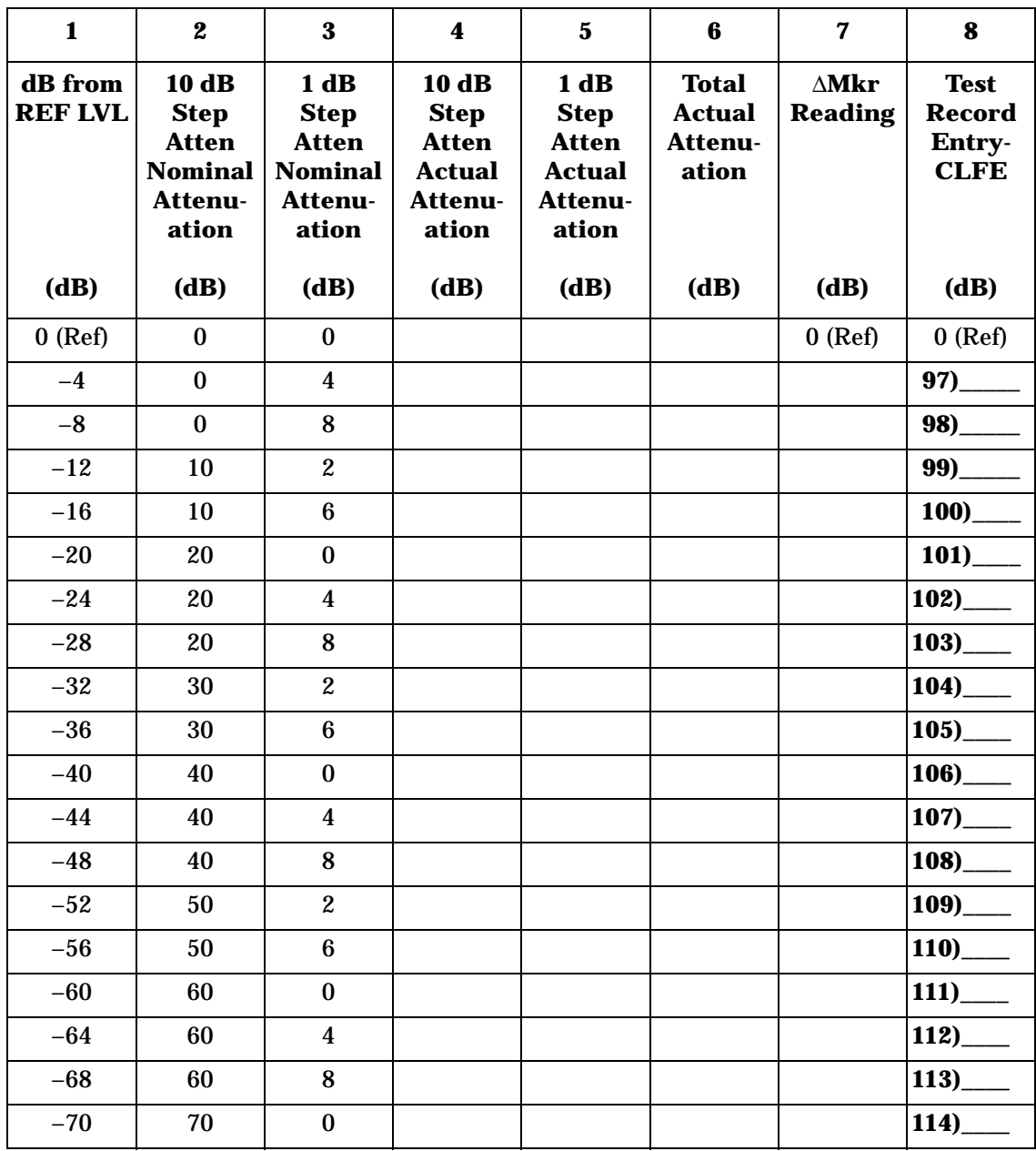

### <span id="page-88-0"></span>**Table 2-17 Zero Span Cumulative Log Fidelity Worksheet, Narrow Resolution Bandwidths, (measured at 10 Hz)**

#### **Post Test Instrument Restoration**

<span id="page-88-1"></span>24.On the analyzer, press the following keys:

**Preset System, Alignments, Auto Align, All**

# **13. Input Attenuation Switching Uncertainty**

A 50 MHz CW signal is applied to the input of the analyzer through two calibrated step attenuators. The attenuators are the amplitude reference standard. The source is adjusted for a response at the reference level. The internal attenuators are then varied between settings and the external attenuators are changed accordingly to maintain the same input level at the mixer. The analyzer marker functions are used to measure the amplitude differences. The actual attenuation values of the step attenuators are used to correct the marker amplitude readings yielding the input attenuation switching error.

The related adjustment for this performance test is "Frequency Response."

# **Equipment Required**

Synthesized signal generator 1 dB step attenuator 10 dB step attenuator Attenuator switch driver (if programmable step attenuators are used) 10 dB fixed attenuator Cable, Type-N 152-cm (60-in) Cable, BNC 122-cm (48-in) (*2 required*) Attenuator interconnect kit Adapter, Type-N (m) to BNC (f) (*2 required*)

# **Additional Equipment for Option BAB**

Adapter, Type-N (f), to APC 3.5 (f)

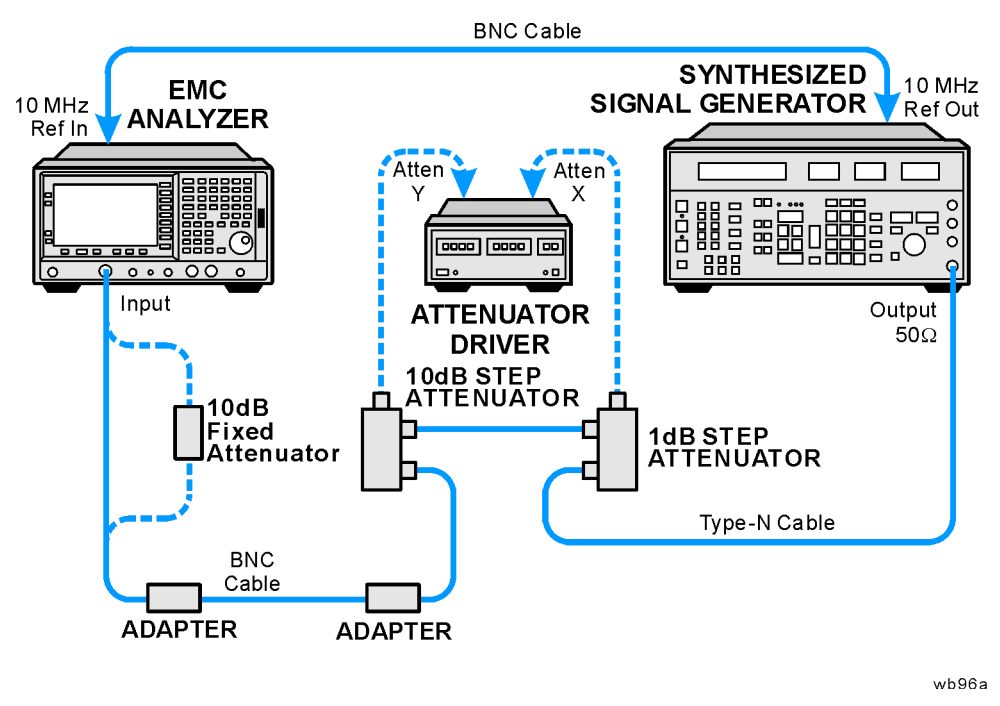

### <span id="page-90-0"></span>**Figure 2-13 Input Attenuator Switching Uncertainty Test Setup**

# **Procedure**

### **Calculate Actual Attenuation Values**

1. From the calibration data supplied with the 1 dB step attenuator, enter into column 2 of [Table 2-18](#page-91-0) the actual attenuation for the corresponding nominal attenuation settings. If the calibration data does not indicate an actual attenuation value for the 0 dB setting, enter 0 dB.

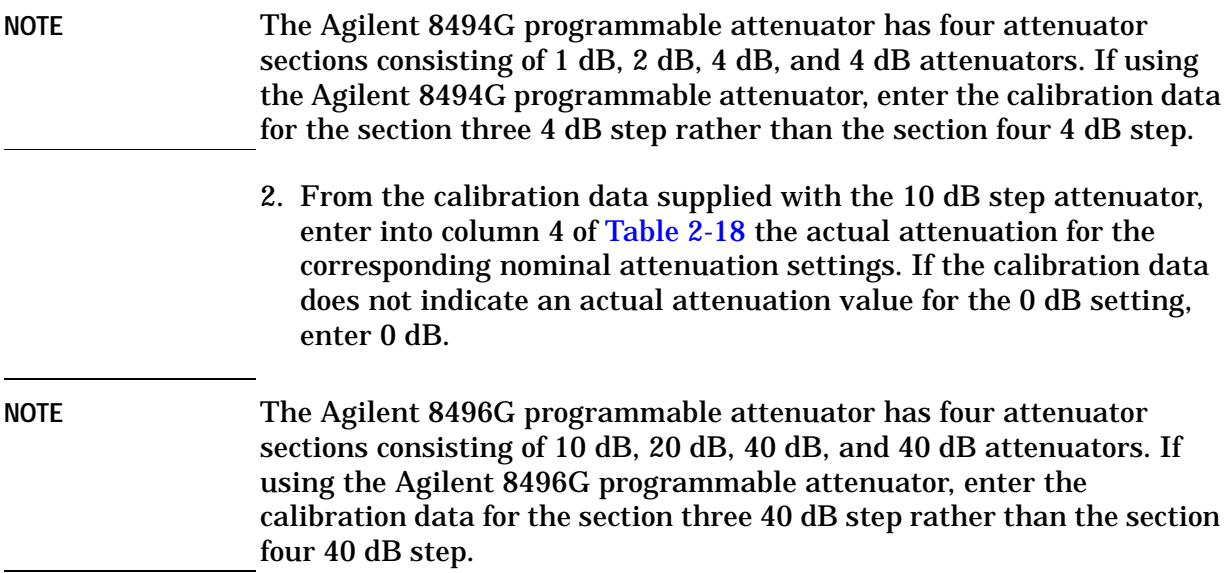

Performance Verification Tests

**13. Input Attenuation Switching Uncertainty**

3. For each Total Nominal Attenuation setting indicated in [Table 2-18,](#page-91-0) calculate the Total Actual Attenuation from the actual attenuation columns for the 1 dB and the 10 dB step attenuators and enter the result in [Table 2-18](#page-91-0).

Total Actual Attenuation  $= 1$  dB Step Attenuator Actual Attenuation + 10 dB Step Attenuator Actual Attenuation

Example for 35 dB total nominal attenuation setting:

1dB Step Attenuator Actual Attenuation  $(5 dB) = 5.021 dB$ 

10 dB Step Attenuator Actual Attenuation  $(30 \text{ dB}) = 29.981 \text{ dB}$ 

Total Actual Attenuation =  $5.998$  dB + 30.012 dB = 35.002 dB

<span id="page-91-0"></span>**Table 2-18 Actual Attenuation Worksheet**

| $\mathbf{1}$                                                                   | $\boldsymbol{2}$                                                              | $\overline{\mathbf{3}}$                                                         | $\boldsymbol{4}$                                                               | $\mathbf 5$                                                | $\bf{6}$                                                  |
|--------------------------------------------------------------------------------|-------------------------------------------------------------------------------|---------------------------------------------------------------------------------|--------------------------------------------------------------------------------|------------------------------------------------------------|-----------------------------------------------------------|
| 1 dB step<br><b>Attenuator</b><br><b>Nominal</b><br><b>Attenuation</b><br>(dB) | 1 dB step<br><b>Attenuator</b><br><b>Actual</b><br><b>Attenuation</b><br>(dB) | 10 dB step<br><b>Attenuator</b><br><b>Nominal</b><br><b>Attenuation</b><br>(dB) | 10 dB step<br><b>Attenuator</b><br><b>Actual</b><br><b>Attenuation</b><br>(dB) | <b>Total</b><br><b>Nominal</b><br>Atten-<br>uation<br>(dB) | <b>Total</b><br><b>Actual</b><br>Atten-<br>uation<br>(dB) |
| $\bf{0}$                                                                       |                                                                               | $\bf{0}$                                                                        |                                                                                | $\bf{0}$                                                   |                                                           |
| $\overline{5}$                                                                 |                                                                               | $\bf{0}$                                                                        |                                                                                | $\overline{5}$                                             |                                                           |
| $\bf{0}$                                                                       |                                                                               | 10                                                                              |                                                                                | 10                                                         |                                                           |
| $5\phantom{.0}$                                                                |                                                                               | 10                                                                              |                                                                                | 15                                                         |                                                           |
| $\bf{0}$                                                                       |                                                                               | 20                                                                              |                                                                                | 20                                                         |                                                           |
| $5\phantom{.0}$                                                                |                                                                               | 20                                                                              |                                                                                | 25                                                         |                                                           |
| $\bf{0}$                                                                       |                                                                               | 30                                                                              |                                                                                | 30                                                         |                                                           |
| $5\phantom{.0}$                                                                |                                                                               | 30                                                                              |                                                                                | 35                                                         |                                                           |
| $\bf{0}$                                                                       |                                                                               | 40                                                                              |                                                                                | 40                                                         |                                                           |
| $\overline{5}$                                                                 |                                                                               | 40                                                                              |                                                                                | 45                                                         |                                                           |
| $\bf{0}$                                                                       |                                                                               | 50                                                                              |                                                                                | 50                                                         |                                                           |
| $\overline{5}$                                                                 |                                                                               | 50                                                                              |                                                                                | 55                                                         |                                                           |
| $\bf{0}$                                                                       |                                                                               | 60                                                                              |                                                                                | 60                                                         |                                                           |
| $\overline{5}$                                                                 |                                                                               | 60                                                                              |                                                                                | 65                                                         |                                                           |

4. For each attenuation error value in column 4 of [Table 2-19](#page-94-0), calculate the attenuation errors by subtracting the difference between the [Table 2-18](#page-91-0) Total Actual Attenuation and Total Nominal Attenuation from the difference between the Total Actual Attenuation and Total Nominal Attenuation at 55 dB. Note that the total nominal attenuations listed in [Table 2-19](#page-94-0) are in a different order than those listed in [Table 2-18](#page-91-0).

AttenErr =  $(ActAtten(55 dB) - 55 dB) - (ActAtten(X dB) - NomAtten(X dB))$ 

Where:

AttenErr  $=$  Attenuator Error between the X dB and 55 dB settings

ActAtten(55 dB) = Actual Attenuation of the 55 dB setting

 $ActAtten(X dB) = Actual Attenuation of the X dB setting$ 

NomAtten(X dB) = Nominal Attenuation of the X dB setting

Example of attenuation error calculation for 35 dB nominal attenuation:

> ActAtten  $(55 dB) = 55.15 dB$ ActAtten  $(35 \text{ dB}) = 35.002 \text{ dB}$ NomAtten  $(35 dB) = 35 dB$

AttenErr =  $(55.15 - 55) - (35.002 - 35)$ AttenErr =  $0.15 - 0.002$ AttenErr =  $0.148$  dB

#### **Setup for Switching Uncertainty Measurement**

- 5. Connect the equipment as indicated in [Figure 2-13.](#page-90-0) The 10 dB fixed attenuator should be connected directly to the input connector of the analyzer.
- 6. Press **Preset** on the analyzer. Press the **Factory Preset** softkey, if it is displayed. Press **System, Alignments, Auto Align, Off**. Set the controls as follows:

**FREQUENCY**, **Center Freq**, **50 MHz SPAN**, **100 kHz AMPLITUDE**, **More**, **Y Axis Units** (or **Amptd Units**), **dBm AMPLITUDE, –55 dBm AMPLITUDE, Attenuation, 10 dB AMPLITUDE, Scale/Div, 2 dB BW/Avg**, **30 kHz BW/Avg**, **Video BW**, **100 Hz**

Performance Verification Tests **13. Input Attenuation Switching Uncertainty** 7. Preset the synthesized signal generator (**Blue Key, Special, 0, 0**) and set the controls as follows: **FREQUENCY**, **50 MHz AMPLITUDE**, **10 dBm** 8. Set the 1 dB step attenuator to 5 dB attenuation. Set the 10 dB step attenuator to 50 dB. Refer to the Agilent 11713A attenuator switch driver manual for information on manually controlling a programmable step attenuator. 9. Press **Peak Search** (or **Search**) on the analyzer. 10.Adjust the amplitude of the synthesized signal generator until the marker amplitude of the analyzer reads  $\pm$  0.1 dB. **NOTE** Do not adjust the amplitude of the synthesized signal generator after the reference is established. 11.On the analyzer, press **Peak Search** (or **Search**), **Marker**, **Delta**.

| $\mathbf{1}$                                                             | $\boldsymbol{2}$                                                                    | $\bf{3}$                                                             | $\overline{\mathbf{4}}$                  | $\mathbf 5$                                                     | 6                                                       | 7                                                                                  |
|--------------------------------------------------------------------------|-------------------------------------------------------------------------------------|----------------------------------------------------------------------|------------------------------------------|-----------------------------------------------------------------|---------------------------------------------------------|------------------------------------------------------------------------------------|
| <b>Analyzer</b><br><b>Internal</b><br>Attenu-<br>ation<br><b>Setting</b> | <b>Analyzer</b><br><b>Reference</b><br>Level<br><b>Setting</b><br>50 $\Omega$ Input | <b>Total</b><br><b>Nominal</b><br>Attenu-<br>ation<br><b>Setting</b> | Attenu-<br>ation<br><b>Error</b><br>(dB) | <b>Ideal</b><br><b>Marker</b><br><b>Delta</b><br><b>Reading</b> | <b>Marker</b><br><b>Delta</b><br><b>Reading</b><br>(dB) | <b>Test</b><br><b>Record</b><br>Entry-<br><b>Switching</b><br><b>Error</b><br>(dB) |
| 10dB                                                                     | $-55$ dBm                                                                           | 55 dB                                                                | $\bf{0}$                                 | $0$ dB                                                          | $\mathbf{0}$                                            | Ref                                                                                |
| $0$ dB                                                                   | $-65$ dBm                                                                           | 65 dB                                                                |                                          | $-10$ dB                                                        |                                                         | 1)                                                                                 |
| 5dB                                                                      | $-60$ dBm                                                                           | 60 dB                                                                |                                          | $-5$ dB                                                         |                                                         | 2)                                                                                 |
| 15 dB                                                                    | $-50$ dBm                                                                           | 50 dB                                                                |                                          | 5dB                                                             |                                                         | 3)                                                                                 |
| 20 dB                                                                    | $-45$ dBm                                                                           | 45 dB                                                                |                                          | 10dB                                                            |                                                         | 4)                                                                                 |
| 25 dB                                                                    | $-40$ dBm                                                                           | 40 dB                                                                |                                          | 15 dB                                                           |                                                         | 5)                                                                                 |
| 30 dB                                                                    | $-35$ dBm                                                                           | 35 dB                                                                |                                          | 20 dB                                                           |                                                         | 6)                                                                                 |
| 35 dB                                                                    | $-30$ dBm                                                                           | 30 dB                                                                |                                          | 25 dB                                                           |                                                         | 7)                                                                                 |
| 40 dB                                                                    | $-25$ dBm                                                                           | 25 dB                                                                |                                          | 30 dB                                                           |                                                         | 8)                                                                                 |
| 45 dB                                                                    | $-20$ dBm                                                                           | 20 dB                                                                |                                          | 35 dB                                                           |                                                         | 9)                                                                                 |
| 50 dB                                                                    | $-15$ dBm                                                                           | 15 dB                                                                |                                          | 40 dB                                                           |                                                         | 10)                                                                                |
| 55 dB                                                                    | $-10$ dBm                                                                           | 10dB                                                                 |                                          | 45 dB                                                           |                                                         | 11)                                                                                |
| 60 dB                                                                    | $-5$ dBm                                                                            | 5dB                                                                  |                                          | 50 dB                                                           |                                                         | 12)                                                                                |
| 65 dB <sup>a</sup>                                                       | $0$ dBm                                                                             | $0$ dB                                                               |                                          | 55 dB                                                           |                                                         | 13)                                                                                |

<span id="page-94-0"></span>**Table 2-19 Input Attenuation Switching Uncertainty Worksheet**

a. Does not apply to Agilent E7401A.

### **Measure Switching Uncertainty**

Perform [step 12](#page-95-0) to [step 15](#page-95-1) for each measurement value in [Table 2-19](#page-94-0).

- <span id="page-95-0"></span>12.Set the 1 dB and 10 dB step attenuators to the Total Nominal Attenuation setting value as indicated in column 3 of [Table 2-19](#page-94-0) for the various analyzer attenuation settings for each measurement. [Table 2-18](#page-91-0) may be used as a reference for setting the step attenuators to achieve the desired total nominal attenuation.
- 13.Similarly, set the corresponding analyzer attenuation and reference level settings as indicated in column 1 and column 2 of [Table 2-19.](#page-94-0)
- 14.Press **Single**, then **Peak Search** (or **Search**) and record the marker amplitude reading as the Marker Delta Reading in column 6 of [Table](#page-94-0)  [2-19](#page-94-0).
- <span id="page-95-1"></span>15.Calculate the Switching Error ([Table 2-19,](#page-94-0) column 7) by subtracting the Ideal Marker Delta Reading and the Attenuation Error from the Marker Delta Reading. Record the result in the performance verification test record.

#### Switching Error = Marker Delta Reading  $-$  Ideal Marker Delta Reading  $-$  Attenuattion Error

Example for 25 dB analyzer internal attenuation setting:

Marker Delta Reading  $= 14.790$  dB

Ideal Marker Delta Reading  $= 15$  dB

Attenuation Error  $= -0.148$  dB

Switching Error =  $14.790 - 15 - (-0.148) = -0.062$  dB

### **Post-test Instrument Restoration**

16.On the analyzer, press **Preset, System, Alignments, Auto Align, All**.

# **14. Reference Level Accuracy: Agilent E7401A**

A 50 MHz CW signal is applied to the 50  $\Omega$  input of the analyzer through two step attenuators. The amplitude of the source is decreased in 10 dB steps and the analyzer marker functions are used to measure the amplitude difference between steps. The external attenuator is used as the reference standard. The test is performed in both log and linear amplitude scales.

It is only necessary to test reference levels as low as −90 dBm (with 10 dB internal attenuation) since lower reference levels are a function of the analyzer microprocessor manipulating the trace data. There is no error associated with the trace data manipulation.

The related adjustment for this performance test is "IF Amplitude."

# **Equipment Required**

Synthesized signal generator 1 dB step attenuator 10 dB step attenuator Attenuator switch driver (if programmable step attenuators are used) Cable, Type-N 152-cm (60-in) Cable, BNC 122-cm (48-in) (*2 required*) Attenuator interconnect kit Adapter, Type-N (m) to BNC (f) (*2 required*)

Performance Verification Tests **14. Reference Level Accuracy: Agilent E7401A**

## **Procedure**

<span id="page-97-0"></span>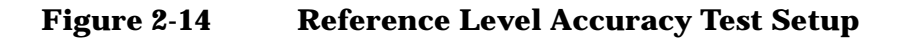

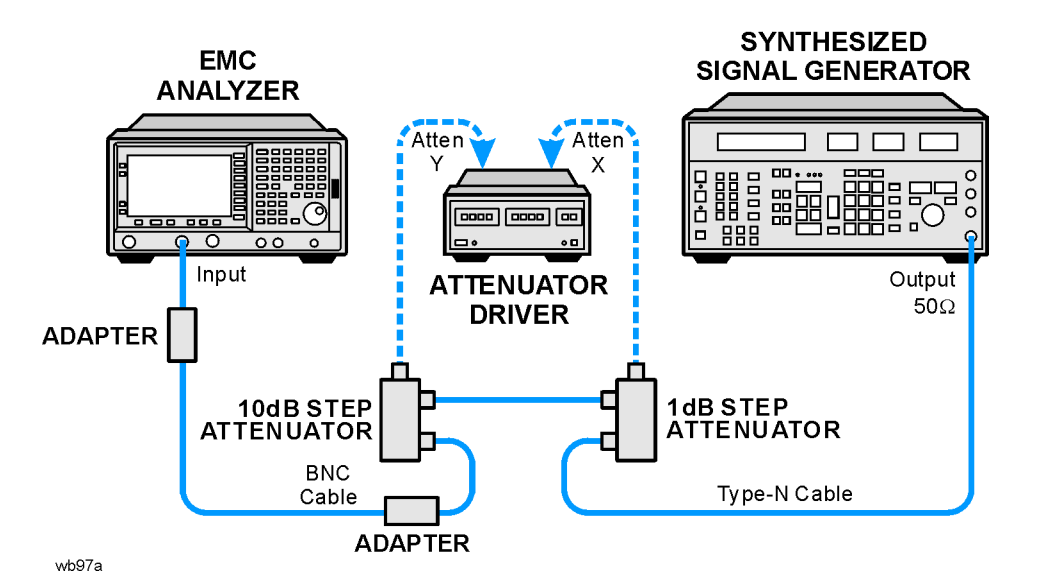

#### **Calculate the Actual Attenuation Errors**

1. From the calibration data supplied with the 10 dB step attenuator, enter into column 2 of [Table 2-20](#page-99-0) through [Table 2-23](#page-107-0) the actual attenuation for the corresponding nominal attenuation settings. If no calibration data is supplied for 0 dB, enter zero.

NOTE The Agilent 8496G programmable attenuator has four attenuator sections consisting of 10 dB, 20 dB, 40 dB and 40 dB attenuators. If using the Agilent 8496G programmable attenuator, enter the calibration data for the section three 40 dB step rather than the section four 40 dB step.

> 2. Calculate the reference attenuation error by subtracting 20 dB from the actual attenuation for the 20 dB setting, and enter below.

Reference Attenuator Error = Actual Attenuation  $(20 dB) - 20 dB$ 

Reference Attenuator Error \_\_\_\_\_\_\_\_\_\_\_\_ dB

3. To calculate the Attenuation Error at other nominal attenuator settings, subtract the Attenuation Error at the other settings from the Reference Attenuator Error and enter the result in column 3 of [Table 2-20](#page-99-0) and [Table 2-21](#page-100-0).

Attenuator Error  $(X dB) = (Actual Attenuation(X dB) - Nominal Attenuation (X dB))$ – Reference Attenuation Error

Example for 50 dB attenuator setting:

Actual Attenuation  $(50 \text{ dB}) = 50.08 \text{ dB}$ 

Actual Attenuation (20 dB) = 19.85 dB

Reference Attenuation Error =  $19.85$  dB  $- 20$  dB =  $-0.15$  dB

Attenuation Error (50 dB) =  $(50.08 \text{ dB} - 50 \text{ dB}) - (-0.15) \text{ dB}$ 

 $= 0.23$  dB

#### **Log Scale, Analog Bandwidths**

1. Set the synthesized signal generator controls as follows:

**FREQUENCY**, **50 MHz AMPLITUDE**, **2 dBm**

- 2. Connect the equipment as shown in [Figure 2-14](#page-97-0). Set the 10 dB step attenuator to 20 dB attenuation and the 1 dB step attenuator to 5 dB attenuation.
- 3. Press **Preset** on the analyzer. Press the **Factory Preset** softkey, if it is displayed. Press **System, Alignments, Auto Align, Off**. Set the analyzer by pressing the following keys:

**FREQUENCY**, **Center Freq**, **50 MHz AMPLITUDE**, **More**, **Y Axis Units** (or **Amptd Units**), **dBm AMPLITUDE**, **–25 dBm** (*50* Ω *Input only*) **Scale/Div**, **1 dB SPAN**, **50 kHz BW/Avg, 3 kHz Video BW, 30 Hz**

- 4. Set the 1 dB step attenuator to place the signal peak 1 to 3 dB (1 to 3 divisions) below the reference level.
- 5. On the analyzer, press the following keys:

**Single Peak Search** (or **Search**) **Marker**, **Delta**

- 6. Set the 10 dB step attenuator and analyzer reference level according to column 1 and column 4 of [Table 2-20.](#page-99-0) At each setting, do the following:
	- a. Press **Single** on the analyzer.
	- b. Press **Peak Search** (or **Search**).
	- c. Record the marker delta amplitude reading in column 5 of [Table 2-20.](#page-99-0)

Performance Verification Tests **14. Reference Level Accuracy: Agilent E7401A**

d. Add the actual attenuation error to the analyzer marker delta amplitude and enter the result as the Test Record entry in the performance test record.

The following is an example for –35 dBm reference level:

Analyzer marker  $\Delta$  amplitude = +0.17 dB

Attenuation Error (30 dB) =  $(-0.07)$  dB

Test Record Entry =  $0.17$  dB +  $(-0.07)$  dB =  $0.10$  dB

<span id="page-99-0"></span>**Table 2-20 Log Scale, Analog Bandwidths**

| $\mathbf{1}$                                                       | $\boldsymbol{2}$                                                  | $\bf{3}$                           | $\overline{\mathbf{4}}$                                   |          | $\mathbf 5$                                                          | 6                                            |
|--------------------------------------------------------------------|-------------------------------------------------------------------|------------------------------------|-----------------------------------------------------------|----------|----------------------------------------------------------------------|----------------------------------------------|
| 10 dB<br><b>Attenuator</b><br><b>Nominal</b><br><b>Attenuation</b> | 10 dB<br><b>Attenuator</b><br><b>Actual</b><br><b>Attenuation</b> | <b>Attenuation</b><br><b>Error</b> | <b>Analyzer</b><br><b>Reference</b><br>Level <sup>a</sup> |          | <b>Analyzer</b><br><b>Marker</b><br><b>Delta</b><br><b>Amplitude</b> | <b>Test</b><br><b>Record</b><br><b>Entry</b> |
| (dB)                                                               | (dB)                                                              | (dB)                               | (dBm)                                                     | (dBmV)   | (dB)                                                                 |                                              |
| 20                                                                 |                                                                   | $0$ (Ref)                          | $-25$                                                     | 23.75    | $0$ (Ref)                                                            | (Ref)                                        |
| 10                                                                 |                                                                   |                                    | $-15$                                                     | 33.75    |                                                                      | 1)                                           |
| $\bf{0}$                                                           |                                                                   |                                    | $-5$                                                      | 43.75    |                                                                      | 2)                                           |
| 30                                                                 |                                                                   |                                    | $-35$                                                     | 13.75    |                                                                      | 3)                                           |
| 40                                                                 |                                                                   |                                    | $-45$                                                     | 3.75     |                                                                      | 4)                                           |
| 50                                                                 |                                                                   |                                    | $-55$                                                     | $-6.25$  |                                                                      | 5)                                           |
| 60                                                                 |                                                                   |                                    | $-65$                                                     | $-16.25$ |                                                                      | 6)                                           |
| 70                                                                 |                                                                   |                                    | $-75$                                                     | $-26.25$ |                                                                      | 7)                                           |

a. Use the dBm column values for analyzers with a 50  $\Omega$  input.

### **Log Scale, Digital Bandwidths**

1. On the analyzer, press the following keys:

**SPAN, 150 Hz BW/Avg, 10 Hz Video BW, 1 Hz**

- 2. Set the 1 dB step attenuator to place the signal peak 1 to 3 dB (1 to 3 divisions) below the reference level.
- 3. On the analyzer, press the following keys:

**Single Peak Search** (or **Search**) **Marker**, **Delta**

- 4. Set the 10 dB step attenuator and analyzer reference level according to column 1 and column 4 of [Table 2-21.](#page-100-0) At each setting, do the following:
	- a. Press **Single** on the analyzer.
	- b. Press **Peak Search** (or **Search**).
	- c. Record the Marker Delta Amplitude reading in column 5 of [Table 2-21.](#page-100-0)
	- d. Add the Actual Attenuation Error to the Analyzer Marker Delta Amplitude and enter the result as the Test Record entry in the performance test record.

<span id="page-100-0"></span>**Table 2-21 Log Mode, Digital Bandwidths Worksheet**

| 1                                                                                                    | $\boldsymbol{2}$ | 3<br>4                                     |                                                                              |          | $\mathbf 5$                                                                  | 6                                            |
|----------------------------------------------------------------------------------------------------|------------------|--------------------------------------------|------------------------------------------------------------------------------|----------|------------------------------------------------------------------------------|----------------------------------------------|
| 10 dB<br>10dB<br><b>Attenuator</b><br><b>Attenuator</b><br><b>Nominal</b><br><b>Actual</b><br><b>Attenuation</b><br><b>Attenuation</b><br>(dB)<br>(dB) |                  | <b>Attenuation</b><br><b>Error</b><br>(dB) | <b>Analyzer</b><br><b>Reference</b><br>Level <sup>a</sup><br>(dBmV)<br>(dBm) |          | <b>Analyzer</b><br><b>Marker</b><br><b>Delta</b><br><b>Amplitude</b><br>(dB) | <b>Test</b><br><b>Record</b><br><b>Entry</b> |
| 20                                                                                                    |                  | $0$ (Ref)                                  | $-25$                                                                        | 23.75    | $0$ (Ref)                                                                    | (Ref)                                        |
| 10                                                                                                    |                  |                                            | $-15$                                                                        | 33.75    |                                                                              | 8)                                           |
| $\boldsymbol{0}$                                                                                                    |                  |                                            | $-5$                                                                         | 43.75    |                                                                              | 9)                                           |
| 30                                                                                                    |                  |                                            | $-35$                                                                        | 13.75    |                                                                              | 10)                                          |
| 40                                                                                                    |                  |                                            | $-45$                                                                        | 3.75     |                                                                              | 11)                                          |
| 50                                                                                                    |                  |                                            | $-55$                                                                        | $-6.25$  |                                                                              | 12)                                          |
| 60                                                                                                    |                  |                                            | $-65$                                                                        | $-16.25$ |                                                                              | 13)                                          |
| 70                                                                                                    |                  |                                            | $-75$                                                                        | $-26.25$ |                                                                              | 14)                                          |

a. Use the dBm column values for analyzers with a 50  $\Omega$  input.

Performance Verification Tests **14. Reference Level Accuracy: Agilent E7401A**

### **Linear Scale, Analog Bandwidths**

- 1. Set the 10 dB step attenuator to 20 dB attenuation.
- 2. Set the 1 dB step attenuator to 5 dB attenuation.
- 3. Set the analyzer by pressing the following keys:

**AMPLITUDE**, **AMPLITUDE, Scale Type** (Lin) **AMPLITUDE**, **More**, **Y Axis Units** (or **Amptd Units**), **dBm** (*50* Ω *input only*) **SPAN**, **50 kHz BW/Avg, 3 kHz Video BW, 30 Hz Sweep, Sweep Cont Marker, Off**

- 4. Set the 1 dB step attenuator to place the signal peak one to three divisions below the reference level.
- 5. On the analyzer, press the following keys:

**Single Peak Search** (or **Search**) **Marker**, **Delta**

- 6. Set the 10 dB step attenuator and analyzer reference level according to column 1 and column 4 of [Table 2-22.](#page-102-0) At each setting, do the following:
	- a. Press **Single** on the analyzer.
	- b. Press **Peak Search** (or **Search**).
	- c. Record the marker delta amplitude reading in column 5 of [Table 2-22.](#page-102-0)
	- d. Add the Attenuation Error to the Analyzer Marker Delta Amplitude and enter the result in the performance test record.

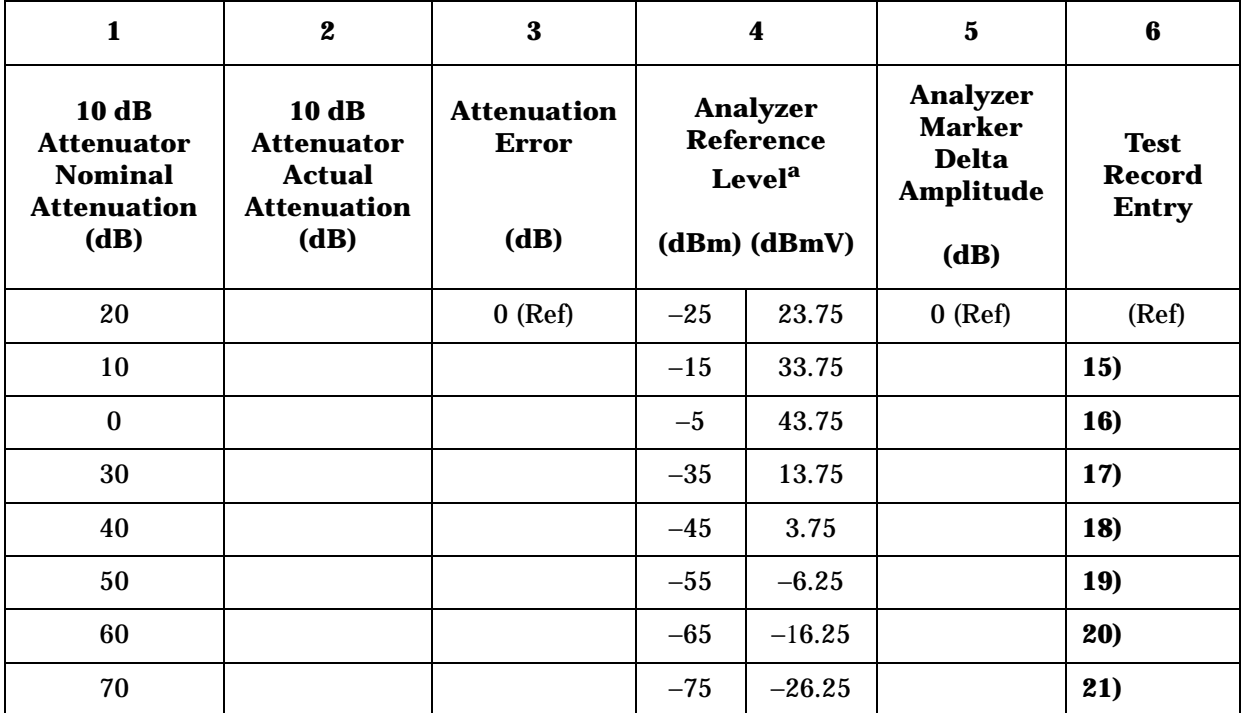

#### <span id="page-102-0"></span>**Table 2-22 Linear Mode, Analog Bandwidths Worksheet**

a. Use the dBm column values for analyzers with a 50  $\Omega$  input.

#### **Linear Scale, Digital Bandwidths**

1. On the analyzer, press the following keys:

**SPAN, 150 Hz BW/Avg, 10 Hz Video BW, 1 Hz**

- 2. Set the 1 dB step attenuator to place the signal peak 1 to 3 divisions below the reference level.
- 3. On the analyzer, press the following keys:

**Single Peak Search** (or **Search**) **Marker**, **Delta**

- 4. Set the 10 dB step attenuator and analyzer reference level according to [Table 2-23.](#page-107-0) At each setting, do the following:
	- a. Press **Single** on the analyzer.
	- b. Press **Peak Search** (or **Search**).
	- c. Record the marker delta amplitude reading in column 5 of [Table 2-23.](#page-107-0)

Performance Verification Tests **14. Reference Level Accuracy: Agilent E7401A**

d. Add the actual attenuation error to the Analyzer Marker Delta Amplitude and enter the result as the Test Record entry in the performance test record.

#### **Post-test Instrument Restoration**

To restore the default settings on the analyzer, press **Preset, System, Alignments, Auto Align, All**.

# **15. Reference Level Accuracy: Agilent E7402A, E7403A, E7404A, and E7405A.**

A 50 MHz CW signal is applied to the 50  $\Omega$  Input of the analyzer through two step attenuators. The amplitude of the source is decreased in 10 dB steps and the analyzer marker functions are used to measure the amplitude difference between steps. The external attenuator is used as the reference standard. The test is performed in both log and linear amplitude scales.

It is only necessary to test reference levels as low as  $+17$  dB $\mu$ V (with 10 dB internal attenuation) since lower reference levels are a function of the analyzer microprocessor manipulating the trace data. There is no error associated with the trace data manipulation.

The related adjustment for this performance test is "IF Amplitude."

# **Equipment Required**

Synthesized signal generator 1 dB step attenuator 10 dB step attenuator Attenuator switch driver (if programmable step attenuators are used) Cable, Type-N 152-cm (60-in) Cable, BNC 122-cm (48-in) (*2 required*) Attenuator interconnect kit Adapter, Type-N (m) to BNC (f) (*2 required*)

# **Additional Equipment for Option BAB**

Adapter, Type-N (f) to APC 3.5 (f)

Performance Verification Tests **15. Reference Level Accuracy: Agilent E7402A, E7403A, E7404A, and E7405A.**

### <span id="page-105-0"></span>**Figure 2-15 Reference Level Accuracy Test Setup**

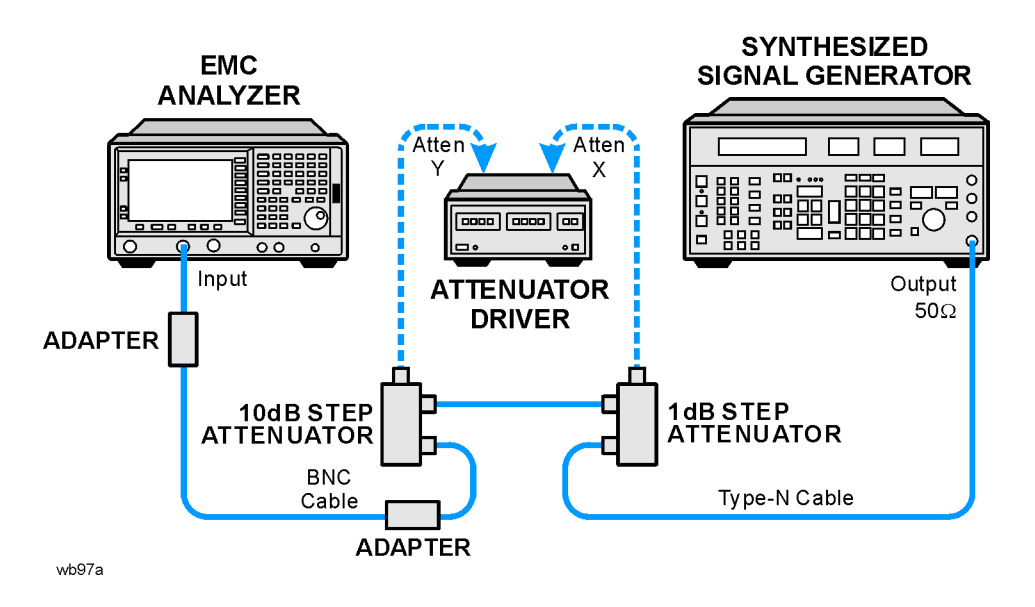

## **Procedure**

#### **Calculate the Actual Attenuation Errors**

1. From the calibration data supplied with the 10 dB step attenuator, enter into column 2 of [Table 2-23](#page-107-0) through [Table 2-26](#page-111-0) the actual attenuation for the corresponding nominal attenuation settings. If no calibration data is supplied for 0 dB, enter zero.

**NOTE** The Agilent 8496G programmable attenuator has four attenuator sections consisting of 10 dB, 20 dB, 40 dB and 40 dB attenuators. If using the Agilent 8496G programmable attenuator, enter the calibration data for the section three 40 dB step rather than the section four 40 dB step.

> 2. Calculate the reference attenuation error by subtracting 20 dB from the actual attenuation for the 20 dB setting, and enter below.

Reference Attenuator Error = Actual Attenuation  $(20 \text{ dB}) - 20 \text{ dB}$ 

Reference Attenuator Error \_\_\_\_\_\_\_\_\_\_\_\_ dB

3. To calculate the attenuation error at other nominal attenuator settings, subtract the attenuation error at the other settings from the reference attenuator error and enter the result in column 3 of [Table 2-23](#page-107-0) and [Table 2-24](#page-108-0).

Atten Error  $(X dB) = (Actual Atenuation(X dB) - Nominal Attenuation (X dB))$ – Reference Attenuation Error

Example for 50 dB attenuator setting:

Actual Attenuation  $(50 \text{ dB}) = 50.08 \text{ dB}$ 

Actual Attenuation (20 dB) = 19.85 dB

Reference Attenuation Error =  $19.85$  dB  $- 20$  dB =  $-0.15$  dB

Attenuation Error (50 dB) =  $(50.08 \text{ dB} - 50 \text{ dB}) - (-0.15) \text{ dB}$ 

 $= 0.23$  dB

#### **Log Scale, Analog Bandwidths**

1. Set the synthesized signal generator controls as follows:

**FREQUENCY**, **50 MHz AMPLITUDE**, **2 dBm**

- 2. Connect the equipment as shown in [Figure 2-15](#page-105-0). Set the 10 dB step attenuator to 20 dB attenuation and the 1 dB step attenuator to 5 dB attenuation.
- 3. Press **Preset** on the analyzer. Press the Factory Preset softkey, if it is displayed. Press **System, Alignments, Auto Align, Off**. Set the analyzer by pressing the following keys:

**FREQUENCY**, **Center Freq**, **50 MHz AMPLITUDE**, **–20 dBm AMPLITUDE**, **More**, **Y Axis Units** (or **Amptd Units**), **dBm Attenuation**, **10 dB Scale/Div**, **1 dB SPAN**, **50 kHz BW/Avg, 3 kHz Video BW, 30 Hz**

- 4. Set the 1 dB step attenuator to place the signal peak 1 to 3 divisions below the reference level.
- 5. On the analyzer, press the following keys:

**Single Peak Search** (or **Search**) **Marker**, **Delta**

- 6. Set the 10 dB step attenuator and analyzer reference level according to [Table 2-23.](#page-107-0) At each setting, do the following:
	- a. Press **Single** on the analyzer.
	- b. Press **Peak Search** (or **Search**).
	- c. Record the marker delta amplitude reading in column 5 of [Table 2-23.](#page-107-0)

Performance Verification Tests **15. Reference Level Accuracy: Agilent E7402A, E7403A, E7404A, and E7405A.**

d. Add the actual attenuation error to the analyzer marker delta amplitude and enter the result as the Test Record entry in the performance test record.

Example, for –35 dBm reference level:

Analyzer marker  $\Delta$  amplitude = 0.17 dB

Attenuation Error (30 dB) =  $(-0.07)$  dB

Test Record Entry =  $0.17$  dB +  $(-0.07)$  dB = 0.10 dB

<span id="page-107-0"></span>**Table 2-23 Log Mode, Analog Bandwidths Worksheet**

| $\mathbf{1}$                                                               | $\boldsymbol{2}$                                                          | 3                                          | 4                                                            | $5\phantom{.0}$                                                              | 6                                            |
|----------------------------------------------------------------------------|---------------------------------------------------------------------------|--------------------------------------------|--------------------------------------------------------------|------------------------------------------------------------------------------|----------------------------------------------|
| 10 dB<br><b>Attenuator</b><br><b>Nominal</b><br><b>Attenuation</b><br>(dB) | 10 dB<br><b>Attenuator</b><br><b>Actual</b><br><b>Attenuation</b><br>(dB) | <b>Attenuation</b><br><b>Error</b><br>(dB) | <b>Analyzer</b><br><b>Reference</b><br><b>Level</b><br>(dBm) | <b>Analyzer</b><br><b>Marker</b><br><b>Delta</b><br><b>Amplitude</b><br>(dB) | <b>Test</b><br><b>Record</b><br><b>Entry</b> |
| 20                                                                         |                                                                           | $0$ (Ref)                                  | $-20$                                                        | $0$ (Ref)                                                                    | (Ref)                                        |
| 10                                                                         |                                                                           |                                            | $-10$                                                        |                                                                              | 1)                                           |
| $\bf{0}$                                                                   |                                                                           |                                            | $\bf{0}$                                                     |                                                                              | 2)                                           |
| 30                                                                         |                                                                           |                                            | $-30$                                                        |                                                                              | 3)                                           |
| 40                                                                         |                                                                           |                                            | $-40$                                                        |                                                                              | 4)                                           |
| 50                                                                         |                                                                           |                                            | $-50$                                                        |                                                                              | 5)                                           |
| 60                                                                         |                                                                           |                                            | $-60$                                                        |                                                                              | 6)                                           |
| 70                                                                         |                                                                           |                                            | $-70$                                                        |                                                                              | 7)                                           |
| 80                                                                         |                                                                           |                                            | $-80$                                                        |                                                                              | 8)                                           |

#### **Log Scale, Digital Bandwidths**

7. On the analyzer, press the following keys:

**SPAN, 150 Hz BW/Avg, 10 Hz Video BW, 1 Hz**

8. Set the 1 dB step attenuator to set the signal peak 1 to 3 divisions below the reference level.
9. On the analyzer, press the following keys:

**Single Peak Search** (or **Search**) **Marker**, **Delta**

- 10.Set the 10 dB step attenuator and analyzer reference level according to [Table 2-24.](#page-108-0) At each setting, do the following:
	- a. Press **Single** on the analyzer.
	- b. Press **Peak Search** (or **Search**).
	- c. Record the marker delta amplitude reading in column 5 of [Table 2-24.](#page-108-0)
	- d. Add the actual attenuation error to the analyzer marker delta amplitude and enter the result as the Test Record entry in the performance test record.

<span id="page-108-0"></span>**Table 2-24 Log Mode, Digital Bandwidths Worksheet**

| $\mathbf{1}$                                                               | $\boldsymbol{2}$                                                    | 3                                          | 4                                                            | $\mathbf{5}$                                                                 | 6                                            |
|----------------------------------------------------------------------------|---------------------------------------------------------------------|--------------------------------------------|--------------------------------------------------------------|------------------------------------------------------------------------------|----------------------------------------------|
| 10 dB<br><b>Attenuator</b><br><b>Nominal</b><br><b>Attenuation</b><br>(dB) | 10 dB<br><b>Attenuator</b><br><b>Actual</b><br>Attenuation,<br>(dB) | <b>Attenuation</b><br><b>Error</b><br>(dB) | <b>Analyzer</b><br><b>Reference</b><br><b>Level</b><br>(dBm) | <b>Analyzer</b><br><b>Marker</b><br><b>Delta</b><br><b>Amplitude</b><br>(dB) | <b>Test</b><br><b>Record</b><br><b>Entry</b> |
| 20                                                                         |                                                                     | $0$ (Ref)                                  | $-20$                                                        | $0$ (Ref)                                                                    | (Ref)                                        |
| 10                                                                         |                                                                     |                                            | $-10$                                                        |                                                                              | 9)                                           |
| $\bf{0}$                                                                   |                                                                     |                                            | $\bf{0}$                                                     |                                                                              | 10)                                          |
| 30                                                                         |                                                                     |                                            | $-30$                                                        |                                                                              | 11)                                          |
| 40                                                                         |                                                                     |                                            | $-40$                                                        |                                                                              | 12)                                          |
| 50                                                                         |                                                                     |                                            | $-50$                                                        |                                                                              | 13)                                          |
| 60                                                                         |                                                                     |                                            | $-60$                                                        |                                                                              | 14)                                          |
| 70                                                                         |                                                                     |                                            | $-70$                                                        |                                                                              | 15)                                          |
| 80                                                                         |                                                                     |                                            | $-80$                                                        |                                                                              | 16)                                          |

## **Linear Scale, Analog Bandwidths**

- 1. Set the 10 dB step attenuator to 20 dB attenuation.
- 2. Set the 1 dB step attenuator to 5 dB attenuation.
- 3. Set the analyzer by pressing the following keys:

**AMPLITUDE, Scale Type** (Lin) **AMPLITUDE**, **More**, **Y Axis Units** (or **Amptd Units**), **dBm AMPLITUDE**, **–20 dBm SPAN**, **50 kHz BW/Avg, 3 kHz Video BW, 30 Hz Sweep, Sweep Cont Marker, Off**

- 4. Set the 1 dB step attenuator to place the signal peak 1 to 3 divisions below the reference level.
- 5. On the analyzer, press the following keys:

**Single Peak Search** (or **Search**) **Marker**, **Delta**

- 6. Set the 10 dB step attenuator and analyzer reference level according to [Table 2-25,](#page-110-0) column 1 and column 4. At each setting, do the following:
	- a. Press **Single** on the analyzer.
	- b. Press **Peak Search** (or **Search**).
	- c. Record the marker delta amplitude reading in column 5 of [Table 2-25.](#page-110-0)
	- d. Add the attenuation error to the Analyzer Marker Delta Amplitude and enter the result as the Test Record entry in the performance test record.

| $\mathbf{1}$                                                               | $\boldsymbol{2}$                                                          | 3                                          | $\boldsymbol{4}$                                             | $\mathbf 5$                                                                  | 6                                            |
|----------------------------------------------------------------------------|---------------------------------------------------------------------------|--------------------------------------------|--------------------------------------------------------------|------------------------------------------------------------------------------|----------------------------------------------|
| 10 dB<br><b>Attenuator</b><br><b>Nominal</b><br><b>Attenuation</b><br>(dB) | 10 dB<br><b>Attenuator</b><br><b>Actual</b><br><b>Attenuation</b><br>(dB) | <b>Attenuation</b><br><b>Error</b><br>(dB) | <b>Analyzer</b><br><b>Reference</b><br><b>Level</b><br>(dBm) | <b>Analyzer</b><br><b>Marker</b><br><b>Delta</b><br><b>Amplitude</b><br>(dB) | <b>Test</b><br><b>Record</b><br><b>Entry</b> |
| 20                                                                         |                                                                           | $0$ (Ref)                                  | $-20$                                                        | $0$ (Ref)                                                                    | (Ref)                                        |
| 10                                                                         |                                                                           |                                            | $-10$                                                        |                                                                              | 17)                                          |
| $\bf{0}$                                                                   |                                                                           |                                            | $\bf{0}$                                                     |                                                                              | 18)                                          |
| 30                                                                         |                                                                           |                                            | $-30$                                                        |                                                                              | 19)                                          |
| 40                                                                         |                                                                           |                                            | $-40$                                                        |                                                                              | 20)                                          |
| 50                                                                         |                                                                           |                                            | $-50$                                                        |                                                                              | 21)                                          |
| 60                                                                         |                                                                           |                                            | $-60$                                                        |                                                                              | 22)                                          |
| 70                                                                         |                                                                           |                                            | $-70$                                                        |                                                                              | 23)                                          |
| 80                                                                         |                                                                           |                                            | $-80$                                                        |                                                                              | 24)                                          |

<span id="page-110-0"></span>**Table 2-25 Linear Mode, Analog Bandwidths Worksheet**

### **Linear Scale, Digital Bandwidths**

1. On the analyzer, press the following keys:

**SPAN, 150 Hz BW/Avg, 10 Hz Video BW, 1 Hz**

- 2. Set the 1 dB step attenuator to place the signal peak 1 to 3 divisions below the reference level.
- 3. On the analyzer, press the following keys:

**Single Peak Search** (or **Search**) **Marker**, **Delta**

- 4. Set the 10 dB step attenuator and analyzer reference level according to [Table 2-26.](#page-111-0) At each setting, do the following:
	- a. Press **Single** on the analyzer.
	- b. Press **Peak Search** (or **Search**).
- c. Record the marker delta amplitude reading in column 5 of [Table 2-26.](#page-111-0)
- d. Add the actual attenuation error to the analyzer marker delta amplitude and enter the result as the Test Record entry in the performance test record.

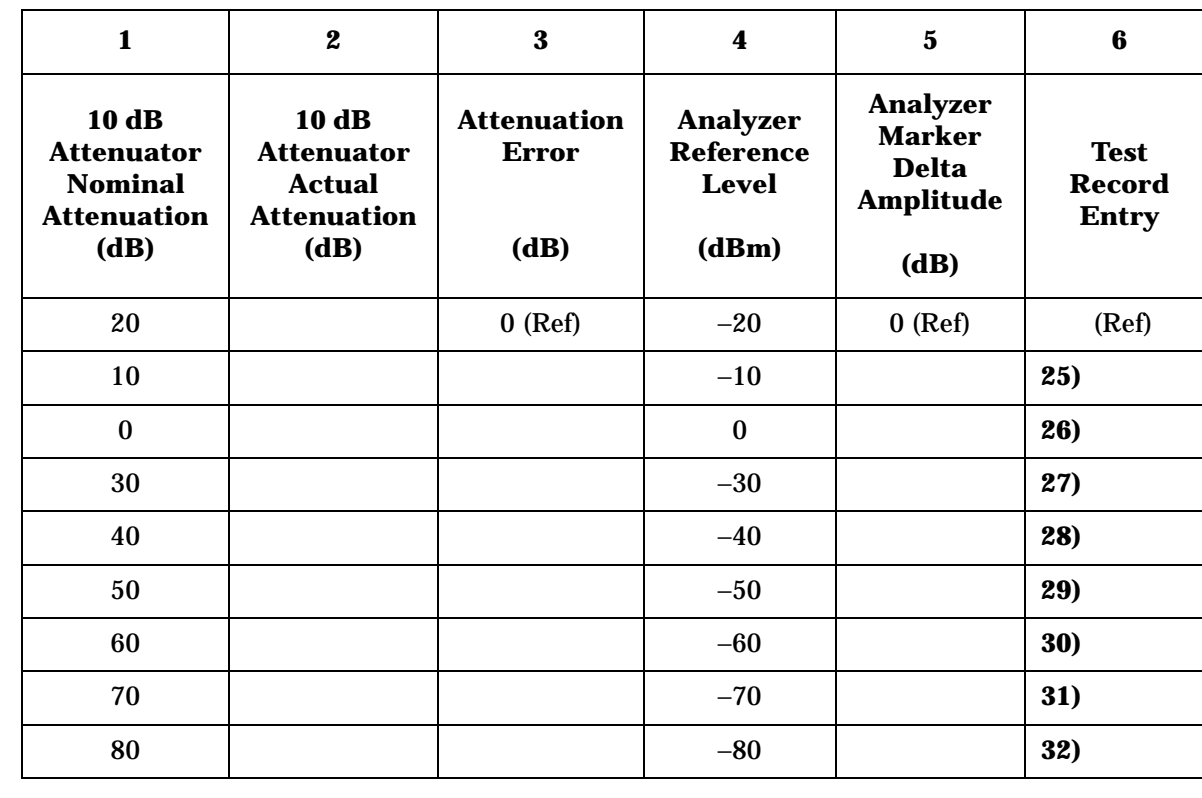

#### <span id="page-111-0"></span>**Table 2-26 Linear Mode, Digital Bandwidths Worksheet**

#### **Post-test Instrument Restoration**

To restore the default settings on the analyzer, press **Preset, System, Alignments, Auto Align, All**.

# **16. Resolution Bandwidth Switching Uncertainty**

To measure the resolution bandwidth switching uncertainty an amplitude reference is taken with the resolution bandwidth set to 3 kHz using the marker delta function. The resolution bandwidth is changed to settings between 5 MHz and 10 Hz and the amplitude variation is measured at each setting and compared to the specification. The span is changed as necessary to maintain approximately the same aspect ratio.

The related adjustment for this performance test is "IF Amplitude."

## **Equipment Required for Agilent E7402A, E7403A, E7404A, and E7405A**

Adapter, Type-N (m) to BNC (f) BNC Cable

## **Additional Equipment for Option BAB**

Adapter, Type-N (f) to APC 3.5 (f)

## <span id="page-112-0"></span>**Figure 2-16 Resolution Bandwidth Switching Test Setup**

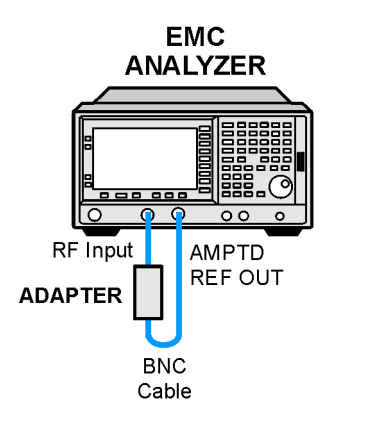

## **Procedure**

1. On the Agilent E7402A, E7403A, E7404A, orE7405A, connect a BNC cable from the AMPTD REF OUT to the 50  $\Omega$  Input using adapters as necessary. Refer to [Figure 2-16.](#page-112-0)

wb98a

Performance Verification Tests

**16. Resolution Bandwidth Switching Uncertainty**

2. Press **Preset** on the analyzer. Press the **Factory Preset** softkey, if it is displayed. Set the analyzer controls by pressing the following keys:

**Input/Output** (or **Input**), **Amptd Ref** (On) (*Agilent E7401A*) **Input/Output** (or **Input**), **Amptd Ref Out** (On) (*Agilent E7402A, E7403A, E7404A, E7405A*) **FREQUENCY**, **Center Freq**, **50 MHz SPAN**, **5 kHz AMPLITUDE**, **More**, **Y Axis Units** (or **Amptd Units**), **dBm AMPLITUDE**, **–25 dBm** (*Agilent E7401A*) **AMPLITUDE**, **–19 dBm** *(Agilent E7402A, E7403A, E7404A, E7405A)* **AMPLITUDE, Scale/Div**, **1 dB BW/Avg**, **1 kHz BW/Avg, Video BW**, **1 kHz**

3. Press **AMPLITUDE** and use the knob to adjust the reference level until the signal appears five divisions below the reference level, then press the following keys:

**Peak Search** (or **Search**) **Marker**→**, Mkr** →**CF Marker, Delta**

- <span id="page-113-1"></span>4. Set the analyzer span and resolution bandwidth according to [Table 2-27.](#page-113-0)
- <span id="page-113-2"></span>5. Press **Peak Search** (or **Search**), **Marker**→**, Mkr** →**CF, Peak Search** (or **Search**) then record the marker delta amplitude reading in the performance verification test record as indicated in [Table 2-27](#page-113-0).
- 6. Repeat [step 4](#page-113-1) and [step 5](#page-113-2) for each of the remaining resolution bandwidth and span settings listed in [Table 2-27.](#page-113-0)

<span id="page-113-0"></span>**Table 2-27 Resolution Bandwidth Switching Uncertainty** 

<span id="page-113-3"></span>

| <b>Analyzer Settings</b>     | <b>Marker Delta</b><br><b>Amplitude</b><br><b>Reading</b> |                          |
|------------------------------|-----------------------------------------------------------|--------------------------|
| <b>RES BW</b>                | <b>SPAN</b>                                               | <b>Test Record Entry</b> |
| $1$ kHz                      | $5$ kHz                                                   | $0$ (Ref)                |
| $3$ kHz                      | $10$ kHz                                                  | 1)                       |
| $9$ kHz <sup>a</sup>         | 50 kHz                                                    | 2)                       |
| <b>10 kHz</b>                | 50 kHz                                                    | 3)                       |
| <b>30 kHz</b>                | $100$ kHz                                                 | 4)                       |
| 100 kHz                      | 500 kHz                                                   | 5)                       |
| $120 \text{ kHz}^{\text{a}}$ | 500 kHz                                                   | 6)                       |

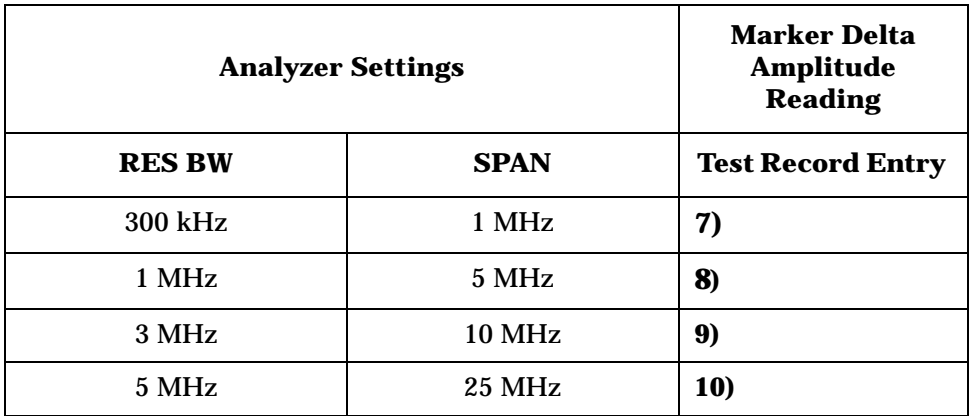

### **Table 2-27 Resolution Bandwidth Switching Uncertainty**

a. These Res BW Settings must be entered from the keypad; they cannot be accessed from the step keys or knob.

- <span id="page-114-1"></span>7. Set the resolution bandwidth and span according to [Table 2-28.](#page-114-0)
- <span id="page-114-2"></span>8. Press **Peak Search** (or **Search**), **Marker**→**, Mkr** →**CF, Peak Search** (or **Search**) then record the Marker Delta Amplitude Reading in the performance verification test record as indicated in [Table 2-28](#page-114-0).
- 9. Repeat [step 7](#page-114-1) and [step 8](#page-114-2) for each of the remaining resolution bandwidth and span settings listed in [Table 2-28.](#page-114-0)

<span id="page-114-0"></span>**Table 2-28 Resolution Bandwidth Switching Uncertainty for Narrow Resolution Bandwidths**

| <b>Analyzer Settings</b>    | <b>Marker Delta</b><br><b>Amplitude</b><br><b>Reading</b> |                          |
|-----------------------------|-----------------------------------------------------------|--------------------------|
| <b>RES BW</b>               | <b>SPAN</b>                                               | <b>Test Record Entry</b> |
| 300 Hz                      | $1$ kHz                                                   | 11)                      |
| $200 \text{ Hz}^{\text{a}}$ | $1$ kHz                                                   | 12)                      |
| 100 Hz                      | 500 Hz                                                    | <b>13)</b>               |
| 30 Hz                       | 100 Hz                                                    | <b>14)</b>               |
| 10 <sub>Hz</sub>            | 50 Hz                                                     | 15)                      |

a. These Res BW Settings must be entered from the keypad; they cannot be accessed from the step keys or knob.

# **17. Absolute Amplitude Accuracy (Reference Settings): Agilent E7401A**

# **Absolute Amplitude Accuracy**

The level of a 50 MHz signal is measured with a power meter. A complete auto alignment is performed. The 50 MHz signal is then measured with the analyzer. The difference between the power meter and analyzer readings is calculated.

## **Equipment Required**

Synthesized signal generator Measuring receiver Power sensor, low power Cable, Type-N, 152-cm (60-in) Adapter, Type-N (f) to Type-N (f)

# **Procedure**

This performance test consists of two parts:

[Part 1. Absolute Amplitude Accuracy, Preamp Off](#page-115-0) [Part 2. Absolute Amplitude Accuracy, Preamp On](#page-117-0)

## <span id="page-115-0"></span>**Part 1. Absolute Amplitude Accuracy, Preamp Off**

- 1. Connect the equipment as shown in [Figure 2-17](#page-116-0).
- 2. On the synthesized signal generator set the controls as follows:
	- **FREQUENCY**, **50 MHz AMPLITUDE**, **–27 dBm RF ON AM OFF FM OFF**

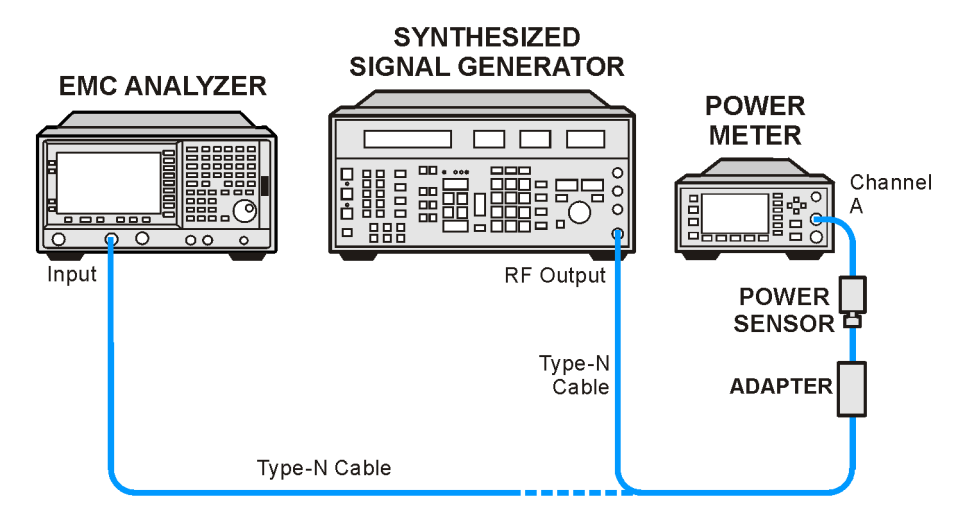

### <span id="page-116-0"></span>**Figure 2-17 Absolute Amplitude Accuracy Test Setup**

wb910a

- 3. Calibrate the power meter and low-power power sensor.
- 4. Connect the signal generator output to the low-power power sensor through the Type-N cable, using an adapter.
- <span id="page-116-1"></span>5. Adjust the signal generator power level for a power meter reading of −25 dBm.

Record the power meter reading here.

Power Meter Reading \_\_\_\_\_\_\_\_\_\_\_\_ dBm

6. Press **Preset** on the analyzer. Press the **Factory Preset** softkey, if it is displayed. Set the analyzer by pressing the following keys:

**System, Alignments, Align Now, All** (wait for alignment to finish) **System, Alignments, Auto Align** (Off) **FREQUENCY, Center Freq, 50 MHz AMPLITUDE**, **More**, **Y Axis Units** (or **Amptd Units**), **dBm SPAN**, **2 kHz BW/Avg**, **Resolution BW** (Man), **1 kHz Video BW** (Man), **1 kHz**

- 7. Press **AMPLITUDE**, −**25 dBm**, **Attenuation** (Man), **10 dB**, **Scale Type** (Log).
- 8. On the analyzer, press the following:

**AMPLITUDE**, **More**, **Y Axis Units** (or **Amptd Units**), **Volts Det/Demod**, **Detector**, **Sample**, **Return**

9. Disconnect the power sensor from the Type-N cable. Connect the Type-N cable to the analyzer 50  $\Omega$  input.

Performance Verification Tests **17. Absolute Amplitude Accuracy (Reference Settings): Agilent E7401A**

10.Press **Peak Search** (or **Search**).

<span id="page-117-1"></span>11.Convert the marker amplitude reading from volts to dBm using the following equation:

50Ω Input Marker Amptd (dBm) =  $10 \times \log \left( Mkr \left( \frac{V^2}{0.05} \right) \right)$ 

Marker Amptd \_\_\_\_\_\_\_\_\_\_\_\_ dBm

12. Subtract the power meter reading noted in [step 5](#page-116-1) from the Marker Amptd recorded in [step 11.](#page-117-1) Record the difference as Test Record entry 1 in the performance verification test record.

Absolute Amplitude Accuracy (Log) = Marker Amptd (dBm) – Power Meter Reading (dBm)

13.On the analyzer, press the following:

#### **AMPLITUDE**, **Scale Type (Lin)**, **More**, **Y Axis Units**, **Volts Peak Search** (or **Search**)

<span id="page-117-2"></span>14.Convert the marker amplitude reading from volts to dBm using the following equation:

50
$$
\Omega
$$
 Input Market Amptd (dBm) = 10 × log(Mkr( $\frac{V^2}{0.05}$ ))

Marker Amptd dBm

15. Subtract the power meter reading noted in [step 5](#page-116-1) from the Marker Amptd recorded in [step 14](#page-117-2). Record the difference, Absolute Amplitude Accuracy (Lin), as Test Record entry 2 in the performance verification test record.

Absolute Amplitude Accuracy (Lin) = Marker Amptd (dBm) – Power Meter Reading (dBm)

16.Press **Preset** on the analyzer. Press the **Factory Preset** softkey, if it is displayed. Press **System**, **Alignments**, **Auto Align**, **All**.

## <span id="page-117-0"></span>**Part 2. Absolute Amplitude Accuracy, Preamp On**

1. On the synthesized signal generator set the controls as follows:

**FREQUENCY**, **50 MHz AMPLITUDE**, **–30 dBm RF ON AM OFF FM OFF**

2. Calibrate the power meter and low-power power sensor.

- 3. Connect the signal generator output to the power sensor through the Type-N cable, using an adapter.
- <span id="page-118-0"></span>4. Adjust the signal generator power level for a power meter reading of −30 dBm.

Record the power meter reading here:

Power Meter Reading dBm

5. Press **Preset** on the analyzer. Press the **Factory Preset** softkey, if it is displayed. Set the controls as follows:

**System, Alignments, Align Now, All** (wait for alignment to finish) **Done**, **Auto Align, Off**. **FREQUENCY, Center Freq, 50 MHz AMPLITUDE**, **More**, **Y Axis Units** (or **Amptd Units**), **dBm SPAN**, **2 kHz BW/Avg**, **Resolution BW Auto Man**, **1 kHz Video BW Auto Man 1 kHz**

- 6. Press **AMPLITUDE** −**30 dBm, Atten** (Man) **0 dB**, **Scale Type** (Log).
- 7. Press **AMPLITUDE, More, Int Preamp** (On).
- 8. Press **AMPLITUDE**, **More**, **Y Axis Units** (or **Amptd Units**), **Volts**, **Det/Demod**, **Detector**, **Sample**, **Return**.
- 9. Disconnect the power sensor from the Type-N cable. Connect the Type-N cable to the analyzer 50  $\Omega$  input.
- 10.Press **Peak Search** (or **Search**).
- <span id="page-118-1"></span>11.Convert the marker amplitude reading from volts to dBm using the following equation:

50
$$
\Omega
$$
 Input Market Amptd (dBm) = 10 × log(Mkr( $\frac{V^2}{0.05}$ ))

Marker Amptd dBm

12. Subtract the power meter reading noted in [step 4](#page-118-0) from the Marker Amptd recorded in [step 11.](#page-118-1) Record the difference, Absolute Amplitude Accuracy (Log), as Test Record entry 3 in the performance verification test record.

Absolute Amplitude Accuracy (Log) = Marker Amptd (dBm) – Power Meter Reading (dBm)

13.On the analyzer, press the following keys:

**AMPLITUDE**, **Scale Type** (Lin), **More**, **Y Axis Units**, **Volts Peak Search** (or **Search**)

Performance Verification Tests **17. Absolute Amplitude Accuracy (Reference Settings): Agilent E7401A**

<span id="page-119-0"></span>14.Convert the marker amplitude reading from volts to dBm using the following equation:

50
$$
\Omega
$$
 Input Market Amptd (dBm) = 10 × log(Mkr( $\frac{V^2}{0.05}$ ))

Marker Amptd (dBm) dBm

15.Subtract the power meter reading noted in [step 4](#page-118-0) from the Marker Amptd recorded in [step 14](#page-119-0). Record the difference, Absolute Amplitude Accuracy (Lin), as Test Record entry 4 in the performance verification test record.

Absolute Amplitude Accuracy (Lin) = Marker Amptd (dBm) – Power Meter Reading (dBm)

16.Press **Preset** on the analyzer. Press the **Factory Preset** softkey, if it is displayed. Press **System**, **Alignments**, **Auto Align**, **All**.

# **18. Absolute Amplitude Accuracy (Reference Settings): Agilent E7402A, E7403A, E7404A, and E7405A**

# **Absolute Amplitude Accuracy**

The level of a 50 MHz signal is measured with a power meter. A complete auto alignment is performed. The 50 MHz signal is then measured with the analyzer. The difference between the power meter and analyzer readings is calculated.

# **Equipment Required**

Synthesized signal generator Measuring receiver RF power sensor Low-power power sensor Cable, Type-N, 152-cm (60-in) Adapter, Type-N (f) to Type-N (f)

# **Additional Equipment for Option BAB**

Adapter, Type-N (f) to APC 3.5 (f)

# **Procedure**

This performance test consists of two parts:

[Part 1. Absolute Amplitude Accuracy, Preamp Off](#page-120-0)

[Part 2. Absolute Amplitude Accuracy, Preamp On](#page-122-0)

## <span id="page-120-0"></span>**Part 1. Absolute Amplitude Accuracy, Preamp Off**

1. On the synthesized signal generator set the controls as follows:

**FREQUENCY**, **50 MHz AMPLITUDE**, **–20 dBm RF ON AM OFF FM OFF**

- 2. Calibrate the power meter and RF power sensor.
- 3. Connect the signal generator output to the power sensor through the Type-N cable, using an adapter.

Performance Verification Tests

**18. Absolute Amplitude Accuracy (Reference Settings): Agilent E7402A, E7403A, E7404A, and E7405A**

- <span id="page-121-1"></span>4. On the analyzer, connect the AMPTD REF OUT to the 50 Ω Input using a BNC Cable and adapter as shown in [Figure 2-18.](#page-121-0)
- 5. Press the following **Preset** on the analyzer. Press the **Factory Preset** softkey, if it is displayed. Set the analyzer by pressing the following keys:

**System**, **Alignments Align Now**, **All** (wait for alignment to finish) **Return**, **Auto Align**, **Off FREQUENCY, Center Freq, 50 MHz AMPLITUDE**, **More**, **Y Axis Units** (or **Amptd Units**), **dBm SPAN**, **2 kHz BW/Avg**, **Resolution BW Auto Man**, **1 kHz Video BW Auto Man 1 kHz**

- 6. Press **AMPLITUDE**, **–20 dBm**, **Atten (Auto Man)**, **10 dB**, **Scale Type** (Log).
- 7. If the analyzer is an Agilent E7402A or E7405A with Option UKB, E7403A or E7404A, press **Input/Output (or Input), Coupling** (DC).
- 8. Press **AMPLITUDE**, **More**, **Y Axis Units** (or **Amptd Units**), **Volts**, **Det/Demod**, **Detector**, **Sample**, **Return**.
- 9. Disconnect the power sensor from the Type-N cable. Connect the Type-N cable to the analyzer 50  $\Omega$  input.

### <span id="page-121-0"></span>**Figure 2-18 Absolute Amplitude Accuracy Test Setup**

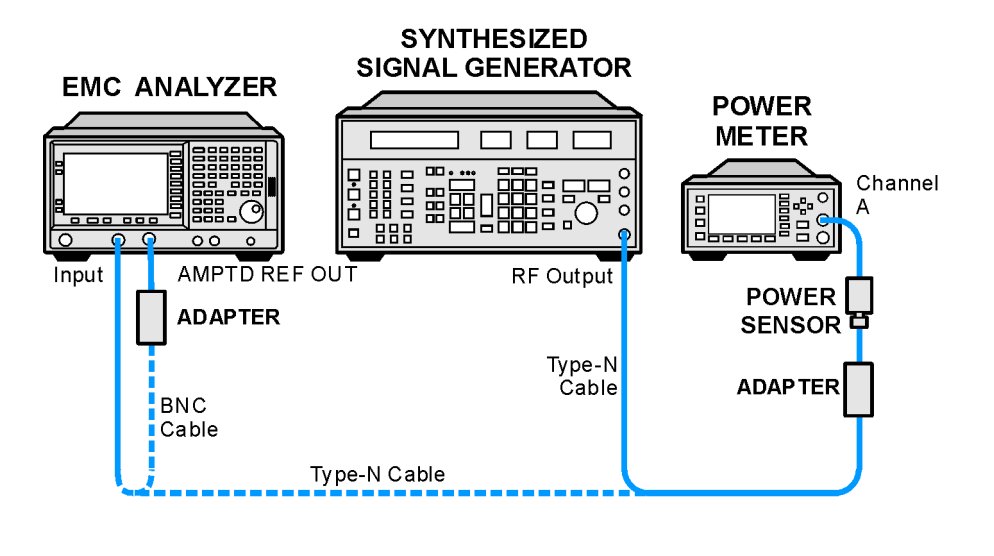

wb911a

10.Press **Peak Search** (or **Search**).

<span id="page-122-1"></span>11.Convert the marker amplitude reading from volts to dBm using the following equation:

50
$$
\Omega
$$
 Input Market Amptd (dBm) = 10 × log(Mkr( $\frac{V^2}{0.05}$ ))

Marker Amptd (dBm) \_\_\_\_\_\_\_\_\_\_\_\_\_\_\_ dBm

12.Subtract the power meter reading noted in [step 4](#page-121-1) from the Marker Amptd recorded in [step 11.](#page-122-1) Record the difference, Absolute Amplitude Accuracy (Log), as Test Record entry 1 in the performance verification test record.

Absolute Amplitude Accuracy (Log) = Marker Amptd (dBm) – Power Meter Reading (dBm)

13.On the analyzer, press the following keys:

#### **AMPLITUDE**, **Scale Type** (Lin), **More**, **Y Axis Units**, **Volts Peak Search** (or **Search**)

<span id="page-122-2"></span>14.Convert the marker amplitude reading from volts to dBm using the following equation:

50
$$
\Omega
$$
 Input Market Amptd (dBm) = 10 × log(Mkr( $\frac{V^2}{0.05}$ ))

Marker Amptd (dBm) \_\_\_\_\_\_\_\_\_\_\_\_ dBm

- 15. Subtract the power meter reading noted in [step 4](#page-123-0) from the Marker Amptd recorded in [step 14](#page-122-2). Record the difference, Absolute Amplitude Accuracy (Lin), as Test Record entry 2 in the performance verification test record.
- 16.Press **Preset** on the analyzer. Press the **Factory Preset** softkey, if it is displayed. Press **System**, **Alignments**, **Auto Align**, **All**.

## <span id="page-122-0"></span>**Part 2. Absolute Amplitude Accuracy, Preamp On**

1. On the synthesized signal generator set the controls as follows:

```
FREQUENCY, 50 MHz
AMPLITUDE, –30 dBm
RF ON
AM OFF
FM OFF
```
- 2. Calibrate the power meter and low-power power sensor.
- 3. Connect the signal generator output to the power sensor through the Type-N cable, using an adapter.

Performance Verification Tests

**18. Absolute Amplitude Accuracy (Reference Settings): Agilent E7402A, E7403A, E7404A, and E7405A**

<span id="page-123-0"></span>4. Adjust the signal generator power level for a power meter reading of −30 dBm.

Record the power meter reading here:

Power Meter Reading dBm

- 5. On the analyzer, connect the AMPTD REF OUT to the  $50$  Ω INPUT using a BNC Cable and adapter as shown in Figure [2-18](#page-121-0).
- 6. Press **Preset** on the analyzer. Press the **Factory Preset** softkey, if it is displayed. Set the analyzer by pressing the following keys:

**System, Alignments, Align Now, All** (wait for alignment to finish) **System, Alignments, Auto Align** (Off) **FREQUENCY, Center Freq, 50 MHz AMPLITUDE**, **More**, **Y Axis Units** (or **Amptd Units**), **dBm SPAN**, **2 kHz BW/Avg**, **Resolution BW** (Man), **1 kHz Video BW** (Man), **1 kHz**

- 7. Press **AMPLITUDE –30 dBm**, **Attenuation (Man) 0 dB**, **Scale Type** (Log).
- 8. If the analyzer is an Agilent E7402A or E7405A with Option UKB, E7403A, or E7404A, press **Input/Output (or Input), Coupling** (DC).
- 9. Press **AMPLITUDE, More**, **Internal Preamp** (On).

10.On the analyzer, press the following:

**AMPLITUDE**, **More**, **Y Axis Units** (or **Amptd Units**), **Volts Det/Demod, Detector, Sample, Return**

- 11.Disconnect the power sensor from the Type-N cable. Connect the Type-N cable to the analyzer 50  $\Omega$  input.
- 12.Press **Peak Search** (or **Search**).
- <span id="page-123-1"></span>13.Convert the marker amplitude reading from volts to dBm using the following equation:

50
$$
\Omega
$$
 Input Market Amptd (dBm) = 10 × log(Mkr( $\frac{V^2}{0.05}$ ))

Marker Amptd (dBm) dBm

14. Subtract the power meter reading noted in [step 4](#page-123-0) from the Marker Amptd recorded in [step 13](#page-123-1). Record the difference, Absolute Amplitude Accuracy (Log), as Test Record entry 3 in the performance verification test record.

Absolute Amplitude Accuracy (Log) = Marker Amptd (dBm) – Power Meter Reading (dBm)

15.On the analyzer, press the following:

**AMPLITUDE**, **Scale Type** (Lin), **More**, **Y Axis Units**, **Volts Peak Search** (or **Search**)

<span id="page-124-0"></span>16.Convert the marker amplitude reading from volts to dBm using the following equation:

Marker Amptd (dBm) \_\_\_\_\_\_\_\_\_\_\_\_ dBm

- 17. Subtract the power meter reading noted in [step 4](#page-123-0) from the Marker Amptd recorded in [step 16](#page-124-0). Record the difference, Absolute Amplitude Accuracy (LIN), as Test Record entry 1 in the performance verification test record.
- 18.Press **Preset** on the analyzer. Press the **Factory Preset** softkey, if it is displayed. Press **System**, **Alignments**, **Auto Align**, **All**.

# **19. Overall Absolute Amplitude Accuracy: Agilent E7401A**

This test measures the absolute amplitude of the analyzer at 50 MHz. A synthesized signal generator and attenuators are used as the signal source to the analyzer. A power meter is used to measure this signal source with the attenuators set to 0 dB. The value measured is recorded as the source amplitude. The attenuators are used to adjust the signal levels applied to the analyzer between the initial signal amplitude (set with the power meter) and  $+57$  dB $\mu$ V. The amplitude measured by the analyzer is compared to the actual signal level and the amplitude error is calculated.

There are no related adjustment procedures for this performance test.

# **Equipment Required**

Synthesized signal generator 10 dB step attenuator 1 dB step attenuator Attenuator interconnection kit Attenuator driver (if programmable step attenuators are used) 6 dB fixed attenuator Power meter Power sensor Cable, Type-N, 62-cm (24 in.) (m) (2 *required*) Cable, BNC Adapter, Type-N (f) to Type-N (f)

# **Procedure**

## **Measuring 0 dBm Reference Level**

- 1. Press **Preset** on the analyzer. Press the **Factory Preset** softkey, if it is displayed.
- 2. Perform a complete self-alignment and set Auto Align Off. Press **System, Alignments, Align Now, All**, and wait for the alignment routine to finish. Then, press **Return, Auto Align, Off**.
- 3. Zero and calibrate the power meter and power sensor connected to Channel A of the power meter.

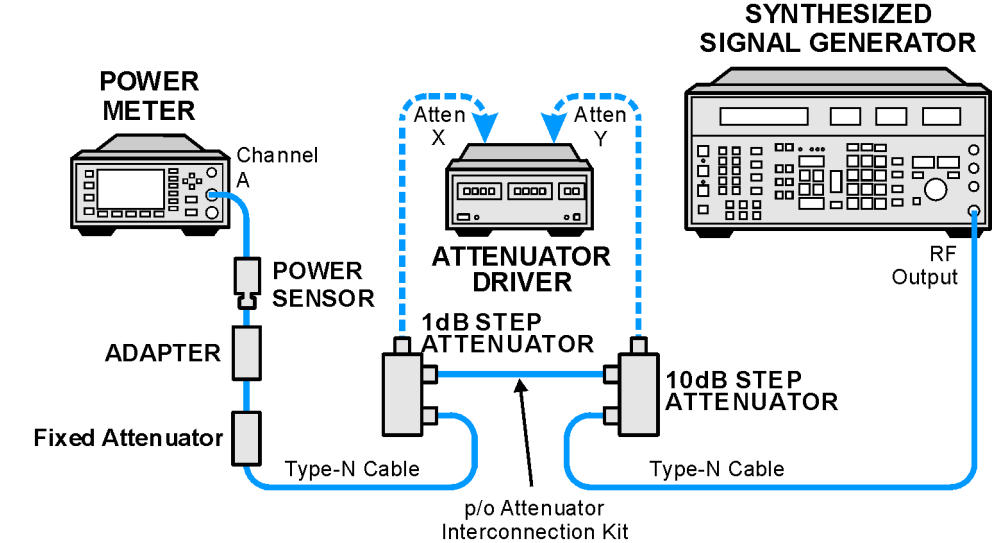

#### <span id="page-126-0"></span>**Figure 2-19 Measure Source Test Setup**

 $wb912s$ 

- 4. Connect the equipment as shown in [Figure 2-19](#page-126-0). The power sensor should connect directly to the 6 dB fixed attenuator using an adapter.
- 5. Preset the synthesized signal generator. Manually press **Blue Key, Special, 0, 0**. Set the signal generator as follows:

#### **FREQUENCY, 50 MHz AMPLITUDE, 6 dBm**

- 6. Set the 10 dB and 1 dB step attenuators to 0 dB.
- 7. From the metrology data for the step attenuators at 50 MHz, obtain the actual attenuation for the 0 dB setting of each attenuator (in some cases, this might be zero by definition). Add the two actual attenuations to obtain the 0 dB reference attenuation.

 $RefAtten<sub>0dB</sub> = 10 dB Actual<sub>0dB</sub> + 1 dB Actual<sub>0dB</sub>$ 

For example, if the actual attenuation for the 10 dB step attenuator is 0.03 dB, 10 dB Actual<sub>0dB</sub> is 0.03 dB. If the actual attenuation for the 1 dB step attenuator is 0.02 dB, 1 dB Actual<sub>0dB</sub> is 0.02 dB. In this case RefAtten $_{0}$ d is 0.05 dB.

8. Retrieve metrology data for the step attenuators at 50 MHz. Enter the actual attenuation values for each attenuator setting as indicated in [Table 2-29](#page-127-0). If using a programmable attenuator, the section three 40 dB step should be used for the 40 dB setting on the 10 dB step attenuator. Similarly, the section three 4 dB step should be used for the 4 dB setting on the 1 dB step attenuator.

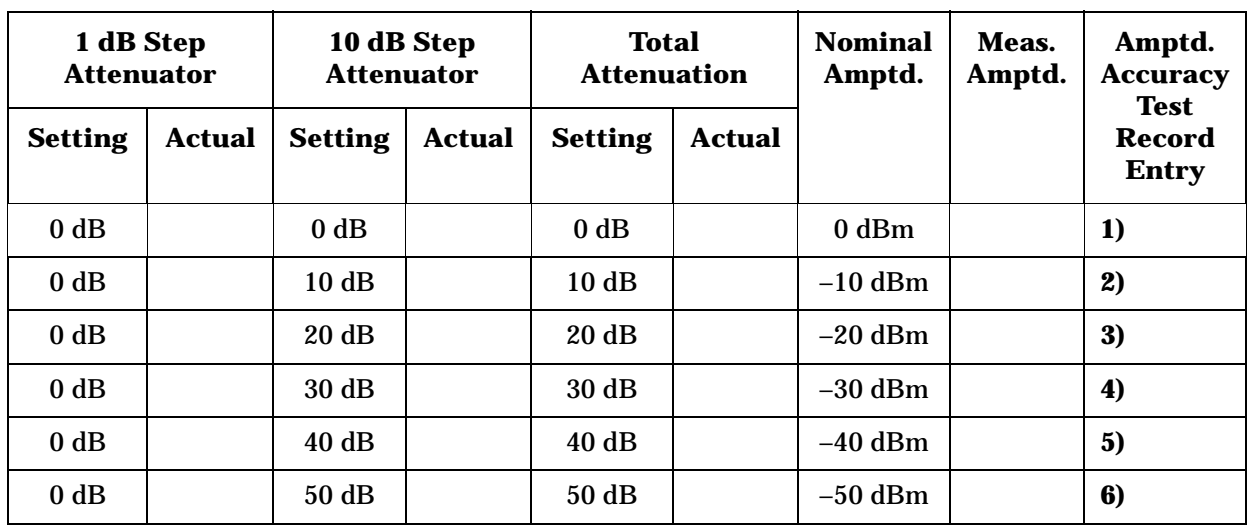

<span id="page-127-0"></span>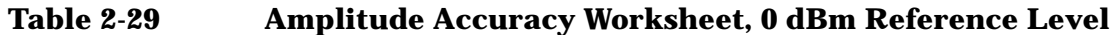

9. Calculate the actual total attenuation by adding the actual attenuation for the 1 dB step attenuator to the actual attenuation for the 10 dB step attenuator for each total attenuation setting listed in [Table 2-29.](#page-127-0)

NOTE The external attenuators and cables are now part of the "source."

- 10.Adjust the signal generator amplitude for a power meter reading of 0 dBm ±0.2 dB. Record the power meter reading here:
	- $Amptd_{0dBm} =$  \_\_\_\_\_\_\_\_\_ dBm
- 11.Connect the equipment as indicated in [Figure 2-20.](#page-128-0) The fixed attenuator must connect directly to the analyzer input.

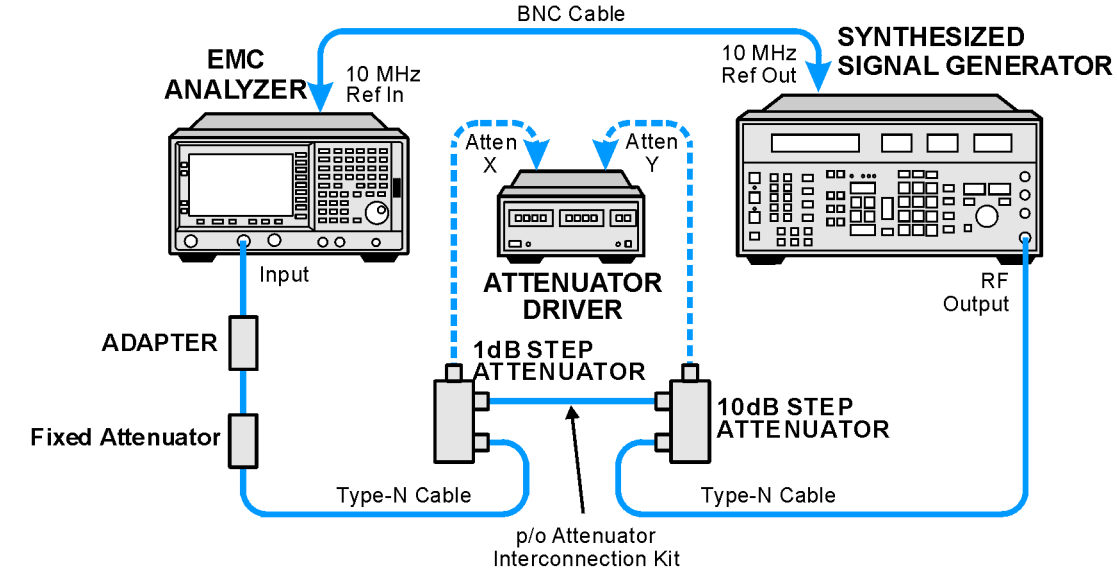

<span id="page-128-0"></span>**Figure 2-20 Amplitude Accuracy Test Setup** 

 $wb913a$ 

12.Set the analyzer as follows:

**FREQUENCY, Center Freq, 50 MHz SPAN, 6 kHz BW/Avg, Resolution BW, 1 kHz AMPLITUDE**, **More**, **Y Axis Units** (or **Amptd Units**), **dBm AMPLITUDE**, **Ref Level**, **0 dBm Attenuation**, **10 dB** (Man)

- 13.Perform the following steps for each of the nominal amplitude values listed in [Table 2-29](#page-127-0):
	- a. Set the 1 dB step attenuator as indicated in [Table 2-29.](#page-127-0)
	- b. Set the 10 dB step attenuator as indicated in [Table 2-29.](#page-127-0)
	- c. Press **Single** and wait for the sweep to finish.
	- d. Press **Peak Search** (or **Search**). Even though the signal may be slightly above the reference level for the first nominal amplitude setting, the marker can still make a valid measurement.
	- e. Record the Mkr 1 amplitude value as the measured amplitude in [Table 2-29.](#page-127-0)
	- f. If the nominal amplitude is 0 dBm, calculate the amplitude accuracy as follows:

Amplitude Accuracy = Measured Amplitude  $-\text{Amptd}_{\text{0dBm}}$ 

g. If the amplitude is less than 0 dBm, calculate the amplitude accuracy as follows:

Amplitude Accuracy = Measured Amplitude  $-(Amptd_{0dBm} - ActualTotalAtten + RefAtten_{0dB})$ 

h. Record the amplitude accuracy in the performance verification test record as indicated in [Table 2-29.](#page-127-0)

### **Measuring –20 dBm Reference Level**

- 1. Press **AMPLITUDE**, **Ref Level**, **–20 dBm**.
- 2. Copy the actual total attenuation values from [Table 2-29](#page-127-0) into the actual total attenuation column in [Table 2-30](#page-129-0). Not all values in [Table 2-29](#page-127-0) will be required in [Table 2-30](#page-129-0).

<span id="page-129-0"></span>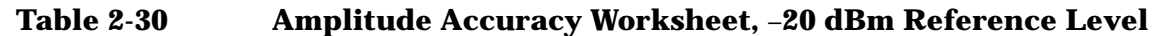

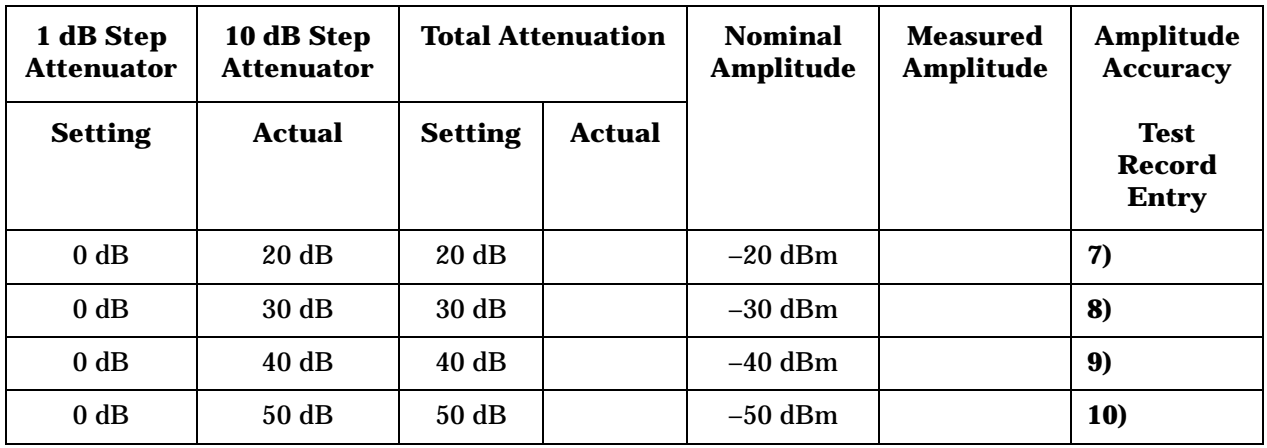

- 3. Perform the following steps for each of the nominal amplitude values listed in [Table 2-30](#page-129-0):
	- a. Set the 1 dB step attenuator as indicated in [Table 2-30.](#page-129-0)
	- b. Set the 10 dB step attenuator as indicated in [Table 2-30.](#page-129-0)
	- c. Press **Single** and wait for the sweep to finish.
	- d. Press **Peak Search** (or **Search**). Even though the signal may be slightly above the reference level for the first nominal amplitude setting, the marker can still make a valid measurement.
	- e. Record the Mkr 1 amplitude value as the measured amplitude in [Table 2-30.](#page-129-0)
	- f. Calculate the amplitude accuracy as follows:

Amplitude Accuracy = Measured Amplitude  $-(Amptd_{0dBm} - ActualTotalAtten + RefAtten_{0dB})$ 

g. Record the amplitude accuracy in the performance verification test record as indicated in [Table 2-30.](#page-129-0)

### **Measuring –40 dBm Reference Level**

- 1. Press **AMPLITUDE**, **Ref Level**, **–40 dBm**.
- 2. Copy the actual total attenuation values from [Table 2-30](#page-129-0) into the actual total attenuation column in [Table 2-31](#page-130-0). Not all values in [Table](#page-129-0)  [2-30](#page-129-0) will be required in [Table 2-31](#page-130-0).

<span id="page-130-0"></span>**Table 2-31 Amplitude Accuracy Worksheet, –40 dBm Reference Level**

| 1 dB Step<br><b>Attenuator</b> | 10 dB Step<br><b>Attenuator</b> | <b>Total Attenuation</b> |               | <b>Nominal</b><br><b>Amplitude</b> | <b>Measured</b><br><b>Amplitude</b> | <b>Amplitude</b><br><b>Accuracy</b>          |
|--------------------------------|---------------------------------|--------------------------|---------------|------------------------------------|-------------------------------------|----------------------------------------------|
| <b>Setting</b>                 | <b>Actual</b>                   | <b>Setting</b>           | <b>Actual</b> |                                    |                                     | <b>Test</b><br><b>Record</b><br><b>Entry</b> |
| $0$ dB                         | 40 dB                           | 40dB                     |               | $-40$ dBm                          |                                     | <b>11)</b>                                   |
| $0$ dB                         | 50 dB                           | 50 dB                    |               | $-50$ dBm                          |                                     | 12)                                          |

- 3. Perform the following steps for each of the nominal amplitude values listed in [Table 2-31](#page-130-0):
	- a. Set the 1 dB step attenuator as indicated in [Table 2-31.](#page-130-0)
	- b. Set the 10 dB step attenuator as indicated in [Table 2-31.](#page-130-0)
	- c. Press **Single** and wait for the sweep to finish.
	- d. Press **Peak Search** (or **Search**). Even though the signal may be slightly above the reference level for the first nominal amplitude setting, the marker can still make a valid measurement.
	- e. Record the Mkr 1 amplitude value as the measured amplitude in [Table 2-31.](#page-130-0)
	- f. Calculate the amplitude accuracy as follows:

Amplitude Accuracy = Measured Amplitude  $-(Amptd_{0dBm} - ActualTotalAtten + RefAtten_{0dB})$ 

g. Record the amplitude accuracy in the performance verification test record as indicated in [Table 2-31.](#page-130-0)

### **Measuring –50 dBm Reference Level**

- 1. Press **AMPLITUDE**, **Ref Level**, **–50 dBm**.
- 2. Copy the actual total attenuation values from [Table 2-31](#page-130-0) into the actual total attenuation column in [Table 2-32](#page-131-0). Not all values in [Table 2-31](#page-130-0) will be required in [Table 2-32](#page-131-0).

<span id="page-131-0"></span>**Table 2-32 Amplitude Accuracy Worksheet, –50 dBm Reference Level**

| 1 dB Step<br><b>Attenuator</b> | 10 dB Step<br><b>Attenuator</b> | <b>Total Attenuation</b> |        | <b>Nominal</b><br>Amplitude | <b>Measured</b><br><b>Amplitude</b> | <b>Amplitude</b><br><b>Accuracy</b>          |
|--------------------------------|---------------------------------|--------------------------|--------|-----------------------------|-------------------------------------|----------------------------------------------|
| <b>Setting</b>                 | <b>Actual</b>                   | <b>Setting</b>           | Actual |                             |                                     | <b>Test</b><br><b>Record</b><br><b>Entry</b> |
| $0$ dB                         | 50dB                            | 50 dB                    |        | $-50$ dBm                   |                                     | 13)                                          |

- 3. Perform the following steps for each of the nominal amplitude values listed in [Table 2-32](#page-131-0):
	- a. Set the 1 dB step attenuator as indicated in [Table 2-32.](#page-131-0)
	- b. Set the 10 dB step attenuator as indicated in [Table 2-32.](#page-131-0)
	- c. Press **Single** and wait for the sweep to finish.
	- d. Press **Peak Search** (or **Search**). Even though the signal may be slightly above the reference level for the first nominal amplitude setting, the marker can still make a valid measurement.
	- e. Record the Mkr 1 amplitude value as the measured amplitude in [Table 2-32.](#page-131-0)
	- f. Calculate the amplitude accuracy as follows:

Amplitude Accuracy = Measured Amplitude  $-(Amptd_{0dBm} - ActualTotalAtten + RefAtten_{0dB})$ 

g. Record the amplitude accuracy in the performance verification test record as indicated in [Table 2-32.](#page-131-0)

# **20. Overall Absolute Amplitude Accuracy: Agilent E7402A, E7403A, E7404A, and E7405A**

This test measures the absolute amplitude of the analyzer at 50 MHz. A synthesized signal generator and attenuators are used as the signal source to the analyzer. A power meter is used to measure this signal source with the attenuators set to 0 dB. The value measured is recorded as the source amplitude. The attenuators are used to adjust the signal levels applied to the analyzer from the initial signal amplitude (set with the power meter) and –50 dBm. The amplitude measured by the analyzer is compared to the actual signal level and the amplitude error is calculated.

There are no related adjustment procedures for this performance test.

# **Equipment Required**

Synthesized signal generator 10 dB step attenuator 1 dB step attenuator Attenuator interconnection kit Attenuator driver (if programmable step attenuators are used) 6 dB fixed attenuator Power meter Power sensor Cable, Type-N, 62 cm (24 in.) (m) (2 *required*) Cable, BNC Adapter, Type-N (f) to Type-N (f)

# **Additional Equipment for Option BAB**

Adapter, Type N (f) to APC 3.5 (f)

# **Procedure**

## **Measuring 0 dBmReference Level**

- 1. Press **Preset** on the analyzer. Press the **Factory Preset** softkey, if it is displayed.
- 2. Connect a BNC cable from AMPTD REF OUT to the 50  $\Omega$  Input connector using a Type N (m) to BNC (f) adapter.
- 3. Perform a complete self-alignment and set Auto Align Off. Press **System, Alignments, Align Now, All**, and wait for the alignment routine to finish. Then, press **Return, Auto Align, Off**.
- 4. Zero and calibrate the power meter and power sensor connected to Channel A of the power meter.
- 5. Connect the equipment as shown in [Figure 2-21](#page-133-0). The power sensor should connect directly to the 6 dB fixed attenuator using an adapter.

<span id="page-133-0"></span>**Figure 2-21 Measure Source Test Setup** 

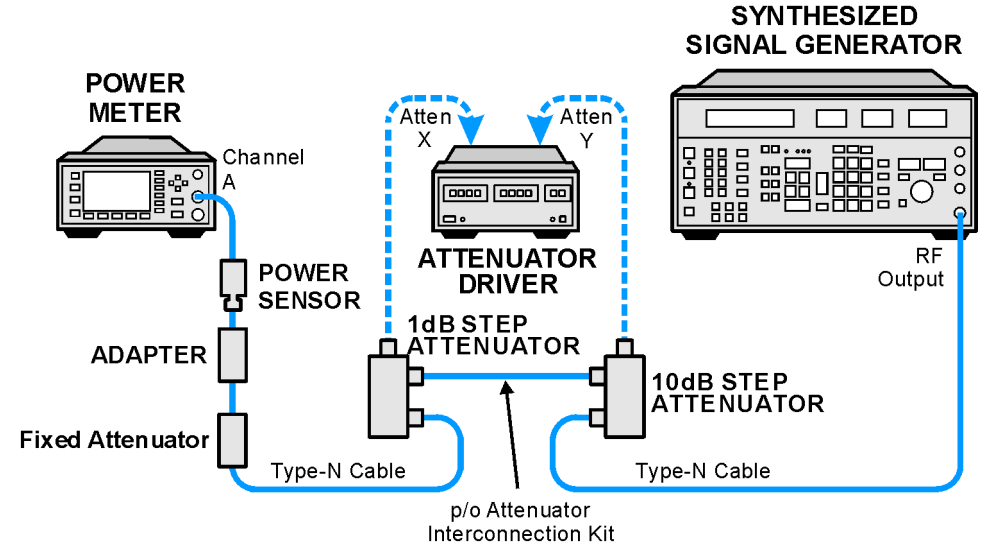

 $wb912a$ 

6. **Preset** the synthesized signal generator. Manually press **Blue Key, Special, 0, 0**. Set the signal generator as follows:

#### **FREQUENCY, 50 MHz AMPLITUDE, 6 dBm**

- 7. Set the 10 dB and 1 dB step attenuators to 0 dB.
- 8. From the metrology data for the step attenuators at 50 MHz, obtain the actual attenuation for the 0 dB setting of each attenuator (in some cases, this might be zero by definition). Add the two actual attenuations to obtain the 0 dB reference attenuation.

 $RefAtten<sub>0dB</sub> = 10 dB Actual<sub>0dB</sub> + 1 dB Actual<sub>0dB</sub>$ 

For example, if the actual attenuation for the 10 dB step attenuator is 0.03 dB, 10 dB Actual $_{0dB}$  is 0.03 dB. If the actual attenuation for the 1 dB step attenuator is 0.02 dB, 1 dB Actual $_{0}$ dB is 0.02 dB. In this case RefAtten<sub>0dB</sub> is 0.05 dB.

9. Retrieve metrology data for the step attenuators at 50 MHz. Enter the actual attenuation values for each attenuator setting as indicated in [Table 2-33](#page-134-0). If using a programmable attenuator, the section three 40 dB step should be used for the 40 dB setting on the 10 dB step attenuator. Similarly, the section three 4 dB step should be used for the 4 dB setting on the 1 dB step attenuator.

| 1 dB Step<br><b>Attenuator</b> |               | 10 dB Step<br><b>Attenuator</b> |               | Total<br><b>Attenuation</b> | <b>Nominal</b><br>Amptd. |           | Meas.<br>Amptd. | Amptd.<br><b>Accuracy</b><br><b>Test</b> |
|--------------------------------|---------------|---------------------------------|---------------|-----------------------------|--------------------------|-----------|-----------------|------------------------------------------|
| <b>Setting</b>                 | <b>Actual</b> | <b>Setting</b>                  | <b>Actual</b> | <b>Setting</b>              | <b>Actual</b>            |           |                 | <b>Record</b><br><b>Entry</b>            |
| 0 dB                           |               | 0 dB                            |               | 0 dB                        |                          | $0$ dBm   |                 | 1)                                       |
| $0$ dB                         |               | 10dB                            |               | 10dB                        |                          | $-10$ dBm |                 | 2)                                       |
| 0 dB                           |               | 20 dB                           |               | 20 dB                       |                          | $-20$ dBm |                 | 3)                                       |
| 0 dB                           |               | 30 dB                           |               | 30dB                        |                          | $-30$ dBm |                 | 4)                                       |
| $0$ dB                         |               | 40dB                            |               | 40dB                        |                          | $-40$ dBm |                 | 5)                                       |
| $0$ dB                         |               | 50 dB                           |               | 50 dB                       |                          | $-50$ dBm |                 | 6)                                       |

<span id="page-134-0"></span>**Table 2-33 Amplitude Accuracy Worksheet, 0 dBm Reference Level**

10.Calculate the actual total attenuation by adding the actual attenuation for the 1 dB step attenuator to the actual attenuation for the 10 dB step attenuator for each total attenuation setting listed in [Table 2-33.](#page-134-0)

NOTE The external attenuators and cables are now part of the "source."

- 11.Adjust the signal generator amplitude for a power meter reading of 0 dBm ±0.2 dB. Record the power meter reading here:
	- $Amptd_{0dBm} =$  \_\_\_\_\_\_\_\_\_ dBm
- 12.Connect the equipment as indicated in [Figure 2-22](#page-135-0). The fixed attenuator must connect directly to the analyzer input.

Performance Verification Tests **20. Overall Absolute Amplitude Accuracy: Agilent E7402A, E7403A, E7404A, and E7405A**

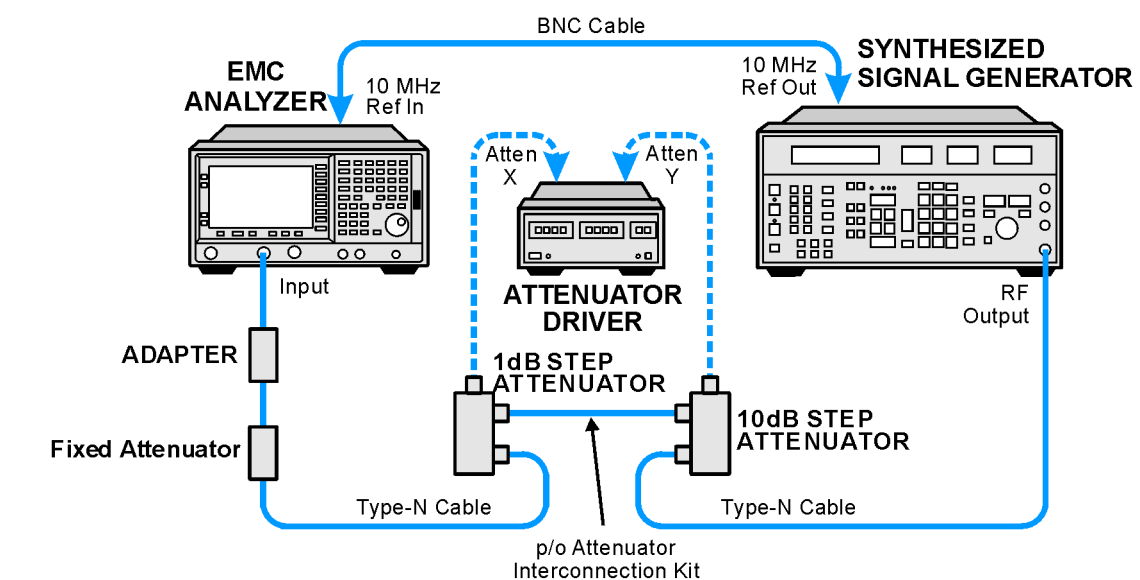

#### <span id="page-135-0"></span>**Figure 2-22 Amplitude Accuracy Test Setup**

 $wb913a$ 

13.Set the analyzer as follows:

**FREQUENCY, Center Freq, 50 MHz SPAN, 6 kHz BW/Avg, Resolution BW, 1 kHz AMPLITUDE**, **More**, **Y Axis Units** (or **Amptd Units**), **dBm AMPLITUDE, Ref Level, 0 dBm Attenuation**, **10 dB** (Man)

- 14.Perform the following steps for each of the nominal amplitude values listed in [Table 2-33](#page-134-0):
	- a. Set the 1 dB step attenuator as indicated in [Table 2-33.](#page-134-0)
	- b. Set the 10 dB step attenuator as indicated in [Table 2-33.](#page-134-0)
	- c. Press **Single** and wait for the sweep to finish.
	- d. Press **Peak Search** (or **Search**). Even though the signal may be slightly above the reference level for the first nominal amplitude setting, the marker can still make a valid measurement.
	- e. Record the Mkr 1 amplitude value as the measured amplitude in [Table 2-33.](#page-134-0)
	- f. If the nominal amplitude is 0 dBm, calculate the amplitude accuracy as follows:

Amplitude Accuracy = Measured Amplitude  $-\text{Amptd}_{\text{0dBm}}$ 

g. If the amplitude is less than 0 dBm, calculate the amplitude accuracy as follows:

Amplitude Accuracy = Measured Amplitude  $-(Amptd_{0dBm} - ActualTotalAtten + RefAtten_{0dB})$ 

h. Record the amplitude accuracy in the performance verification test record as indicated in [Table 2-33.](#page-134-0)

### **Measuring –20 dBm Reference Level**

- 1. Press **AMPLITUDE**, **Ref Level**, **–20 dBm**.
- 2. Copy the actual total attenuation values from [Table 2-33](#page-134-0) into the actual total attenuation column in [Table 2-34](#page-136-0). Not all values in [Table 2-33](#page-134-0) will be required in [Table 2-34](#page-136-0).

<span id="page-136-0"></span>**Table 2-34 Amplitude Accuracy Worksheet, –20 dBm Reference Level**

| 1 dB Step<br><b>Attenuator</b> | 10 dB Step<br><b>Attenuator</b> | <b>Total Attenuation</b> |               | <b>Nominal</b><br><b>Amplitude</b> | <b>Measured</b><br><b>Amplitude</b> | <b>Amplitude</b><br><b>Accuracy</b>   |
|--------------------------------|---------------------------------|--------------------------|---------------|------------------------------------|-------------------------------------|---------------------------------------|
| <b>Setting</b>                 | <b>Actual</b>                   | <b>Setting</b>           | <b>Actual</b> |                                    |                                     | <b>Test</b><br><b>Record</b><br>Entry |
| $0$ dB                         | 20 dB                           | 20 dB                    |               | $-20$ dBm                          |                                     | 7)                                    |
| $0$ dB                         | 30 dB                           | 30 dB                    |               | $-30$ dBm                          |                                     | 8)                                    |
| $0$ dB                         | 40dB                            | 40dB                     |               | $-40$ dBm                          |                                     | 9)                                    |
| $0$ dB                         | 50 dB                           | 50 dB                    |               | $-50$ dBm                          |                                     | 10)                                   |

- 3. Perform the following steps for each of the nominal amplitude values listed in [Table 2-34](#page-136-0):
	- a. Set the 1 dB step attenuator as indicated in [Table 2-34.](#page-136-0)
	- b. Set the 10 dB step attenuator as indicated in [Table 2-34.](#page-136-0)
	- c. Press **Single** and wait for the sweep to finish.
	- d. Press **Peak Search** (or **Search**). Even though the signal may be slightly above the reference level for the first nominal amplitude setting, the marker can still make a valid measurement.
	- e. Record the Mkr 1 amplitude value as the measured amplitude in [Table 2-34.](#page-136-0)
	- f. Calculate the amplitude accuracy as follows:

Amplitude Accuracy = Measured Amplitude  $-(Amptd_{0dBm} - ActualTotalAtten + RefAtten_{0dB})$ 

g. Record the amplitude accuracy in the performance verification test record as indicated in [Table 2-34.](#page-136-0)

## **Measuring –40 dBm Reference Level**

- 1. Press **AMPLITUDE**, **Ref Level**, **–40 dBm**.
- 2. Copy the actual total attenuation values from [Table 2-34](#page-136-0) into the actual total attenuation column in [Table 2-35](#page-137-0). Not all values in [Table 2-34](#page-136-0) will be required in [Table 2-35](#page-137-0).

<span id="page-137-0"></span>**Table 2-35 Amplitude Accuracy Worksheet, –40 dBm Reference Level**

| 1 dB Step<br><b>Attenuator</b> | 10 dB Step<br><b>Attenuator</b> | <b>Total Attenuation</b> |        | <b>Nominal</b><br><b>Amplitude</b> | <b>Measured</b><br><b>Amplitude</b> | <b>Amplitude</b><br><b>Accuracy</b>          |
|--------------------------------|---------------------------------|--------------------------|--------|------------------------------------|-------------------------------------|----------------------------------------------|
| <b>Setting</b>                 | <b>Actual</b>                   | <b>Setting</b>           | Actual |                                    |                                     | <b>Test</b><br><b>Record</b><br><b>Entry</b> |
| $0$ dB                         | 40dB                            | 40dB                     |        | $-40$ dBm                          |                                     | <b>11)</b>                                   |
| $0$ dB                         | 50 dB                           | 50dB                     |        | $-50$ dBm                          |                                     | 12)                                          |

- 3. Perform the following steps for each of the nominal amplitude values listed in [Table 2-35](#page-137-0):
	- a. Set the 1 dB step attenuator as indicated in [Table 2-35.](#page-137-0)
	- b. Set the 10 dB step attenuator as indicated in [Table 2-35.](#page-137-0)
	- c. Press **Single** and wait for the sweep to finish.
	- d. Press **Peak Search** (or **Search**). Even though the signal may be slightly above the reference level for the first nominal amplitude setting, the marker can still make a valid measurement.
	- e. Record the Mkr 1 amplitude value as the measured amplitude in [Table 2-35.](#page-137-0)
	- f. Calculate the amplitude accuracy as follows:

Amplitude Accuracy = Measured Amplitude  $-(Amptd_{0dBm} - ActualTotalAtten + RefAtten_{0dB})$ 

g. Record the amplitude accuracy in the performance verification test record as indicated in [Table 2-35.](#page-137-0)

### **Measuring –50 dBm Reference Level**

- 1. Press **AMPLITUDE**, **Ref Level**, **–50 dBm**.
- 2. Copy the actual total attenuation values from [Table 2-34](#page-136-0) into the actual total attenuation column in [Table 2-36](#page-138-0). Not all values in [Table 2-34](#page-136-0) will be required in [Table 2-36](#page-138-0).

<span id="page-138-0"></span>**Table 2-36 Amplitude Accuracy Worksheet, –50 dBm Reference Level**

| 1 dB Step<br><b>Attenuator</b> | 10 dB Step<br><b>Attenuator</b> | <b>Total Attenuation</b> |               | <b>Nominal</b><br>Amplitude | <b>Measured</b><br><b>Amplitude</b> | <b>Amplitude</b><br><b>Accuracy</b>          |
|--------------------------------|---------------------------------|--------------------------|---------------|-----------------------------|-------------------------------------|----------------------------------------------|
| <b>Setting</b>                 | <b>Actual</b>                   | <b>Setting</b>           | <b>Actual</b> |                             |                                     | <b>Test</b><br><b>Record</b><br><b>Entry</b> |
| $0$ dB                         | 50dB                            | 50dB                     |               | $-50$ dBm                   |                                     | 13)                                          |

- 3. Perform the following steps for each of the nominal amplitude values listed in [Table 2-36](#page-138-0):
	- a. Set the 1 dB step attenuator as indicated in [Table 2-36.](#page-138-0)
	- b. Set the 10 dB step attenuator as indicated in [Table 2-36.](#page-138-0)
	- c. Press **Single** and wait for the sweep to finish.
	- d. Press **Peak Search** (or **Search**). Even though the signal may be slightly above the reference level for the first nominal amplitude setting, the marker can still make a valid measurement.
	- e. Record the Mkr 1 amplitude value as the measured amplitude in [Table 2-36.](#page-138-0)
	- f. Calculate the amplitude accuracy as follows:

Amplitude Accuracy = Measured Amplitude  $-(Amptd_{0dBm} - ActualTotalAtten + RefAtten_{0dB})$ 

g. Record the amplitude accuracy in the performance verification test record as indicated in [Table 2-36.](#page-138-0)

# **21. Resolution Bandwidth Accuracy**

The output of a synthesized signal generator is connected to the Input of the analyzer, characterized through a 1 dB step attenuator set to 3 dB. The amplitude of the synthesized signal generator is set to a reference amplitude 5 dB below the top of the screen. A marker reference is set and the attenuator is set to 0 dB.

The markers of the analyzer are then used to measure the 3 dB bandwidth. The first marker is set on the left filter skirt so that the marker delta amplitude is 1 dB plus the attenuator error for the 3 dB setting. The second marker is similarly set on the right filter skirt. The frequency difference between the two markers is the 3 dB bandwidth.

Resolution bandwidth settings ≤300 Hz are not measured. These bandwidths are digitally derived; therefore, their accuracy is verified by design.

The related adjustment for this performance test is "IF Amplitude."

# **Equipment Required**

Synthesized signal generator Cable, BNC, 122-cm (48-in) Cable, Type-N, 152-cm (60-in) (*2 required*) 1 dB step attenuator Attenuator/switch driver (if programmable step attenuators are used)

# **Additional Equipment for Option BAB**

Adapter, Type-N (f), to APC 3.5 (f)

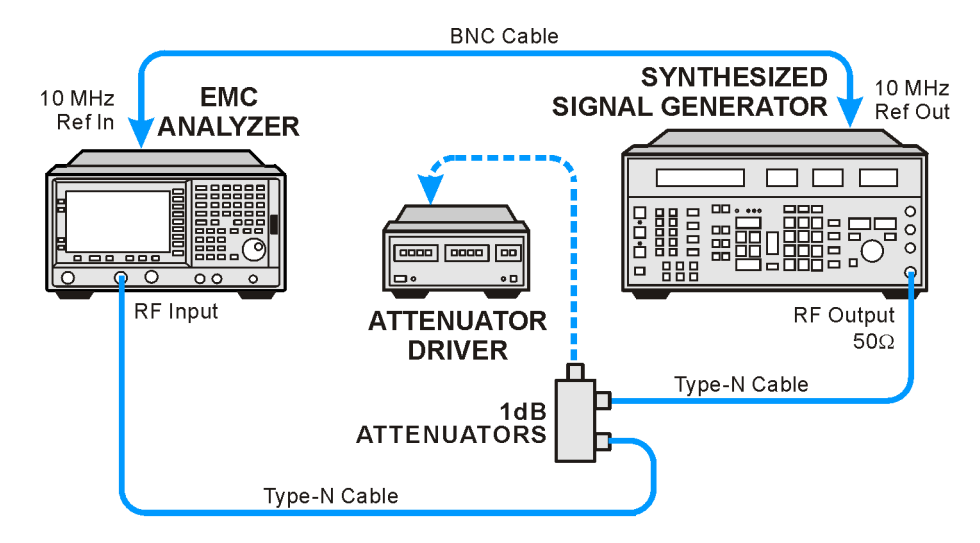

### <span id="page-140-0"></span>**Figure 2-23 Resolution Bandwidth Accuracy Test Setup**

wb914a

## **Procedure**

- 1. Connect the equipment as shown in [Figure 2-23](#page-140-0).
- 2. On the synthesized signal generator, press **Blue Key, Special, 0, 0** and set the controls as follows:

**FREQUENCY**, **50 MHz AMPLITUDE**, **0 dBm**

3. Press **Preset** on the analyzer. Press the **Factory Preset** softkey, if it is displayed. Press **System, Alignments, Auto Align, Off**. Set the analyzer by pressing the following keys:

**FREQUENCY**, **Center Freq**, **50 MHz SPAN**, **7.5 MHz AMPLITUDE**, **Scale/Div 1 dB BW/Avg**, **5 MHz BW/Avg, Video BW, 30 Hz**

- 4. Set the 1 dB step attenuator to 3 dB.
- <span id="page-140-1"></span>5. Note the error of the external 1 dB step attenuator at 3 dB and 6 dB below using its calibration records.

Attenuator Error (3 dB) \_\_\_\_\_\_\_\_\_\_\_ dB

Attenuator Error (6 dB) \_\_\_\_\_\_\_\_\_\_\_ dB

### **3 dB Resolution Bandwidth Accuracy**

<span id="page-140-2"></span>6. Press **Peak Search** (or **Search**), **Meas Tools, Mkr**→ **CF** on the analyzer.

# Performance Verification Tests

- **21. Resolution Bandwidth Accuracy**
- 7. Adjust the amplitude of the synthesized signal generator for a marker amplitude reading of  $+102$  dB $\mu$ V  $\pm$ 0.2 dB.
- 8. Press **Peak Search** (or **Search**), **Marker**, **Delta** on the analyzer.
- 9. Set the attenuator to 0 dB.
- 10.On the analyzer, press **Marker**. Lower the marker frequency by adjusting the knob until the marker delta amplitude is 0 dB plus the attenuator error (3 dB) noted in [step 5](#page-140-1) to a tolerance of  $\pm 0.05$  dB.
- 11.Record the marker frequency readout in column 3 of [Table 2-37](#page-141-0).
- 12.Using the analyzer knob, raise the marker frequency so that the marker delta amplitude is maximum. Continue increasing the marker frequency until the marker reads 0.0 dB plus the attenuator error (3 dB) noted in [step 5](#page-140-1) to a tolerance of  $\pm 0.05$  dB.
- 13. Record the marker frequency readout in column 4 of [Table 2-37](#page-141-0).
- 14.Set the attenuator to 3 dB.
- <span id="page-141-1"></span>15.Press **Marker**, **Normal** on the analyzer.
- 16. Repeat [step 6](#page-140-2) through [step 15](#page-141-1) for each of the analyzer Res BW and Analyzer Span settings listed in [Table 2-37.](#page-141-0)
- 17.Subtract the Lower Marker Frequency from the Upper Marker Frequency. Record the difference as the 3 dB Bandwidth, in the performance verification test record as indicated in [Table 2-37](#page-141-0).

3 db Bandwidth = Upper Marker Frequency − Lower Marker Frequency

<span id="page-141-0"></span>**Table 2-37 3 dB Resolution Bandwidth Accuracy** 

| 1                                | $\mathbf{2}$                   | 3                                       | 4                                       | $\mathbf{5}$                                                   |
|----------------------------------|--------------------------------|-----------------------------------------|-----------------------------------------|----------------------------------------------------------------|
| <b>Analyzer</b><br><b>Res BW</b> | <b>Analyzer</b><br><b>Span</b> | <b>Lower Marker</b><br><b>Frequency</b> | <b>Upper Marker</b><br><b>Frequency</b> | <b>Test Record</b><br><b>Entry</b><br>3 dB<br><b>Bandwidth</b> |
| 5 MHz                            | 7.5 MHz                        |                                         |                                         | 1)                                                             |
| 3 MHz                            | 4.5 MHz                        |                                         |                                         | 2)                                                             |
| 1 MHz                            | $1.5 \text{ MHz}$              |                                         |                                         | 3)                                                             |
| 300 kHz                          | 450 kHz                        |                                         |                                         | 4)                                                             |
| 100 kHz                          | $150$ kHz                      |                                         |                                         | 5)                                                             |
| $30$ kHz                         | $45$ kHz                       |                                         |                                         | 6)                                                             |
| $10$ kHz                         | $15$ kHz                       |                                         |                                         | 7)                                                             |
| 3 kHz                            | $4.5$ kHz                      |                                         |                                         | 8)                                                             |
| 1 kHz                            | $1.5$ kHz                      |                                         |                                         | 9)                                                             |

#### **6 dB Resolution Bandwidth Accuracy**

- 18.Set the analyzer Res BW to 120 kHz and the analyzer Span to 180 kHz as shown in [Table 2-38](#page-143-0).
- <span id="page-142-0"></span>19.On the analyzer, press **Peak Search** (or **Search**), **Meas Tools, Mkr**→ **CF**.
- 20.Set the external 1 dB step attenuator to 6 dB and adjust the amplitude of the synthesized signal generator for a marker amplitude reading of  $+100$  dB $\mu$ V  $\pm$ 0.2 dB.
- 21.Press **Peak Search** (or **Search**), **Marker**, **Delta** on the analyzer.
- 22.Set the attenuator to 0 dB.
- 23.On the analyzer, press **Marker**. Lower the marker frequency by adjusting the knob until the marker delta amplitude is 0 dB plus the attenuator error (6 dB) noted in [step 5](#page-140-1) to tolerance of  $\pm 0.05$  dB.
- 24. Record the marker frequency readout in column 3 of [Table 2-38](#page-143-0).
- 25.Using the analyzer knob, raise the marker frequency so that the marker delta amplitude is maximum. Continue increasing the marker frequency until the marker reads 0.0 dB plus the attenuator error (6 dB) noted in [step 5](#page-140-1) to a tolerance of  $\pm$  0.05 dB.
- 26.Record the marker frequency readout in column 4 of [Table 2-38](#page-143-0).
- 27.Set the attenuator to 6 dB.
- <span id="page-142-1"></span>28.Press **Marker**, **Normal** on the analyzer.
- 29. Repeat [step 19](#page-142-0) through [step 28](#page-142-1) for each of the Analyzer Res BW and Analyzer Span settings listed in [Table 2-38.](#page-143-0)
- 30.Subtract the Lower Marker Frequency from the Upper Marker Frequency. Record the difference as the 6 dB bandwidth, in the performance verification test record as indicated in [Table 2-38](#page-143-0).
	- 6 dB Bandwidth  $=$  Upper Marker Frequency Lower Marker Frequency

Performance Verification Tests **21. Resolution Bandwidth Accuracy**

<span id="page-143-0"></span>**Table 2-38 6 dB Resolution Bandwidth Accuracy** 

|                                  | 2                              | 3                                       | 4                                       | 5                                                              |
|----------------------------------|--------------------------------|-----------------------------------------|-----------------------------------------|----------------------------------------------------------------|
| <b>Analyzer</b><br><b>Res BW</b> | <b>Analyzer</b><br><b>Span</b> | <b>Lower Marker</b><br><b>Frequency</b> | <b>Upper Marker</b><br><b>Frequency</b> | <b>Test Record</b><br><b>Entry</b><br>3 dB<br><b>Bandwidth</b> |
| 120 kHz                          | 180 kHz                        |                                         |                                         | <b>10)</b>                                                     |
| 9 kHz                            | 13.5 kHz                       |                                         |                                         | 11)                                                            |

### **Post-test Instrument Restoration**

31.Press **Preset** on the analyzer. Press the **Factory Preset** softkey, if it is displayed. Press System, **Alignments, Auto Align, All**.
# **22. Frequency Response: Agilent E7401A**

This test measures the amplitude error of the analyzer as a function of frequency. To measure frequencies of 100 kHz and greater, the output of a signal generator is fed through a power splitter to a power sensor and the analyzer.

To measure frequencies below 100 kHz, a digital voltmeter (DVM) with a 50  $\Omega$  load replaces the power sensor and a function generator is used as the source.

For improved amplitude accuracy, the power splitter is characterized using a power sensor (the "reference" sensor) connected to one power splitter output port. The other power splitter output port connects to the "buried" sensor; it is not removed from the power splitter. Once the characterization is done, the reference sensor is removed and replaced by the analyzer.

This procedure does not test frequency response with the internal preamplifier turned on. You must also perform the "Frequency Response, Preamp On" procedure.

The related adjustment for this performance test is "Frequency Response."

### **Equipment Required**

Synthesized signal generator Function generator Power meter RF power sensor, (*2 required*) RF Power splitter Digital multimeter Adapter, Type-N (m) to Type-N (m) Adapter, Type-N (m) to BNC (f) Dual banana plug to BNC (f) BNC Tee (BNC f,m,f) Cable, BNC, 120-cm (48-in) (*2 required*) Cable, Type-N, 183-cm (72-in) Termination, 50  $\Omega$ , BNC (m)

Performance Verification Tests **22. Frequency Response: Agilent E7401A**

### **Procedure**

#### **Source/Splitter Characterization**

1. Connect the equipment as shown in [Figure 2-24](#page-145-0). Connect one of the Agilent 8482A power sensors to Channel A of the power meter. This will be the "reference" sensor. Connect the other Agilent 8482A power sensor to Channel B of the power meter. This will be the "buried" sensor.

<span id="page-145-0"></span>**Figure 2-24 Source/Splitter Characterization Setup**

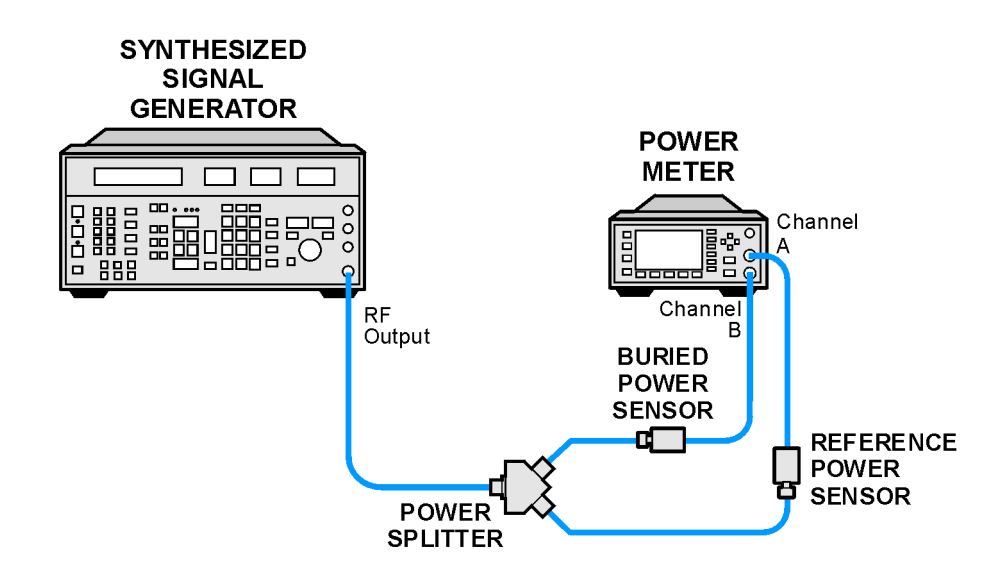

 $wb915a$ 

- 2. Zero and calibrate both power sensors.
- 3. On the power meter, set the Channel A calibration factor to the calibration factor of the reference sensor for 100 kHz.
- 4. On the power meter, set the Channel B calibration factor to 100%. Do not change this calibration factor during this test.
- 5. Set the source frequency to 100 kHz and amplitude to –4 dBm.
- 6. Adjust the source amplitude to obtain a Channel A power meter reading of  $-10$  dBm  $\pm 0.1$  dB.
- 7. Record the source amplitude setting, and both the Channel A and Channel B power meter readings in [Table 2-39](#page-147-0).
- <span id="page-145-1"></span>8. Tune the source to the next frequency in [Table 2-39](#page-147-0).
- 9. On the power meter, set the Channel A calibration factor to the calibration factor of the reference sensor for the current source frequency.
- 10.Adjust the source amplitude to obtain a Channel A power meter reading of  $-10$  dBm  $\pm 0.1$  dB.
- <span id="page-146-0"></span>11.Record the source amplitude setting, and both the Channel A and Channel B power meter readings in [Table 2-39](#page-147-0).
- 12.Repeat [step 8](#page-145-1) through [step 11](#page-146-0) for each frequency in [Table 2-39](#page-147-0).
- 13.For each entry in [Table 2-39,](#page-147-0) calculate the Splitter Tracking Error as follows:

Splitter Tracking Error  $=$  Channel A Power – Channel B Power

For example, if Channel A Power is –10.05 dBm and Channel B Power is –10.23 dBm, the Splitter Tracking Error is 0.18 dB.

Performance Verification Tests **22. Frequency Response: Agilent E7401A**

### <span id="page-147-0"></span>**Table 2-39 Source/Splitter Characterization**

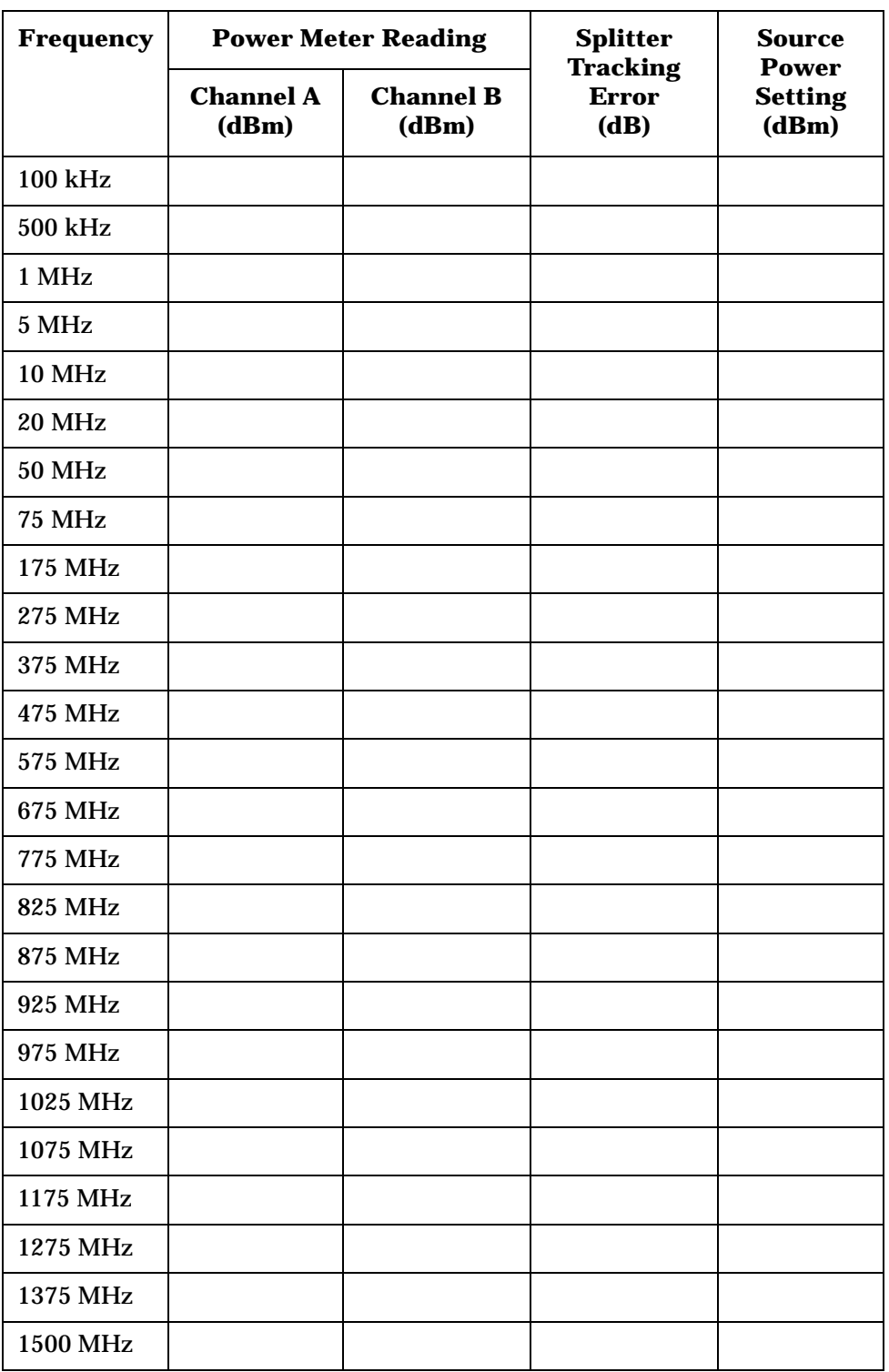

#### **Measuring Frequency Response, 100 kHz to 1.5 GHz**

1. Refer to [Figure 2-25](#page-148-0). Remove the reference sensor (Channel A sensor) from the power splitter. Connect the power splitter to the analyzer 50  $\Omega$  Input using an adapter. Do not use a cable.

#### <span id="page-148-0"></span>**Figure 2-25 Frequency Response Test Setup, 100 kHz to 1.5 GHz**

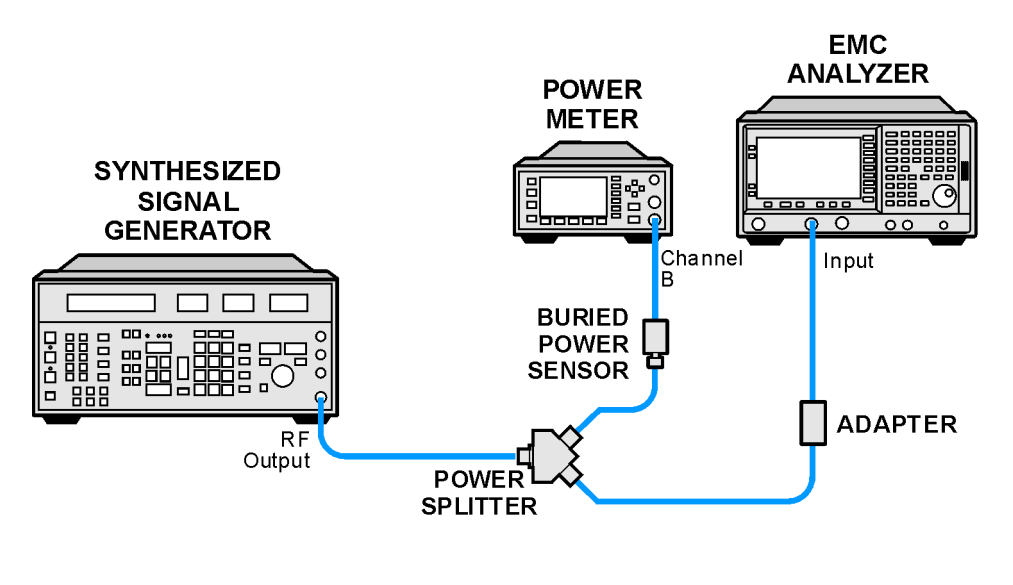

wb916a

- 2. Set the source frequency to 100 kHz:
- 3. Set the source amplitude to the value corresponding to the source power setting in [Table 2-40](#page-150-0) for the current source frequency (100 kHz or 1 MHz).
- 4. Press **Preset** on the analyzer. Press the **Factory Preset** softkey, if it is displayed. Set the controls as follows:

**FREQUENCY, Center Freq, 100 kHz** 

**CF Step, 100 MHz SPAN, 20 kHz AMPLITUDE, More, Int Preamp** (Off) (*Option 1DS only*) **AMPLITUDE**, **More**, **Y Axis Units** (or **Amptd Units**), **dBm AMPLITUDE**, **Ref Level**, **–5 dBm Attenuation, 10 dB** (Man) **Scale/Div, 1 dB BW/Avg, Resolution BW, 3 kHz** (Man) **Video BW, 3 kHz** (Man)

5. Adjust the source AMPLITUDE to obtain the Channel B power meter reading recorded in [Table 2-39](#page-147-0) ±0.1 dB.

**22. Frequency Response: Agilent E7401A**

- 6. Record the current Channel B power reading in [Table 2-40](#page-150-0) as the Current Channel B reading.
- 7. On the analyzer, press **Single** then **Peak Search** (or **Search**).
- 8. Record the Mkr1 amplitude reading in [Table 2-40](#page-150-0).
- <span id="page-149-0"></span>9. Set the source to the next frequency listed in [Table 2-40.](#page-150-0)
- 10.Set the analyzer center frequency to the next frequency listed in [Table 2-40.](#page-150-0)
- 11.Adjust the source AMPLITUDE to obtain the Channel B power meter reading recorded in [Table 2-39](#page-147-0) ±0.1 dB for the current frequency.
- 12.Record the current Channel B power meter reading in [Table 2-40](#page-150-0) as the Current Channel B Reading.
- 13.On the analyzer, press **Single** then **Peak Search** (or **Search**).
- <span id="page-149-1"></span>14.Record the Mkr1 amplitude reading in [Table 2-40.](#page-150-0)
- 15.Repeat [step 9](#page-149-0) through [step 14](#page-149-1) for each frequency in [Table 2-40.](#page-150-0)
- 16.Copy the splitter tracking errors from [Table 2-39](#page-147-0) into [Table 2-40.](#page-150-0)
- 17.Calculate the Flatness Error for each frequency in [Table 2-40](#page-150-0) as follows:

Flatness Error = Mkr1 Amptd<sub>dBm</sub> – Current Channel B<sub>dBm</sub> – Splitter Tracking Error<sub>dB</sub>

For example, if Mkr1 Amptd is –10.32 dBm, Current Channel B is –10.2 dBm and Splitter Tracking Error is 0.18 dB, Flatness Error would be –0.30 dB.

18.Record the Flatness Error for 50 MHz below as the 50 MHz Ref Amptd:

50 MHz Ref Amptd \_\_\_\_\_\_\_\_\_\_

19.Calculate the Flatness Relative to 50 MHz for each frequency in [Table 2-40](#page-150-0) as follows:

Flatness Relative to 50 MHz  $=$  Flatness Error  $-$  50 MHz Ref Amptd

For example, if Flatness Error is –0.30 dB and 50 MHz Ref Amptd is 0.15 dB, Flatness Relative to 50 MHz would be –0.45 dB.

| <b>Frequency</b> | <b>Current</b><br><b>Channel B</b><br><b>Reading</b> | <b>Mkr1 Amptd</b> | <b>Splitter</b><br>Tracking<br><b>Error</b> | <b>Flatness</b><br><b>Error</b> | <b>Flatness</b><br><b>Relative to</b><br><b>50 MHz</b> |
|------------------|------------------------------------------------------|-------------------|---------------------------------------------|---------------------------------|--------------------------------------------------------|
| 100 kHz          |                                                      |                   |                                             |                                 |                                                        |
| 500 kHz          |                                                      |                   |                                             |                                 |                                                        |
| 1 MHz            |                                                      |                   |                                             |                                 |                                                        |
| 5 MHz            |                                                      |                   |                                             |                                 |                                                        |
| <b>10 MHz</b>    |                                                      |                   |                                             |                                 |                                                        |
| <b>20 MHz</b>    |                                                      |                   |                                             |                                 |                                                        |
| <b>50 MHz</b>    |                                                      |                   |                                             |                                 |                                                        |
| <b>75 MHz</b>    |                                                      |                   |                                             |                                 |                                                        |
| 175 MHz          |                                                      |                   |                                             |                                 |                                                        |
| 275 MHz          |                                                      |                   |                                             |                                 |                                                        |
| 375 MHz          |                                                      |                   |                                             |                                 |                                                        |
| 475 MHz          |                                                      |                   |                                             |                                 |                                                        |
| 575 MHz          |                                                      |                   |                                             |                                 |                                                        |
| 675 MHz          |                                                      |                   |                                             |                                 |                                                        |
| <b>775 MHz</b>   |                                                      |                   |                                             |                                 |                                                        |
| <b>825 MHz</b>   |                                                      |                   |                                             |                                 |                                                        |
| 875 MHz          |                                                      |                   |                                             |                                 |                                                        |
| 925 MHz          |                                                      |                   |                                             |                                 |                                                        |
| 975 MHz          |                                                      |                   |                                             |                                 |                                                        |
| 1025 MHz         |                                                      |                   |                                             |                                 |                                                        |
| 1075 MHz         |                                                      |                   |                                             |                                 |                                                        |
| 1175 MHz         |                                                      |                   |                                             |                                 |                                                        |
| 1275 MHz         |                                                      |                   |                                             |                                 |                                                        |
| 1375 MHz         |                                                      |                   |                                             |                                 |                                                        |
| <b>1500 MHz</b>  |                                                      |                   |                                             |                                 |                                                        |

<span id="page-150-0"></span>**Table 2-40 Frequency Response Worksheet, 100 kHz to 1.5 GHz**

Performance Verification Tests **22. Frequency Response: Agilent E7401A**

#### **Measuring Frequency Response,** ≤**100 kHz**

1. Connect the equipment as shown in [Figure 2-26](#page-151-0).

#### <span id="page-151-0"></span>**Figure 2-26 Frequency Response Test Setup,** ≤**100 kHz**

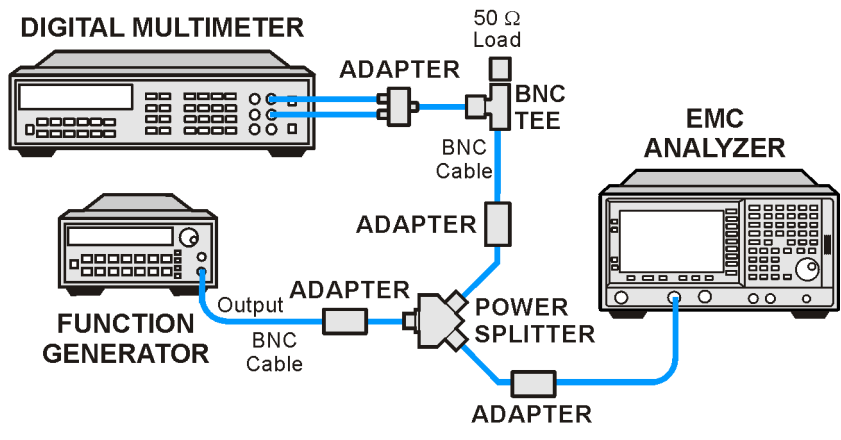

 $wh917a$ 

2. Set the function generator controls as follows:

**FREQUENCY**, **100 kHz AMPLITUDE**, **–4 dBm**

3. Set the DVM as follows:

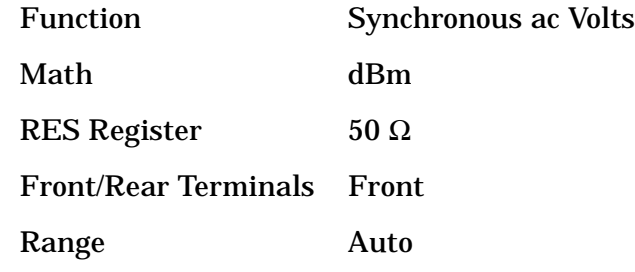

- 4. On the analyzer, press **FREQUENCY**, **Center Freq**, **100 kHz**.
- 5. Adjust the function generator amplitude until the DVM reading is  $-10$  dBm  $\pm 0.1$  dB.
- <span id="page-151-2"></span>6. Record the actual DVM reading in [Table 2-41](#page-152-0) as the DVM amplitude reading.
- 7. On the analyzer, press **Peak Search** (or **Search**), **Marker, Delta**.
- <span id="page-151-1"></span>8. Set the analyzer center frequency to the next frequency listed in [Table 2-41.](#page-152-0)
- 9. Set the function generator frequency to the next frequency listed in [Table 2-41.](#page-152-0)

10.On the analyzer, press **Peak Search** (or **Search**).

- 11.Adjust the function generator amplitude until the ∆Mkr1 amplitude reads 0 dB ±0.05 dB.
- <span id="page-152-1"></span>12.Record the DVM reading in [Table 2-41](#page-152-0) as the DVM amplitude reading.
- 13.Repeat [step 8](#page-151-1) through [step 12](#page-152-1) for each frequency in [Table 2-41.](#page-152-0)
- 14. For each of the frequencies in [Table 2-41](#page-152-0), subtract the DVM amplitude from the DVM Amplitude at 100 kHz recorded in [step 6](#page-151-2). Record the result as the Response Relative to 100 kHz in [Table 2-41](#page-152-0).
- <span id="page-152-2"></span>15.From [Table 2-40,](#page-150-0) note the Flatness Relative to 50 MHz for the 100 kHz frequency. Record this below as the 100 kHz error relative to 50 MHz:

100 kHz Error Relative to 50 MHz \_\_\_\_\_\_\_\_\_\_ dB

16.Add the 100 kHz error relative to 50 MHz that was recorded in [step 15](#page-152-2) above to each of the Response Relative to 100 kHz entries in [Table 2-41.](#page-152-0) Record the results as the Response Relative to 50 MHz in [Table 2-41.](#page-152-0)

<span id="page-152-0"></span>**Table 2-41 Frequency Response Worksheet,** ≤**100 kHz**

| <b>Frequency</b> | <b>DVM</b><br><b>Amplitude</b> | <b>Response</b><br><b>Relative to</b><br><b>100 kHz</b> | <b>Response</b><br><b>Relative to</b><br><b>50 MHz</b> |
|------------------|--------------------------------|---------------------------------------------------------|--------------------------------------------------------|
| 100 kHz          |                                | $0$ dB (Ref)                                            |                                                        |
| 75 kHz           |                                |                                                         |                                                        |
| 50 kHz           |                                |                                                         |                                                        |
| 20 kHz           |                                |                                                         |                                                        |
| $9$ kHz          |                                |                                                         |                                                        |

#### **Test Results**

<span id="page-153-0"></span>1. Enter the most positive number from the Flatness Relative to 50 MHz column of [Table 2-40](#page-150-0):

 $dB$ 

<span id="page-153-1"></span>2. Enter the most positive number from the Response Relative to 50 MHz column of [Table 2-41](#page-152-0):

 $dB$ 

- 3. Record the more positive of numbers from [step 1](#page-153-0) and [step 2](#page-153-1) in [Table 2-42](#page-153-2) as the Maximum Response for Band 0.
- <span id="page-153-3"></span>4. Enter the most negative number from the Flatness Relative to 50 MHz column of [Table 2-40](#page-150-0):

 $\qquad \qquad \qquad$  dB

<span id="page-153-4"></span>5. Enter the most negative number from the Response Relative to 50 MHz column of [Table 2-41](#page-152-0):

 $\overline{\mathbf{d}}$  dB

- 6. Record the more negative of numbers from [step 4](#page-153-3) and [step 5](#page-153-4) in [Table 2-42](#page-153-2) as the Minimum Response for Band 0.
- 7. Subtract the Minimum Response for Band 0 from the Maximum Response for Band 0 and record the result as the Peak-to-Peak Response for Band 0 in [Table 2-42](#page-153-2).

<span id="page-153-2"></span>**Table 2-42 Frequency Response Results**

| <b>Band</b> | <b>Maximum Response</b> |                                              |    | <b>Minimum Response</b>                      | <b>Peak-to-Peak Response</b> |                                              |  |
|-------------|-------------------------|----------------------------------------------|----|----------------------------------------------|------------------------------|----------------------------------------------|--|
|             | dB                      | <b>Test</b><br><b>Record</b><br><b>Entry</b> | dB | <b>Test</b><br><b>Record</b><br><b>Entry</b> | dВ                           | <b>Test</b><br><b>Record</b><br><b>Entry</b> |  |
| 0           |                         |                                              |    |                                              |                              |                                              |  |

# **23. Frequency Response: Agilent E7402A**

This test measures the amplitude error of the analyzer as a function of frequency. To measure frequencies of 100 kHz and greater, the output of a source is fed through a power splitter to a power sensor and the analyzer. A function generator is used as the source from 100 kHz to 10 MHz, and a synthesized sweeper at 10 MHz and greater. To measure frequencies below 100 kHz, a DVM with a 50Ω load replaces the power sensor.

For improved amplitude accuracy the power splitter is characterized using a "reference" sensor connected to one power splitter output port. The other power splitter output port connects to the "buried" sensor; it is not removed from the power splitter. Once the characterization is done, the reference sensor is removed and replaced by the analyzer. Measurements are made at the same frequencies used in the characterization. The analyzer marker amplitude measurements are corrected using the characterization data to determine the absolute flatness error and the flatness error relative to 50 MHz.

This procedure does not test frequency response with the internal preamplifier turned on. You must also perform the "Frequency Response, Preamp On" procedure. Analyzers with Option UKB are tested down to 100 Hz in dc coupled mode.

The related adjustment for this performance test is "Frequency Response."

### **Equipment Required**

Synthesized sweeper Function generator Power meter RF power sensor (*2 required*) RF Power splitter Digital multimeter Adapter, Type-N (m) to Type-N (m) Adapter, Type-N (m) to BNC (f) Dual banana plug to BNC (f) BNC Tee (BNC f,m,f) Cable, BNC, 122-cm (48-in) (*2 required*) Cable, Type-N, 183-cm (72-in) Termination, 50  $\Omega$ , BNC (m)

Performance Verification Tests **23. Frequency Response: Agilent E7402A**

# **Procedure**

#### **Source/Splitter Characterization**

1. Connect the equipment as shown in [Figure 2-27](#page-155-0); use the function generator as the source. Connect one of the Agilent 8482A power sensors to Channel A of the power meter. This will be the "reference" sensor. Connect the other Agilent 8482A power sensor to Channel B of the power meter. This will be the "buried" sensor.

#### <span id="page-155-0"></span>**Figure 2-27 Source/Splitter Characterization Setup**

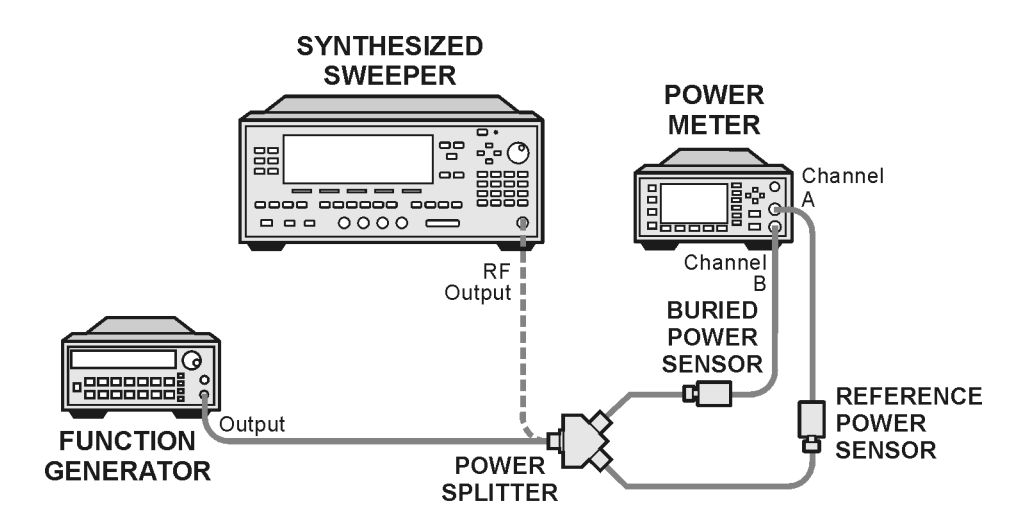

w1713h

- 2. Zero and calibrate both power sensors.
- 3. On the power meter, set the Channel A calibration factor to the calibration factor of the reference sensor for 100 kHz.
- 4. On the power meter, set the Channel B calibration factor to 100%. Do not change this calibration factor during this test.
- 5. Set the function generator frequency to 100 kHz and amplitude to  $-4$  dBm.
- 6. Adjust the function generator amplitude to obtain a Channel A power meter reading of –10 dBm ±0.1 dB.
- 7. Record the function generator amplitude setting, and both the Channel A and Channel B power meter readings in [Table 2-43](#page-156-0).
- 8. Tune the source to the next frequency in [Table 2-43](#page-156-0).
- 9. On the power meter, set the Channel A calibration factor to the calibration factor of the reference sensor for the current source frequency.
- 10.Adjust the source amplitude to obtain a Channel A power meter reading of  $-10$  dBm  $\pm 0.1$  dB.
- 11.Record the source amplitude setting, and both the Channel A and Channel B power meter readings in [Table 2-43](#page-156-0).
- 12. Repeat [step 8](#page-145-1) through [step 11](#page-146-0) for frequencies up through 10 MHz.
- 13.Replace the function generator with the synthesized sweeper.
- 14.Set the synthesized sweeper CW frequency to 10 MHz and the amplitude to –4 dBm.
- 15.Adjust the synthesized sweeper power level to obtain a Channel A power meter reading of –10 dBm ±0.1 dB.
- 16.Record the synthesized sweeper power level and both the Channel A and Channel B power meter readings in [Table 2-43](#page-156-0).
- 17.Repeat [step 8](#page-145-1) through [step 11](#page-146-0) for each remaining frequency in [Table](#page-156-0)  [2-43](#page-156-0).
- 18.For each entry in [Table 2-43,](#page-156-0) calculate the Splitter Tracking Error as follows:

Splitter Tracking Error  $=$  Channel A Power – Channel B Power

For example, if Channel A Power is –10.05 dBm and Channel B Power is –10.23 dBm, the Splitter Tracking Error is 0.18 dB.

#### <span id="page-156-0"></span>**Table 2-43 Source/Splitter Characterization**

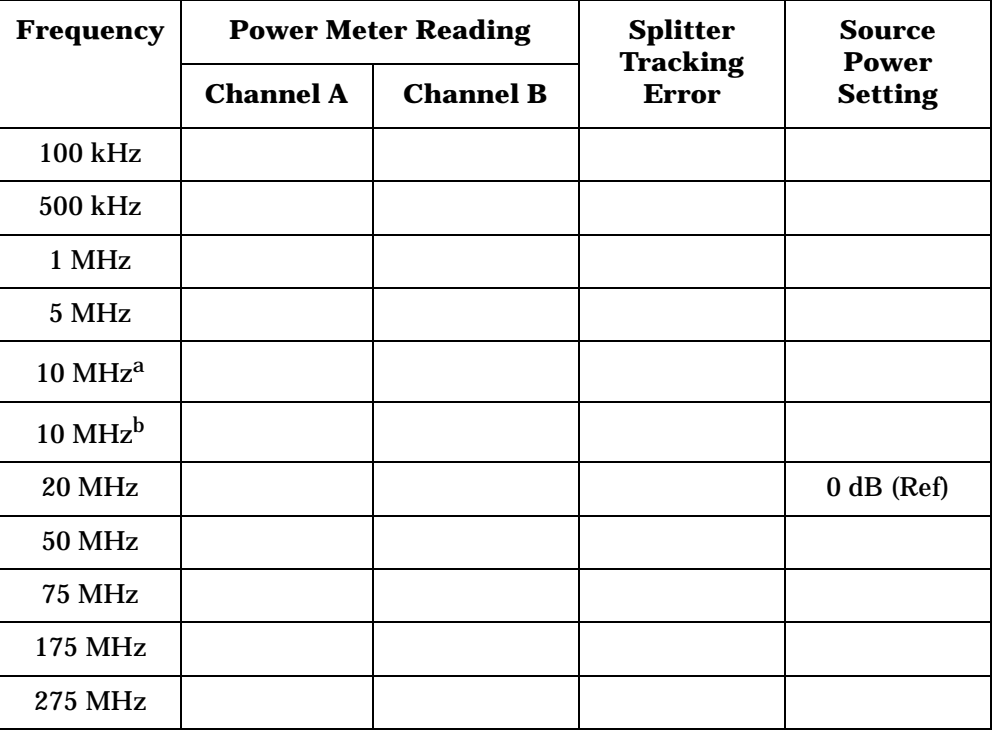

Performance Verification Tests **23. Frequency Response: Agilent E7402A**

### **Table 2-43 Source/Splitter Characterization**

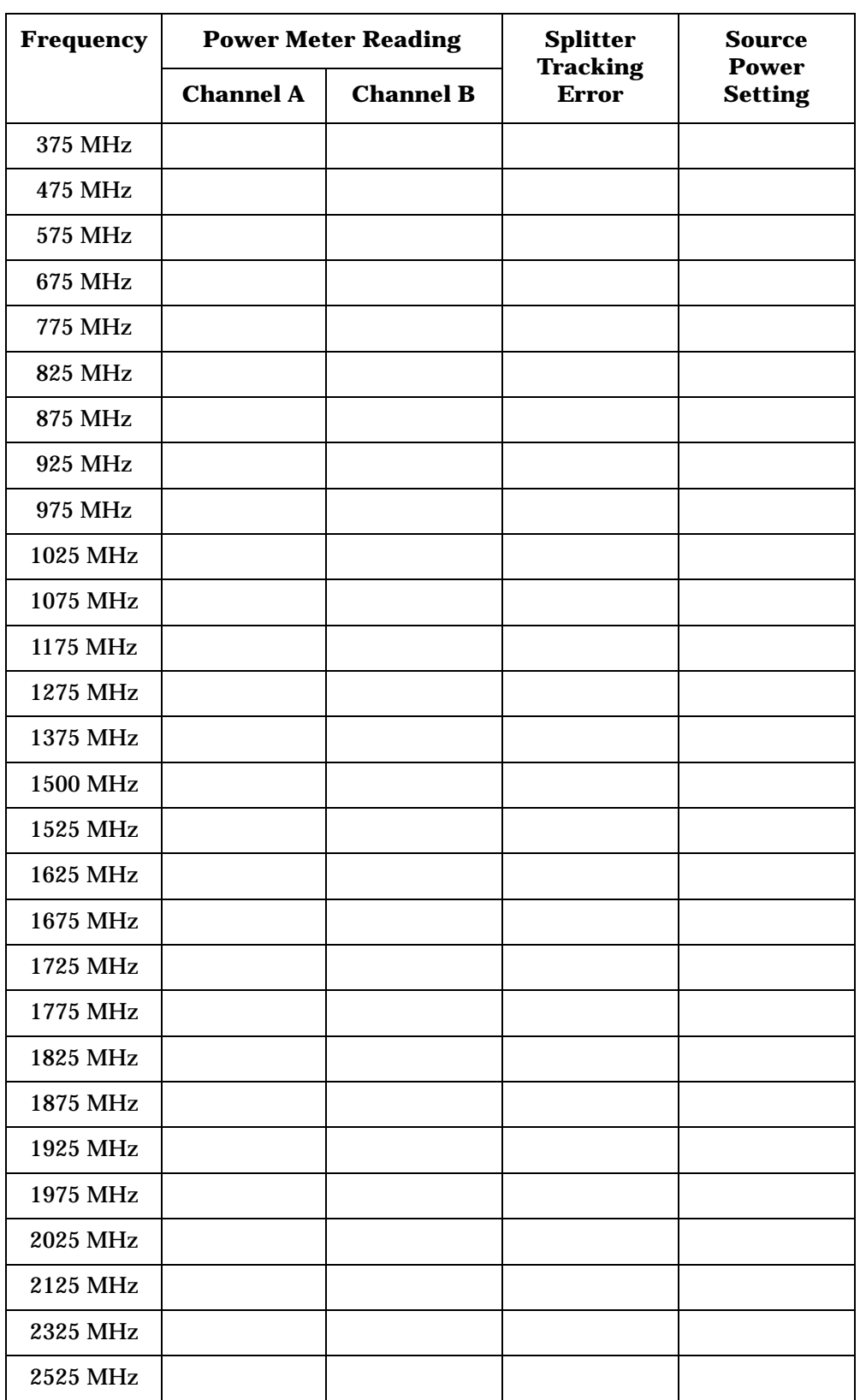

### **Table 2-43 Source/Splitter Characterization**

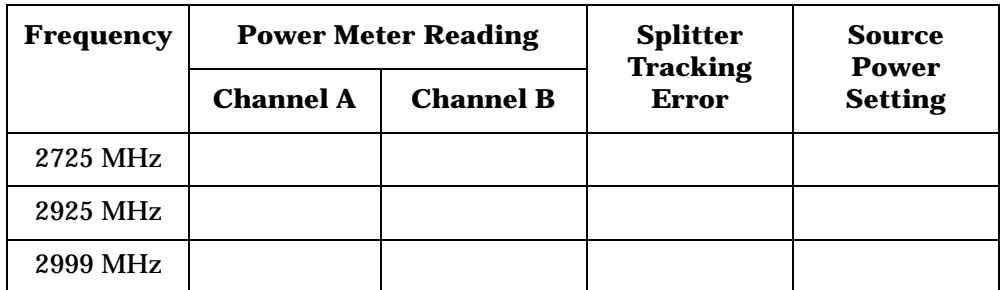

a. This entry is for data taken with the function generator as source.

b. This entry is for data taken with the synthesized sweeper as source.

#### **Measuring Frequency Response, 100 kHz to 3.0 GHz**

1. Refer to [Figure 2-28](#page-159-0). Remove the reference sensor (Channel A sensor) from the power splitter. Connect the power splitter to the  $50$  Ω Input of the analyzer using an adapter. Do not use a cable.

#### <span id="page-159-0"></span>**Figure 2-28 Frequency Response Test Setup, 100 kHz to 3.0 GHz**

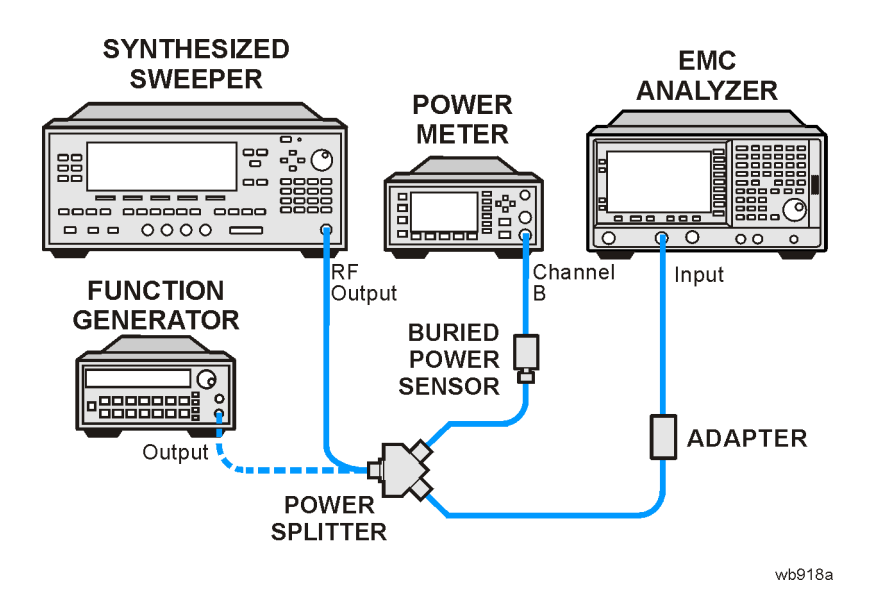

- 2. Set the source frequency to 10 MHz.
- 3. Set the source power level to the value corresponding to the source power setting in [Table 2-43](#page-156-0) for the current source frequency (10 MHz).
- 4. Press **Preset** on the analyzer. Press the **Factory Preset** softkey, if it is displayed. Set the controls as follows:

```
FREQUENCY, Center Freq, 10 MHz
CF Step, 100 MHz
SPAN, 20 kHz
Input/Output (or Input), Coupling (DC) (Option UKB only)
AMPLITUDE, More, Int Preamp, (Off)
AMPLITUDE, More, Y Axis Units (or Amptd Units), dBm
AMPLITUDE, Ref Level, –5 dBm
Attenuation, 10 dB (Man)
Scale/Div, 1 dB
BW/Avg, Resolution BW, 3 kHz (Man)
Video BW, 3 kHz (Man)
```
<span id="page-159-1"></span>5. Adjust the source power level to obtain the Channel B power meter reading recorded in [Table 2-43](#page-156-0) ±0.1 dB.

- 6. Record the current Channel B power reading in [Table 2-44](#page-162-0) as the Current Channel B Reading for dc (coupling).
- 7. On the analyzer, press **Single** then **Peak Search** (or **Search**)**.**
- 8. Record the Mkr1 amplitude reading in [Table 2-44](#page-162-0) for dc (coupling).
- <span id="page-160-0"></span>9. Set the source to the next frequency listed in [Table 2-44.](#page-162-0)
- 10.Set the analyzer center frequency to the next frequency listed in [Table 2-44.](#page-162-0)
- 11.Adjust the source power level to obtain the Channel B power meter reading recorded in [Table 2-44](#page-162-0)  $\pm$ 0.1 dB for the current frequency.
- 12.Record the current Channel B power reading in [Table 2-44](#page-162-0) as the current Channel B reading.
- 13.On the analyzer, press **Single** then **Peak Search** (or **Search**)**.**
- <span id="page-160-1"></span>14.Record the Mkr1 amplitude reading in [Table 2-44.](#page-162-0)
- 15.Repeat [step 9](#page-160-0) through [step 14](#page-160-1) for each remaining frequency in [Table](#page-162-0)  [2-44](#page-162-0).
- 16.Replace the synthesized sweeper with the function generator.
- 17.Set the function generator amplitude to –4 dBm.
- <span id="page-160-2"></span>18.Set the function generator frequency to 100 kHz.
- 19.On the analyzer, press **FREQUENCY**, **Center Freq**, **100 kHz**.
- 20.Adjust the function generator amplitude to obtain the Channel B power meter reading recorded in [Table 2-43](#page-156-0) ±0.1 dB for 100 kHz.
- 21. Record the current Channel B power reading in [Table 2-44](#page-162-0) as the current Channel B reading.
- 22.On the analyzer, press **Single** then **Peak Search** (or **Search**)**.**
- <span id="page-160-3"></span>23.Record the analyzer Mkr1 Amplitude Reading in [Table 2-44](#page-162-0) as Mkr1 Amplitude.
- 24. Repeat [step 18](#page-160-2) through [step 23](#page-160-3) for frequencies between 100 kHz and 10 MHz.
- 25. Copy the Splitter Tracking Errors from [Table 2-43](#page-156-0) into [Table 2-44.](#page-162-0)
- 26.Calculate the Flatness Error for each frequency in [Table 2-44](#page-162-0) as follows:

Flatness Error = Mkr1 Amptd<sub>dBm</sub> – Current Channel B<sub>dBm</sub> – Splitter Tracking Error<sub>dB</sub>

For example, if Mkr1 Amptd is –10.32 dBm, Current Channel B is –10.2 dBm and Splitter Tracking Error is 0.18 dB, Flatness Error would be –0.30 dB.

27.Record the Flatness Error for 50 MHz below as the 50 MHz Ref Amptd:

50 MHz Ref Amptd: \_\_\_\_\_\_\_\_\_\_

- 28.Calculate the setup change error (error due to changing the test setup from using a synthesized sweeper to using a function generator) as follows:
	- a. Record the Flatness Error from [Table 2-44](#page-162-0) at 10 MHz using the function generator as FlatError<sub>FG</sub>:

 $FlatError_{FG}=\_ \_ \_ \_ \_ \$ 

b. Record the Flatness Error from [Table 2-44](#page-162-0) at 10 MHz using the synthesized sweeper as  $FlatError_{SS}$ :

 $FlatErrors<sub>SS</sub>=$  dB

c. Subtract FlatError<sub>SS</sub> from FlatError<sub>FG</sub> and record the result as the Setup Change Error:

Setup Change Error =  $FlatError_{EG} - FlatError_{SS}$ 

Setup Change Error =\_\_\_\_\_\_\_\_\_\_ dB

29.For frequencies less than 10 MHz calculate the Flatness Relative to 50 MHz for each frequency in [Table 2-44](#page-162-0) as follows:

Flatness Relative to 50 MHz  $=$  Flatness Error – 50 MHz Ref Amptd – Setup Change Error

For example, if Flatness Error is –0.30 dB, 50 MHz Ref Amptd is 0.15 dB and Setup Change Error is –0.19 dB, Flatness Relative to 50 MHz would be –0.26 dB.

<span id="page-161-0"></span>30.For frequencies 10 MHz and greater, calculate the Flatness Relative to 50 MHz for each frequency in [Table 2-44](#page-162-0) as follows:

Flatness Relative to 50 MHz = Flatness Error  $-$  50 MHz Ref Amptd

For example, if Flatness Error is –0.30 dB and 50 MHz Ref Amptd is 0.15 dB, Flatness Relative to 50 MHz would be –0.45 dB.

- 31.If the analyzer has Option UKB, continue with this procedure. Otherwise, perform the procedure in "[Measuring Frequency](#page-164-0)  [Response Less Than or Equal to 100 kHz.](#page-164-0)"
- 32.Replace the function generator with the synthesized sweeper.
- 33.Set the source frequency to 10 MHz and the source power level to the value corresponding to the source power setting in [Table 2-43](#page-156-0) for the current source frequency (10 MHz).
- 34.On the analyzer, press **Input/Output (**or **Input), Coupling** (AC).
- 35.Repeat [step 5](#page-159-1) through [step 30](#page-161-0) for ac coupling.
- 36. Perform the procedure in ["Measuring Frequency Response Less](#page-164-0)  [Than or Equal to 100 kHz.](#page-164-0)"

<span id="page-162-0"></span>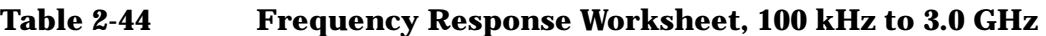

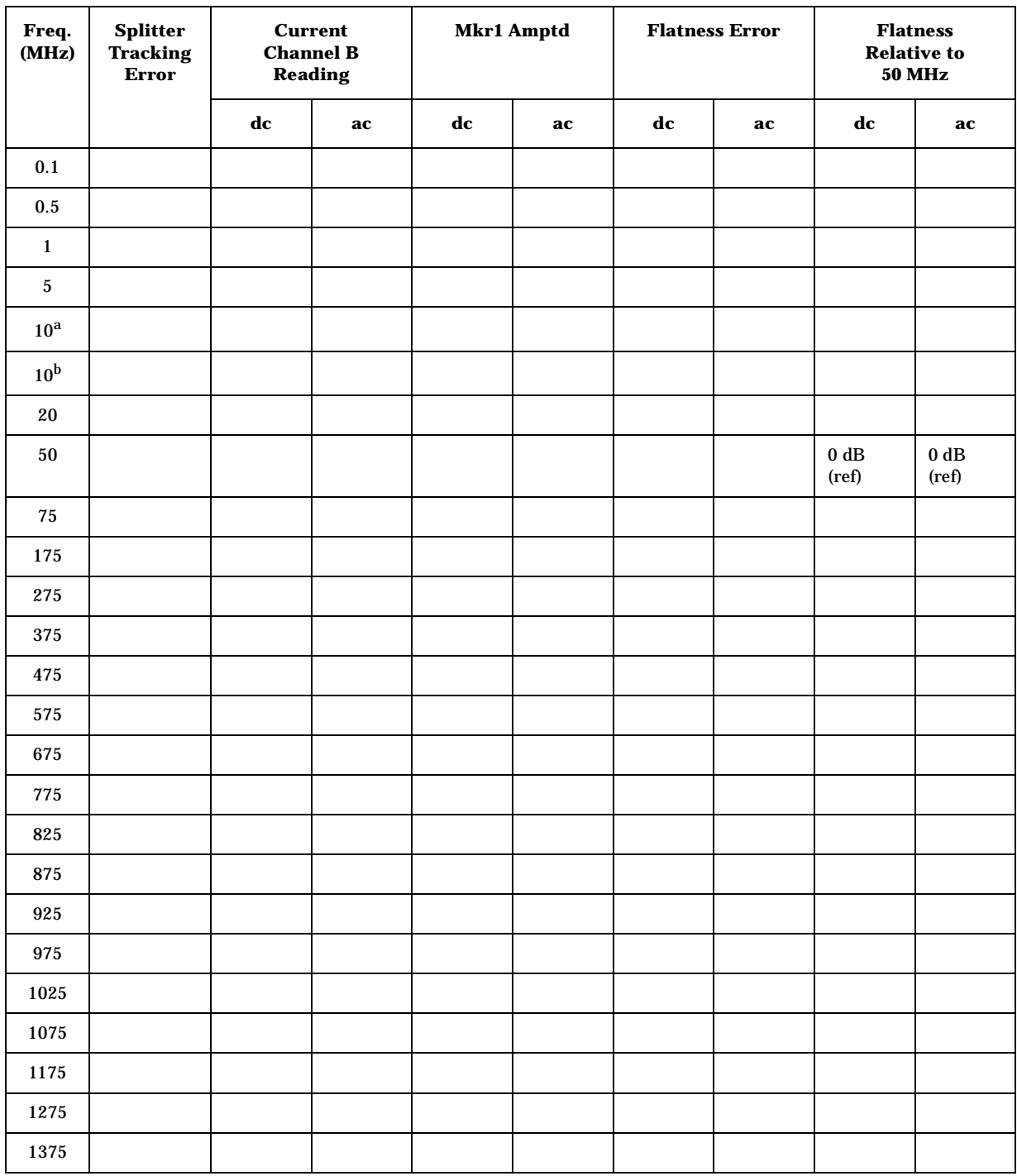

Performance Verification Tests **23. Frequency Response: Agilent E7402A**

| Freq.<br>(MHz) | <b>Splitter</b><br><b>Tracking</b><br><b>Error</b> |    | <b>Current</b><br><b>Channel B</b><br><b>Reading</b> | Mkr1 Amptd |    | <b>Flatness Error</b> |    | <b>Flatness</b><br><b>Relative to</b><br><b>50 MHz</b> |    |
|----------------|----------------------------------------------------|----|------------------------------------------------------|------------|----|-----------------------|----|--------------------------------------------------------|----|
|                |                                                    | dc | ac                                                   | dc         | ac | dc                    | ac | dc                                                     | ac |
| 1500           |                                                    |    |                                                      |            |    |                       |    |                                                        |    |
| 1525           |                                                    |    |                                                      |            |    |                       |    |                                                        |    |
| 1625           |                                                    |    |                                                      |            |    |                       |    |                                                        |    |
| 1675           |                                                    |    |                                                      |            |    |                       |    |                                                        |    |
| 1725           |                                                    |    |                                                      |            |    |                       |    |                                                        |    |
| 1775           |                                                    |    |                                                      |            |    |                       |    |                                                        |    |
| 1825           |                                                    |    |                                                      |            |    |                       |    |                                                        |    |
| 1875           |                                                    |    |                                                      |            |    |                       |    |                                                        |    |
| 1925           |                                                    |    |                                                      |            |    |                       |    |                                                        |    |
| 1975           |                                                    |    |                                                      |            |    |                       |    |                                                        |    |
| 2025           |                                                    |    |                                                      |            |    |                       |    |                                                        |    |
| 2125           |                                                    |    |                                                      |            |    |                       |    |                                                        |    |
| 2325           |                                                    |    |                                                      |            |    |                       |    |                                                        |    |
| 2525           |                                                    |    |                                                      |            |    |                       |    |                                                        |    |
| 2725           |                                                    |    |                                                      |            |    |                       |    |                                                        |    |
| 2925           |                                                    |    |                                                      |            |    |                       |    |                                                        |    |
| 2999           |                                                    |    |                                                      |            |    |                       |    |                                                        |    |

**Table 2-44 Frequency Response Worksheet, 100 kHz to 3.0 GHz**

a. This entry is for data taken with the function generator as source.

b. This entry is for data taken with the synthesized sweeper as source.

#### <span id="page-164-0"></span>**Measuring Frequency Response Less Than or Equal to 100 kHz**

1. Connect the equipment as shown in [Figure 2-29](#page-164-1).

#### <span id="page-164-1"></span>**Figure 2-29 Frequency Response Test Setup,** ≤**100 kHz**

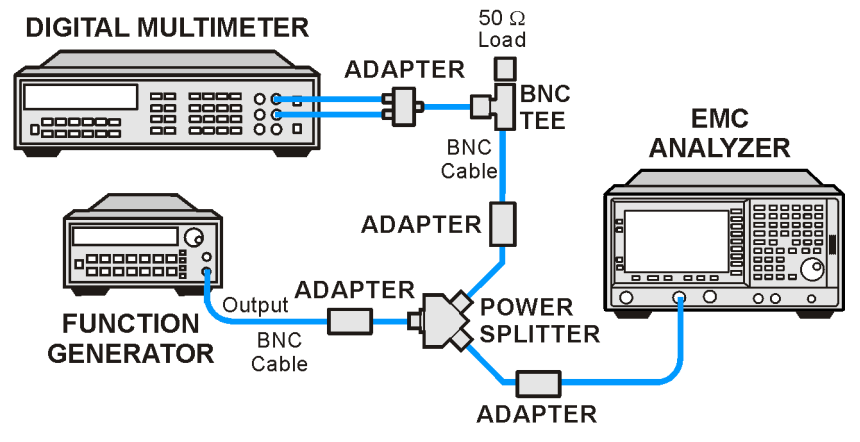

wb917a

2. Set the function generator controls as follows:

**FREQUENCY**, **100 kHz AMPLITUDE**, **–4 dBm Amptd Increment**, **0.05 dB**

3. Set the DVM as follows:

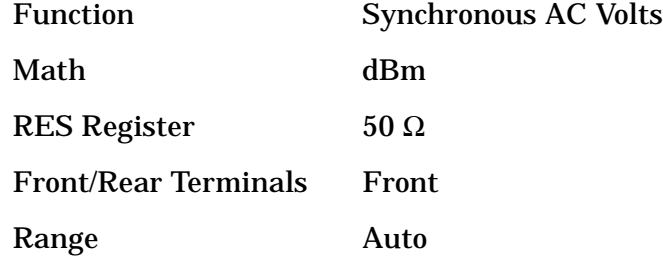

- 4. On the analyzer, press **FREQUENCY**, **Center Freq**, **100 kHz**.
- 5. If the analyzer has Option UKB, press **Input/Output (**or **Input), Coupling** (DC). Then press **SPAN, 100 Hz, BW/Avg, Resolution BW, 10 Hz, Video BW, 10 Hz**.
- 6. Adjust the function generator amplitude until the DVM reading is  $-10$  dBm  $\pm 0.1$  dB.
- <span id="page-164-3"></span>7. Record the actual DVM reading in [Table 2-45](#page-165-0) as the DVM Amplitude reading.
- 8. On the analyzer, press **Peak Search** (or **Search**), **Marker, Delta**.
- <span id="page-164-2"></span>9. Set the analyzer center frequency to the next frequency listed in [Table 2-45.](#page-165-0)
- 10.Set the function generator frequency to the next frequency listed in [Table 2-45.](#page-165-0) Frequencies less than 9 kHz only apply to analyzers with Option UKB.
- 11.On the analyzer, press **Peak Search** (or **Search**).
- 12.Adjust the function generator amplitude until the ∆Mkr1 amplitude reads 0 dB ±0.05 dB.
- <span id="page-165-1"></span>13.Record the DVM reading in [Table 2-45](#page-165-0) as the DVM Amplitude reading.
- 14. Repeat [step 9](#page-164-2) through [step 13](#page-165-1) for each frequency setting listed in [Table 2-45.](#page-165-0)
- 15.For each of the frequencies in [Table 2-45](#page-165-0), subtract the DVM Amplitude from the DVM Amplitude at 100 kHz recorded in [step 7](#page-164-3). Record the result as the Response Relative to 100 kHz in [Table 2-45](#page-165-0).
- <span id="page-165-2"></span>16.From [Table 2-44,](#page-162-0) note the Flatness Relative to 50 MHz for the 100 kHz frequency. Record this below as the 100 kHz Error Relative to 50 MHz:

100 kHz Error Relative to 50 MHz =\_\_\_\_\_\_\_\_\_\_ dB

17.Add the 100 kHz Error Relative to 50 MHz that was recorded in [step 16](#page-165-2) above to each of the Response Relative to 100 kHz entries in [Table 2-45.](#page-165-0) Record the results as the Response Relative to 50 MHz in [Table 2-45.](#page-165-0)

<span id="page-165-3"></span>

| <b>Frequency</b>            | <b>DVM</b><br><b>Amplitude</b> | <b>Response Relative</b><br>to 100 kHz | <b>Response Relative</b><br>to 50 MHz |
|-----------------------------|--------------------------------|----------------------------------------|---------------------------------------|
| 100 kHz                     |                                | $0$ dB (Ref)                           |                                       |
| 75 kHz                      |                                |                                        |                                       |
| 50 kHz                      |                                |                                        |                                       |
| <b>20 kHz</b>               |                                |                                        |                                       |
| 9 kHz                       |                                |                                        |                                       |
| $5$ kHz $^{\rm a}$          |                                |                                        |                                       |
| $2 \mathrm{kHz}^a$          |                                |                                        |                                       |
| $1 \text{ kHz}^a$           |                                |                                        |                                       |
| $500$ Hz <sup>a</sup>       |                                |                                        |                                       |
| $200 \text{ Hz}^{\text{a}}$ |                                |                                        |                                       |
| 100 Hz <sup>a</sup>         |                                |                                        |                                       |

<span id="page-165-0"></span>**Table 2-45 Frequency Response Worksheet,** ≤**100 kHz**

a. These frequencies apply only to analyzers with Option UKB.

#### **Test Results**

Perform the following steps to verify the frequency response of the analyzer.

<span id="page-166-0"></span>1. Enter the most positive number from the Flatness Relative to 50 MHz (dc) column of [Table 2-44:](#page-162-0)

 $dB$ 

<span id="page-166-1"></span>2. Enter the most positive number from the Response Relative to 50 MHz column of [Table 2-45](#page-165-0):

 $dR$ 

- 3. Record the most positive of numbers from [step 1](#page-166-0) and [step 2](#page-166-1) in Table [2-46](#page-168-0) as the Maximum Response for Band 0.
- <span id="page-166-2"></span>4. Enter the most negative number from the Flatness Relative to 50 MHz (dc) column of [Table 2-44:](#page-162-0)

 $\overline{\mathbf{d}}$ B

<span id="page-166-3"></span>5. Enter the most negative number from the Response Relative to 50 MHz column of [Table 2-45](#page-165-0):

 $dB$ 

- 6. Record the most negative of numbers from [step 4](#page-166-2) and [step 5](#page-166-3) in [Table](#page-168-0)  [2-46](#page-168-0) as the Minimum Response for Band 0.
- 7. For Band 0 in [Table 2-46](#page-168-0), subtract the Minimum Response value from the Maximum Response value and record the result in the Peak-to-Peak Response column.
- 8. If the analyzer has Option UKB then perform [step 17](#page-167-0) through step [26](#page-168-1). Otherwise, perform [step 9](#page-166-4) through [step 15](#page-167-1).
- <span id="page-166-4"></span>9. Note the most positive number from the Flatness Relative to 50 MHz (dc) column of [Table 2-44](#page-162-0) for frequencies between 800 MHz and 1.0 GHz. Record this number in [Table 2-46](#page-168-0) as the Maximum Response for Band 0A.
- 10.Note the most negative number from the Flatness Relative to 50 MHz (dc) column of [Table 2-44](#page-162-0) for frequencies between 800 MHz and 1.0 GHz. Record this number in [Table 2-46](#page-168-0) as the Minimum Response for Band 0A.
- 11.For Band 0A in [Table 2-46](#page-168-0), subtract the Minimum Response value from the Maximum Response value and record the result in the Peak-to-Peak Response column.
- 12.Note the most positive number from the Flatness Relative to 50 MHz (dc) column of [Table 2-44](#page-162-0) for frequencies between 1.7 GHz and 2.0 GHz. Record this number in [Table 2-46](#page-168-0) as the Maximum Response for Band 0B.

Performance Verification Tests **23. Frequency Response: Agilent E7402A**

- 13.Note the most negative number from the Flatness Relative to 50 MHz (dc) column of [Table 2-44](#page-162-0) for frequencies between 1.7 GHz and 2.0 GHz. Record this number in [Table 2-46](#page-168-0) as the Minimum Response for Band 0B.
- 14.For Band 0B in [Table 2-46](#page-168-0), subtract the Minimum Response value from the Maximum Response value and record the result in the Peak-to-Peak Response column.
- <span id="page-167-1"></span>15.Transfer the values entered in [Table 2-46](#page-168-0) to the test record in this guide.
- 16.The frequency response test for analyzers without Option UKB is now complete. The following steps apply only to analyzers having Option UKB.
- <span id="page-167-0"></span>17.Record the most positive number from the Flatness Relative to 50 MHz (ac) column of [Table 2-44](#page-162-0) as the Maximum Response for Band 0 in [Table 2-47](#page-168-2).
- 18.Record the most negative number from the Flatness Relative to 50 MHz (ac) column of [Table 2-44](#page-162-0) as the Minimum Response for Band 0 in [Table 2-47](#page-168-2).
- 19.For Band 0 in [Table 2-47](#page-168-2), subtract the Minimum Response value from the Maximum Response value and record the result in the Peak-to-Peak Response column.
- 20.Note the most positive number from the Flatness Relative to 50 MHz (ac) column of [Table 2-44](#page-162-0) for frequencies between 800 MHz and 1.0 GHz. Record this number in [Table 2-47](#page-168-2) as the Maximum Response for Band 0A.
- 21.Note the most negative number from the Flatness Relative to 50 MHz (ac) column of [Table 2-44](#page-162-0) for frequencies between 800 MHz and 1.0 GHz. Record this number in [Table 2-47](#page-168-2) as the Minimum Response for Band 0A.
- 22.For Band 0A in [Table 2-47](#page-168-2), subtract the Minimum Response value from the Maximum Response value and record the result in the Peak-to-Peak Response column.
- 23.Note the most positive number from the Flatness Relative to 50 MHz (ac) column of [Table 2-44](#page-162-0) for frequencies between 1.7 GHz and 2.0 GHz. Record this number in [Table 2-47](#page-168-2) as the Maximum Response for Band 0B.
- 24.Note the most negative number from the Flatness Relative to 50 MHz (ac) column of [Table 2-44](#page-162-0) for frequencies between 1.7 GHz and 2.0 GHz. Record this number in [Table 2-47](#page-168-2) as the Minimum Response for Band 0B.
- 25.For Band 0B in [Table 2-47](#page-168-2), subtract the Minimum Response value from the Maximum Response value and record the result in the Peak-to-Peak Response column.
- <span id="page-168-1"></span>26.Transfer the values entered in [Table 2-47](#page-168-2) to the test record in this guide.
- 27.The frequency response test for analyzers with Option UKB is now complete.

<span id="page-168-0"></span>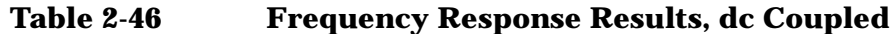

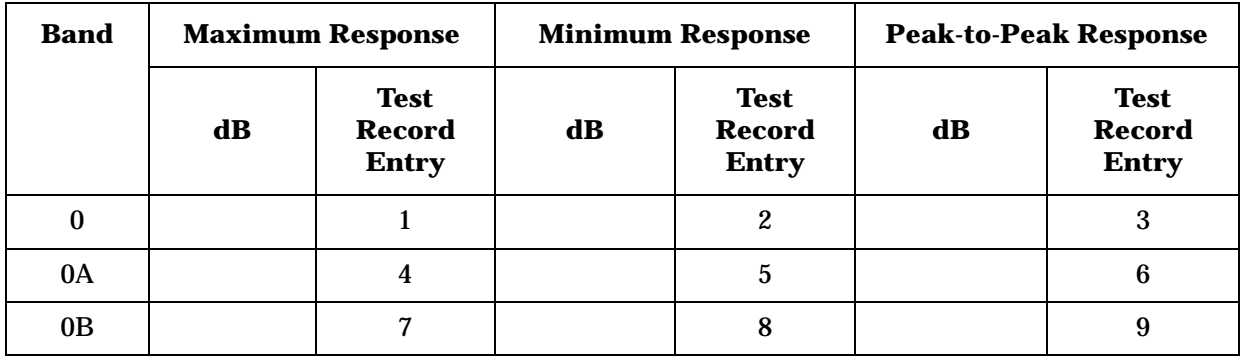

<span id="page-168-2"></span>**Table 2-47 Frequency Response Results, ac Coupled**

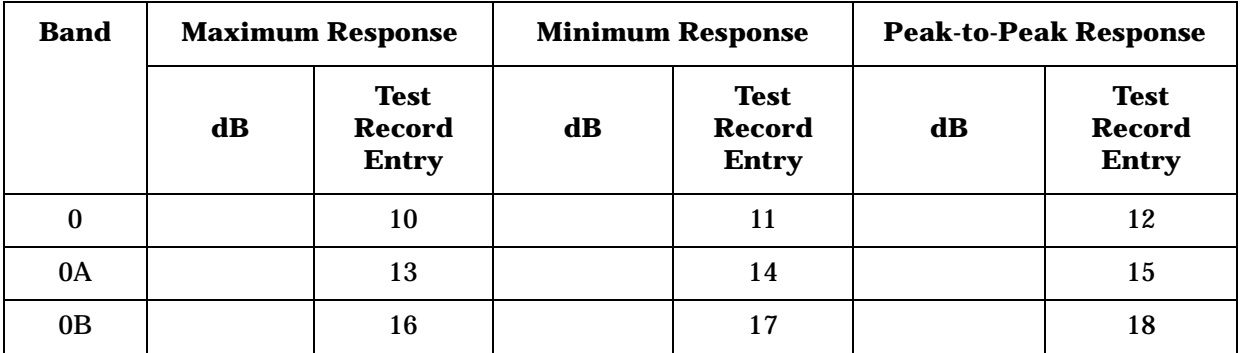

# **24. Frequency Response: Agilent E7403A, E7404A, and E7405A**

This test measures the amplitude error of the analyzer as a function of frequency. To measure frequencies of 100 kHz and greater, the output of a source is fed through a power splitter to a power sensor and the analyzer. A function generator is used as the source from 100 kHz to 10 MHz, and a synthesized sweeper at 10 MHz and greater. To measure frequencies below 100 kHz, a DVM with a 50Ω load replaces the power sensor.

For improved amplitude accuracy the power splitter is characterized using a "reference" sensor connected to one power splitter output port. The other power splitter output port connects to the "buried" sensor; it is not removed from the power splitter. Once the characterization is done, the reference sensor is removed and replaced by the analyzer. Measurements are made at the same frequencies used in the characterization. The analyzer marker amplitude measurements are corrected using the characterization data to determine the absolute flatness error and the flatness error relative to 50 MHz.

To measure frequencies greater than 3 GHz, the source power level is adjusted at 50 MHz to place the displayed signal at the analyzer center horizontal graticule line. The power meter is then set to measure dB relative to the power at 50 MHz. At each new source frequency and analyzer center frequency, the source power level is adjusted to place the signal at the center horizontal graticule line. The power meter displays the inverse of the frequency response relative to 50 MHz.

This procedure does not test frequency response with the internal preamplifier turned on. Therefore, also perform the "Frequency Response, Preamp On" procedure. Analyzers with Option UKB are tested down to 100 Hz in dc coupled mode. In ac coupled mode, Agilent E7403A and E7404A analyzers are tested down to 100 kHz. Agilent E7405A analyzers with Option UKB are tested down to 10 MHz in ac coupled mode.

The related adjustment for this performance test is "Frequency Response."

### **Equipment Required**

Synthesized sweeper Function generator Power meter RF Power sensor (*2 required*) Microwave power sensor Microwave power splitter Digital multimeter

Adapter, APC 3.5 (f) to APC 3.5 (f) Adapter, Type-N (m) to Type-N (m) Adapter, Type-N (m) to BNC (f) Dual banana plug to BNC (f) BNC Tee (BNC f,m,f) Cable, BNC, 122-cm (48-in) (*2 required*) Cable, APC 3.5 Termination, 50  $\Omega$ , BNC (m)

### **Procedure**

#### **Source/Splitter Characterization**

1. Connect the equipment as shown in [Figure 2-30](#page-170-0). Use the function generator as the source. Connect one of the Agilent 8482A power sensors to Channel A of the power meter. This will be the "reference" sensor. Connect the other Agilent 8482A power sensor to Channel B of the power meter. This will be the "buried" sensor.

#### <span id="page-170-0"></span>**Figure 2-30 Source/Splitter Characterization Setup**

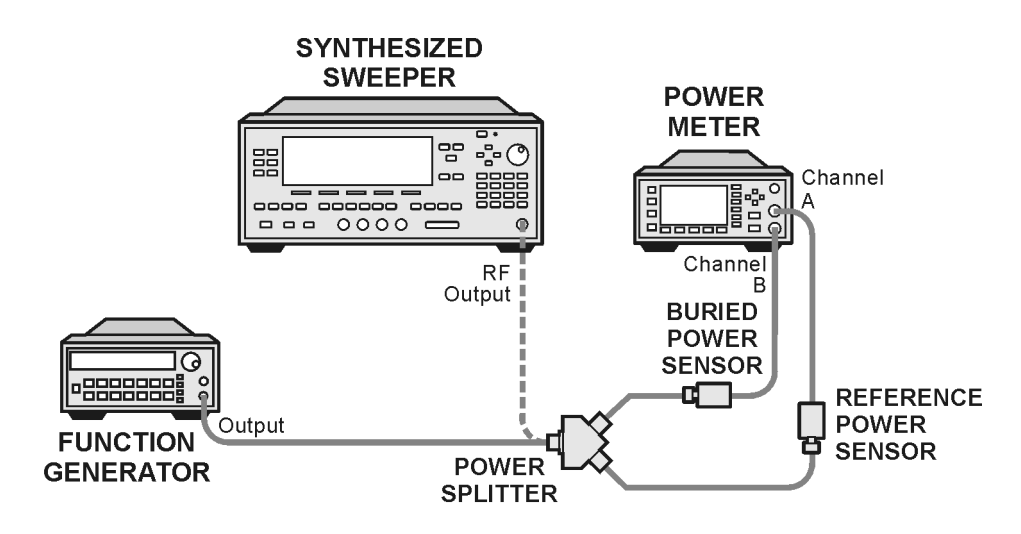

wl713b

- 2. Zero and calibrate both power sensors.
- 3. On the power meter, set the Channel A calibration factor to the calibration factor of the reference sensor for 100 kHz.
- 4. On the power meter, set the Channel B calibration factor to 100%. Do not change this calibration factor during this test.
- 5. Set the function generator frequency to 100 kHz and amplitude to  $-4$  dBm.

**24. Frequency Response: Agilent E7403A, E7404A, and E7405A**

- 6. Adjust the function generator amplitude to obtain a Channel A power meter reading of –10 dBm ±0.1 dB.
- 7. Record the function generator amplitude setting, and both the Channel A and Channel B power meter readings in [Table 2-48](#page-172-0).
- <span id="page-171-0"></span>8. Tune the source to the next frequency in [Table 2-48](#page-172-0).
- 9. On the power meter, set the Channel A calibration factor to the calibration factor of the reference sensor for the current source frequency.
- 10.Adjust the source amplitude to obtain a Channel A power meter reading of  $-10$  dBm  $\pm 0.1$  dB.
- <span id="page-171-1"></span>11.Record the source amplitude setting, and both the Channel A and Channel B power meter readings in [Table 2-48](#page-172-0).
- 12. Repeat [step 8](#page-171-0) through [step 11](#page-171-1) for frequencies up through 10 MHz.
- 13.Replace the function generator with the synthesized sweeper.
- 14.Set the synthesized sweeper CW frequency to 10 MHz and the amplitude to –4 dBm.
- 15.Adjust the synthesized sweeper power level to obtain a Channel A power meter reading of  $-10$  dBm  $\pm 0.1$  dB.
- 16.Record the synthesized sweeper power level and both the Channel A and Channel B power meter readings in [Table 2-48](#page-172-0).
- 17. Repeat [step 8](#page-171-0) through [step 11](#page-171-1) for each remaining frequency in Table [2-48](#page-172-0).
- 18.For each entry in [Table 2-48,](#page-172-0) calculate the Splitter Tracking Error as follows:

Splitter Tracking Error  $=$  Channel A Power - Channel B Power

For example, if Channel A Power is –10.05 dBm and Channel B Power is –10.23 dBm, the Splitter Tracking Error is 0.18 dB.

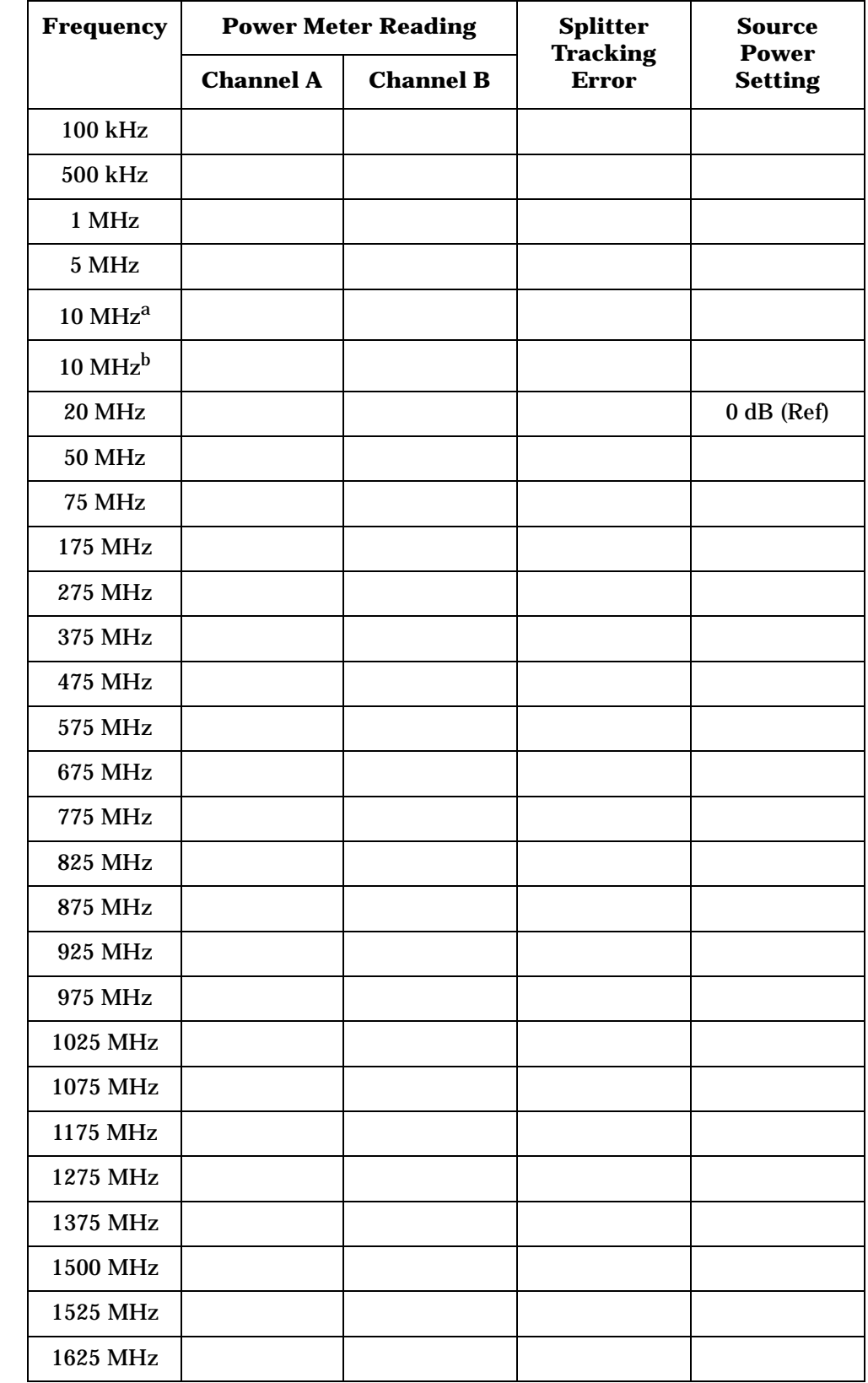

# <span id="page-172-0"></span>**Table 2-48 Source/Splitter Characterization**

Performance Verification Tests **24. Frequency Response: Agilent E7403A, E7404A, and E7405A**

### **Table 2-48 Source/Splitter Characterization**

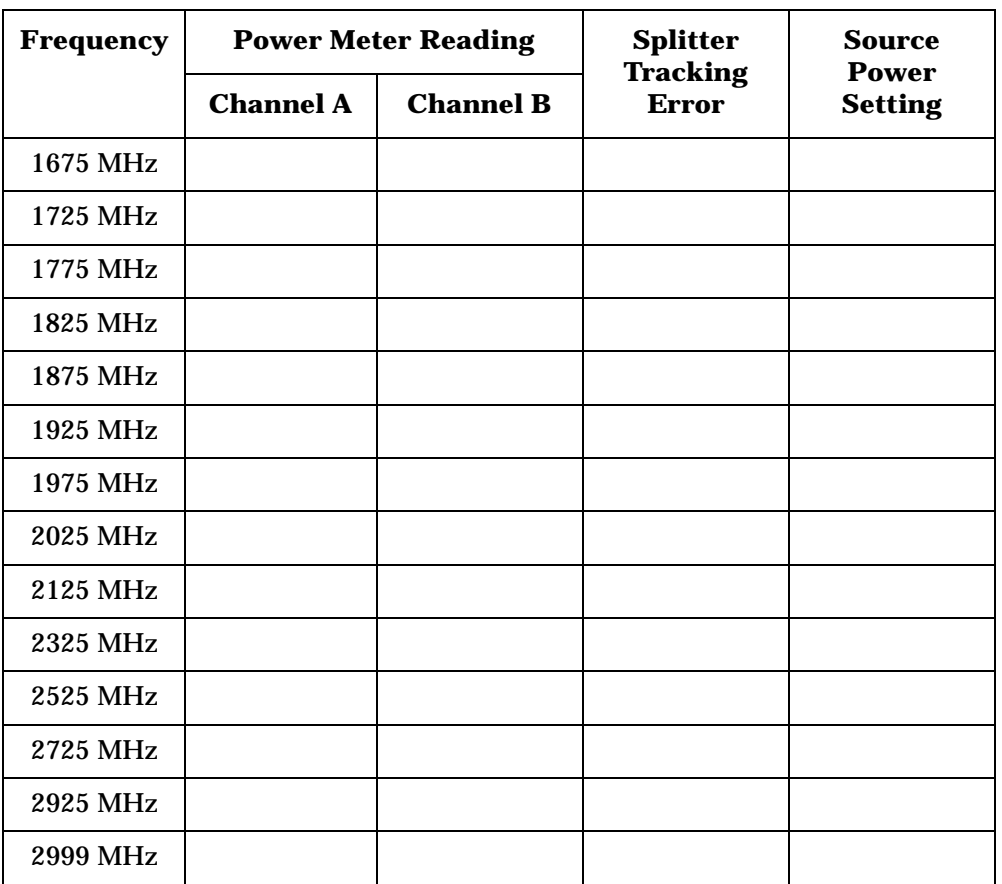

a. This entry is for data taken with the function generator as source.

b. This entry is for data taken with the synthesized sweeper as source.

#### **Measuring Frequency Response, 100 kHz to 3.0 GHz**

1. Refer to [Figure 2-31](#page-174-0). Remove the reference sensor (Channel A sensor) from the power splitter. Connect the power splitter to the  $50$  Ω Input of the analyzer using an adapter. Do not use a cable.

#### <span id="page-174-0"></span>**Figure 2-31 Frequency Response Test Setup, 100 kHz to 3.0 GHz**

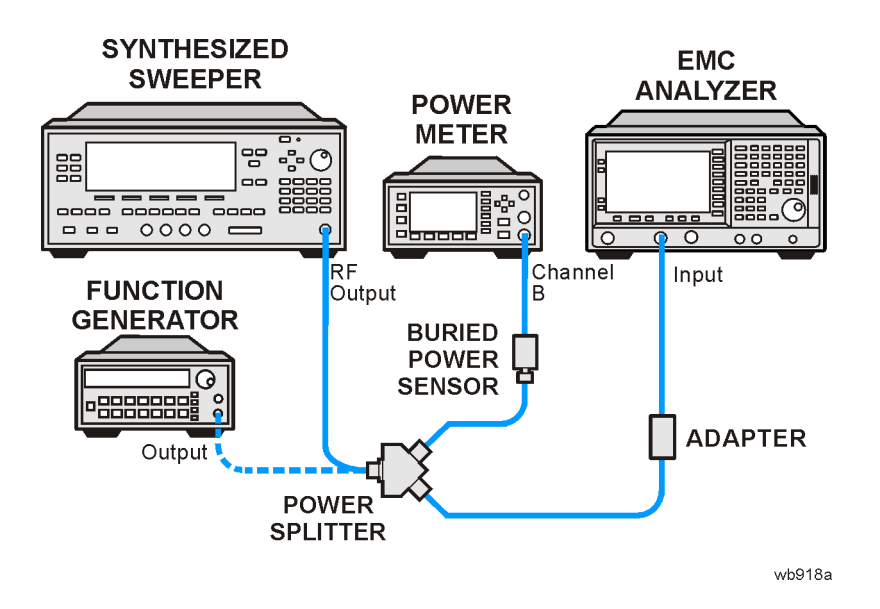

- 2. Set the source frequency to 10 MHz.
- 3. Set the source power level to the value corresponding to the source power setting in [Table 2-48](#page-172-0) for the current source frequency (10 MHz).
- 4. Press **Preset** on the analyzer. Press the **Factory Preset** softkey, if it is displayed. Set the controls as follows:

**FREQUENCY, Center Freq, 10 MHz CF Step, 100 MHz SPAN, 20 kHz Input/Output (or Input), Coupling** (DC) (*E7403A,E7404A, or any model with Option UKB*) **AMPLITUDE, More, Int Preamp,** (Off) **AMPLITUDE**, **More**, **Y Axis Units** (or **Amptd Units**), **dBm AMPLITUDE, Ref Level, –5 dBm Attenuation, 10 dB** (Man) **Scale/Div, 1 dB BW/Avg, Resolution BW, 3 kHz** (Man) **Video BW, 3 kHz** (Man)

<span id="page-174-1"></span>5. Adjust the source power level to obtain the Channel B power meter reading recorded in Table  $2-48 \pm 0.1$  dB.

- 6. Record the current Channel B power reading in [Table 2-49](#page-177-0) as the Current Channel B Reading for dc (coupling).
- 7. On the analyzer, press **Single** then **Peak Search** (or **Search**)**.**
- 8. Record the Mkr1 amplitude reading in [Table 2-49](#page-177-0) for dc (coupling).
- <span id="page-175-0"></span>9. Set the source to the next frequency listed in [Table 2-49.](#page-177-0)
- 10.Set the analyzer center frequency to the next frequency listed in [Table 2-49.](#page-177-0)
- 11.Adjust the source power level to obtain the Channel B power meter reading recorded in [Table 2-48](#page-172-0) ±0.1 dB for the current frequency.
- 12.Record the current Channel B power reading in [Table 2-49](#page-177-0) as the current Channel B reading.
- 13.On the analyzer, press **Single** then **Peak Search** (or **Search**)**.**
- <span id="page-175-1"></span>14.Record the Mkr1 amplitude reading in [Table 2-49.](#page-177-0)
- 15. Repeat [step 9](#page-175-0) through [step 14](#page-175-1) for each remaining frequency in Table [2-49](#page-177-0).
- 16.If the analyzer under test is an Agilent E7405A with Option UKB and is being tested in ac coupled mode, continue with [step 26.](#page-175-4) These analyzers are specified only down to 10 MHz in ac coupled mode.
- 17.Replace the synthesized sweeper with the function generator.
- 18.Set the function generator amplitude to –4 dBm.
- <span id="page-175-2"></span>19.Set the function generator frequency to 100 kHz.
- 20.On the analyzer, press **FREQUENCY**, **Center Freq**, **100 kHz**.
- 21.Adjust the function generator amplitude to obtain the Channel B power meter reading recorded in [Table 2-48](#page-172-0) ±0.1 dB for 100 kHz.
- 22.Record the current Channel B power reading in [Table 2-49](#page-177-0) as the current Channel B reading.
- 23.On the analyzer, press **Single** then **Peak Search** (or **Search**)**.**
- <span id="page-175-3"></span>24. Record the analyzer Mkr1 Amplitude Reading in [Table 2-49](#page-177-0) as Mkr1 Amplitude.
- 25. Repeat [step 19](#page-175-2) through [step 24](#page-175-3) for frequencies between 100 kHz and 10 MHz.
- <span id="page-175-4"></span>26.Copy the Splitter Tracking Errors from [Table 2-48](#page-172-0) into [Table 2-49.](#page-177-0)
- 27. Calculate the Flatness Error for each frequency in [Table 2-49](#page-177-0) as follows:

Flatness Error = Mkr1 Amptd<sub>dBm</sub> – Current Channel B<sub>dBm</sub> – Splitter Tracking Error<sub>dB</sub>

For example, if Mkr1 Amptd is –10.32 dBm, Current Channel B is –10.2 dBm and Splitter Tracking Error is 0.18 dB, Flatness Error would be –0.30 dB.

28.Record the Flatness Error for 50 MHz below as the 50 MHz Ref Amptd:

50 MHz Ref Amptd: \_\_\_\_\_\_\_\_\_\_

- 29. Continue with [step 31](#page-176-0) if the analyzer under test is an Agilent E7405A with Option UKB and is being tested in ac coupled mode. Calculate the setup change error (error due to changing the test setup from using a synthesized sweeper to using a function generator) as follows:
	- a. Record the Flatness Error from [Table 2-49](#page-177-0) at 10 MHz using the function generator as FlatError $_{\text{FC}}$ :

 $FlatError_{FG} =$  dB

b. Record the Flatness Error from [Table 2-49](#page-177-0) at 10 MHz using the synthesized sweeper as  $FlatError_{SS}$ :

 $FlatError_{SS} =$  dB

c. Subtract FlatError<sub>SS</sub> from FlatError<sub>FG</sub> and record the result as the Setup Change Error:

Setup Change Error =  $FlatError_{EG} - FlatError_{SG}$ 

Setup Change Error =\_\_\_\_\_\_\_\_\_\_ dB

30.For frequencies less than 10 MHz calculate the Flatness Relative to 50 MHz for each frequency in [Table 2-49](#page-177-0) as follows:

Flatness Relative to 50 MHz  $=$  Flatness Error – 50 MHz Ref Amptd – Setup Change Error

For example, if Flatness Error is –0.30 dB, 50 MHz Ref Amptd is 0.15 dB and Setup Change Error is –0.19 dB, Flatness Relative to 50 MHz would be –0.26 dB.

<span id="page-176-0"></span>31.For frequencies 10 MHz and greater, calculate the Flatness Relative to 50 MHz for each frequency in [Table 2-49](#page-177-0) as follows:

Flatness Relative to 50 MHz  $=$  Flatness Error  $-$  50 MHz Ref Amptd

For example, if Flatness Error is –0.30 dB and 50 MHz Ref Amptd is 0.15 dB, Flatness Relative to 50 MHz would be –0.45 dB.

32.If the analyzer under test is an Agilent E7405A with Option UKB, E7403A or E7404A, continue with this procedure. Otherwise, perform the procedure in ["Measuring Frequency Response Less](#page-164-0)  [Than or Equal to 100 kHz.](#page-164-0)"

- 33.Replace the function generator with the synthesized sweeper.
- 34.Set the source frequency to 10 MHz and the source power level to the value corresponding to the source power setting in [Table 2-48](#page-172-0) for the current source frequency (10 MHz).
- 35.On the analyzer, press **Input/Output (**or **Input), Coupling** (AC).
- 36.Repeat [step 5](#page-174-1) through [step 31](#page-176-0) for ac coupling.
- 37. Perform the procedure in ["Measuring Frequency Response Less](#page-164-0)  [Than or Equal to 100 kHz.](#page-164-0)"

<span id="page-177-0"></span>**Table 2-49 Frequency Response Worksheet, 100 kHz to 3.0 GHz**

<span id="page-177-1"></span>

| Freq.<br>(MHz)               | <b>Splitter</b><br>Tracking<br>Error | <b>Reading</b> | <b>Current</b><br><b>Channel B</b> | Mkr1 Amptd |    | <b>Flatness Error</b> |    | <b>Flatness</b><br><b>Relative to</b><br>$50\ \mathrm{MHz}$ |                           |
|------------------------------|--------------------------------------|----------------|------------------------------------|------------|----|-----------------------|----|-------------------------------------------------------------|---------------------------|
|                              |                                      | ${\bf dc}$     | ac                                 | ${\bf dc}$ | ac | ${\bf dc}$            | ac | ${\bf dc}$                                                  | ac                        |
| 0.1 <sup>a</sup>             |                                      |                |                                    |            |    |                       |    |                                                             |                           |
| $0.5^{\mbox{\scriptsize a}}$ |                                      |                |                                    |            |    |                       |    |                                                             |                           |
| 1 <sup>a</sup>               |                                      |                |                                    |            |    |                       |    |                                                             |                           |
| $5^{\mathbf{a}}$             |                                      |                |                                    |            |    |                       |    |                                                             |                           |
| $10^{ab}$                    |                                      |                |                                    |            |    |                       |    |                                                             |                           |
| 10 <sup>c</sup>              |                                      |                |                                    |            |    |                       |    |                                                             |                           |
| ${\bf 20}$                   |                                      |                |                                    |            |    |                       |    |                                                             |                           |
| ${\bf 50}$                   |                                      |                |                                    |            |    |                       |    | $0\ \mathrm{dB}$<br>(ref)                                   | $0\ \mathrm{dB}$<br>(ref) |
| ${\bf 75}$                   |                                      |                |                                    |            |    |                       |    |                                                             |                           |
| 175                          |                                      |                |                                    |            |    |                       |    |                                                             |                           |
| 275                          |                                      |                |                                    |            |    |                       |    |                                                             |                           |
| 375                          |                                      |                |                                    |            |    |                       |    |                                                             |                           |
| 475                          |                                      |                |                                    |            |    |                       |    |                                                             |                           |
| 575                          |                                      |                |                                    |            |    |                       |    |                                                             |                           |
| 675                          |                                      |                |                                    |            |    |                       |    |                                                             |                           |
| 775                          |                                      |                |                                    |            |    |                       |    |                                                             |                           |
| 825                          |                                      |                |                                    |            |    |                       |    |                                                             |                           |
| 875                          |                                      |                |                                    |            |    |                       |    |                                                             |                           |
| $925\,$                      |                                      |                |                                    |            |    |                       |    |                                                             |                           |
| 975                          |                                      |                |                                    |            |    |                       |    |                                                             |                           |

| Freq.<br>(MHz) | <b>Splitter</b><br>Tracking<br><b>Error</b> |    | <b>Current</b><br><b>Channel B</b><br><b>Reading</b> | <b>Mkr1 Amptd</b> |    | <b>Flatness Error</b> |    | <b>Flatness</b><br><b>Relative to</b><br>$50\,\rm MHz$ |    |
|----------------|---------------------------------------------|----|------------------------------------------------------|-------------------|----|-----------------------|----|--------------------------------------------------------|----|
|                |                                             | dc | ac                                                   | dc                | ac | dc                    | ac | dc                                                     | ac |
| 1025           |                                             |    |                                                      |                   |    |                       |    |                                                        |    |
| 1075           |                                             |    |                                                      |                   |    |                       |    |                                                        |    |
| 1175           |                                             |    |                                                      |                   |    |                       |    |                                                        |    |
| 1275           |                                             |    |                                                      |                   |    |                       |    |                                                        |    |
| 1375           |                                             |    |                                                      |                   |    |                       |    |                                                        |    |
| 1500           |                                             |    |                                                      |                   |    |                       |    |                                                        |    |
| 1525           |                                             |    |                                                      |                   |    |                       |    |                                                        |    |
| 1625           |                                             |    |                                                      |                   |    |                       |    |                                                        |    |
| 1675           |                                             |    |                                                      |                   |    |                       |    |                                                        |    |
| 1725           |                                             |    |                                                      |                   |    |                       |    |                                                        |    |
| 1775           |                                             |    |                                                      |                   |    |                       |    |                                                        |    |
| 1825           |                                             |    |                                                      |                   |    |                       |    |                                                        |    |
| 1875           |                                             |    |                                                      |                   |    |                       |    |                                                        |    |
| 1925           |                                             |    |                                                      |                   |    |                       |    |                                                        |    |
| 1975           |                                             |    |                                                      |                   |    |                       |    |                                                        |    |
| 2025           |                                             |    |                                                      |                   |    |                       |    |                                                        |    |
| 2125           |                                             |    |                                                      |                   |    |                       |    |                                                        |    |
| 2325           |                                             |    |                                                      |                   |    |                       |    |                                                        |    |
| 2525           |                                             |    |                                                      |                   |    |                       |    |                                                        |    |
| 2725           |                                             |    |                                                      |                   |    |                       |    |                                                        |    |
| 2925           |                                             |    |                                                      |                   |    |                       |    |                                                        |    |
| 2999           |                                             |    |                                                      |                   |    |                       |    |                                                        |    |

**Table 2-49 Frequency Response Worksheet, 100 kHz to 3.0 GHz**

a. This frequency is not tested on Agilent E7405A analyzers with Option UKB when in ac coupled mode.

b. This entry is for data taken with the function generator as source.

c. This entry is for data taken with the synthesized sweeper as source.

Performance Verification Tests **24. Frequency Response: Agilent E7403A, E7404A, and E7405A**

#### **Measuring Frequency Response Less Than or Equal to 100 kHz**

1. Connect the equipment as shown in [Figure 2-32](#page-179-0).

#### <span id="page-179-0"></span>**Figure 2-32 Frequency Response Test Setup,** ≤**100 kHz**

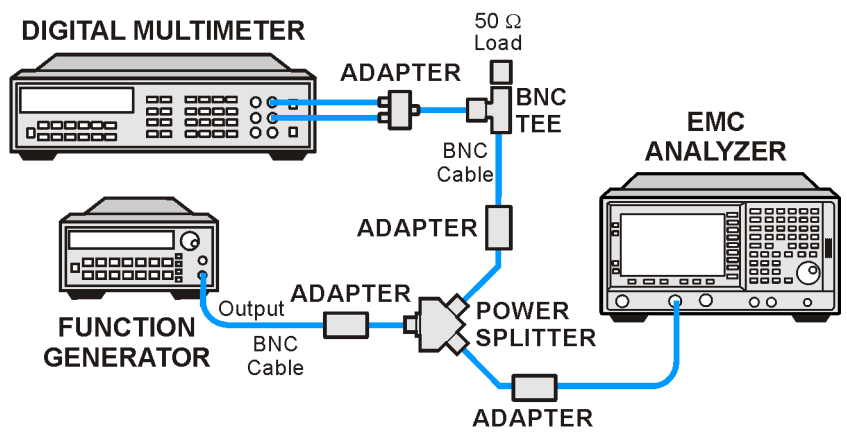

 $wh917a$ 

2. Set the function generator controls as follows:

**FREQUENCY**, **100 kHz AMPLITUDE**, **–4 dBm Amptd Increment**, **0.05 dB**

3. Set the DVM as follows:

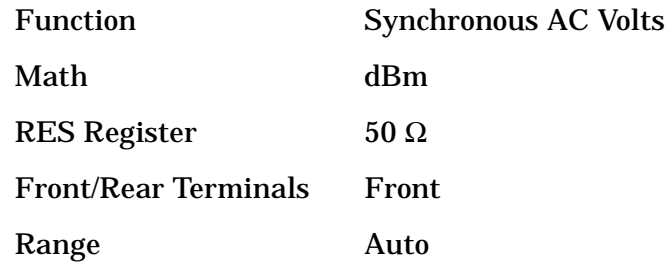

- 4. On the analyzer, press **FREQUENCY**, **Center Freq**, **100 kHz**.
- 5. If the analyzer under test is an Agilent E7405A with Option UKB, E7403A or E7404A, press **Input/Output (**or **Input), Coupling** (DC).
- 6. If the analyzer under test has Option UKB then press **SPAN, 100 Hz, BW/Avg, Resolution BW, 10 Hz, Video BW, 10 Hz**.
- 7. Adjust the function generator amplitude until the DVM reading is  $-10$  dBm  $\pm 0.1$  dB.
- 8. Record the actual DVM reading in [Table 2-50](#page-181-0) as the DVM Amplitude reading.
- 9. On the analyzer, press **Peak Search** (or **Search**), **Marker, Delta**.
- <span id="page-180-0"></span>10.Set the analyzer center frequency to the next frequency listed in [Table 2-50.](#page-181-0)
- 11.Set the function generator frequency to the next frequency listed in [Table 2-50.](#page-181-0) Frequencies less than 9 kHz only apply to analyzers with Option UKB.
- 12.On the analyzer, press **Peak Search** (or **Search**).
- 13.Adjust the function generator amplitude until the ∆Mkr1 amplitude reads 0 dB ±0.05 dB.
- <span id="page-180-1"></span>14.Record the DVM reading in [Table 2-50](#page-181-0) as the DVM Amplitude reading.
- 15. Repeat [step 10](#page-180-0) through [step 14](#page-180-1) for each frequency setting listed in [Table 2-50.](#page-181-0)
- 16.For each of the frequencies in [Table 2-50](#page-181-0), subtract the DVM Amplitude from the DVM Amplitude at 100 kHz recorded in [step 8](#page-179-0). Record the result as the Response Relative to 100 kHz in [Table 2-50](#page-181-0).
- <span id="page-180-2"></span>17.From [Table 2-49,](#page-177-0) note the Flatness Relative to 50 MHz for the 100 kHz frequency. Record this below as the 100 kHz Error Relative to 50 MHz:

100 kHz Error Relative to 50 MHz = dB

18.Add the 100 kHz Error Relative to 50 MHz that was recorded in [step 17](#page-180-2) above to each of the Response Relative to 100 kHz entries in [Table 2-50.](#page-181-0) Record the results as the Response Relative to 50 MHz in [Table 2-50.](#page-181-0)

<span id="page-181-0"></span>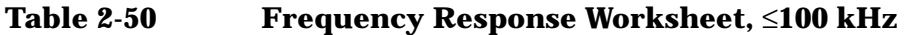

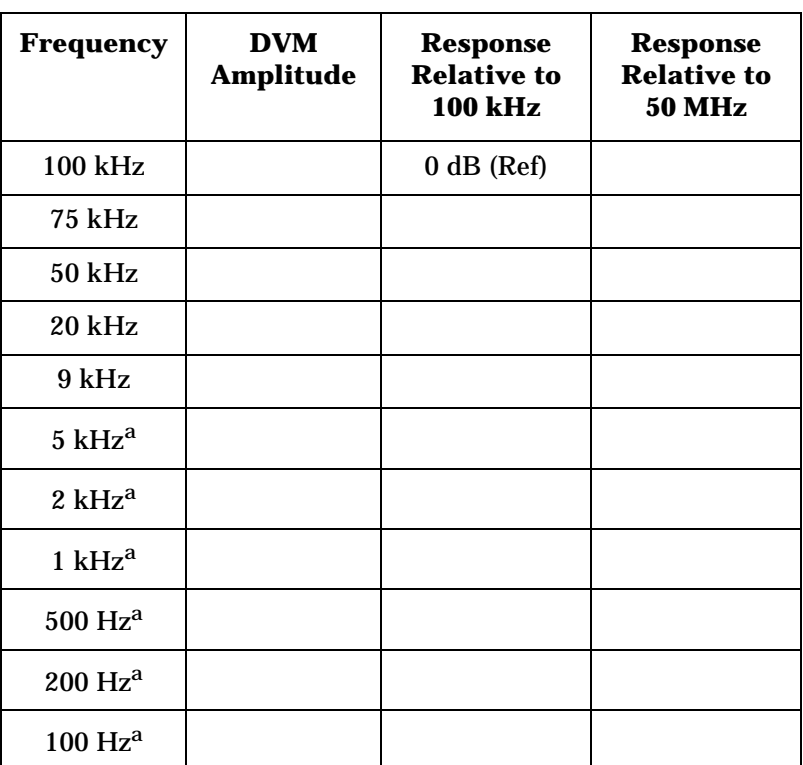

a. These frequencies apply only to analyzers with Option UKB.

#### **Measuring Frequency Response, >3 GHz**

- 1. Replace the Channel B power sensor with the microwave power sensor. Zero and calibrate the power sensor and power meter in log mode. Enter the 50 MHz calibration factor of the power sensor into the power meter.
- 2. Connect the equipment as shown in [Figure 2-33](#page-182-0).

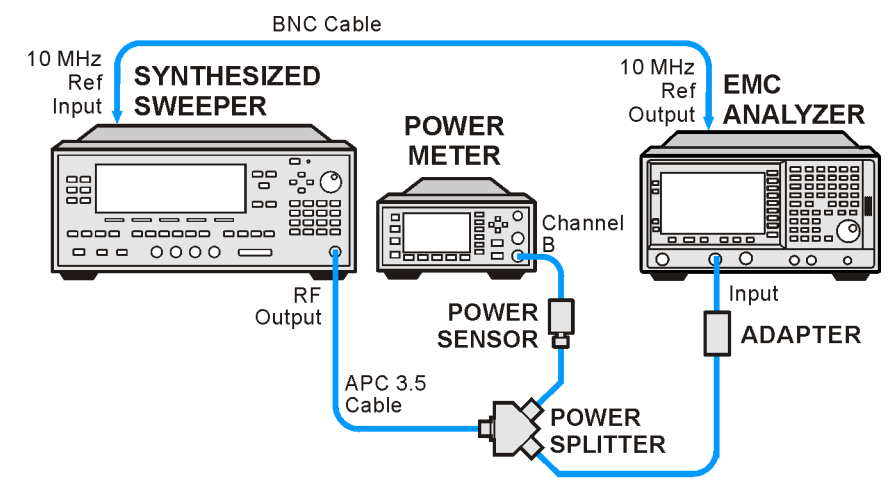

#### <span id="page-182-0"></span>**Figure 2-33 Frequency Response Test Setup, >3 GHz**

wb919a

- 3. If the analyzer is an Agilent E7405A with Option UKB, E7403A or E7404A, then press **Input/Output (or Input), Coupling** (DC). This sets the analyzer to dc coupled mode.
- <span id="page-182-3"></span>4. On the analyzer, press **FREQUENCY, Center Freq, 50 MHz, CF Step 200 MHz**.
- 5. Set the synthesized sweeper CW frequency to 50 MHz and FREQ STEP to 200 MHz.
- 6. Adjust the synthesized sweeper power level for a power meter reading of  $-10$  dBm  $\pm 0.05$  dB.
- 7. On the analyzer, press **Peak Search** (or **Search**).
- 8. On the analyzer, press **Marker, Delta**.
- 9. Activate the dB relative mode on the power meter. Power meter readings will now be displayed relative to the power meter reading at 50 MHz.
- <span id="page-182-1"></span>10.Set the synthesized sweeper CW frequency to the next frequency listed in [Table 2-51](#page-184-0).
- 11.Enter the appropriate power sensor calibration factor into the power meter.
- 12.On the analyzer, press **Peak Search** (or **Search**), **Amplitude**, **Presel Center**.
- 13.Adjust the synthesized sweeper power level until the analyzer  $\Delta$ Mkr1 amplitude reading is 0 dB  $\pm$ 0.05 dB.
- <span id="page-182-2"></span>14.Record the *negative of the* power meter reading in [Table 2-51](#page-184-0) as the Flatness Relative to 50 MHz for dc coupled mode.

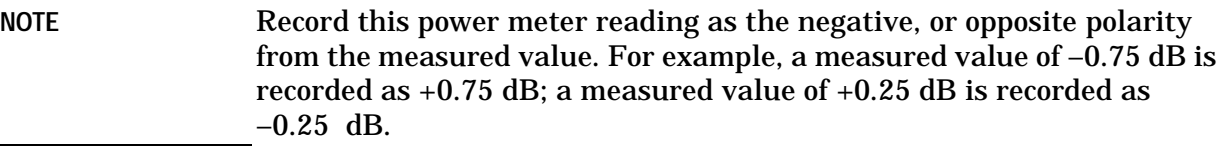

If the analyzer is an Agilent E7405A without Option UKB, make all entries in the dc coupled column.

- <span id="page-183-0"></span>15. Repeat [step 10](#page-182-1) through [step 14](#page-182-2) for frequencies up through 6.699 GHz in [Table 2-51.](#page-184-0) On the analyzer, pressing **FREQUENCY, Center Freq,** ↑ will allow you to step through most of the frequencies. Similarly, on the synthesized sweeper, pressing **CW,** ↑ will allow you to step through most of the frequencies.
- 16.If the analyzer is an Agilent E7403A, continue with the next step. Otherwise, continue with [step 20.](#page-183-1)
- 17. On the analyzer, press **Input/Output (or Input), Coupling** (AC). This sets the analyzer to ac coupled mode.
- 18.Repeat [step 4](#page-182-3) through [step 15,](#page-183-0) making entries in the ac Coupled column of [Table 2-51](#page-184-0).
- 19.Continue with ["Agilent E7403A/E7404A Test Results"](#page-187-0) (for an Agilent E7403A only). The following steps apply to the Agilent E7404A and E7405A only.
- <span id="page-183-1"></span>20.Set the synthesized sweeper FREQ STEP to 400 MHz.

Set the analyzer center frequency by manually pressing **FREQUENCY, CF Step, 400 MHz**.

- 21. Repeat [step 10](#page-182-1) through [step 14](#page-182-2) for frequencies up through 13.199 GHz in [Table 2-51.](#page-184-0)
- 22.If the analyzer is an Agilent E7404A, continue with the next step. If the analyzer is an Agilent E7405A, continue with [step 27](#page-183-2).
- 23. On the analyzer, press **Input/Output (or Input), Coupling** (AC). This sets the analyzer to ac coupled mode.
- 24. Repeat [step 4](#page-182-3) through [step 15,](#page-183-0) making entries in the ac Coupled column of [Table 2-51](#page-184-0).
- 25.Set the synthesized sweeper FREQ STEP to 400 MHz.

Set the analyzer center frequency step size by pressing **FREQUENCY, CF Step, 400 MHz**.

- 26. Repeat [step 10](#page-182-1) through [step 14](#page-182-2) for frequencies up through 13.199 GHz making entries in the ac Coupled column of [Table 2-51](#page-184-0).
- <span id="page-183-2"></span>27.Continue with ["Agilent E7403A/E7404A Test Results"](#page-187-0) (for an Agilent E7404A only). The following steps apply to the Agilent E7405A only.
- 28. Repeat [step 10](#page-182-1) through [step 14](#page-182-2) for the remaining frequencies in [Table 2-51.](#page-184-0) If the analyzer under test is an Agilent E7405A with Option UKB then continue with the next step. Otherwise, continue with ["Agilent E7405A Test Results](#page-190-0)" (for an Agilent E7405A only).
- 29. On the analyzer, press **Input/Output (or Input), Coupling** (AC). This sets the analyzer to ac coupled mode.
- 30.Repeat [step 4](#page-182-3) through [step 15,](#page-183-0) making entries in the ac Coupled column of [Table 2-51](#page-184-0).
- 31.Set the synthesized sweeper FREQ STEP to 400 MHz.

Set the analyzer center frequency step size by pressing **FREQUENCY, CF Step, 400 MHz**.

32.Repeat [step 10](#page-182-1) through [step 14](#page-182-2) for the remaining frequencies in [Table 2-51,](#page-184-0) making making entries in the ac Coupled column.

33.Continue with ["Agilent E7405A Test Results](#page-190-0)."

<span id="page-184-0"></span>**Table 2-51 Frequency Response Worksheet, >3 GHz**

| <b>Frequency</b> | <b>Flatness Relative to 50 MHz, dB</b> |            |  |
|------------------|----------------------------------------|------------|--|
|                  | dc Coupled                             | ac Coupled |  |
| 3.05 GHz         |                                        |            |  |
| 3.1 GHz          |                                        |            |  |
| 3.3 GHz          |                                        |            |  |
| 3.5 GHz          |                                        |            |  |
| 3.7 GHz          |                                        |            |  |
| 3.9 GHz          |                                        |            |  |
| 4.1 GHz          |                                        |            |  |
| 4.3 GHz          |                                        |            |  |
| 4.5 GHz          |                                        |            |  |
| 4.7 GHz          |                                        |            |  |
| 4.9 GHz          |                                        |            |  |
| 5.1 GHz          |                                        |            |  |
| 5.3 GHz          |                                        |            |  |
| 5.5 GHz          |                                        |            |  |
| 5.7 GHz          |                                        |            |  |
| 5.9 GHz          |                                        |            |  |

## **Table 2-51 Frequency Response Worksheet, >3 GHz**

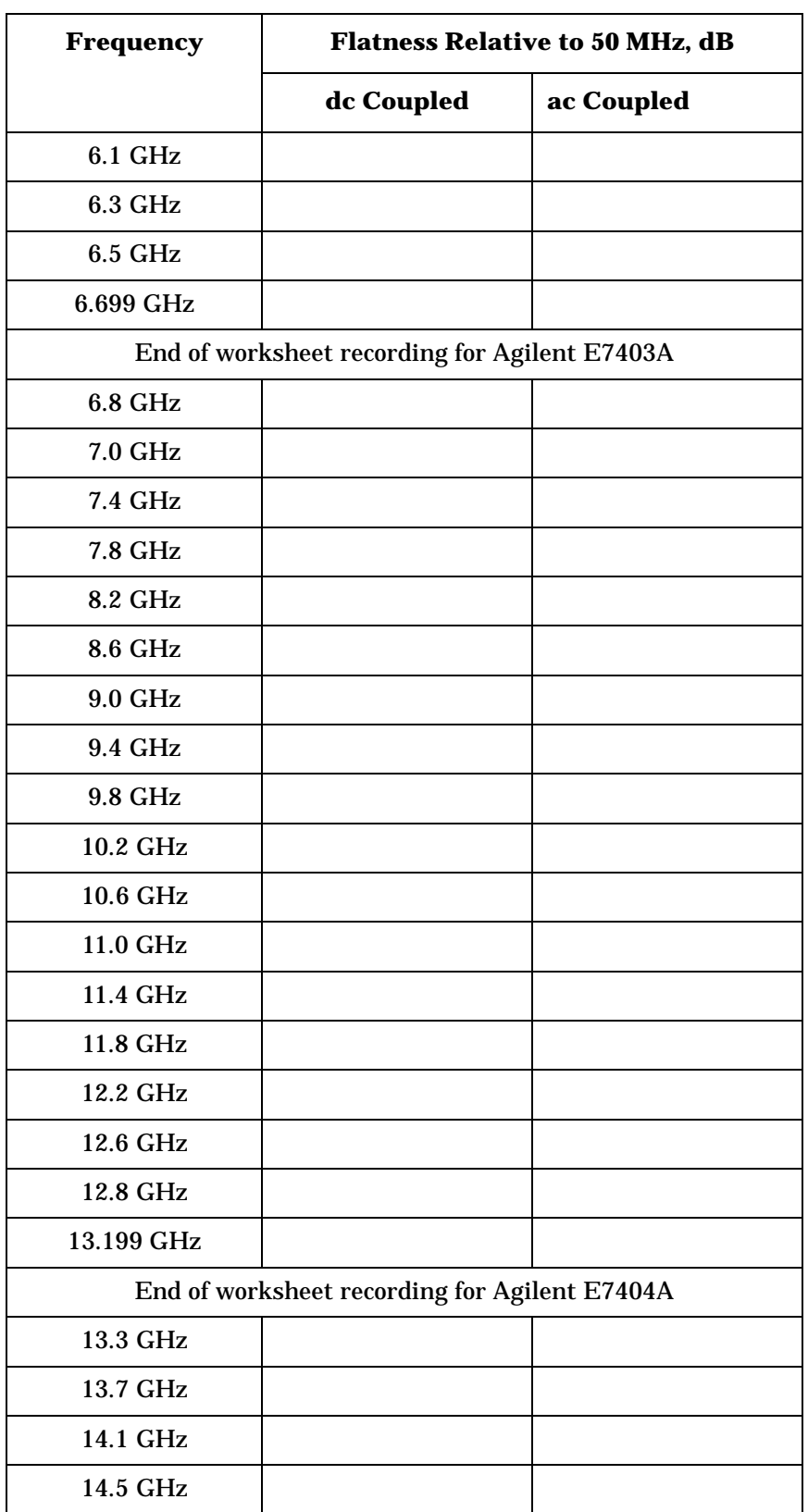

| <b>Frequency</b> | <b>Flatness Relative to 50 MHz, dB</b> |            |  |
|------------------|----------------------------------------|------------|--|
|                  | dc Coupled                             | ac Coupled |  |
| 14.9 GHz         |                                        |            |  |
| 15.3 GHz         |                                        |            |  |
| 15.7 GHz         |                                        |            |  |
| 16.1 GHz         |                                        |            |  |
| 16.5 GHz         |                                        |            |  |
| 16.9 GHz         |                                        |            |  |
| 17.3 GHz         |                                        |            |  |
| 17.7 GHz         |                                        |            |  |
| 18.1 GHz         |                                        |            |  |
| 18.5 GHz         |                                        |            |  |
| 18.9 GHz         |                                        |            |  |
| 19.3 GHz         |                                        |            |  |
| 19.7 GHz         |                                        |            |  |
| 20.1 GHz         |                                        |            |  |
| 20.5 GHz         |                                        |            |  |
| 20.9 GHz         |                                        |            |  |
| 21.3 GHz         |                                        |            |  |
| 21.7 GHz         |                                        |            |  |
| 22.1 GHz         |                                        |            |  |
| 22.5 GHz         |                                        |            |  |
| 22.9 GHz         |                                        |            |  |
| 23.3 GHz         |                                        |            |  |
| 23.7 GHz         |                                        |            |  |
| 24.1 GHz         |                                        |            |  |
| 24.5 GHz         |                                        |            |  |
| 24.9 GHz         |                                        |            |  |
| 25.1 GHz         |                                        |            |  |
| 25.3 GHz         |                                        |            |  |

**Table 2-51 Frequency Response Worksheet, >3 GHz**

**Table 2-51 Frequency Response Worksheet, >3 GHz**

| <b>Frequency</b> | <b>Flatness Relative to 50 MHz, dB</b> |            |  |
|------------------|----------------------------------------|------------|--|
|                  | dc Coupled                             | ac Coupled |  |
| 25.7 GHz         |                                        |            |  |
| 26.1 GHz         |                                        |            |  |
| 26.5 GHz         |                                        |            |  |

#### <span id="page-187-0"></span>**Agilent E7403A/E7404A Test Results**

Perform the following steps to verify the frequency response of the analyzer.

<span id="page-187-1"></span>1. Enter the most positive number from the Flatness Relative to 50 MHz (dc) column of [Table 2-49:](#page-177-0)

 $\mathbf{d}$  dB

<span id="page-187-2"></span>2. Enter the most positive number from the Response Relative to 50 MHz column of [Table 2-50](#page-181-0):

 $dB$ 

- 3. Record the most positive of numbers from [step 1](#page-187-1) and [step 2](#page-187-2) in [Table](#page-190-1)  [2-52](#page-190-1) as the Maximum Response for Band 0.
- <span id="page-187-3"></span>4. Enter the most negative number from the Flatness Relative to 50 MHz (dc) column of [Table 2-49:](#page-177-0)

 $dB$ 

<span id="page-187-4"></span>5. Enter the most negative number from the Response Relative to 50 MHz column of [Table 2-50](#page-181-0):

 $\qquad \qquad \qquad$  dB

- 6. Record the most negative of numbers from [step 4](#page-187-3) and [step 5](#page-187-4) in [Table](#page-190-1)  [2-52](#page-190-1) as the Minimum Response for Band 0.
- 7. For Band 0 in [Table 2-52](#page-190-1), subtract the Minimum Response value from the Maximum Response value and record the result in the Peak-to-Peak Response column.
- 8. Note the most positive number from the Flatness Relative to 50 MHz (dc) column of [Table 2-51](#page-184-0) for frequencies between 3.0 GHz and 6.7 GHz. Record this number in [Table 2-52](#page-190-1) as the Maximum Response for Band 1.
- 9. Note the most negative number from the Flatness Relative to 50 MHz (dc) column of [Table 2-51](#page-184-0) for frequencies between 3.0 GHz and 6.7 GHz. Record this number in [Table 2-52](#page-190-1) as the Minimum Response for Band 1.
- 10.For Band 1 in [Table 2-52](#page-190-1), subtract the Minimum Response value from the Maximum Response value and record the result in the Peak-to-Peak Response column.
- 11.If the analyzer is an Agilent E7403A, then continue with [step 15](#page-188-0).
- 12.Note the most positive number from the Flatness Relative to 50 MHz (dc) column of [Table 2-51](#page-184-0) for frequencies between 6.7 GHz and 13.2 GHz. Record this number in [Table 2-52](#page-190-1) as the Maximum Response for Band 2.
- 13.Note the most negative number from the Flatness Relative to 50 MHz (dc) column of [Table 2-51](#page-184-0) for frequencies between 6.7 GHz and 13.2 GHz. Record this number in [Table 2-52](#page-190-1) as the Minimum Response for Band 2.
- 14.For Band 2 in [Table 2-52](#page-190-1), subtract the Minimum Response value from the Maximum Response value and record the result in the Peak-to-Peak Response column.
- <span id="page-188-0"></span>15.Record the most positive number from the Flatness Relative to 50 MHz (ac) column of [Table 2-49](#page-177-0) as the Maximum Response for Band 0 in [Table 2-53](#page-190-2).
- 16.Record the most negative number from the Flatness Relative to 50 MHz (ac) column of [Table 2-49](#page-177-0) as the Minimum Response for Band 0 in [Table 2-53](#page-190-2).
- 17.For Band 0 in [Table 2-53](#page-190-2), subtract the Minimum Response value from the Maximum Response value and record the result in the Peak-to-Peak Response column.
- 18.Note the most positive number from the Flatness Relative to 50 MHz (ac) column of [Table 2-49](#page-177-0) for frequencies between 800 MHz and 1.0 GHz. Record this number in [Table 2-53](#page-190-2) as the Maximum Response for Band 0A.
- 19.Note the most negative number from the Flatness Relative to 50 MHz (ac) column of [Table 2-49](#page-177-0) for frequencies between 800 MHz and 1.0 GHz. Record this number in [Table 2-53](#page-190-2) as the Minimum Response for Band 0A.
- 20.For Band 0A in [Table 2-53](#page-190-2), subtract the Minimum Response value from the Maximum Response value and record the result in the Peak-to-Peak Response column.
- 21.Note the most positive number from the Flatness Relative to 50 MHz (ac) column of [Table 2-49](#page-177-0) for frequencies between 1.7 GHz and 2.0 GHz. Record this number in [Table 2-53](#page-190-2) as the Maximum Response for Band 0B.
- 22.Note the most negative number from the Flatness Relative to 50 MHz (ac) column of [Table 2-49](#page-177-0) for frequencies between 1.7 GHz and 2.0 GHz. Record this number in [Table 2-53](#page-190-2) as the Minimum Response for Band 0B.
- 23.For Band 0B in [Table 2-53](#page-190-2), subtract the Minimum Response value from the Maximum Response value and record the result in the Peak-to-Peak Response column.
- 24.Note the most positive number from the Flatness Relative to 50 MHz (ac) column of [Table 2-51](#page-184-0) for frequencies between 3.0 GHz and 6.7 GHz. Record this number in [Table 2-53](#page-190-2) as the Maximum Response for Band 1.
- 25.Note the most negative number from the Flatness Relative to 50 MHz (ac) column of [Table 2-51](#page-184-0) for frequencies between 3.0 GHz and 6.7 GHz. Record this number in [Table 2-53](#page-190-2) as the Minimum Response for Band 1.
- 26.For Band 1 in [Table 2-53](#page-190-2), subtract the Minimum Response value from the Maximum Response value and record the result in the Peak-to-Peak Response column.
- 27.If the analyzer is an Agilent E7403A then the frequency response test is complete; transfer the values entered in [Table 2-53](#page-190-2) to the test record in this guide. If the analyzer is an Agilent E7404A, continue this procedure.
- 28.Note the most positive number from the Flatness Relative to 50 MHz (ac) column of [Table 2-51](#page-184-0) for frequencies between 6.7 GHz and 13.2 GHz. Record this number in [Table 2-53](#page-190-2) as the Maximum Response for Band 2.
- 29.Note the most negative number from the Flatness Relative to 50 MHz (ac) column of [Table 2-51](#page-184-0) for frequencies between 6.7 GHz and 13.2 GHz. Record this number in [Table 2-53](#page-190-2) as the Minimum Response for Band 2.
- 30.For Band 2 in [Table 2-53](#page-190-2), subtract the Minimum Response value from the Maximum Response value and record the result in the Peak-to-Peak Response column.
- 31.Transfer the values entered in [Table 2-53](#page-190-2) to the test record in this guide.
- 32.The frequency response test for Agilent E7404A analyzers is now complete.

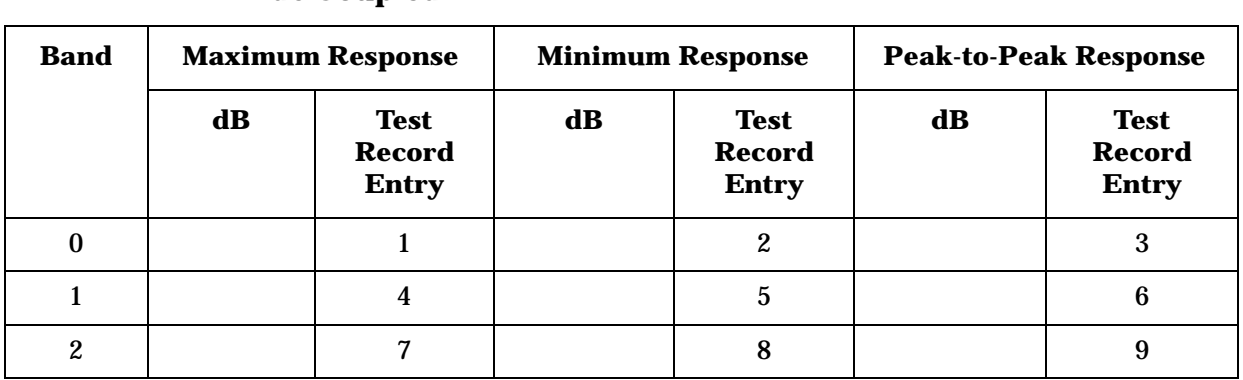

#### <span id="page-190-1"></span>**Table 2-52 Frequency Response Results, Agilent E7403A/E7404A, dc Coupled**

### <span id="page-190-2"></span>**Table 2-53 Frequency Response Results, Agilent E7403A/E7404A, ac Coupled**

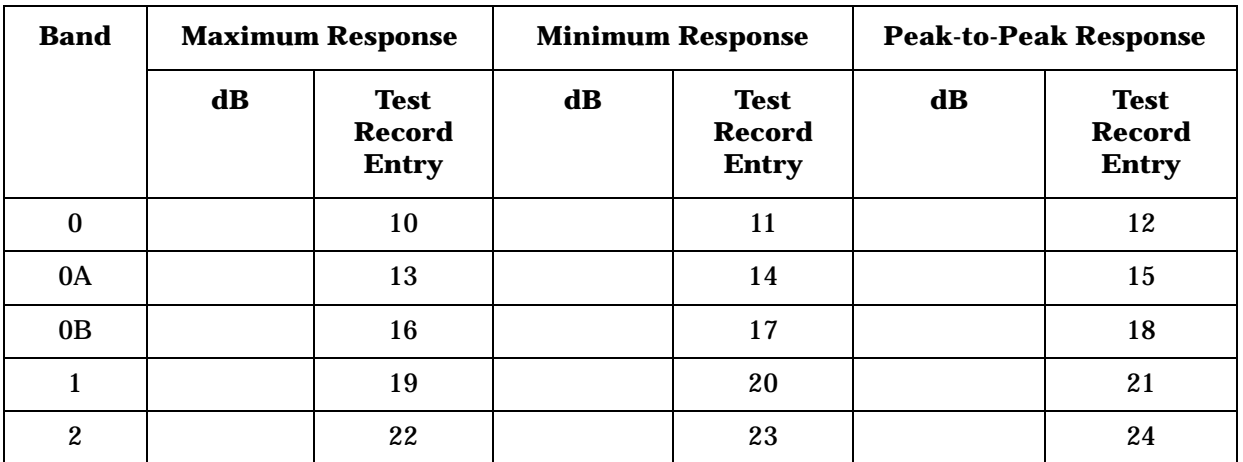

## <span id="page-190-0"></span>**Agilent E7405A Test Results**

Perform the following steps to verify the frequency response of the analyzer.

<span id="page-190-3"></span>1. Enter the most positive number from the Flatness Relative to 50 MHz (dc) column of [Table 2-49:](#page-177-0)

 $\mathbf{d} \mathbf{B}$ 

<span id="page-190-4"></span>2. Enter the most positive number from the Response Relative to 50 MHz column of [Table 2-50](#page-181-0):

 $dB$ 

- 3. Record the most positive of numbers from [step 1](#page-190-3) and [step 2](#page-190-4) in Table [2-54](#page-193-0) as the Maximum Response for Band 0.
- <span id="page-190-5"></span>4. Enter the most negative number from the Flatness Relative to 50 MHz (dc) column of [Table 2-49:](#page-177-0)

**24. Frequency Response: Agilent E7403A, E7404A, and E7405A**

 $dB$ 

<span id="page-191-0"></span>5. Enter the most negative number from the Response Relative to 50 MHz column of [Table 2-50](#page-181-0):

 $\overline{\mathbf{d}}$ 

- 6. Record the most negative of numbers from [step 4](#page-190-5) and [step 5](#page-191-0) in [Table](#page-193-0)  [2-54](#page-193-0) as the Minimum Response for Band 0.
- 7. For Band 0 in [Table 2-54](#page-193-0), subtract the Minimum Response value from the Maximum Response value and record the result in the Peak-to-Peak Response column.
- 8. If the analyzer is an Agilent E7405A with Option UKB, continue with [step 15.](#page-191-1)
- 9. Note the most positive number from the Flatness Relative to 50 MHz (dc) column of [Table 2-49](#page-177-0) for frequencies between 800 MHz and 1.0 GHz. Record this number in [Table 2-54](#page-193-0) as the Maximum Response for Band 0A.
- 10.Note the most negative number from the Flatness Relative to 50 MHz (dc) column of [Table 2-49](#page-177-0) for frequencies between 800 MHz and 1.0 GHz. Record this number in [Table 2-54](#page-193-0) as the Minimum Response for Band 0A.
- 11.For Band 0A in [Table 2-54](#page-193-0), subtract the Minimum Response value from the Maximum Response value and record the result in the Peak-to-Peak Response column.
- 12.Note the most positive number from the Flatness Relative to 50 MHz (dc) column of [Table 2-49](#page-177-0) for frequencies between 1.7 GHz and 2.0 GHz. Record this number in [Table 2-54](#page-193-0) as the Maximum Response for Band 0B.
- 13.Note the most negative number from the Flatness Relative to 50 MHz (dc) column of [Table 2-49](#page-177-0) for frequencies between 1.7 GHz and 2.0 GHz. Record this number in [Table 2-54](#page-193-0) as the Minimum Response for Band 0B.
- 14.For Band 0B in [Table 2-54](#page-193-0), subtract the Minimum Response value from the Maximum Response value and record the result in the Peak-to-Peak Response column.
- <span id="page-191-1"></span>15.Note the most positive number from the Flatness Relative to 50 MHz (dc) column of [Table 2-51](#page-184-0) for frequencies between 3.0 GHz and 6.7 GHz. Record this number in [Table 2-54](#page-193-0) as the Maximum Response for Band 1.
- 16.Note the most negative number from the Flatness Relative to 50 MHz (dc) column of [Table 2-51](#page-184-0) for frequencies between 3.0 GHz and 6.7 GHz. Record this number in [Table 2-54](#page-193-0) as the Minimum Response for Band 1.
- 17.For Band 1 in [Table 2-54](#page-193-0), subtract the Minimum Response value from the Maximum Response value and record the result in the Peak-to-Peak Response column.
- 18.Note the most positive number from the Flatness Relative to 50 MHz (dc) column of [Table 2-51](#page-184-0) for frequencies between 6.7 GHz and 13.2 GHz. Record this number in [Table 2-54](#page-193-0) as the Maximum Response for Band 2.
- 19.Note the most negative number from the Flatness Relative to 50 MHz (dc) column of [Table 2-51](#page-184-0) for frequencies between 6.7 GHz and 13.2 GHz. Record this number in [Table 2-54](#page-193-0) as the Minimum Response for Band 2.
- 20.For Band 2 in [Table 2-54](#page-193-0), subtract the Minimum Response value from the Maximum Response value and record the result in the Peak-to-Peak Response column.
- 21.Note the most positive number from the Flatness Relative to 50 MHz (dc) column of [Table 2-51](#page-184-0) for frequencies between 13.2 GHz and 26.5 GHz. Record this number in [Table 2-54](#page-193-0) as the Maximum Response for Band 3.
- 22.Note the most negative number from the Flatness Relative to 50 MHz (dc) column of [Table 2-51](#page-184-0) for frequencies between 13.2 GHz and 26.5 GHz. Record this number in [Table 2-54](#page-193-0) as the Minimum Response for Band 3.
- 23.For Band 3 in [Table 2-54](#page-193-0), subtract the Minimum Response value from the Maximum Response value and record the result in the Peak-to-Peak Response column.
- 24. Transfer the values entered in [Table 2-54](#page-193-0) to the test record in this guide.
- 25.If the analyzer is an Agilent E7405A with Option UKB, continue with this procedure. Otherwise, the frequency response test for Agilent E7405A analyzers is now complete.

<span id="page-193-0"></span>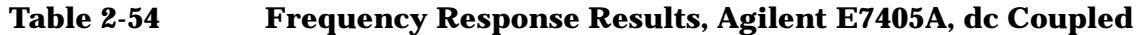

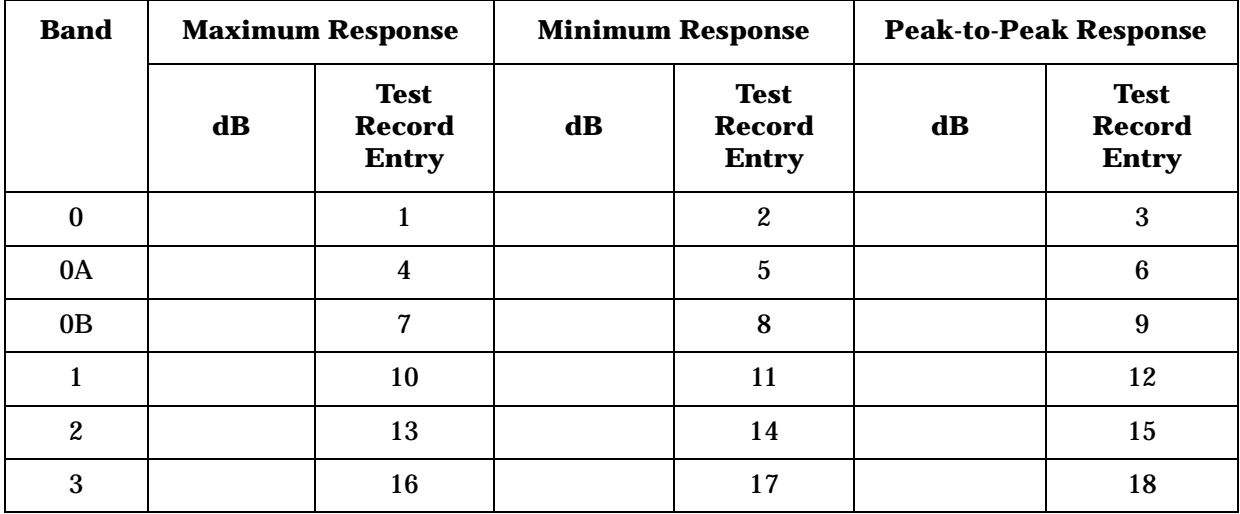

#### **Agilent E7405A, Option UKB Test Results**

Perform the following steps to verify the frequency response of the analyzer.

- 1. Note the most positive of numbers from the Flatness Relative to 50 MHz (ac) column of [Table 2-49](#page-177-0). Record this number in [Table 2-55](#page-195-0) as the Maximum Response for Band 0.
- 2. Note the most negative of numbers from the Flatness Relative to 50 MHz (ac) column of [Table 2-49](#page-177-0). Record this number in [Table 2-55](#page-195-0) as the Minimum Response for Band 0.
- 3. For Band 0 in [Table 2-55](#page-195-0), subtract the Minimum Response value from the Maximum Response value and record the result in the Peak-to-Peak Response column.
- 4. Note the most positive number from the Flatness Relative to 50 MHz (ac) column of [Table 2-49](#page-177-0) for frequencies between 800 MHz and 1.0 GHz. Record this number in [Table 2-55](#page-195-0) as the Maximum Response for Band 0A.
- 5. Note the most negative number from the Flatness Relative to 50 MHz (ac) column of [Table 2-49](#page-177-0) for frequencies between 800 MHz and 1.0 GHz. Record this number in [Table 2-55](#page-195-0) as the Minimum Response for Band 0A.
- 6. For Band 0A in [Table 2-55](#page-195-0), subtract the Minimum Response value from the Maximum Response value and record the result in the Peak-to-Peak Response column.
- 7. Note the most positive number from the Flatness Relative to 50 MHz (ac) column of [Table 2-49](#page-177-0) for frequencies between 1.7 GHz and 2.0 GHz. Record this number in [Table 2-55](#page-195-0) as the Maximum Response for Band 0B.
- 8. Note the most negative number from the Flatness Relative to 50 MHz (ac) column of [Table 2-49](#page-177-0) for frequencies between 1.7 GHz and 2.0 GHz. Record this number in [Table 2-55](#page-195-0) as the Minimum Response for Band 0B.
- 9. For Band 0B in [Table 2-55](#page-195-0), subtract the Minimum Response value from the Maximum Response value and record the result in the Peak-to-Peak Response column.
- 10.Note the most positive number from the Flatness Relative to 50 MHz (ac) column of [Table 2-51](#page-184-0) for frequencies between 3.0 GHz and 6.7 GHz. Record this number in [Table 2-55](#page-195-0) as the Maximum Response for Band 1.
- 11.Note the most negative number from the Flatness Relative to 50 MHz (ac) column of [Table 2-51](#page-184-0) for frequencies between 3.0 GHz and 6.7 GHz. Record this number in [Table 2-55](#page-195-0) as the Minimum Response for Band 1.
- 12.For Band 1 in [Table 2-55](#page-195-0), subtract the Minimum Response value from the Maximum Response value and record the result in the Peak-to-Peak Response column.
- 13.Note the most positive number from the Flatness Relative to 50 MHz (ac) column of [Table 2-51](#page-184-0) for frequencies between 6.7 GHz and 13.2 GHz. Record this number in [Table 2-55](#page-195-0) as the Maximum Response for Band 2.
- 14.Note the most negative number from the Flatness Relative to 50 MHz (ac) column of [Table 2-51](#page-184-0) for frequencies between 6.7 GHz and 13.2 GHz. Record this number in [Table 2-55](#page-195-0) as the Minimum Response for Band 2.
- 15.For Band 2 in [Table 2-55](#page-195-0), subtract the Minimum Response value from the Maximum Response value and record the result in the Peak-to-Peak Response column.
- 16.Note the most positive number from the Flatness Relative to 50 MHz (ac) column of [Table 2-51](#page-184-0) for frequencies between 13.2 GHz and 26.5 GHz. Record this number in [Table 2-55](#page-195-0) as the Maximum Response for Band 3.
- 17.Note the most negative number from the Flatness Relative to 50 MHz (ac) column of [Table 2-51](#page-184-0) for frequencies between 13.2 GHz and 26.5 GHz. Record this number in [Table 2-55](#page-195-0) as the Minimum Response for Band 3.
- 18.For Band 3 in [Table 2-55](#page-195-0), subtract the Minimum Response value from the Maximum Response value and record the result in the Peak-to-Peak Response column.
- 19.Transfer the values entered in [Table 2-55](#page-195-0) to the test record in this guide.

20.The frequency response test for Agilent E7405A analyzers with Option UKB is now complete.

### <span id="page-195-0"></span>**Table 2-55 Frequency Response Results, Agilent E7405A Option UKB, ac Coupled**

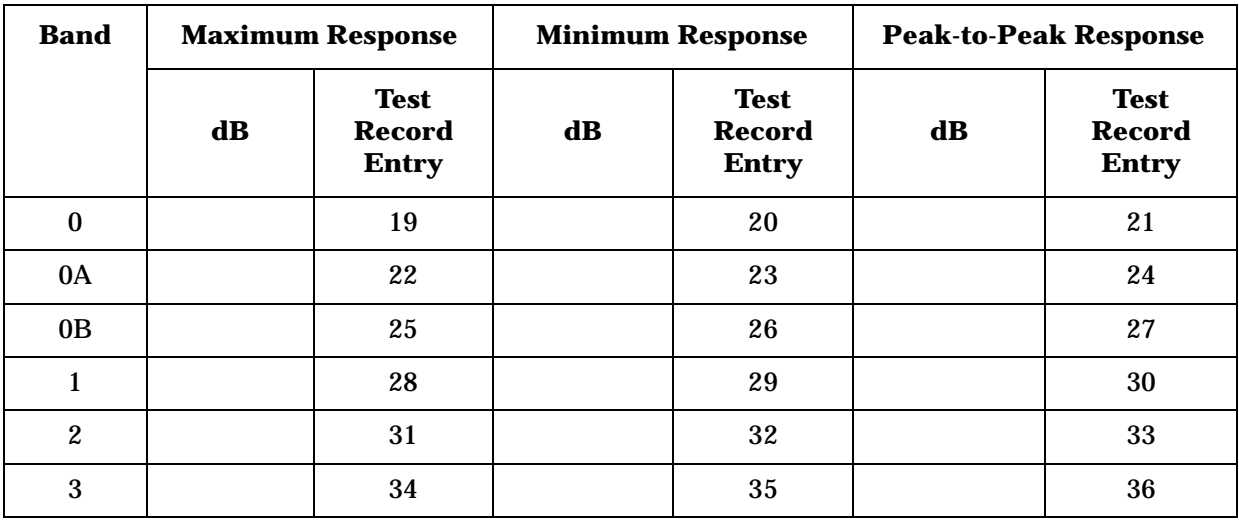

# **25. Frequency Response (Preamp On): Agilent E7401A**

This test measures the amplitude error of the analyzer as a function of frequency. The output of a source is fed through a power splitter to a power sensor and the analyzer. The power level of the source is adjusted at 50 MHz to place the displayed signal at approximately –32 dBm. At each new source frequency and analyzer center frequency, the power level of the source is adjusted to place the signal at approximately  $-32$  dBm.

For improved amplitude accuracy the power splitter is characterized using a power sensor (the "reference" sensor) connected to one power splitter output port. The other power splitter output port connects to the "buried" sensor; it is not removed from the power splitter. Once the characterization is done, the reference sensor is removed and replaced by the analyzer.

This procedure only tests frequency response with the internal preamplifier turned on. Perform the "Frequency Response" procedure to test all other frequency response specifications.

The related adjustment for this performance test is "Frequency Response."

# **Equipment Required**

Synthesized signal generator Power meter RF power sensor (*2 required for 50* Ω *inputs*) 20 dB fixed attenuator Power splitter Cable, Type-N (m), 183 cm Cable, BNC, 120 cm Adapter, Type-N (m) to Type-N (m) Adapter, Type-N (m) to BNC (f)

## **Procedure**

## **Source/Splitter Characterization**

1. Refer to [Figure 2-34](#page-197-0). Connect one RF power sensor to Channel A of the power meter. This will be the "reference" sensor. Connect the other RF power sensor to Channel B of the power meter. This will be the "buried" sensor.

Performance Verification Tests **25. Frequency Response (Preamp On): Agilent E7401A**

### <span id="page-197-0"></span>**Figure 2-34 Source/Splitter Characterization Setup**

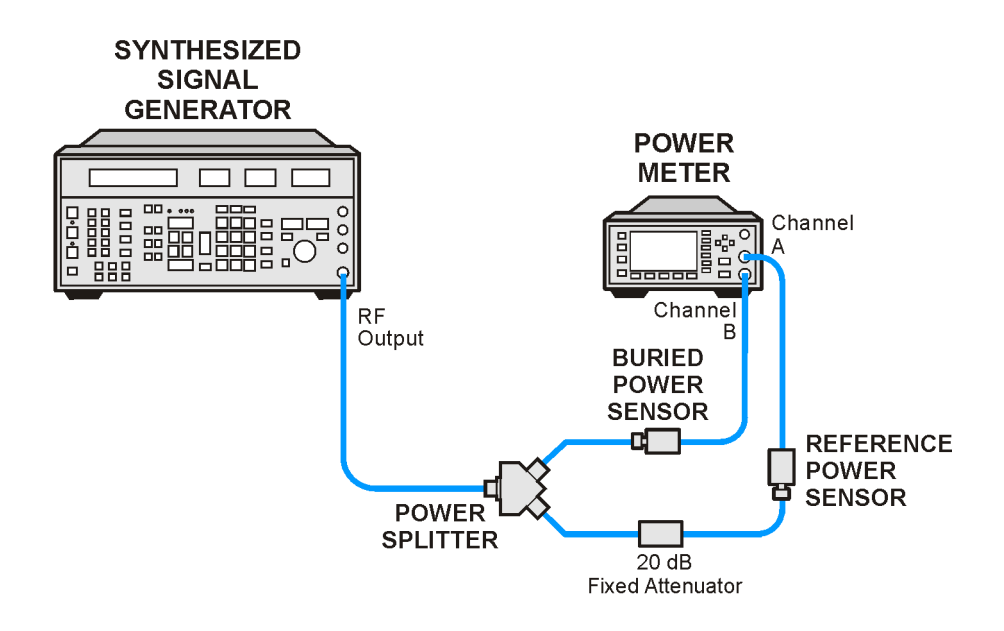

 $wb920<sub>5</sub>$ 

- 2. Zero and calibrate both power sensors.
- 3. On the power meter, set the Channel A calibration factor to the calibration factor of the reference sensor at 100 kHz.
- 4. On the power meter, set the Channel B calibration factor to 100%. Do not change this calibration factor during this test.
- 5. Connect the equipment as shown in [Figure 2-34](#page-197-0). Note that the reference sensor connects to the 20 dB fixed attenuator.
- 6. Set the source frequency to 100 kHz and amplitude to 6 dBm.
- 7. Adjust the source amplitude to obtain a Channel A power meter reading of  $-20$  dBm  $\pm 0.1$  dB.
- 8. Record the Channel A and Channel B power meter readings in [Table 2-56](#page-199-0).
- <span id="page-197-1"></span>9. Tune the source to the next frequency in [Table 2-56](#page-199-0).
- 10.On the power meter, set the Channel A calibration factor to the calibration factor of the reference sensor for the current source frequency.
- 11.Adjust the source amplitude to obtain a Channel A power meter reading of  $-20$  dBm  $\pm 0.1$  dB.
- <span id="page-197-2"></span>12.Record the Channel A and Channel B power meter readings in [Table 2-56](#page-199-0).

13.Repeat [step 9](#page-197-1) through [step 12](#page-197-2) for each frequency in [Table 2-56.](#page-199-0)

14.For each entry in [Table 2-56,](#page-199-0) calculate the Splitter Tracking Error as follows:

Splitter Tracking Error  $=$  Channel A Power  $-$  Channel B Power

For example, if Channel A Power is –20.3 dBm and Channel B power is –0.23 dBm, the splitter tracking error is –20.07 dB.

Performance Verification Tests **25. Frequency Response (Preamp On): Agilent E7401A**

<span id="page-199-0"></span>**Table 2-56 Source/Splitter Characterization**

| <b>Frequency</b> | <b>Power Meter Reading</b> |                  | <b>Splitter</b><br><b>Tracking</b> |  |
|------------------|----------------------------|------------------|------------------------------------|--|
|                  | <b>Channel A</b>           | <b>Channel B</b> | <b>Error</b>                       |  |
| 100 kHz          |                            |                  |                                    |  |
| <b>500 kHz</b>   |                            |                  |                                    |  |
| 1 MHz            |                            |                  |                                    |  |
| 5 MHz            |                            |                  |                                    |  |
| <b>10 MHz</b>    |                            |                  |                                    |  |
| <b>20 MHz</b>    |                            |                  |                                    |  |
| <b>50 MHz</b>    |                            |                  |                                    |  |
| <b>75 MHz</b>    |                            |                  |                                    |  |
| 175 MHz          |                            |                  |                                    |  |
| 275 MHz          |                            |                  |                                    |  |
| 375 MHz          |                            |                  |                                    |  |
| 475 MHz          |                            |                  |                                    |  |
| 575 MHz          |                            |                  |                                    |  |
| <b>675 MHz</b>   |                            |                  |                                    |  |
| <b>775 MHz</b>   |                            |                  |                                    |  |
| <b>825 MHz</b>   |                            |                  |                                    |  |
| <b>875 MHz</b>   |                            |                  |                                    |  |
| 925 MHz          |                            |                  |                                    |  |
| 975 MHz          |                            |                  |                                    |  |
| 1025 MHz         |                            |                  |                                    |  |
| 1075 MHz         |                            |                  |                                    |  |
| 1175 MHz         |                            |                  |                                    |  |
| 1275 MHz         |                            |                  |                                    |  |
| 1375 MHz         |                            |                  |                                    |  |
| <b>1500 MHz</b>  |                            |                  |                                    |  |

## **Measuring Frequency Response, Preamp On**

1. Refer to [Figure 2-35](#page-200-0). Remove the reference sensor (Channel A sensor) from the 20 dB fixed attenuator. Connect the 20 dB fixed attenuator to the analyzer 50  $\Omega$  Input using an adapter. Do not use a cable.

#### <span id="page-200-0"></span>**Figure 2-35 Frequency Response Test Setup, Preamp On**

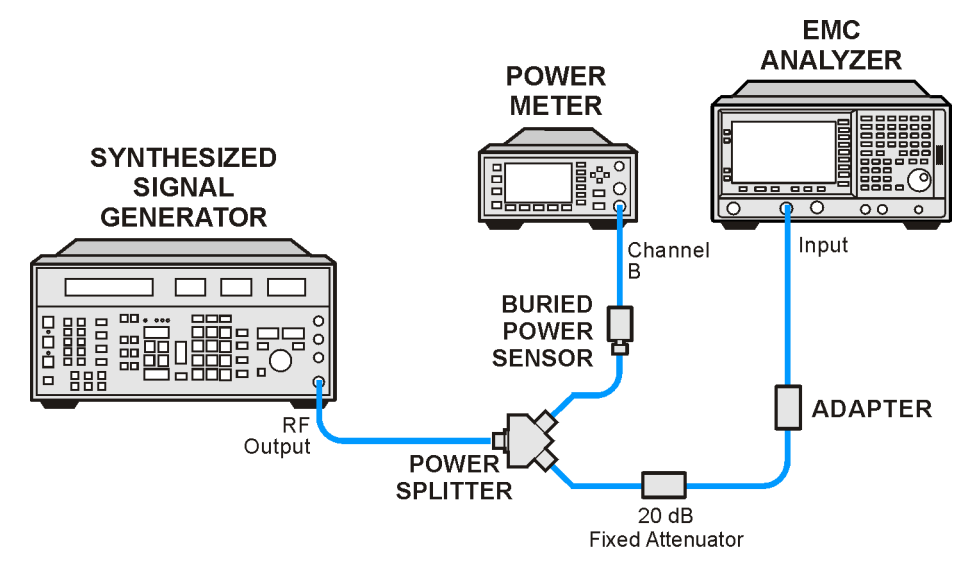

 $wh921a$ 

- 2. Set the source frequency to 100 kHz:
- 3. Set the source amplitude to –6 dBm.
- 4. Press **Preset** on the analyzer. Press the **Factory Preset** softkey, if it is displayed. Set the controls as follows:

**FREQUENCY, Center Freq, 100 kHz** (*50* Ω *Input*) **CF Step, 100 MHz SPAN, 20 kHz AMPLITUDE, More, Int Preamp** (On) **AMPLITUDE**, **More**, **Y Axis Units** (or **Amptd Units**), **dBm AMPLITUDE**, **Ref Level**, **–30 dBm Attenuation**, **0 dB** (Man) **Scale/Div, 2 dB BW/Avg**, **Resolution BW**, **3 kHz** (Man) **Video BW, 3 kHz** (Man)

- 5. On the analyzer, press **Peak Search** (or **Search**).
- 6. Adjust the source amplitude to obtain a marker amplitude reading on the analyzer of  $-32.00$  dBm  $\pm 0.2$  dB.

**25. Frequency Response (Preamp On): Agilent E7401A**

- 7. Record the current Channel B power reading in [Table 2-57](#page-202-0) as the Current Channel B reading.
- 8. Record the Mkr1 amplitude reading in [Table 2-57](#page-202-0).
- <span id="page-201-0"></span>9. Set the source to the next frequency listed in [Table 2-57.](#page-202-0)
- 10.Set the analyzer center frequency to the next frequency listed in [Table 2-57.](#page-202-0)
- 11.On the analyzer, press **Peak Search** (or **Search**).
- 12.Adjust the source amplitude to obtain a marker amplitude reading on the analyzer of –32.00 dBm ±0.2 dB.
- 13.Record the current Channel B power reading in [Table 2-57](#page-202-0) as the Current Channel B reading.
- <span id="page-201-1"></span>14.Record the Mkr1 amplitude reading in [Table 2-57](#page-202-0) as Mkr1 Amptd.
- 15.Repeat [step 9](#page-201-0) through [step 14](#page-201-1) for each frequency in [Table 2-57.](#page-202-0)
- 16.Copy the splitter tracking errors from [Table 2-56](#page-199-0) into [Table 2-57.](#page-202-0)
- 17.Calculate the Flatness Error for each frequency in [Table 2-57](#page-202-0) as follows:

Flatness Error = Mkr1 Amptd<sub>dBm</sub> – Current Channel B<sub>dBm</sub> – Splitter Tracking Error<sub>dB</sub>

For example, if Mkr1 Amptd is –33.32 dBm, Current Channel B is –12.4 dBm, and Splitter Tracking Error is –20.07 dB, Flatness Error would be –0.85 dB.

18.Record the Flatness Error for 50 MHz below as the 50 MHz Ref Amptd:

50 MHz Ref Amptd \_\_\_\_\_\_\_\_\_\_

19.Calculate the Flatness Relative to 50 MHz for each frequency in [Table 2-57](#page-202-0) as follows:

Flatness Relative to 50 MHz  $=$  Flatness Error  $-$  50 MHz Ref Amptd

For example, if Flatness Error is –0.30 dB and 50 MHz Ref Amptd is 0.15 dB, Flatness Relative to 50 MHz would be –0.45 dB.

| <b>Frequency</b>             | <b>Current</b><br><b>Channel B</b><br><b>Reading</b> | <b>Mkr1 Amptd</b> | <b>Splitter</b><br><b>Tracking</b><br><b>Error</b> | <b>Flatness</b><br><b>Error</b> | <b>Flatness</b><br><b>Relative to</b><br><b>50 MHz</b> |
|------------------------------|------------------------------------------------------|-------------------|----------------------------------------------------|---------------------------------|--------------------------------------------------------|
| 100 kHz                      |                                                      |                   |                                                    |                                 |                                                        |
| $500 \text{ kHz}^{\text{a}}$ |                                                      |                   |                                                    |                                 |                                                        |
| 1 MHz                        |                                                      |                   |                                                    |                                 |                                                        |
| 5 MHz                        |                                                      |                   |                                                    |                                 |                                                        |
| <b>10 MHz</b>                |                                                      |                   |                                                    |                                 |                                                        |
| <b>20 MHz</b>                |                                                      |                   |                                                    |                                 |                                                        |
| <b>50 MHz</b>                |                                                      |                   |                                                    |                                 | $0$ dB (Ref)                                           |
| <b>75 MHz</b>                |                                                      |                   |                                                    |                                 |                                                        |
| 175 MHz                      |                                                      |                   |                                                    |                                 |                                                        |
| 275 MHz                      |                                                      |                   |                                                    |                                 |                                                        |
| 375 MHz                      |                                                      |                   |                                                    |                                 |                                                        |
| 475 MHz                      |                                                      |                   |                                                    |                                 |                                                        |
| 575 MHz                      |                                                      |                   |                                                    |                                 |                                                        |
| 675 MHz                      |                                                      |                   |                                                    |                                 |                                                        |
| <b>775 MHz</b>               |                                                      |                   |                                                    |                                 |                                                        |
| <b>825 MHz</b>               |                                                      |                   |                                                    |                                 |                                                        |
| <b>875 MHz</b>               |                                                      |                   |                                                    |                                 |                                                        |
| 925 MHz                      |                                                      |                   |                                                    |                                 |                                                        |
| 975 MHz                      |                                                      |                   |                                                    |                                 |                                                        |
| 1025 MHz                     |                                                      |                   |                                                    |                                 |                                                        |
| 1075 MHz                     |                                                      |                   |                                                    |                                 |                                                        |
| 1175 MHz                     |                                                      |                   |                                                    |                                 |                                                        |
| 1275 MHz                     |                                                      |                   |                                                    |                                 |                                                        |
| 1375 MHz                     |                                                      |                   |                                                    |                                 |                                                        |
| $1500\ \mathrm{MHz}$         |                                                      |                   |                                                    |                                 |                                                        |

<span id="page-202-0"></span>**Table 2-57 Frequency Response Worksheet, Preamp On**

#### **Test Results**

- 1. Record the most positive number from the Flatness Relative to 50 MHz column of [Table 2-57](#page-202-0) as the Maximum Response in [Table](#page-203-0)  [2-58](#page-203-0) and as Entry 1 in the performance verification test record.
- 2. Record the most negative number from the Flatness Relative to 50 MHz column of [Table 2-57](#page-202-0) as the Minimum Response in [Table](#page-203-0)  [2-58](#page-203-0) and as Entry 2 in the performance verification test record.
- 3. In [Table 2-58](#page-203-0), subtract the Minimum Response value from the Maximum Response value and record the result in the Peak-to-Peak Response column, and as Entry 3 in the performance verification test record.

#### <span id="page-203-0"></span>**Table 2-58 Frequency Response Results**

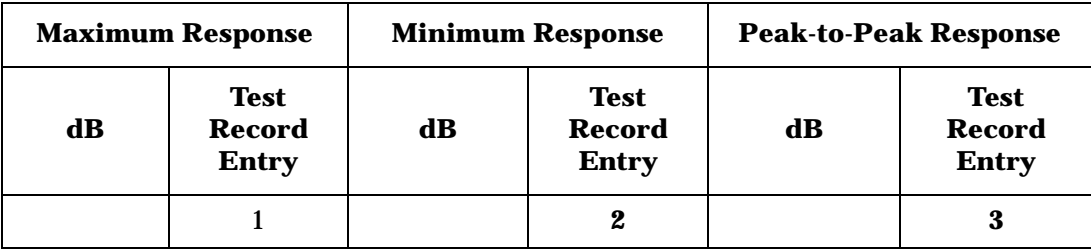

# **26. Frequency Response (Preamp On): Agilent E7402A**

This test measures the amplitude error of the analyzer as a function of frequency. The output of a source is fed through a power splitter to a power sensor and the analyzer. The power level of the source is adjusted at 50 MHz to place the displayed signal at approximately –32 dBm. At each new source frequency and analyzer center frequency, the power level of the source is adjusted to place the signal at approximately –32 dBm.

For improved amplitude accuracy the power splitter is characterized using a power sensor (the "reference" sensor) connected to one power splitter output port. The other power splitter output port connects to the "buried" sensor; it is not removed from the power splitter. Once the characterization is done, the reference sensor is removed and replaced by the analyzer.

This procedure only tests frequency response with the internal preamplifier turned on. Perform the "Frequency Response" procedure to test all other frequency response specifications.

The related adjustment for this performance test is "Frequency Response."

## **Equipment Required**

Function generator Synthesized sweeper Power meter RF power sensor (*2 required*) 20 dB fixed attenuator Power splitter Cable, Type-N (m), 183 cm Cable, BNC, 120 cm Adapter, Type-N (m) to Type-N (m) Adapter, Type-N (m) to BNC (f)

## **Procedure**

## **Source/Splitter Characterization**

- 1. Connect one RF power sensor to Channel A of the power meter. This will be the "reference" sensor. Connect the other RF power sensor to Channel B of the power meter. This will be the "buried" sensor.
- 2. Zero and calibrate both power sensors.
- 3. On the power meter, set the Channel A calibration factor to the calibration factor of the reference sensor at 1 MHz.
- 4. On the power meter, set the Channel B calibration factor to 100%. Do not change this calibration factor during this test.
- 5. Connect the equipment as shown in [Figure 2-36](#page-205-0). Use the function generator as the source. Note that the reference sensor connects to the 20 dB fixed attenuator.

#### <span id="page-205-0"></span>**Figure 2-36 Source/Splitter Characterization Setup**

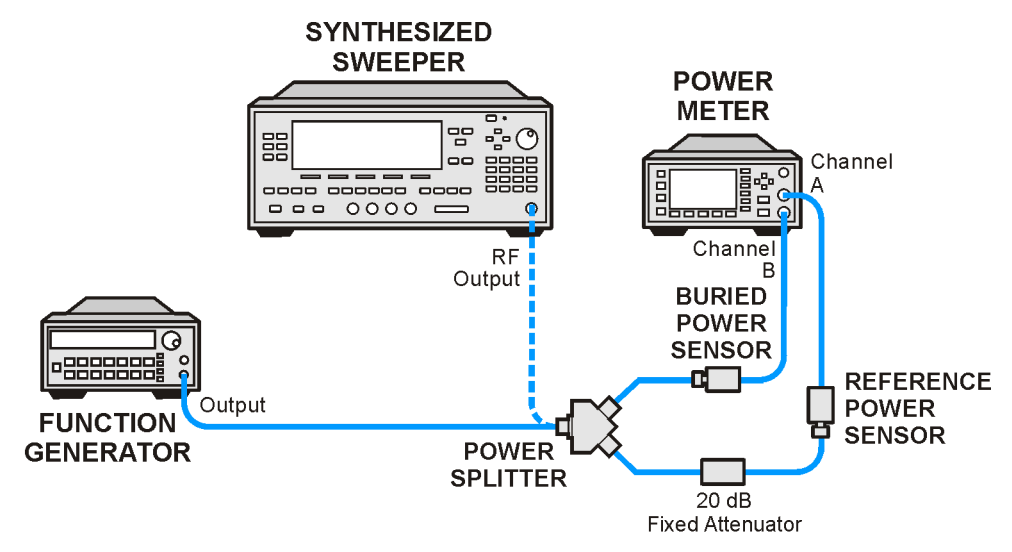

 $wb922a$ 

- 6. Set the function generator frequency to 1 MHz and amplitude to 450 mV rms (approximately 6 dBm).
- 7. Adjust the source amplitude to obtain a Channel A power meter reading of  $-20$  dBm  $\pm 0.1$  dB.
- 8. Record the Channel A and Channel B power meter readings in [Table 2-59](#page-206-0).
- <span id="page-205-1"></span>9. Tune the source to the next frequency in [Table 2-59](#page-206-0).
- 10.On the power meter, set the Channel A calibration factor to the calibration factor of the reference sensor for the current source frequency.
- 11.Adjust the source amplitude to obtain a Channel A power meter reading of  $-20$  dBm  $\pm 0.1$  dB.
- <span id="page-205-2"></span>12.Record the Channel A and Channel B power meter readings in [Table 2-59](#page-206-0).
- 13. Repeat [step 9](#page-205-1) through [step 12](#page-205-2) for frequencies up through 10 MHz.
- 14.Replace the function generator with the synthesized sweeper.
- 15.Set the synthesized sweeper CW frequency to 10 MHz and the amplitude to 6 dBm.
- 16.Adjust the synthesized sweeper power level to obtain a Channel A power meter reading of –20 dBm ±0.1 dB.
- 17.Record both Channel A and Channel B power meter readings in [Table 2-59.](#page-206-0)
- 18. Repeat [step 9](#page-205-1) through [step 12](#page-205-2) for each remaining frequency in [Table 2-59.](#page-206-0)
- 19.For each entry in [Table 2-59,](#page-206-0) calculate the Splitter Tracking Error as follows:

Splitter Tracking Error  $=$  Channel A Power – Channel B Power

For example, if Channel A Power is –20.3 dBm and Channel B power is –0.23 dBm, the splitter tracking error is –20.07 dB.

<span id="page-206-0"></span>**Table 2-59 Source/Splitter Characterization**

| <b>Frequency</b>            | <b>Power Meter Reading</b> | <b>Splitter</b>  |                                 |
|-----------------------------|----------------------------|------------------|---------------------------------|
|                             | <b>Channel A</b>           | <b>Channel B</b> | <b>Tracking</b><br><b>Error</b> |
| 1 MHz                       |                            |                  |                                 |
| 5 MHz                       |                            |                  |                                 |
| $10 \text{ MHz}^{\text{a}}$ |                            |                  |                                 |
| $10 \text{ MHz}^{\text{b}}$ |                            |                  |                                 |
| <b>20 MHz</b>               |                            |                  |                                 |
| <b>50 MHz</b>               |                            |                  |                                 |
| <b>75 MHz</b>               |                            |                  |                                 |
| <b>175 MHz</b>              |                            |                  |                                 |
| 275 MHz                     |                            |                  |                                 |
| 375 MHz                     |                            |                  |                                 |
| 475 MHz                     |                            |                  |                                 |
| 575 MHz                     |                            |                  |                                 |
| 675 MHz                     |                            |                  |                                 |
| 775 MHz                     |                            |                  |                                 |

Performance Verification Tests **26. Frequency Response (Preamp On): Agilent E7402A**

**Table 2-59 Source/Splitter Characterization**

| Frequency       | <b>Power Meter Reading</b> | <b>Splitter</b>  |                                 |
|-----------------|----------------------------|------------------|---------------------------------|
|                 | <b>Channel A</b>           | <b>Channel B</b> | <b>Tracking</b><br><b>Error</b> |
| <b>825 MHz</b>  |                            |                  |                                 |
| <b>875 MHz</b>  |                            |                  |                                 |
| 925 MHz         |                            |                  |                                 |
| 975 MHz         |                            |                  |                                 |
| 1025 MHz        |                            |                  |                                 |
| 1075 MHz        |                            |                  |                                 |
| 1175 MHz        |                            |                  |                                 |
| 1275 MHz        |                            |                  |                                 |
| 1375 MHz        |                            |                  |                                 |
| <b>1500 MHz</b> |                            |                  |                                 |
| 1525 MHz        |                            |                  |                                 |
| 1675 MHz        |                            |                  |                                 |
| 1725 MHz        |                            |                  |                                 |
| 1775 MHz        |                            |                  |                                 |
| 1825 MHz        |                            |                  |                                 |
| 1875 MHz        |                            |                  |                                 |
| 1925 MHz        |                            |                  |                                 |
| 1975 MHz        |                            |                  |                                 |
| 2025 MHz        |                            |                  |                                 |
| 2125 MHz        |                            |                  |                                 |
| 2325 MHz        |                            |                  |                                 |
| 2525 MHz        |                            |                  |                                 |
| 2725 MHz        |                            |                  |                                 |
| 2925 MHz        |                            |                  |                                 |
| 2999 MHz        |                            |                  |                                 |

a. This entry is for data taken with the function generator as source.

b. This entry is for data taken with the synthesized sweeper as source.

#### **Measuring Frequency Response, Preamp On**

- 1. Refer to [Figure 2-37](#page-208-0). Remove the reference sensor (Channel A sensor) from the 20 dB fixed attenuator. Connect the 20 dB fixed attenuator to the 50  $\Omega$  Input of the analyzer using an adapter. Do not use a cable.
- 2. Set the source frequency to 10 MHz.
- 3. Set the source power level to –6 dBm.

<span id="page-208-0"></span>**Figure 2-37 Frequency Response Test Setup, Preamp On**

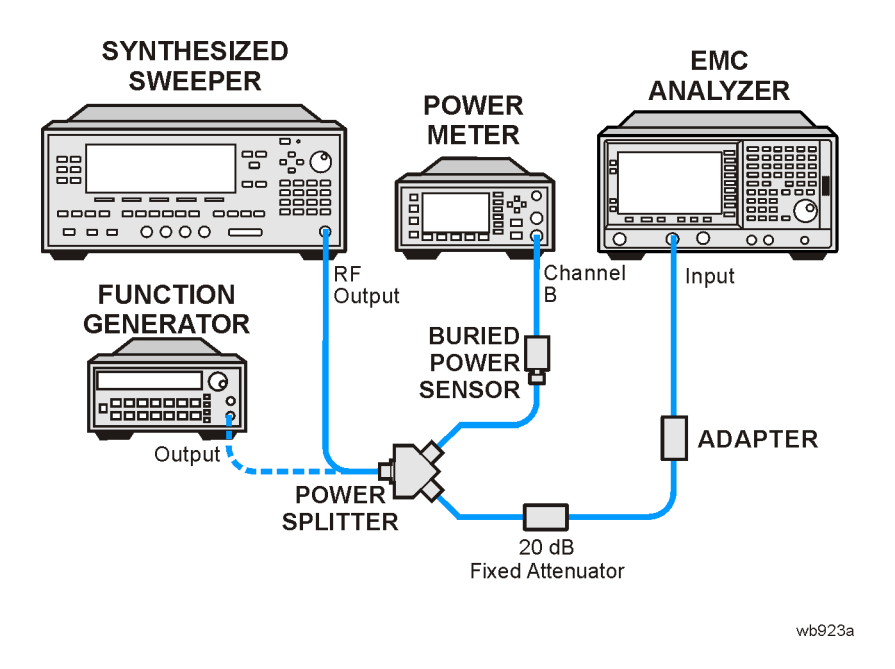

4. Press **Preset** on the analyzer. Press the **Factory Preset** softkey, if it is displayed. Set the controls as follows:

**FREQUENCY, Center Freq, 10 MHz CF Step, 100 MHz SPAN, 20 kHz Input/Output (or Input), Coupling** (DC)(*Option UKB only*) **AMPLITUDE, More, Int Preamp, On AMPLITUDE**, **More**, **Y Axis Units** (or **Amptd Units**), **dBm AMPLITUDE**, **Ref Level**, **–30 dBm Attenuation**, **0 dB** (Man) **Scale/Div, 2 dB BW/Avg**, **Resolution BW**, **3 kHz** (Man) **Video BW**, **3 kHz** (Man)

- 5. On the analyzer, press **Peak Search** (or **Search**).
- 6. Adjust the source power level to obtain a marker amplitude reading on the analyzer of  $-32.00$  dBm  $\pm 0.2$  dB.

**26. Frequency Response (Preamp On): Agilent E7402A**

- 7. Record the current Channel B power reading in [Table 2-60](#page-211-0) as the Current Channel B Reading.
- 8. Record the Mkr1 amplitude reading in [Table 2-60](#page-211-0).
- <span id="page-209-0"></span>9. Set the source to the next frequency listed in [Table 2-60.](#page-211-0)
- 10.Set the analyzer center frequency to the next frequency listed in [Table 2-60.](#page-211-0)
- 11.On the analyzer, press **Peak Search** (or **Search**).
- 12.Adjust the source power level to obtain a marker amplitude reading on the analyzer of –32.00 dBm ±0.2 dB.
- 13.Record the current Channel B power reading in [Table 2-60](#page-211-0) as the current Channel B reading.
- <span id="page-209-1"></span>14.Record the Mkr1 amplitude reading in [Table 2-60.](#page-211-0)
- 15. Repeat [step 9](#page-209-0) through [step 14](#page-209-1) for each remaining frequency in [Table 2-60.](#page-211-0)
- 16.Replace the synthesized sweeper with the function generator.
- 17.Set the function generator amplitude to 112 mV rms (–6 dBm, or –12 dBm plus nominal power splitter insertion loss).
- <span id="page-209-2"></span>18.Set the function generator frequency to 1 MHz.
- 19.Set the analyzer center frequency to 1 MHz.
- 20. On the analyzer, press **Peak Search** (or **Search**).
- 21.Adjust the function generator amplitude to obtain a marker amplitude reading of  $-32.00$  dBm  $\pm 0.2$  dB.
- 22.Record the current Channel B power reading in [Table 2-60](#page-211-0) as the current Channel B reading.
- <span id="page-209-3"></span>23.Record the analyzer Mkr1 amplitude reading in [Table 2-60](#page-211-0) as Mkr1 amplitude.
- 24.Repeat [step 18](#page-209-2) through [step 23](#page-209-3) for frequencies between 100 kHz and 10 MHz.
- 25.Copy the Splitter Tracking Error values from [Table 2-59](#page-206-0) into [Table 2-60.](#page-211-0)
- 26.Calculate the Flatness Error for each frequency in [Table 2-60](#page-211-0) as follows:

Flatness Error = Mkr1 Amptd<sub>dBm</sub> – Current Channel B<sub>dBm</sub> – Splitter Tracking Error<sub>dB</sub>

For example, if Mkr1 Amptd is –33.32 dBm, Current Channel B is –12.4 dBm, and Splitter Tracking Error is –20.07 dB, Flatness Error would be –0.85 dB.

27.Record the Flatness Error for 50 MHz below as the 50 MHz Ref Amptd:

50 MHz Ref Amptd: \_\_\_\_\_\_\_\_\_\_ dB

- 28.Calculate the Setup Change Error (error due to changing the test setup from using a synthesized sweeper to using a function generator) as follows:
	- a. Record the Flatness Error from [Table 2-60](#page-211-0) at 10 MHz using the function generator as FlatError $_{FG}$ :

 $FlatError_{FG}=\_$  dB

b. Record the Flatness Error from [Table 2-60](#page-211-0) at 10 MHz using the synthesized sweeper as  $FlatError_{SS}$ :

 $FlatErrors<sub>SS</sub>=$  dB

c. Subtract FlatError<sub>SS</sub> from FlatError<sub>FG</sub> and record the result as the Setup Change Error:

Setup Change Error =  $FlatError_{EG}$  –  $FlatError_{SS}$ 

Setup Change Error =\_\_\_\_\_\_\_\_\_\_ dB

29.For frequencies less than 10 MHz calculate the Flatness Relative to 50 MHz for each frequency in [Table 2-60](#page-211-0) as follows:

Flatness Relative to 50 MHz  $=$  Flatness Error – 50 MHz Ref Amptd – Setup Change Error

For example, if Flatness Error is –0.30 dB, 50 MHz Ref Amptd is 0.15 dB, and Setup Change Error is –0.19 dB, Flatness Relative to 50 MHz would be –0.26 dB.

30.For frequencies 10 MHz and greater, calculate the Flatness Relative to 50 MHz for each frequency in [Table 2-60](#page-211-0) as follows:

Flatness Relative to 50 MHz = Flatness Error  $-$  50 MHz Ref Amptd

For example, if Flatness Error is –0.30 dB and 50 MHz Ref Amptd is 0.15 dB, Flatness Relative to 50 MHz would be –0.45 dB.

## <span id="page-211-0"></span>**Table 2-60 Frequency Response Worksheet, Preamp On**

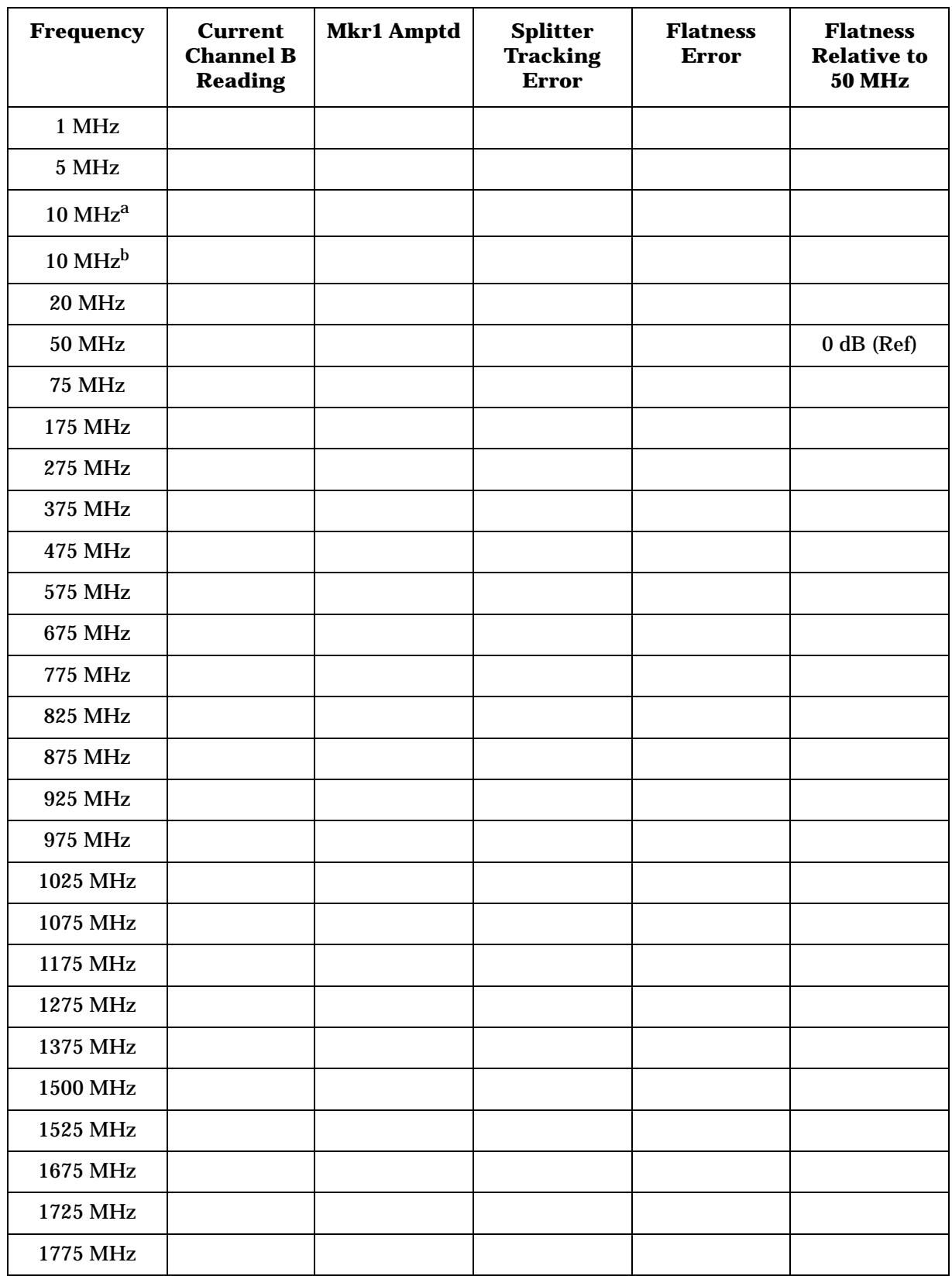

| <b>Frequency</b> | <b>Current</b><br><b>Channel B</b><br><b>Reading</b> | <b>Mkr1 Amptd</b> | <b>Splitter</b><br><b>Tracking</b><br><b>Error</b> | <b>Flatness</b><br><b>Error</b> | <b>Flatness</b><br><b>Relative to</b><br><b>50 MHz</b> |
|------------------|------------------------------------------------------|-------------------|----------------------------------------------------|---------------------------------|--------------------------------------------------------|
| 1825 MHz         |                                                      |                   |                                                    |                                 |                                                        |
| 1875 MHz         |                                                      |                   |                                                    |                                 |                                                        |
| 1925 MHz         |                                                      |                   |                                                    |                                 |                                                        |
| 1975 MHz         |                                                      |                   |                                                    |                                 |                                                        |
| 2025 MHz         |                                                      |                   |                                                    |                                 |                                                        |
| 2125 MHz         |                                                      |                   |                                                    |                                 |                                                        |
| 2325 MHz         |                                                      |                   |                                                    |                                 |                                                        |
| 2525 MHz         |                                                      |                   |                                                    |                                 |                                                        |
| 2725 MHz         |                                                      |                   |                                                    |                                 |                                                        |
| 2925 MHz         |                                                      |                   |                                                    |                                 |                                                        |
| 2999 MHz         |                                                      |                   |                                                    |                                 |                                                        |

**Table 2-60 Frequency Response Worksheet, Preamp On**

a. This entry is for data taken with the function generator as source.

b. This entry is for data taken with the synthesized sweeper as source.

#### **Test Results**

- 1. Record the most positive number from the Flatness Relative to 50 MHz column of [Table 2-60](#page-211-0) as the Maximum Response for Band 0 in [Table 2-61](#page-213-0).
- 2. Record the most negative number from the Flatness Relative to 50 MHz column of [Table 2-60](#page-211-0) as the Minimum Response for Band 0 in [Table 2-61](#page-213-0).
- 3. For Band 0 in [Table 2-61](#page-213-0), subtract the Minimum Response value from the Maximum Response value and record the result in the Peak-to-Peak Response column.
- 4. Note the most positive number from the Flatness Relative to 50 MHz column of [Table 2-60](#page-211-0) for frequencies between 800 MHz and 1.0 GHz. Record this number in [Table 2-61](#page-213-0) as the Maximum Response for Band 0A.
- 5. Note the most negative number from the Flatness Relative to 50 MHz column of [Table 2-60](#page-211-0) for frequencies between 800 MHz and 1.0 GHz. Record this number in [Table 2-61](#page-213-0) as the Minimum Response for Band 0A.
- 6. For Band 0A in [Table 2-61](#page-213-0), subtract the Minimum Response value from the Maximum Response value and record the result in the Peak-to-Peak Response column.
- 7. Note the most positive number from the Flatness Relative to 50 MHz column of [Table 2-60](#page-211-0) for frequencies between 1.7 GHz and 2.0 GHz. Record this number in [Table 2-61](#page-213-0) as the Maximum Response for Band 0B.
- 8. Note the most negative number from the Flatness Relative to 50 MHz column of [Table 2-60](#page-211-0) for frequencies between 1.7 GHz and 2.0 GHz. Record this number in [Table 2-61](#page-213-0) as the Minimum Response for Band 0B.
- 9. For Band 0B in [Table 2-61](#page-213-0), subtract the Minimum Response value from the Maximum Response value and record the result in the Peak-to-Peak Response column.
- 10.Transfer the values entered in [Table 2-61](#page-213-0) to the test record in this guide.
- 11.The frequency response test is now complete.

<span id="page-213-0"></span>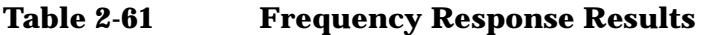

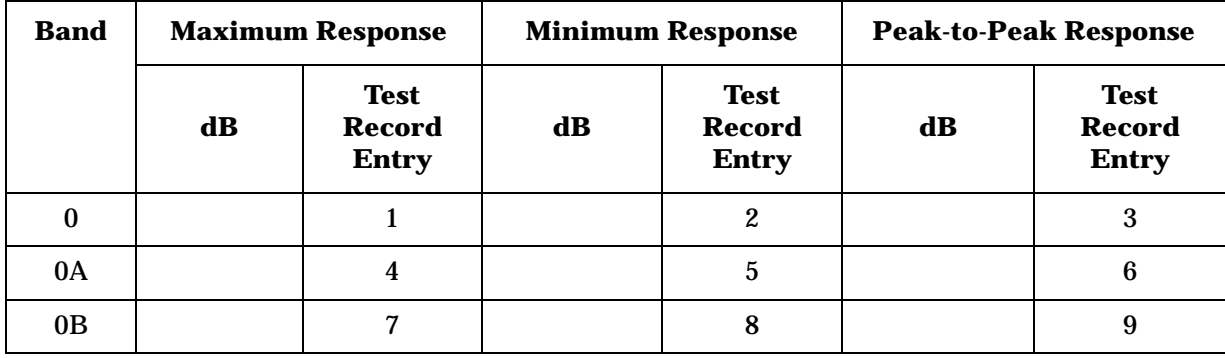

# **27. Frequency Response (Preamp On): Agilent E7403A, E7404A, and E7405A**

This test measures the amplitude error of the analyzer as a function of frequency. The output of a source is fed through a power splitter to a power sensor and the analyzer. The power level of the source is adjusted at 50 MHz to place the displayed signal at approximately –32 dBm. At each new source frequency and analyzer center frequency, the power level of the source is adjusted to place the signal at approximately  $-32$  dBm.

For improved amplitude accuracy the power splitter is characterized using a power sensor (the "reference" sensor) connected to one power splitter output port. The other power splitter output port connects to the "buried" sensor; it is not removed from the power splitter. Once the characterization is done, the reference sensor is removed and replaced by the analyzer.

This procedure only tests frequency response with the internal preamplifier turned on. Perform the "Frequency Response" procedure to test all other frequency response specifications.

The related adjustment for this performance test is "Frequency Response."

# **Equipment Required**

Function generator Synthesized sweeper Power meter RF power sensor (*2 required*) 20 dB fixed attenuator Power splitter Cable, Type-N (m), 183 cm Cable, BNC, 120 cm Adapter, Type-N (m) to Type-N (m) Adapter, Type-N (m) to BNC (f)

## **Additional Equipment for Option BAB**

Adapter, Type-N (m) to APC 3.5 (f)

# **Procedure**

### **Source/Splitter Characterization**

- 1. Connect one RF power sensor to Channel A of the power meter. This will be the "reference" sensor. Connect the other RF power sensor to Channel B of the power meter. This will be the "buried" sensor.
- 2. Zero and calibrate both power sensors.
- 3. On the power meter, set the Channel A calibration factor to the calibration factor of the reference sensor at 1 MHz.
- 4. On the power meter, set the Channel B calibration factor to 100%. Do not change this calibration factor during this test.
- 5. Connect the equipment as shown in [Figure 2-38](#page-215-0). Use the function generator as the source. Note that the reference sensor connects to the 20 dB fixed attenuator.

### <span id="page-215-0"></span>**Figure 2-38 Source/Splitter Characterization Setup**

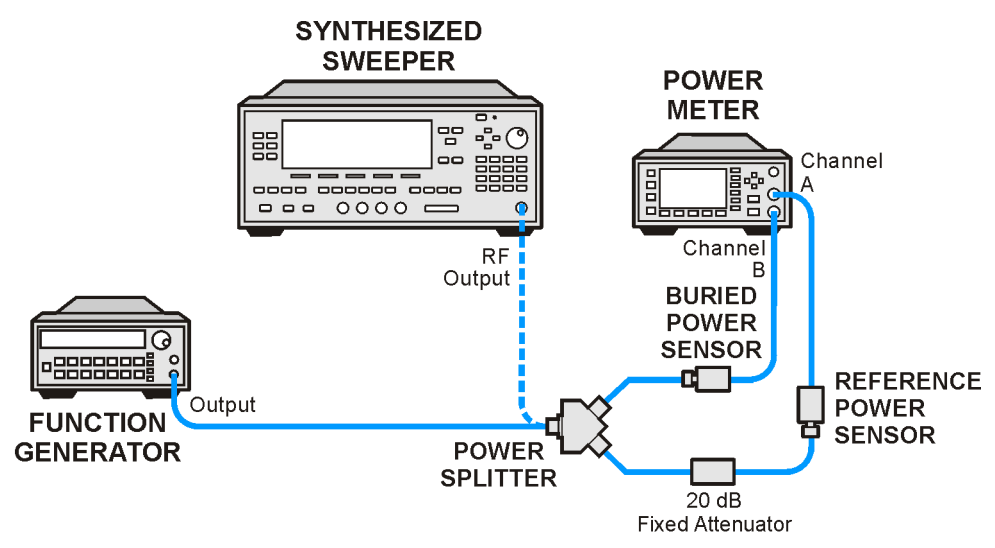

 $wh922a$ 

- 6. Set the function generator frequency to 1 MHz and amplitude to 446 mV rms (approximately 6 dBm).
- 7. Adjust the source amplitude to obtain a Channel A power meter reading of  $-20$  dBm  $\pm 0.1$  dB.
- 8. Record the Channel A and Channel B power meter readings in [Table 2-62](#page-216-0).
- 9. Tune the source to the next frequency in [Table 2-62](#page-216-0).
- 10.On the power meter, set the Channel A calibration factor to the calibration factor of the reference sensor for the current source frequency.
- 11.Adjust the source amplitude to obtain a Channel A power meter reading of  $-20$  dBm  $\pm 0.1$  dB.
- <span id="page-216-1"></span>12.Record the Channel A and Channel B power meter readings in [Table 2-62](#page-216-0).
- 13. Repeat [step 9](#page-215-0) through [step 12](#page-216-1) for frequencies up through 10 MHz.
- 14.Replace the function generator with the synthesized sweeper.
- 15.Set the synthesized sweeper CW frequency to 10 MHz and the amplitude to 6 dBm.
- 16.Adjust the synthesized sweeper power level to obtain a Channel A power meter reading of –20 dBm ±0.1 dB.
- 17.Record the synthesized sweeper power level and both Channel A and Channel B power meter readings in [Table 2-62](#page-216-0).
- 18. Repeat [step 9](#page-215-0) through [step 12](#page-216-1) for each remaining frequency in [Table 2-62.](#page-216-0)
- 19. For each entry in [Table 2-62,](#page-216-0) calculate the Splitter Tracking Error as follows:

Splitter Tracking Error  $=$  Channel A Power – Channel B Power

For example, if Channel A Power is –20.3 dBm and Channel B power is –0.23 dBm, the splitter tracking error is –20.07 dB.

<span id="page-216-0"></span>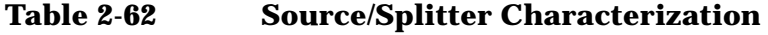

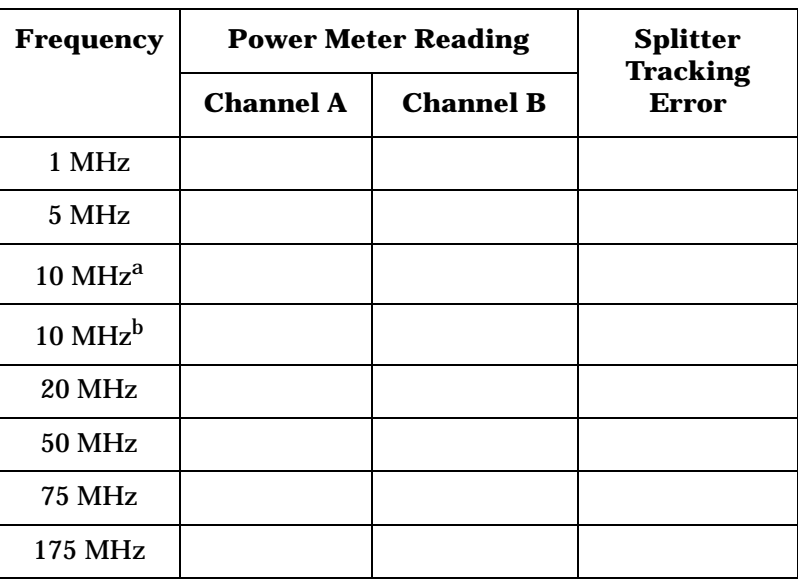

Performance Verification Tests **27. Frequency Response (Preamp On): Agilent E7403A, E7404A, and E7405A**

**Table 2-62 Source/Splitter Characterization**

| <b>Frequency</b> | <b>Power Meter Reading</b> | <b>Splitter</b>  |                                 |
|------------------|----------------------------|------------------|---------------------------------|
|                  | <b>Channel A</b>           | <b>Channel B</b> | <b>Tracking</b><br><b>Error</b> |
| 275 MHz          |                            |                  |                                 |
| 375 MHz          |                            |                  |                                 |
| 475 MHz          |                            |                  |                                 |
| 575 MHz          |                            |                  |                                 |
| <b>675 MHz</b>   |                            |                  |                                 |
| <b>775 MHz</b>   |                            |                  |                                 |
| <b>825 MHz</b>   |                            |                  |                                 |
| <b>875 MHz</b>   |                            |                  |                                 |
| 925 MHz          |                            |                  |                                 |
| 975 MHz          |                            |                  |                                 |
| 1025 MHz         |                            |                  |                                 |
| 1075 MHz         |                            |                  |                                 |
| 1175 MHz         |                            |                  |                                 |
| 1275 MHz         |                            |                  |                                 |
| 1375 MHz         |                            |                  |                                 |
| <b>1500 MHz</b>  |                            |                  |                                 |
| 1525 MHz         |                            |                  |                                 |
| 1675 MHz         |                            |                  |                                 |
| 1725 MHz         |                            |                  |                                 |
| 1775 MHz         |                            |                  |                                 |
| 1825 MHz         |                            |                  |                                 |
| 1875 MHz         |                            |                  |                                 |
| 1925 MHz         |                            |                  |                                 |
| 1975 MHz         |                            |                  |                                 |
| 2025 MHz         |                            |                  |                                 |
| 2125 MHz         |                            |                  |                                 |
| 2325 MHz         |                            |                  |                                 |
| 2525 MHz         |                            |                  |                                 |

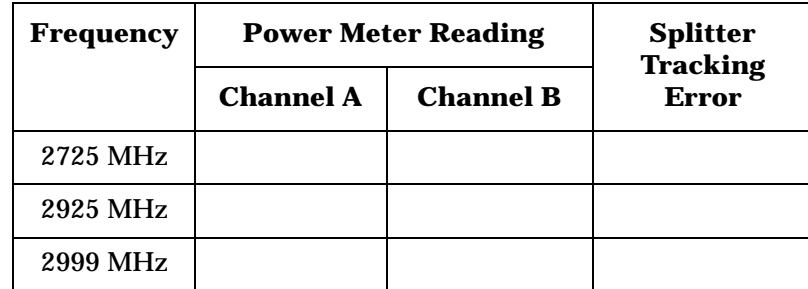

#### **Table 2-62 Source/Splitter Characterization**

- a. This entry is for data taken with the function generator as source.
- b. This entry is for data taken with the synthesized sweeper as source.

#### **Measuring Frequency Response, Preamp On**

1. Refer to [Figure 2-39](#page-218-0). Remove the reference sensor (Channel A sensor) from the 20 dB fixed attenuator. Connect the 20 dB fixed attenuator to the 50  $\Omega$  Input of the analyzer using an adapter. Do not use a cable.

#### <span id="page-218-0"></span>**Figure 2-39 Frequency Response Test Setup, Preamp On**

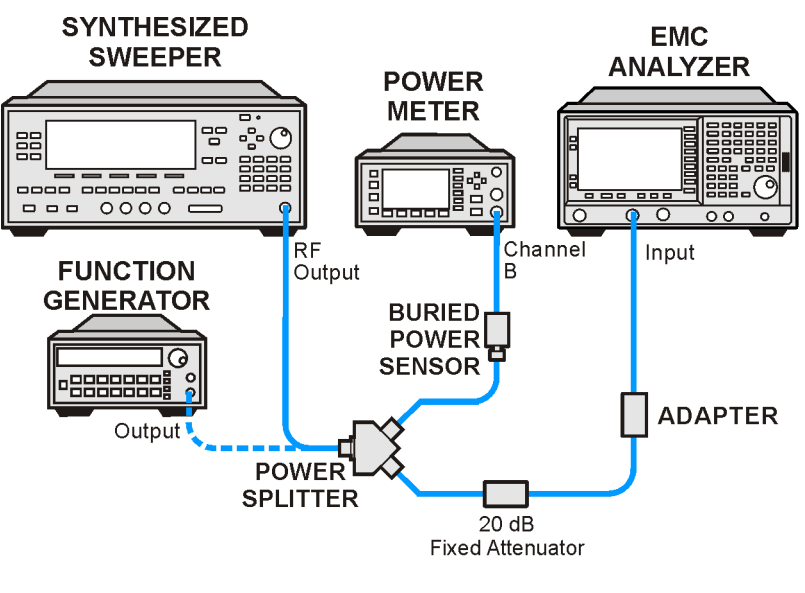

wb923a

- <span id="page-218-1"></span>2. Set the source frequency to 10 MHz.
- 3. Set the source power level to –6 dBm.

**27. Frequency Response (Preamp On): Agilent E7403A, E7404A, and E7405A**

4. Press **Preset** on the analyzer. Press the **Factory Preset** softkey, if it is displayed. Set the controls as follows:

**FREQUENCY, Center Freq, 10 MHz CF Step, 100 MHz SPAN, 20 kHz Input/Output** (or **Input**), **Coupling**, (DC) (*Agilent E7403A, E7404A, or any model with Option UKB*) **AMPLITUDE, More, Int Preamp, On AMPLITUDE**, **More**, **Y Axis Units** (or **Amptd Units**), **dBm AMPLITUDE**, **Ref Level**, **–30 dBm Attenuation**, **0 dB** (Man) **Scale/Div, 2 dB BW/Avg**, **Resolution BW**, **3 kHz** (Man) **Video BW, 3 kHz** (Man)

- 5. On the analyzer, press **Peak Search** (or **Search**).
- 6. Adjust the source power level to obtain a marker amplitude reading on the analyzer of  $-32.00$  dBm  $\pm 0.2$  dB.
- 7. Record the current Channel B power reading in [Table 2-63](#page-222-0) as the Current Channel B Reading for ac or dc coupling, as appropriate. If the analyzer does not have switchable ac/dc coupling, enter all data into the dc columns.
- 8. Record the Mkr1 amplitude reading in [Table 2-63](#page-222-0).
- <span id="page-219-0"></span>9. Set the source to the next frequency listed in [Table 2-63.](#page-222-0)
- 10.Set the analyzer center frequency to the next frequency listed in [Table 2-63.](#page-222-0)
- 11.On the analyzer, press **Peak Search** (or **Search**).
- 12.Adjust the source power level to obtain a marker amplitude reading on the analyzer of –32.00 dBm ±0.2 dB.
- 13.Record the current Channel B power reading in [Table 2-63](#page-222-0) as the current Channel B reading in the ac or dc column, as appropriate.
- <span id="page-219-1"></span>14.Record the Mkr1 amplitude reading in [Table 2-63.](#page-222-0)
- 15. Repeat [step 9](#page-219-0) through [step 14](#page-219-1) for each remaining frequency in [Table 2-63.](#page-222-0)
- 16.If the analyzer is an Agilent E7405A with Option UKB and is being tested in ac coupled mode, continue with [step 26](#page-220-0). These analyzers are specified only down to 10 MHz in ac coupled mode.
- 17.Replace the synthesized sweeper with the function generator.
- 18.Set the function generator amplitude to 112 mV rms (–6 dBm, or –12 dBm plus nominal power splitter insertion loss).
- <span id="page-219-2"></span>19.Set the function generator frequency to 1 MHz.

20.Set the analyzer center frequency to 1 MHz.

- 21.On the analyzer, press **Peak Search** (or **Search**).
- 22.Adjust the function generator amplitude to obtain a marker amplitude reading of  $-32.00$  dBm  $\pm 0.2$  dB.
- 23. Record the current Channel B power reading in [Table 2-63](#page-222-0) as the current Channel B reading.
- <span id="page-220-1"></span>24. Record the analyzer Mkr1 amplitude reading in [Table 2-63](#page-222-0) as Mkr1 amplitude.
- 25. Repeat [step 19](#page-219-2) through [step 24](#page-220-1) for frequencies between 1 MHz and 10 MHz.
- <span id="page-220-0"></span>26. Copy the Splitter Tracking Error values from [Table 2-62](#page-216-0) into [Table 2-63.](#page-222-0)
- 27. Calculate the Flatness Error for each frequency in [Table 2-63](#page-222-0) as follows:

Flatness Error = Mkr1 Amptd<sub>dBm</sub> – Current Channel B<sub>dBm</sub> – Splitter Tracking Error<sub>dB</sub>

For example, if Mkr1 Amptd is –33.32 dBm, Current Channel B is –12.4 dBm, and Splitter Tracking Error is –20.07 dB, Flatness Error would be –0.85 dB.

28.Record the Flatness Error for 50 MHz below as the 50 MHz Ref Amptd:

50 MHz Ref Amptd: \_\_\_\_\_\_\_\_\_\_

- 29.If the analyzer is an Agilent E7405A with Option UKB and is being tested in ac coupled mode, continue with [step 31](#page-221-0). Calculate the Setup Change Error (error due to changing the test setup from using a synthesized sweeper to using a function generator) as follows:
	- a. Record the Flatness Error from [Table 2-63](#page-222-0) at 10 MHz using the function generator as FlatError $_{FG}$ :

 $FlatError_{FG} =$  dB

b. Record the Flatness Error from [Table 2-63](#page-222-0) at 10 MHz using the synthesized sweeper as  $FlatError_{\mathcal{S}}$ :

 $FlatError_{SS} =$  dB

c. Subtract FlatError<sub>SS</sub> from FlatError<sub>FG</sub> and record the result as the Setup Change Error:

Setup Change Error =  $FlatError_{EG}$  –  $FlatError_{SS}$ 

Setup Change Error =\_\_\_\_\_\_\_\_\_\_ dB

30.For frequencies less than 10 MHz calculate the Flatness Relative to 50 MHz for each frequency in [Table 2-63](#page-222-0) as follows:

Flatness Relative to 50 MHz = Flatness Error  $-$  50 MHz Ref Amptd  $-$  Setup Change Error

For example, if Flatness Error is –0.30 dB, 50 MHz Ref Amptd is 0.15 dB, and Setup Change Error is –0.19 dB, Flatness Relative to 50 MHz would be –0.26 dB.

<span id="page-221-0"></span>31.For frequencies 10 MHz and greater, calculate the Flatness Relative to 50 MHz for each frequency in [Table 2-63](#page-222-0) as follows:

Flatness Relative to 50 MHz = Flatness Error  $-$  50 MHz Ref Amptd

For example, if Flatness Error is –0.30 dB and 50 MHz Ref Amptd is 0.15 dB, Flatness Relative to 50 MHz would be –0.45 dB.

- 32.Replace the function generator with the synthesized sweeper.
- 33.If the analyzer is an Agilent E7405A with Option UKB then repeat [step 2](#page-218-1) through [step 31](#page-221-0) using ac coupled mode.

| Freq.<br>(MHz)   | ${\bf Splitter}$<br>Tracking<br>Error | Mkr1 Amptd<br><b>Current</b><br><b>Channel B</b><br><b>Reading</b> |    |    | <b>Flatness Error</b> |    | <b>Flatness</b><br><b>Relative to</b><br>$50\ \mathrm{MHz}$ |                           |                           |
|------------------|---------------------------------------|--------------------------------------------------------------------|----|----|-----------------------|----|-------------------------------------------------------------|---------------------------|---------------------------|
|                  |                                       | dc                                                                 | ac | dc | ac                    | dc | ac                                                          | dc                        | ac                        |
| $1^{\mathrm{a}}$ |                                       |                                                                    |    |    |                       |    |                                                             |                           |                           |
| $5^{\mathbf{a}}$ |                                       |                                                                    |    |    |                       |    |                                                             |                           |                           |
| $10^{ab}$        |                                       |                                                                    |    |    |                       |    |                                                             |                           |                           |
| $10^{\circ}$     |                                       |                                                                    |    |    |                       |    |                                                             |                           |                           |
| ${\bf 20}$       |                                       |                                                                    |    |    |                       |    |                                                             |                           |                           |
| ${\bf 50}$       |                                       |                                                                    |    |    |                       |    |                                                             | $0\ \mathrm{dB}$<br>(ref) | $0\ \mathrm{dB}$<br>(ref) |
| $75\,$           |                                       |                                                                    |    |    |                       |    |                                                             |                           |                           |
| 175              |                                       |                                                                    |    |    |                       |    |                                                             |                           |                           |
| 275              |                                       |                                                                    |    |    |                       |    |                                                             |                           |                           |
| 375              |                                       |                                                                    |    |    |                       |    |                                                             |                           |                           |
| 475              |                                       |                                                                    |    |    |                       |    |                                                             |                           |                           |
| 575              |                                       |                                                                    |    |    |                       |    |                                                             |                           |                           |
| 675              |                                       |                                                                    |    |    |                       |    |                                                             |                           |                           |
| 775              |                                       |                                                                    |    |    |                       |    |                                                             |                           |                           |
| 825              |                                       |                                                                    |    |    |                       |    |                                                             |                           |                           |
| 875              |                                       |                                                                    |    |    |                       |    |                                                             |                           |                           |
| 925              |                                       |                                                                    |    |    |                       |    |                                                             |                           |                           |
| 975              |                                       |                                                                    |    |    |                       |    |                                                             |                           |                           |
| 1025             |                                       |                                                                    |    |    |                       |    |                                                             |                           |                           |
| 1075             |                                       |                                                                    |    |    |                       |    |                                                             |                           |                           |
| 1175             |                                       |                                                                    |    |    |                       |    |                                                             |                           |                           |
| 1275             |                                       |                                                                    |    |    |                       |    |                                                             |                           |                           |
| 1375             |                                       |                                                                    |    |    |                       |    |                                                             |                           |                           |
| 1500             |                                       |                                                                    |    |    |                       |    |                                                             |                           |                           |
| 1525             |                                       |                                                                    |    |    |                       |    |                                                             |                           |                           |
| 1675             |                                       |                                                                    |    |    |                       |    |                                                             |                           |                           |
| 1725             |                                       |                                                                    |    |    |                       |    |                                                             |                           |                           |
| 1775             |                                       |                                                                    |    |    |                       |    |                                                             |                           |                           |
| 1825             |                                       |                                                                    |    |    |                       |    |                                                             |                           |                           |

<span id="page-222-0"></span>**Table 2-63 Frequency Response Worksheet, Preamp On**

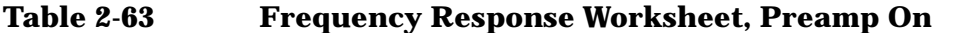

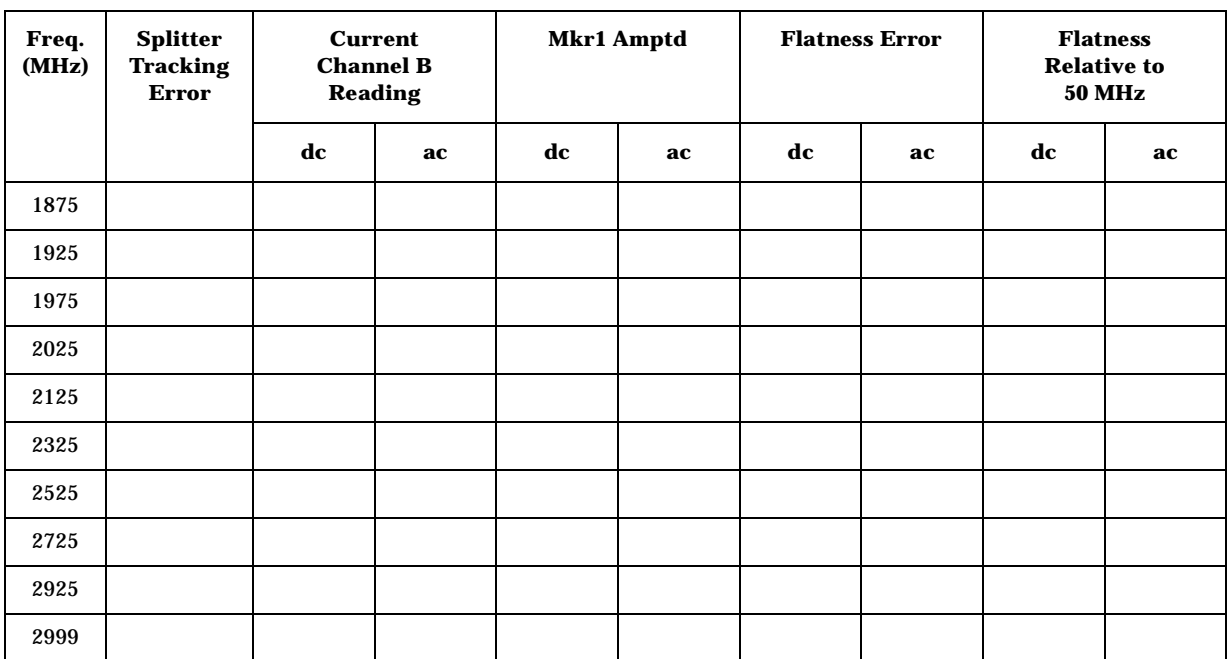

a. This frequency is not tested on Agilent E7405A analyzers with Option UKB when in ac coupled mode.

b. This entry is for data taken with the function generator as source.

c. This entry is for data taken with the synthesized sweeper as source.

#### **Test Results**

- 1. Record the most positive number from the Flatness Relative to 50 MHz (dc) column of [Table 2-63](#page-222-0) as the Maximum Response for Band 0 in [Table 2-64](#page-224-0).
- 2. Record the most negative number from the Flatness Relative to 50 MHz (dc) column of [Table 2-63](#page-222-0) as the Minimum Response for Band 0 in [Table 2-64](#page-224-0).
- 3. For Band 0 in [Table 2-64](#page-224-0), subtract the Minimum Response value from the Maximum Response value and record the result in the Peak-to-Peak Response column.
- 4. If the analyzer is an Agilent E7403A then continue with [step 8](#page-224-1). Otherwise, transfer the values entered in [Table 2-64](#page-224-0) to the test record in this guide; the frequency response test is now complete.
- 5. If the analyzer is an Agilent BE7404A then continue with [step 8](#page-224-1). Otherwise, transfer the values entered in [Table 2-64](#page-224-0) to the test record in this guide; the frequency response test is now complete.
- 6. If the analyzer is an Agilent E7405A and does not have Option UKB then continue with [step 8](#page-224-1). Otherwise, transfer the values entered in [Table 2-64](#page-224-0) to the test record in this guide; the frequency response test is now complete.
- 7. If the analyzer is an Agilent E7405A with Option UKB, continue with [step 16.](#page-224-2)
- <span id="page-224-1"></span>8. Note the most positive number from the Flatness Relative to 50 MHz (dc) column of [Table 2-63](#page-222-0) for frequencies between 800 MHz and 1.0 GHz. Record the number in [Table 2-64](#page-224-0) as the Maximum Response for Band 0A.
- 9. Note the most negative number from the Flatness Relative to 50 MHz (dc) column of [Table 2-63](#page-222-0) for frequencies between 800 MHz and 1.0 GHz. Record the number in [Table 2-64](#page-224-0) as the Minimum Response for Band 0A.
- 10.For Band 0A in [Table 2-64](#page-224-0), subtract the Minimum Response value from the Maximum Response value and record the result in the Peak-to-Peak Response column.
- 11.Note the most positive number from the Flatness Relative to 50 MHz (dc) column of [Table 2-63](#page-222-0) for frequencies between 1.7 GHz and 2.0 GHz. Record the number in [Table 2-64](#page-224-0) as the Maximum Response for Band 0B.
- 12.Note the most negative number from the Flatness Relative to 50 MHz (dc) column of [Table 2-63](#page-222-0) for frequencies between 1.7 GHz and 2.0 GHz. Record the number in [Table 2-64](#page-224-0) as the Minimum Response for Band 0B.
- 13.For Band 0B in [Table 2-64](#page-224-0), subtract the Minimum Response value from the Maximum Response value and record the result in the Peak-to-Peak Response column.
- 14.Transfer the values entered in [Table 2-64](#page-224-0) to the test record in this guide.
- 15.The frequency response (preamp on) test is now complete.

<span id="page-224-0"></span>**Table 2-64 Frequency Response Results, dc Coupled**

| <b>Band</b> | <b>Maximum Response</b> |                                              | <b>Minimum Response</b> |                                              | <b>Peak-to-Peak Response</b> |                                              |
|-------------|-------------------------|----------------------------------------------|-------------------------|----------------------------------------------|------------------------------|----------------------------------------------|
|             | dB                      | <b>Test</b><br><b>Record</b><br><b>Entry</b> | $\bf{dB}$               | <b>Test</b><br><b>Record</b><br><b>Entry</b> | dB                           | <b>Test</b><br><b>Record</b><br><b>Entry</b> |
|             |                         |                                              |                         | 2                                            |                              | 3                                            |
| 0A          |                         |                                              |                         | 5                                            |                              | 6                                            |
| 0В          |                         |                                              |                         | 8                                            |                              | 9                                            |

<span id="page-224-2"></span>16.Note the most positive number from the Flatness Relative to 50 MHz (ac) column of [Table 2-63.](#page-222-0) Record the number in [Table 2-65](#page-225-0) as the Maximum Response for Band 0.

- 17.Note the most negative number from the Flatness Relative to 50 MHz (ac) column of [Table 2-63.](#page-222-0) Record the number in [Table 2-65](#page-225-0) as the Minimum Response for Band 0.
- 18.For Band 0 in [Table 2-65](#page-225-0), subtract the Minimum Response value from the Maximum Response value and record the result in the Peak-to-Peak Response column.
- 19.Note the most positive number from the Flatness Relative to 50 MHz (ac) column of [Table 2-63](#page-222-0) for frequencies between 800 MHz and 1.0 GHz. Record the number in [Table 2-65](#page-225-0) as the Maximum Response for Band 0A.
- 20.Note the most negative number from the Flatness Relative to 50 MHz (ac) column of [Table 2-63](#page-222-0) for frequencies between 800 MHz and 1.0 GHz. Record the number in [Table 2-65](#page-225-0) as the Minimum Response for Band 0A.
- 21.For Band 0A in [Table 2-65](#page-225-0), subtract the Minimum Response value from the Maximum Response value and record the result in the Peak-to-Peak Response column.
- 22.Note the most positive number from the Flatness Relative to 50 MHz (ac) column of [Table 2-63](#page-222-0) for frequencies between 1.7 GHz and 2.0 GHz. Record the number in [Table 2-65](#page-225-0) as the Maximum Response for Band 0B.
- 23.Note the most negative number from the Flatness Relative to 50 MHz (ac) column of [Table 2-63](#page-222-0) for frequencies between 1.7 GHz and 2.0 GHz. Record the number in [Table 2-65](#page-225-0) as the Minimum Response for Band 0B.
- 24.For Band 0B in [Table 2-65](#page-225-0), subtract the Minimum Response value from the Maximum Response value and record the result in the Peak-to-Peak Response column.
- 25.Transfer the values entered in [Table 2-65](#page-225-0) to the test record in this guide.
- 26.The frequency response (preamp on) test is now complete.

<span id="page-225-0"></span>**Table 2-65 Frequency Response Results, Agilent E7405A Option UKB**

| <b>Band</b> | <b>Maximum Response</b> |                                              | <b>Minimum Response</b> |                                              | <b>Peak-to-Peak Response</b> |                                              |
|-------------|-------------------------|----------------------------------------------|-------------------------|----------------------------------------------|------------------------------|----------------------------------------------|
|             | dB                      | <b>Test</b><br><b>Record</b><br><b>Entry</b> | $\mathbf{d}$ <b>B</b>   | <b>Test</b><br><b>Record</b><br><b>Entry</b> | $\mathbf{dB}$                | <b>Test</b><br><b>Record</b><br><b>Entry</b> |
| $\bf{0}$    |                         | 10                                           |                         | 11                                           |                              | 12                                           |
| 0A          |                         | 13                                           |                         | 14                                           |                              | 15                                           |
| 0B          |                         | 16                                           |                         | 17                                           |                              | 18                                           |

# **28. Other Input-Related Spurious Responses: Agilent E7401A**

This test measures the ability of the analyzer to reject image and multiple responses. A synthesized source and the analyzer are set to the same frequency and the amplitude of the source is set to –20 dBm. A marker amplitude reference is set on the analyzer. The source is then tuned to several different frequencies which should generate image and multiple responses. At each source frequency, the source amplitude is set to –20 dBm and the amplitude of the response, if any, is measured using the analyzer marker functions.

There are no related adjustment procedures for this performance test.

## **Equipment Required**

Synthesized signal generator Power meter RF power sensor Adapter, Type-N (f) to APC 3.5 (f) Adapter, Type-N (f) to Type-N (f) Cable, Type-N, 152-cm (60-in)

### **Procedure**

- 1. Zero and calibrate the power meter and RF power sensor in log mode (power reads out in dBm), as described in the power meter operation manual. Enter the 500 MHz calibration factor of the power sensor into the power meter.
- 2. Press **Preset** on the synthesized sweeper and set the controls as follows:

**CW**, **542.8 MHz POWER LEVEL**, **–10 dBm** 

- 3. Connect the equipment as shown in [Figure 2-40](#page-227-0) with the output of the synthesized sweeper connected to the power sensor using an adapter between the cable and the power sensor.
- 4. Adjust the power level of the synthesized sweeper for a −10 dBm ±0.1 dB reading on the power meter.
- 5. On the synthesized sweeper, press **SAVE**, **1**.

### <span id="page-227-0"></span>**Figure 2-40 Other Input Related Spurious Responses Power Setting Setup**

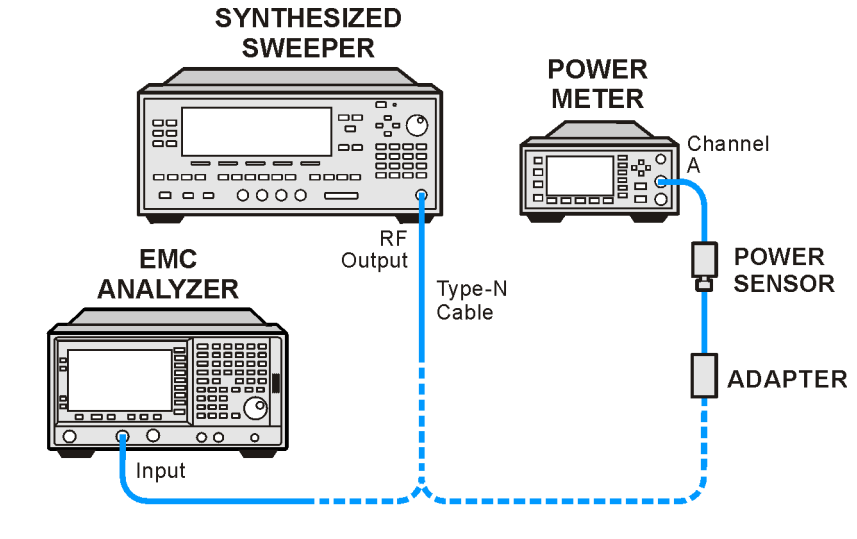

 $wh924a$ 

- 6. Set the CW frequency on the synthesized sweeper to 510.7 MHz.
- 7. Adjust the synthesized sweeper power level for a −10 dBm ±0.1 dB reading on the power meter.
- 8. On the synthesized sweeper, press **SAVE 2**.
- 9. Enter the 1 GHz calibration factor for the power sensor into the power meter.
- 10.Set the CW frequency on the synthesized sweeper to 1310.7 MHz.
- 11.Adjust the synthesized sweeper power level for a −10 dBm ±0.1 dB reading on the power meter.
- 12.On the synthesized sweeper, press **SAVE 3.**
- 13.Enter the 100 MHz calibration factor of the power sensor into the power meter.
- 14.Set the CW frequency of the synthesized sweeper to 100 MHz.
- 15.Adjust the synthesized sweeper power level for a −10 dBm ±0.1 dB reading on the power meter.
- 16.On the synthesized sweeper, press **SAVE 4.**
- 17.Set the CW frequency on the synthesized sweeper to 500 MHz.
- 18.Adjust the power level of the synthesized sweeper for a −10 dBm ±0.1 dB reading on the power meter.

19.Connect the synthesized sweeper to the Input of the analyzer using the appropriate cable and adapters. See [Figure 2-41.](#page-228-0)

### <span id="page-228-0"></span>**Figure 2-41 Other Input Related Spurious Responses Measurement Setup**

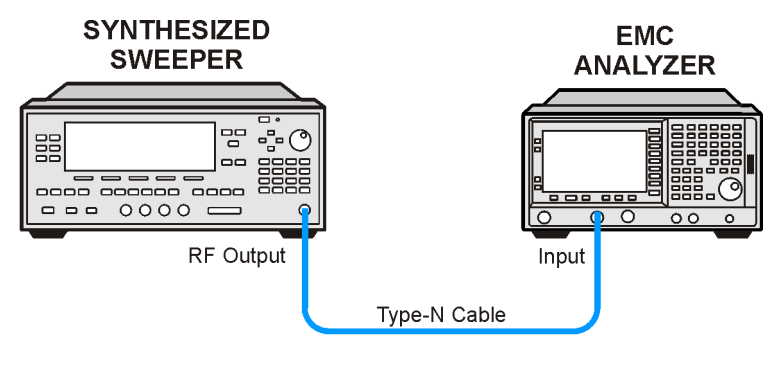

 $wb925a$ 

20.Press **Preset** on the analyzer. Press the **Factory Preset** softkey, if it is displayed. Set the controls as follows:

```
FREQUENCY, Center Freq, 500 MHz
SPAN, 200 kHz
AMPLITUDE, Attenuation, 10 dB (Man)
Peak Search (or Search), Meas Tools, Mkr → Ref Lvl
Peak Search (or Search), Meas Tools, Delta
Single
```
- 21.On the synthesized sweeper, press **RECALL**, **1**.
- 22.On the analyzer, press **Single** and wait for the completion of a new sweep.
- 23.On the analyzer, press **Peak Search** (or **Search**)**,** and record the ∆Mkr1 amplitude in the performance verification test record as indicated in [Table 2-66.](#page-229-0)
- 24.On the synthesized sweeper, press **RECALL**, **2**.
- 25.On the analyzer, press **Single** and wait for the completion of a new sweep.
- 26.On the analyzer, press **Peak Search** (or **Search**)**,** record the ∆Mkr1 amplitude in the performance verification test record as indicated in [Table 2-66.](#page-229-0)
- 27.On the synthesized sweeper, press **RECALL, 4.**

28.On the analyzer press the following keys:

```
FREQUENCY, Center Freq, 100 MHz
AMPLITUDE, 102 dBµV
Marker, Normal
Sweep, Sweep (Cont)
Peak Search (or Search), Meas Tools, Mkr → Ref Lvl
Peak Search (or Search), Meas Tools, Delta
Single
```
- 29.On the synthesized sweeper, press **RECALL 3** for a CW frequency of 1310.7 MHz.
- 30.Press **Single** on the analyzer and wait for a completion of a new sweep.
- 31.On the analyzer, press **Peak Search** (or **Search**) and record the ∆Mkr1 amplitude in the performance test record as indicated in [Table 2-66](#page-229-0).

<span id="page-229-0"></span>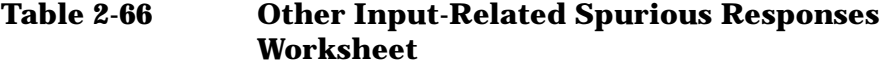

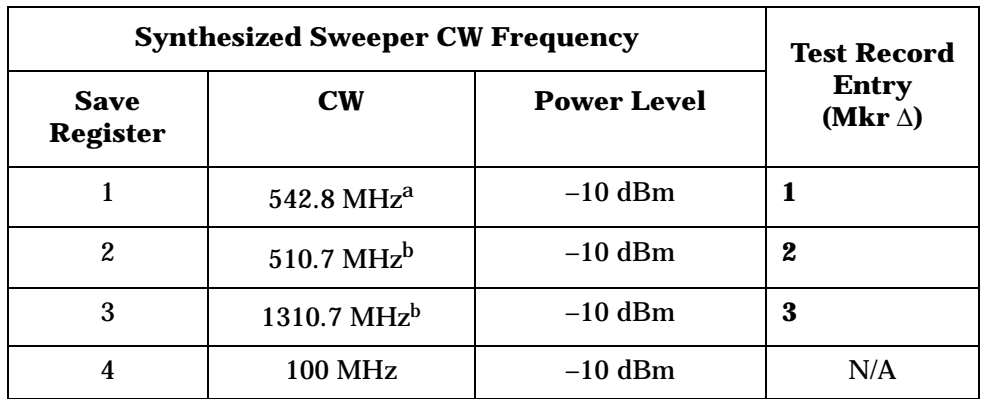

a. Image response

b. Multiple response

# **29. Other Input-Related Spurious Responses: Agilent E7402A, E7403A, E7404A, and E7405A**

This test measures the ability of the analyzer to reject image, multiple, and out-of-band responses. A synthesized source and the analyzer are set to the same frequency and the amplitude of the source is set to –10 dBm and –20 dBm. A marker amplitude reference is set on the analyzer for each source amplitude setting. The source is then tuned to several different frequencies which should generate image, multiple, and out-of-band responses. At each source frequency, the source amplitude is set to the appropriate amplitude and the amplitude of the response, if any, is measured using the analyzer marker functions.

There are no related adjustment procedures for this performance test.

# **Equipment Required**

Synthesized sweeper Power meter RF power sensor, (Agilent *E7402A*) Microwave power sensor (Agilent *E7403A, E7404A, E7405A*) RF power splitter (Agilent *E7402A*) Microwave power splitter (Agilent *E7403A, E7404A, E7405A*) Adapter, Type-N (m) to Type-N (m) Adapter, Type-N (m) to APC 3.5 (m) Adapter, APC 3.5 (f) to APC 3.5 (f) Cable, APC 3.5, 91 cm (36 in)

### **Procedure**

### **Band 0**

- 1. Zero and calibrate the power meter and power sensor in log mode (power reads out in dBm), as described in the power meter operation manual. Enter the power sensor 2 GHz calibration factor into the power meter.
- 2. Preset the synthesized sweeper and set the controls as follows:

**CW**, **2000 MHz POWER LEVEL**, **–4 dBm**

3. Connect the equipment as shown in [Figure 2-42](#page-231-0). The analyzer provides the 10 MHz reference for the synthesized sweeper.

<span id="page-231-0"></span>**Figure 2-42 Other Input-Related Spurious Responses Test Setup** 

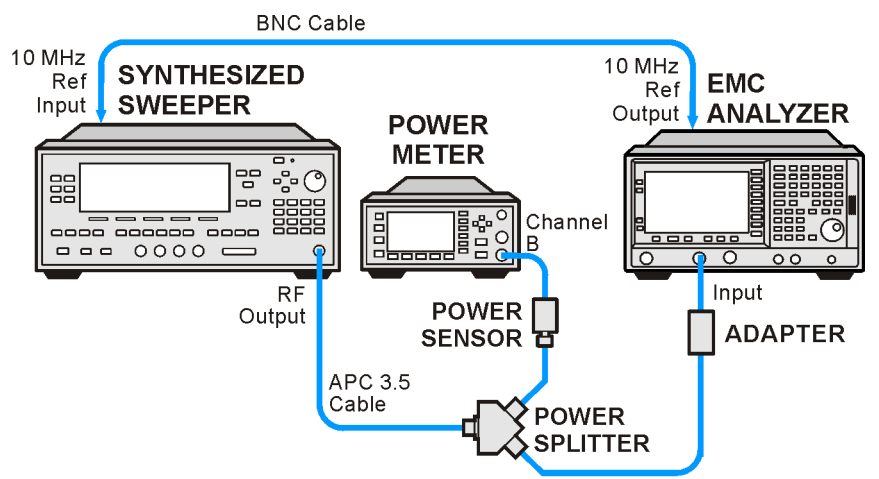

wb919a

4. Press **Preset** on the analyzer. Press the **Factory Preset** softkey, if it is displayed. Set the controls as follows:

**FREQUENCY, Center Freq, 2 GHz SPAN, 200 kHz AMPLITUDE**, **More**, **Y Axis Units** (or **Amptd Units**), **dBm AMPLITUDE, Ref Level –10 dBm AMPLITUDE, Attenuation 0 dBm** (Man)

- <span id="page-231-1"></span>5. Adjust the synthesized sweeper power level for a −10 dBm ±0.1 dB reading on the power meter.
- 6. On the analyzer, press **Single**, and wait for the sweep to finish. Then press following keys:

**Marker**, **Select Marker** (1) **Peak Search** (or **Search**) **Meas Tools Delta**

The signal peak might be slightly above the reference level, but the marker function can still make an accurate measurement.

- 7. Adjust the synthesized sweeper power level for a −20 dBm ±0.1 dB reading on the power meter.
- 8. On the analyzer, press **Single**, and wait for the sweep to finish. Press following keys:

```
Marker, Select Marker (2)
Peak Search (or Search)
Meas Tools
Delta
```
9. On the analyzer, press **AMPLITUDE**, **Ref Level**, **–30 dBm**.

10.Repeat [step a](#page-232-0) through [step h](#page-232-1) using the data in [Table 2-67](#page-234-0) for Band 0.

<span id="page-232-0"></span>a. Set the synthesized sweeper to the listed CW frequency.

*Do not set the synthesized sweeper to frequencies outside the frequency range of the analyzer.*

- b. Enter the appropriate power sensor calibration factor into the power meter.
- c. Adjust the synthesized sweeper power level until the power meter reading is equal to the Mixer Level in [Table 2-67,](#page-234-0)  $\pm 0.1$  dB.
- d. On the analyzer, press **Single** and wait for the completion of a new sweep. Then, press **Peak Search** (or **Search**).
- e. If the Mixer Level in [Table 2-67](#page-234-0) is –20 dBm, press **Marker**, **Select Marker** (2).
- f. If the Mixer Level in [Table 2-67](#page-234-0) is –10 dBm, press **Marker**, **Select Marker** (1).
- g. On the analyzer, press **Peak Search** (or **Search**).
- <span id="page-232-1"></span>h. Record the ∆Mkr amplitude reading in [Table 2-67](#page-234-0).

<span id="page-232-2"></span>11.On the analyzer, press the following keys:

**Marker**, **More**, **Marker All Off Auto Couple SPAN**, **1 MHz AMPLITUDE**, **Ref Level**, **–10 dBm AMPLITUDE**, **Attenuation**, **0 dB Sweep**, **Sweep** (Cont)

NOTE End of procedure for Agilent E7402A.

#### **Band 1**

12.On the analyzer, press the following keys:

#### **FREQUENCY, Center Freq, 4 GHz**

- 13.On the synthesized sweeper, press **CW**, **4 GHz**.
- 14.Enter the power sensor 4 GHz calibration factor into the power meter.
- 15.On the analyzer, press the following keys:

**Marker**, **More**, **Marker All Off Amplitude, Presel Center**

16. Repeat [step 5](#page-231-1) through [step 11](#page-232-2) for the synthesized sweeper CW frequencies listed in [Table 2-67](#page-234-0) for Band 1.

Performance Verification Tests **29. Other Input-Related Spurious Responses: Agilent E7402A, E7403A, E7404A, and E7405A**

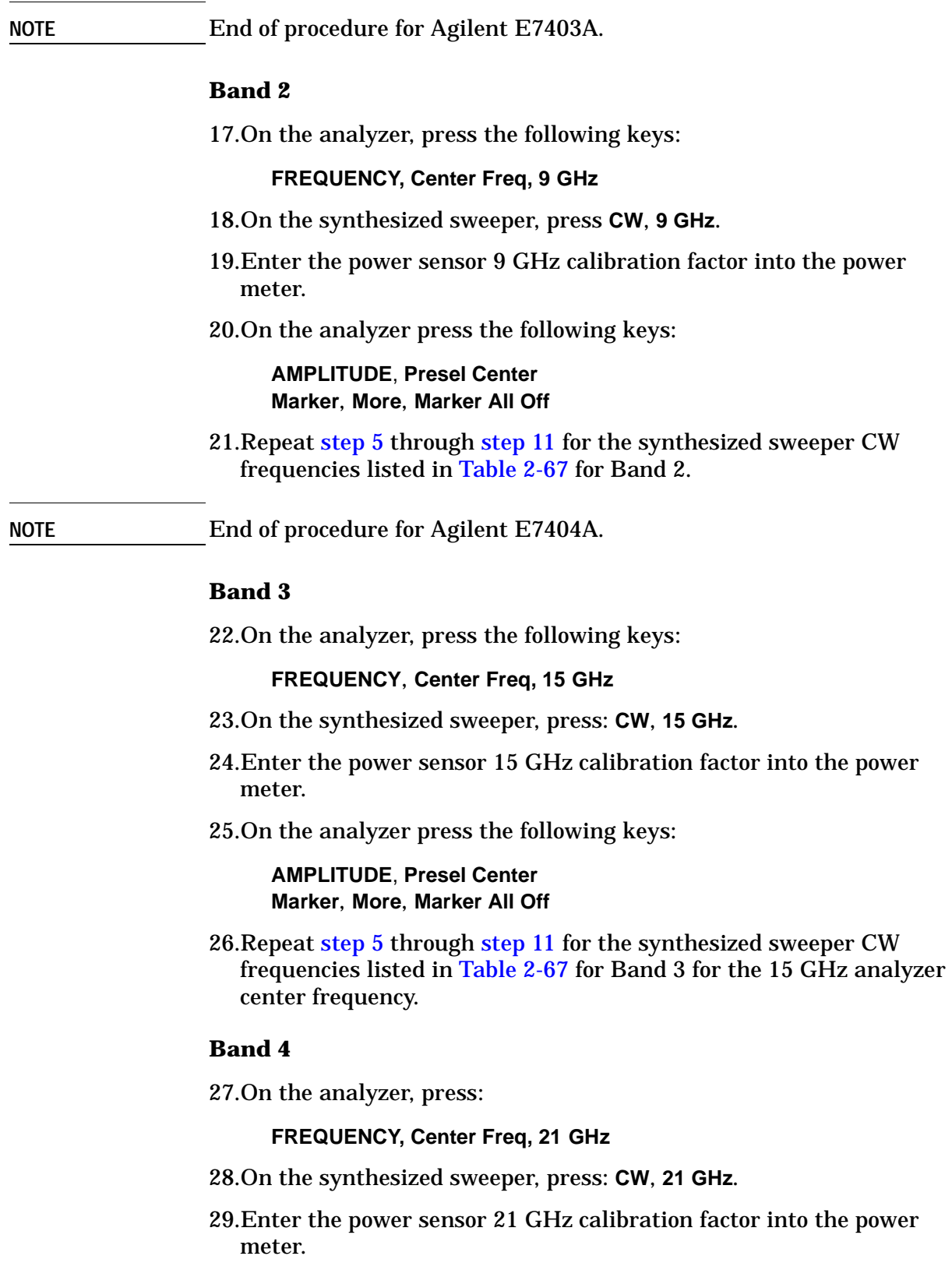

30.On the analyzer, press **AMPLITUDE, Presel Center**.

31.On the analyzer, press the following:

#### **Marker, More, Marker All Off**

32. Repeat [step 5](#page-231-1) through [step 11](#page-232-2) for the synthesized sweeper CW frequencies listed in [Table 2-67](#page-234-0) for Band 4 for the 21 GHz analyzer center frequency.

<span id="page-234-0"></span>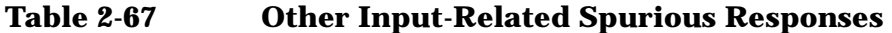

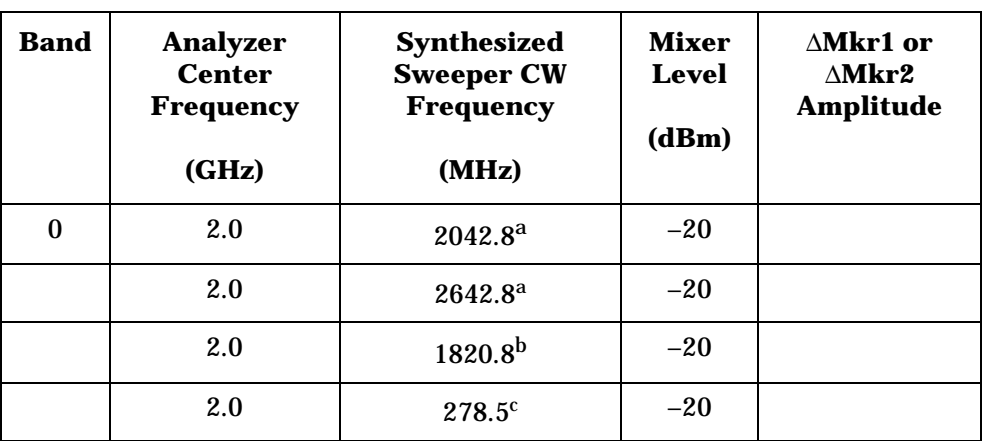

### **Note: The following data applies only to the Agilent E7403A, E7404A, and E7405A**

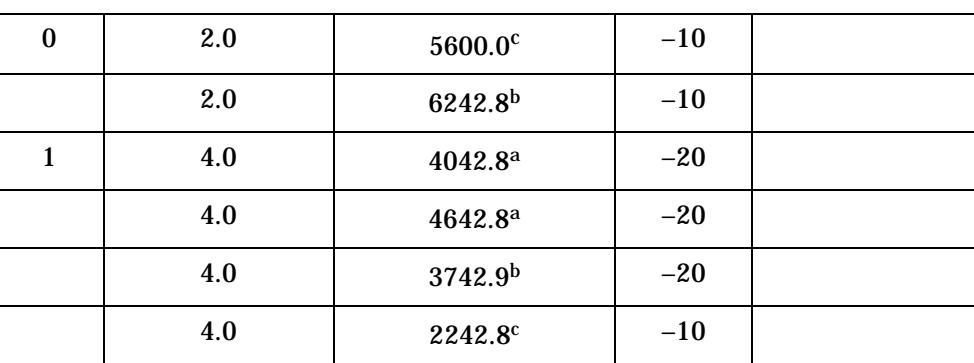

### **Note: The following data applies only to the Agilent E7404A, and E7405A**

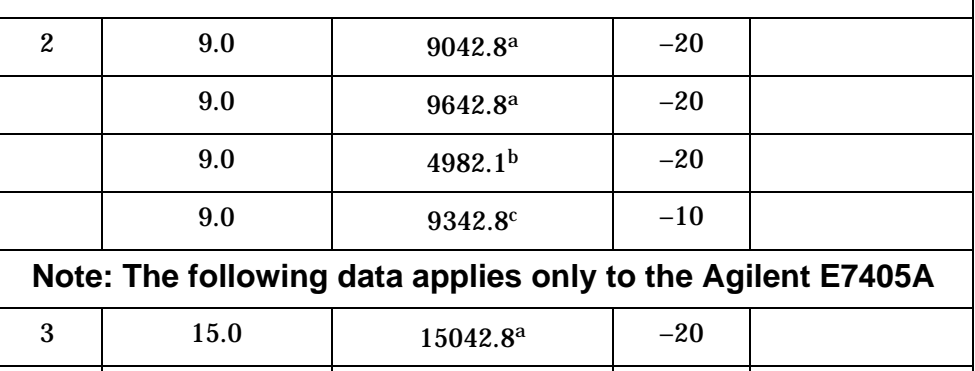

15.0  $15642.8^a$   $-20$ 

**29. Other Input-Related Spurious Responses: Agilent E7402A, E7403A, E7404A, and E7405A**

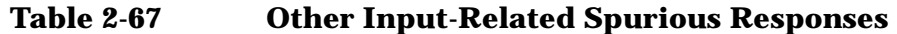

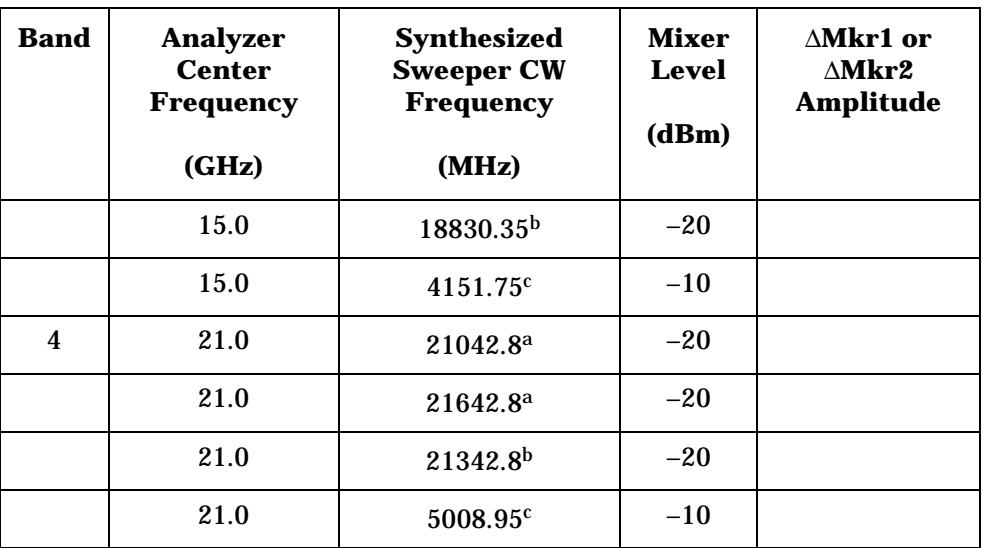

a. Image response

b. Multiple response

c. Out-of-band response

# **30. Spurious Responses: Agilent E7401A**

This test is performed in two parts. Part 1 measures third order intermodulation distortion. Part 2 measures second harmonic distortion.

To test second harmonic distortion, a low pass filter is used to filter the source output, ensuring that harmonics read by the analyzer are internally generated and not coming from the source. To measure the distortion products, the power at the mixer is set 25 dB higher than specified.

For example, if the specification states that with −40 dBm at the input mixer, the distortion products should be suppressed by >75 dBc, the equivalent second harmonic intercept (SHI) is >35 dBm(−40 dBm + 75 dBc). Measuring with −15 dBm at the mixer and verifying the distortion products suppressed by >50 dBc also ensures the SHI is >35 dBm (−15 dBm + 50 dBc).

For third order intermodulation distortion, two signals are combined in a directional bridge to provide isolation. These two signals are applied to the analyzer input. The power level of the two signals is several dB higher than specified, so the distortion products should be suppressed by less than the amount specified. In this manner, the equivalent third order intercept (TOI) is measured.

For example, if the specification states that with two −30 dBm signals at the input mixer, the distortion products should be suppressed by >80 dBc, which yields a third order intercept of >10 dBm (−30 dBm + (80 dBc/2)). Measuring with −20 dBm at the mixer and verifying the distortion products are suppressed by >60 dBc, the equivalent TOI is also >10 dBm (−20 dBm + (60 dBc/2)).

There are no related adjustment procedures for this performance test.

### **Equipment Required**

Synthesized signal generator Synthesized sweeper Power meter, dual channel RF power sensor Power splitter Directional bridge 50 MHz low pass filter Cable, BNC, 120-cm Cable, APC 3.5, 91-cm *(2 required)* Adapter, Type-N (m) to APC 3.5 (f) *(3 required)* Adapter, Type-N (m) to SMA (m) Adapter, Type-N (m) to BNC (f)

Performance Verification Tests **30. Spurious Responses: Agilent E7401A**

Adapter, Type-N (m) to Type-N (m) Adapter, SMA (f) to BNC (m) Adapter, APC 3.5 (f) to APC 3.5 (f)

### **Procedure**

This performance test consists of two parts:

[Part 1: Third Order Intermodulation Distortion](#page-237-0)

[Part 2: Second Harmonic Distortion](#page-241-0)

Perform Part 1 before Part 2.

### <span id="page-237-0"></span>**Part 1: Third Order Intermodulation Distortion**

- 1. Zero and calibrate the power meter and RF power sensor in log mode (power reads out in dBm), as described in the power meter operation manual.
- 2. Connect the equipment as shown in [Figure 2-43](#page-237-1) with the output of the directional bridge connected to the power sensor.

<span id="page-237-1"></span>**Figure 2-43 Third Order Intermodulation Distortion Test Setup**

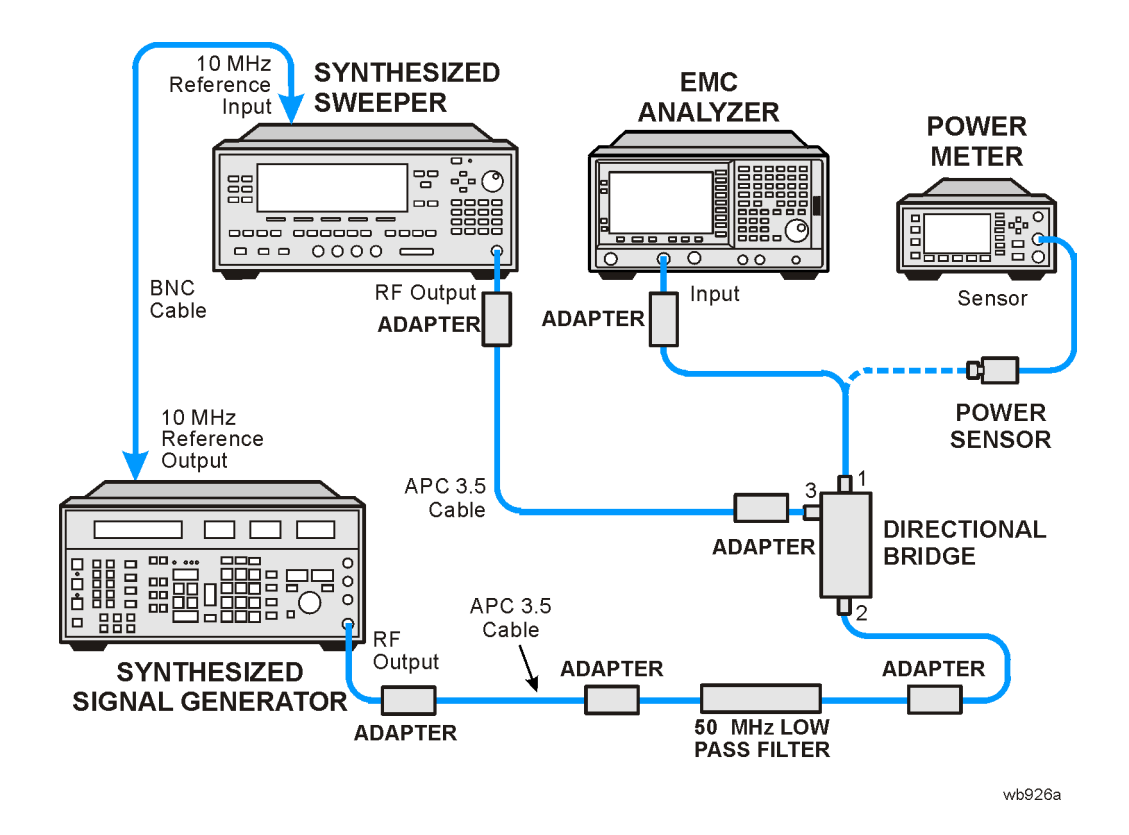

**Low Pass** 

3. Perform [step 4](#page-238-0) through [step 29](#page-240-1) using the information and entries from [Table 2-68.](#page-238-1) Then continue with [step 30](#page-240-0) through [step 37.](#page-241-1)

**F2** 

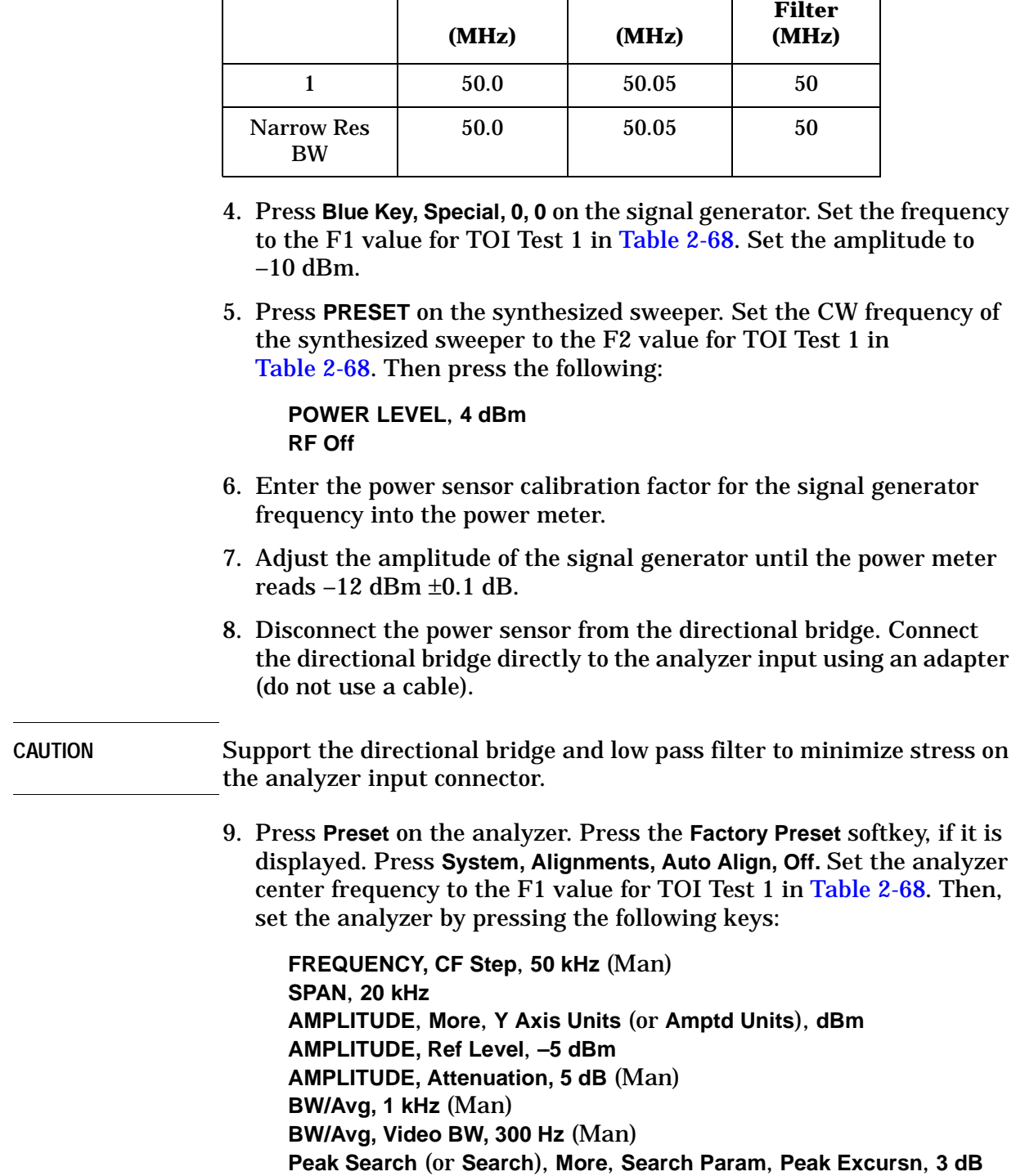

### <span id="page-238-1"></span>**Table 2-68 Test Equipment Settings for Testing TOI**

<span id="page-238-0"></span>TOI Test F1

<span id="page-239-0"></span>10.On the analyzer, press the following keys:

**Peak Search** (or **Search**) **Meas Tools Mkr** → **CF**, **Delta**

- 11.On the analyzer, press **FREQUENCY**, **Center Freq,** ↑.
- 12.If the resolution bandwidth is ≥1kHz, press **SPAN**, **4 kHz**.
- 13.On the synthesized sweeper, set the RF On.
- 14.On the analyzer, press **Peak Search** (or **Search**).
- 15.On the synthesized sweeper, adjust the power level until the ∆Mkr1 amplitude reads 0 dB ±0.05 dB.
- 16.On the analyzer, press: **FREQUENCY**, ↓, ↓. The center frequency should now be lower than the signal generator frequency by the CF Step value.
- 17.Set the analyzer reference level to –15 dBm.
- 18.On the analyzer, press **BW/Avg**, **Average**, **20**, and wait for "Vavg 20" to appear along the left side of the display.
- 19.On the analyzer, press **Peak Search** (or **Search**) and record the marker amplitude reading in [Table 2-69](#page-240-2) as the Lower Distortion Amplitude.
- 20.On the analyzer, press **BW/Avg**, **Average Off**.
- 21.On the analyzer, increment the center frequency by three times the CF Step value. Press **FREQUENCY**, ↑, ↑, ↑. The center frequency should now be one CF Step value above the synthesized sweeper frequency.
- 22.Set the synthesized signal generator frequency to F2 as indicated in [Table 2-68.](#page-238-1)
- 23.Set the synthesized sweeper CW frequency to F1 as indicated in [Table 2-68.](#page-238-1)
- 24.On the analyzer, press **BW/Avg**, **Average**, **20**, and wait for Vavg 20 to appear along the left side of the display.
- 25.On the analyzer, press **Peak Search** (or **Search**) and record the marker amplitude reading in [Table 2-69](#page-240-2) as the Upper Distortion Amplitude.
- 26.On the analyzer, press **BW/Avg**, **Average Off**.
- 27.Of the Lower Distortion Amplitude and Upper Distortion Amplitudes recorded in [Table 2-69,](#page-240-2) enter the most positive value as the Worst Distortion Amplitude in [Table 2-69](#page-240-2). For example, if the Upper Distortion Amplitude is –62 dBc and the Lower Distortion Amplitude is –63 dBc, enter –62 dBc as the Worst Distortion Amplitude.
- 28.If the analyzer has a 50  $\Omega$  input, enter –17 dBm as the Mixer Level in [Table 2-69](#page-240-2) (–12 dBm input power – 5 dB input attenuation).
- <span id="page-240-1"></span>29.Calculate the equivalent TOI by subtracting one half of the Worst Distortion Amplitude (in dB) from the Mixer Level . Enter the result in [Table 2-69](#page-240-2) as the Calculated TOI. For example, if the Worst Distortion Amplitude is –62 dBc and the Mixer Level is –17 dBm, the Calculated TOI would be:

$$
TOI = -17 \text{ dBm} - \left(-\frac{62 \text{ dB}}{2}\right) = -17 \text{ dBm} + 31 \text{ dB} = +14 \text{ dBm}
$$

<span id="page-240-2"></span>

**Table 2-69 Third Order Intermodulation Distortion Worksheet**

| <b>TOI</b> Test         | Lower<br><b>Distortion</b><br><b>Amplitude</b> | <b>Upper</b><br><b>Distortion</b><br><b>Amplitude</b> | Worst<br><b>Distortion</b><br><b>Amplitude</b> | <b>Mixer</b><br>Level | <b>Calculated</b><br>TOI |
|-------------------------|------------------------------------------------|-------------------------------------------------------|------------------------------------------------|-----------------------|--------------------------|
|                         |                                                |                                                       |                                                |                       |                          |
| <b>Narrow Res</b><br>BW |                                                |                                                       |                                                |                       |                          |

- <span id="page-240-0"></span>30.Set synthesized signal generator frequency to the F1 value used in TOI Test 1 of [Table 2-68.](#page-238-1)
- 31.Set synthesized sweeper CW frequency to the F2 value used in TOI Test 1 of [Table 2-68](#page-238-1).
- 32.Press **Preset** on the analyzer. Press the **Factory Preset** softkey, if it is displayed. Press **System, Alignments, Auto Align, Off.** Set the analyzer to the F1 value for TOI in [Table 2-68](#page-238-1). Then set the analyzer by pressing the following keys:

**FREQUENCY**, **CF Step**, **50 kHz** (Man) **SPAN**, **20 kHz AMPLITUDE**, **More**, **Y Axis Units** (or **Amptd Units**), **dBm AMPLITUDE, Ref Level**, **–5 dBm AMPLITUDE, Attenuation, 5 dB** (Man) **BW/Avg, 1 kHz** (Man) **BW/Avg, Video BW, 300 Hz** (Man) **Peak Search** (or **Search**), **More Search Param**, **Peak Excursn**, **3 dB**

33.On the analyzer, press the following keys:

**Peak Search** (or **Search**) **Meas Tools Mkr** → **CF**

Performance Verification Tests **30. Spurious Responses: Agilent E7401A**

34.Set the analyzer as follows:

**SPAN, 500 Hz BW/Avg, Resolution BW, 30 Hz BW/Avg, Video BW, 10 Hz**

- 35.Repeat [step 10](#page-239-0) through [step 29.](#page-240-1) This is the TOI test for narrow resolution bandwidths.
- 36.On the analyzer, press **System, Alignments, Auto Align, On.**
- <span id="page-241-1"></span>37.Part 1: Third Order Intermodulation Distortion is complete. ContinueContinueContinue to Part 2: Second Harmonic Distortion.

### <span id="page-241-0"></span>**Part 2: Second Harmonic Distortion**

1. Set the synthesized signal generator controls as follows:

**FREQUENCY**, **40 MHz AMPLITUDE**, **–10 dBm**

2. Connect the equipment as shown in [Figure 2-44](#page-241-2).

### <span id="page-241-2"></span>**Figure 2-44 Second Harmonic Distortion Test Setup**

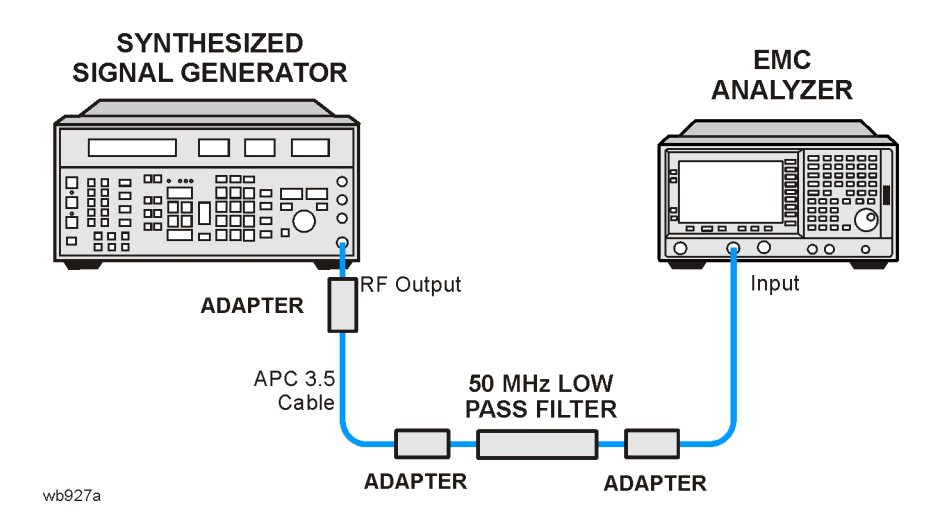

3. Press **Preset** on the analyzer. Press the **Factory Preset** softkey, if it is displayed. Set the controls as follows:

**FREQUENCY**, **Center Freq**, **40 MHz SPAN**, **1 MHz AMPLITUDE**, **More**, **Y Axis Units** (or **Amptd Units**), **dBm AMPLITUDE**, **–10 dBm Attenuation Auto Man 10 dB BW/Avg**, **30 kHz**

- 4. Adjust the synthesized signal generator amplitude to place the peak of the signal at the reference level.
- 5. Set the analyzer control as follows:

**SPAN, 50 kHz BW/Avg**, **1 kHz Video BW Auto Man**, **100 Hz**

6. Wait for two sweeps to finish, then press the following analyzer keys:

**Peak Search** (or **Search**) **Mkr** →, **Mkr** → **CF Step Marker**, **Delta FREQUENCY**, ↑

- <span id="page-242-0"></span>7. Press **Peak Search** (or **Search**). The ∆Mkr1 amplitude reading is the second harmonic suppression.
- 8. Calculate the second harmonic intercept (SHI) using the second harmonic suppression value read in [step 7](#page-242-0) as follows:

 $SHI = -20$  dBm – Second Harmonic Suppression

For example, if the second harmonic suppression is –62 dB, the SHI would be 42 dBm:

42 dBm  $= -20$  dBm  $- (-62$  dB)

# **31. Spurious Responses: Agilent E7402A**

This test is performed in two parts. Part 1 measures third order intermodulation distortion; Part 2 measures second harmonic distortion.

To test second harmonic distortion, a low pass filter is used to filter the source output, ensuring that harmonics read by the analyzer are internally generated and not coming from the source. To measure the distortion products, the power at the mixer is set 25 dB higher than specified.

For example, if the specification states that with −30 dBm at the input mixer, the distortion products should be suppressed by >75 dBc, the equivalent second harmonic intercept (SHI) is >45 dBm (−30 dBm + 75 dBc). Measuring with −15 dBm at the mixer and verifying the distortion products suppressed by >60 dBc also ensures the SHI is >45 dBm (−15 dBm + 60 dBc).

For third order intermodulation distortion, two signals are combined in a directional bridge to provide isolation. These two signals are applied to the analyzer input. The power level of the two signals is several dB higher than specified, so the distortion products should be suppressed by less than the amount specified. In this manner, the equivalent third order intercept (TOI) is measured.

For example, if the specification states that with two −30 dBm signals at the input mixer, the distortion products should be suppressed by >82 dBc, which yields a third order intercept of >11 dBm (−30 dBm + (82 dBc/2)). Measuring with −20 dBm at the mixer and verifying the distortion products are suppressed by >62 dBc, the equivalent TOI is also >11 dBm (−20 dBm + (62 dBc/2)).

There are no related adjustment procedures for this performance test.

### **Equipment Required**

Synthesized signal generator Synthesized sweeper Power meter, dual channel RF power sensor Power splitter Directional bridge 300 MHz low pass filter Cable, APC 3.5, 91-cm (2 required) Cable, BNC, 120-cm Adapter, Type-N (m) to APC 3.5 (f) *(3 required)* Adapter, Type-N (m) to SMA (m) Adapter, Type-N (m) to BNC (f)

Adapter, Type-N (m) to Type-N (m) Adapter, SMA (f) to BNC (m) Adapter, APC 3.5 (f) to APC 3.5 (f)

### **Procedure**

This performance test consists of two parts:

[Part 1: Third Order Intermodulation Distortion](#page-244-0)

[Part 2: Second Harmonic Distortion](#page-248-0)

Perform Part 1 before Part 2.

### <span id="page-244-0"></span>**Part 1: Third Order Intermodulation Distortion**

- 1. Zero and calibrate the power meter and RF power sensor in log mode (power reads out in dBm), as described in the power meter operation manual.
- 2. Connect the equipment as shown in [Figure 2-45](#page-244-1) with the output of the directional bridge connected to the power sensor.

<span id="page-244-1"></span>**Figure 2-45 Third Order Intermodulation Distortion Test Setup** 

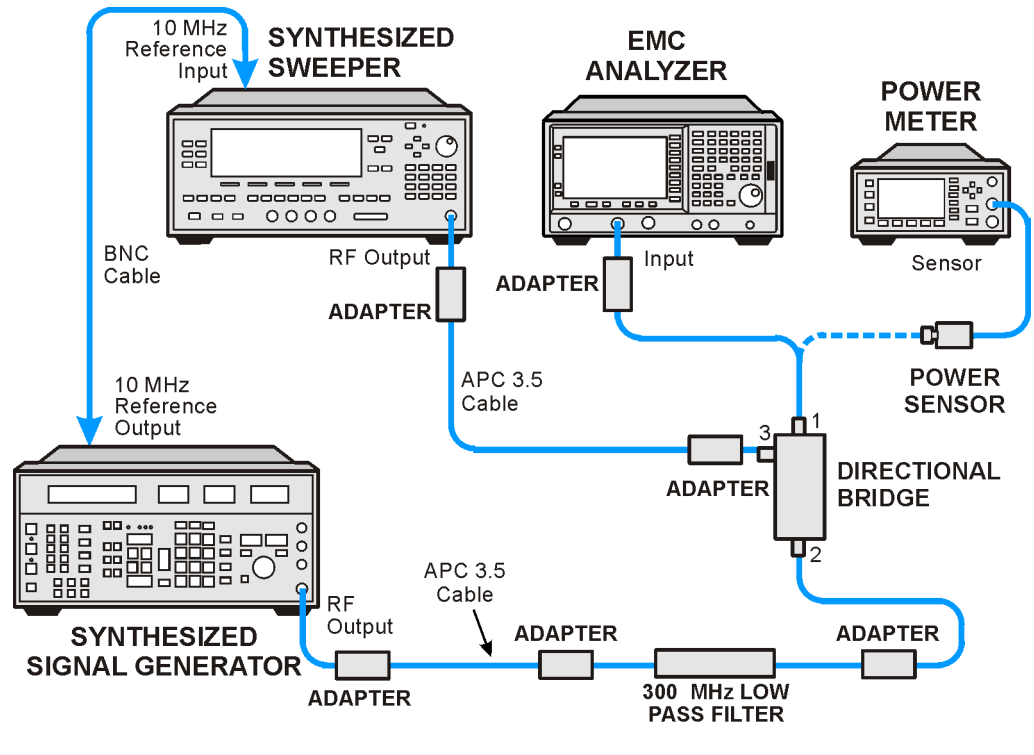

wb928a

Performance Verification Tests

- **31. Spurious Responses: Agilent E7402A**
- 3. Perform [step 4](#page-245-0) through [step 29](#page-247-1) using the information and entries from [Table 2-70.](#page-245-1) Then continue with [step 30](#page-247-0) through [step 37.](#page-248-1)

**F2** 

**Low Pass** 

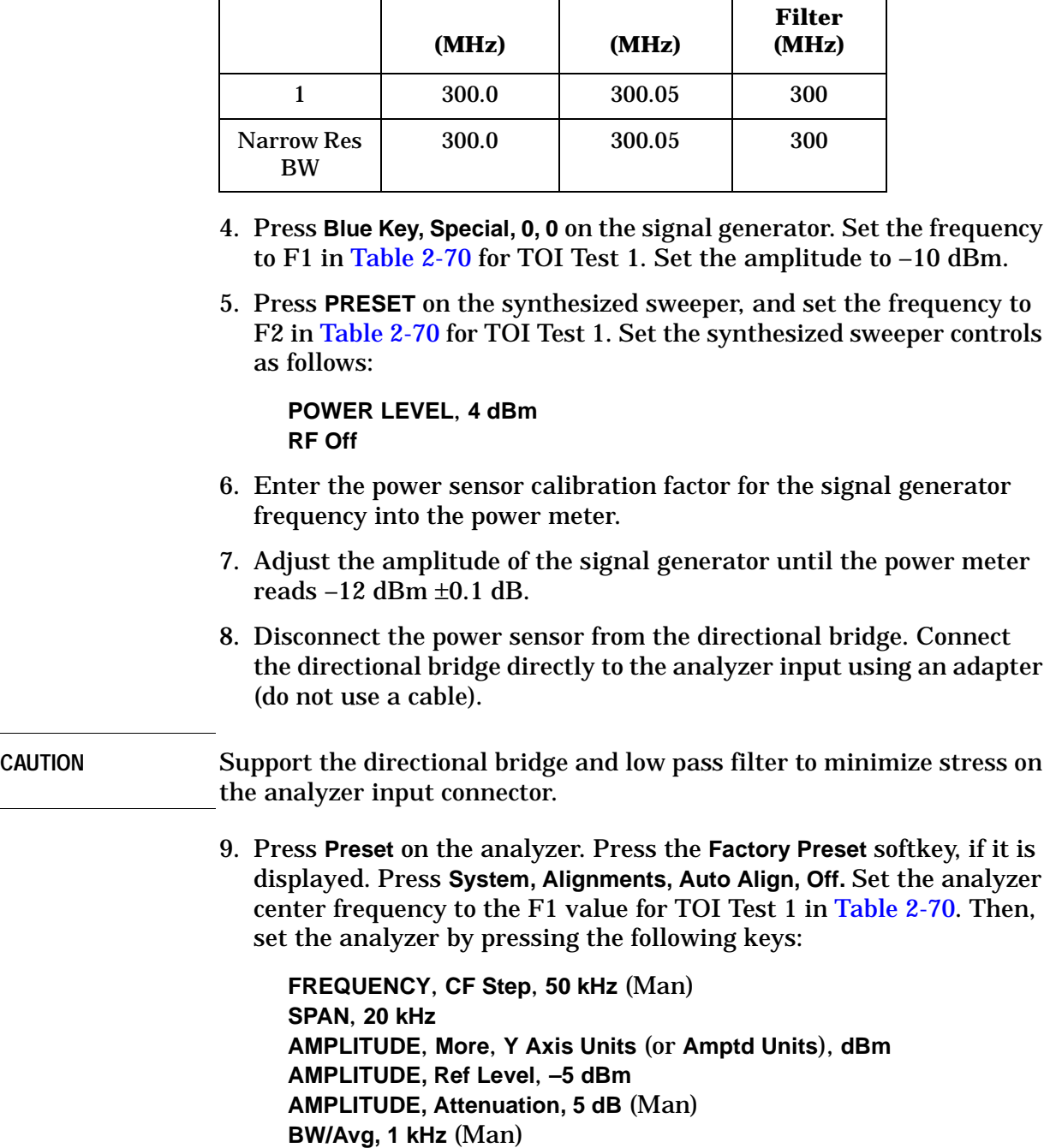

**BW/Avg, Video BW, 300 Hz** (Man) **Peak Search** (or **Search**), **More Search Param**, **Peak Excursn, 3 dB**

<span id="page-245-1"></span>**Table 2-70 Test Equipment Settings for TOI**

<span id="page-245-0"></span>**TOI Test F1** 

10.On the analyzer, press the following keys:

```
Peak Search (or Search)
Meas Tools
Mkr → CF
Delta
```
- 11.On the analyzer, press: **FREQUENCY**, **Center Freq,** ↑.
- 12.If the resolution bandwidth is ≥1 kHz, press: **SPAN**, **4 kHz**.
- 13.On the synthesized sweeper, set the RF on.
- 14.On the analyzer, press **Peak Search** (or **Search**).
- 15.On the synthesized sweeper, adjust the power level until the ∆Mkr1 amplitude reads 0 dB ±0.05 dB.
- 16.On the analyzer, press **FREQUENCY**, ↓, ↓. The center frequency should now be lower than the signal generator frequency by the CF Step value.
- 17.Set the analyzer reference level to –15 dBm.
- 18.On the analyzer, press: **BW/Avg**, **Average**, **20**, and wait for "Vavg 20" to appear along the left side of the display.
- 19.On the analyzer, press **Peak Search** (or **Search**) and record the marker amplitude reading in [Table 2-71](#page-247-2) as the Lower Distortion Amplitude.
- 20.On the analyzer, press: **BW/Avg**, **Average Off**.
- 21.On the analyzer, press **FREQUENCY**, ↑, ↑, ↑. The center frequency should now be one CF Step value above the synthesized sweeper frequency.
- 22.Set the synthesized signal generator frequency to F2 as indicated in [Table 2-70.](#page-245-1)
- 23.Set the synthesized sweep CW frequency to F1 as indicated in [Table 2-70.](#page-245-1)
- 24.On the analyzer, press **BW/Avg**, **Average**, **20**, and wait for "Vavg 20" to appear along the left side of the display.
- 25.On the analyzer, press **Peak Search** (or **Search**) and record the marker amplitude reading in [Table 2-71](#page-247-2) as the Upper Distortion Amplitude.
- 26.On the analyzer, press **BW/Avg**, **Average Off**.
- 27.Of the Lower Distortion Amplitude and Upper Distortion Amplitudes recorded in [Table 2-71,](#page-247-2) enter the most positive value as the Worst Distortion Amplitude in [Table 2-71](#page-247-2). For example, if the Upper Distortion Amplitude is –62 dBc and the Lower Distortion Amplitude is –63 dBc, enter –62 dBc as the Worst Distortion Amplitude.

Performance Verification Tests **31. Spurious Responses: Agilent E7402A**

- 28.Enter –17 dBm as the Mixer Level in [Table 2-71](#page-247-2) (–12 dBm input power –5 dB input attenuation).
- <span id="page-247-1"></span>29.Calculate the equivalent TOI by subtracting one half of the Worst Distortion Amplitude (in dB) from the Mixer Level (in dBm). Enter the result in [Table 2-71](#page-247-2) as the Calculated TOI. For example, if the Worst Distortion Amplitude is –62 dBc and the Mixer Level is –17 dBm, the Calculated TOI would be:

TOI = 
$$
-17 \text{ dBm} - \left(-\frac{62 \text{ dB}}{2}\right) = -17 \text{ dBm} + 31 \text{ dB} = +14 \text{ dBm}
$$

#### <span id="page-247-2"></span>**Table 2-71 Third Order Intermodulation Distortion Worksheet**

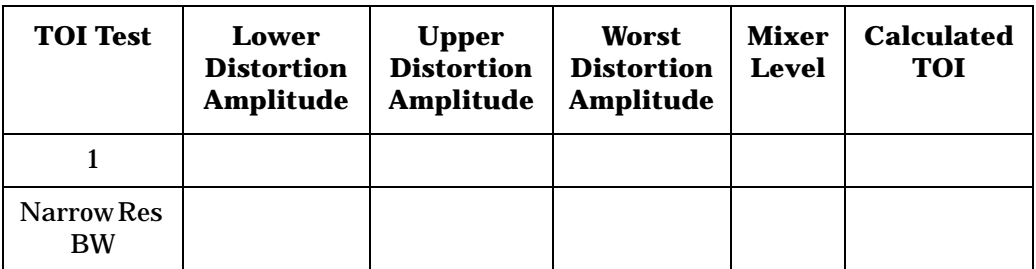

<span id="page-247-0"></span>30.Set synthesized signal generator frequency to F1 as indicated in [Table 2-70](#page-245-1) for TOI Test 1.

- 31.Set synthesized sweeper CW frequency to F2 as indicated in [Table 2-70](#page-245-1) for TOI Test 1.
- 32.Press **Preset** on the analyzer. Press the **Factory Preset** softkey, if it is displayed. Press **System, Alignments, Auto Align, Off.** Set the analyzer center frequency to the F1 value for TOI in [Table 2-70.](#page-245-1) Then, set the analyzer by pressing the following keys:

**FREQUENCY, CF Step**, **50 kHz** (Man) **SPAN**, **20 kHz AMPLITUDE**, **More**, **Y Axis Units** (or **Amptd Units**), **dBm AMPLITUDE, Ref Level**, **–5 dBm AMPLITUDE, Attenuation, 5 dB** (Man) **BW/Avg, 1 kHz** (Man) **BW/Avg, Video BW, 300 Hz** (Man) **Peak Search** (or **Search**), **More**, **Search Param**, **Peak Excursn**, **3 dB**

33.On the analyzer, press the following keys:

**Peak Search** (or **Search**) **Meas Tools Mkr** → **CF**

34.Set the analyzer as follows:

**SPAN**, **500 Hz BW/Avg, Resolution BW, 30 Hz Video BW, 10 Hz**

- 35.Repeat [step 10](#page-239-0) through [step 29.](#page-240-1) This is the TOI test for narrow resolution bandwidths.
- 36.On the analyzer, press **System, Alignments, Auto Align, On.**
- <span id="page-248-1"></span>37[.Part 1: Third Order Intermodulation Distortion](#page-244-0) is complete. Continue with [Part 2: Second Harmonic Distortion.](#page-248-0)

### <span id="page-248-0"></span>**Part 2: Second Harmonic Distortion**

1. Zero and calibrate the power meter and RF power sensor. Enter the power sensor 300 MHz calibration factor into the power meter.

#### **Measuring the 300 MHz Frequency Response Error**

2. Press **Preset** on the analyzer. Press the **Factory Preset** softkey, if it is displayed. Set the controls as follows:

#### **FREQUENCY**, **Center Freq**, **300 MHz SPAN**, **10 MHz**

3. Connect the equipment as shown in [Figure 2-46](#page-248-2), with the output of the synthesized sweeper connected to the power splitter input and the power splitter outputs connected to the analyzer and power sensor.

#### <span id="page-248-2"></span>**Figure 2-46 Second Harmonic Distortion Test Setup**

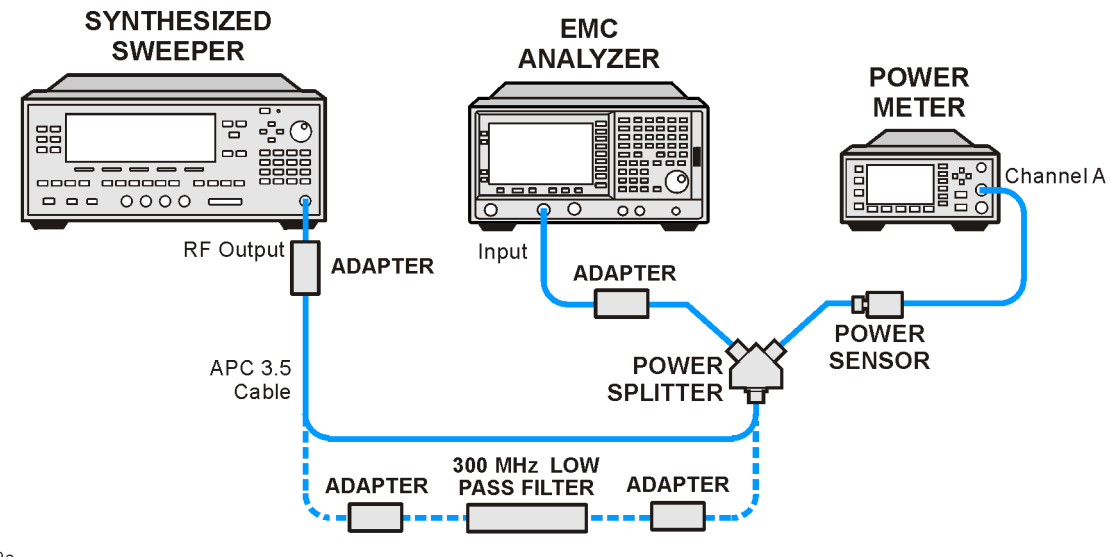

 $wh929a$ 

Performance Verification Tests

- **31. Spurious Responses: Agilent E7402A**
- 4. Preset the synthesized sweeper and set the controls as follows:

**CW, 300 MHz POWER LEVEL**, **0 dBm**

- 5. On the analyzer, press **Peak Search** (or **Search**), **Marker, Delta**.
- 6. Record the power meter reading at 300 MHz in [Table 2-72](#page-249-0).
- 7. Set the synthesized sweeper CW to 600 MHz.
- 8. On the analyzer, press **FREQUENCY**, **Center Freq**, **600 MHz**, then **Peak Search** (or **Search**).
- 9. Adjust the synthesized sweeper power level until the ∆Mkr1 amplitude reads 0 dB ±0.10 dB.
- 10.Enter the power sensor 600 MHz calibration factor into the power meter.
- 11.Record the power meter reading at 600 MHz in [Table 2-72](#page-249-0).
- 12.Subtract the power meter reading at 600 MHz from the power meter reading at 300 MHz. Record this difference as the 300 MHz Frequency Response Error in [Table 2-72](#page-249-0). For example, if the power meter reading at 600 MHz is –6.45 dBm and the power meter reading at 300 MHz is –7.05 dBm, the 300 MHz Frequency Response Error would be –0.60 dB:

$$
-0.60 \text{ dB} = -7.05 \text{ dBm} - (-6.45 \text{ dBm})
$$

#### <span id="page-249-0"></span>**Table 2-72 Second Harmonic Distortion Worksheet**

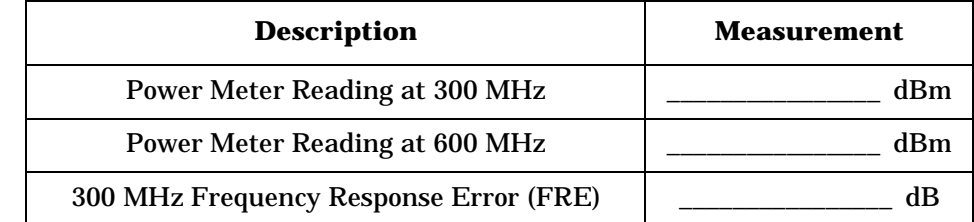

#### **Measuring the 300 MHz Second Harmonic Distortion**

- 1. Connect the equipment as shown in [Figure 2-46](#page-248-2) using the 300 MHz Low Pass Filter.
- 2. On the synthesized sweeper, press:

**CW**, **300 MHz POWER LEVEL**, **–10 dBm**

3. Enter the power sensor 300 MHz calibration factor into the power meter.

4. On the analyzer, press the following:

**FREQUENCY**, **Center Freq**, **300 MHz SPAN**, **100 kHz AMPLITUDE**, **More**, **Y Axis Units** (or **Amptd Units**), **dBm AMPLITUDE, Ref Level**, **–10 dBm AMPLITUDE, Attenuation, 10 dB** (Man) **BW/Avg, Resolution BW 1 kHz** (Man) **Video BW, 1 kHz** (Man) **Markers, Off**

- 5. Adjust the synthesized sweeper power level until the power meter reading is  $-10$  dBm  $\pm 0.2$  dB.
- 6. On the analyzer, press the following:

**Peak Search** (or **Search**), Marker, Delta **FREQUENCY**, **Center Freq**, **600 MHz BW/Avg, 10**

Wait for the "Vavg 10" to appear along the left side of the display.

- <span id="page-250-0"></span>7. On the analyzer, press **Peak Search** (or **Search**). The ∆Mkr1 amplitude is the second harmonic suppression.
- 8. Calculate the 300 MHz Second Harmonic Intercept (SHI) using the second harmonic suppression value read in [step 7](#page-250-0) and the 300 MHz Frequency Response Error (FRE) from [Table 2-72](#page-249-0) as follows:

 $300 \text{ MHz}$  SHI =  $-20 \text{ dBm}$  – Second Harmonic Suppression + 300 MHz FRE

For example, if the second harmonic suppression is –59 dB, and the 300 MHz FRE is –0.60 dB, the SHI would be 38.4 dBm:

 $38.4$  dBm =  $-20$  dBm  $- (-59$  dB) +  $(-0.60$  dB)

9. On the synthesized sweeper, press **Marker**, **Off**.

# **32. Spurious Responses: Agilent E7403A, E7404A, and E7405A**

This test is performed in two parts. Part 1 measures third order intermodulation distortion. Part 2 measures second harmonic distortion.

To test second harmonic distortion, a low pass filter is used to filter the source output, ensuring that harmonics read by the analyzer are internally generated and not coming from the source. To measure the distortion products, the power at the mixer is set 25 dB higher than specified.

A power meter, power sensor, and power splitter are used to characterize the frequency response of the analyzer so this uncertainty can be eliminated.

For example, if the specification states that with −30 dBm at the input mixer, the distortion products should be suppressed by >75 dBc, the equivalent second harmonic intercept (SHI) is >45dBm (−30 dBm + 75 dBc). Measuring with −15 dBm at the mixer and verifying the distortion products suppressed by >60 dBc also ensures the SHI is >45 dBm (−15 dBm + 60 dBc).

For third order intermodulation distortion, two signals are combined in a directional bridge or directional coupler to provide isolation. These two signals are applied to the analyzer input. The power level of the two signals is several dB higher than specified, so the distortion products should be suppressed by less than the amount specified. In this manner, the equivalent third order intercept (TOI) is measured.

For example, if the specification states that with two −30 dBm signals at the input mixer, the distortion products should be suppressed by >75 dBc, which yields a third order intercept of >7.5 dBm (−30 dBm + (75 dBc/2)). Measuring with −20 dBm at the mixer and verifying the distortion products are suppressed by >55 dBc, the equivalent TOI is also >7.5 dBm (−20 dBm + (55 dBc/2)).

There are no related adjustment procedures for this performance test.

### **Equipment Required**

Synthesized sweeper (2 required) Power meter, dual channel Microwave power sensor Microwave power splitter Directional bridge Directional coupler 300 MHz low pass filter 1 GHz low pass filter
1.8 GHz low pass filter *(2 required)* 4.4 GHz low pass filter *(2 required)* Cable, BNC, 120-cm (48-in) Cable, APC 3.5, 91-cm (48-in) *(2 required)* Adapter, Type-N (m) to APC 3.5 (f) *(3 required)* Adapter, Type-N (m) to SMA (m) Adapter, Type-N (m) to BNC (f) Adapter, Type-N (m) to Type-N (m) Adapter, SMA (f) to BNC (m) Adapter, APC 3.5 (f) to APC 3.5 (f)

# **Procedure**

This performance test consists of two parts:

[Part 1: Third Order Intermodulation Distortion](#page-244-0)

[Part 2: Second Harmonic Distortion](#page-248-0)

Perform Part 1 before Part 2.

# <span id="page-252-0"></span>**Part 1: Third Order Intermodulation Distortion**

- 1. Zero and calibrate the power meter and microwave power sensor in log mode (power reads out in dBm), as described in the power meter operation manual.
- 2. Connect the equipment as shown in [Figure 2-47](#page-253-0) using the 300 MHz low pass filter with the output of the directional bridge connected to the power sensor.

Performance Verification Tests **32. Spurious Responses: Agilent E7403A, E7404A, and E7405A**

<span id="page-253-0"></span>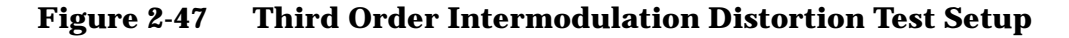

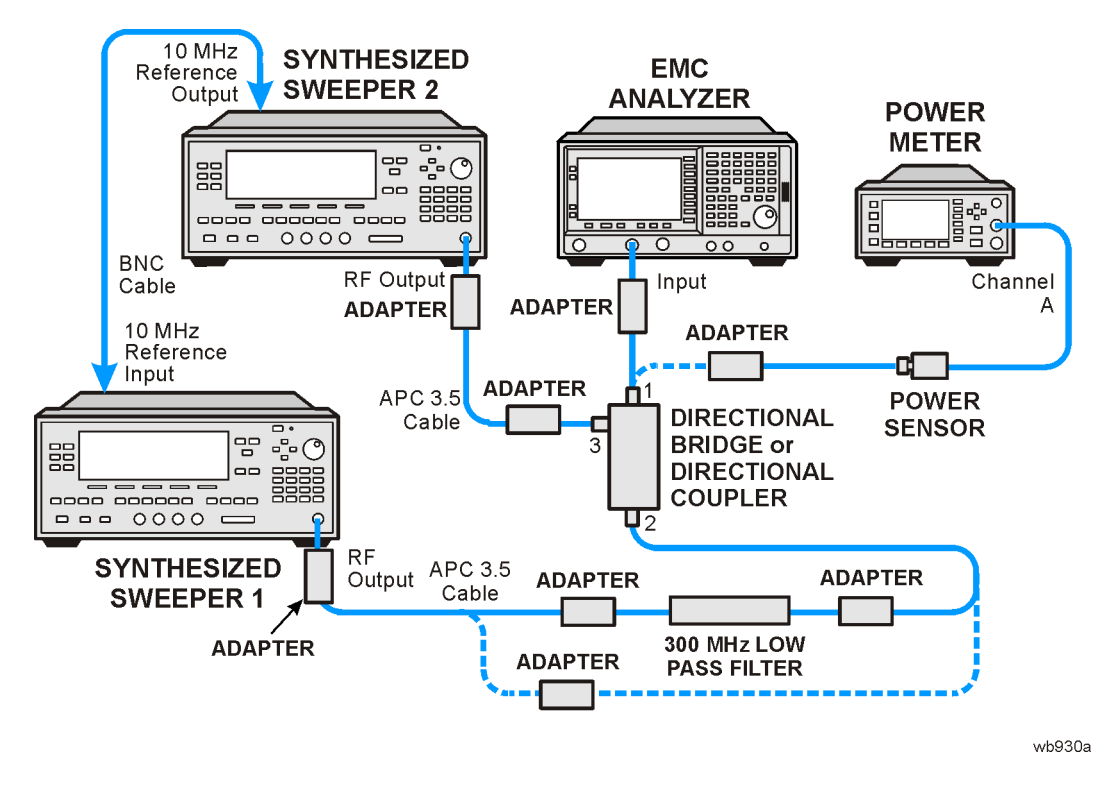

3. Perform [step 4](#page-253-1) through [step 29](#page-255-0) using the information and entries from [Table 2-73.](#page-253-2) Then continue with [step 31](#page-256-0) through [step 42.](#page-257-0)

<span id="page-253-2"></span>**Table 2-73** 

| <b>Test Equipment Settings for TOI</b> |  |
|----------------------------------------|--|
|                                        |  |

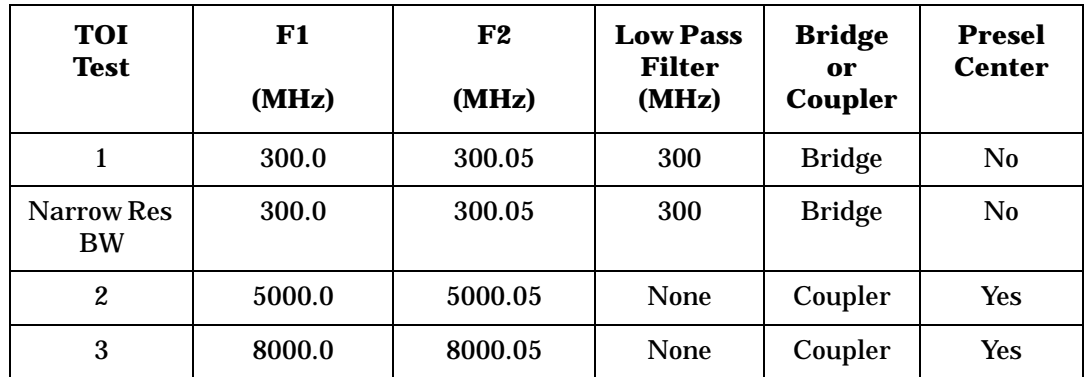

- <span id="page-253-1"></span>4. Press **PRESET** on synthesized sweeper 1. Set the CW frequency to F1 as indicated in [Table 2-73,](#page-253-2) and set the power level to  $-10$  dBm.
- 5. Press **PRESET** on synthesized sweeper 2. Set the CW frequency to F2 as indicated in [Table 2-73,](#page-253-2) and set the controls as follows:

**POWER LEVEL**, **4 dBm RF Off**

6. Enter the power sensor calibration factor for F1 into the power meter.

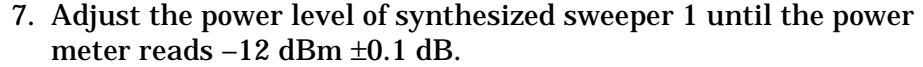

8. Disconnect the power sensor from the directional bridge (or directional coupler). Connect the directional bridge (or directional coupler) directly to the analyzer input using an adapter (do not use a cable).

## **CAUTION** Support the directional bridge (or directional coupler) and low pass filter to minimize stress on the analyzer input connector.

<span id="page-254-0"></span>9. Press **Preset** on the analyzer. Press the **Factory Preset** softkey, if it is displayed. Press **System, Alignments, Auto Align, Off.** Set the analyzer to the F1 value for TOI Test 1 in [Table 2-73.](#page-253-2) Then set the analyzer by pressing the following keys:

**FREQUENCY**, **CF Step**, **50 kHz** (Man) **SPAN**, **20 kHz AMPLITUDE**, **More**, **Y Axis Units** (or **Amptd Units**), **dBm AMPLITUDE, Ref Level**, **–5 dBm AMPLITUDE, Attenuation, 5 dB** (Man) **BW/Avg, 1 kHz** (Man) **BW/Avg, Video BW, 300 Hz** (Man) **Peak Search** (or **Search**), **More Search Param**, **Peak Excursn**, **3 dB**

10.On the analyzer, press the following keys:

```
Peak Search (or Search)
Meas Tools
Mkr \rightarrow CFDelta
```
- 11.On the analyzer, Press **FREQUENCY**, **Center Freq,** ↑. The center frequency should now be equal to synthesized sweeper 2 frequency.
- 12.If the resolution bandwidth is ≥1 kHz, press **SPAN**, **4 kHz**.
- 13.On the synthesized sweeper 2, set the RF On.
- 14.On the analyzer, press **Peak Search** (or **Search**).
- 15.Adjust the power level of synthesized sweeper 2 until the ∆Mkr1 amplitude reads 0 dB ±0.05 dB.
- 16.On the analyzer, press **FREQUENCY**, ↓, ↓. The center frequency should now be lower than synthesized sweeper 1 by the CF Step value.
- 17.Set the analyzer reference level to –15 dBm.
- 18.On the analyzer, press **BW/Avg**, **Average**, **20**, and wait for "Vavg 20" to appear along the left side of the display.
- 19.On the analyzer, press **Peak Search** (or **Search**) and record the marker amplitude reading in [Table 2-74](#page-256-1) as the Lower Distortion Amplitude.
- 20.On the analyzer, press **BW/Avg**, **Average Off**.
- 21.On the analyzer, press **FREQUENCY**, ↑, ↑, ↑. The center frequency should now be one CF Step value above synthesized sweeper 2 frequency.
- 22.Set synthesized sweeper 1 CW to F2 as indicated in [Table 2-73.](#page-253-2)
- 23.Set synthesized sweeper 2 CW to F1 as indicated in [Table 2-73.](#page-253-2)
- 24.On the analyzer, press **BW/Avg**, **Average**, **20**, and wait for "Vavg 20" to appear along the left side of the display.
- 25.On the analyzer, press **Peak Search** (or **Search**) and record the marker amplitude reading in [Table 2-74](#page-256-1) as the Upper Distortion Amplitude.
- <span id="page-255-1"></span>26.On the analyzer, press **BW/Avg**, **Average Off**.
- 27.Of the Lower Distortion Amplitude and Upper Distortion Amplitudes recorded in [Table 2-74,](#page-256-1) enter the most positive value as the Worst Distortion Amplitude in [Table 2-74](#page-256-1). For example, if the Upper Distortion Amplitude is –62 dBc and the Lower Distortion Amplitude is –63 dBc, enter –62 dBc as the Worst Distortion Amplitude.
- 28.Enter –17 dBm as the Mixer Level in [Table 2-74](#page-256-1) (–12 dBm input power – 5 dB input attenuation).
- <span id="page-255-0"></span>29.Calculate the equivalent TOI by subtracting one half of the Worst Distortion Amplitude (in dB) from the Mixer Level (in dBm). Enter the result in [Table 2-74](#page-256-1) as the Calculated TOI. For example, if the Worst Distortion Amplitude is –62 dBc and the Mixer Level is –17 dBm, the Calculated TOI would be:

$$
TOI = -17 \text{ dBm} - \left(-\frac{62 \text{ dB}}{2}\right) = -17 \text{ dBm} + 31 \text{ dB} = +14 \text{ dBm}
$$

30.Record the Calculated TOI in the performance verification test record as specified in [Table 2-74.](#page-256-1)

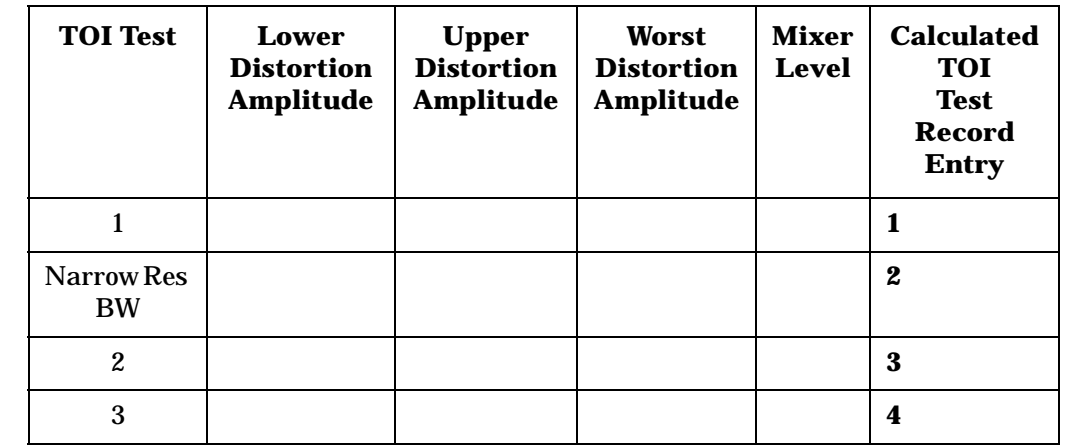

### <span id="page-256-1"></span>**Table 2-74 Third Order Intermodulation Distortion Worksheet**

- <span id="page-256-0"></span>31.Set synthesized sweeper 1 CW frequency to F1 as indicated in TOI Test 1 of [Table 2-73](#page-253-2).
- 32.Set synthesized sweeper 2 CW frequency to F2 as indicated in TOI Test 1 of [Table 2-73](#page-253-2).
- 33.Press **Preset** on the analyzer. Press the **Factory Preset** softkey, if it is displayed. Press **System, Alignments, Auto Align, Off.** Set the analyzer center frequency to the F1 value for TOI in [Table 2-73.](#page-253-2) Then, set the analyzer by pressing the following keys:

**FREQUENCY**, **CF Step**, **50 kHz** (Man) **SPAN**, **20 kHz AMPLITUDE**, **More**, **Y Axis Units** (or **Amptd Units**), **dBm AMPLITUDE, Ref Level**, **–5 dBm AMPLITUDE, Attenuation, 5 dB** (Man) **BW/Avg, 1 kHz** (Man) **BW/Avg, Video BW, 300 Hz** (Man) **Peak Search** (or **Search**), **More Search Param**, **Peak Excursn**, **3 dB**

34.On the analyzer, press the following keys:

**Peak Search** (or **Search**) **Meas Tools Mkr** → **CF SPAN, 500 Hz BW/Avg, Resolution BW, 30 Hz BW/Avg, Video BW, 10 Hz**

- 35. Repeat [step 9](#page-254-0) through [step 26.](#page-255-1) This is the TOI test for narrow resolution bandwidths.
- 36.See [Figure 2-47](#page-253-0). Replace the directional bridge with the directional coupler. The cable from synthesized sweeper 1 should be connected directly to the input of the directional coupler; no low pass filter is required when testing frequencies >3 GHz.
- 37.Connect the output of the directional coupler to the power sensor.
- 38.Repeat [step 4](#page-253-1) through [step 29](#page-255-0) using information and entries for TOI Test 2 in [Table 2-73](#page-253-2) and [Table 2-74.](#page-256-1)
- 39.Connect the output of the directional bridge to the power sensor.
- 40. Repeat [step 4](#page-253-1) through [step 29](#page-255-0) using information and entries for TOI Test 3 in [Table 2-73](#page-253-2) and [Table 2-74.](#page-256-1)
- 41.On the analyzer, press **System, Alignments, Auto Align, All**.
- <span id="page-257-0"></span>42[.Part 1: Third Order Intermodulation Distortion](#page-252-0) is complete. Continue with [Part 2: Second Harmonic Distortion.](#page-257-1)

# <span id="page-257-1"></span>**Part 2: Second Harmonic Distortion**

1. Zero and calibrate the power meter and microwave power sensor. Enter the power sensor 300 MHz calibration factor into the power meter.

## **Measuring the Noise Level at 6.2 GHz**

- 2. Remove any cables or adapters from the analyzer Input.
- 3. Press **Preset** on the analyzer. Press the **Factory Preset** softkey, if it is displayed. Set the controls as follows:

**FREQUENCY**, **Center Freq**, **6.2 GHz SPAN**, **0 Hz AMPLITUDE**, **More**, **Y Axis Units** (or **Amptd Units**), **dBm AMPLITUDE, Ref Level**, **–40 dBm AMPLITUDE, Attenuation, 10 dB BW/Ave, Resolution BW 1 kHz Video BW, 30 Hz Sweep, Sweep time, 5 s**

- 4. Wait until "VAvg 10" is displayed along the left side of the display.
- 5. Press **Peak Search** (or **Search**) and record the marker amplitude reading as the 6.2 GHz Noise Level in [Table 2-75](#page-262-0).

## **Measuring 300 MHz Frequency Response Error**

1. Press **Preset** on the analyzer. Press the **Factory Preset** softkey, if it is displayed. Set the controls as follows:

**FREQUENCY**, **Center Freq**, **300 MHz SPAN**, **10 MHz**

2. Connect the equipment as shown in [Figure 2-48](#page-258-0), with the output of the synthesized sweeper connected to the power splitter input and the power splitter outputs connected to the analyzer and power sensor.

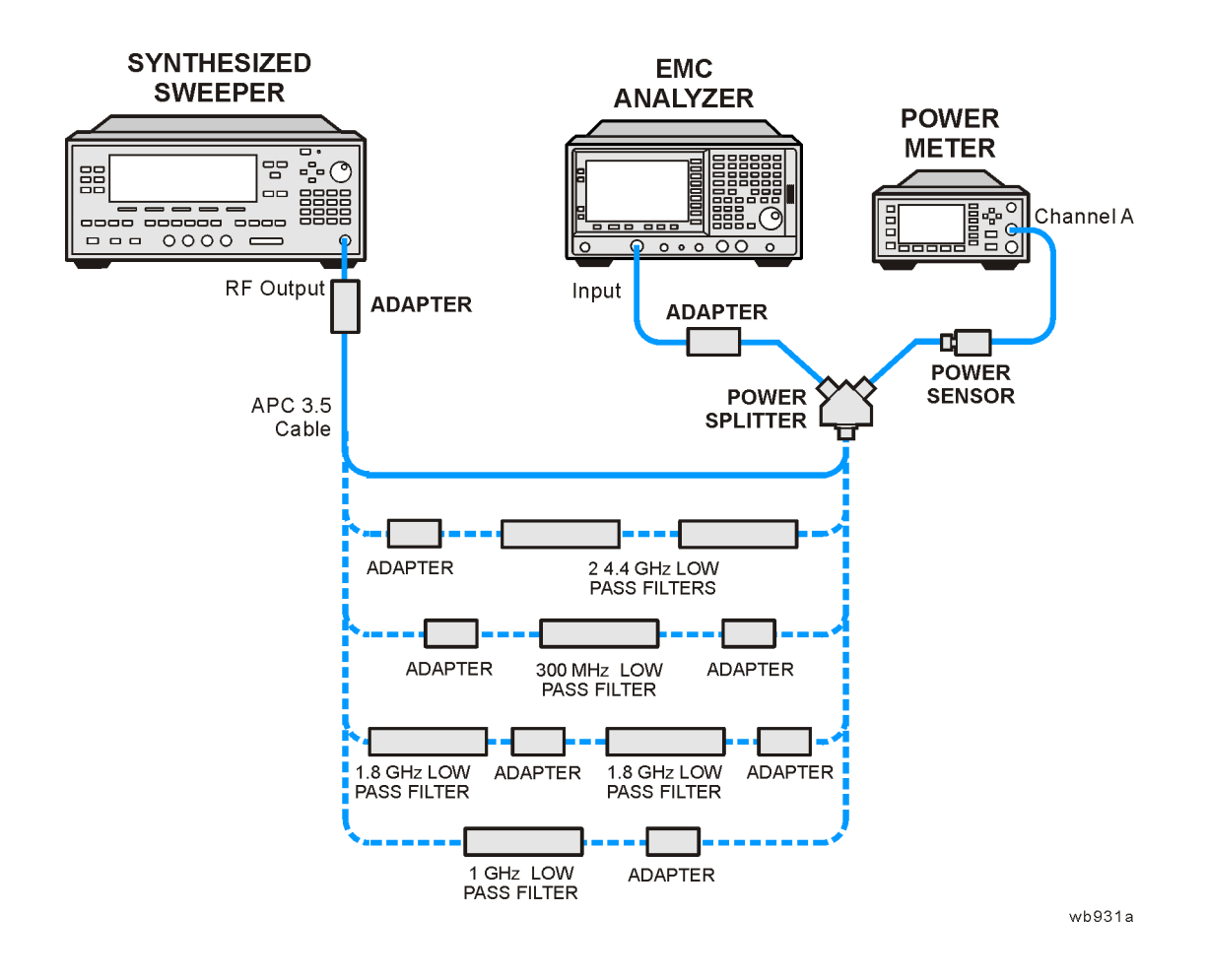

## <span id="page-258-0"></span>**Figure 2-48 Second Harmonic Distortion Test Setup**

3. Preset the synthesized sweeper and set the controls as follows:

**CW, 300 MHz POWER LEVEL**, **0 dBm**

- 4. On the analyzer, press **Peak Search** (or **Search**), **Marker, Delta**.
- 5. Record the power meter reading at 300 MHz in [Table 2-75](#page-262-0).
- 6. Set the synthesized sweeper CW to 600 MHz.
- 7. On the analyzer, press **FREQUENCY**, **Center Freq**, **600 MHz**, then **Peak Search** (or **Search**).
- 8. Adjust the synthesized sweeper power level until the ∆Mkr1 amplitude reads 0 dB ±0.10 dB.
- 9. Enter the power sensor 600 MHz calibration factor into the power meter.

10.Record the power meter reading at 600 MHz in [Table 2-75](#page-262-0).

Performance Verification Tests **32. Spurious Responses: Agilent E7403A, E7404A, and E7405A**

11.Subtract the power meter reading at 600 MHz from the power meter reading at 300 MHz. Record this difference as the 300 MHz Frequency Response Error in [Table 2-75](#page-262-0). For example, if the power meter reading at 600 MHz is –6.45 dBm and the power meter reading at 300 MHz is –7.05 dBm, the 300 MHz Frequency Response Error would be –0.60 dB:

 $-0.60$  dB =  $-7.05$  dBm $-(-6.45$  dBm)

### **Measuring 900 MHz Frequency Response Error**

12.On the synthesized sweeper, press the following:

**CW, 900 MHz POWER LEVEL**, **0 dBm**

- 13.On the analyzer, press **FREQUENCY**, **Center Freq**, **900 MHz**.
- 14.Enter the power sensor 1 GHz calibration factor into the power meter.
- 15.On the analyzer, press

**Marker, Off Peak Search** (or **Search**). **Marker, Delta**

- 16.Record the power meter reading in [Table 2-75](#page-262-0) as the 900 MHz power meter reading.
- 17.On the synthesized sweeper, press **CW**, **1.8 GHz**.
- 18.On the analyzer, press the following:

**FREQUENCY**, **Center Freq**, **1.8 GHz Peak Search** (or **Search**) **AMPLITUDE Presel Center**

- 19.On the analyzer, press **Peak Search** (or **Search**).
- 20.Adjust the synthesized sweeper power level until the ∆Mkr1 amplitude reads 0 dB ±0.1 dB.
- 21.Enter the power sensor 2 GHz calibration factor into the power meter.
- 22.Record the power meter reading in [Table 2-75](#page-262-0) as the 1.8 GHz power meter reading.
- 23.On the analyzer, press **Marker, Off**.

24.Subtract the power meter reading at 1.8 GHz from the power meter reading at 900 MHz. Record this difference as the 900 MHz Frequency Response Error in [Table 2-75](#page-262-0). For example, if the power meter reading at 1.8 GHz is –6.35 dBm and the power meter reading at 900 MHz is –7.05 dBm, the 900 MHz Frequency Response Error would be –0.7 dB:

$$
-0.70 \text{ dB} = -7.05 \text{ dBm} - (-6.35 \text{ dBm})
$$

#### **Measuring 1.55 GHz Frequency Response Error**

1. On the synthesized sweeper, press the following:

**CW, 1.55 GHz POWER LEVEL**, **0 dBm**

- 2. On the analyzer, press **FREQUENCY**, **Center Freq**, **1.55 GHz**.
- 3. Enter the power sensor 2 GHz calibration factor into the power meter.
- 4. On the analyzer, press the following:

```
Marker, Off
Peak Search (or Search)
AMPLITUDE
Presel Center
```
- 5. On the analyzer, press **Peak Search** (or **Search**), **Marker, Delta**.
- 6. Record the power meter reading in [Table 2-75](#page-262-0) as the 1.55 GHz power meter reading.
- 7. On the synthesized sweeper, press **CW**, **3.1 GHz**.
- 8. On the analyzer, press **FREQUENCY**, **Center Freq**, **3.1 GHz**.
- 9. On the analyzer, press the following:

**Peak Search** (or **Search**) **AMPLITUDE Presel Center**

- 10.On the analyzer, press **Peak Search** (or **Search**).
- 11.Adjust the synthesized sweeper power level until the ∆Mkr1 amplitude reads 0 dB ±0.1 dB.
- 12.Enter the power sensor 3 GHz calibration factor into the power meter.
- 13.Record the power meter reading in [Table 2-75](#page-262-0) as the 3.1 GHz power meter reading.
- 14.On the analyzer, press **Marker, Off**.

15.Subtract the power meter reading at 3.1 GHz from the power meter reading at 1.55 GHz. Record this difference as the 1.55 GHz Frequency Response Error in [Table 2-75](#page-262-0). For example, if the power meter reading at 3.1 GHz is –6.05 dBm and the power meter reading at 1.55 GHz is –7.35 dBm, the 3.1 GHz Frequency Response Error would be  $-1.2$  dB:

 $-1.2$  dB =  $-7.35$  dBm $-(-6.15$  dBm)

### **Measuring 3.1 GHz Frequency Response Error**

1. On the synthesized sweeper, press the following:

**CW, 3.1 GHz POWER LEVEL**, **0 dBm**

- 2. On the analyzer, press **FREQUENCY**, **Center Freq**, **3.1 GHz**.
- 3. Enter the power sensor 3 GHz calibration factor into the power meter.
- 4. On the analyzer, press the following:

**Marker**, **Off Peak Search** (or **Search**) **AMPLITUDE Presel Center**

- 5. On the analyzer, press **Peak Search** (or **Search**), **Marker, Delta**.
- 6. Record the power meter reading in [Table 2-75](#page-262-0) as the 3.1 GHz power meter reading.
- 7. On the synthesized sweeper, press **CW**, **6.2 GHz**.
- 8. On the analyzer, press the following:

```
FREQUENCY, Center Freq, 6.2 GHz
Peak Search (or Search)
AMPLITUDE
Presel Center
```
- 9. On the analyzer, press **Peak Search** (or **Search**).
- 10.Adjust the synthesized sweeper power level until the ∆Mkr1 amplitude reads 0 dB ±0.1 dB.
- 11.Enter the power sensor 6 GHz calibration factor into the power meter.
- 12.Record the power meter reading in [Table 2-75](#page-262-0) as the 6.2 GHz power meter reading.
- 13.On the analyzer, press **Marker, Off**.

14.Subtract the power meter reading at 6.2 GHz from the power meter reading at 3.1 GHz. Record this difference as the 3.1 GHz Frequency Response Error in [Table 2-75.](#page-262-0) For example, if the power meter reading at 6.2 GHz is –6.05 dBm and the power meter reading at 3.1 GHz is –7.25 dBm, the 3.1 GHz Frequency Response Error would be –1.2 dB:

$$
-1.2 \text{ dB} = -7.25 \text{ dBm} - (-6.05 \text{ dBm})
$$

#### <span id="page-262-0"></span>**Table 2-75 Second Harmonic Distortion Worksheet**

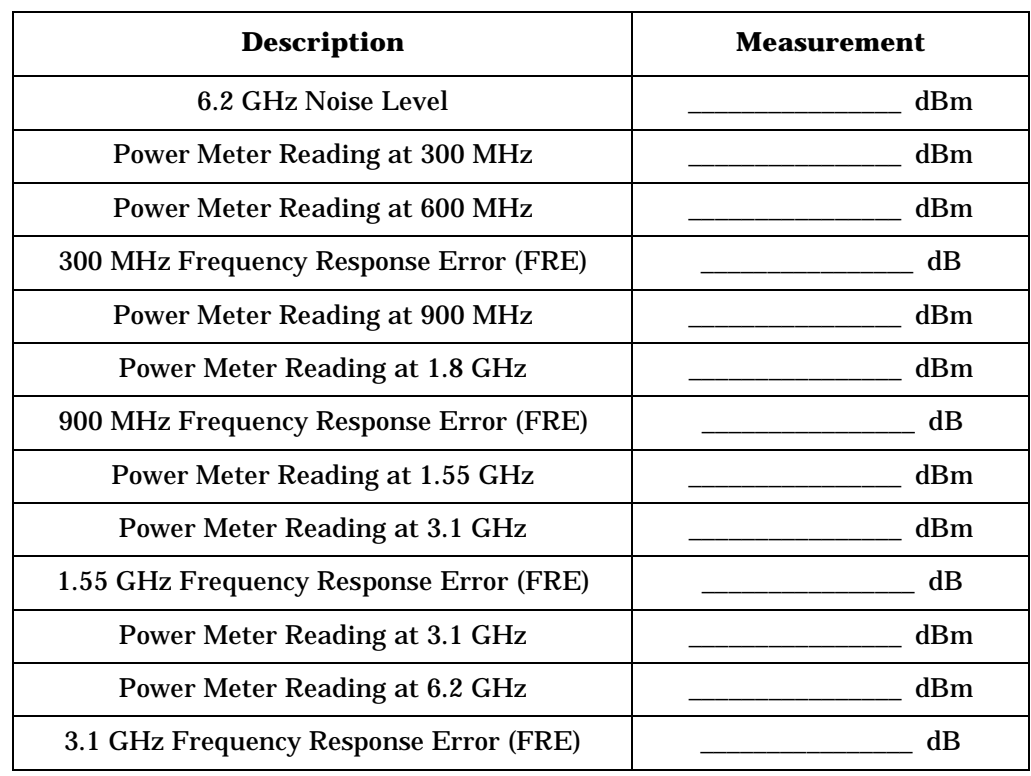

### **Measuring 300 MHz Second Harmonic Distortion**

- 1. Connect the equipment as shown in [Figure 2-48](#page-258-0) using the 300 MHz Low Pass Filter.
- 2. On the synthesized sweeper, press the following:

**CW**, **300 MHz POWER LEVEL**, **–10 dBm**

3. Enter the power sensor 300 MHz calibration factor into the power meter.

Performance Verification Tests

**32. Spurious Responses: Agilent E7403A, E7404A, and E7405A**

4. On the analyzer, press the following:

**FREQUENCY**, **Center Freq**, **300 MHz SPAN**, **100 kHz AMPLITUDE**, **More**, **Y Axis Units** (or **Amptd Units**), **dBm AMPLITUDE, Ref Level**, **–10 dBm AMPLITUDE, Attenuation, 10 dB** (Man) **BW/Avg, Resolution BW 1 kHz** (Man) **Video BW, 1 kHz** (Man) **Markers, Off**

- 5. Adjust the synthesized sweeper power level until the power meter reading is  $-10$  dBm  $\pm 0.2$  dB.
- 6. On the analyzer, press the following:

**Peak Search** (or **Search**), Marker, Delta **FREQUENCY**, **Center Freq**, **600 MHz BW/Avg, 10**

Wait for the "VAvg 10" to appear along the left side of the display.

- <span id="page-263-0"></span>7. On the analyzer, press **Peak Search** (or **Search**). The ∆Mkr1 amplitude is the second harmonic suppression.
- 8. Calculate the 300 MHz Second Harmonic Intercept (SHI) using the second harmonic suppression value read in [step 7](#page-263-0) and the 300 MHz Frequency Response Error (FRE) from [Table 2-75](#page-262-0) as follows:
- $300$  MHz SHI  $= -20$  dBm  $-$  Second Harmonic Suppression  $+ 300$  MHz FRE

For example, if the second harmonic suppression is –59 dB, and the 300 MHz FRE is –0.60 dB, the SHI would be 38.4 dBm:

 $+38.4$  dBm =  $-20$  dBm  $- (-59$  dB) + ( $-0.60$  dB)

9. Record the 300 MHz SHI as Entry 5 in the performance verification test record.

## **Measuring 900 MHz Second Harmonic Distortion**

- 1. Replace the 300 MHz low pass filter with the 1 GHz low pass filters as shown in [Figure 2-48](#page-258-0).
- 2. On the synthesized sweeper, press the following:

**CW**, **900 MHz POWER LEVEL**, **–10 dBm**

3. Enter the power sensor 1 GHz calibration factor into the power meter.

- 4. On the analyzer, press **FREQUENCY**, **Center Freq**, **900 MHz**.
- 5. On the analyzer, press **Peak Search** (or **Search**).
- 6. Adjust the synthesized sweeper power level until the power meter reading is  $-10$  dBm  $\pm 0.1$  dB.
- 7. On the analyzer, press the following:

**Peak Search** (or **Search**) **Marker**, **Delta FREQUENCY**, **Center Freq**, **1.8 GHz**

8. On the analyzer, press the following:

**AMPLITUDE, Ref Level**, **–20 dBm Video BW, 30 Hz** (Man)

- 9. On the analyzer, press **BW/Avg, Average**, **10 Hz**. Wait until "VAvg 10" is displayed along the left side of the display.
- <span id="page-264-0"></span>10.On the analyzer, press **Peak Search** (or **Search**). The ∆Mkr1 amplitude reading is the second harmonic suppression.
- 11.Calculate the 900 MHz Second Harmonic Intercept (SHI) using the second harmonic suppression value read in [step 10](#page-264-0) and the 300 MHz Frequency Response Error (FRE) from [Table 2-75](#page-262-0) as follows:

900 MHz SHI  $= -20$  dBm  $-$  Second Harmonic Suppression  $+$  900 GHz FRE

For example, if the second harmonic suppression is –73 dB, and the 900 MHz FRE is 0.70 dB, the SHI would be 52.3 dBm:

 $52.3$  dBm =  $-20$  dBm  $- (-73$  dB) + ( $-0.70$  dB)

12.Record the 900 MHz SHI as Entry 6 in the performance verification test record.

### **Measuring 1.55 GHz Second Harmonic Distortion**

- 1. Replace the 1.GHz low pass filter with the two 1.8 GHz low pass filters as shown in [Figure 2-48](#page-258-0). Two filters are necessary to reduce the second harmonics from the source to less than –100 dBc.
- 2. On the synthesized sweeper, press the following:

**CW**, **1.55 GHz POWER LEVEL**, **6 dBm**

3. Enter the power sensor 2 GHz calibration factor into the power meter.

**32. Spurious Responses: Agilent E7403A, E7404A, and E7405A**

4. On the analyzer, press the following:

**FREQUENCY**, **Center Freq**, **1.55 GHz AMPLITUDE, Ref Level**, **0 dBm AMPLITUDE, Attenuation, 10 dB** (Man) **Peak Search** (or **Search**).

- 5. Adjust the synthesized sweeper power level until the power meter reading is  $0$  dBm  $\pm 0.1$  dB.
- 6. On the analyzer, press the following:

**Peak Search** (or **Search**) **Marker**, **Delta FREQUENCY**, **Center Freq**, **3.1 GHz**

- 7. See [Figure 2-48.](#page-258-0) Remove the 1.8 GHz low pass filters and connect the synthesized sweeper output directly to the power splitter input.
- 8. On the analyzer, press the following:

**Peak Search** (or **Search**) **AMPLITUDE Presel Center**

- 9. Reinstall the filters between the synthesized sweeper and the power splitter.
- 10.On the analyzer, press the following:

**AMPLITUDE, Ref Level**, **–40 dBm Video BW, 30 Hz** (Man)

- 11.On the analyzer, press **BW/Avg, Average**, **10 Hz**. Wait until "VAvg 10" is displayed along the left side of the display.
- <span id="page-265-0"></span>12.On the analyzer, press **Peak Search** (or **Search**). The ∆Mkr1 amplitude reading is the second harmonic suppression.
- 13.Calculate the 1.55 GHz Second Harmonic Intercept (SHI) using the second harmonic suppression value read in [step 12](#page-265-0) and the 300 MHz Frequency Response Error (FRE) from [Table 2-75](#page-262-0) as follows:

 $1.55$  GHz SHI =  $-20$  dBm – Second Harmonic Suppression + 1.55 GHz FRE

For example, if the second harmonic suppression is –93 dB, and the 1.55 GHz FRE is –1.05 dB, the SHI would be 81.95 dBm:

 $81.95$  dBm =  $-10$  dBm  $- (-93$  dB) +  $(-1.05$  dB)

14.Record the 1.55 GHz SHI as Entry 7 in the performance verification test record.

## **Measuring 3.1 GHz Second Harmonic Distortion**

- 1. Replace the 1.8 GHz low pass filters with the two 4.4 GHz low pass filters as shown in [Figure 2-48](#page-258-0). Two filters are necessary to reduce the second harmonics from the source to less than –110 dBc.
- 2. On the synthesized sweeper, press the following:

**CW**, **3.1 GHz POWER LEVEL**, **6 dBm**

- 3. Enter the power sensor 3 GHz calibration factor into the power meter.
- 4. On the analyzer, press the following:

**FREQUENCY**, **Center Freq**, **3.1 GHz AMPLITUDE, Ref Level**, **0 dBm AMPLITUDE, Attenuation, 10 dB** (Man)

5. On the analyzer, press the following:

**Peak Search** (or **Search**) **AMPLITUDE Presel Center**

- 6. Adjust the synthesized sweeper power level until the power meter reading is  $0$  dBm  $\pm 0.1$  dB.
- 7. On the analyzer, press the following:

```
Peak Search (or Search)
Marker
Delta
```
8. On the analyzer, press the following:

```
FREQUENCY, Center Freq, 6.2 GHz
```
9. See [Figure 2-48.](#page-258-0) Remove the 4.4 GHz low pass filters and connect the synthesized sweeper output directly to the power splitter input.

10.On the analyzer, press the following:

**Peak Search** (or **Search**) **AMPLITUDE Presel Center**

- 11.Reinstall the filters between the synthesized sweeper and the power splitter.
- 12.On the analyzer, press the following:

**AMPLITUDE, Ref Level**, **–40 dBm Video BW, 30 Hz** (Man)

13.On the analyzer, press **BW/Avg, Average**, **10 Hz**. Wait until "VAvg 10" is displayed along the left side of the display.

Performance Verification Tests **32. Spurious Responses: Agilent E7403A, E7404A, and E7405A**

- <span id="page-267-0"></span>14.On the analyzer, press **Peak Search** (or **Search**). The ∆Mkr1 amplitude reading is the second harmonic suppression.
- 15.If the marker does not appear to be on a signal, do the following:
	- a. Press **Marker, Select Marker (2)**
	- b. Compare the Mkr2 and the 6.2 GHz Noise Level recorded in [Table 2-75.](#page-262-0)
	- c. If the difference between Mkr2 and the 6.2 GHz Noise Level recorded in [Table 2-75](#page-262-0) is less than 2 dB, check the box on the performance verification test record that the 3.1 GHz SHI test was noise limited.
- 16.If the measurement is not noise limited, calculate the 3.1 GHz Second Harmonic Intercept (SHI) using the second harmonic suppression value read in [step 14](#page-267-0) and the 3.1 GHz Frequency Response Error (FRE) from [Table 2-75](#page-262-0) as follows:

3.1 GHz SHI =  $-10$  dBm – Second Harmonic Suppression + 3.1 GHz FRE

For example, if the second harmonic suppression is –103 dB, and the 3.1 GHz FRE is –1.20 dB, the SHI would be 91.8 dBm:

91.8 dBm =  $-10$  dBm  $- (-103$  dB) +  $(-1.20$  dB)

17.Record the 3.1 GHz SHI as Entry 8 in the performance verification test record.

# **33. Gain Compression: Agilent E7401A and E4411BE7402A**

This test verifies the ability of the analyzer to measure relatively low-amplitude signals in the presence of higher-amplitude signals. Gain compression is measured by applying two signals, separated by a defined amount in frequency. The higher-amplitude signal is set to yield the specified total power at the input mixer (the power at the input mixer is defined as the input power level minus the input attenuation). The lower-amplitude signal is set at least 35 dB below the higher-amplitude signal, such that its power does not significantly add to the total power. The higher-amplitude signal is turned off and the lower-amplitude signal level is measured. This is the uncompressed amplitude.

The higher-amplitude signal is turned on and the amplitude of the lower-amplitude signal is again measured. This is the compressed amplitude. The difference between the uncompressed and compressed amplitude is the measured gain compression.

There are no related adjustment procedures for this performance test.

# **Equipment Required**

Synthesized sweeper Synthesized signal generator Power meter, dual channel RF power sensor Directional bridge Cable, BNC, 120-cm (48-in) Cable, APC 3.5 (m) (*2 required*) Adapter, Type-N (m) to Type-N (m) Adapter, Type-N (m) to APC 3.5 (f) (3 *required*) Adapter, Type-N (m) to SMA (m)

# **Procedure**

- 1. Zero and calibrate the power meter and power sensor combination in log mode (power reads out in dBm) as described in the power meter operation manual.
- 2. Connect the equipment as shown in [Figure 2-49](#page-269-0), with port 1 of the directional bridge connected to the power sensor.

Performance Verification Tests **33. Gain Compression: Agilent E7401A and E4411BE7402A**

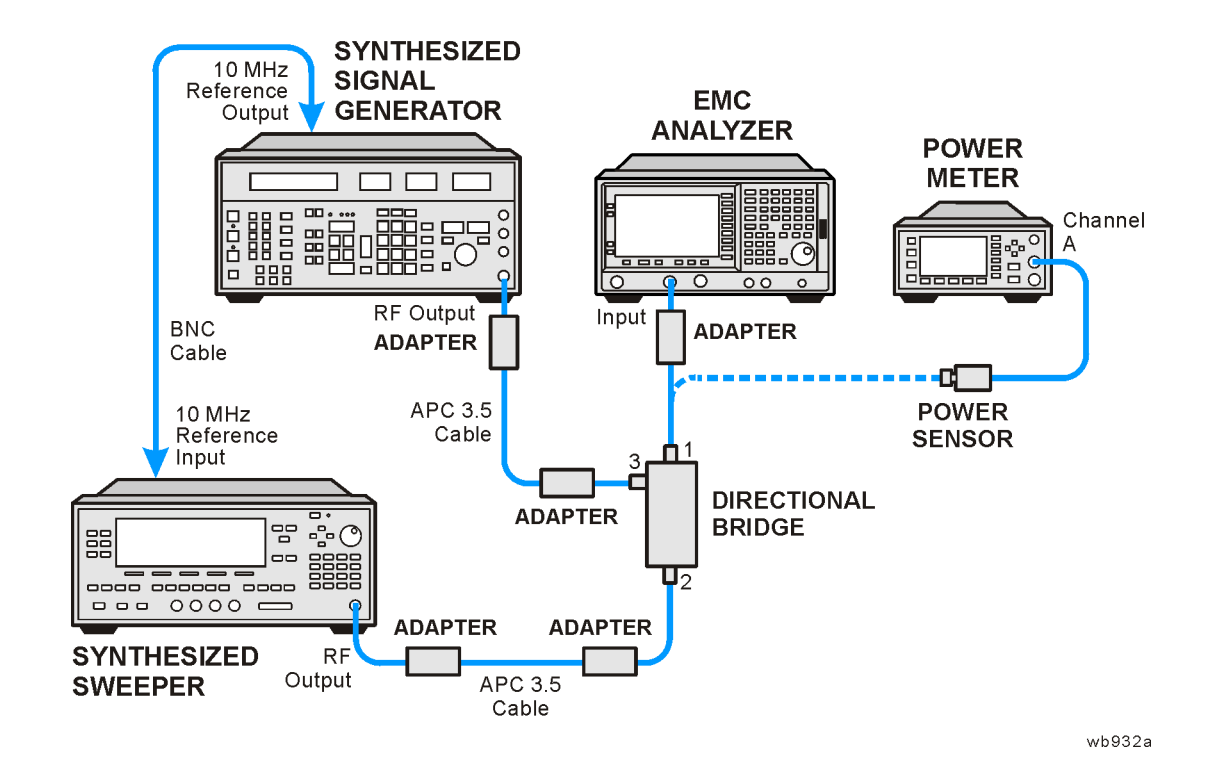

## <span id="page-269-0"></span>**Figure 2-49 Gain Compression Test Setup**

<span id="page-269-1"></span>3. Set the synthesized signal generator controls as follows:

### **FREQUENCY**, **50 MHz AMPLITUDE**, **–100 dBm**

4. On the synthesized sweeper press **INSTRUMENT PRESET**, then set the controls as follows:

**CW**, **53 MHz POWER LEVEL**, **–3 dBm**

- 5. Enter the power sensor calibration factor for the synthesizer frequency into the power meter.
- <span id="page-269-3"></span>6. Adjust the synthesized sweeper power level setting until the power meter reading is the same as indicated in [Table 2-76](#page-270-0).
- <span id="page-269-2"></span>7. Record the actual synthesized sweeper power level setting in [Table 2-76](#page-270-0) for each frequency indicated.

## <span id="page-270-0"></span>**Table 2-76 Source Frequency and Amplitude Settings**

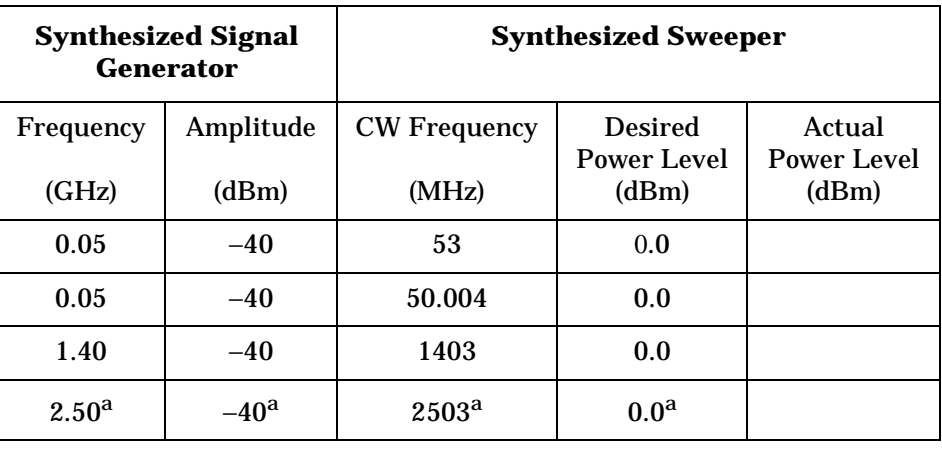

a. Agilent E7402Aonly.

## <span id="page-270-1"></span>**Table 2-77 Analyzer Settings**

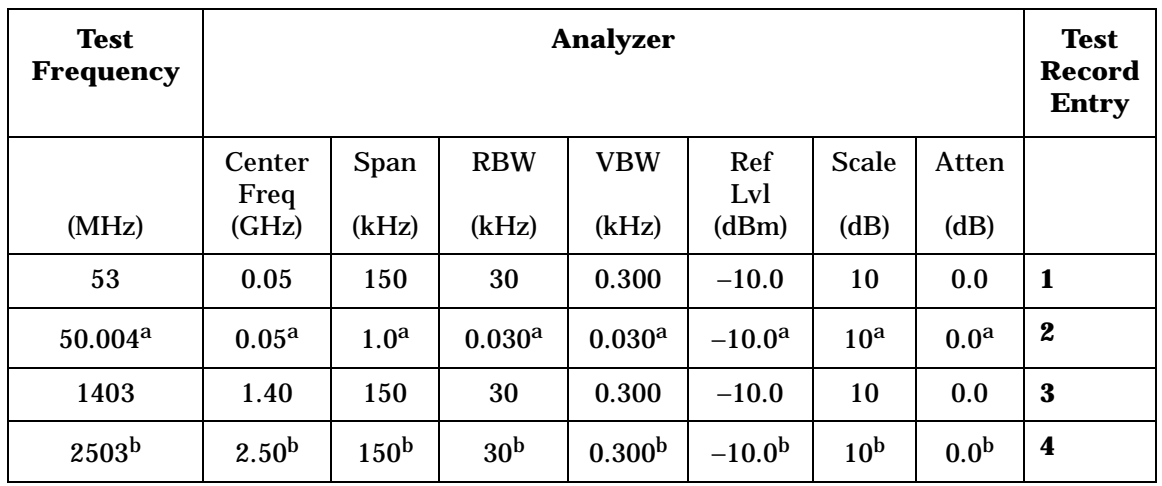

a. Narrow resolution bandwidths only.

b. Agilent E7402A only.

- <span id="page-270-2"></span>8. Repeat [step 3](#page-269-1) through [step 7](#page-269-2) for each of the settings listed in [Table 2-76.](#page-270-0)
- 9. Disconnect the power sensor from the directional bridge and connect the directional bridge to the input of the analyzer using an adapter. Do not use a cable.
- <span id="page-270-3"></span>10.Set the synthesized sweeper amplitude Off.
- 11.Set the synthesized signal generator amplitude to −24 dBm.

Performance Verification Tests **33. Gain Compression: Agilent E7401A and E4411BE7402A**

12.Press **Preset** on the analyzer. Press the **Factory Preset** softkey, if it is displayed. Press **System**, **Alignments**, **Auto Align**, **Off**. Set the analyzer by pressing the following keys:

**FREQUENCY**, **Center Freq, 50 MHz** (*or as indicated in* [Table 2-77](#page-270-1)) **SPAN**, **150 kHz** (*or as indicated in* [Table 2-77](#page-270-1)) **AMPLITUDE**, **More**, **Y Axis Units** (or **Amptd Units**), **dBm AMPLITUDE**, **Ref Level** ,**–10 dBm**, **Attenuation 0 dB AMPLITUDE**, **Scale/Div**, **10 dB BW/Avg**, **Resolution BW**, **30 kHz** (*or as indicated in* [Table 2-77](#page-270-1)) **BW/Avg**, **Video BW**, **300 Hz** (*or as indicated in* [Table 2-77\)](#page-270-1)

- 13.On the synthesized sweeper, set the appropriate power level to the setting recorded in [Table 2-76](#page-270-0). Then set RF to Off.
- 14.On the analyzer, press **Peak Search** (or **Search**).
- 15.Adjust the amplitude of the synthesized signal generator to achieve a marker amplitude reading within 0.5 dB of the value indicated in [Table 2-76.](#page-270-0) The marker amplitude is the uncompressed amplitude.
- 16.On the analyzer, press the following keys:

**Peak Search** (or **Search**) **Marker Delta**

- 17.On the synthesized sweeper, set RF to On. The amplitude should be the same as recorded in [Table 2-76](#page-270-0).
- 18.On the analyzer, press **Peak Search** (or **Search**). This is the compressed amplitude. The ∆Mkr1 amplitude is the measured gain compression.
- <span id="page-271-0"></span>19.Record the measured gain compression in the performance test record as the Entry listed in [Table 2-77.](#page-270-1)
- 20.Repeat [step 6](#page-269-3) through [step 19](#page-271-0) for each set of settings in [Table 2-76](#page-270-0) and [Table 2-77](#page-270-1).

# **34. Gain Compression: Agilent E7403A, E7404A, and E7405A**

This test verifies the ability of the analyzer to measure relatively low-amplitude signals in the presence of higher-amplitude signals. Gain compression is measured by applying two signals, separated by a defined amount in frequency. The higher-amplitude signal is set to yield the specified total power at the input mixer (the power at the input mixer is defined as the input power level minus the input attenuation). The lower-amplitude signal is set at least 35 dB below the higher-amplitude signal, such that its power does not significantly add to the total power. The higher-amplitude signal is turned off and the lower-amplitude signal level is measured. This is the uncompressed amplitude.

The higher-amplitude signal is turned on and the amplitude of the lower-amplitude signal is again measured. This is the compressed amplitude. The difference between the uncompressed and compressed amplitude is the measured gain compression.

There are no related adjustment procedures for this performance test.

# **Equipment Required**

Synthesized sweeper (*2 required*) Power meter, dual channel Microwave power sensor Directional bridge Directional coupler Cable, BNC, 120-cm (48-in) Cable, APC 3.5 (m) (*2 required*) Adapter, Type-N (m) to Type-N (m) Adapter, Type-N (m) to APC 3.5 (f) (3 *required*) Adapter, Type-N (m) to SMA (m)

# **Additional Equipment for Option BAB**

Adapter, Type-N (m), to APC 3.5 (f)

# **Procedure**

1. Zero and calibrate the power meter and power sensor combination in log mode (power reads out in dBm) as described in the power meter operation manual.

2. Connect the equipment as shown in [Figure 2-48](#page-258-0), with the load port of the directional bridge connected to the power sensor. The directional bridge should be used for measurements of frequencies less than or equal to 2.5 GHz. Use the directional coupler for higher frequency measurements.

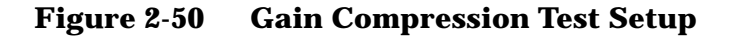

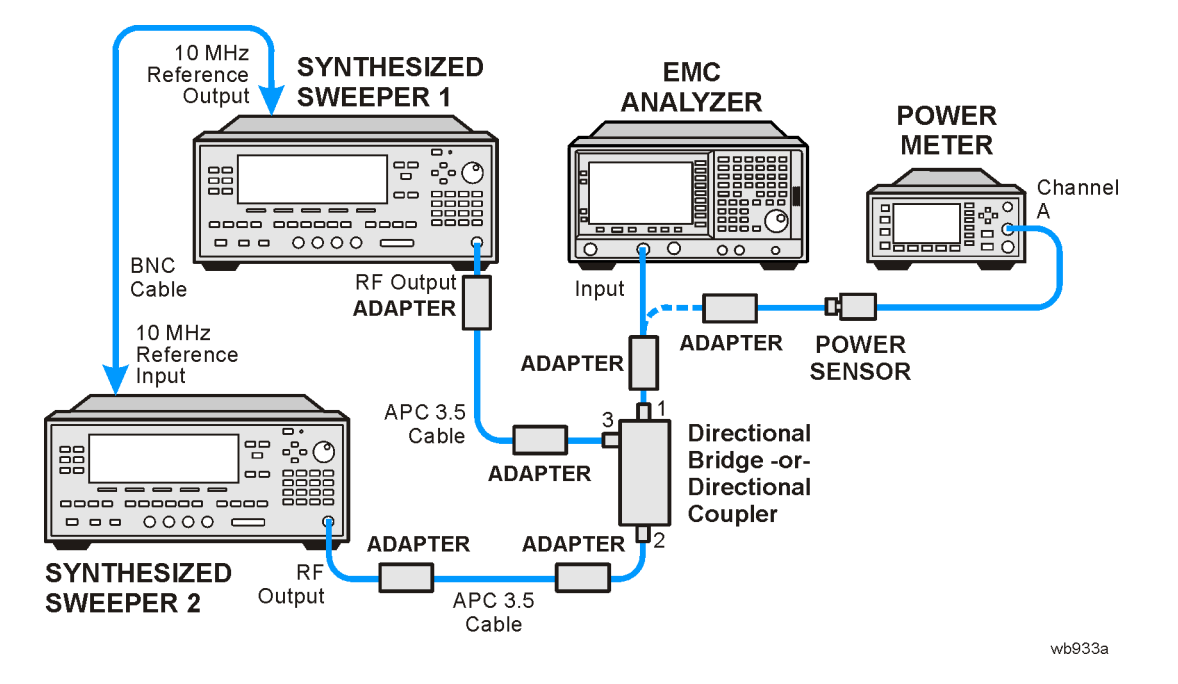

<span id="page-273-0"></span>3. On the synthesized sweeper 1 press **PRESET**, then set the controls as follows:

**CW**, **50 MHz POWER LEVEL**, **–100 dBm**

4. On the synthesized sweeper 2 press **PRESET**, then set the controls as follows:

**CW**, **53 MHz POWER LEVEL**, **–3 dBm**

- 5. Enter the power sensor calibration factor for the synthesized sweeper 2 frequency into the power meter.
- 6. Adjust the synthesized sweeper 2 power level setting until the power meter reading is the same as indicated in [Table 2-79](#page-274-0).
- <span id="page-273-1"></span>7. Record the actual synthesized sweeper 2 power level setting in [Table 2-79](#page-274-0) for each frequency indicated.

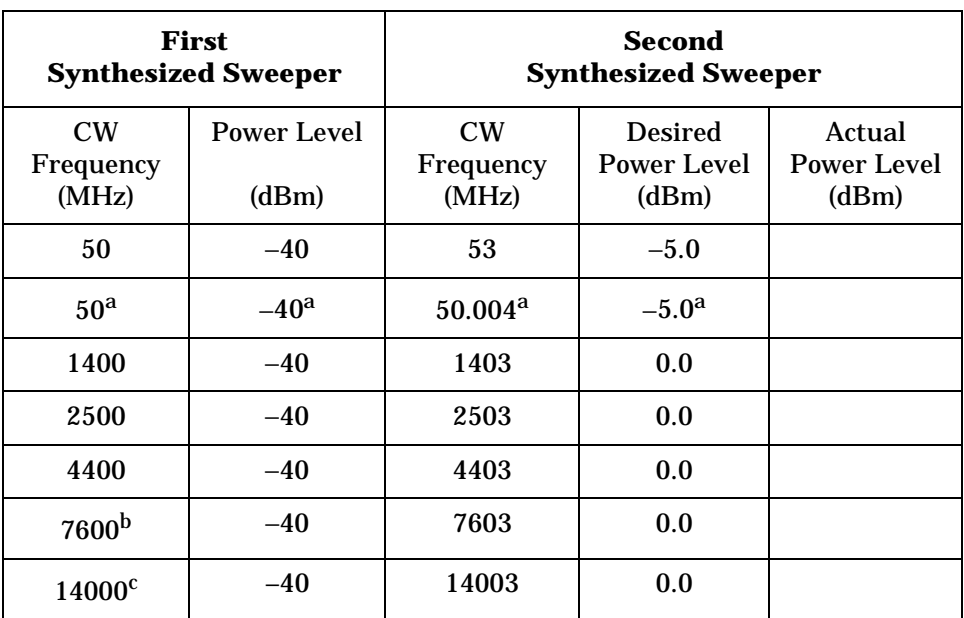

## <span id="page-274-1"></span>**Table 2-78 Source Frequency and Amplitude Settings**

a. Narrow resolution bandwidths only.

b. Agilent E7403A, E7404A and E7405A only.

c. Agilent E7405A only.

<span id="page-274-0"></span>**Table 2-79 Analyzer Settings**

| <b>Test</b><br>Frequency | <b>Analyzer</b>   |                  |                      |             |                 |                 | <b>Test</b><br>Record<br><b>Entry</b> |                  |
|--------------------------|-------------------|------------------|----------------------|-------------|-----------------|-----------------|---------------------------------------|------------------|
|                          | Center<br>Freq    | Span             | <b>RBW</b>           | <b>VBW</b>  | Ref<br>Lvl      | <b>Scale</b>    | Atten                                 |                  |
| (MHz)                    | (GHz)             | (kHz)            | (kHz)                | (kHz)       | (dBm)           | (dB)            | (dB)                                  |                  |
| 53                       | 0.05              | 150              | 30                   | 0.300       | $-10.0$         | 10              | 0.0                                   | 1                |
| $50.004^{\rm a}$         | 0.05 <sup>a</sup> | 1.0 <sup>a</sup> | $0.030$ <sup>a</sup> | $0.030^{a}$ | $-10.0^{\rm a}$ | 10 <sup>a</sup> | 0.0 <sup>a</sup>                      | $\boldsymbol{2}$ |
| 1403                     | 1.40              | 150              | 30                   | 0.300       | $-10.0$         | 10              | 0.0                                   | 3                |
| 2503                     | 2.50              | 150              | 30                   | 0.300       | $-10.0$         | 10              | 0.0                                   | 4                |
| 4403                     | 4.40              | 150              | 30                   | 0.300       | $-10.0$         | 10              | 0.0                                   | $\mathbf{5}$     |
| 7603b                    | 7.60              | 150              | 30                   | 0.300       | $-10.0$         | 10              | 0.0                                   | 6                |
| $14003^{\circ}$          | 14.0              | 150              | 30                   | 0.300       | $-10.0$         | 10              | 0.0                                   | 7                |

a. Narrow resolution bandwidths only.

b. Agilent E7403A, E7404A and E7405A only.

c. Agilent E7405A only.

**34. Gain Compression: Agilent E7403A, E7404A, and E7405A**

- 8. Repeat [step 3](#page-273-0) through [step 7](#page-273-1) for each of the settings listed in [Table 2-78.](#page-274-1) Use the directional bridge in place of the coupler for frequencies less than or equal to 2503 MHz.
- 9. Disconnect the power sensor from the directional bridge and connect the directional bridge to the input of the analyzer using an adapter. Do not use a cable.

10.Set the synthesized sweeper 2 power level to Off.

- 11.Set the synthesized sweeper 1 power level to −24 dBm.
- 12.Press **Preset** on the analyzer. Press the **Factory Preset** softkey, if it is displayed. Press **System**, **Alignments**, **Auto Align**, **Off**. Set the analyzer by pressing the following keys:

**FREQUENCY**, **Center Freq, 50 MHz** (*or as indicated in* [Table 2-79](#page-274-0)) **SPAN**, **150 kHz** (*or as indicated in* [Table 2-79](#page-274-0)) **AMPLITUDE**, **More**, **Y Axis Units** (or **Amptd Units**), **dBm AMPLITUDE**, **Ref Level**, **–10 dBm**, **Attenuation 0 dB AMPLITUDE**, **Scale/Div**, **10 dB BW/Avg**, **Resolution BW**, **30 kHz** (*or as indicated in* [Table 2-79](#page-274-0)) **BW/Avg**, **Video BW**, **300 Hz** (*or as indicated in* [Table 2-79\)](#page-274-0)

- 13.On the synthesized sweeper 2, set the appropriate power level to the setting recorded in [Table 2-78](#page-274-1). Then set RF to Off.
- 14.On the analyzer, press **Peak Search** (or **Search**).
- 15.Adjust the power level of the synthesized sweeper 1 to achieve a marker amplitude reading within 0.5 dB of the value indicated in [Table 2-78.](#page-274-1) The marker amplitude is the uncompressed amplitude.
- 16.On the analyzer, press the following keys:

**Peak Search** (or **Search**) **Marker Delta**

- 17.On the synthesized sweeper 2, set RF to On. The amplitude should be the same as recorded in [Table 2-78.](#page-274-1)
- 18.On the analyzer, press **Peak Search** (or **Search**). This is the compressed amplitude. The ∆Mkr1 amplitude is the measured gain compression.
- 19.Record the measured gain compression in the performance test record as the Entries indicated in [Table 2-79.](#page-274-0)
- 20.Repeat [step 10](#page-270-3) through [step 19](#page-271-0) for each set of settings in [Table 2-78](#page-274-1) and [Table 2-79](#page-274-0) for frequencies less than or equal to 2503 MHz.
- 21.Replace the directional bridge with the directional coupler.
- 22. Repeat [step 10](#page-270-3) through [step 19](#page-271-0) for the remaining frequencies in [Table 2-78.](#page-274-1)

# **35. Displayed Average Noise Level: Agilent E7401A**

This performance test measures the Displayed Average Noise Level (DANL) within the frequency range specified. The analyzer input is terminated in its characteristic impedance. If the analyzer is also equipped with a tracking generator (Option 1DN), the tracking generator is also terminated in its characteristic impedance and set for maximum leveled output power.

The test tunes the analyzer frequency across the band, uses the marker to locate the frequency with the highest response, and then reads the average noise in a narrow span.

To reduce measurement uncertainty due to input attenuator switching and resolution bandwidth switching, a reference level offset is added. The 50 MHz alignment signal is used as the amplitude reference for determining the amount of offset required. The offset is removed at the end of the test by pressing instrument preset.

The related adjustment for this procedure is "Frequency Response."

# **Equipment Required**

Termination, 50 Ω, Type-N (m) (*2 required for Option 1DN* )

# **Procedure**

1. Set up the analyzers as shown in [Figure 2-51](#page-276-0).

## <span id="page-276-0"></span>**Figure 2-51 Displayed Average Noise Level Test Setup**

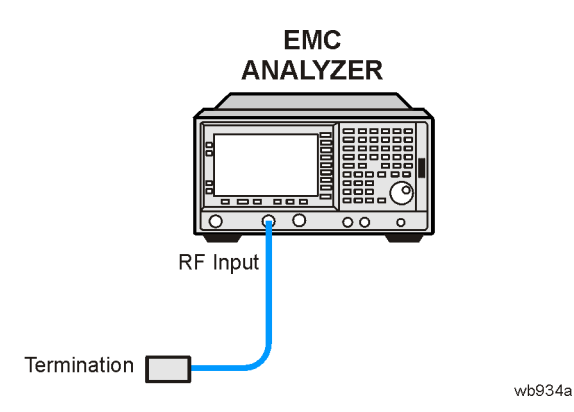

Performance Verification Tests

**35. Displayed Average Noise Level: Agilent E7401A**

2. On the analyzer, press **Preset**. Press the **Factory Preset** softkey, if it is displayed. Set the analyzer by pressing the following keys:

**Input/Output** (or **Input**), **Amptd Ref Out** (On) **FREQUENCY**, **Center Freq**, **50 MHz SPAN**, **2 kHz AMPLITUDE**, **More**, **Y Axis Units** (or **Amptd Units**), **dBm AMPLITUDE, –25 dBm BW/Avg, Resolution BW, 1 kHz BW/Avg, Video BW, 1 kHz Det/Demod, Detector, Sample, Return**

<span id="page-277-1"></span>3. On the analyzer, press **Single**, **Peak Search** (or **Search**) and record the Ref Amptd reading below.

Ref Amptd \_\_\_\_\_\_\_\_\_\_\_\_ dB

4. On the analyzer, press the following keys:

**AMPLITUDE, Attenuation, 0 dB SPAN, 20 kHz BW/Avg, Resolution BW, 1 kHz BW/Avg, Video BW, 30 Hz**

<span id="page-277-0"></span>5. On the analyzer, press **Single**, **Peak Search** (or **Search**) and record the amplitude reading below as Meas Amptd(1 kHz RBW).

Meas Amptd(1 kHz RBW)\_\_\_\_\_\_\_\_\_\_\_\_ dB

<span id="page-277-3"></span>6. Calculate the necessary reference level offset by subtracting the Meas Amptd in [step 5](#page-277-0) from the Ref Amptd in [step 3](#page-277-1). If the calculated Ref Lvl Offst is greater than 0.05 dB or less than –0.05 dB, record the Ref Lvl Offst value below. Otherwise, enter 0.

 $Ref Lvl Offset(1 kHz RBW) = Ref Amptd - Meas Amptd(1 kHz RBW)$ 

Ref Lvl Offst(1 kHz RBW)\_\_\_\_\_\_\_\_\_\_\_\_ dB

7. On the analyzer, press the following keys:

**AMPLITUDE, Attenuation, 0 dB SPAN, 500 Hz BW/Avg, Resolution BW, 10 Hz BW/Avg, Video BW, 1 Hz**

<span id="page-277-2"></span>8. On the analyzer, press **Single**, **Peak Search** (or **Search**) and record the amplitude reading below as Meas Amptd(10 Hz RBW).

Meas Amptd(10 Hz RBW)\_\_\_\_\_\_\_\_\_\_\_\_\_ dB

9. Calculate the necessary reference level offset by subtracting the Meas Amptd in [step 8](#page-277-2) from the Ref Amptd in [step 3](#page-277-1). If the calculated Ref Lvl Offst is greater than 0.05 dB or less than –0.05 dB, record the Ref Lvl Offst value below. Otherwise, enter 0.

 $Ref Lvl Offset(10 Hz RBW) = Ref Amptd - Meas Amptd(10 Hz RBW)$ 

Ref Lvl Offst(10 Hz RBW) dB

- 10.On the analyzer, press **Input, Amptd Ref** (Off). Then press **AMPLITUDE, More, Ref Lvl Offst**, and enter the value recorded in [step 6.](#page-277-3)
- 11. Connect the 50  $\Omega$  termination to the analyzer input as shown in [Figure 2-51.](#page-276-0)
- 12. If the analyzer is equipped with Option 1DN, 50  $\Omega$  tracking generator, do the following:
	- a. On the analyzer, press **Source, Amplitude, 0 dBm**.
	- b. Connect a 50 Ω termination to the RF OUT 50 Ω.

### **Measurement Sequence**

The DANL Measurement Sequence table lists the procedures to be performed and the parameters to be used in each procedure. The table also lists the Test Record entry number for recording the results in the performance verification test record.

- 1. For each procedure performed, use the appropriate Procedure Parameters as described in the [Table 2-80](#page-279-0). Record the display line amplitude setting as the indicated Test Record entry in the performance verification test record.
- 2. After performing all applicable DANL measurement procedures, continue with [Remove Reference Level Offset.](#page-281-0)

<span id="page-279-0"></span>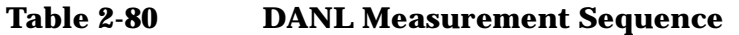

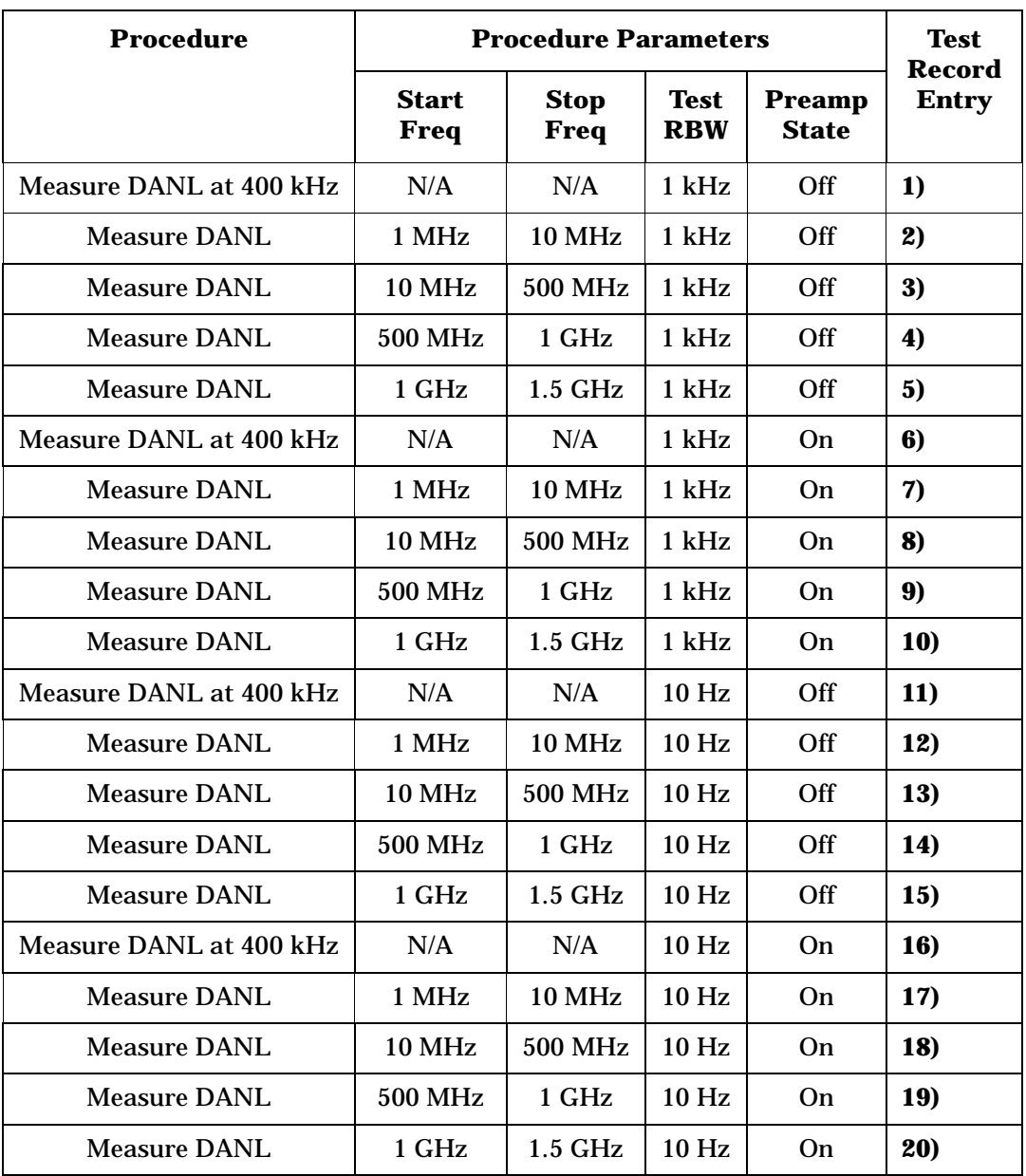

## **Measuring Displayed Average Noise Level (DANL)**

1. Set the analyzer as follows using the start and stop frequencies, test RBW and preamp state as specified in [Table 2-80:](#page-279-0)

**Auto Couple FREQUENCY, Start Freq,** (*enter specified start frequency*) **FREQUENCY, Stop Freq,** (*enter specified stop frequency*) **AMPLITUDE**, **More**, **Y Axis Units** (or **Amptd Units**), **dBm AMPLITUDE**, **–70 dBm Attenuation, 0 dB AMPLITUDE, More, Ref Lvl Offset,** (*enter Ref Lvl Offset (1 kHz) if test RBW = 1 kHz*) **AMPLITUDE, More, Ref Lvl Offset,** (*enter Ref Lvl Offset (10 Hz) if test RBW = 10 Hz*) **BW/Avg, Resolution BW, 100 kHz BW/Avg, Video BW, 10 kHz AMPLITUDE, More, Int Preamp** (Off) (*if preamp state = Off*) **AMPLITUDE, More, Int Preamp** (On) (*if preamp state = On*) **Sweep**, **Sweep** (Cont) **Sweep**, **Sweep Time** (Auto)

2. On the analyzer, press **Single**, **View/Trace**, **Trace 1**, **Clear Write**, **BW/Avg**, **Average Type** (Video), **Average**, **3**, **Enter**, **Single**.

Wait until VAvg 3 is displayed to the left of the graticule (the analyzer will take three sweeps, then stop).

3. On the analyzer, press **Peak Search** (or **Search**). Set the analyzer by pressing the following keys:

**BW/Avg, Average** (Off) **Marker** →, **Mkr** → **CF**

4. If the test RBW is 1 kHz, press **Span, 20 kHz**.

If the test RBW is 10 Hz, press **Span, 500 Hz**.

5. If the test RBW is 1 kHz, press **BW/Avg, Resolution BW, 1 kHz, Video BW, 30 Hz**.

If the test RBW is 10 Hz, press **BW/Avg, Resolution BW, 10 Hz, Video BW, 1 Hz**.

- 6. On the analyzer, press **Single** and wait for the new sweep to finish.
- 7. On the analyzer, press **Display, Display Line** (On), and adjust the display line so that it is centered on the average trace noise, ignoring any residual responses (refer to the Residual Responses verification test for any suspect residuals).

Performance Verification Tests **35. Displayed Average Noise Level: Agilent E7401A**

## **Measuring Displayed Average Noise Level at 400 kHz**

1. Press **FREQUENCY, Center Freq, 400 kHz**. Set the analyzer by pressing the following keys:

**SPAN**, **20 kHz** (*if test RBW = 1 kHz*) **SPAN**, **500 Hz** (*if test RBW = 10 Hz*) **AMPLITUDE**, **More**, **Y Axis Units** (or **Amptd Units**), **dBm AMPLITUDE**, **–70 dBm Attenuation, 0 dB AMPLITUDE, More, Ref Lvl Offset,** (*enter Ref Lvl Offset (1 kHz) if test RBW = 1 kHz*) **AMPLITUDE, More, Ref Lvl Offset,** (*enter Ref Lvl Offset (10 Hz) if test RBW = 10 Hz*) **AMPLITUDE, More, Int Preamp** (Off) (*if preamp state = Off*) **AMPLITUDE, More, Int Preamp** (On) (*if preamp state = On*) **BW/Avg, Resolution BW, 1 kHz** (*if test RBW = 1 kHz*) **BW/Avg, Resolution BW, 10 Hz** (*if test RBW = 10 Hz*) **BW/Avg, Video BW, 30 Hz** (*if test RBW = 1 kHz*) **BW/Avg, Video BW, 30 Hz** (*if test RBW = 10 Hz*)

- 2. On the analyzer, press **Single** and wait for a new sweep to complete.
- 3. On the analyzer, press **Display**, **Display Line** (On). Adjust the display line so that it is centered on the average trace noise, ignoring any residual responses (refer to the Residual Responses verification test for any suspect residuals).

## <span id="page-281-0"></span>**Remove Reference Level Offset**

- 1. Press **AMPLITUDE, More, Ref Lvl Offst, 0 dB**.
- 2. On the analyzer, press **Preset**.

# **36. Displayed Average Noise Level: Agilent E7402A**

This performance test measures the displayed average noise level (DANL) within the frequency range specified. The analyzer input is terminated in its characteristic impedance. If the analyzer is also equipped with a tracking generator (Option 1DN), the tracking generator is also terminated in its characteristic impedance and set for maximum leveled output power.

The test tunes the analyzer frequency across the band, uses the marker to locate the frequency with the highest response, and then reads the average noise in a narrow span.

To reduce measurement uncertainty due to input attenuator switching and resolution bandwidth switching, a reference level offset is added. The 50 MHz alignment signal is used as the amplitude reference for determining the amount of offset required. The offset is removed at the end of the test by pressing instrument preset.

The related adjustment for this procedure is "Frequency Response."

# **Equipment Required**

Termination, 50 Ω, Type-N (m) (*2 required for Option 1DN*) Cable, BNC Adapter, Type-N (m) to BNC (f)

# **Procedure**

1. Connect the AMPTD REF OUT to the 50  $\Omega$  Input using a BNC cable and adapter as shown in [Figure 2-52.](#page-283-0)

Performance Verification Tests **36. Displayed Average Noise Level: Agilent E7402A**

## <span id="page-283-0"></span>**Figure 2-52 Displayed Average Noise Level Test Setup**

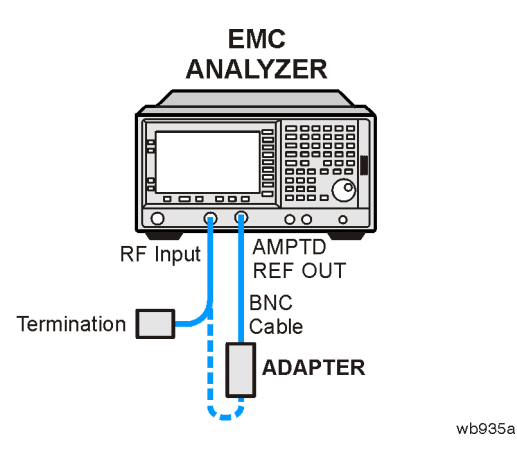

2. Press **Preset** on the analyzer. Press the **Factory Preset** softkey, if it is displayed. Set the analyzer by pressing the following keys:

```
Input/Output (or Input), Amptd Ref Out (On)
FREQUENCY, Center Freq, 50 MHz
SPAN, 2 kHz
AMPLITUDE, More, Y Axis Units (or Amptd Units), dBm
AMPLITUDE, –20 dBm
AMPLITUDE, Attenuation, 10 dB
BW/Avg, Resolution BW, 1 kHz
BW/Avg, Video BW, 1 kHz
Det/Demod, Detector, Sample, Return
```
<span id="page-283-2"></span>3. On the analyzer, press **Single**, **Peak Search** (or **Search**) and record the Ref Amptd reading below.

Ref Amptd dB

4. On the analyzer, press the following keys:

**AMPLITUDE, Attenuation, 0 dB SPAN, 20 kHz BW/Avg, Resolution BW, 1 kHz BW/Avg, Video BW, 30 Hz**

- 5. On the analyzer, press **Single**.
- <span id="page-283-1"></span>6. On the analyzer, press **Peak Search** (or **Search**) and record the amplitude reading below as Meas Amptd(1 kHz RBW).

Meas Amptd(1 kHz RBW)\_\_\_\_\_\_\_\_\_\_\_\_ dB

<span id="page-284-1"></span>7. Calculate the necessary reference level offset by subtracting the Meas Amptd in [step 6](#page-283-1) from the Ref Amptd in [step 3](#page-283-2). If the calculated Ref Lvl Offst is greater than 0.05 dB or less than –0.05 dB, record the Ref Lvl Offst value below. Otherwise, enter 0.

 $Ref Lvl$  Offset(1 kHz RBW) = Ref Amptd – Meas Amptd(1 kHz RBW)

Ref Lvl Offst(1 kHz RBW) dB

8. On the analyzer, press the following keys:

**AMPLITUDE, Attenuation, 0 dB SPAN, 500 Hz BW/Avg, Resolution BW, 10 Hz BW/Avg, Video BW, 1 Hz**

<span id="page-284-0"></span>9. On the analyzer, press **Single**, **Peak Search** (or **Search**) and record the amplitude reading below as Meas Amptd(10 Hz RBW).

Meas Amptd(10 Hz RBW) dB

10.Calculate the necessary reference level offset by subtracting the Meas Amptd in [step 9](#page-284-0) from the Ref Amptd in [step 3](#page-283-2). If the calculated Ref Lvl Offst is greater than 0.05 dB or less than –0.05 dB, record the Ref Lvl Offst value below. Otherwise, enter 0.

 $Ref Lvl Offset(10 Hz RBW) = Ref Amptd - Meas Amptd(10 Hz RBW)$ 

Ref Lvl Offst(10 Hz RBW)\_\_\_\_\_\_\_\_\_\_\_\_ dB

- 11.On the analyzer, press **Input, Amptd Ref Out** (Off), then **AMPLITUDE, More, Ref Lvl Offst**, and enter the value recorded in [step 7.](#page-284-1)
- 12. Connect the 50  $\Omega$  termination to the analyzer input as shown in [Figure 2-52.](#page-283-0)
- 13.Disconnect the BNC cable and adapter from the AMPTD REF OUT and the 50  $\Omega$  Input.
- 14. If the analyzer is equipped with Option 1DN, 50  $\Omega$  tracking generator, do the following:
	- a. On the analyzer, press **Source, Amplitude, 0 dBm**.
	- b. Connect a 50 Ω termination to the RF OUT 50 Ω.

## **Measurement Sequence**

The DANL Measurement Sequence table lists the procedures to be performed and the parameters to be used in each procedure. The table also lists the Test Record entry number for recording the results in the performance verification test record.

- 1. For each procedure performed, use the appropriate Procedure Parameters as described in [Table 2-81](#page-285-0). Record the display line amplitude setting as the indicated Test Record entry in the performance verification test record.
- 2. After performing all applicable DANL measurement procedures, continue with [Remove Reference Level Offset.](#page-287-0)

<span id="page-285-0"></span>**Table 2-81 DANL Measurement Sequence**

| <b>Procedure</b>    | <b>Procedure Parameters</b> | <b>Test Record</b>  |                           |                        |                    |
|---------------------|-----------------------------|---------------------|---------------------------|------------------------|--------------------|
|                     | <b>Start</b><br><b>Freq</b> | <b>Stop</b><br>Freq | <b>Test</b><br><b>RBW</b> | Preamp<br><b>State</b> | Entry <sup>a</sup> |
| <b>Measure DANL</b> | 10 MHz                      | $1$ GHz             | $1$ kHz                   | <b>Off</b>             | 1)                 |
| Measure DANL        | $1$ GHz                     | $2$ GHz             | $1$ kHz                   | Off                    | 2)                 |
| Measure DANL        | $2$ GHz                     | $3$ GHz             | $1$ kHz                   | Off                    | 3)                 |
| Measure DANL        | 10 MHz                      | $1$ GHz             | $1$ kHz                   | On                     | 4/13)              |
| Measure DANI.       | $1$ GHz                     | $2 \text{ GHz}$     | 1 kHz                     | O <sub>n</sub>         | 5/14)              |
| Measure DANL        | $2 \text{ GHz}$             | $3$ GHz             | $1$ kHz                   | On                     | 6/15)              |
| Measure DANI.       | 10 MHz                      | $1$ GHz             | 10 <sub>Hz</sub>          | Off                    | 7)                 |
| Measure DANL        | $1$ GHz                     | $2 \text{ GHz}$     | 10 <sub>Hz</sub>          | Off                    | 8)                 |
| Measure DANL        | $2$ GHz                     | $3$ GHz             | 10 <sub>Hz</sub>          | Off                    | 9)                 |
| Measure DANL        | 10 MHz                      | $1$ GHz             | 10 <sub>Hz</sub>          | On                     | 10/16              |
| <b>Measure DANL</b> | 1 GHz                       | 2 GHz               | 10 <sub>Hz</sub>          | O <sub>n</sub>         | 11/17              |
| Measure DANL        | $2$ GHz                     | 3 GHz               | 10 <sub>Hz</sub>          | On                     | 12/18              |

a. There are two possible Test Record Entries for measurements made with Preamp On, depending upon the ambient temperature. The first entry is for measurements made with an ambient temperature outside of the 20 to 30 °C range, but within the 0 to 55 °C range. The second entry is for measurements made with an ambient temperature within the 20 to 30 °C range.

## **Measuring Displayed Average Noise Level (DANL)**

1. Set the analyzer as follows using the start and stop frequencies, test RBW and preamp state as specified in [Table 2-81:](#page-285-0)

**Auto Couple FREQUENCY, Start Freq,** (*enter specified start frequency*) **FREQUENCY, Stop Freq,** (*enter specified stop frequency*) **AMPLITUDE**, **More**, **Y Axis Units** (or **Amptd Units**), **dBm AMPLITUDE**, **–70 dBm Attenuation, 0 dB AMPLITUDE, More, Ref Lvl Offset,** (*enter Ref Lvl Offset (1 kHz) if test RBW = 1 kHz*) **AMPLITUDE, More, Ref Lvl Offset,** (*enter Ref Lvl Offset (10 Hz) if test RBW = 10 Hz*) **BW/Avg, Resolution BW, 1 MHz BW/Avg, Video BW, 10 kHz AMPLITUDE, More, Int Preamp** (Off) (*if preamp state = Off*) **AMPLITUDE, More, Int Preamp** (On) (*if preamp state = On*) **Sweep**, **Sweep** (Cont) **Sweep**, **Sweep Time** (Auto)

- 2. On the analyzer, press **Single**, **View/Trace**, **Trace 1**, **Clear Write**, **BW/Avg**, **Average Type** (Video),**Average**, **3**, **Enter**, **Single**
- 3. Wait until VAvg 3 is displayed to the left of the graticule (the analyzer will take three sweeps, then stop).
- 4. On the analyzer, press the following keys:

**BW/Avg**, **Average** (Off) **Peak Search** (or **Search**) **BW/Avg**, **Average** (On) **Marker**→ , **Mkr**→ **CF**

- 5. If the test RBW is 1 kHz, press **Span, 20 kHz**.
- 6. If the test RBW is 10 Hz, press **Span, 500 Hz**.
- 7. If the test RBW is 1 kHz, press **BW/Avg, Resolution BW, 1 kHz, Video BW, 30 Hz**.
- 8. If the test RBW is 10 Hz, press **BW/Avg, Resolution BW, 10 Hz, Video BW, 1 Hz**.
- 9. On the analyzer, press **Single** and wait for the new sweep to finish. Then press **Display, Display Line** (On), and adjust the display line so that it is centered on the average trace noise, ignoring any residual responses (refer to the Residual Responses verification test for any suspect residuals).

Performance Verification Tests **36. Displayed Average Noise Level: Agilent E7402A**

# <span id="page-287-0"></span>**Remove Reference Level Offset**

- 1. Press **AMPLITUDE, More, Ref Lvl Offst, 0 dB**.
- 2. On the analyzer, press **Preset**.
# **37. Displayed Average Noise Level: Agilent E7403A and E7404A**

This performance test measures the displayed average noise level (DANL) within the frequency range specified. The analyzer input is terminated in its characteristic impedance. If the analyzer is also equipped with a tracking generator (Option 1DN), the tracking generator is also terminated in its characteristic impedance and set for maximum leveled output power.

The test tunes the analyzer frequency across the band, uses the marker to locate the frequency with the highest response, and then reads the average noise in a narrow span.

To reduce measurement uncertainty due to input attenuator switching and resolution bandwidth switching, a reference level offset is added. The 50 MHz alignment signal is used as the amplitude reference for determining the amount of offset required. The offset is removed at the end of the test by pressing instrument preset.

The related adjustment for this procedure is "Frequency Response."

# **Equipment Required**

Termination, 50 Ω, Type-N (m) (*2 required for Option 1DN*) Cable, BNC Adapter, Type-N (m) to BNC (f)

# **Procedure**

1. Connect the AMPTD REF OUT to the 50  $\Omega$  Input using a BNC cable and adapter as shown in [Figure 2-53.](#page-289-0)

Performance Verification Tests **37. Displayed Average Noise Level: Agilent E7403A and E7404A**

### <span id="page-289-0"></span>**Figure 2-53 Displayed Average Noise Level Test Setup**

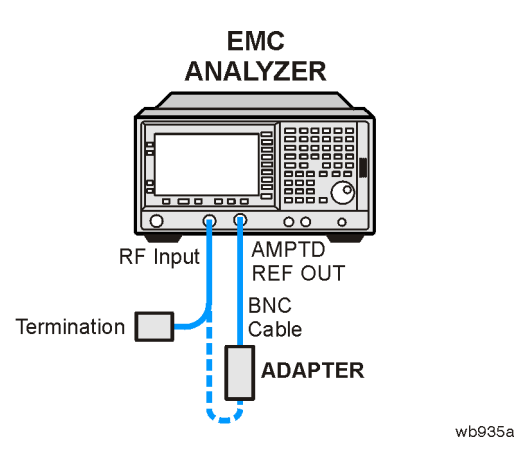

2. Press **Preset** on the analyzer. Press the **Factory Preset** softkey, if it is displayed. Set the analyzer by pressing the following keys:

```
Input/Output (or Input), Amptd Ref Out (On)
FREQUENCY, Center Freq, 50 MHz
SPAN, 2 kHz
AMPLITUDE, More, Y Axis Units (or Amptd Units), dBm
AMPLITUDE, –20 dBm
AMPLITUDE, Attenuation, 10 dB
BW/Avg, Resolution BW, 1 kHz
BW/Avg, Video BW, 1 kHz
Det/Demod, Detector, Sample, Return
```
<span id="page-289-2"></span>3. On the analyzer, press **Single**, **Peak Search** (or **Search**) and record the Ref Amptd reading below.

Ref Amptd \_\_\_\_\_\_\_\_\_\_\_\_ dB

4. On the analyzer, press the following keys:

**AMPLITUDE, Attenuation, 0 dB SPAN, 20 kHz BW/Avg, Resolution BW, 1 kHz BW/Avg, Video BW, 30 Hz**

<span id="page-289-1"></span>5. On the analyzer, press **Single**, **Peak Search** (or **Search**) and record the amplitude reading below as Meas Amptd (1 kHz RBW).

Meas Amptd (1 kHz RBW)\_\_\_\_\_\_\_\_\_\_\_\_ dB

6. Calculate the necessary reference level offset by subtracting the Meas Amptd in [step 5](#page-289-1) from the Ref Amptd in [step 3](#page-289-2). If the calculated Ref Lvl Offst is greater than 0.05 dB or less than –0.05 dB, record the Ref Lvl Offst value below. Otherwise, enter 0.

 $Ref Lvl$  Offset (1 kHz RBW) = Ref Amptd – Meas Amptd (1 kHz RBW)

Ref Lvl Offst (1 kHz RBW)\_\_\_\_\_\_\_\_\_\_\_\_ dB

7. On the analyzer, press the following keys:

**AMPLITUDE, Attenuation, 0 dB SPAN, 500 Hz BW/Avg, Resolution BW, 10 Hz BW/Avg, Video BW, 1 Hz**

<span id="page-290-0"></span>8. On the analyzer, press **Single**, **Peak Search** (or **Search**) and record the amplitude reading below as Meas Amptd (10 Hz RBW).

Meas Amptd (10 Hz RBW)\_\_\_\_\_\_\_\_\_\_\_\_ dB

9. Calculate the necessary reference level offset by subtracting the Meas Amptd in [step 8](#page-290-0) from the Ref Amptd in [step 3](#page-289-2). If the calculated Ref Lvl Offst is greater than 0.05 dB or less than –0.05 dB, record the Ref Lvl Offst value below. Otherwise, enter 0.

 $Ref Lvl$  Offset (10 Hz RBW) = Ref Amptd – Meas Amptd (10 Hz RBW)

Ref Lvl Offst (10 Hz RBW) dB

- 10.On the analyzer, press **Input, Amptd Ref Out** (Off), then **AMPLITUDE, More, Ref Lvl Offst**, and enter the value recorded in [step 5.](#page-289-1)
- 11. Connect the 50  $\Omega$  termination to the analyzer input as shown in [Figure 2-53.](#page-289-0)
- 12.Disconnect the BNC cable and adapter from the AMPTD REF OUT and the 50  $\Omega$  Input.
- 13. If the analyzer is equipped with Option 1DN, 50  $\Omega$  tracking generator, do the following:
	- a. On the analyzer, press **Source, Amplitude, 0 dBm**.
	- b. Connect a 50  $\Omega$  termination to the RF OUT 50  $\Omega$ .

#### **Measurement Sequence**

The DANL Measurement Sequence tables list the procedures to be performed and the parameters to be used in each procedure. The tables also list the Test Record entry number for recording the results in the performance verification test record.

- 1. For each procedure performed, use the appropriate Procedure Parameters as described in [Table 2-82](#page-292-0) or [Table 2-83](#page-293-0). Record the display line amplitude setting as the indicated Test Record entry in the performance verification test record.
- 2. After performing all applicable DANL measurement procedures, continue with [Remove Reference Level Offset.](#page-295-0)

| <b>Procedure</b>    | <b>Procedure Parameters</b> |                     |                           |                        | <b>Test Record</b> |
|---------------------|-----------------------------|---------------------|---------------------------|------------------------|--------------------|
|                     | <b>Start</b><br>Freq        | <b>Stop</b><br>Freq | <b>Test</b><br><b>RBW</b> | Preamp<br><b>State</b> | Entry <sup>a</sup> |
| <b>Measure DANL</b> | <b>10 MHz</b>               | 1 GHz               | $1$ kHz                   | Off                    | 1)                 |
| <b>Measure DANL</b> | 1 GHz                       | 2 GHz               | 1 kHz                     | Off                    | 2)                 |
| <b>Measure DANL</b> | 2 GHz                       | 3 GHz               | $1$ kHz                   | Off                    | 3)                 |
| <b>Measure DANL</b> | 3 GHz                       | 6 GHz               | 1 kHz                     | Off                    | 4)                 |
| <b>Measure DANL</b> | 6 GHz                       | 6.7 GHz             | $1$ kHz                   | Off                    | 5)                 |
| <b>Measure DANL</b> | <b>10 MHz</b>               | 1 GHz               | $1$ kHz                   | O <sub>n</sub>         | 6/20               |
| <b>Measure DANL</b> | 1 GHz                       | 2 GHz               | $1$ kHz                   | On                     | 7/21)              |
| <b>Measure DANL</b> | 2 GHz                       | 3 GHz               | $1$ kHz                   | On.                    | 8/22)              |
| <b>Measure DANL</b> | <b>10 MHz</b>               | 1 GHz               | 10 <sub>Hz</sub>          | Off                    | 9)                 |
| <b>Measure DANL</b> | 1 GHz                       | $2$ GHz             | 10 <sub>Hz</sub>          | Off                    | 10)                |
| <b>Measure DANL</b> | $2$ GHz                     | 3 GHz               | 10 <sub>Hz</sub>          | Off                    | 11)                |
| <b>Measure DANL</b> | 3 GHz                       | 6 GHz               | 10 <sub>Hz</sub>          | Off                    | 12)                |
| <b>Measure DANL</b> | 6 GHz                       | 6.7 GHz             | 10 <sub>Hz</sub>          | Off                    | 13)                |
| <b>Measure DANL</b> | <b>10 MHz</b>               | 1 GHz               | 10 <sub>Hz</sub>          | O <sub>n</sub>         | 14/23              |
| <b>Measure DANL</b> | 1 GHz                       | 2 GHz               | 10 <sub>Hz</sub>          | O <sub>n</sub>         | 15/24)             |
| <b>Measure DANL</b> | 2 GHz                       | 3 GHz               | 10 Hz                     | On                     | 16/25              |

<span id="page-292-0"></span>**Table 2-82 DANL Measurement Sequence, Agilent E7403A**

a. There are two possible Test Record Entries for measurements made with Preamp On, depending upon the ambient temperature. The first entry is for measurements made with an ambient temperature outside of the 20 to 30 °C range, but within the 0 to 55 °C range. The second entry is for measurements made with an ambient temperature within the 20 to 30 °C range.

Performance Verification Tests **37. Displayed Average Noise Level: Agilent E7403A and E7404A**

<span id="page-293-0"></span>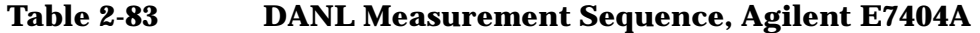

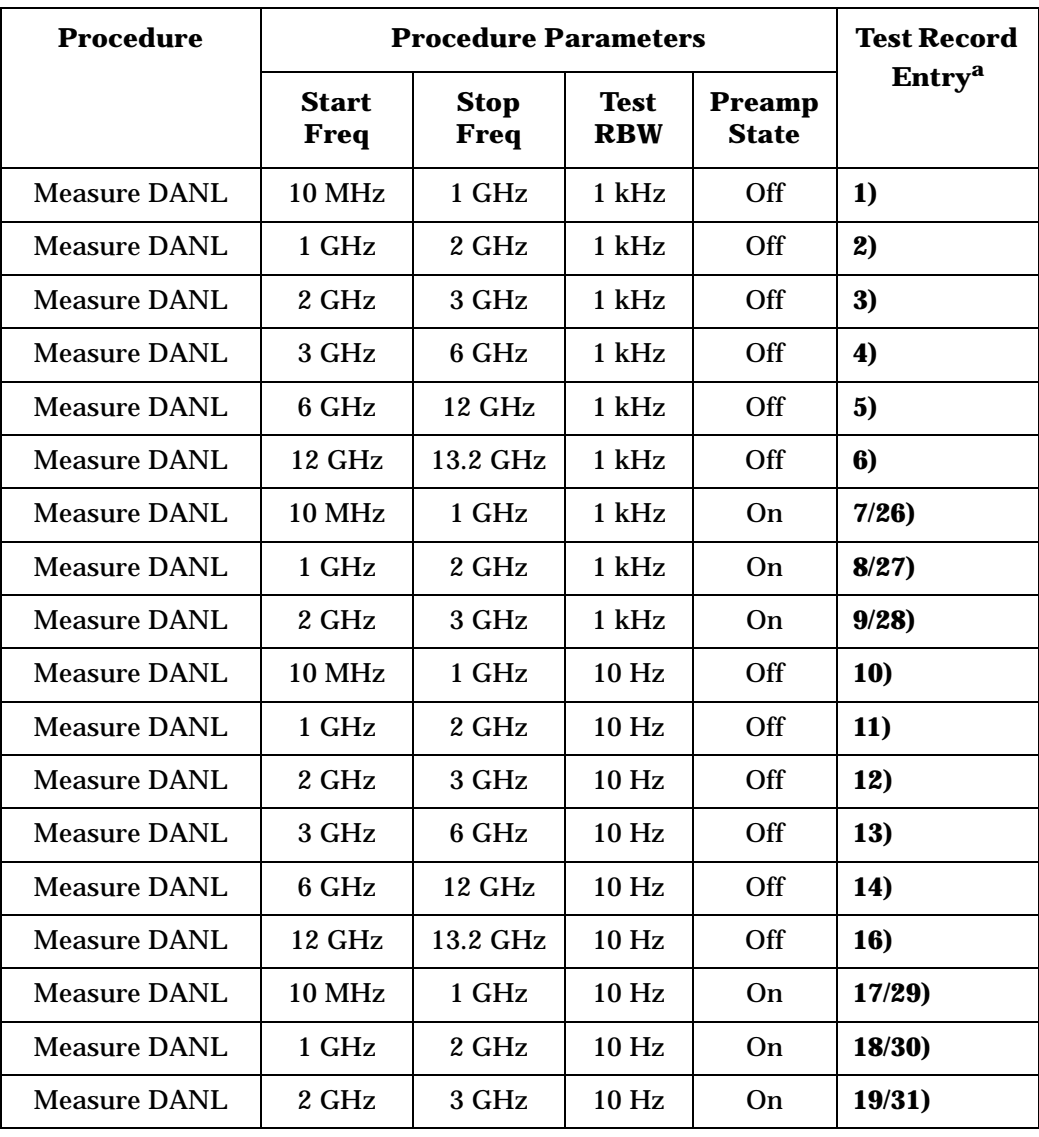

a. There are two possible Test Record Entries for measurements made with Preamp On, depending upon the ambient temperature. The first entry is for measurements made with an ambient temperature outside of the 20 to 30 °C range, but within the 0 to 55 °C range. The second entry is for measurements made with an ambient temperature within the 20 to 30 °C range.

### **Measuring Displayed Average Noise Level (DANL)**

1. Set the analyzer as follows using the start and stop frequencies, test RBW and preamp state as specified in [Table 2-82](#page-292-0) for Agilent E7403A or for Agilent E7404A:

**Auto Couple FREQUENCY, Start Freq,** (*enter specified start frequency*) **FREQUENCY, Stop Freq,** (*enter specified stop frequency*) **AMPLITUDE**, **More**, **Y Axis Units** (or **Amptd Units**), **dBm AMPLITUDE**, **–70 dBm Attenuation 0 dB AMPLITUDE, More, Ref Lvl Offset,** (*enter Ref Lvl Offset (1 kHz) if test RBW = 1 kHz*) **AMPLITUDE, More, Ref Lvl Offset,** (*enter Ref Lvl Offset (10 Hz) if test RBW = 10 Hz*) **BW/Avg, Resolution BW, 1 MHz BW/Avg, Video BW, 10 kHz AMPLITUDE, More, Int Preamp** (Off) (*if preamp state = Off*) **AMPLITUDE, More, Int Preamp** (On) (*if preamp state = On*) **Sweep**, **Sweep** (Cont) **Sweep**, **Sweep Time** (Auto)

- 2. If the analyzer is equipped with Option 1DN and the current stop frequency is >3 GHz, press **Source, Amplitude** (Off).
- 3. On the analyzer, press **Single**, **View/Trace**, **Trace 1**, **Clear Write**, **BW/Avg**, **Average Type** (Video), **Average**, **3**, **Enter**, **Single**.

Wait until VAvq 3 is displayed to the left of the graticule (the analyzer will take three sweeps, then stop).

4. On the analyzer, press the following keys:

```
Peak Search (or Search)
BW/Avg Average (Off)
Marker →, Mkr→ CF
```
5. If the test RBW is 1 kHz, press **Span, 20 kHz**.

If the test RBW is 10 Hz, press **Span, 500 Hz**.

6. If the test RBW is 1 kHz, press **BW/Avg, Resolution BW, 1 kHz, Video BW, 30 Hz**.

If the test RBW is 10 Hz, press **BW/Avg, Resolution BW, 10 Hz, Video BW, 1 Hz**.

- 7. On the analyzer, press **Single** and wait for the new sweep to finish.
- 8. On the analyzer, press **Display, Display Line** (On), and adjust the display line so that it is centered on the average trace noise, ignoring any residual responses (refer to the Residual Responses verification test for any suspect residuals).

Performance Verification Tests **37. Displayed Average Noise Level: Agilent E7403A and E7404A**

## <span id="page-295-0"></span>**Remove Reference Level Offset**

- 1. Press **AMPLITUDE, More, Ref Lvl Offst, 0 dB**.
- 2. On the analyzer, press **Preset**.

# **38. Displayed Average Noise Level: Agilent E7405A**

This performance test measures the displayed average noise level (DANL) within the frequency range specified. The analyzer input is terminated in its characteristic impedance. If the analyzer is also equipped with a tracking generator (Option 1DN), the tracking generator is also terminated in its characteristic impedance and set for maximum leveled output power.

The test tunes the analyzer frequency across the band, uses the marker to locate the frequency with the highest response, and then reads the average noise in a narrow span.

To reduce measurement uncertainty due to input attenuator switching and resolution bandwidth switching, a reference level offset is added. The 50 MHz alignment signal is used as the amplitude reference for determining the amount of offset required. The offset is removed at the end of the test by pressing instrument preset.

The related adjustment for this procedure is "Frequency Response."

## **Equipment Required**

Termination, 50 Ω, Type-N (m) (*2 required for Option 1DN*) Cable, BNC Adapter, Type-N (m) to BNC (f)

# **Additional Equipment for Option BAB**

Adapter, APC 3.5 (f) to Type-N (f)

## **Procedure**

1. Connect the AMPTD REF OUT to the 50  $\Omega$  Input using a BNC cable and adapter as shown in [Figure 2-54.](#page-297-0)

Performance Verification Tests **38. Displayed Average Noise Level: Agilent E7405A**

### <span id="page-297-0"></span>**Figure 2-54 Displayed Average Noise Level Test Setup**

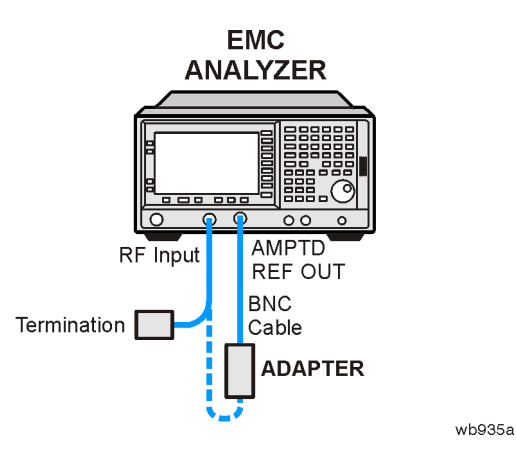

2. Press **Preset** on the analyzer. Press the **Factory Preset** softkey, if it is displayed. Set the analyzer by pressing the following keys:

```
Input/Output (or Input), Amptd Ref Out (On)
FREQUENCY, Center Freq, 50 MHz
SPAN, 2 kHz
AMPLITUDE, More, Y Axis Units (or Amptd Units), dBm
AMPLITUDE, –20 dBm
AMPLITUDE, Attenuation, 10 dB
BW/Avg, Resolution BW, 1 kHz
BW/Avg, Video BW, 1 kHz
Det/Demod, Detector, Sample, Return
```
- 3. On the analyzer, press **Single**.
- <span id="page-297-2"></span>4. On the analyzer, press **Peak Search** (or **Search**) and record the Ref Amptd reading below.

Ref Amptd \_\_\_\_\_\_\_\_\_\_\_\_ dB

5. On the analyzer, press the following keys:

**AMPLITUDE, Attenuation, 0 dB SPAN, 20 kHz BW/Avg, Resolution BW, 1 kHz BW/Avg, Video BW, 30 Hz**

- 6. On the analyzer, press **Single**.
- <span id="page-297-1"></span>7. On the analyzer, press **Peak Search** (or **Search**) and record the amplitude reading below as Meas Amptd(1 kHz RBW).

Meas Amptd(1 kHz RBW)\_\_\_\_\_\_\_\_\_\_\_\_\_\_\_ dB

8. Calculate the necessary reference level offset by subtracting the Meas Amptd in [step 7](#page-297-1) from the Ref Amptd in [step 4](#page-297-2). If the calculated Ref Lvl Offst is greater than 0.05 dB or less than –0.05 dB, record the Ref Lvl Offst value below. Otherwise, enter 0.

 $Ref Lvl$  Offset(1 kHz RBW) = Ref Amptd – Meas Amptd(1 kHz RBW)

Ref Lvl Offst(1 kHz RBW) dB

9. On the analyzer, press the following keys:

**AMPLITUDE, Attenuation, 0 dB SPAN, 500 Hz BW/Avg, Resolution BW, 10 Hz BW/Avg, Video BW, 1 Hz**

- 10.On the analyzer, press **Single**.
- <span id="page-298-0"></span>11.On the analyzer, press **Peak Search** (or **Search**) and record the amplitude reading below as Meas Amptd(10 Hz RBW).

Meas Amptd(10 Hz RBW)\_\_\_\_\_\_\_\_\_\_\_\_ dB

12.Calculate the necessary reference level offset by subtracting the Meas Amptd in [step 11](#page-298-0) from the Ref Amptd in [step 4.](#page-297-2) If the calculated Ref Lvl Offst is greater than 0.05 dB or less than –0.05 dB, record the Ref Lvl Offst value below. Otherwise, enter 0.

 $Ref Lvl Offset(10 Hz RBW) = Ref Amptd - Meas Amptd(10 Hz RBW)$ 

Ref Lvl Offst(10 Hz RBW) dB

- 13.On the analyzer, press **Input, Amptd Ref Out** (Off), then **AMPLITUDE, More, Ref Lvl Offst**, and enter the value recorded in [step 7.](#page-297-1)
- 14. Connect the 50  $\Omega$  termination to the analyzer input as shown in [Figure 2-54.](#page-297-0)
- 15.Disconnect the BNC cable and adapter from the AMPTD REF OUT and the 50  $\Omega$  Input.
- 16. If the analyzer is equipped with Option 1DN, 50  $\Omega$  tracking generator, do the following:
	- a. On the analyzer, press **Source, Amplitude, 0 dBm**.
	- b. Connect a 50 Ω termination to the RF OUT 50 Ω.

### **Measurement Sequence**

[Table 2-84](#page-299-0) lists the procedures to be performed and the parameters to be used in each procedure. The table also lists the Test Record entry number for recording the results in the performance verification test record.

- 1. For each procedure performed, use the appropriate Procedure Parameters as described in [Table 2-84](#page-299-0). Record the display line amplitude setting as the indicated Test Record entry in the performance verification test record.
- 2. After performing all applicable DANL measurement procedures, continue with Remove Reference Level Offset.

<span id="page-299-0"></span>**Table 2-84 DANL Measurement Sequence**

| <b>Procedure</b>    | <b>Procedure Parameters</b> |                     |                    |                               | <b>Test Record</b>       |
|---------------------|-----------------------------|---------------------|--------------------|-------------------------------|--------------------------|
|                     | <b>Start</b><br>Freq        | <b>Stop</b><br>Freq | Test<br><b>RBW</b> | <b>Preamp</b><br><b>State</b> | <b>Entry<sup>a</sup></b> |
| <b>Measure DANL</b> | <b>10 MHz</b>               | 1 GHz               | 1 kHz              | Off                           | 1)                       |
| <b>Measure DANL</b> | 1 GHz                       | 2 GHz               | $1$ kHz            | Off                           | 2)                       |
| <b>Measure DANL</b> | 2 GHz                       | 3 GHz               | $1$ kHz            | Off                           | 3)                       |
| <b>Measure DANL</b> | 3 GHz                       | 6 GHz               | 1 kHz              | Off                           | 4)                       |
| <b>Measure DANL</b> | 6 GHz                       | <b>12 GHz</b>       | 1 kHz              | Off                           | 5)                       |
| <b>Measure DANL</b> | 12 GHz                      | 22 GHz              | 1 kHz              | Off                           | 6)                       |
| <b>Measure DANL</b> | 22 GHz                      | 26.5 GHz            | $1$ kHz            | Off                           | 7)                       |
| <b>Measure DANL</b> | <b>10 MHz</b>               | 1 GHz               | 1 kHz              | <b>On</b>                     | 8/21)                    |
| <b>Measure DANL</b> | 1 GHz                       | 2 GHz               | $1$ kHz            | On.                           | 9/22)                    |
| <b>Measure DANL</b> | 2 GHz                       | 3 GHz               | 1 kHz              | <b>On</b>                     | 10/23                    |
| Measure DANL        | <b>10 MHz</b>               | 1 GHz               | 10 Hz              | Off                           | 11)                      |
| <b>Measure DANL</b> | 1 GHz                       | 2 GHz               | 10 Hz              | Off                           | 12)                      |
| <b>Measure DANL</b> | 2 GHz                       | 3 GHz               | 10 Hz              | Off                           | 13)                      |
| <b>Measure DANL</b> | 3 GHz                       | 6 GHz               | 10 Hz              | Off                           | 14)                      |
| <b>Measure DANL</b> | 6 GHz                       | 12 GHz              | 10 Hz              | Off                           | 15)                      |
| <b>Measure DANL</b> | 12 GHz                      | <b>22 GHz</b>       | 10 Hz              | Off                           | 16)                      |
| <b>Measure DANL</b> | <b>22 GHz</b>               | 26.5 GHz            | 10 Hz              | Off                           | 17)                      |
| <b>Measure DANL</b> | <b>10 MHz</b>               | 1 GHz               | 10 Hz              | On                            | 18/24)                   |
| <b>Measure DANL</b> | 1 GHz                       | 2 GHz               | 10 Hz              | On                            | 19/25)                   |

#### **Table 2-84 DANL Measurement Sequence**

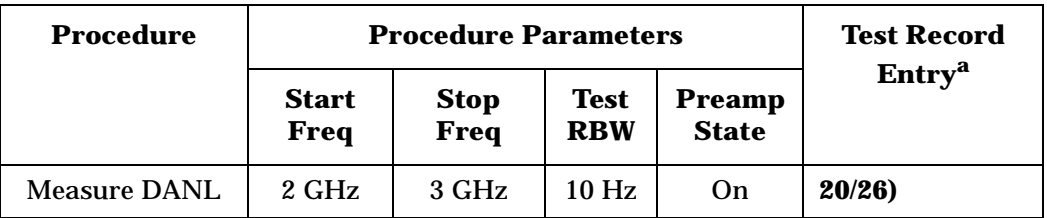

a. There are two possible Test Record Entries for measurements made with Preamp On, depending upon the ambient temperature. The first entry is for measurements made with an ambient temperature outside of the 20 to 30 °C range, but within the 0 to 55  $\degree$ C range. The second entry is for measurements made with an ambient temperature within the 20 to 30 °C range.

# **Measuring Displayed Average Noise Level**

1. Set the analyzer as follows using the start and stop frequencies, test RBW and preamp state as specified in [Table 2-84:](#page-299-0)

**Auto Couple FREQUENCY, Start Freq,** (*enter specified start frequency*) **FREQUENCY, Stop Freq,** (*enter specified stop frequency*) **AMPLITUDE**, **More**, **Y Axis Units** (or **Amptd Units**), **dBm AMPLITUDE**, **–70 dBm Attenuation, 0 dB AMPLITUDE, More, Ref Lvl Offset,** (*enter Ref Lvl Offset (1 kHz) if test RBW = 1 kHz*) **AMPLITUDE, More, Ref Lvl Offset,** (*enter Ref Lvl Offset (10 Hz) if test RBW = 10 Hz*) **BW/Avg, Resolution BW, 1 MHz BW/Avg, Video BW, 10 kHz AMPLITUDE, More, Int Preamp** (Off) (*if preamp state = Off*) **AMPLITUDE, More, Int Preamp** (On) (*if preamp state = On*) **Sweep**, **Sweep** (Cont) **Sweep**, **Sweep Time** (Auto)

- 2. If the analyzer is equipped with Option 1DN and the current stop frequency is >3 GHz, press **Source, Amplitude** (Off).
- 3. On the analyzer, press **Single, View/Trace, Trace 1, Clear Write, BW/Avg, Average Type (Video), Average, 3, Enter, Single.**

Wait until VAvg 3 is displayed to the left of the graticule (the analyzer will take three sweeps, then stop).

4. On the analyzer, press the following keys:

**Peak Search** (or **Search**) **BW/Avg, Average** (Off) **Marker** →, **Mkr**→ **CF**

5. If the test RBW is 1 kHz, press **Span, 20 kHz**.

If the test RBW is 10 Hz, press **Span, 500 Hz**.

6. If the test RBW is 1 kHz, press **BW/Avg, Resolution BW, 1 kHz, Video BW, 30 Hz**.

If the test RBW is 10 Hz, press **BW/Avg, Resolution BW, 10 Hz, Video BW, 1 Hz**.

- 7. On the analyzer, press **Single** and wait for the new sweep to finish.
- 8. On the analyzer, press **Display, Display Line** (On), and adjust the display line so that it is centered on the average trace noise, ignoring any residual responses (refer to the Residual Responses verification test for any suspect residuals).

#### **Remove Reference Level Offset**

- 9. Press **AMPLITUDE, More, Ref Lvl Offst, 0 dB**.
- 10.On the analyzer, press **Preset**.

# **39. Residual Responses**

The analyzer input is terminated and the analyzer is swept from 150 kHz to 1 MHz. Then the analyzer is swept in incremental 10 MHz spans from 1 MHz to the upper frequency range. Any responses above the specification are noted.

There are no related adjustment procedures for this performance test.

# **Equipment Required**

Termination, 50 Ω Type-N (m)

# **Additional Equipment for Option BAB**

Adapter, Type-N (f) to APC 3.5 (f)

## **Procedure**

### **150 kHz to 1 MHz**

1. Connect the 50  $\Omega$  termination to the analyzer input as shown in [Figure 2-55.](#page-302-0)

### <span id="page-302-0"></span>**Figure 2-55 Residual Response Test Setup**

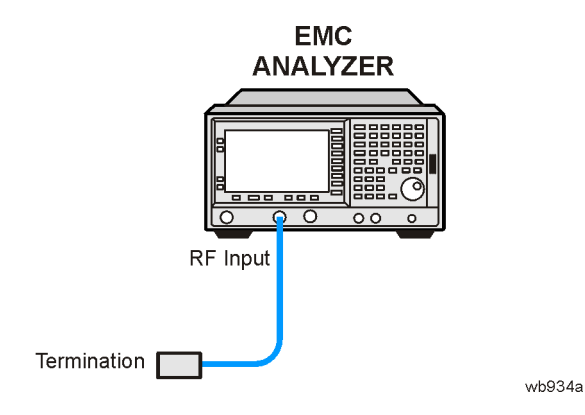

Performance Verification Tests **39. Residual Responses**

2. Press **Preset** on the analyzer. Press the **Factory Preset** softkey, if it is displayed. Set the analyzer by pressing the following keys:

**FREQUENCY, Start Freq, 150 kHz FREQUENCY, Stop Freq, 1 MHz AMPLITUDE**, **More**, **Y Axis Units** (or **Amptd Units**), **dBm AMPLITUDE**, **–60 dBm AMPLITUDE, Attenuation, 0 dB BW/Avg, 3 kHz BW/Avg, Video BW, 1 kHz Display, Display Line On, –90 dBm**

- 3. Press **Single** and wait for a new sweep to finish. Look for any residual responses at or above the display line.
- 4. If a residual is suspected, press **Single** again. A residual response will persist on successive sweeps, but a noise peak will not. Note the frequency and amplitude of any residual responses above the display line in [Table 2-85](#page-304-0).
- 5. Press **Preset** on the analyzer. Press the **Factory Preset** softkey, if it is displayed. Set the analyzer by pressing the following keys:

**FREQUENCY**, **Center Freq**, **5.9 MHz FREQUENCY, CF Step, 9.9 MHz SPAN, 10 MHz AMPLITUDE**, **–60 dBm AMPLITUDE, Attenuation, 0 dB BW/Avg, 10 kHz BW/Avg, Video BW, 3 kHz Display**, **Display Line On**, **–90 dBm**

6. Repeat [step 7](#page-303-0) and [step 8](#page-304-1) until the complete range of frequencies has been checked for the model and frequency ranges below.

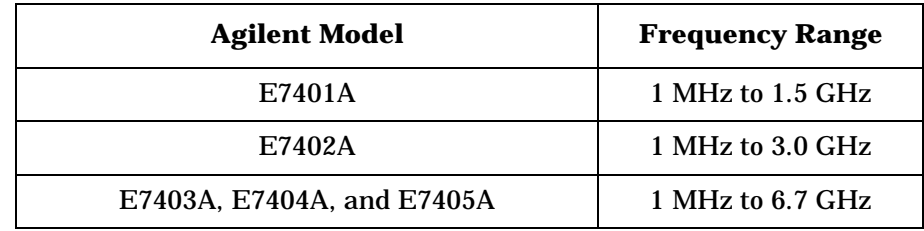

<span id="page-303-0"></span>7. Press **Single** and wait for a new sweep to finish. Look for any residual responses at or above the display line.

If a residual is suspected, press **Single** again. A residual response will persist on successive sweeps, but a noise peak will not. Record the frequency and amplitude of any residual responses above the display line in [Table 2-85](#page-304-0).

### <span id="page-304-1"></span>8. Press **FREQUENCY** ↑.

If there are any residuals at or near the frequency specification limits (1 MHz, 1.5 GHz, 3 GHz, or 6.7 GHz), it is recommended that a known frequency source be used as a frequency marker. This will ensure that testing is done at or below the specification limits.

#### <span id="page-304-0"></span>**Table 2-85 Residual Responses Worksheet**

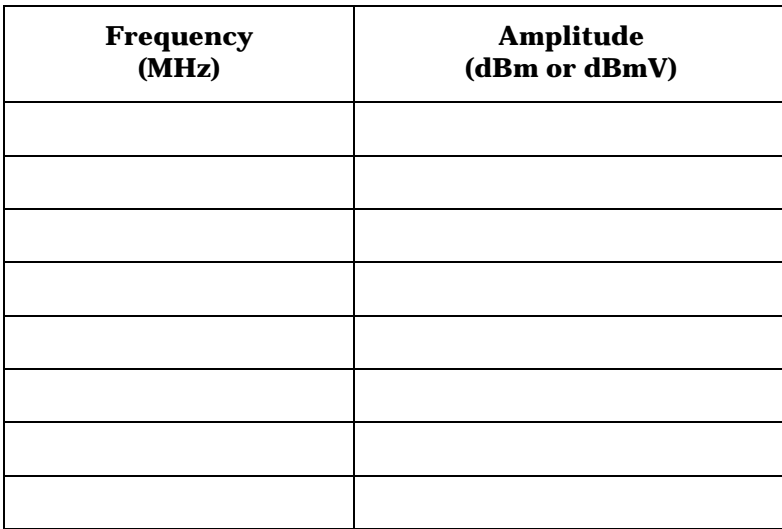

9. Record the highest residual from [Table 2-85](#page-304-0) as Test Record entry 1 in the performance verification test record. If no residuals are found, then record "N/A" in the performance verification test record.

# **40. Fast Time Domain Amplitude Accuracy: Agilent E7401A, E7402A, E7403A, E7404A, E7405A (Option AYX)**

The analyzer amplitude reference signal is used to compare the amplitude level of a normal sweep time  $(≥5 \text{ ms})$  to a fast sweep time (≤5 ms) using the marker functions. The difference should be less than the marker readout resolution specification for the fast sweep times.

# **Equipment Required**

Cable, BNC, 122 cm (48 in) Adapter, Type-N (m) to BNC (f)

# **Procedure**

### **Fast Sweep Time Amplitude Accuracy**

1. Connect the equipment as shown in [Figure 2-56](#page-305-0).

### <span id="page-305-0"></span>**Figure 2-56 Fast Time Domain Amplitude Accuracy Test Setup**

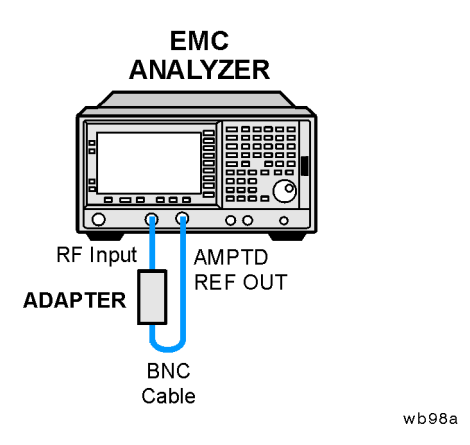

**NOTE** No test setup is required for the Agilent E7401A.

2. Press **Preset** on the analyzer. Press the **Factory Preset** softkey, if it is displayed.

3. Set the analyzer as follows:

**FREQUENCY**, **50 MHz SPAN**, **Zero Span Sweep 5 ms Input/Output** (or **Input**), **Amptd Ref** (On) *(Agilent E7401A only)* **Input/Output** (or **Input**), **Amptd Ref Out** (On) *(Agilent E7402A, E7403A, E7404A, and E7405A only)* **AMPLITUDE**, **Scale Type** (Lin) **AMPLITUDE**, **Ref Level**, **+82 dB**µ**V** *(Agilent E7401A only)* **AMPLITUDE**, **Ref Level**, **+89.75 dB**µ**V** *(Agilent E7402A, E7403A, E7404A, and E7405A only)*

4. On the analyzer, press:

**Marker**, **More 1 of 2**, **Function Marker Noise**, **Single Marker**, **Delta Sweep**, **1 ms**

5. If the ∆Mkr1 amplitude readout (the second line) is not expressed as a percentage, subtract 1 from the ∆Mkr1 amplitude (ignore the "X") and multiply the result by 100 to obtain the amplitude error in percent:

Amplitude Error =  $(\Delta M k r1 - 1.0) \times 100$ 

6. If the ∆Mkr1 amplitude readout is expressed as a percentage, subtract 100% from the ∆Mkr1 amplitude reading to obtain the amplitude error in percent:

Amplitude Error =  $\Delta M k r1 - 100\%$ 

7. Record the Amplitude Error as Test Record entry 1 in the performance verification test record.

# **41. Tracking Generator Absolute Amplitude and Vernier Accuracy: Agilent E7401A (Option 1DN)**

A calibrated power sensor is connected to the tracking generator output to measure the power level at 50 MHz.

The power meter is set to relative mode so that future power level readings are in dB relative to the reference power level setting. The output power level setting is decreased in 1 dB steps and the power level is measured at each step. The difference between the ideal and actual power levels is calculated at each step.

Since a power sweep is accomplished by stepping through the vernier settings, the peak-to-peak variation of the vernier accuracy is equal to the power sweep accuracy.

The related adjustments for this performance test are "Tracking Generator ALC Calibration" and "Tracking Generator Frequency Slope."

# **Equipment Required**

Power meter, compatible with power sensor RF power sensor, 50  $\Omega$ 

# **Procedure**

1. Press **Preset** on the analyzer. Press the **Factory Preset** softkey, if it is displayed. Set the analyzer by pressing the following keys:

**FREQUENCY**, **Center Freq**, **50 MHz SPAN**, **Zero Span AMPLITUDE**, **More**, **Y Axis Units** (or **Amptd Units**), **dBm AMPLITUDE**, **0 dBm** (*Option 1DN*) **Source**, **Amplitude** (On), **0 dBm** (*Option 1DN*) **Source**, **Attenuation**, **0 dB Single**

- 2. Zero and calibrate the power meter and power sensor in log mode (power reads out in dBm), as described in the power meter operation manual. Enter the 50 MHz Cal Factor of the power sensor into the power meter.
- 3. Connect the 50  $\Omega$  power sensor to the RF OUT as shown in [Figure 2-57.](#page-308-0)

### <span id="page-308-0"></span>**Figure 2-57 Absolute Amplitude, Vernier, and Power Sweep Accuracy Test Setup**

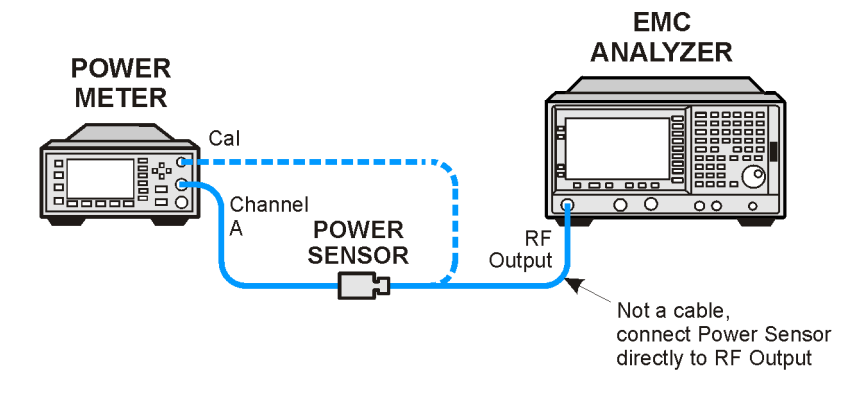

wb936a

4. Read the power level displayed on the power meter and record the result as Test Record entry 1 of the performance verification test record as the Absolute Amplitude Accuracy.

Absolute Amplitude Accuracy at 50 MHz = \_\_\_\_\_\_\_\_\_\_\_dB

- 5. Set the power meter to dB relative mode as described in the power meter operation manual so that the readout is in power level relative to the power level at 50 MHz (press **Rel/Offset**, **Rel**).
- 6. Set the source amplitude to the settings indicated in [Table 2-86.](#page-310-0)
- 7. Press **Single** on the analyzer. At each setting, record the power level displayed on the power meter as Measured Power Level in [Table](#page-310-0)  [2-86](#page-310-0).
- 8. Calculate the Vernier Accuracy by subtracting the Source Vernier Setting from the Measured Power Level for each Source Amplitude Setting in [Table 2-86](#page-310-0).

Vernier Accuracy = Measured Power Level (dB) – Source Vernier Setting (dB)

9. Locate the most positive and most negative Vernier Accuracy Values for Source Vernier Settings of −1 dBm to −10 dBm recorded in [Table](#page-310-0)  [2-86](#page-310-0). Record the Positive Vernier Accuracy as Test Record entry 2 and the Negative Vernier Accuracy as Test Record entry 3 in the performance verification test record.

Positive Vernier Accuracy \_\_\_\_\_\_\_\_\_\_\_\_ dB

Negative Vernier Accuracy \_\_\_\_\_\_\_\_\_\_\_\_ dB

Performance Verification Tests **41. Tracking Generator Absolute Amplitude and Vernier Accuracy: Agilent E7401A (Option 1DN)**

10.Locate the most positive and most negative Vernier Accuracy values for all Source Amplitude Settings in [Table 2-86](#page-310-0) and record these values below:

Positive Power Sweep Accuracy \_\_\_\_\_\_\_\_\_\_\_\_ dB

Negative Power Sweep Accuracy \_\_\_\_\_\_\_\_\_\_\_\_ dB

11.Calculate the Power Sweep Accuracy by subtracting the Negative Power Sweep Accuracy recorded in the previous step from the Positive Power Sweep Accuracy recorded in the previous step. Record the Power Sweep Accuracy as Test Record entry 4 in the performance verification test record.

Power Sweep Accuracy = Positive Power Sweep Accuracy  $-$  Negative Power Sweep Accuracy

Power Sweep Accuracy \_\_\_\_\_\_\_\_\_\_\_\_ dB

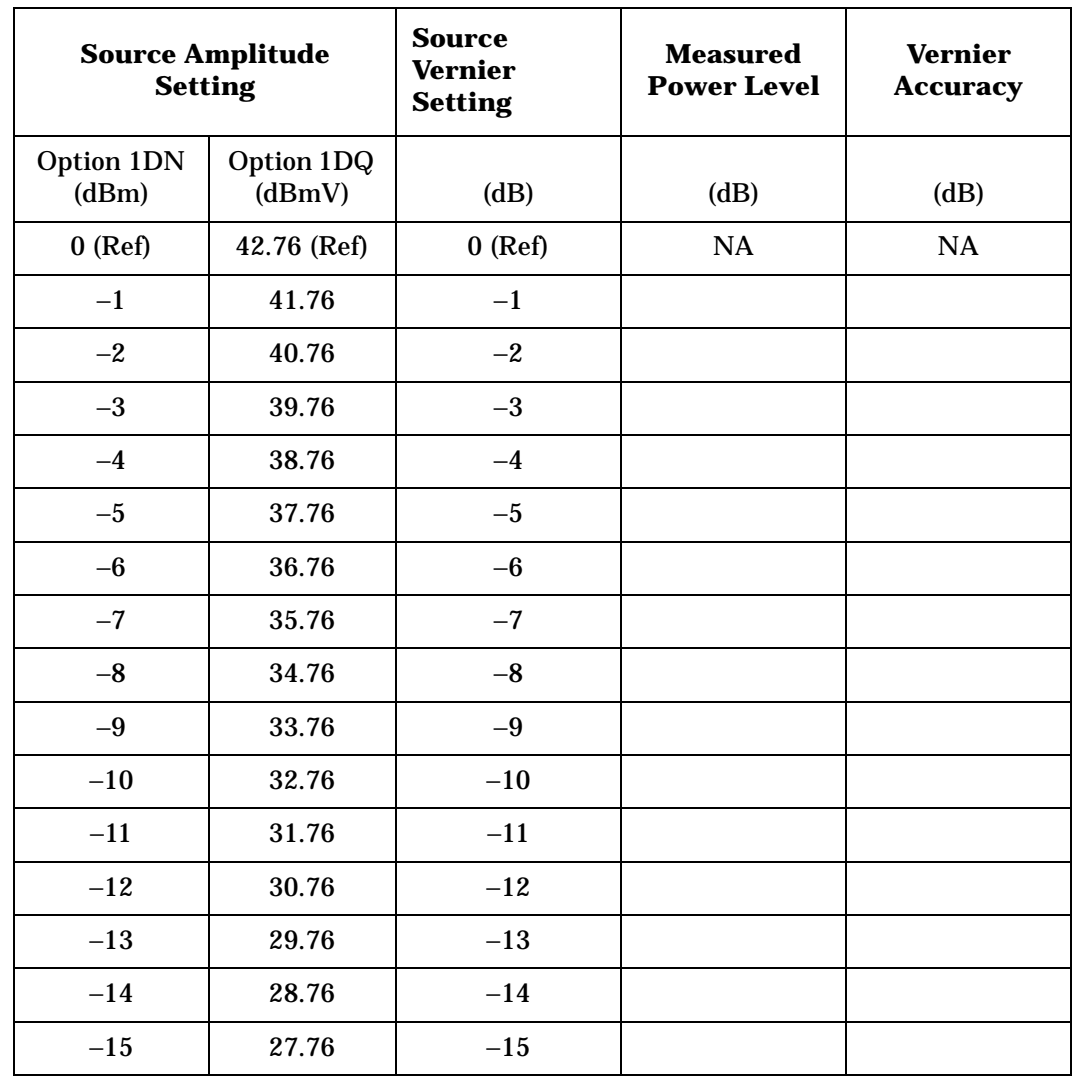

## <span id="page-310-0"></span>**Table 2-86 Vernier Accuracy Worksheet**

# **42. Tracking Generator Absolute Amplitude and Vernier Accuracy: Agilent E7402A, E7403A, E7404A, and E7405A (Option 1DN)**

A calibrated power sensor is connected to the tracking generator output to measure the power level at 50 MHz.

The power meter is set to relative mode so that future power level readings are in dB relative to the reference power level setting. The output power level setting is decreased in 1 dB steps and the power level is measured at each step. The difference between the ideal and actual power levels is calculated at each step.

Since a power sweep is accomplished by stepping through the vernier settings, the peak-to-peak variation of the vernier accuracy is equal to the power sweep accuracy.

The related adjustments for this performance test are "Tracking Generator ALC Calibration" and "Tracking Generator Frequency Slope."

# **Equipment Required**

Power meter, compatible with power sensor Power sensor, 50 Ω

# **Procedure**

1. Press **Preset** on the analyzer. Press the **Factory Preset** softkey, if it is displayed. Set the analyzer by pressing the following keys:

**FREQUENCY**, **Center Freq**, **50 MHz SPAN**, **Zero Span AMPLITUDE**, **More**, **Y Axis Units** (or **Amptd Units**), **dBm AMPLITUDE**, **0 dBm System, Alignments, Auto Align, Off Source Amptd**, **Amplitude** (On), **–20 dBm Source Amptd**, **Attenuation Auto Man**, **–20 dB Single Sweep**

- 2. Zero and calibrate the power meter and power sensor in log mode (power reads out in dBm), as described in the power meter operation manual. Enter the 50 MHz Cal Factor of the power sensor into the power meter.
- 3. Connect the 50  $\Omega$  power sensor to the as shown in [Figure 2-58](#page-312-0).

### <span id="page-312-0"></span>**Figure 2-58 Absolute Amplitude, Vernier, and Power Sweep Accuracy Test Setup**

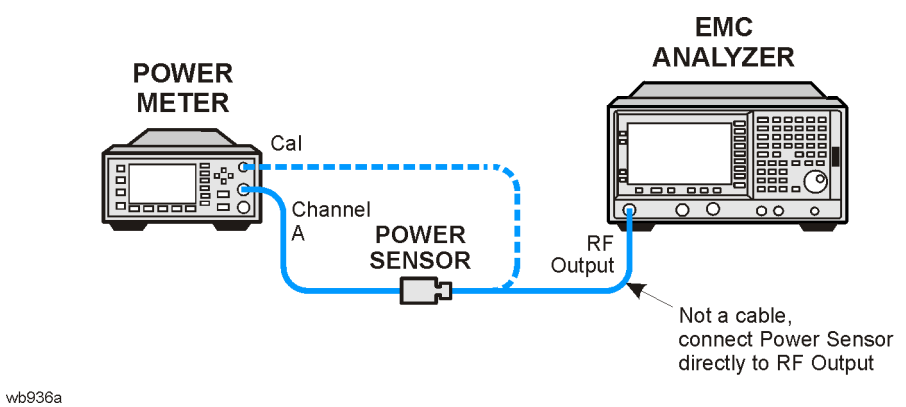

4. Read the power level displayed on the power meter, add 20 dB, and record the result as Test Record entry 1 of the performance verification test record as the Absolute Amplitude Accuracy.

Absolute Amplitude Accuracy at 50 MHz = \_\_\_\_\_\_\_\_\_\_\_dB

- 5. Set the power meter to dB relative mode as described in the power meter operation manual so that the readout is in power level relative to the power level at 50 MHz (press **Rel/Offset**, **Rel**).
- 6. Press **Single** on the analyzer. At each setting, record the power level displayed on the power meter in [Table 2-87](#page-312-1).
- 7. Set the source amplitude to the settings indicated in [Table 2-87.](#page-312-1)

### <span id="page-312-1"></span>**Table 2-87 Vernier and Power Sweep Accuracy Worksheet**

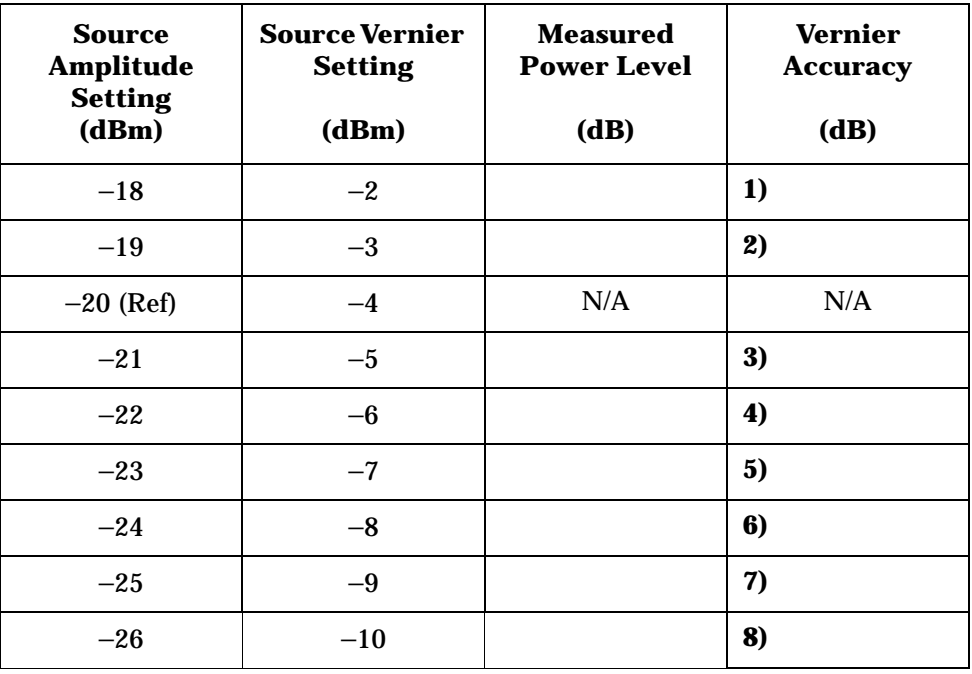

Performance Verification Tests **42. Tracking Generator Absolute Amplitude and Vernier Accuracy: Agilent E7402A, E7403A, E7404A, and E7405A (Option 1DN)**

8. Calculate the Vernier Accuracy by adding 4 dB to the Source Vernier setting and subtracting the result from the Measured Power Level for each Source Amplitude Setting in [Table 2-87.](#page-312-1)

Vernier Accuracy = Measured Power Level (dB) – (Source Vernier Setting (dB) + 4 dB)

9. Record the vernier accuracy values from [Table 2-87](#page-312-1) as test record entries 2 through 9 in the performance test record.

10.Press **System, Alignments, Auto Align, All**.

# **43. Tracking Generator Level Flatness: Agilent E7401A (Option 1DN)**

This test verifies that analyzers with the tracking generator option (1DN) meet their tracking generator level flatness specification. A calibrated power sensor is connected to the tracking generator output to measure the power level at 50 MHz. The power meter is set for dB relative mode so that future power level readings are in dB, relative to the power level at 50 MHz.

Next, the tracking generator is stepped to several frequencies throughout its range, and the output power difference relative to the power level at 50 MHz is measured for each frequency recorded.

For frequencies below 100 kHz, a digital voltmeter and precision 50  $\Omega$ termination are used to measure the power of the tracking generator output. The DVM is set to read out in dBm using the MATH function with R value set to 50  $\Omega$ . The following equation is used to calculate dBm:

$$
dBm = 10 \log((E^2/R)/1mW)
$$

The DVM readout is corrected by making the readings relative to the 100 kHz reading from the power sensor.

*Option 1DN, 50* Ω *tracking generators are tested from 9 kHz to 1500 MHz.*

The related adjustments for this procedure are "Tracking Generator ALC Calibration" and "Tracking Generator Frequency Slope."

## **Equipment Required**

Power meter Power sensor, 50 Ω, 100 kHz to 1.5 GHz Digital multimeter Termination, 50 Ω Cable, BNC Adapter, Type-N tee, (m) (f) (f) Adapter, Type-N (m) to BNC (f) Adapter, BNC (f) to dual banana plug

# **Procedure**

### **Tracking Generator Level Flatness, Center Frequency** ≥**100 kHz**

- 1. Press **Preset** on the analyzer. Press the **Factory Preset** softkey, if it is displayed.
- 2. Set the analyzer by pressing the following keys:

**FREQUENCY**, **Center Freq**, **50 MHz FREQUENCY**, **CF Step**, **100 MHz SPAN**, **Zero Span Source**, **Amplitude On**,**+107 dB**µ**V** (*Option 1DN*) **Single**

- 3. Zero and calibrate the power meter with the power sensor in log mode (power reads out in dBm), as described in the power meter operation manual.
- 4. Connect the power sensor to the RF Out on the analyzer. See [Figure](#page-315-0)  [2-59](#page-315-0).

<span id="page-315-0"></span>**Figure 2-59 Tracking Generator Level Flatness Test Setup,** ≥**100 kHz**

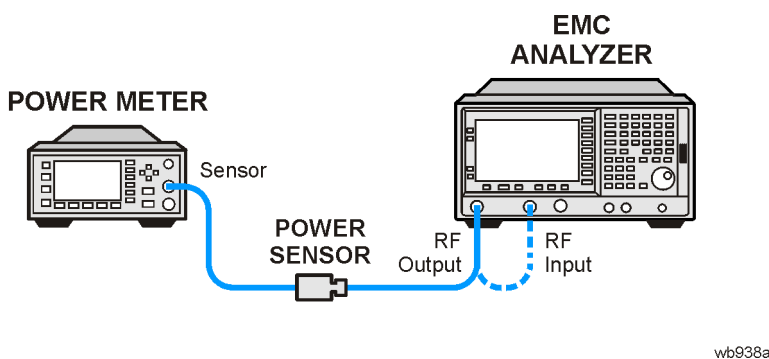

5. Set the power meter to relative mode, as described in the power meter operation manual. Power levels now read out in power level relative to the power level at 50 MHz.

Perform the next four steps for each measurement value in [Table 2-88.](#page-316-0)

- 1. Set the center frequency of the analyzer according to the values in [Table 2-88.](#page-316-0) For 100 kHz, press **FREQUENCY**, **Center Freq**, **100 kHz**. The step up key  $(\mathbb{I})$  may be used to tune to center frequencies above 100 MHz.
- 2. Press **Single** on the analyzer.
- 3. Enter the appropriate power sensor Cal Factor into the power meter as indicated in [Table 2-88.](#page-316-0)
- 4. Record the power level displayed on the power meter in the Level Flatness column in [Table 2-88.](#page-316-0)

<span id="page-316-0"></span>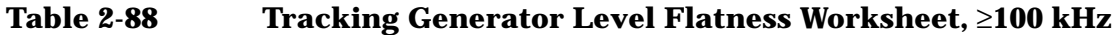

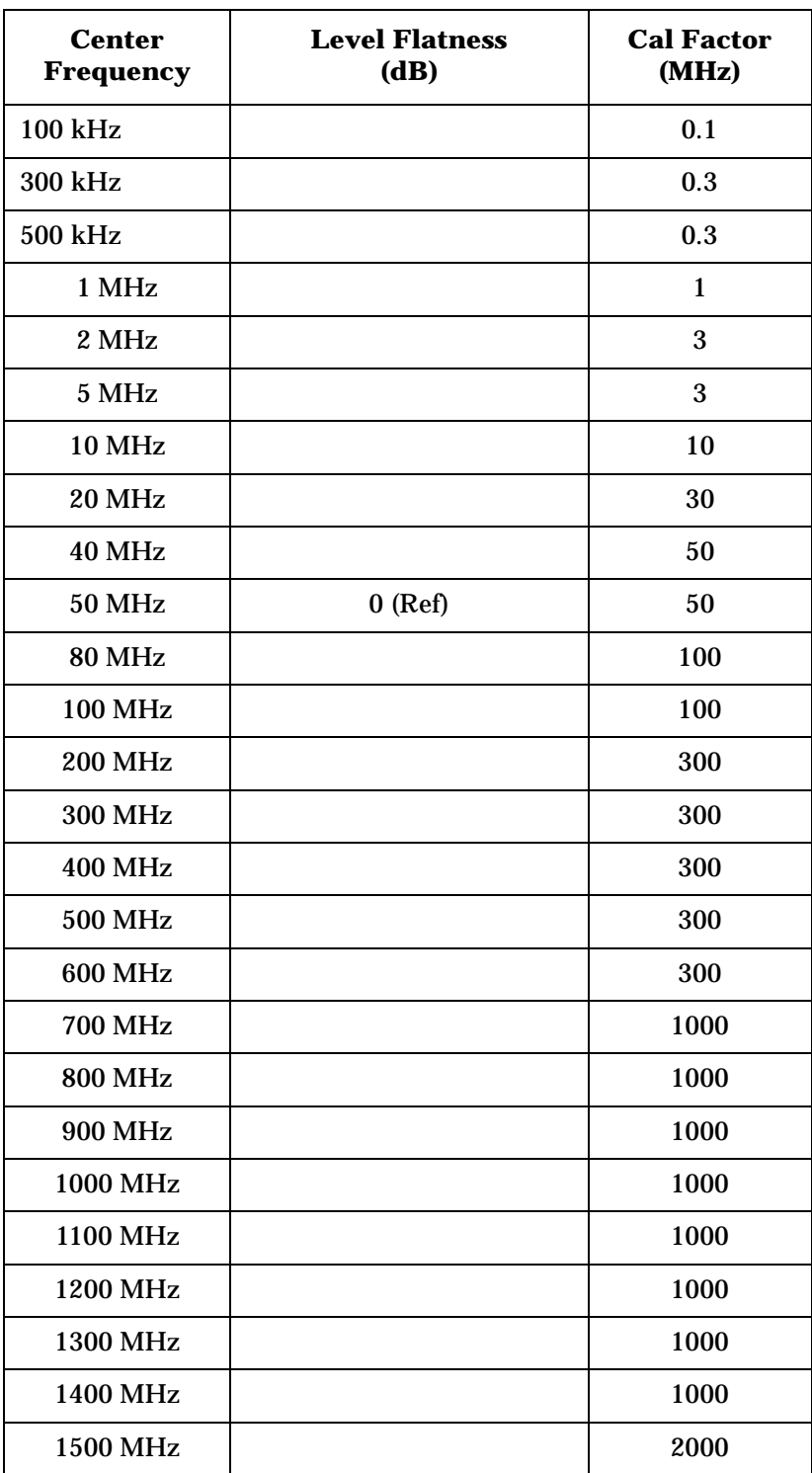

5. Disconnect the power sensor from the RF Out on the analyzer.

Performance Verification Tests **43. Tracking Generator Level Flatness: Agilent E7401A (Option 1DN)**

### **Tracking Generator Level Flatness, Center Frequency** ≤**100 kHz**

1. Set up the digital multimeter as follows.

<span id="page-317-0"></span>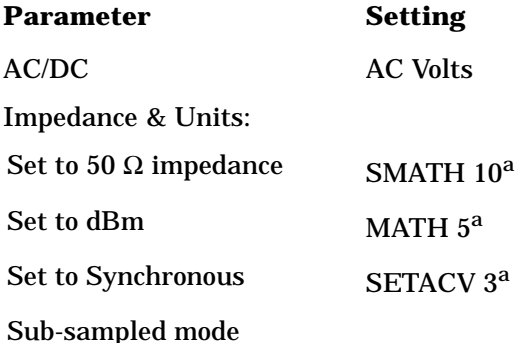

a. *To set the Agilent 3458A multi-meter functions from the front panel, press the blue shift key, then Recall State (T) key, then use the*  $\ln$  *(up) and* ⇓ *(down) arrows to select the appropriate function, then enter the value from the numeric keypad and press enter.*

NOTE **Perform [step 2](#page-317-1) to [step 7](#page-318-0) for each measurement value in [Table 2-90](#page-322-0).** 

<span id="page-317-1"></span>2. Refer to [Figure 2-60](#page-317-2) to set up the equipment.

#### <span id="page-317-2"></span>**Figure 2-60 Tracking Generator Level Flatness Test Setup,** ≤**100 kHz**

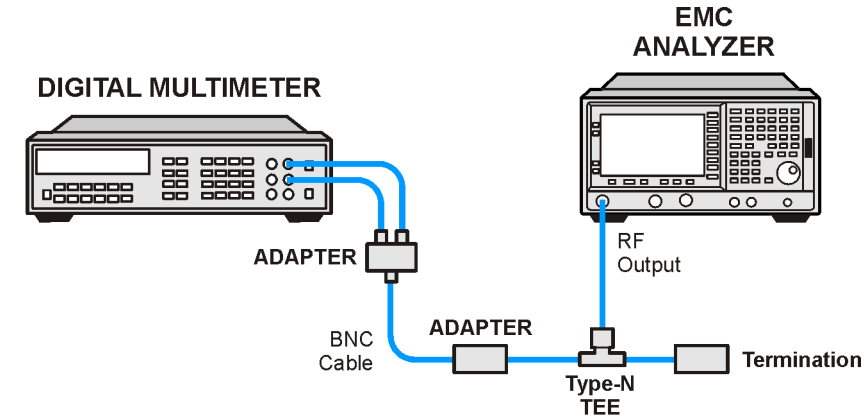

wb939a

- 3. To set the analyzer center frequency to 9 kHz, press **FREQUENCY**, **Center Freq**, **9 kHz** (or as indicated in [Table 2-89\)](#page-318-1).
- 4. Press **Single**.
- 5. Record the DVM readout in [Table 2-89.](#page-318-1)

<span id="page-318-2"></span>6. Subtract the 100 kHz Level Flatness readout in [Table 2-88](#page-316-0) from the 100 kHz DVM Readout in [Table 2-89](#page-318-1) and record as the DVM Offset at 100 kHz.

DVM Offset at 100 kHz \_\_\_\_\_\_\_\_\_\_\_ dB

For example, if the Level Flatness reading from [Table 2-88](#page-316-0) is 0.7 dB and the DVM Readout from [Table 2-89](#page-318-1) is −0.53 dBm, the DVM offset would be −1.23 dB.

 $DVM$  Offset =  $DVM$  Readout – Level Flatness

<span id="page-318-0"></span>7. Add the DVM Offset at 100 kHz from [step 6,](#page-318-2) above, to each of the DVM Readouts in [Table 2-89](#page-318-1) and record as the Corrected Level Flatness in column 3.

For example, if the DVM Readout from [Table 2-89](#page-318-1) is 0.22 dBm, and the DVM Offset is −1.23 dB, the Corrected Level Flatness would be −1.01 dB.

Corrected Level Flatness  $=$  DVM  $+$  DVM Offset

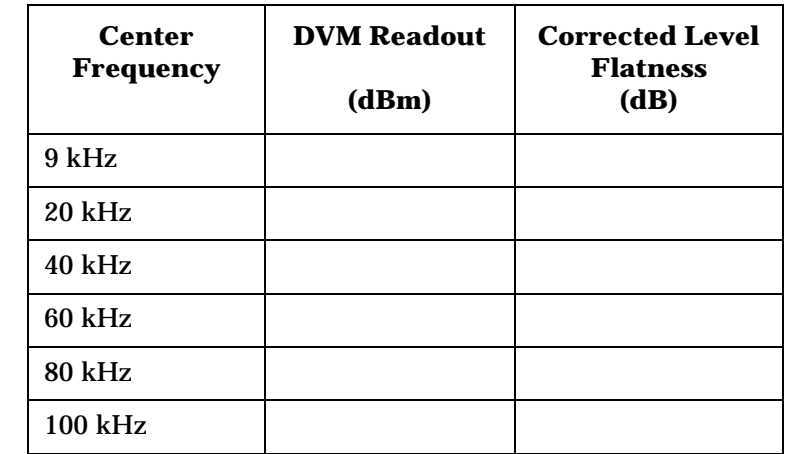

#### <span id="page-318-1"></span>**Table 2-89 Tracking Generator Level Flatness Worksheet,** ≤**100 kHz**

8. Locate the most positive Level Flatness reading in [Table 2-88](#page-316-0) and [Table 2-89](#page-318-1) for frequencies

<1 MHz and enter this value as Test Record entry 1 of the performance verification test record.

9. Locate the most negative Level Flatness reading in [Table 2-88](#page-316-0) and [Table 2-89](#page-318-1) for frequencies

<1 MHz and enter this value as Test Record entry 2 of the performance verification test record.

- 10.Locate the most positive Level Flatness reading in [Table 2-88](#page-316-0) and [Table 2-89](#page-318-1) for frequencies  $\geq 1$  MHz and  $\leq 10$  MHz and enter this value as Test Record entry 3 of the performance verification test record.
- 11.Locate the most negative Level Flatness reading in [Table 2-88](#page-316-0) and [Table 2-89](#page-318-1) for frequencies  $\geq$ 1 MHz and  $\leq$ 10 MHz and enter this value as Test Record entry 4 of the performance verification test record.
- 12.Locate the most positive Level Flatness reading in [Table 2-88](#page-316-0) for frequencies ≥10 MHz and ≤1.5 GHz and enter this value as Test Record entry 5 of the performance verification test record.
- 13.Locate the most negative Level Flatness reading in [Table 2-88](#page-316-0) for frequencies ≥10 MHz and ≤1.5 GHz and enter this value as Test Record entry 6 of the performance verification test record.

# **44. Tracking Generator Level Flatness: Agilent E7402A, E7403A, E7404A, and E7405A (Option 1DN)**

This test verifies that analyzers with the tracking generator option 1DN meet their tracking generator level flatness specification. In this test, a calibrated power sensor is connected to the tracking generator output to measure the power level at 50 MHz. The power meter is set for dB Relative mode so that future power level readings are in dB, relative to the power level at 50 MHz.

Next, the tracking generator is stepped to several frequencies throughout its range, and the output power difference relative to the power level at 50 MHz is measured for each frequency recorded.

For frequencies below 100 kHz, a digital voltmeter and precision 50  $\Omega$ termination are used to measure the power of the tracking generator output. The DVM is set to read out in dBm using the MATH function with R value set to 50  $\Omega$ . The following equation is used to calculate dBm:

$$
dBm = 10 \log((E^2/R)/1mW)
$$

The DVM readout is corrected by making the readings relative to the 100 kHz reading from the power sensor.

*Option 1DN,* 50 Ω *tracking generators are tested from 9 kHz to 3000 MHz.*

The related adjustment for this procedure is "Modulator Gain and Offset Adjustment."

## **Equipment Required**

Power meter Power sensor, 50  $\Omega$ Digital multimeter Termination,  $50 \Omega$ Cable, BNC Cable, Type-N (m) (m) Adapter, Type-N tee, (m) (f) (f) Adapter, Type-N (m) to BNC (f) Adapter, BNC (f) to dual banana plug Performance Verification Tests **44. Tracking Generator Level Flatness: Agilent E7402A, E7403A, E7404A, and E7405A (Option 1DN)**

## **Procedure**

### **Tracking Generator Level Flatness, Center Frequency**  ≥**100 kHz**

- 1. Press **Preset** on the analyzer. Press the **Factory Preset** softkey, if it is displayed.
- 2. Connect the Type-N cable between the RF Input and the tracking generator RF OUT, as shown in [Figure 2-61.](#page-321-0) Do not connect the power sensor to the analyzer yet.

### <span id="page-321-0"></span>**Figure 2-61 Tracking Generator Level Flatness Test Setup** ≥**100 kHz**

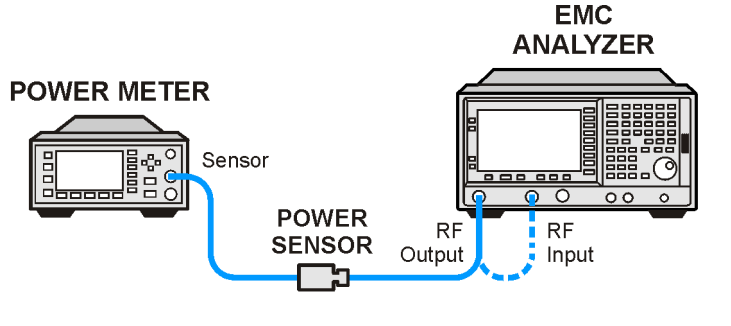

 $wh938a$ 

- 3. Disconnect the Type-N cable.
- 4. Set the analyzer by pressing the following keys:

```
FREQUENCY, Center Freq, 50 MHz
FREQUENCY, CF Step, 100 MHz
SPAN, Zero Span
System, Alignments, Auto Align, Off
Marker
Source, Amplitude (On), 
Source, Tracking Peak (Wait for the Peaking message to 
disappear.)
Source, Amplitude, +87 dBµV
Single
```
- 5. Zero and calibrate the power meter with the power sensor in log mode (power reads out in dBm), as described in the power meter operation manual.
- 6. Connect the 50  $\Omega$  power sensor to the RF OUT 50  $\Omega$  on the analyzer. See [Figure 2-61.](#page-321-0)
- 7. Set the power meter to relative mode, as described in the power meter operation manual. Power levels now read out in power level relative to the power level at 50 MHz.

Perform the next four steps for each measurement value in [Table 2-90.](#page-322-0)

- 8. Set the center frequency of the analyzer according to the values in [Table 2-90.](#page-322-0) For 100 kHz, press **FREQUENCY**, **Center Freq**, **100 kHz**. The  $\hat{p}$  (step up key) may be used to tune to center frequencies above 100 MHz.
- 9. Press **Single** on the analyzer.
- 10.Enter the appropriate power sensor Cal Factor into the power meter as indicated in [Table 2-90.](#page-322-0)
- 11.Record the power level displayed on the power meter in the Level Flatness column in [Table 2-90.](#page-322-0)

<span id="page-322-0"></span>**Table 2-90 Tracking Generator Level Flatness Worksheet,** ≥**100 kHz**

| <b>Center</b><br><b>Frequency</b> | <b>Level Flatness</b><br>(dB) | <b>Cal Factor</b><br>(MHz) |
|-----------------------------------|-------------------------------|----------------------------|
| 100 kHz                           |                               | 0.1                        |
| 300 kHz                           |                               | 0.3                        |
| <b>500 kHz</b>                    |                               | 0.3                        |
| 1 MHz                             |                               | $\mathbf{1}$               |
| 2 MHz                             |                               | 3                          |
| 5 MHz                             |                               | 3                          |
| <b>10 MHz</b>                     |                               | 10                         |
| <b>20 MHz</b>                     |                               | 30                         |
| 40 MHz                            |                               | 50                         |
| <b>50 MHz</b>                     | $0$ (Ref)                     | 50                         |
| <b>80 MHz</b>                     |                               | 100                        |
| <b>100 MHz</b>                    |                               | 100                        |
| <b>200 MHz</b>                    |                               | 300                        |
| <b>300 MHz</b>                    |                               | 300                        |
| <b>400 MHz</b>                    |                               | 300                        |
| <b>500 MHz</b>                    |                               | 300                        |
| <b>600 MHz</b>                    |                               | 300                        |
| <b>700 MHz</b>                    |                               | 1000                       |
| <b>800 MHz</b>                    |                               | 1000                       |
| <b>900 MHz</b>                    |                               | 1000                       |
| <b>1000 MHz</b>                   |                               | 1000                       |
| 1100 MHz                          |                               | 1000                       |

Performance Verification Tests **44. Tracking Generator Level Flatness: Agilent E7402A, E7403A, E7404A, and E7405A (Option 1DN)**

**Table 2-90 Tracking Generator Level Flatness Worksheet,** ≥**100 kHz**

| <b>Center</b><br><b>Frequency</b> | <b>Level Flatness</b><br>(dB) | <b>Cal Factor</b><br>(MHz) |
|-----------------------------------|-------------------------------|----------------------------|
| 1200 MHz                          |                               | 1000                       |
| 1300 MHz                          |                               | 1000                       |
| <b>1400 MHz</b>                   |                               | 1000                       |
| <b>1500 MHz</b>                   |                               | 2000                       |
| <b>1600 MHz</b>                   |                               | 2000                       |
| 1700 MHz                          |                               | 2000                       |
| 1800 MHz                          |                               | 2000                       |
| 1900 MHz                          |                               | 2000                       |
| 2000 MHz                          |                               | 2000                       |
| 2100 MHz                          |                               | 2000                       |
| 2200 MHz                          |                               | 2000                       |
| 2300 MHz                          |                               | 2000                       |
| 2400 MHz                          |                               | 2000                       |
| 2500 MHz                          |                               | 3000                       |
| 2600 MHz                          |                               | 3000                       |
| 2700 MHz                          |                               | 3000                       |
| 2800 MHz                          |                               | 3000                       |
| 2900 MHz                          |                               | 3000                       |
| 3000 MHz                          |                               | 3000                       |

12.See [Figure 2-61](#page-321-0). Disconnect the power sensor from the RF Out 50  $\Omega$ on the analyzer.
#### **Tracking Generator Level Flatness, Center Frequency** ≤**100 kHz**

1. Refer to [Figure 2-62](#page-324-1) to set up the equipment.

#### <span id="page-324-1"></span>**Figure 2-62 Tracking Generator Level Flatness Test Setup,** ≤**100 kHz**

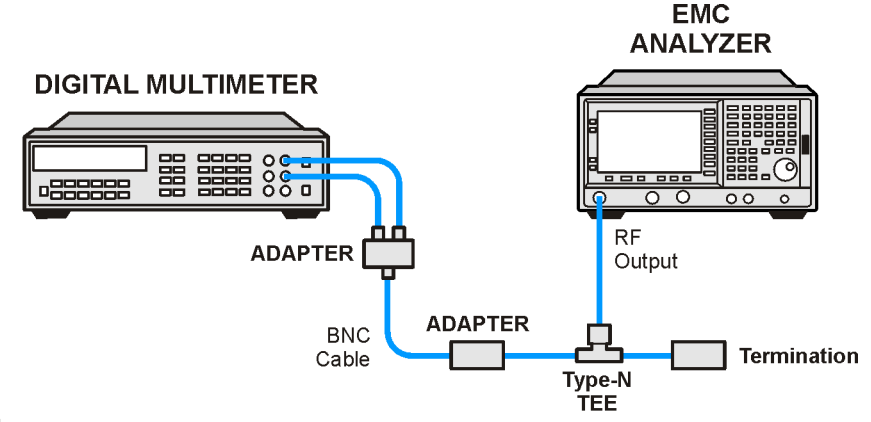

wb939a

1. Set up the digital multimeter as follows.

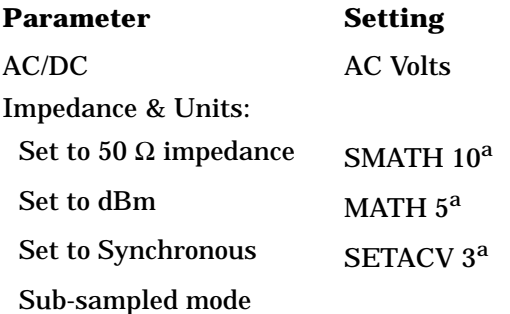

a.*To set the Agilent 3458A multi-meter functions from the front panel, press the blue shift key, then Recall State (T) key, then use the*  $\parallel$  *(up)* and  $\parallel$  *(down)* arrows to select the appropriate function, *then enter the value from the numeric keypad and press enter.*

Repeat [step 2](#page-324-0) through [step 6](#page-325-0) for each Center Frequency value in [Table 2-91.](#page-325-1)

- <span id="page-324-0"></span>2. Set the analyzer center frequency to 9 kHz, by pressing **FREQUENCY**, **Center Freq**, **9 kHz**.
- 3. Press **Single**.
- 4. Record the DVM readout in [Table 2-91.](#page-325-1)
- 5. Subtract the 100 kHz Level Flatness readout in [Table 2-90](#page-322-0) from the 100 kHz DVM Readout in [Table 2-91](#page-325-1) and record as the DVM Offset at 100 kHz.

DVM Offset at 100 kHz \_\_\_\_\_\_\_\_\_\_\_ dB

Performance Verification Tests

**44. Tracking Generator Level Flatness: Agilent E7402A, E7403A, E7404A, and E7405A (Option 1DN)**

For example, if the Level Flatness reading from [Table 2-90](#page-322-0) is 0.7 dB and the DVM Readout from [Table 2-91](#page-325-1) is −0.53 dBm, the DVM offset would be −1.23 dB.

 $DVM$  Offset =  $DVM$  Readout – Level Flatness

<span id="page-325-0"></span>6. Add the DVM Offset at 100 kHz from [step 6,](#page-318-0) above, to each of the DVM Readouts in [Table 2-91](#page-325-1) and record as the Corrected Level Flatness in column 3.

For example, if the DVM Readout from [Table 2-91](#page-325-1) is 0.22 dBm, and the DVM Offset is −1.23 dB, the Corrected Level Flatness would be −1.01 dB.

Corrected Level Flatness =  $DVM$  Readout +  $DVM$  Offset

7. Press **System, Alignments, Auto Align, All.**

<span id="page-325-1"></span>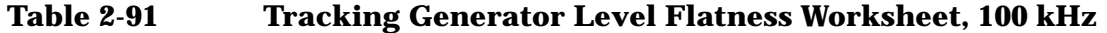

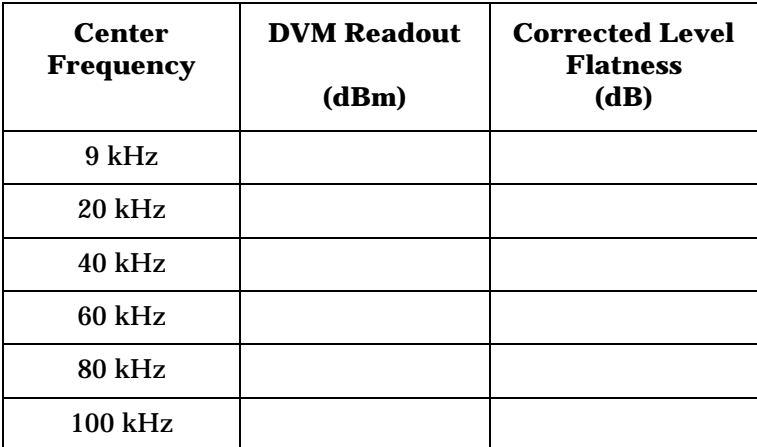

- 1. Locate the most positive Level Flatness reading in [Table 2-90](#page-322-0) and [Table 2-91](#page-325-1) for frequencies <1 MHz and enter this value as Test Record entry 1 of the performance verification test record.
- 2. Locate the most negative Level Flatness reading in [Table 2-90](#page-322-0) and [Table 2-91](#page-325-1) for frequencies <1 MHz and enter this value as Test Record entry 2 of the performance verification test record.
- 3. Locate the most positive Level Flatness reading in [Table 2-90](#page-322-0) and [Table 2-91](#page-325-1) for frequencies ≥1 MHz and ≤10 MHz and enter this value as Test Record entry 3 of the performance verification test record.
- 4. Locate the most negative Level Flatness reading in [Table 2-90](#page-322-0) and [Table 2-91](#page-325-1) for frequencies  $\geq 1$  MHz and  $\leq 10$  MHz and enter this value as Test Record entry 4 of the performance verification test record.
- 5. Locate the most positive Level Flatness reading in [Table 2-90](#page-322-0) for frequencies ≥10 MHz and ≤1.5 GHz and enter this value as Test Record entry 5 of the performance verification test record.
- 6. Locate the most negative Level Flatness reading in [Table 2-90](#page-322-0) for frequencies ≥10 MHz and ≤1.5 GHz and enter this value as Test Record entry 6 of the performance verification test record.
- 7. Locate the most positive Level Flatness reading in [Table 2-90](#page-322-0) for frequencies >1.5 GHz and enter this value as Test Record entry 7 of the performance verification test record.
- 8. Locate the most negative Level Flatness reading in [Table 2-90](#page-322-0) for frequencies >1.5 GHz and enter this value as Test Record entry 8 of the performance verification test record.

# **45. Tracking Generator Harmonic Spurious Outputs: Agilent E7401A (Option 1DN)**

The measurement for tracking generator harmonic spurious outputs determines the maximum level of tracking generator harmonics. The tracking generator output is connected to the input of a microwave analyzer, then tuned to several different frequencies as the amplitude of the second and third harmonics relative to the fundamental are measured at each frequency.

There are no related adjustment procedures for this performance test.

### **Equipment Required**

Microwave analyzer Cable, Type-N, 62 cm (24 in) Cable, BNC to BNC, 23 cm (9 in) Adapter, Type-N (m) to BNC (f)

### **Procedure**

NOTE The following steps are for an Agilent 8563E microwave analyzer, the steps may be different if you are using another microwave analyzer.

> 1. Connect the 10 MHz reference output from the microwave analyzer to the 10 MHz reference input of the analyzer as shown in [Figure](#page-327-0)  [2-63](#page-327-0).

<span id="page-327-0"></span>**Figure 2-63 Harmonic Spurious Outputs Test Setup** 

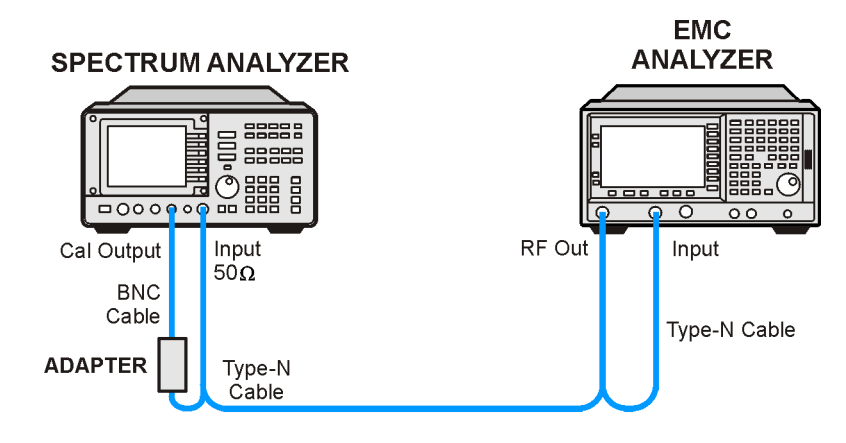

wb940a

2. *Complete this step only if more than 24 hours have elapsed since performing a front-panel calibration of the microwave analyzer.*

*The microwave analyzer should be allowed to warm up for at least 5 minutes before proceeding.*

Complete a front-panel calibration of the microwave analyzer by performing the following steps:

- a. Preset the microwave analyzer.
- b. Connect a BNC cable between CAL OUTPUT and 50 Ω Input.
- c. Press **CAL**, **REALIGN LO & IF**.
- d. Set **FREQUENCY**, **300 MHz**.
- e. Set **SPAN**, **20 MHz**.
- f. Set **AMPLITUDE**, **–10 dBm**.
- g. Press **PEAK SEARCH**.
- h. Press **CAL**, **REF LVL ADJ** and use the ⇑ ⇓ arrows to adjust the DAC value to a marker amplitude reading of −10 dBm. Press **STORE REF LVL**.
- i. Disconnect the BNC cable from between the CAL OUTPUT and 50 Ω Input.
- 3. Press **Preset** on the analyzer under test. Press the **Factory Preset** softkey, if it is displayed.
- 4. Set the analyzer by pressing the following keys:

```
FREQUENCY, Center Freq, 10 MHz
SPAN, Zero Span
BW/Avg, 10 kHz
Source, Amplitude (On)
Source, Amplitude (On), +107 dBµV
Single
```
5. Set the microwave analyzer controls as follows:

```
FREQUENCY, 10 MHz 
FREQUENCY, CF STEP, 10 MHz
SPAN, 10 kHz
AMPLITUDE, 5 dBm
BW, 1 kHz
```
6. Refer to [Figure 2-63](#page-327-0) to connect the Type-N cable from the spectrum analyzer RF OUT to the input of the microwave analyzer.

NOTE The following steps are for an Agilent 8563E microwave analyzer, the steps may be different if you are using another microwave analyzer.

Perform [step 7](#page-329-0) and [step 8](#page-329-1) for each measurement value in [Table 2-92.](#page-329-2)

- <span id="page-329-0"></span>7. Set the analyzer center frequency to the next frequency listed in [Table 2-92.](#page-329-2) Similarly, set the microwave analyzer frequency and step size to match the analyzer center frequency. Press **Single** on the analyzer.
- <span id="page-329-1"></span>8. On the microwave analyzer:
	- a. Press **MKR**, **SIG TRK** (On). Wait for the signal to be displayed at center screen.
	- b. Press **PEAK SEARCH**, **MKR**, **SIG TRK** (Off), **MARKER DELTA**.
	- c. Press **FREQUENCY** and ⇑ (step-up key) to tune to the second harmonic.
	- d. Press **PEAK SEARCH** and record the marker amplitude reading in [Table 2-92](#page-329-2) as the 2nd Harmonic Level for the appropriate Tracking Generator Output Frequency.
	- e. Perform this step only if the Tracking Generator Output Frequency is ≤500 MHz. Press **FREQUENCY** and ⇑ (step-up key) to tune to the third harmonic. Press **PEAK SEARCH**.

Record the marker amplitude reading in [Table 2-92](#page-329-2) as the 3rd Harmonic Level for the appropriate Tracking Generator Output Frequency.

f. Press **MKR**, **MARKERS** (Off).

#### <span id="page-329-2"></span>**Table 2-92 Tracking Generator Harmonic Spurious Response Worksheet**

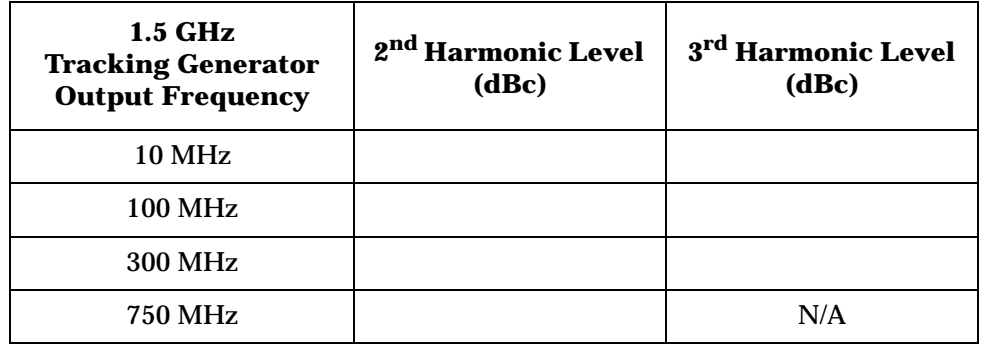

9. From [Table 2-92](#page-329-2), enter the 2<sup>nd</sup> Harmonic Level at 10 MHz as Test Record entry 1 and copy this value into the performance verification test record.

Test Record entry 1: TG 2nd Harmonic Spurious Output \_\_\_\_\_\_\_\_\_\_ dB 10. From [Table 2-92,](#page-329-2) locate the most positive  $2<sup>nd</sup>$  Harmonic Level for tracking generator frequencies of 100 MHz to 750 MHz and record this value as Test Record entry 2 and copy this value into the performance verification test record.

Test Record entry 2: TG 2<sup>nd</sup> Harmonic Spurious Output dB

11.From [Table 2-92](#page-329-2), enter the 3rd Harmonic Level at 10 MHz as Test Record entry 3 and copy this value into the performance verification test record.

Test Record entry 3: TG 3rd Harmonic Spurious Output \_\_\_\_\_\_\_\_\_\_ dB

12. From [Table 2-92,](#page-329-2) locate the most positive 3<sup>rd</sup> Harmonic Level for tracking generator frequencies of 100 MHz to 750 MHz and record this value as Test Record entry 4 and copy this value into the performance verification test record.

Test Record entry 4: TG 3<sup>rd</sup> Harmonic Spurious Output dB

# **46. Tracking Generator Harmonic Spurious Outputs: Agilent E7402A, E7403A, E7404A, and E7405A (Option 1DN)**

The measurement for tracking generator harmonic spurious outputs determines the maximum level of tracking generator harmonics. The tracking generator output is connected to the input of a microwave analyzer, then tuned to several different frequencies as the amplitude of the second and third harmonics (relative to the fundamental) are measured at each frequency.

There are no related adjustment procedures for this performance test.

# **Equipment Required**

Microwave analyzer Cable, Type-N, 62 cm (24 in) Cable, BNC to BNC, 23 cm (9 in) Adapter, Type-N (m) to BNC (f)

### **Procedure**

**NOTE** The following steps are for an Agilent 8563E microwave analyzer, the steps may be different if you are using another microwave analyzer.

> 1. Use the Type-N cable to connect the RF INPUT to the tracking generator RF OUT as shown in [Figure 2-64](#page-332-0). Do not connect the Type-N cable to the microwave analyzer yet. Connect the 10 MHz Reference from the output of the microwave analyzer to the 10 MHz Reference Input of the analyzer being tested.

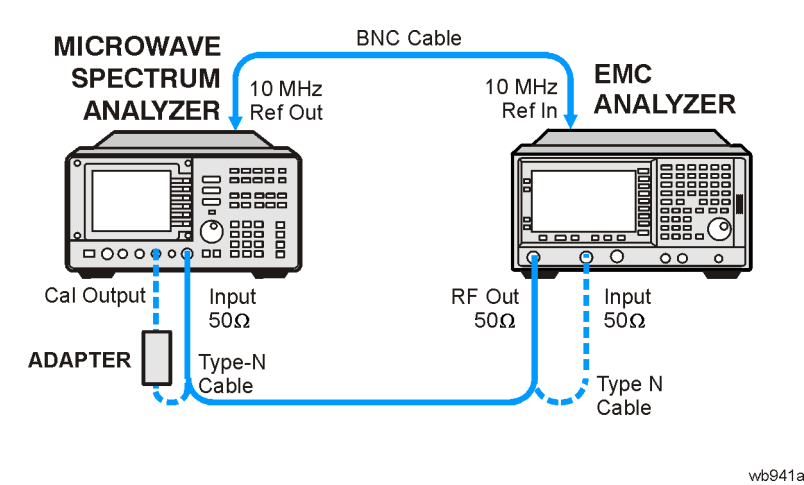

#### <span id="page-332-0"></span>**Figure 2-64 Harmonic Spurious Outputs Test Setup**

**NOTE** *Complete this step only if more than 24 hours have elapsed since performing a front-panel calibration of the microwave analyzer.*

> *The microwave analyzer should be allowed to warm up for at least 5 minutes before proceeding.*

Complete a front-panel calibration of the microwave analyzer by performing the following steps:

- a. Preset the microwave analyzer.
- b. Connect a BNC cable between CAL OUTPUT and 50 Ω Input.
- c. Press **CAL**, **REALIGN LO & IF**.
- d. Set **FREQUENCY**, **300 MHz**.
- e. Set **SPAN**, **20 MHz**.
- f. Set **AMPLITUDE**, **–10 dBm**.
- g. Press **PEAK SEARCH**.
- h. Press **CAL**, **REF LVL ADJ** and use the ⇑ ⇓ arrows to adjust the DAC value to a marker amplitude reading of −10 dBm. Press **STORE REF LVL**.
- i. Disconnect the BNC cable from between the CAL OUTPUT and 50 Ω Input.
- 2. Press **Preset** on the analyzer. Press the **Factory Preset** softkey, if it is displayed.

# Performance Verification Tests **46. Tracking Generator Harmonic Spurious Outputs: Agilent E7402A, E7403A, E7404A, and E7405A (Option 1DN)**

3. Set the analyzer under test by pressing the following keys:

```
FREQUENCY, Center Freq, 10 MHz
SPAN, Zero Span
BW/Avg, 10 kHz
System, Alignments, Auto Align, Off
Marker
Source, Amplitude (On)
Source, Tracking Peak (Wait for the Peaking message to appear.)
Source, Amplitude (On), +105 dBµV
Single
```
4. Set the microwave analyzer controls as follows:

**FREQUENCY**, **9 kHz FREQUENCY**, **CF STEP**, **9 kHz SPAN, 10 kHz AMPLITUDE, 5 dBm BW, 1 kHz**

- 5. Disconnect the Type-N cable from between the analyzer RF INPUT and the tracking generator RF OUT. Refer to [Figure 2-64](#page-332-0) to connect the Type-N cable from the analyzer RF OUT to the input of the microwave analyzer.
- NOTE The following steps are for an Agilent 8563E microwave analyzer, the steps may be different if you are using another microwave analyzer.

Perform [step 6](#page-333-0) and [step 7](#page-333-1) for each measurement value in [Table 2-93.](#page-334-0)

- <span id="page-333-0"></span>6. Set the analyzer under test center frequency to the next frequency listed in [Table 2-93.](#page-334-0) Similarly, set the microwave analyzer frequency and step size to match the analyzer under test center frequency. Press **Single** on the analyzer under test.
- <span id="page-333-1"></span>7. On the microwave analyzer:
	- a. Press **MKR**, **SIG TRK** (On). Wait for the signal to be displayed at center screen.
	- b. Press **PEAK SEARCH**, **MKR**, **SIG TRK** (Off), **MARKER DELTA**.
	- c. Press **FREQUENCY** and ⇑ (step up key) to tune to the second harmonic.
	- d. Press **PEAK SEARCH** and record the marker amplitude reading in [Table 2-93](#page-334-0) as the 2nd Harmonic Level for the appropriate Tracking Generator Output Frequency.
	- e. Perform this step only if the Tracking Generator Output Frequency is ≤900 MHz. Press **FREQUENCY** and ⇑ (step up key) to tune to the third harmonic. Press **PEAK SEARCH**.

Record the marker amplitude reading in [Table 2-93](#page-334-0) as the 3rd Harmonic Level for the appropriate Tracking Generator Output Frequency.

f. Press **MKR**, **MARKERS** (Off).

#### <span id="page-334-0"></span>**Table 2-93 Tracking Generator Harmonic Spurious Response Worksheet**

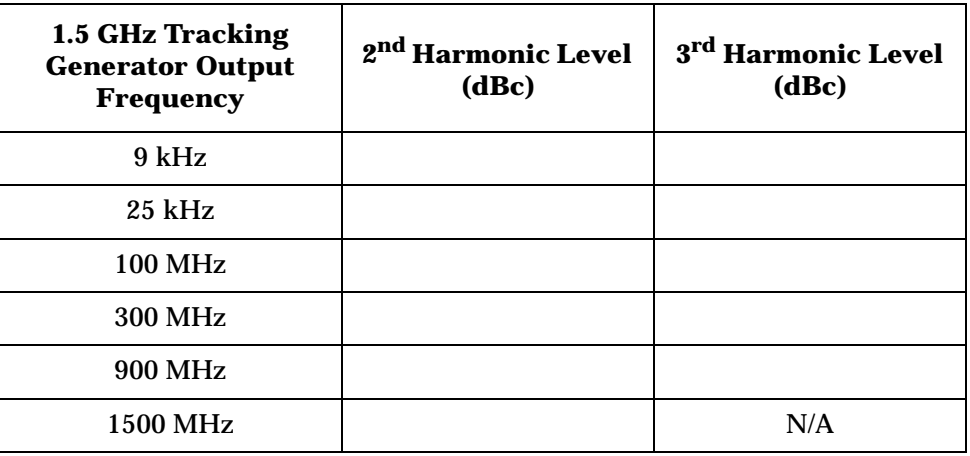

8. From [Table 2-93](#page-334-0), enter the 2<sup>nd</sup> Harmonic Level at 9 kHz as Test Record entry 1 and copy this value into the performance verification test record.

Test Record entry 1: TG 2<sup>nd</sup> Harmonic Spurious Output dB

9. From [Table 2-93](#page-334-0), locate the most positive  $2<sup>nd</sup>$  Harmonic Level for tracking generator frequencies of 9 kHz to 750 MHz and record this value as Test Record entry 2 and copy this value into the performance verification test record.

Test Record entry 2: TG 2<sup>nd</sup> Harmonic Spurious Output dB

10.From [Table 2-93,](#page-334-0) enter the 3rd Harmonic Level at 9 kHz as Test Record entry 3 and copy this value into the performance verification test record.

Test Record entry 3: TG 3rd Harmonic Spurious Output \_\_\_\_\_\_\_\_\_\_ dB

11.From [Table 2-93](#page-334-0), locate the most positive 3rd Harmonic Level for tracking generator frequencies of 25 kHz to 1500 MHz and record this value as Test Record entry 4 and copy this value into the performance verification test record.

Test Record entry 4: TG 3<sup>rd</sup> Harmonic Spurious Output dB

12.Press **System, Alignments, Auto Align, All**.

# **47. Tracking Generator Non-Harmonic Spurious Outputs: Agilent E7401A (Option 1DN)**

This procedure determines the maximum level of the non-harmonic spurious outputs of the tracking generator. The tracking generator output is set to several different output frequencies. For each output frequency, several sweeps are taken on the microwave analyzer over different frequency spans and the highest displayed spurious response is measured in each span. Responses at the fundamental frequency of the tracking generator output or their harmonics are ignored. The amplitude of the highest spurious response is recorded.

There are no related adjustment procedures for this performance test.

# **Equipment Required**

Microwave analyzer Cable, Type-N, 62 cm (24 in) Cable, BNC, 23 cm (9 in) Adapter, Type-N (m) to BNC (f)

#### **Procedure**

1. Connect the equipment as shown in [Figure 2-65](#page-335-0).

#### <span id="page-335-0"></span>**Figure 2-65 Non-Harmonic Spurious Outputs Test Setup**

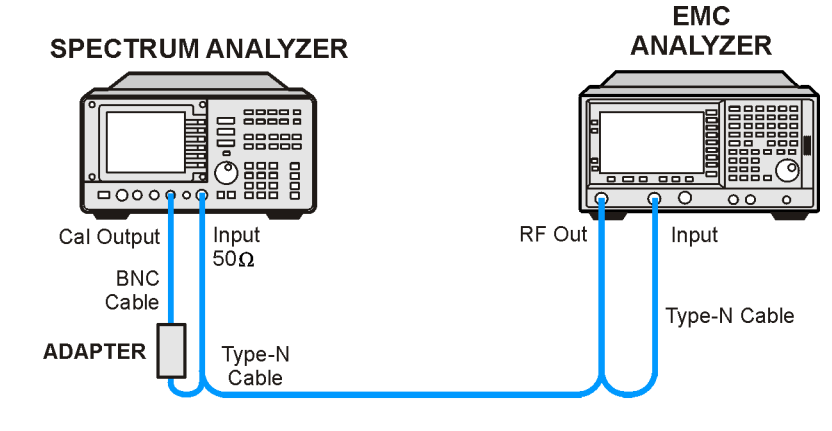

wh940a

**NOTE** The following steps are for an Agilent 8563E microwave analyzer, the steps may be different if you are using another microwave analyzer.

1. *Complete this step only if more than two hours have elapsed since performing a front-panel calibration of the microwave analyzer.*

*The microwave analyzer should be allowed to warm up for at least 30 minutes before proceeding.*

Complete a front-panel calibration of the microwave analyzer by performing the following steps:

- a. Preset the microwave analyzer.
- b. Connect a BNC cable between CAL OUTPUT and 50 Ω Input.
- c. Press **CAL**, **REALIGN LO & IF**.
- d. Set **FREQUENCY**, **300 MHz**.
- e. Set **SPAN**, **20 MHz**.
- f. Set **AMPLITUDE**, **–10 dBm**.
- g. Press **PEAK SEARCH**.
- h. Press **CAL**, **REF LVL ADJ** and use the ⇑ ⇓ arrows to adjust the DAC value to a marker amplitude reading of −10 dBm. Press **STORE REF LVL**.
- i. Disconnect the BNC cable from between the CAL OUTPUT and 50 Ω Input.
- 2. Press **Preset** on the analyzer under test. Press the **Factory Preset** softkey, if it is displayed. Set the analyzer by pressing the following keys:

**FREQUENCY**, **Center Freq**, **50 MHz SPAN**, **Zero Span BW/Avg**, **30 kHz Marker Source**, **Amplitude On**, **+107 dB**µ**V**

3. Set the microwave analyzer by pressing the following keys:

**SPAN**, **100 kHz AMPLITUDE**, **5 dBm** • **AMPLITUDE**, **ATTEN**, **20 dB AMPLITUDE**, **LOG dB/DIV**, **10 dB**

4. Disconnect the Type-N cable from between the analyzer RF INPUT and the tracking generator RF OUT. Refer to [Figure 2-65](#page-335-0) to connect the Type-N cable from the analyzer RF OUT to the microwave analyzer 50 Ω Input.

# **Measuring Fundamental Amplitudes**

Perform the following two steps for each fundamental frequency in [Table 2-94.](#page-337-1)

- <span id="page-337-4"></span>1. Set the analyzer under test center frequency to the fundamental frequency listed in [Table 2-94](#page-337-1) and press **Single** to activate a single sweep. Set the microwave analyzer to the same frequency.
- 2. On the microwave analyzer, press **PEAK SEARCH**. Press **MKR** →, **MARKER** → **REF LVL**. Wait for another sweep to finish. Press **PEAK SEARCH**. Record the marker amplitude reading in [Table 2-94](#page-337-1) as the Fundamental Amplitude.

<span id="page-337-1"></span>**Table 2-94 Tracking Generator Fundamental Response Worksheet** 

| <b>Fundamental Frequency</b> | <b>Fundamental Amplitude</b><br>(dBm) |
|------------------------------|---------------------------------------|
| 10 MHz                       |                                       |
| <b>750 MHz</b>               |                                       |
| $1.5$ GHz                    |                                       |

### **Measuring Non-Harmonic Responses**

- 1. On the analyzer under test, set the center frequency to the initial value indicated in the first row of [Table 2-94](#page-337-1). Press **Single** on the analyzer to trigger a single sweep.
- 2. Set the microwave analyzer Start Freq, Stop Freq, and Res BW as indicated in the first row of [Table 2-95](#page-339-0).
- 3. Press **SGL SWP** on the microwave analyzer to activate a single sweep and wait for the sweep to finish. Press **PEAK SEARCH** to locate the largest spurious response.
- <span id="page-337-3"></span><span id="page-337-0"></span>4. Verify that the marked signal is not the fundamental or a harmonic of the fundamental by performing the following steps:
- <span id="page-337-2"></span>**NOTE** The following steps are for an Agilent 8563E microwave analyzer, the steps may be different if you are using another microwave analyzer.
	- a. Divide the marker frequency by the fundamental frequency (the analyzer center frequency setting). For example, if the marker frequency is 30.3 MHz and the fundamental frequency is 10 MHz, dividing 30.3 MHz by 10 MHz yields 3.03.
	- b. Round the number calculated in [step a](#page-337-0) to the nearest whole number. In the example above, 3.03 should be rounded to 3. Values less than 1 should be rounded up to 1.
- <span id="page-338-0"></span>c. Multiply the fundamental frequency by the number calculated in [step b](#page-337-2). Following the example, multiplying 10 MHz by 3 yields 30 MHz.
- <span id="page-338-1"></span>d. Calculate the difference between the marker frequency and the frequency calculated in [step c](#page-338-0) above. Continuing the example, the difference would be 300 kHz.
- e. Due to span accuracy uncertainties in the microwave analyzer, the marker frequency might not equal the actual frequency. Given the marker frequency, check if the difference calculated in [step d](#page-338-1) is within the appropriate tolerance:

For marker frequencies  $<$ 5 MHz, tolerance =  $\pm$ 200 kHz For marker frequencies <55 MHz, tolerance =  $\pm 750$  kHz For marker frequencies  $>55$  MHz, tolerance =  $\pm 10$  MHz

- f. If the difference in [step d](#page-338-1) is within the indicated tolerance, the signal in question is the fundamental signal (if the number in step  $b = 1$ ) or a harmonic of the fundamental (if the number in [step b](#page-337-2) >1). This response should be ignored.
- 5. Verify that the marked signal is a true response and not a random noise peak by pressing **SINGLE** to trigger a new sweep and press **PEAK SEARCH**. A true response will remain at the same frequency and amplitude on successive sweeps but a noise peak will not.

If the marked signal is not the fundamental or a harmonic of the fundamental and is a true response, continue with [step 7.](#page-338-2)

6. If the marked signal is either the fundamental or a harmonic of the fundamental or a noise peak, move the marker on the microwave analyzer to the next highest signal by pressing **NEXT PEAK**. Repeat [step 4](#page-337-3) above.

Perform [step 7](#page-338-2) only if the marker signal is a true response and not a fundamental or harmonic of the fundamental. Otherwise, continue with [step 8](#page-339-1).

<span id="page-338-2"></span>7. Calculate the difference between the amplitude of marked signal and the fundamental amplitude as listed in [Table 2-94.](#page-337-1)

For example, if the fundamental amplitude for a fundamental frequency of 10 MHz is 1.2 dBm and the marker amplitude is −40.8 dBm, the difference is −42 dBc.

Record this difference as the non-harmonic response amplitude for the appropriate analyzer center frequency and microwave analyzer start and stop frequency settings in [Table 2-95](#page-339-0).

Non-harmonic Amplitude  $=$  Marker Amplitude – Fundamental Amplitude

- <span id="page-339-1"></span>8. If a true non-harmonic spurious response is not found, record "NOISE" as the Amplitude of Non-Harmonic Response in [Table 2-95](#page-339-0) for the appropriate analyzer center frequency and microwave analyzer start and stop frequency settings.
- 9. Repeat [step 1](#page-337-4) through [step 8](#page-339-1) for the remaining analyzer center frequency and microwave analyzer settings in [Table 2-95](#page-339-0).

<span id="page-339-0"></span>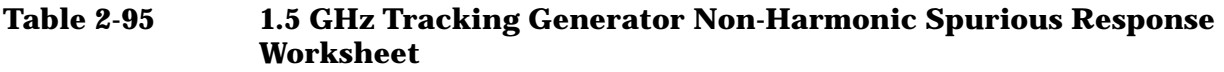

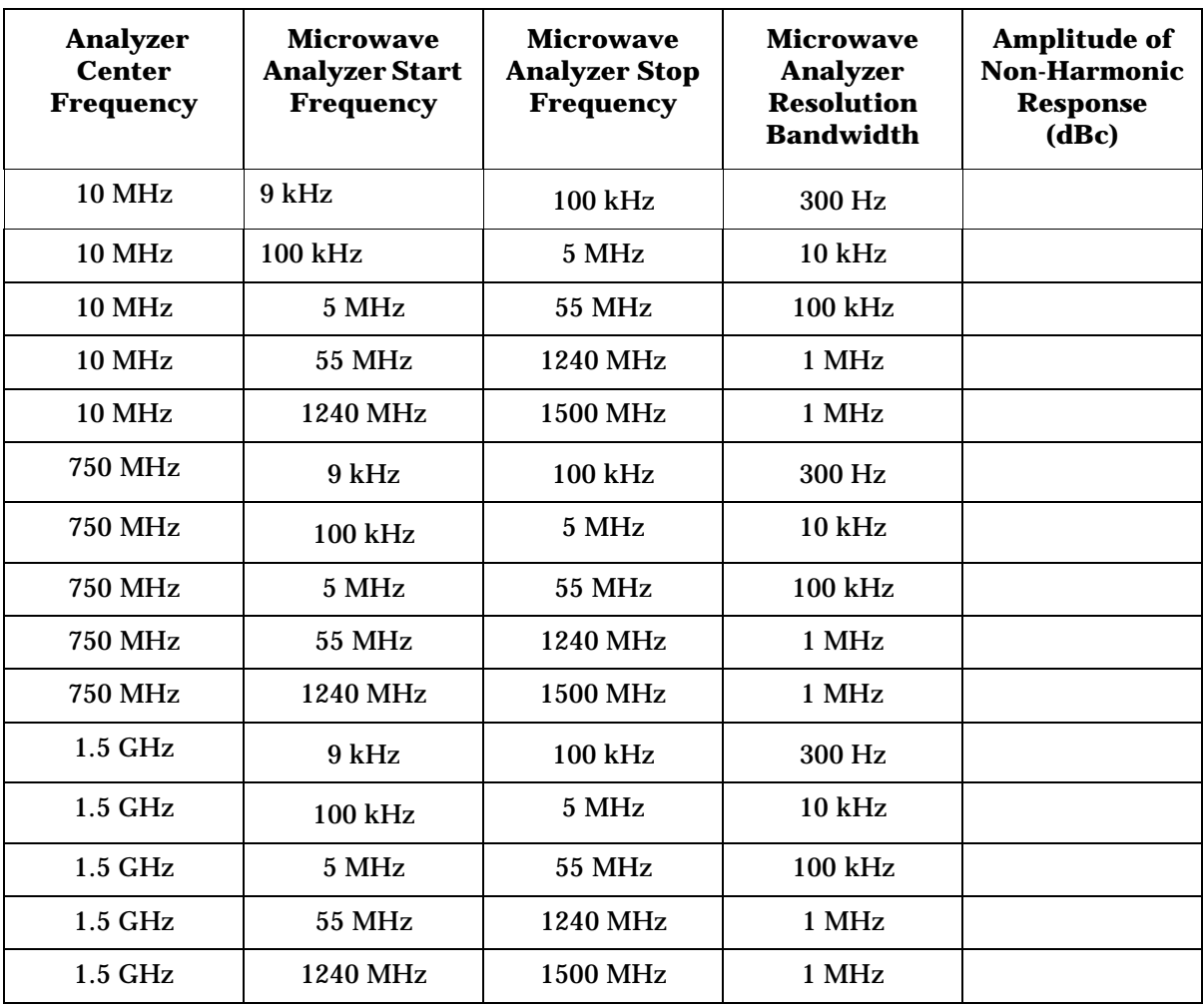

# **Determining the Highest Non-harmonic Spurious Response**

1. In [Table 2-95](#page-339-0), locate the most positive non-harmonic response amplitude. Record this amplitude as the highest non-harmonic response amplitude in Test Record entry 1 of the performance verification test record.

# **48. Tracking Generator Non-Harmonic Spurious Outputs: Agilent E7402A, E7403A, E7404A, and E7405A (Option 1DN)**

This procedure determines the maximum level of the non-harmonic spurious outputs of the tracking generator. The tracking generator output is set to several different output frequencies. For each output frequency, several sweeps are taken on the microwave analyzer over different frequency spans and the highest displayed spurious response is measured in each span. Responses at the fundamental frequency of the tracking generator output or their harmonics are ignored. The amplitude of the highest spurious response is recorded.

There are no related adjustment procedures for this performance test.

# **Equipment Required**

Microwave analyzer Cable, Type-N, 62 cm (24 in) Cable, BNC, 23 cm (9 in) Adapter, Type-N (m) to BNC (f)

### **Procedure**

1. Connect the equipment as shown in [Figure 2-66](#page-341-0).

#### <span id="page-341-0"></span>**Figure 2-66 Non-Harmonic Spurious Outputs Test Setup**

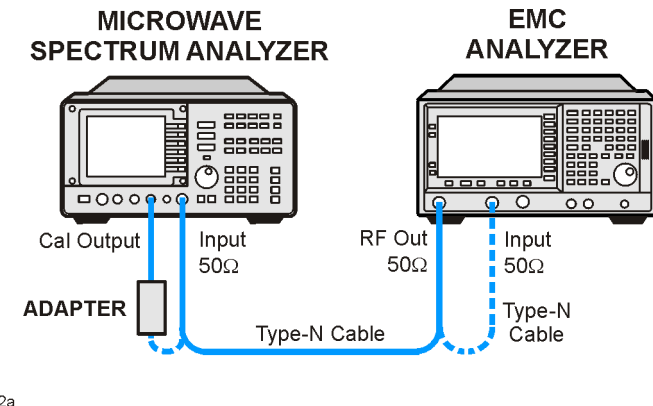

wb942a

**NOTE** The following steps are for an Agilent 8563E microwave analyzer, the steps may be different if you are using another microwave analyzer.

2. *Complete this step only if more than two hours have elapsed since performing a front-panel calibration of the microwave analyzer.*

*The microwave analyzer should be allowed to warm up for at least 30 minutes before proceeding.*

Complete a front-panel calibration of the microwave analyzer by performing the following steps:

- a. Preset the microwave analyzer.
- b. Connect a BNC cable between CAL OUTPUT and 50 Ω Input.
- c. Press **CAL**, **REALIGN LO & IF**.
- d. Set **FREQUENCY**, **300 MHz**.
- e. Set **SPAN**, **20 MHz**.
- f. Set **AMPLITUDE**, **–10 dBm**.
- g. Press **PEAK SEARCH**.
- h. Press **CAL**, **REF LVL ADJ** and use the ⇑ ⇓ arrows to adjust the DAC value to a marker amplitude reading of −10 dBm. Press **STORE REF LVL**.
- i. Disconnect the BNC cable from between the CAL OUTPUT and 50 Ω Input.
- 3. Use the Type-N cable to connect the RF Input to the RF OUT of the tracking generator as shown in [Figure 2-66](#page-341-0). Do not connect to the RF Input of the microwave analyzer yet.
- 4. Press **Preset** on the analyzer under test. Press the **Factory Preset** softkey, if it is displayed. Set the analyzer by pressing the following keys:

**FREQUENCY**, **Center Freq**, **50 MHz SPAN**, **Zero Span BW/Avg**, **30 kHz System, Alignments, Auto Align, Off Marker Source, Tracking Peak** (*wait for the* Peaking *message to appear*) **Source**, **Amplitude On**, +105 dBµV **Single**

5. Set the microwave analyzer by pressing the following keys:

**SPAN**, **100 kHz AMPLITUDE**, **5 dBm AMPLITUDE**, **Attenuation**, **20 dB AMPLITUDE**, **LOG dB/DIV**, **10 dB**

Performance Verification Tests **48. Tracking Generator Non-Harmonic Spurious Outputs: Agilent E7402A, E7403A, E7404A, and E7405A (Option 1DN)**

6. Disconnect the Type-N cable from between the analyzer RF INPUT and the tracking generator RF OUT. Refer to [Figure 2-66](#page-341-0) to connect the Type-N cable from the analyzer RF OUT to the microwave analyzer 50  $\Omega$  Input.

#### **Measuring Fundamental Amplitudes**

Perform the following two steps for each measurement value in [Table](#page-343-0)  [2-96](#page-343-0).

- 7. Set the analyzer center frequency to the Fundamental Frequency listed in [Table 2-96](#page-343-0) and press **Single** to activate a single sweep. Set the microwave analyzer to the same frequency.
- 8. On the microwave analyzer, press **PEAK SEARCH**. Press **MARKER** →**, MKR** → **REF LVL**. Wait for another sweep to finish. Press **PEAK SEARCH**. Record the marker amplitude reading in [Table 2-96](#page-343-0) as the fundamental amplitude.

#### <span id="page-343-0"></span>**Table 2-96 Tracking Generator Fundamental Response Worksheet**

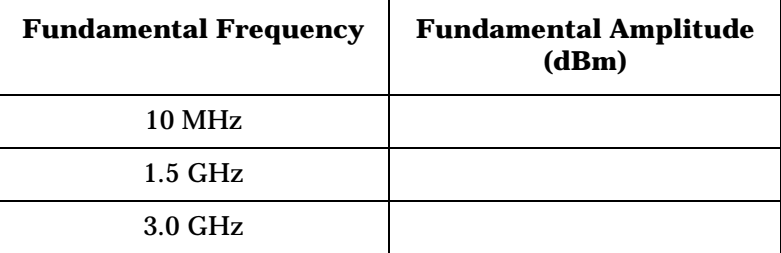

#### **Measuring Non-Harmonic Responses**

- <span id="page-343-3"></span>9. On the analyzer, set the center frequency to the initial value indicated in the first row of [Table 2-96](#page-343-0). Press **Single** on the analyzer to trigger a single sweep.
- 10.Set the Start Freq, Stop Freq, and Res BW of the microwave analyzer as indicated in the first row of [Table 2-97.](#page-345-0)
- 11.Press **SGL SWP** on the microwave analyzer to activate a single sweep and wait for the sweep to finish. Press **PEAK SEARCH** to locate the largest spurious response.
- <span id="page-343-2"></span><span id="page-343-1"></span>12.Verify that the marked signal is not the fundamental or a harmonic of the fundamental by performing the following steps:
- **NOTE** The following steps are for an Agilent 8563E microwave analyzer, the steps may be different if you are using another microwave analyzer.
	- a. Divide the marker frequency by the fundamental frequency (the analyzer center frequency setting). For example, if the marker frequency is 30.3 MHz and the fundamental frequency is 10 MHz, dividing 30.3 MHz by 10 MHz yields 3.03.
- <span id="page-344-0"></span>b. Round the number calculated in [step a](#page-343-1) to the nearest whole number. In the example above, 3.03 should be rounded to 3. Values less than 1 should be rounded up to 1.
- <span id="page-344-1"></span>c. Multiply the fundamental frequency by the number calculated in [step b](#page-344-0). Following the example, multiplying 10 MHz by 3 yields 30 MHz.
- <span id="page-344-2"></span>d. Calculate the difference between the marker frequency and the frequency calculated in [step c](#page-344-1) above. Continuing the example, the difference would be 300 kHz.
- e. Due to span accuracy uncertainties in the microwave analyzer, the marker frequency might not equal the actual frequency. Given the marker frequency, check if the difference calculated in [step d](#page-344-2) is within the appropriate tolerance:

For marker frequencies <5 MHz, tolerance =  $\pm 200$  kHz For marker frequencies <55 MHz, tolerance =  $\pm$ 750 kHz For marker frequencies  $>55$  MHz, tolerance =  $\pm 10$  MHz

- f. If the difference in [step d](#page-344-2) is within the indicated tolerance, the signal in question is the fundamental signal (if the number in step  $b = 1$ ) or a harmonic of the fundamental (if the number in [step b](#page-344-0) >1). This response should be ignored.
- 13.Verify that the marked signal is a true response and not a random noise peak by pressing **SINGLE** to trigger a new sweep and press **PEAK SEARCH**. A true response will remain at the same frequency and amplitude on successive sweeps but a noise peak will not.

If the marked signal is not the fundamental or a harmonic of the fundamental and is a true response, continue with [step 15.](#page-344-3)

14.If the marked signal is either the fundamental or a harmonic of the fundamental or a noise peak, move the marker on the microwave analyzer to the next highest signal by pressing **NEXT PEAK**. Repeat [step 12](#page-343-2) above.

Perform [step 15](#page-344-3) only if the marker signal is a true response and not a fundamental or harmonic of the fundamental. Otherwise, continue with [step 16.](#page-345-1)

<span id="page-344-3"></span>15.Calculate the difference between the amplitude of marked signal and the fundamental amplitude as listed in [Table 2-96.](#page-343-0)

For example, if the fundamental amplitude for a fundamental frequency of 10 MHz is 1.2 dBm and the marker amplitude is −40.8 dBm, the difference is −42 dBc.

**48. Tracking Generator Non-Harmonic Spurious Outputs: Agilent E7402A, E7403A, E7404A, and E7405A (Option 1DN)**

Record this difference as the non-harmonic response amplitude for the appropriate analyzer center frequency and microwave analyzer start and stop frequency settings in [Table 2-97](#page-345-0).

Non-harmonic Amplitude  $=$  Marker Amplitude  $-$  Fundamental Amplitude

- <span id="page-345-1"></span>16.If a true non-harmonic spurious response is not found, record "NOISE" as the non-harmonic response Amplitude in [Table 2-97](#page-345-0) for the appropriate analyzer center frequency and microwave analyzer start and stop frequency settings.
- 17. Repeat [step 9](#page-343-3) through [step 16](#page-345-1) for the remaining analyzer center frequency and microwave analyzer settings in [Table 2-97](#page-345-0).
- 18.Press **System, Alignments, Auto Align, All**

| <b>Analyzer</b><br><b>Center</b><br><b>Frequency</b> | <b>Microwave</b><br><b>Analyzer Start</b><br><b>Frequency</b> | <b>Microwave</b><br><b>Analyzer Stop</b><br><b>Frequency</b> | <b>Microwave</b><br><b>Analyzer</b><br><b>Resolution</b><br><b>Bandwidth</b> | <b>Amplitude of</b><br><b>Non-Harmonic</b><br><b>Response</b><br>(dBc) |
|------------------------------------------------------|---------------------------------------------------------------|--------------------------------------------------------------|------------------------------------------------------------------------------|------------------------------------------------------------------------|
| <b>10 MHz</b>                                        | $9$ kHz                                                       | 100 kHz                                                      | 300 Hz                                                                       |                                                                        |
| <b>10 MHz</b>                                        | 100 kHz                                                       | 5 MHz                                                        | <b>10 kHz</b>                                                                |                                                                        |
| <b>10 MHz</b>                                        | 5 MHz                                                         | 55 MHz                                                       | 100 kHz                                                                      |                                                                        |
| <b>10 MHz</b>                                        | 55 MHz                                                        | 1240 MHz                                                     | 1 MHz                                                                        |                                                                        |
| <b>10 MHz</b>                                        | 1240 MHz                                                      | 2000 MHz                                                     | 1 MHz                                                                        |                                                                        |
| <b>10 MHz</b>                                        | 2000 MHz                                                      | 3000 MHz                                                     | 1 MHz                                                                        |                                                                        |
| $1.5$ GHz                                            | 9 kHz                                                         | 100 kHz                                                      | 300 Hz                                                                       |                                                                        |
| 1.5 GHz                                              | 100 kHz                                                       | 5 MHz                                                        | 10 kHz                                                                       |                                                                        |
| 1.5 GHz                                              | 5 MHz                                                         | <b>55 MHz</b>                                                | 100 kHz                                                                      |                                                                        |
| $1.5$ GHz                                            | 55 MHz                                                        | 1240 MHz                                                     | 1 MHz                                                                        |                                                                        |
| $1.5$ GHz                                            | 1240 MHz                                                      | <b>2000 MHz</b>                                              | 1 MHz                                                                        |                                                                        |
| $1.5$ GHz                                            | 2000 MHz                                                      | 3000 MHz                                                     | 1 MHz                                                                        |                                                                        |
| 3.0 GHz                                              | 9 kHz                                                         | 100 kHz                                                      | 300 Hz                                                                       |                                                                        |
| 3.0 GHz                                              | 100 kHz                                                       | 5 MHz                                                        | <b>10 kHz</b>                                                                |                                                                        |
| 3.0 GHz                                              | 5 MHz                                                         | 55 MHz                                                       | 100 kHz                                                                      |                                                                        |
| $3.0$ GHz                                            | 55 MHz                                                        | 1240 MHz                                                     | 1 MHz                                                                        |                                                                        |

<span id="page-345-0"></span>**Table 2-97 3.0 GHz Tracking Generator Non-Harmonic Spurious Response Worksheet**

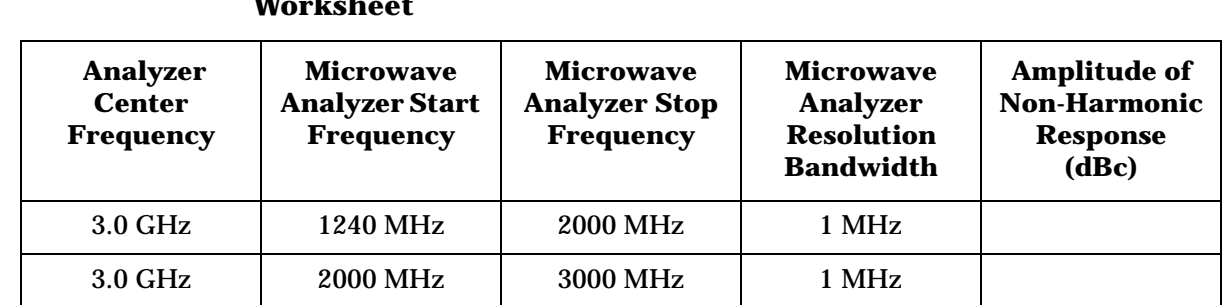

#### **Table 2-97 3.0 GHz Tracking Generator Non-Harmonic Spurious Response Worksheet**

#### **Determining the Highest Non-harmonic Spurious Response**

- 1. In [Table 2-97](#page-345-0), locate the most positive non-harmonic response amplitude for microwave analyzer stop frequency settings ≤2000 MHz. Record this amplitude as the highest non-harmonic response amplitude in Test Record entry 1 of the performance verification test record.
- 2. In [Table 2-97](#page-345-0), locate the most positive non-harmonic response amplitude for microwave analyzer start frequency settings ≥2000 MHz. Record this amplitude as the highest non-harmonic response amplitude in Test Record entry 2 of the performance verification test record.

# **49. Tracking Generator LO Feedthrough: Agilent E7402A, E7403A, E7404A, and E7405A (Option 1DN)**

The tracking generator output is connected to the analyzer 50  $\Omega$  Input, and the tracking is adjusted at 50 MHz for a maximum signal level. The tracking generator output is then connected to the input of a microwave analyzer. The tracking generator is tuned to several different frequencies and the LO Feedthrough is measured at the frequency extremes of the LO.

The related adjustment for this procedure is "TG LO Leveling."

# **Equipment Required**

Microwave analyzer Cable, Type-N, 62 cm (24 in) Cable, BNC, 23 cm (9 in) Adapter, Type-N (m) to BNC (f)

### **Procedure**

1. Connect the equipment as shown in [Figure 2-67](#page-347-0).

#### <span id="page-347-0"></span>**Figure 2-67 LO Feedthrough Amplitude Test Setup**

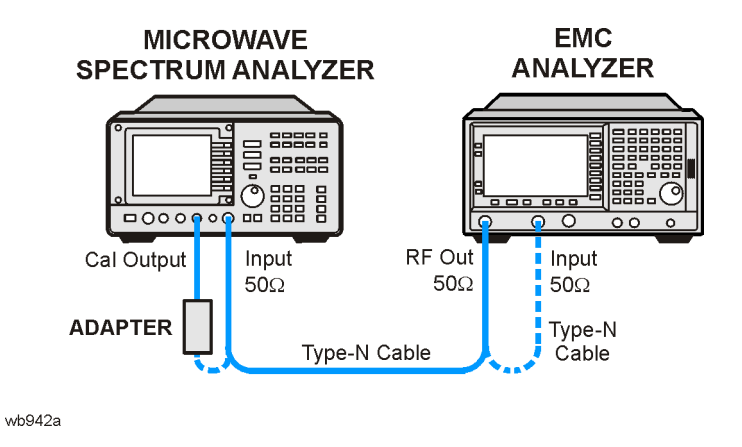

NOTE Note that the following steps are for an Agilent 8563E microwave analyzer, the steps may be different if you are using another microwave analyzer.

1. Press **PRESET** on the microwave analyzer.

*The microwave analyzer should be allowed to warm up for at least five minutes before proceeding.*

*Complete step 2 only if more than 24 hours have elapsed since performing a front-panel calibration of the microwave analyzer.*

- 2. Perform a front-panel calibration of the microwave analyzer by performing the following steps:
	- a. Connect a BNC cable between CAL OUTPUT and 50 Ω Input.
	- b. Press **CAL**, **REALIGN LO & IF**.
	- c. Set **FREQUENCY**, **300 MHz**.
	- d. Set **SPAN**, **20 MHz**.
	- e. Set **AMPLITUDE**, **–10 dBm**.
	- f. Press **PEAK SEARCH**.
	- g. Press **CAL**, **REF LVL ADJ** and use the ⇑ ⇓ arrows to adjust the DAC value to a marker amplitude reading of −10 dBm. Press **STORE REF LVL**.
	- h. Disconnect the BNC cable from between the CAL OUTPUT and 50 Ω Input.
- 3. Press **Preset** on the analyzer under test. Press the **Factory Preset** softkey, if it is displayed.
- 4. Use the type-N cable to connect the RF Input to the tracking generator RF OUT on the analyzer under test as shown in Figure [2-67](#page-347-0). *Do not connect to the microwave analyzer RF Input yet.*
- 5. Initialize the test equipment by pressing the following keys on the analyzer under test:

**FREQUENCY**, **Center Freq**, **50 MHz SPAN**, **Zero Span BW / Avg**, **30 kHz System, Alignments, Auto Align, Off Marker Source**, **Amplitude On**, +102 dBµV **Source**, **Tracking Peak** (*Wait for the* PEAKING SIGNAL *message to disappear*.) **FREQUENCY**, **9 kHz Source**, **Amplitude On**, +105 dBµV **Single**

Performance Verification Tests **49. Tracking Generator LO Feedthrough: Agilent E7402A, E7403A, E7404A, and E7405A (Option 1DN)**

6. On the microwave analyzer, press the following keys:

```
FREQUENCY, 3.921409 GHz
SPAN, 100 kHz
AMPLITUDE, 0 dBm
BW, 1 kHz
```
- 7. Disconnect the type-N cable from between the analyzer RF INPUT and the Tracking Generator RF OUT. Refer to [Figure 2-67](#page-347-0) to connect the type-N cable from the analyzer RF OUT to the microwave analyzer 50  $\Omega$  Input.
- <span id="page-349-0"></span>8. On the microwave analyzer, press:

**PEAK SEARCH MKR, SIG TRK** (On)

Wait for the signal to be displayed at center screen, then press **SIG TRK** (Off).

- 9. On the microwave analyzer, press **AUX CTRL**, **INTERNAL MIXER**, **PRESEL AUTO PK** then wait for the PEAKING message to disappear.
- <span id="page-349-1"></span>10.Record the microwave analyzer marker amplitude in [Table 2-98](#page-350-0) as the LO Feedthrough Amplitude for the Microwave analyzer CENTER FREQUENCY at 3.921409 GHz.
- 11.Repeat [step 8](#page-349-0) through [step 10](#page-349-1) for the remaining Analyzer CENTER FREQUENCY and Microwave Analyzer CENTER FREQUENCY settings listed in [Table 2-98](#page-350-0). Press **Single** on the analyzer to activate a single sweep each time the center frequency is changed.
- 12.Press **System, Alignments, Auto Align, All**.
- 13.In [Table 2-98](#page-350-0), for analyzer center frequencies of 9 kHz to 1.5 GHz, locate the highest LO Feedthrough Amplitude then record this amplitude as Test Record entry 1 of the performance verification test record.
- 14.In [Table 2-98](#page-350-0), for the Analyzer Center Frequency of 3.0 GHz, record this LO Feedthrough Amplitude as Test Record entry 2 of the performance verification test record.

# <span id="page-350-0"></span>**Table 2-98 Tracking Generator LO Feedthrough Amplitude Worksheet**

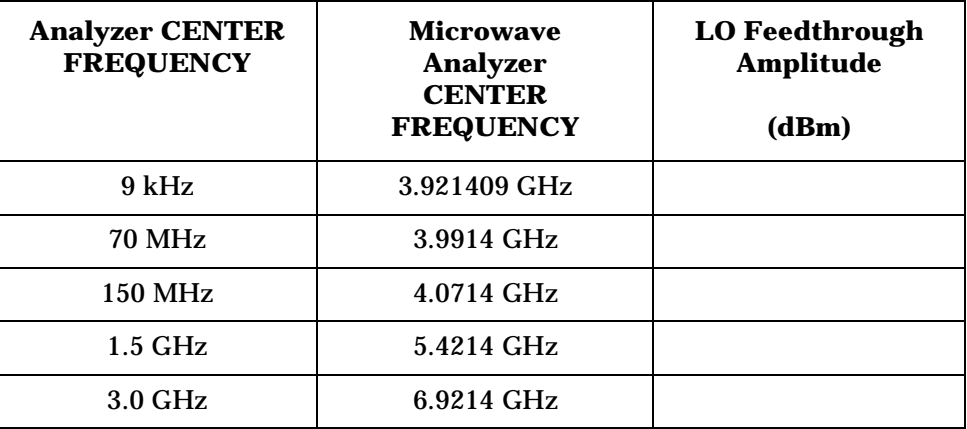

# **50. Gate Delay Accuracy and Gate Length Accuracy: Agilent E7401A, E7402A, E7403A, E7404A, and E7405A (Option 1D6)**

The method used for measuring the gate length times is determined by the length of the gate. Shorter gate-length times are measured with an oscilloscope, and longer gate-length times are measured with a counter.

For shorter gate-length times, the output signal of a pulse generator is used to trigger the gate circuitry. To measure the gate delay, ∆t markers are used. The oscilloscope pulse width measurement feature is used to measure the short gate-length.

For longer gate-length times, a universal counter is used to measure the time period from the rising edge of the gate output to its falling edge. Because the gate-length time is equivalent to the clock accuracy of the analyzer, the gate-length time is compared to the specification for clock accuracy.

There are no related adjustment procedures for this performance test.

### **Equipment Required**

Universal counter Function generator Oscilloscope *(This procedure is written for the Agilent 54820A.)* Cable, BNC, 120 cm (48 in) *(four required)* Adapter, BNC tee (m) (f) (f) *(two required)*

### **Procedure**

- 1. Connect the equipment as shown in [Figure 2-68](#page-352-0). Connect the GATE OUT to Channel 2.
- 2. Press **Preset** on the analyzer. Press the **Factory Preset** softkey, if it is displayed. Set the analyzer by pressing the following keys:

**Span**, **Zero Span Sweep**, **Sweep Time**, **20ms Sweep**, **Gate** (On), **Gate Setup**, **Edge Setup Gate Delay**, **1** µ**s Gate Length**, **1** µ**s**

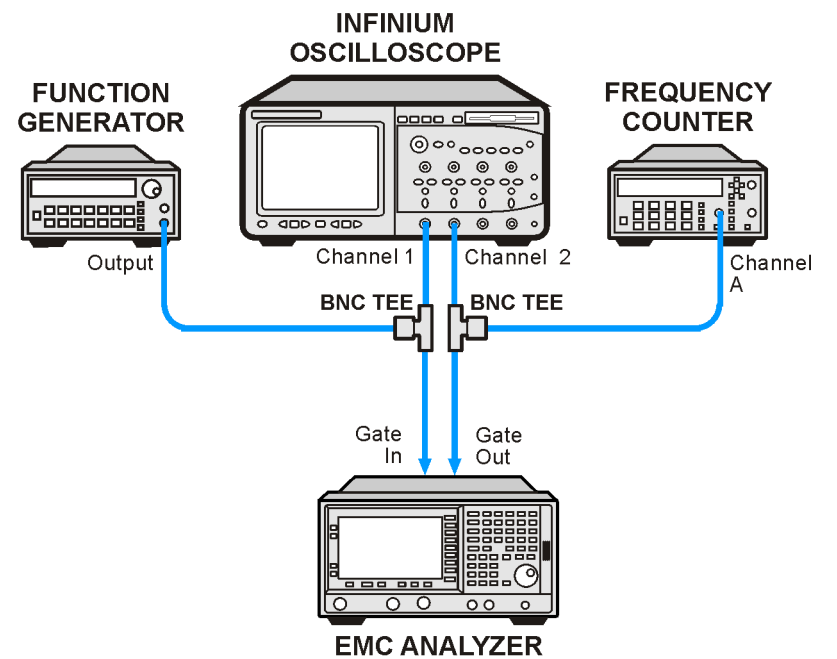

<span id="page-352-0"></span>**Figure 2-68 Gate Delay and Gate Length Test Setup** 

wb943a

3. Set up the function generator as follows:

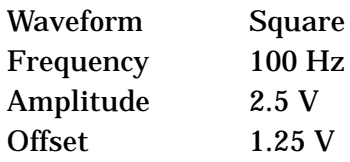

4. Press **Default Setup** on the oscilloscope and set the controls as follows:

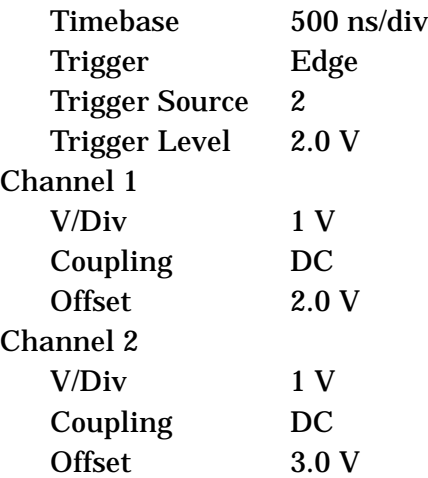

Performance Verification Tests **50. Gate Delay Accuracy and Gate Length Accuracy: Agilent E7401A, E7402A, E7403A, E7404A, and E7405A (Option 1D6)**

- 5. On the oscilloscope, adjust the horizontal position to place the area between the rising edges of channel 1 and channel 2 at the center of the display. The horizontal position at the bottom of the grid should be between −500 ns and −650 ns.
- 6. Set the oscilloscope timebase to 200 ns/div. The rising edges of channel 1 and channel 2 should still be displayed. If not, adjust the horizontal position so the rising edges of channel 1 and channel 2 are displayed.
- 7. Use the mouse connected to the oscilloscope and click on the mouse icon in the upper right-hand corner of the display.
- 8. Set the oscilloscope statistics on.

Click on **Measure** and verify that "Show Statistics" is checked.

- 9. Define the conditions for a delta time measurement on the oscilloscope.
	- a. Click on **Measure**, **Customize**, **Measurement Definitions**.
	- b. Set Threshold Definition to "10%, 50%, 90%".
	- c. Set Top-Base Definition to "Standard".
	- d. Set From Edge # to 1, and set To Edge # to 2.
	- e. Set both Direction selections to "Rising".
	- f. Set both Threshold selections to "Middle Level".
	- g. Click **Close**.
- 10.Activate the delta time measurement.
	- a. Click **Measure**, **Time**, **Delta Time**.
	- b. Set Source 1 to "Channel 1".
	- c. Set Source 2 to "Channel 2".
	- d. Click **OK**.
- 11.Wait a few seconds for the minimum and maximum values displayed at the bottom of the oscilloscope grid to stabilize.
- 12.Refer to the measurement statistics at the bottom of the oscilloscope grid.

Record the ∆Time (1)-(2) min value as Minimum Gate Delay in [Table](#page-355-0)  [2-99](#page-355-0).

Record the ∆Time (1)-(2) max value as the Maximum Gate Delay in [Table 2-99.](#page-355-0)

13.Clear all current oscilloscope measurements. Click on **Measure**, **Clear**, and **All Measurements**.

- 14.Adjust the oscilloscope horizontal position to center the pulse on Channel 2 on the display.
- 15.Activate the pulse width measurement function for channel 2 of the oscilloscope.

Click on **Measure**, **Time**, and click on **+width**.

Set the Source to be channel 2 and click **OK**.

- 16. Record the +width (2) mean value in Table  $2-99$  as the 1  $\mu$ s Gate Length.
- 17.On the analyzer, press

**Sweep**, **Sweep Time 150 ms**, **Sweep Gate Setup**, **Edge Setup Gate Delay**, **10ms Sweep**, **Gate Setup Edge Setup**, **Length**, **65 ms**

18.Set the universal counter controls as follows:

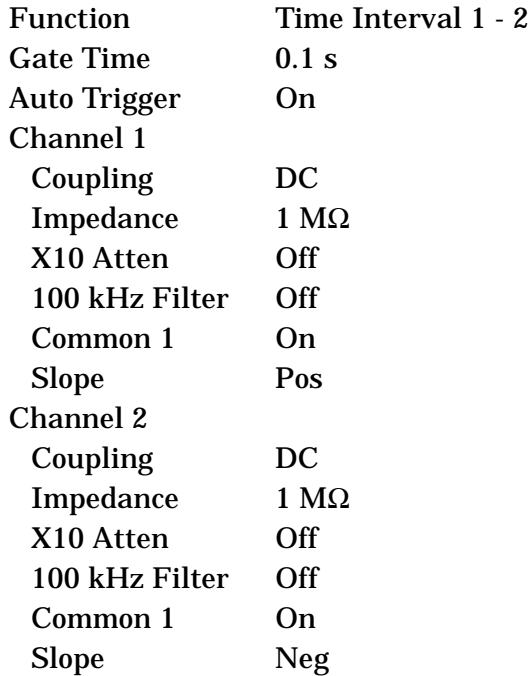

19.Record the universal counter readout value as the 65ms Gate Length in [Table 2-99](#page-355-0).

Performance Verification Tests **50. Gate Delay Accuracy and Gate Length Accuracy: Agilent E7401A, E7402A, E7403A, E7404A, and E7405A (Option 1D6)**

<span id="page-355-0"></span>**Table 2-99 Gate Delay and Gate Length Accuracy Worksheet**

| <b>Description</b>        | Value | <b>Test</b><br><b>Record</b><br><b>Entry</b> |
|---------------------------|-------|----------------------------------------------|
| <b>Minimum Gate Delay</b> |       | 1)                                           |
| <b>Maximum Gate Delay</b> |       | 2)                                           |
| 1 µs Gate Length          |       | 3)                                           |
| 65 ms Gate Length         |       |                                              |

# **51. Gate Mode Additional Amplitude Error: Agilent E7401A, E7402A, E7403A, E7404A, and E7405A (Option 1D6)**

This procedure measures the additional amplitude error while gate mode is turned on. An amplitude reference is established while gate mode is off. Gate mode is then turned on with a function generator providing the gate trigger input. The amplitude with gate mode on is then measured using the marker delta function.

There are no related adjustment procedures for this performance test.

# **Equipment Required**

Synthesized signal generator Function generator Cable, Type-N (f),  $50 \Omega$ Cable, BNC, 120 cm

# **Additional Equipment for Option BAB**

Adapter, Type-N (f) to APC 3.5 (f)

### **Procedure**

- 1. Connect the equipment as shown in [Figure 2-69](#page-357-0).
- 2. Press **Preset** on the analyzer. Press the **Factory Preset** softkey, if it is displayed. Set the analyzer by pressing the following keys:

**FREQUENCY**, **Center Freq**, **300 MHz SPAN, Zero Span AMPLITUDE**, **More**, **Y Axis Units** (or **Amptd Units**), **dBm AMPLITUDE**, **Ref Level**, **–20 dBm Sweep, 20 ms**

Performance Verification Tests **51. Gate Mode Additional Amplitude Error: Agilent E7401A, E7402A, E7403A, E7404A, and E7405A (Option 1D6)**

#### <span id="page-357-0"></span>**Figure 2-69 Gate Delay and Gate Length Accuracy Test Setup**

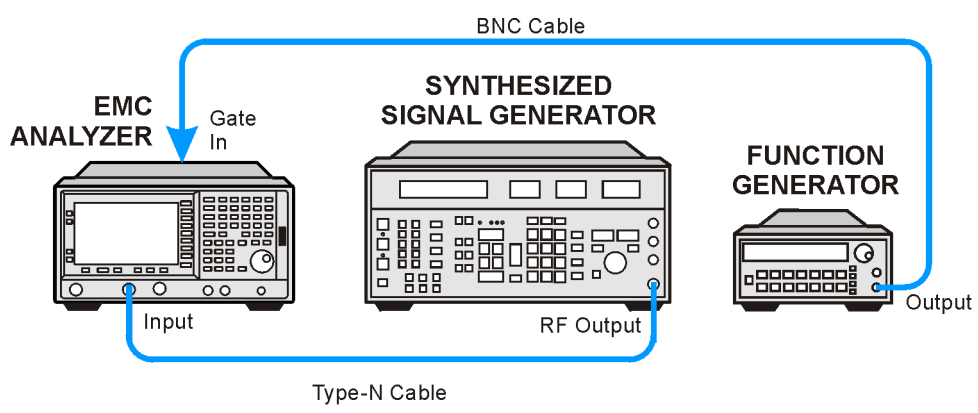

wb944a

3. Set up the function generator as follows:

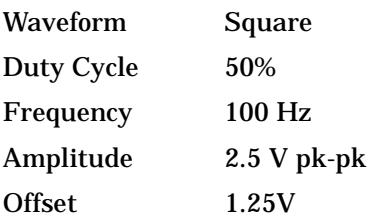

4. On the synthesized signal generator, press **Blue Key, Special, 0, 0.** Set the signal generator as follows:

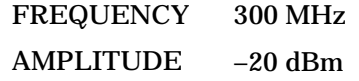

- 5. On the analyzer, press **Single** and wait for the sweep to finish. Press **Peak Search** (or **Search**).
- 6. On the analyzer, press **Meas Tools, Delta**.
- 7. Set the analyzer as follows:

**Trig, External** (Pos) **Sweep, Gate** (On) **Gate Setup, Edge Setup, Gate Delay, 1** µ**s Gate Length, 1** µ**s Sweep, Gate Setup, Trig Type** (Level)

- 8. On the analyzer, press **Single** and wait for the sweep to finish. Press **Peak Search** (or **Search**).
- 9. Record the ∆Mkr1 amplitude reading as Test Record entry 1 in the performance test record.

# **Performance Verification Test Records**

# **Agilent E7401A Performance Verification Test Record**

Tests for the Agilent E7401A only are included in this test record, therefore not all test numbers are included.

#### **Table 3-1 Agilent E7401A Performance Verification Test Record**

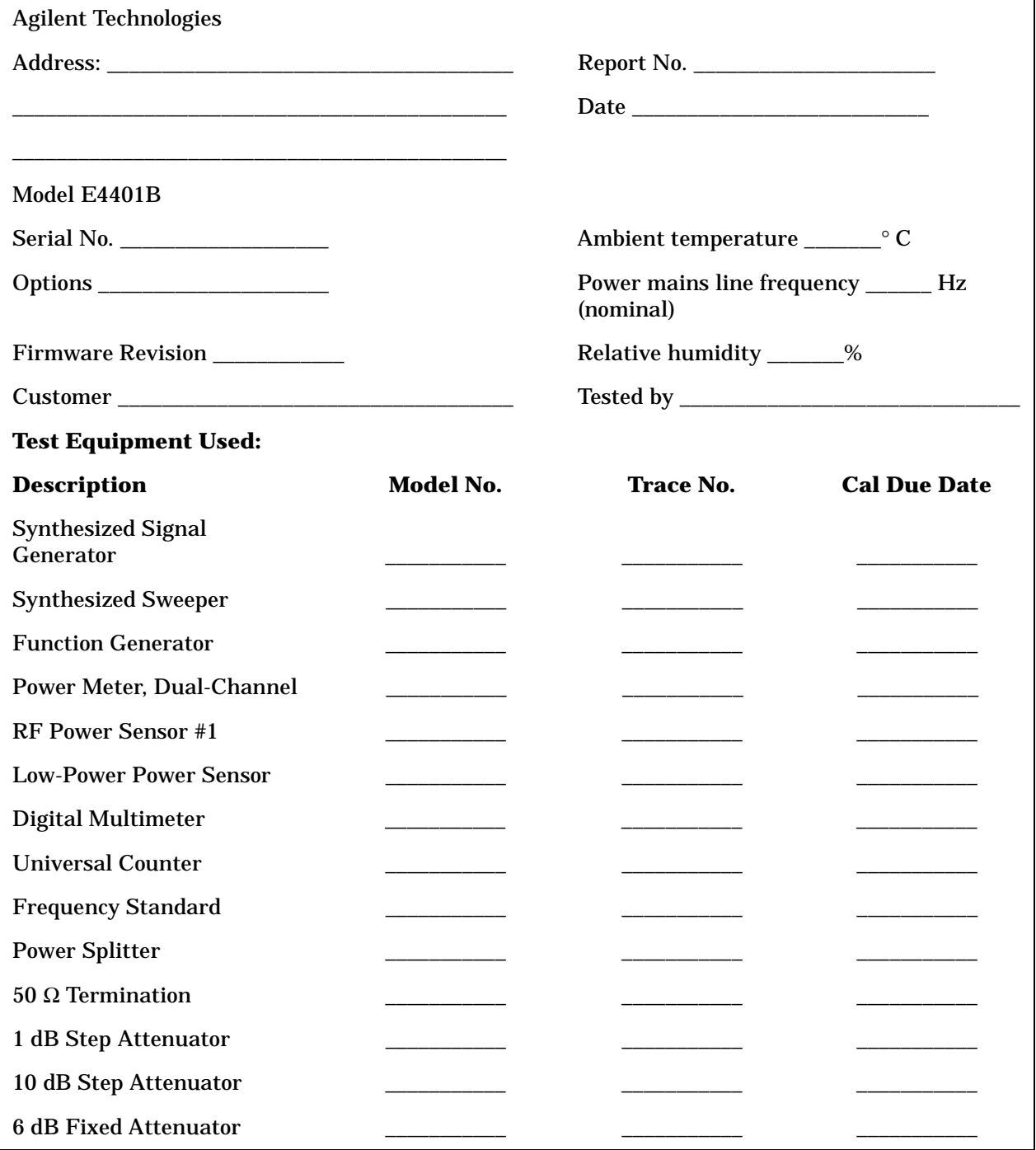
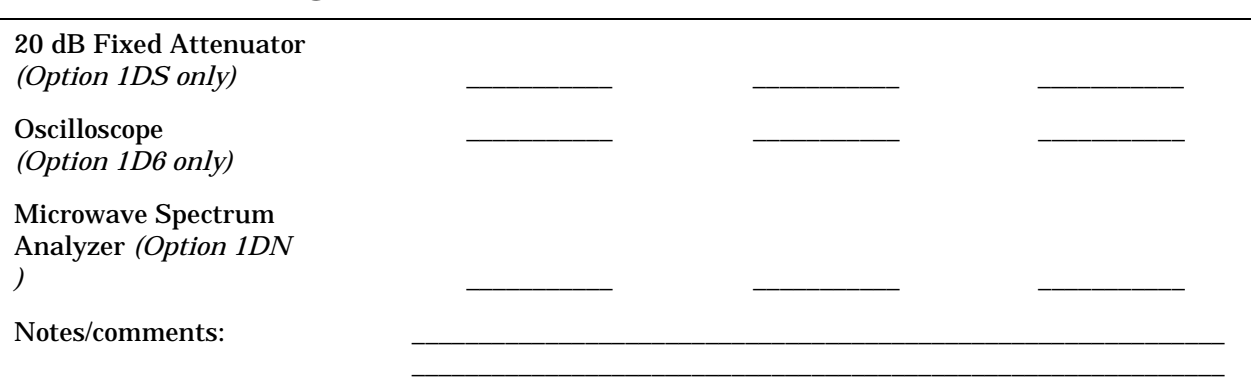

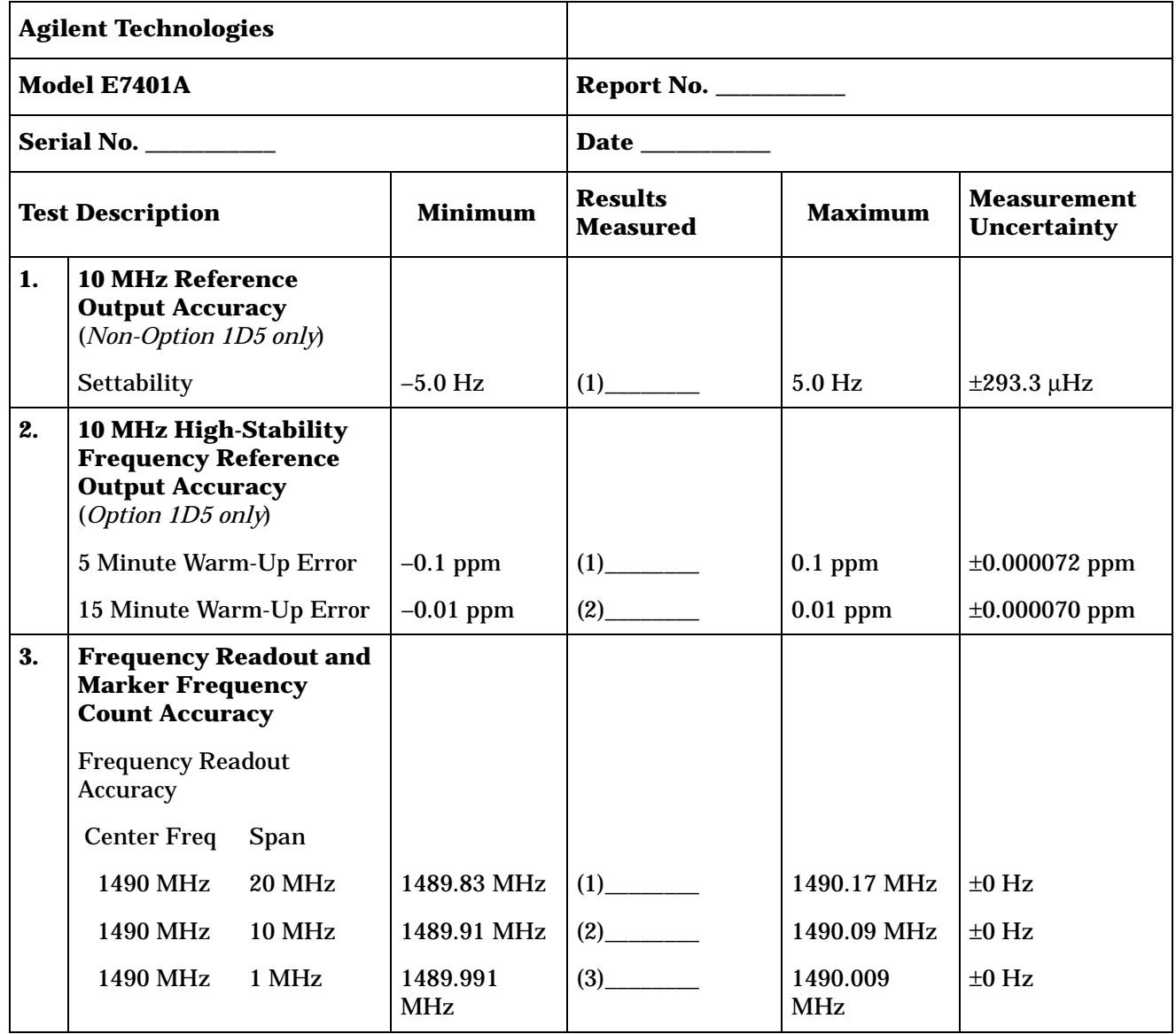

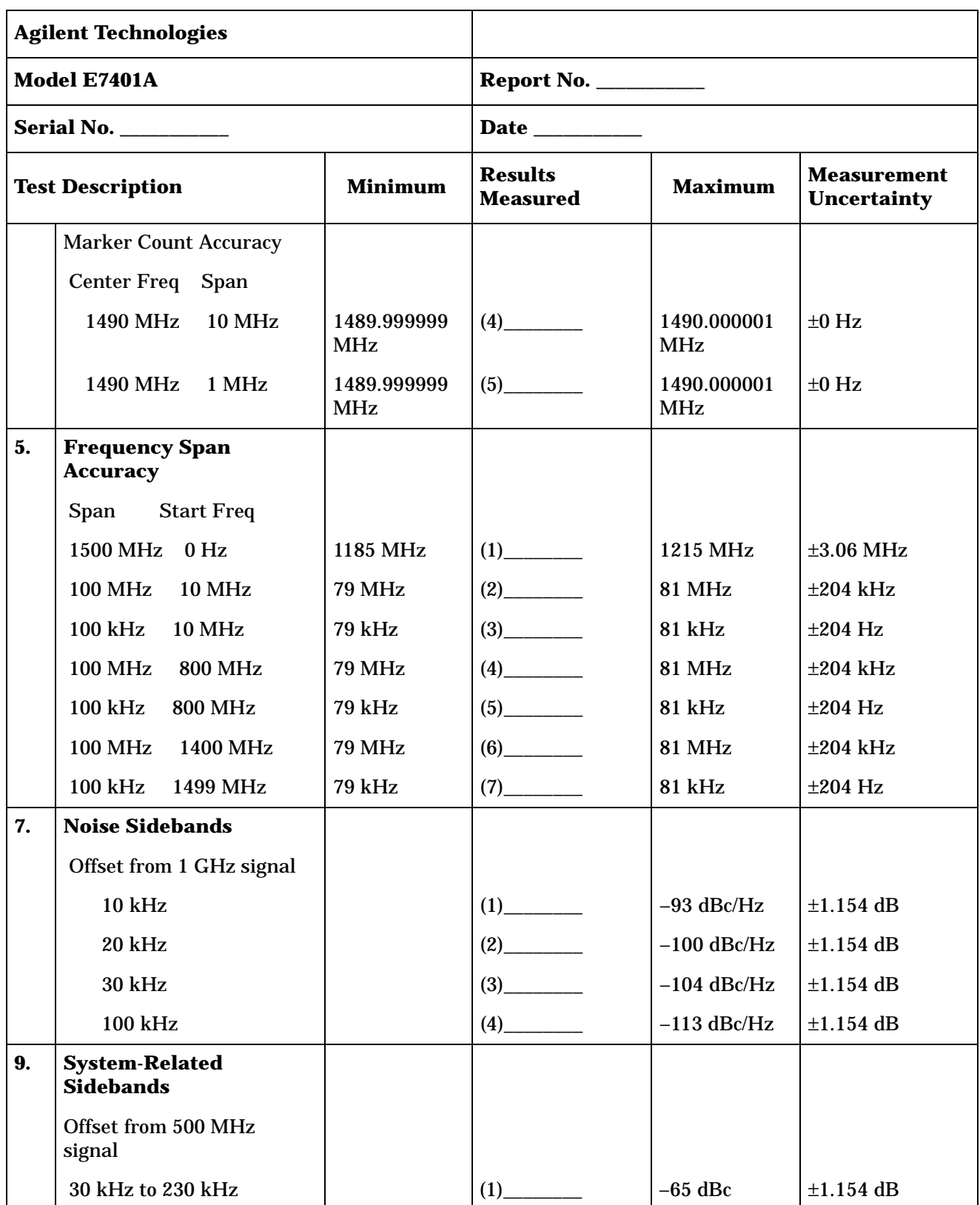

|     | <b>Agilent Technologies</b>                           |                |                                   |                |                                   |
|-----|-------------------------------------------------------|----------------|-----------------------------------|----------------|-----------------------------------|
|     | Model E7401A                                          |                | Report No. $\frac{1}{2}$          |                |                                   |
|     | <b>Serial No. ___________</b>                         |                | Date ________                     |                |                                   |
|     | <b>Test Description</b>                               | <b>Minimum</b> | <b>Results</b><br><b>Measured</b> | <b>Maximum</b> | <b>Measurement</b><br>Uncertainty |
|     | $-30$ kHz to $-230$ kHz                               |                | (2)                               | $-65$ dBc      | $\pm 1.154$ dB                    |
| 10. | <b>Residual FM</b>                                    |                |                                   |                |                                   |
|     | 1 kHz Res BW,<br>(Non-Option 1D5)                     |                |                                   | 150 Hz         | $\pm 9.24$ Hz                     |
|     | 1 kHz Res BW,<br>(Option 1D5)                         |                | (1)                               | 100 Hz         | $\pm 9.24$ Hz                     |
|     | 10 Hz Res BW                                          |                | (2)                               | 2 Hz           | $\pm 0.274$ Hz                    |
| 11. | <b>Sweep Time Accuracy</b>                            |                |                                   |                |                                   |
|     | <b>Sweep Time</b>                                     |                |                                   |                |                                   |
|     | 5 <sub>ms</sub>                                       | $-1.0%$        |                                   | $\pm 1.0\%$    | ±0.28%                            |
|     | $20 \text{ ms}$                                       | $-1.0%$        |                                   | $\pm 1.0\%$    | ±0.28%                            |
|     | 100 ms                                                | $-1.0%$        | $(3)$ <sub>__________</sub>       | $\pm 1.0\%$    | $\pm 0.28\%$                      |
|     | 1 <sub>s</sub>                                        | $-1.0%$        |                                   | $\pm 1.0\%$    | ±0.28%                            |
|     | 10 <sub>s</sub>                                       | $-1.0%$        |                                   | $\pm 1.0\%$    | ±0.28%                            |
|     | 1 ms (Option AYX only)                                | $-1.0%$        | $(6)$ <sub>__________</sub>       | $\pm 1.0\%$    | $\pm 0.28\%$                      |
|     | 500 μs (Option AYX only)                              | $-1.0%$        | $(7)$ <sub>_________</sub>        | $\pm 1.0\%$    | ±0.28%                            |
|     | 100 μs (Option AYX only)                              | $-1.0%$        | (8)                               | $\pm 1.0\%$    | ±0.28%                            |
| 12. | <b>Display Scale Fidelity</b>                         |                |                                   |                |                                   |
|     | <b>Cumulative Log Fidelity,</b><br>Res $BW \ge 1$ kHz |                |                                   |                |                                   |
|     | dB from Ref Level                                     |                |                                   |                |                                   |
|     | $-4$                                                  | $-0.22$ dB     | $(1)$ <sub>______</sub>           | $0.22$ dB      | $\pm 0.064$ dB                    |
|     | $-8$                                                  | $-0.22$ dB     | (2)                               | $0.22$ dB      | $\pm 0.064$ dB                    |
|     | $-12$                                                 | $-0.24$ dB     | (3)                               | $0.24$ dB      | $\pm 0.064$ dB                    |
|     | $-16$                                                 | $-0.24$ dB     | (4)                               | $0.24$ dB      | $\pm 0.064$ dB                    |
|     | $-20$                                                 | $-0.24$ dB     | (5)                               | $0.24$ dB      | $\pm 0.063$ dB                    |
|     | $-24$                                                 | $-0.26$ dB     | (6)                               | $0.26$ dB      | $\pm 0.064$ dB                    |

**Table 3-2 Agilent E7401A Performance Verification Test Record**

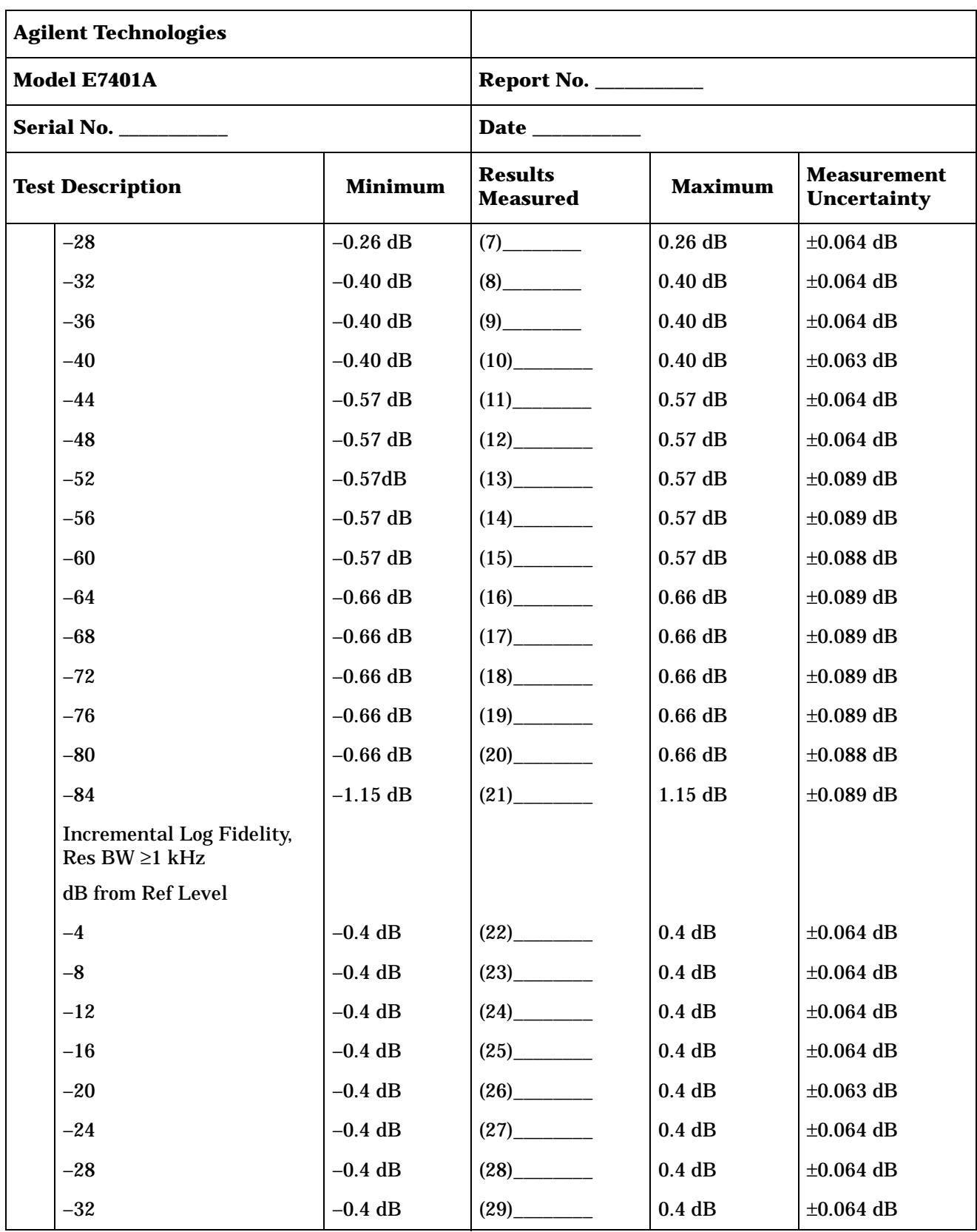

| <b>Agilent Technologies</b>               |                                                                               |                                   |                                         |                                          |                |
|-------------------------------------------|-------------------------------------------------------------------------------|-----------------------------------|-----------------------------------------|------------------------------------------|----------------|
|                                           | Model E7401A                                                                  |                                   | Report No. $\_\_\_\_\_\_\_\_\_\_\_\_\_$ |                                          |                |
|                                           | <b>Serial No. ___________</b>                                                 |                                   | Date ________                           |                                          |                |
| <b>Test Description</b><br><b>Minimum</b> |                                                                               | <b>Results</b><br><b>Measured</b> | <b>Maximum</b>                          | <b>Measurement</b><br><b>Uncertainty</b> |                |
|                                           | $-36$                                                                         | $-0.4$ dB                         |                                         | 0.4dB                                    | $\pm 0.064$ dB |
|                                           | $-40$                                                                         | $-0.4$ dB                         |                                         | 0.4dB                                    | $\pm 0.063$ dB |
|                                           | $-44$                                                                         | $-0.4$ dB                         |                                         | 0.4dB                                    | $\pm 0.064$ dB |
|                                           | $-48$                                                                         | $-0.4$ dB                         |                                         | $0.4$ dB                                 | $\pm 0.064$ dB |
|                                           | $-52$                                                                         | $-0.4$ dB                         |                                         | 0.4dB                                    | $\pm 0.089$ dB |
|                                           | $-56$                                                                         | $-0.4$ dB                         |                                         | 0.4dB                                    | $\pm 0.089$ dB |
|                                           | $-60$                                                                         | $-0.4$ dB                         |                                         | $0.4$ dB                                 | $\pm 0.088$ dB |
|                                           | $-64$                                                                         | $-0.4$ dB                         |                                         | 0.4dB                                    | $\pm 0.089$ dB |
|                                           | $-68$                                                                         | $-0.4$ dB                         |                                         | 0.4dB                                    | $\pm 0.089$ dB |
|                                           | $-72$                                                                         | $-0.4$ dB                         |                                         | $0.4$ dB                                 | $\pm 0.089$ dB |
|                                           | $-76$                                                                         | $-0.4$ dB                         | $(40)$ <sub>____________</sub>          | 0.4dB                                    | $\pm 0.089$ dB |
|                                           | $-80$                                                                         | $-0.4$ dB                         | (41)                                    | 0.4dB                                    | $\pm 0.088$ dB |
|                                           | <b>Cumulative Log Fidelity,</b><br>Res BW ≤300 Hz dB from<br><b>Ref</b> Level |                                   |                                         |                                          |                |
|                                           | $-4$                                                                          | $-0.34$ dB                        |                                         | $0.34$ dB                                | $\pm 0.064$ dB |
|                                           | $-8$                                                                          | $-0.38$ dB                        | (44)                                    | $0.38$ dB                                | $\pm 0.064$ dB |
|                                           | $-12$                                                                         | $-0.42$ dB                        |                                         | $0.42$ dB                                | $\pm 0.064$ dB |
|                                           | $-16$                                                                         | $-0.46$ dB                        | (46)                                    | $0.46$ dB                                | $\pm 0.064$ dB |
|                                           | $-20$                                                                         | $-0.50$ dB                        |                                         | $0.50$ dB                                | $\pm 0.063$ dB |
|                                           | $-24$                                                                         | $-0.54$ dB                        | (48)                                    | $0.54$ dB                                | $\pm 0.064$ dB |
|                                           | $-28$                                                                         | $-0.58$ dB                        |                                         | $0.58$ dB                                | $\pm 0.064$ dB |
|                                           | $-32$                                                                         | $-0.62$ dB                        |                                         | $0.62$ dB                                | $\pm 0.064$ dB |
|                                           | $-36$                                                                         | $-0.66$ dB                        | (51)                                    | $0.66$ dB                                | $\pm 0.064$ dB |
|                                           | $-40$                                                                         | $-0.70$ dB                        | (52)                                    | $0.70$ dB                                | $\pm 0.063$ dB |

**Table 3-2 Agilent E7401A Performance Verification Test Record**

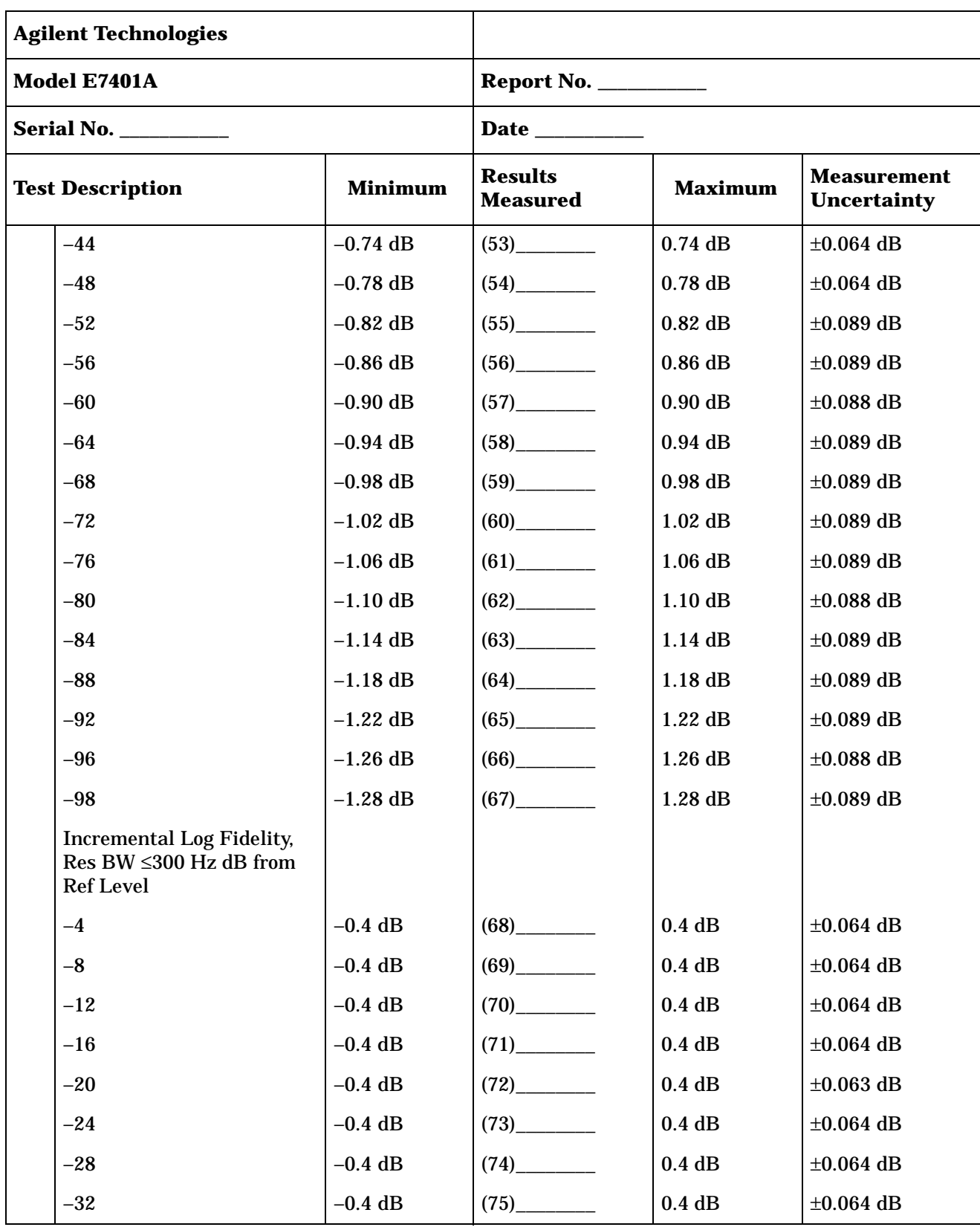

|                                           | <b>Agilent Technologies</b>                     |                                   |                                 |                                          |                |  |
|-------------------------------------------|-------------------------------------------------|-----------------------------------|---------------------------------|------------------------------------------|----------------|--|
|                                           | Model E7401A                                    |                                   | <b>Report No. ___________</b>   |                                          |                |  |
|                                           | <b>Serial No. ___________</b>                   |                                   | Date ________                   |                                          |                |  |
| <b>Test Description</b><br><b>Minimum</b> |                                                 | <b>Results</b><br><b>Measured</b> | <b>Maximum</b>                  | <b>Measurement</b><br><b>Uncertainty</b> |                |  |
|                                           | $-36$                                           | $-0.4$ dB                         | $(76)$ <sub>__________</sub>    | 0.4dB                                    | $\pm 0.064$ dB |  |
|                                           | $-40$                                           | $-0.4$ dB                         |                                 | 0.4dB                                    | $\pm 0.063$ dB |  |
|                                           | $-44$                                           | $-0.4$ dB                         |                                 | 0.4dB                                    | $\pm 0.064$ dB |  |
|                                           | $-48$                                           | $-0.4$ dB                         | $(79)$ <sub>_____________</sub> | 0.4dB                                    | $\pm 0.064$ dB |  |
|                                           | $-52$                                           | $-0.4$ dB                         | $(80)$ <sub>_____________</sub> | 0.4dB                                    | $\pm 0.089$ dB |  |
|                                           | $-56$                                           | $-0.4$ dB                         |                                 | 0.4dB                                    | $\pm 0.089$ dB |  |
|                                           | $-60$                                           | $-0.4$ dB                         |                                 | 0.4dB                                    | $\pm 0.088$ dB |  |
|                                           | $-64$                                           | $-0.4$ dB                         |                                 | 0.4dB                                    | $\pm 0.089$ dB |  |
|                                           | $-68$                                           | $-0.4$ dB                         |                                 | 0.4dB                                    | $\pm 0.089$ dB |  |
|                                           | $-72$                                           | $-0.4$ dB                         |                                 | 0.4dB                                    | $\pm 0.089$ dB |  |
|                                           | $-76$                                           | $-0.4$ dB                         | $(86)$ <sub>_____________</sub> | 0.4dB                                    | $\pm 0.089$ dB |  |
|                                           | $-80$                                           | $-0.4$ dB                         | $(87)$ <sub>___________</sub>   | $0.4$ dB                                 | $\pm 0.088$ dB |  |
|                                           | <b>Linear Fidelity,</b><br>Res $BW \ge 1$ kHz   |                                   |                                 |                                          |                |  |
|                                           | dB from Ref Level                               |                                   |                                 |                                          |                |  |
|                                           | $-4$                                            | $-2.0%$                           |                                 | 2.0%                                     | ±0.064%        |  |
|                                           | $-8$                                            | $-2.0%$                           | $(90)$ <sub>___________</sub>   | 2.0%                                     | ±0.064%        |  |
|                                           | $-12$                                           | $-2.0\%$                          |                                 | $2.0\%$                                  | $\pm 0.064\%$  |  |
|                                           | $-16$                                           | $-2.0%$                           | (92)                            | 2.0%                                     | $\pm 0.064\%$  |  |
|                                           | $-20$                                           | $-2.0%$                           | (93)                            | 2.0%                                     | ±0.063%        |  |
|                                           | <b>Linear Fidelity,</b><br>Res BW $\leq$ 300 Hz |                                   |                                 |                                          |                |  |
|                                           | dB from Ref Level                               |                                   |                                 |                                          |                |  |
|                                           | $-4$                                            | $-2.0%$                           |                                 | 2.0%                                     | ±0.064%        |  |
|                                           | $-8$                                            | $-2.0%$                           | (95)                            | 2.0%                                     | ±0.064%        |  |
|                                           | $-12$                                           | $-2.0\%$                          | (96)                            | $2.0\%$                                  | $\pm 0.064\%$  |  |

**Table 3-2 Agilent E7401A Performance Verification Test Record**

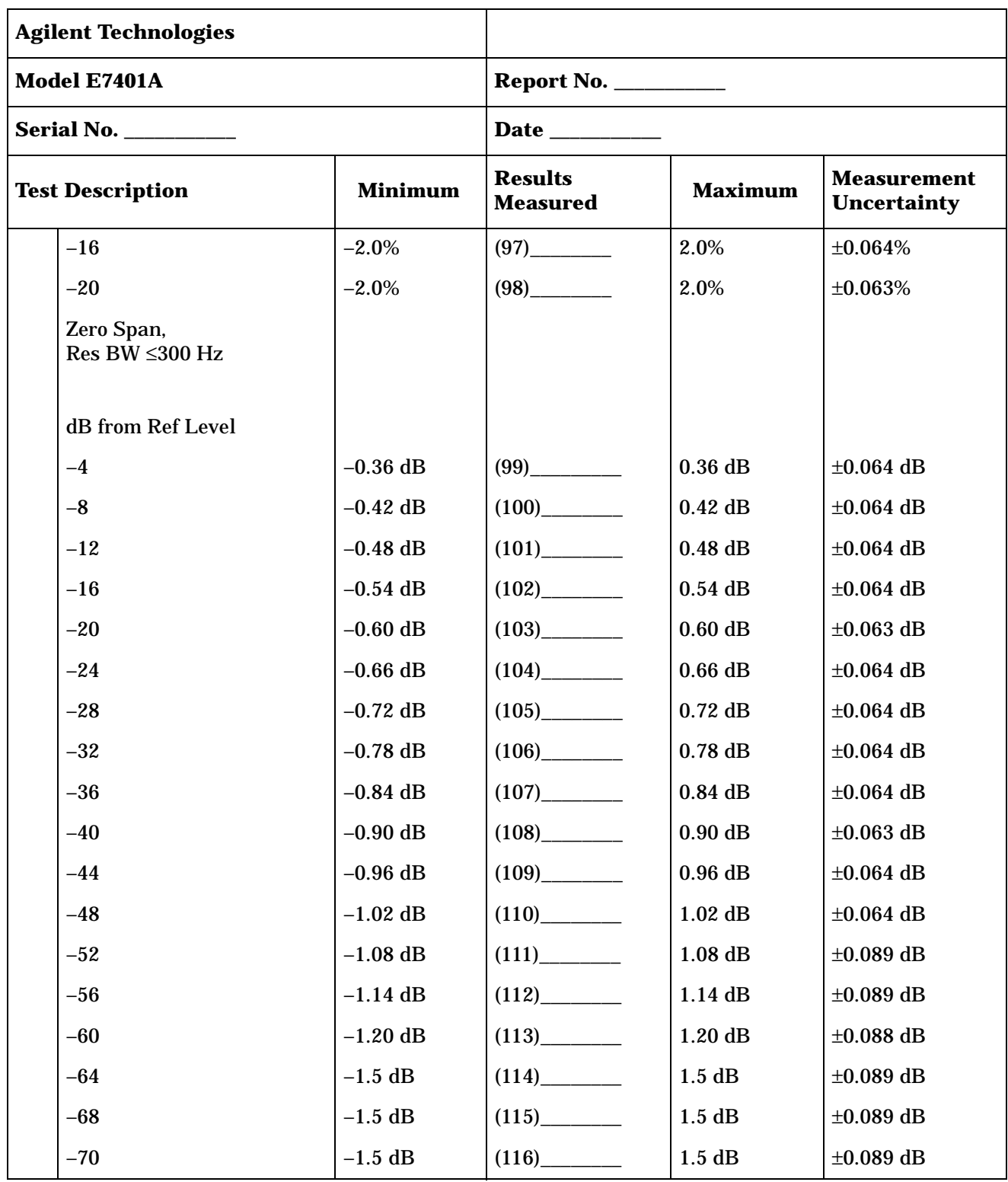

|     | <b>Agilent Technologies</b>                              |                |                                   |                    |                                          |
|-----|----------------------------------------------------------|----------------|-----------------------------------|--------------------|------------------------------------------|
|     | Model E7401A                                             |                | <b>Report No. ___________</b>     |                    |                                          |
|     | <b>Serial No. ____________</b>                           |                | Date ________                     |                    |                                          |
|     | <b>Test Description</b>                                  | <b>Minimum</b> | <b>Results</b><br><b>Measured</b> | <b>Maximum</b>     | <b>Measurement</b><br><b>Uncertainty</b> |
| 13. | <b>Input Attenuation</b><br><b>Switching Uncertainty</b> |                |                                   |                    |                                          |
|     | <b>Input Attenuation Setting</b>                         |                |                                   |                    |                                          |
|     | $0$ dB                                                   | $-0.3$ dB      |                                   | 0.3 dB             | $\pm 0.108$ dB                           |
|     | 5dB                                                      | $-0.3$ dB      |                                   | 0.3 dB             | $\pm 0.107$ dB                           |
|     | 15dB                                                     | $-0.3$ dB      | $(3)$ <sub>_____________</sub>    | 0.3 dB             | $\pm 0.107$ dB                           |
|     | 20dB                                                     | $-0.3$ dB      |                                   | 0.3 dB             | $\pm 0.089$ dB                           |
|     | 25 dB                                                    | $-0.35$ dB     |                                   | $0.35$ dB          | $\pm 0.089$ dB                           |
|     | 30 dB                                                    | $-0.40$ dB     | $(6)$ <sub>__________</sub>       | $0.40$ dB          | $\pm 0.089$ dB                           |
|     | 35 dB                                                    | $-0.45$ dB     |                                   | $0.45$ dB          | $\pm 0.089$ dB                           |
|     | 40 dB                                                    | $-0.50$ dB     |                                   | $0.50$ dB          | $\pm 0.089$ dB                           |
|     | 45 dB                                                    | $-0.55$ dB     |                                   | $0.55$ dB          | $\pm 0.089$ dB                           |
|     | 50 dB                                                    | $-0.60$ dB     |                                   | $0.60$ dB          | $\pm 0.089$ dB                           |
|     | 55 dB                                                    | $-0.65$ dB     |                                   | $0.65$ dB          | $\pm 0.089$ dB                           |
|     | 60 dB                                                    | $-0.70$ dB     | (12)                              | $0.70$ dB          | $\pm 0.089$ dB                           |
| 14. | <b>Reference Level</b><br><b>Accuracy</b>                |                |                                   |                    |                                          |
|     | Log, Res BW $\geq 1$ kHz                                 |                |                                   |                    |                                          |
|     | <b>Reference Level</b>                                   |                |                                   |                    |                                          |
|     | $50 \Omega$ (dBm)                                        |                |                                   |                    |                                          |
|     | $-15$                                                    | $-0.3$ dB      | $(1)$ <sub>——</sub>               | $0.3$ dB           | $\pm 0.144$ dB                           |
|     | $-5$                                                     | $-0.3$ dB      | $(2)$ <sub>——</sub>               | $0.3\ \mathrm{dB}$ | $\pm 0.144$ dB                           |
|     | $-35$                                                    | $-0.3$ dB      | $(3)$ <sub>——</sub>               | $0.3\ \mathrm{dB}$ | $\pm 0.144$ dB                           |
|     | $-45$                                                    | $-0.3$ dB      | (4)                               | $0.3$ dB           | $\pm 0.144$ dB                           |
|     | $-55$                                                    | $-0.5$ dB      | (5)                               | $0.5$ dB           | $\pm 0.156$ dB                           |
|     | $-65$                                                    | $-0.5$ dB      | (6)                               | $0.5~\mathrm{dB}$  | $\pm 0.156$ dB                           |

**Table 3-2 Agilent E7401A Performance Verification Test Record**

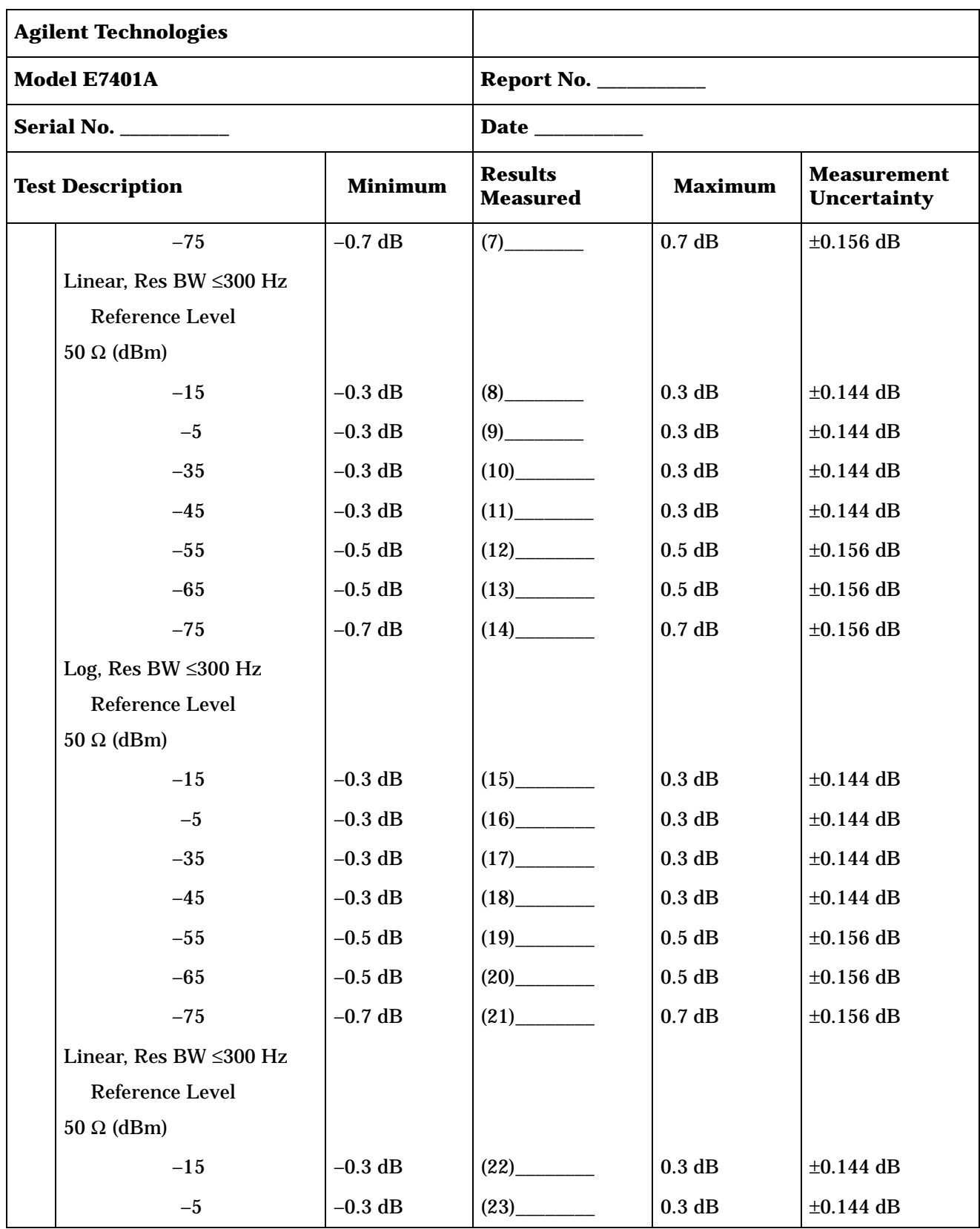

|     | <b>Agilent Technologies</b>                                 |                 |                                   |                    |                                          |
|-----|-------------------------------------------------------------|-----------------|-----------------------------------|--------------------|------------------------------------------|
|     | Model E7401A                                                |                 | <b>Report No. ___________</b>     |                    |                                          |
|     | <b>Serial No. ____________</b>                              | Date <u>and</u> |                                   |                    |                                          |
|     | <b>Test Description</b>                                     | <b>Minimum</b>  | <b>Results</b><br><b>Measured</b> | <b>Maximum</b>     | <b>Measurement</b><br><b>Uncertainty</b> |
|     | $-35$                                                       | $-0.3$ dB       |                                   | $0.3$ dB           | $\pm 0.144$ dB                           |
|     | $-45$                                                       | $-0.3$ dB       |                                   | 0.3 dB             | $\pm 0.144$ dB                           |
|     | $-55$                                                       | $-0.5$ dB       |                                   | $0.5$ dB           | $\pm 0.156$ dB                           |
|     | $-65$                                                       | $-0.5$ dB       |                                   | $0.5$ dB           | $\pm 0.156$ dB                           |
|     | $-75$                                                       | $-0.7$ dB       | (28)                              | 0.7 dB             | $\pm 0.156$ dB                           |
| 16. | <b>Resolution Bandwidth</b><br><b>Switching Uncertainty</b> |                 |                                   |                    |                                          |
|     | <b>Resolution Bandwidth</b>                                 |                 |                                   |                    |                                          |
|     | 3 kHz                                                       | $-0.3$ dB       |                                   | 0.3 dB             | $\pm 0.064$ dB                           |
|     | 9 kHz                                                       | $-0.3$ dB       |                                   | $0.3$ dB           | $\pm 0.064$ dB                           |
|     | 10 kHz                                                      | $-0.3$ dB       | $(3)$ <sub>__________</sub>       | 0.3 dB             | $\pm 0.064$ dB                           |
|     | 30 kHz                                                      | $-0.3$ dB       | $(4)$ <sub>___________</sub>      | 0.3 dB             | $\pm 0.064$ dB                           |
|     | 100 kHz                                                     | $-0.3$ dB       | $(5)$ <sub>______________</sub>   | 0.3 dB             | $\pm 0.064$ dB                           |
|     | 120 kHz                                                     | $-0.3$ dB       | $(6)$ <sub>____________</sub>     | 0.3 dB             | $\pm 0.064$ dB                           |
|     | 300 kHz                                                     | $-0.3$ dB       | $(7)$ <sub>__________</sub>       | 0.3 dB             | $\pm 0.064$ dB                           |
|     | 1 MHz                                                       | $-0.3$ dB       |                                   | $0.3$ dB           | $\pm 0.064$ dB                           |
|     | 3 MHz                                                       | $-0.3$ dB       | (9)                               | 0.3 dB             | $\pm 0.064$ dB                           |
|     | 5 MHz                                                       | $-0.6$ dB       |                                   | $0.6\ \mathrm{dB}$ | $\pm 0.083$ dB                           |
|     | 300 Hz                                                      | $-0.3$ dB       | (11)                              | $0.3\ \mathrm{dB}$ | $\pm 0.064$ dB                           |
|     | 200 Hz                                                      | $-0.3$ dB       | (12)                              | $0.3\ \mathrm{dB}$ | $\pm 0.064$ dB                           |
|     | 100 Hz                                                      | $-0.3$ dB       |                                   | $0.3$ dB           | $\pm 0.064$ dB                           |
|     | 30 Hz                                                       | $-0.3$ dB       |                                   | $0.3\ \mathrm{dB}$ | $\pm 0.064$ dB                           |
|     | 10 Hz                                                       | $-0.3$ dB       | $(15)$ <sub>—</sub>               | $0.3\ \mathrm{dB}$ | $\pm 0.064$ dB                           |

**Table 3-2 Agilent E7401A Performance Verification Test Record**

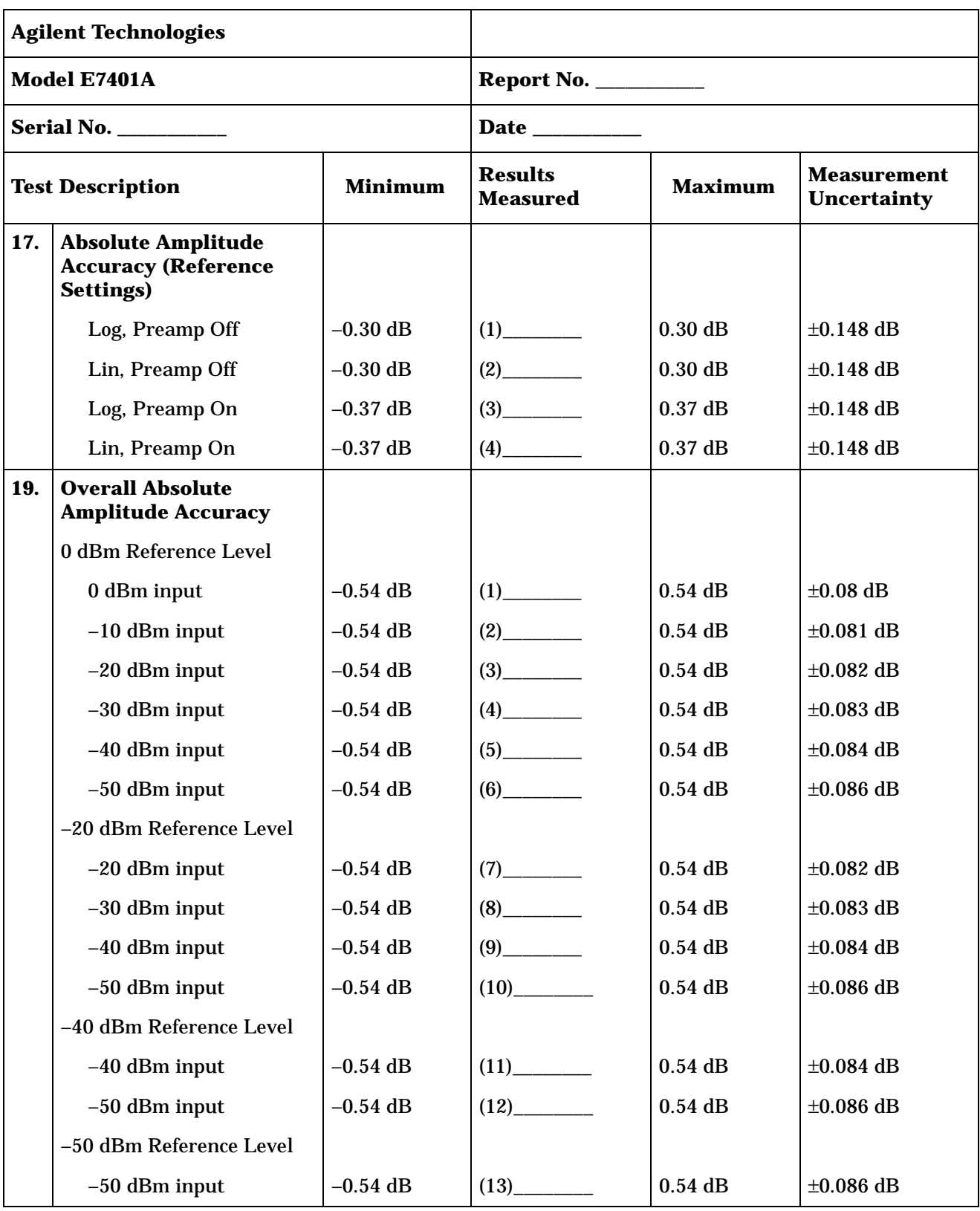

|                                           | <b>Agilent Technologies</b>                    |                                   |                                                                                                    |                                          |                |  |
|-------------------------------------------|------------------------------------------------|-----------------------------------|----------------------------------------------------------------------------------------------------|------------------------------------------|----------------|--|
|                                           | Model E7401A                                   |                                   | <b>Report No. ____________</b>                                                                                                    |                                          |                |  |
|                                           | <b>Serial No. ___________</b>                  |                                   | Date ________                                                                                                    |                                          |                |  |
| <b>Minimum</b><br><b>Test Description</b> |                                                | <b>Results</b><br><b>Measured</b> | <b>Maximum</b>                                                                                                    | <b>Measurement</b><br><b>Uncertainty</b> |                |  |
| 21.                                       | <b>Resolution Bandwidth</b><br><b>Accuracy</b> |                                   |                                                                                                    |                                          |                |  |
|                                           | <b>Resolution Bandwidth</b>                    |                                   |                                                                                                    |                                          |                |  |
|                                           | 5 MHz                                          | 3.5 MHz                           | $(1)$ <sub>__________</sub>                                                                                                    | 6.5 MHz                                  | $\pm 38.2$ kHz |  |
|                                           | 3 MHz                                          | 2.55 MHz                          |                                                                                                    | 3.45 MHz                                 | $\pm 22.9$ kHz |  |
|                                           | 1 MHz                                          | 0.85 MHz                          | $(3)$ <sub>_________</sub>                                                                                                    | $1.15$ MHz                               | $\pm 7.64$ kHz |  |
|                                           | 300 kHz                                        | 255 kHz                           |                                                                                                    | 345 kHz                                  | $\pm 2.29$ kHz |  |
|                                           | 100 kHz                                        | 85 kHz                            |                                                                                                    | 115 kHz                                  | $\pm 764$ Hz   |  |
|                                           | <b>30 kHz</b>                                  | 25.5 kHz                          | $(6)$ <sub>_____________</sub>                                                                                                    | 34.5 kHz                                 | $\pm 229$ Hz   |  |
|                                           | $10$ kHz                                       | 8.5 kHz                           |                                                                                                    | 11.5 kHz                                 | $\pm 76.4$ Hz  |  |
|                                           | 3 kHz                                          | 2.55 kHz                          |                                                                                                    | 3.45 kHz                                 | $\pm 22.9$ Hz  |  |
|                                           | 1 kHz                                          | 850 Hz                            |                                                                                                    | $1.15$ kHz                               | $\pm 7.64$ Hz  |  |
|                                           | 120 kHz                                        | 102 kHz                           |                                                                                                    | 138 kHz                                  | $\pm 154$ Hz   |  |
|                                           | 9 kHz                                          | 7.65 kHz                          | (11)                                                                                                    | 10.35kHz                                 | $\pm 11.5\ Hz$ |  |
| 22.                                       | <b>Frequency Response</b>                      | options.                          | Note: Enter data in the appropriate section below depending upon the<br>ambient temperature at which the test was performed and installed |                                          |                |  |
|                                           | 20 to 30° C:                                   |                                   |                                                                                                    |                                          |                |  |
|                                           | Non-Option 1DPBand 0<br>(9 kHz to 1.5 GHz)     |                                   |                                                                                                    |                                          |                |  |
|                                           | <b>Maximum Response</b>                        |                                   | (1)                                                                                                    | $0.50$ dB                                | $\pm 0.245$ dB |  |
|                                           | <b>Minimum Response</b>                        | $-0.50$ dB                        | (2)                                                                                                    |                                          | $\pm 0.245$ dB |  |
|                                           | Peak-to-Peak Response                          |                                   |                                                                                                    | 1.0 dB                                   | $\pm 0.245$ dB |  |
|                                           |                                                |                                   |                                                                                                    |                                          |                |  |

**Table 3-2 Agilent E7401A Performance Verification Test Record**

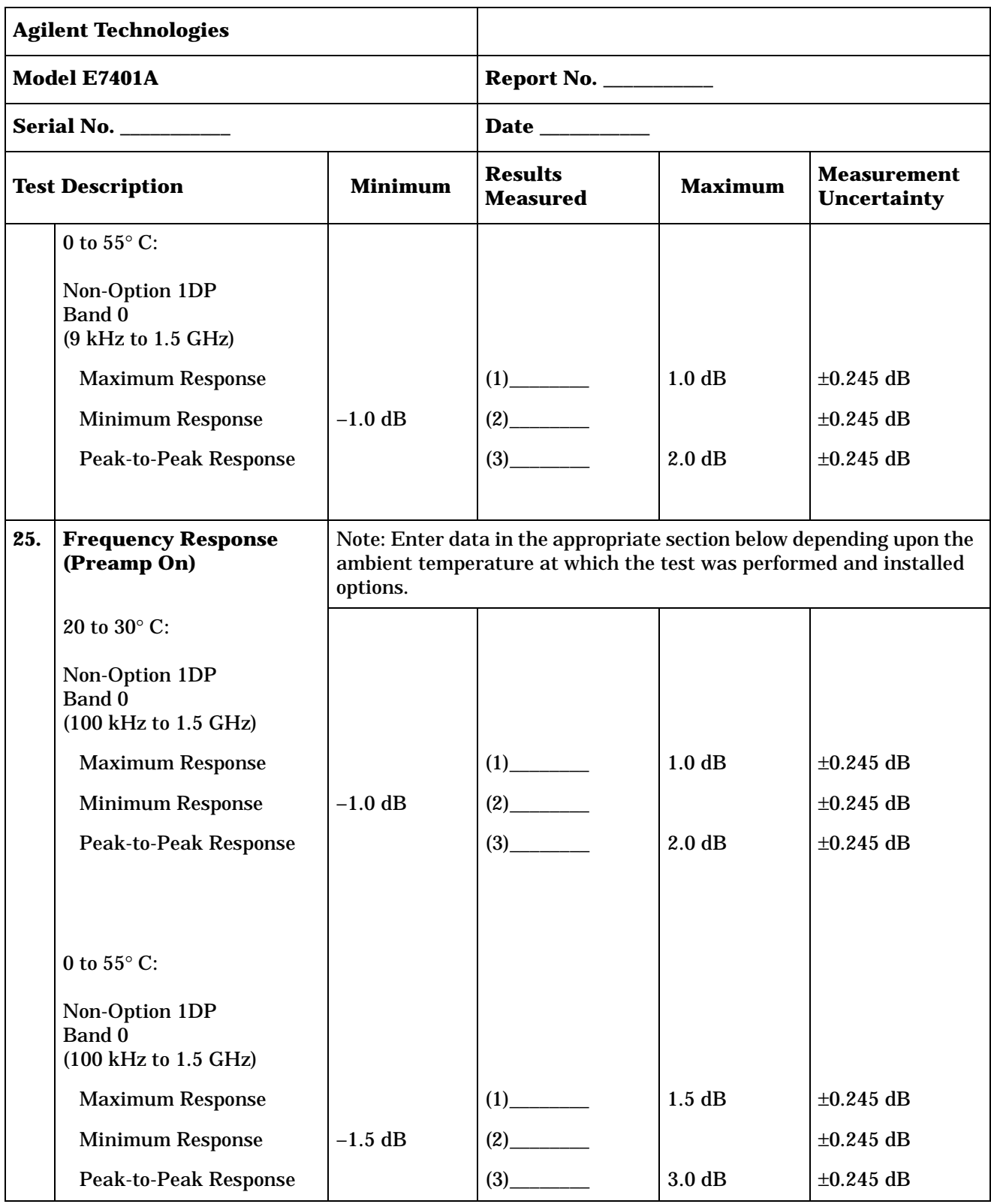

|     | <b>Agilent Technologies</b>                             |        |                                   |                |                                          |
|-----|---------------------------------------------------------|--------|-----------------------------------|----------------|------------------------------------------|
|     | Model E7401A                                            |        |                                   |                |                                          |
|     |                                                         |        | Date ________                     |                |                                          |
|     | <b>Minimum</b><br><b>Test Description</b>               |        | <b>Results</b><br><b>Measured</b> | <b>Maximum</b> | <b>Measurement</b><br><b>Uncertainty</b> |
| 28. | <b>Other Input-Related</b><br><b>Spurious Responses</b> |        |                                   |                |                                          |
|     | <b>Input Frequency</b>                                  |        |                                   |                |                                          |
|     | 542.8 MHz                                               |        |                                   | $-65$ dBc      | $\pm 1.08$ dB                            |
|     | 510.7 MHz                                               |        |                                   | $-65$ dBc      | $\pm 1.08$ dB                            |
|     | 1310.7 MHz                                              |        |                                   | $-45$ dBc      | $\pm 1.08$ dB                            |
| 30. | <b>Spurious Responses</b>                               |        |                                   |                |                                          |
|     | 50 MHz TOI, 1 kHz RBW                                   | 10 dBm | $(1)$ <sub>_________</sub>        |                | $\pm 0.489$ dB                           |
|     | 50 MHz TOI, 30 Hz RBW                                   | 10dBm  |                                   |                | $\pm 0.489$ dB                           |
|     | 40 MHz SHI                                              | 35 dBm |                                   |                | $\pm 1.11$ dB                            |
| 33. | <b>Gain Compression</b>                                 |        |                                   |                |                                          |
|     | <b>Test Frequency</b>                                   |        |                                   |                |                                          |
|     | 53 MHz                                                  |        |                                   | 1.0 dB         | $\pm 0.127$ dB                           |
|     | 50.004 MHz                                              |        |                                   | 1.0 dB         | $\pm 0.127$ dB                           |
|     | 1403 MHz                                                |        |                                   | 1.0 dB         | $\pm 0.127$ dB                           |
|     |                                                         |        |                                   |                |                                          |
| 35. | <b>Displayed Average</b><br><b>Noise Level</b>          |        |                                   |                |                                          |
|     | 1 kHz RBW, Preamp Off:                                  |        |                                   |                |                                          |
|     | 400 kHz                                                 |        | (1)                               | $-115$ dBm     | $\pm 1.82$ dB                            |
|     | 1 MHz to 10 MHz                                         |        | (2)                               | $-115$ dBm     | $\pm 1.82$ dB                            |
|     | 10 MHz to 500 MHz                                       |        | (3)                               | $-119$ dBm     | $\pm 1.82$ dB                            |
|     | 500 MHz to 1 GHz                                        |        | (4)                               | $-117$ dBm     | $\pm 1.82$ dB                            |
|     | 1 GHz to 1.5 GHz                                        |        | (5)                               | $-114$ dBm     | $\pm 1.82$ dB                            |

**Table 3-2 Agilent E7401A Performance Verification Test Record**

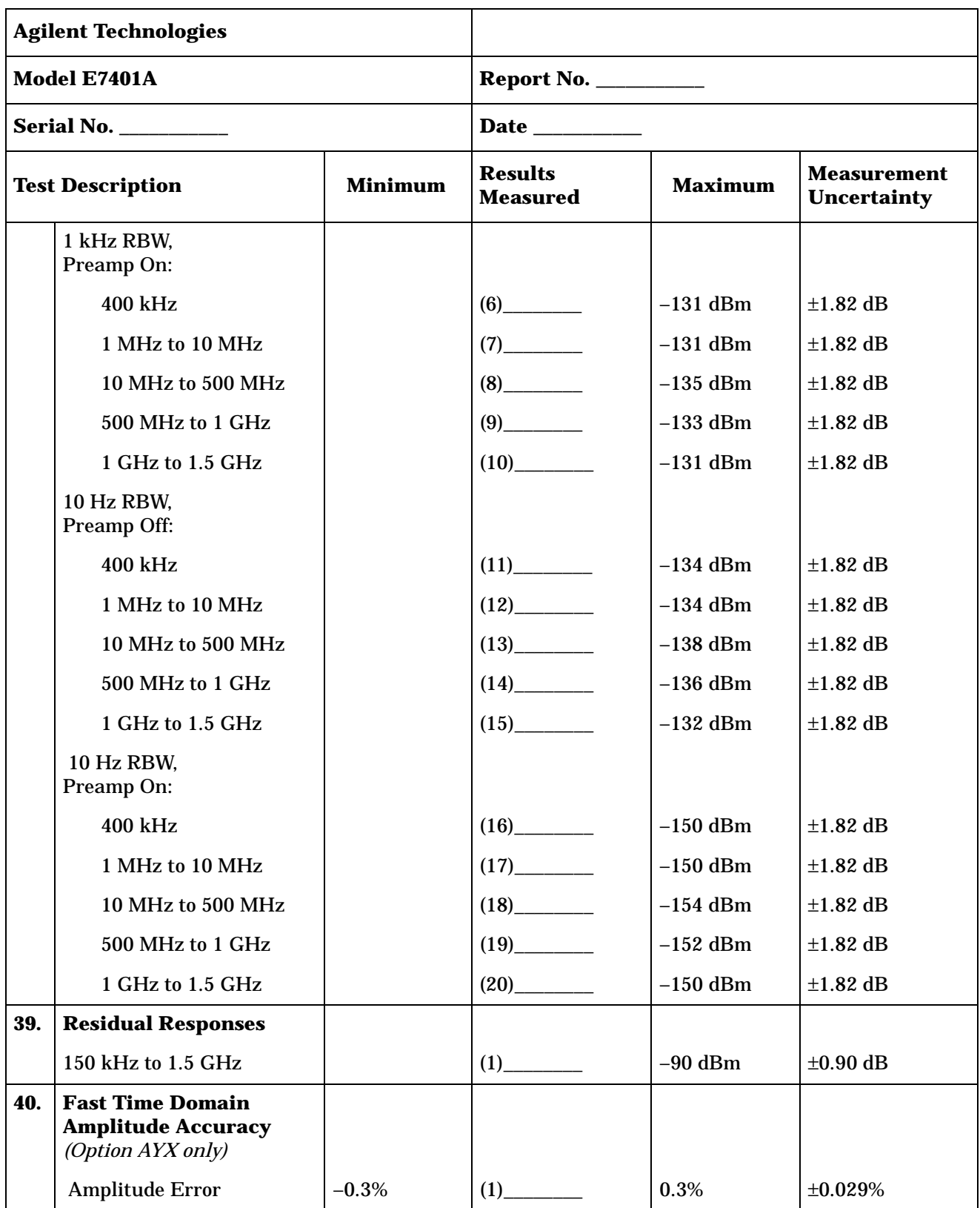

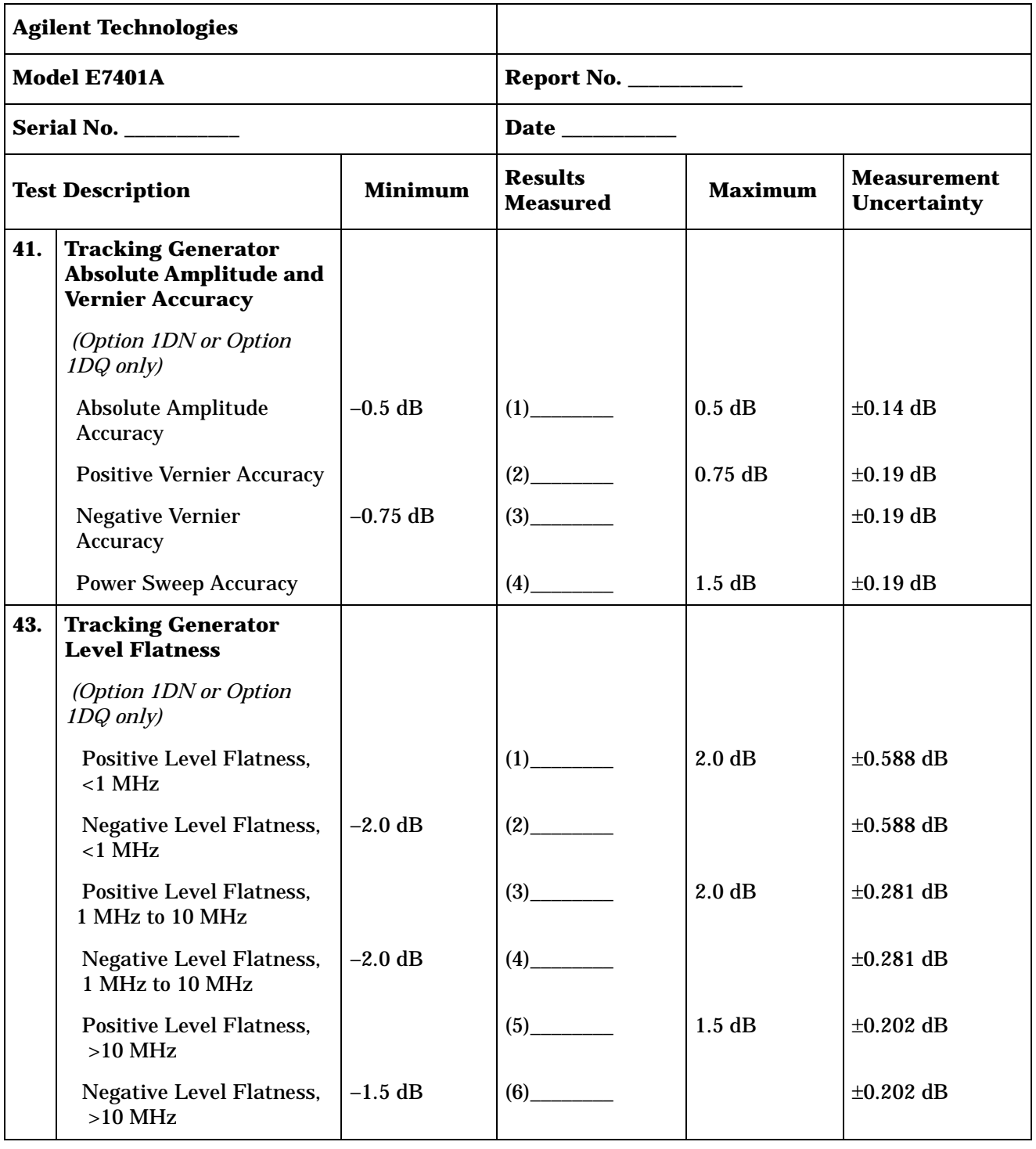

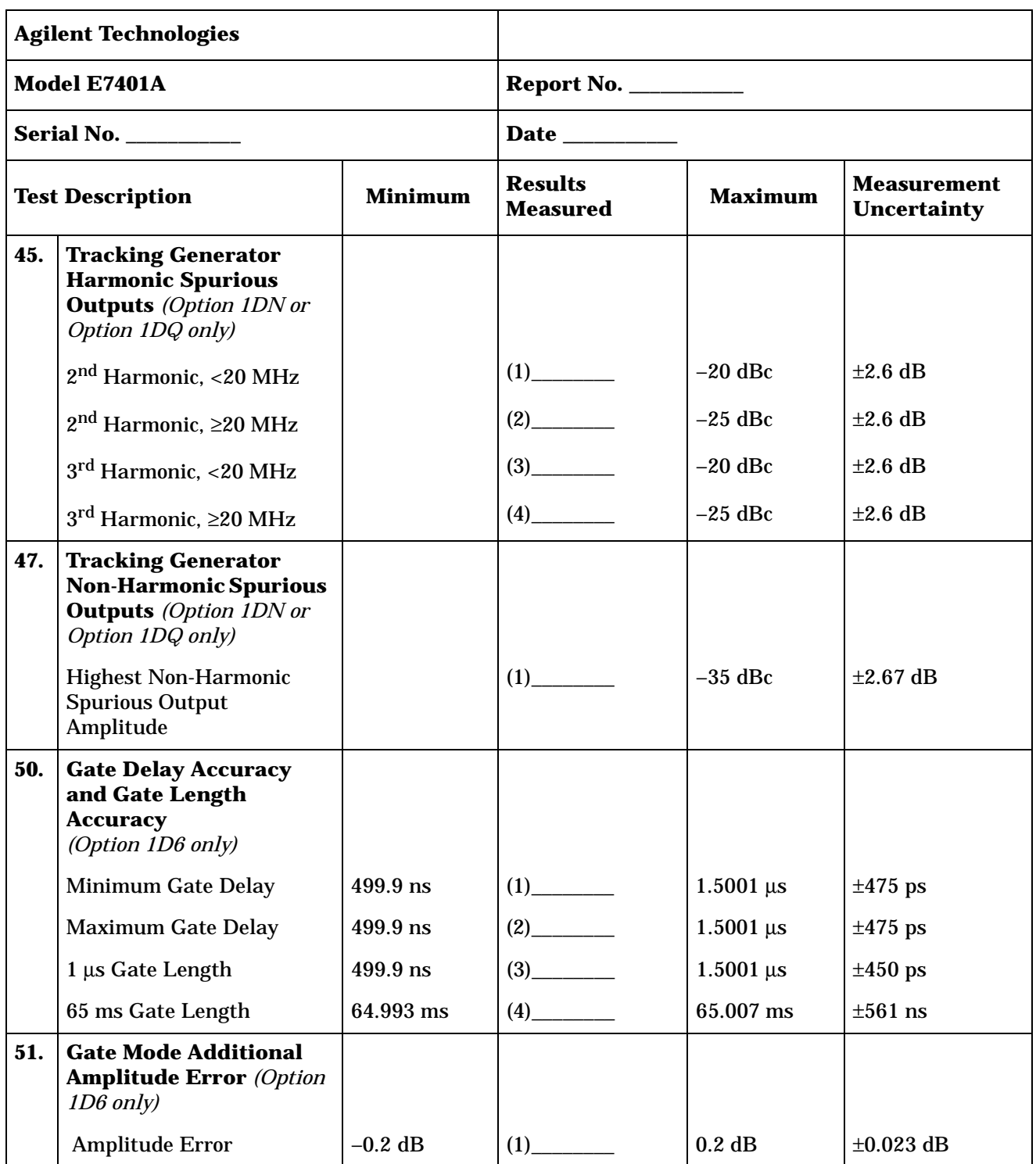

Tests for the Agilent E7402A only are included in this test record, therefore not all test numbers are included.

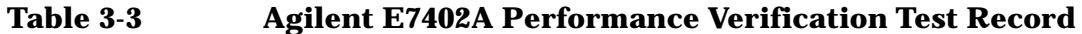

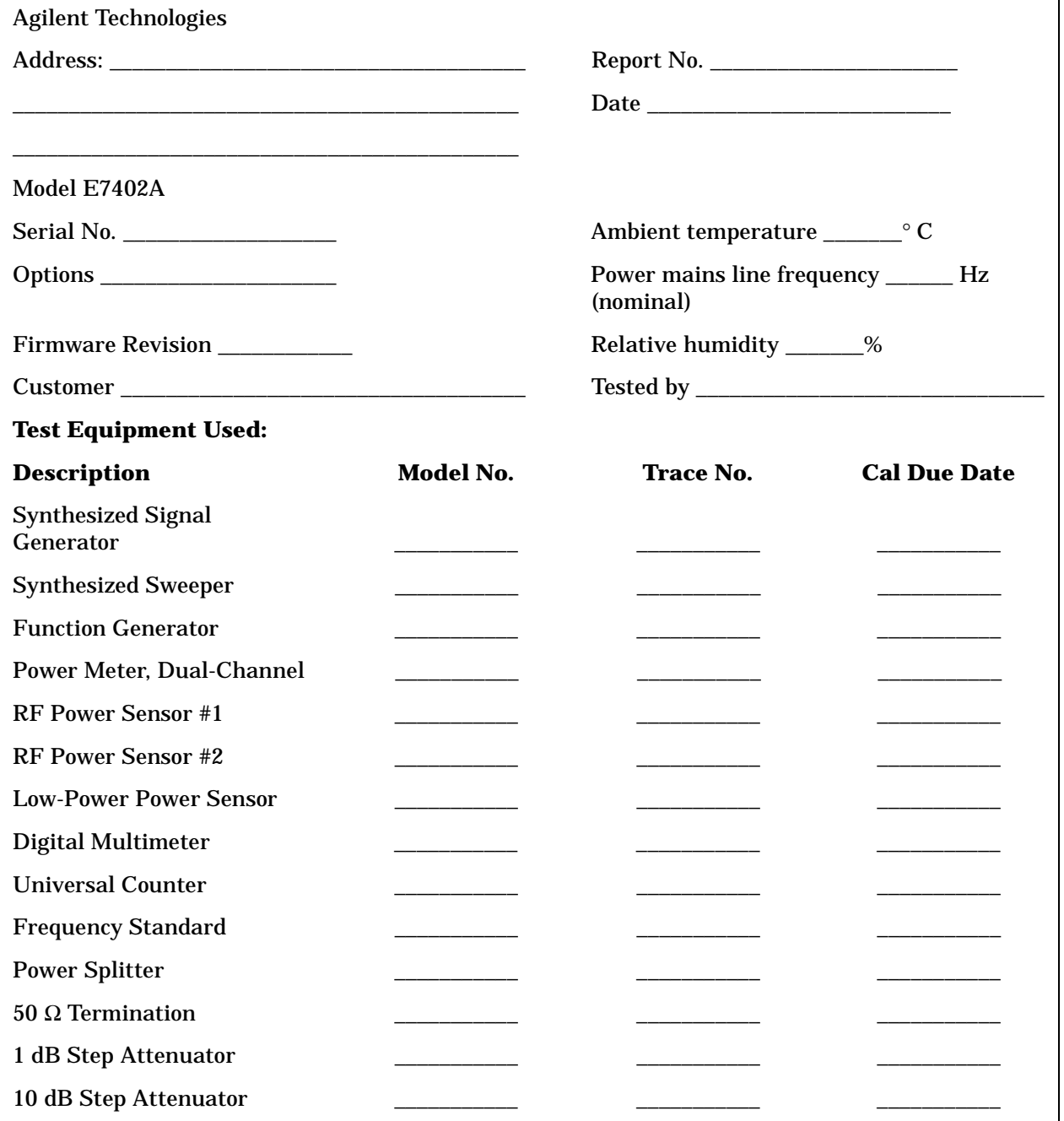

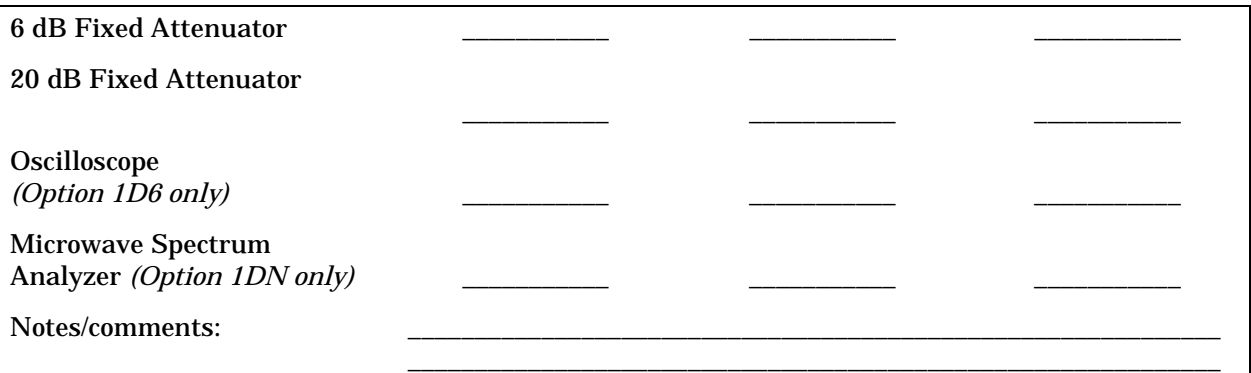

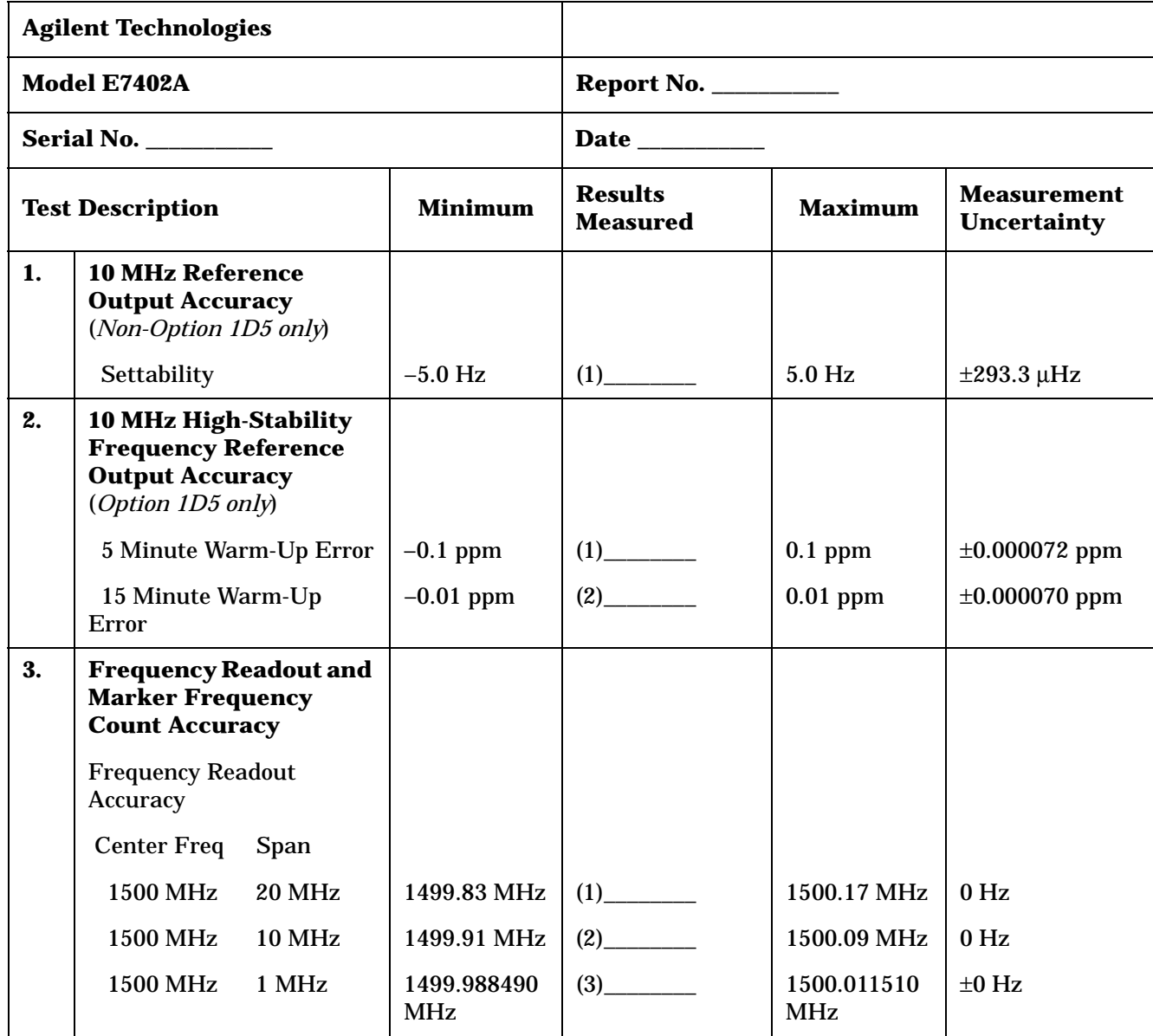

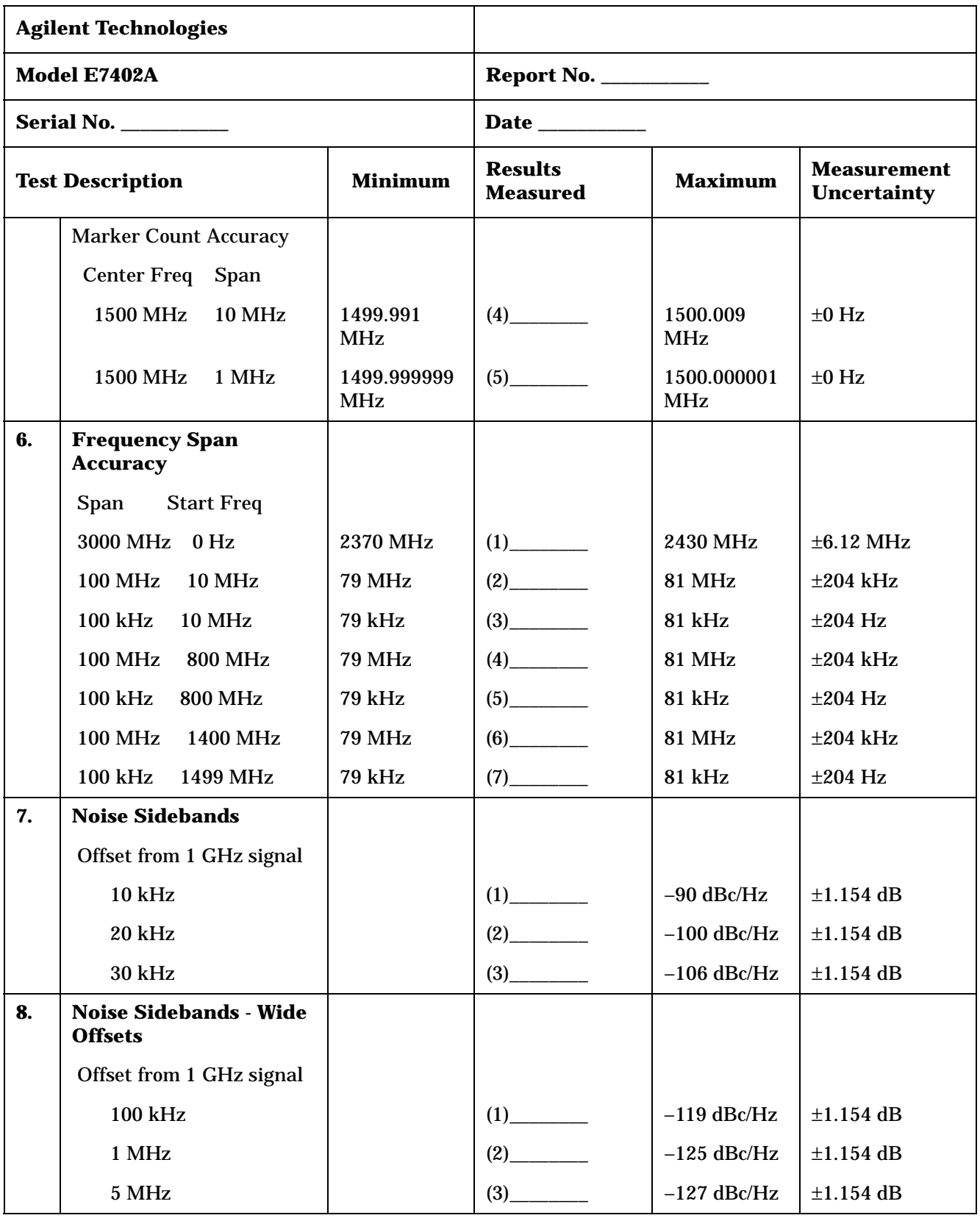

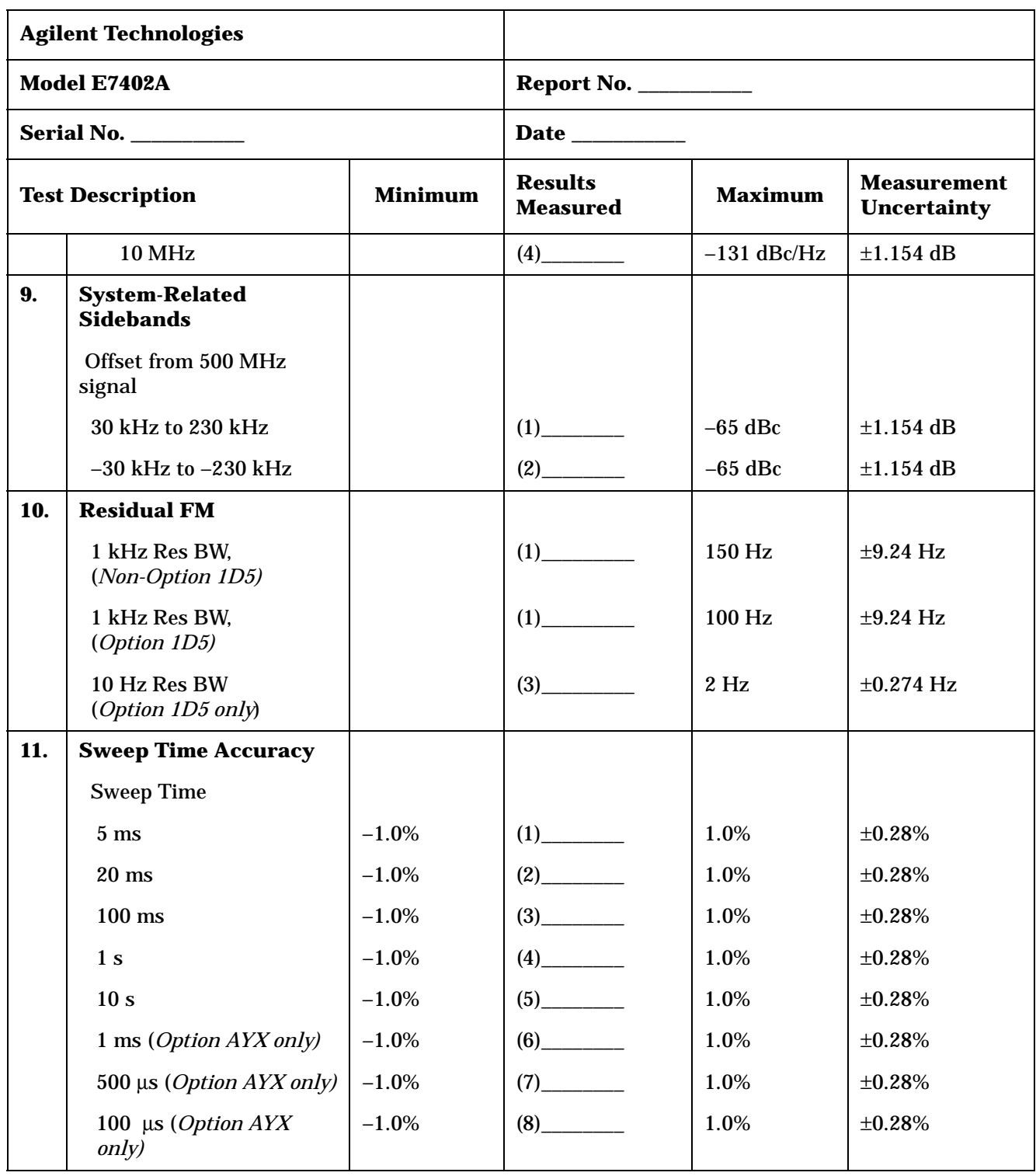

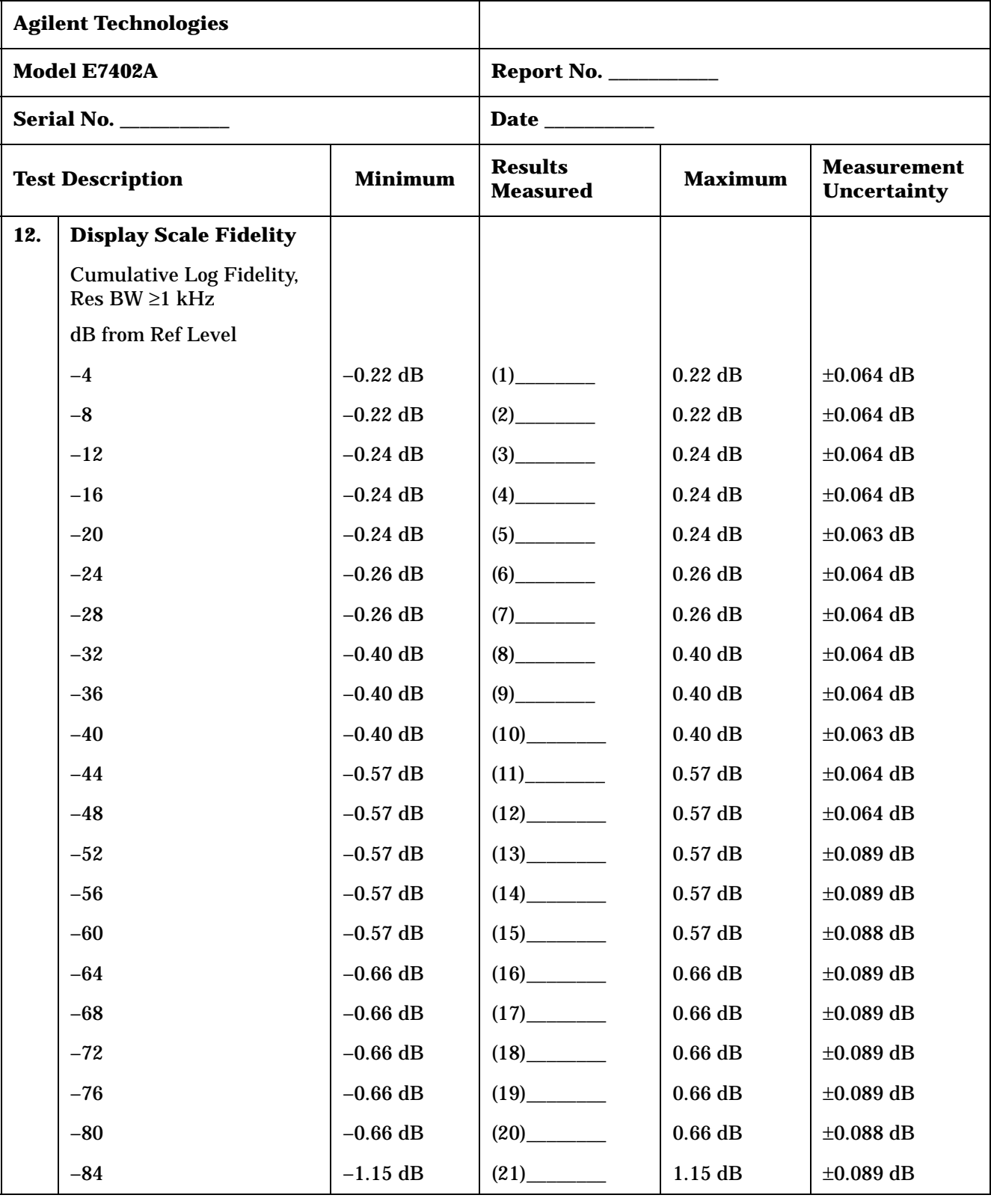

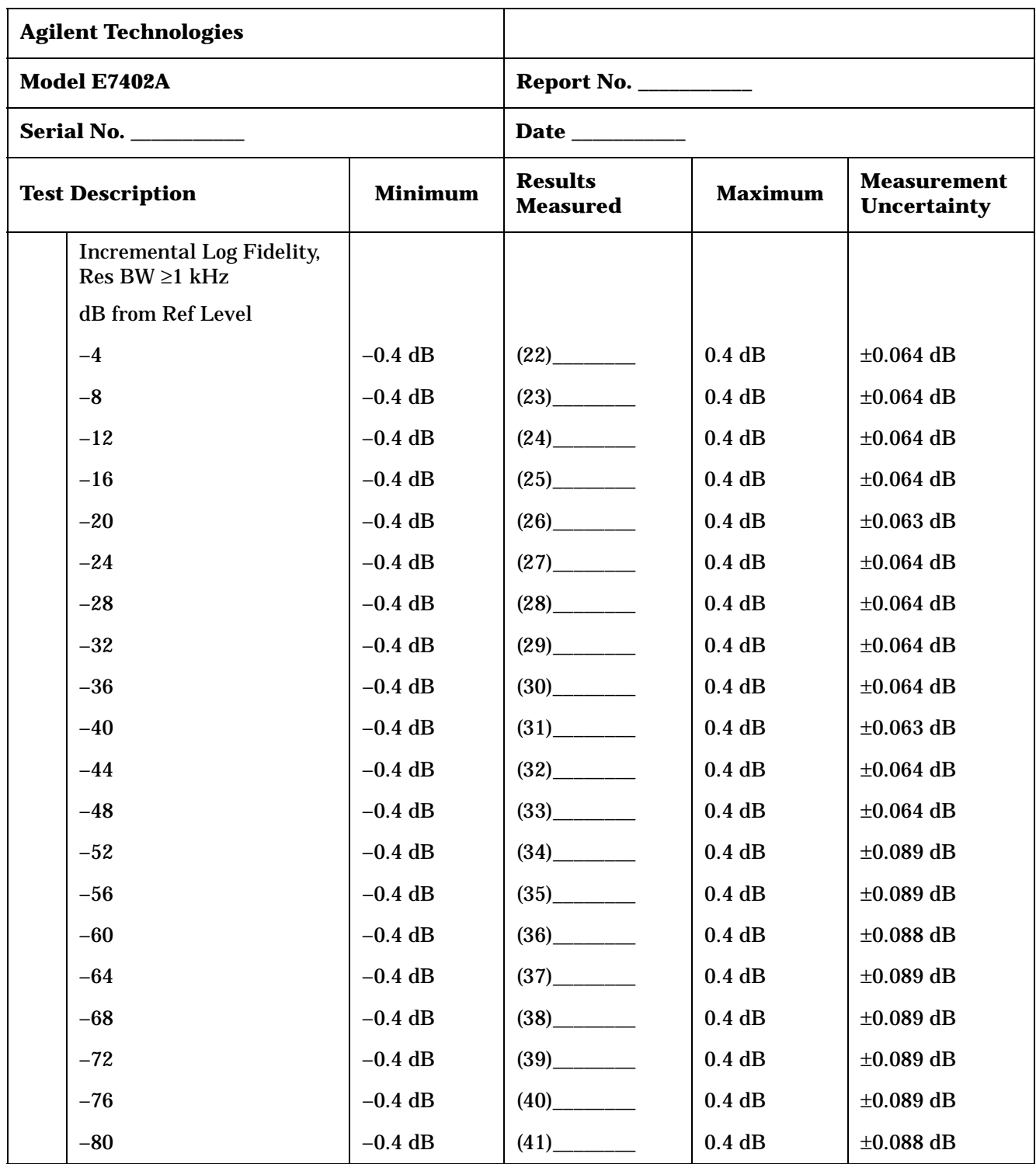

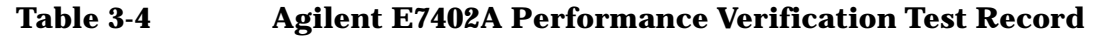

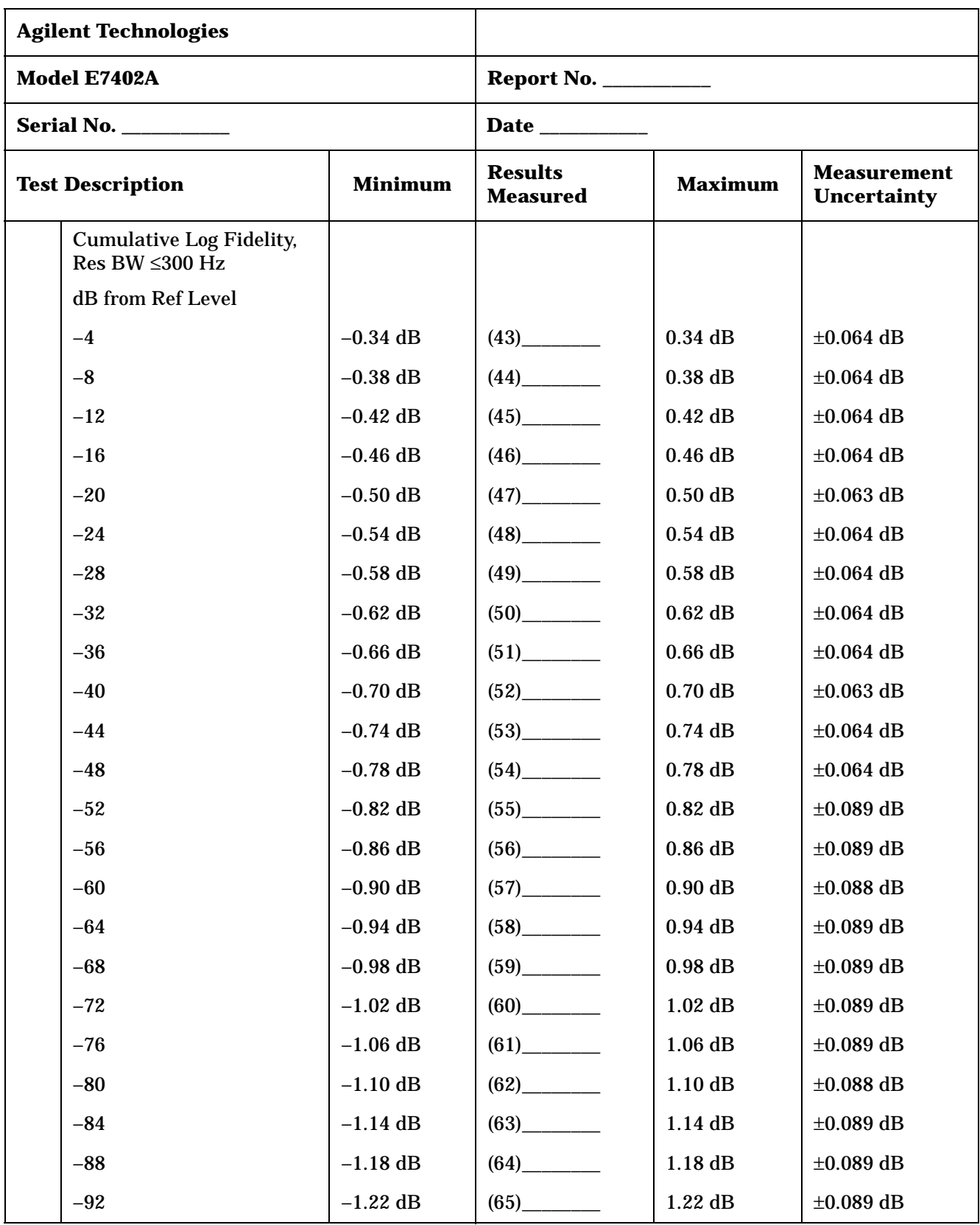

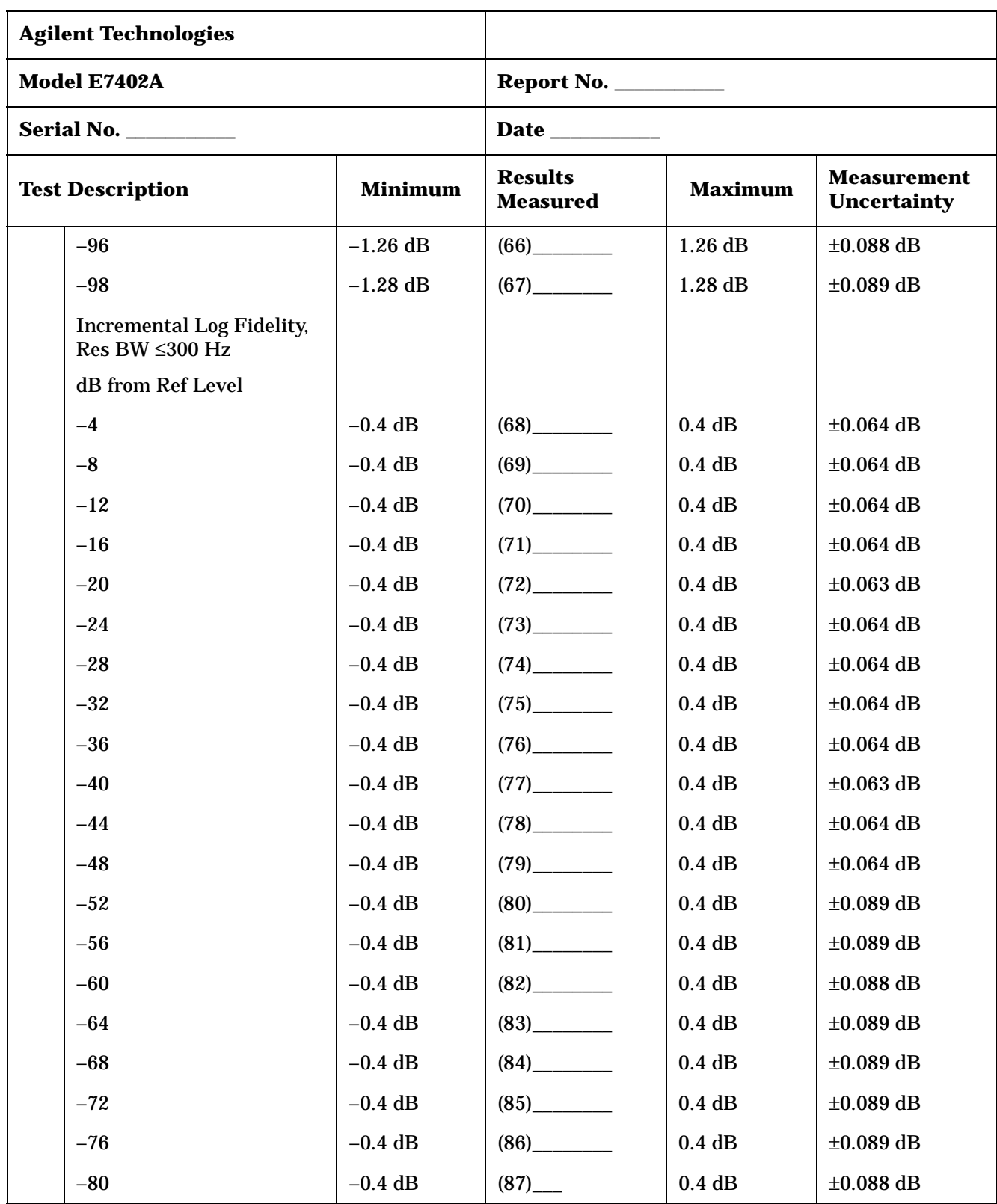

| <b>Agilent Technologies</b>               |                                                 |                                   |                               |                                          |                |
|-------------------------------------------|-------------------------------------------------|-----------------------------------|-------------------------------|------------------------------------------|----------------|
|                                           | Model E7402A                                    |                                   | <b>Report No. ___________</b> |                                          |                |
|                                           | <b>Serial No. ___________</b>                   |                                   | Date __________               |                                          |                |
| <b>Minimum</b><br><b>Test Description</b> |                                                 | <b>Results</b><br><b>Measured</b> | <b>Maximum</b>                | <b>Measurement</b><br><b>Uncertainty</b> |                |
|                                           | <b>Linear Fidelity,</b><br>Res BW $\geq 1$ kHz  |                                   |                               |                                          |                |
|                                           | dB from Ref Level                               |                                   |                               |                                          |                |
|                                           | $-4$                                            | $-2.0%$                           |                               | 2.0%                                     | ±0.064%        |
|                                           | $-8$                                            | $-2.0%$                           |                               | 2.0%                                     | ±0.064%        |
|                                           | $-12$                                           | $-2.0%$                           |                               | 2.0%                                     | ±0.064%        |
|                                           | $-16$                                           | $-2.0%$                           | $(92)$ <sub>_________</sub>   | 2.0%                                     | ±0.064%        |
|                                           | $-20$                                           | $-2.0%$                           |                               | 2.0%                                     | ±0.063%        |
|                                           | <b>Linear Fidelity,</b><br>Res BW $\leq$ 300 Hz |                                   |                               |                                          |                |
|                                           | dB from Ref Level                               |                                   |                               |                                          |                |
|                                           | $-4$                                            | $-2.0%$                           |                               | 2.0%                                     | ±0.064%        |
|                                           | $-8$                                            | $-2.0%$                           | $(95)$ <sub>________</sub>    | 2.0%                                     | ±0.064%        |
|                                           | $-12$                                           | $-2.0%$                           | $(96)$ <sub>_________</sub>   | 2.0%                                     | ±0.064%        |
|                                           | $-16$                                           | $-2.0%$                           |                               | 2.0%                                     | ±0.064%        |
|                                           | $-20$                                           | $-2.0%$                           | $(98)$ <sub>_________</sub>   | 2.0%                                     | ±0.063%        |
|                                           | Zero Span,<br>Res BW $\leq$ 300 Hz              |                                   |                               |                                          |                |
|                                           | dB from Ref Level                               |                                   |                               |                                          |                |
|                                           | $-4$                                            | $-0.36$ dB                        |                               | $0.36$ dB                                | $\pm 0.064$ dB |
|                                           | $-8$                                            | $-0.42$ dB                        | (100)                         | $0.42$ dB                                | $\pm 0.064$ dB |
|                                           | $-12$                                           | $-0.48$ dB                        | (101)                         | $0.48$ dB                                | $\pm 0.064$ dB |
|                                           | $-16$                                           | $-0.54$ dB                        |                               | $0.54$ dB                                | $\pm 0.064$ dB |
|                                           | $-20$                                           | $-0.60$ dB                        | (103)                         | $0.60$ dB                                | $\pm 0.063$ dB |
|                                           | $-24$                                           | $-0.66$ dB                        |                               | $0.66~\mathrm{dB}$                       | $\pm 0.064$ dB |
|                                           | $-28$                                           | $-0.72$ dB                        | (105)                         | $0.72$ dB                                | $\pm 0.064$ dB |
|                                           | $-32$                                           | $-0.78$ dB                        |                               | $0.78$ dB                                | $\pm 0.064$ dB |

**Table 3-4 Agilent E7402A Performance Verification Test Record**

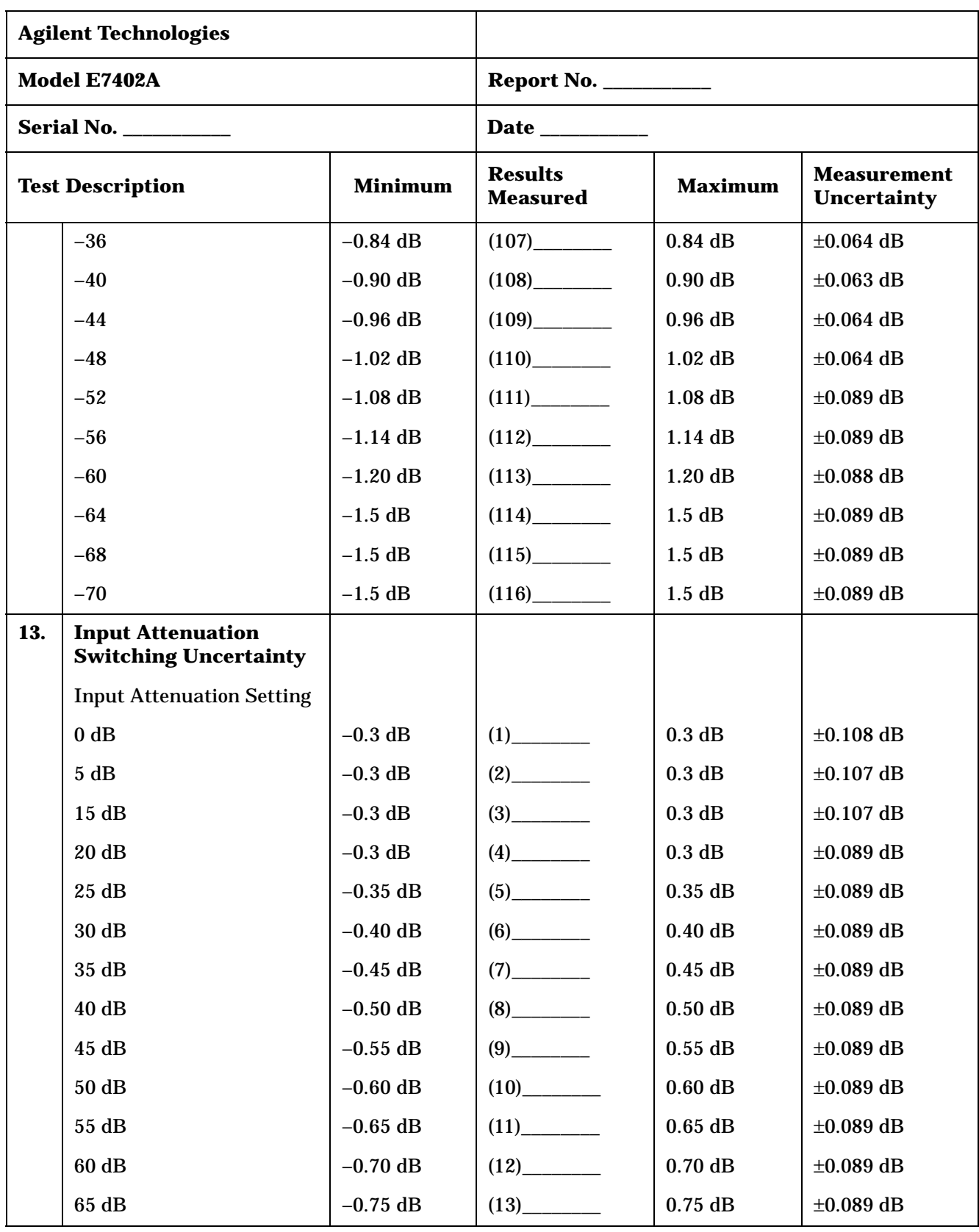

| <b>Agilent Technologies</b>               |                                           |                                   |                                |                                          |                |
|-------------------------------------------|-------------------------------------------|-----------------------------------|--------------------------------|------------------------------------------|----------------|
|                                           | Model E7402A                              |                                   |                                |                                          |                |
|                                           | <b>Serial No. ___________</b>             |                                   | Date __________                |                                          |                |
| <b>Minimum</b><br><b>Test Description</b> |                                           | <b>Results</b><br><b>Measured</b> | <b>Maximum</b>                 | <b>Measurement</b><br><b>Uncertainty</b> |                |
| 15.                                       | <b>Reference Level</b><br><b>Accuracy</b> |                                   |                                |                                          |                |
|                                           | Log, Res BW $\geq 1$ kHz                  |                                   |                                |                                          |                |
|                                           | <b>Reference Level</b>                    |                                   |                                |                                          |                |
|                                           | $-10$ dBm                                 | $-0.3$ dB                         |                                | 0.3 dB                                   | $\pm 0.144$ dB |
|                                           | $0$ dBm                                   | $-0.3$ dB                         |                                | 0.3 dB                                   | $\pm 0.144$ dB |
|                                           | $-30$ dBm                                 | $-0.3$ dB                         |                                | 0.3 dB                                   | $\pm 0.144$ dB |
|                                           | $-40$ dBm                                 | $-0.3$ dB                         | $(4)$ <sub>__________</sub>    | $0.3$ dB                                 | $\pm 0.144$ dB |
|                                           | $-50$ dBm                                 | $-0.5$ dB                         |                                | $0.5$ dB                                 | $\pm 0.156$ dB |
|                                           | $-60$ dBm                                 | $-0.5$ dB                         | $(6)$ <sub>___________</sub>   | $0.5$ dB                                 | $\pm 0.156$ dB |
|                                           | $-70$ dBm                                 | $-0.5$ dB                         | $(7)$ <sub>_____________</sub> | $0.5$ dB                                 | $\pm 0.156$ dB |
|                                           | $-80$ dBm                                 | $-0.7$ dB                         | $(8)$ <sub>__________</sub>    | $0.7$ dB                                 | $\pm 0.156$ dB |
|                                           | Linear, Res BW ≥1 kHz                     |                                   |                                |                                          |                |
|                                           | Reference Level                           |                                   |                                |                                          |                |
|                                           | $-10$ dBm                                 | $-0.3$ dB                         |                                | 0.3 dB                                   | $\pm 0.144$ dB |
|                                           | $0$ dBm                                   | $-0.3$ dB                         | $(10)$ <sub>_________</sub>    | 0.3 dB                                   | $\pm 0.144$ dB |
|                                           | $-30$ dBm                                 | $-0.3$ dB                         | $(11)$ <sub>________</sub>     | 0.3 dB                                   | $\pm 0.144$ dB |
|                                           | $-40$ dBm                                 | $-0.3$ dB                         | (12)                           | 0.3 dB                                   | $\pm 0.144$ dB |
|                                           | $-50$ dBm                                 | $-0.5$ dB                         | $(13)$ <sub>__________</sub>   | $0.5$ dB                                 | $\pm 0.156$ dB |
|                                           | $-60$ dBm                                 | $-0.5$ dB                         |                                | $0.5$ dB                                 | $\pm 0.156$ dB |
|                                           | $-70$ dBm                                 | $-0.5$ dB                         |                                | $0.5$ dB                                 | $\pm 0.156$ dB |
|                                           | $-80$ dBm                                 | $-0.7$ dB                         | (16)                           | 0.7 dB                                   | $\pm 0.156$ dB |
|                                           | Log, Res BW $\leq$ 300 Hz                 |                                   |                                |                                          |                |
|                                           | Reference Level                           |                                   |                                |                                          |                |
|                                           | $-10$ dBm                                 | $-0.3$ dB                         | $(17)$ <sub>_________</sub>    | 0.3 dB                                   | $\pm 0.144$ dB |
|                                           | $0$ dBm                                   | $-0.3$ dB                         |                                | $0.3\ \mathrm{dB}$                       | $\pm 0.144$ dB |

**Table 3-4 Agilent E7402A Performance Verification Test Record**

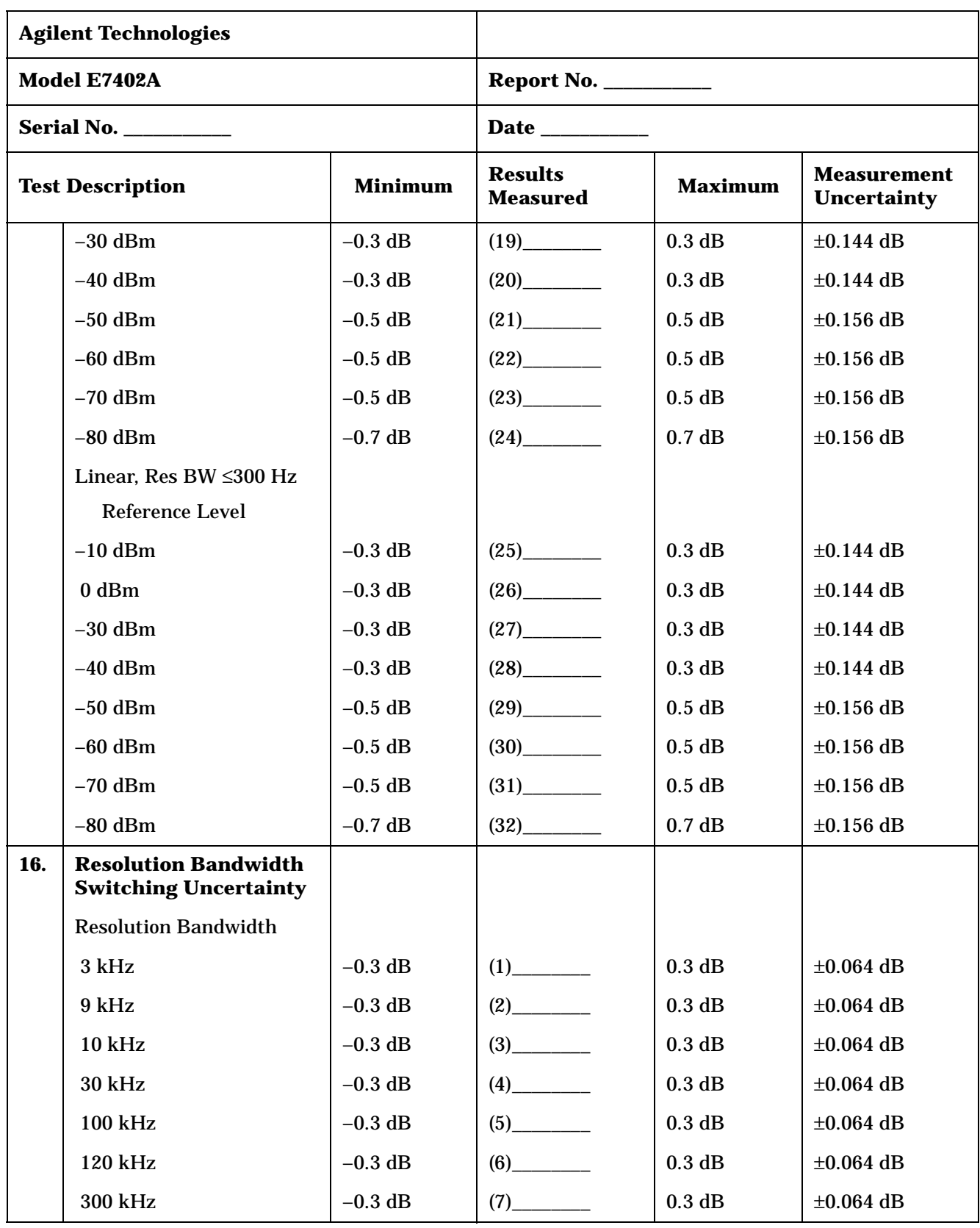

| <b>Agilent Technologies</b>               |                                                                             |                                   |                                |                                          |                |
|-------------------------------------------|-----------------------------------------------------------------------------|-----------------------------------|--------------------------------|------------------------------------------|----------------|
|                                           | Model E7402A                                                                |                                   | <b>Report No. ____________</b> |                                          |                |
|                                           | Serial No.                                                                  |                                   |                                |                                          |                |
| <b>Test Description</b><br><b>Minimum</b> |                                                                             | <b>Results</b><br><b>Measured</b> | <b>Maximum</b>                 | <b>Measurement</b><br><b>Uncertainty</b> |                |
|                                           | 1 MHz                                                                       | $-0.3$ dB                         | $(8)$ <sub>___________</sub>   | 0.3 dB                                   | $\pm 0.064$ dB |
|                                           | 3 MHz                                                                       | $-0.3$ dB                         | $(9)$ <sub>__________</sub>    | 0.3 dB                                   | $\pm 0.064$ dB |
|                                           | 5 MHz                                                                       | $-0.6$ dB                         | $(10)$ <sub>_________</sub>    | 0.6 dB                                   | $\pm 0.083$ dB |
|                                           | 300 Hz                                                                      | $-0.3$ dB                         |                                | 0.3 dB                                   | $\pm 0.064$ dB |
|                                           | 200 Hz                                                                      | $-0.3$ dB                         |                                | 0.3 dB                                   | $\pm 0.064$ dB |
|                                           | 100 Hz                                                                      | $-0.3$ dB                         | $(13)$ <sub>_________</sub>    | 0.3 dB                                   | $\pm 0.064$ dB |
|                                           | 30 Hz                                                                       | $-0.3$ dB                         |                                | 0.3 dB                                   | $\pm 0.064$ dB |
|                                           | 10 Hz                                                                       | $-0.3$ dB                         |                                | 0.3 dB                                   | $\pm 0.064$ dB |
| 18.                                       | <b>Absolute Amplitude</b><br><b>Accuracy (Reference</b><br><b>Settings)</b> |                                   |                                |                                          |                |
|                                           | Log, Preamp Off                                                             | $-0.34$ dB                        |                                | $0.34$ dB                                | $\pm 0.148$ dB |
|                                           | Lin, Preamp Off                                                             | $-0.34$ dB                        | (2)                            | $0.34$ dB                                | $\pm 0.148$ dB |
|                                           | Log, Preamp On                                                              | $-0.37$ dB                        |                                | $0.37$ dB                                | $\pm 0.148$ dB |
|                                           | Lin, Preamp On                                                              | $-0.37$ dB                        | (4)                            | 0.37dB                                   | $\pm 0.148$ dB |
| 20.                                       | <b>Overall Absolute</b><br><b>Amplitude Accuracy</b>                        |                                   |                                |                                          |                |
|                                           | 0 dBm Reference Level                                                       |                                   |                                |                                          |                |
|                                           | 0 dBm input                                                                 | $-0.54$ dB                        |                                | $0.54$ dB                                | $\pm 0.08$ dB  |
|                                           | $-10$ dBm input                                                             | $-0.54$ dB                        | (2)                            | $0.54$ dB                                | $\pm 0.081$ dB |
|                                           | $-20$ dBm input                                                             | $-0.54$ dB                        | (3)                            | $0.54$ dB                                | $\pm 0.082$ dB |
|                                           | -30 dBm input                                                               | $-0.54$ dB                        | (4)                            | $0.54$ dB                                | $\pm 0.083$ dB |
|                                           | $-40$ dBm input                                                             | $-0.54$ dB                        | (5)                            | $0.54$ dB                                | $\pm 0.084$ dB |
|                                           | $-50$ dBm input                                                             | $-0.54$ dB                        | (6)                            | $0.54$ dB                                | $\pm 0.086$ dB |
|                                           | -20 dBm Reference Level                                                     |                                   |                                |                                          |                |
|                                           | $-20$ dBm input                                                             | $-0.54$ dB                        | (7)                            | $0.54$ dB                                | $\pm 0.082$ dB |

**Table 3-4 Agilent E7402A Performance Verification Test Record**

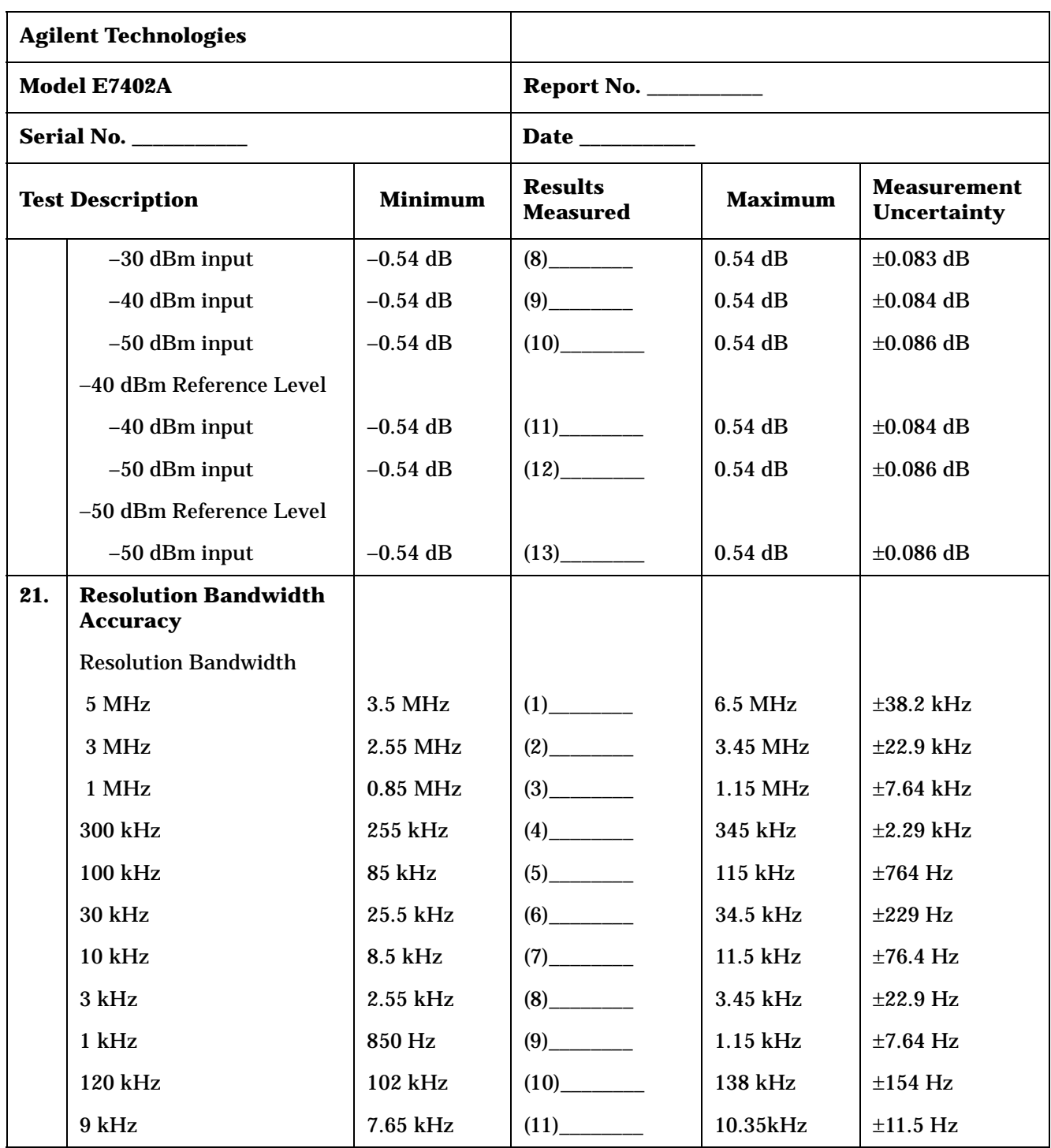

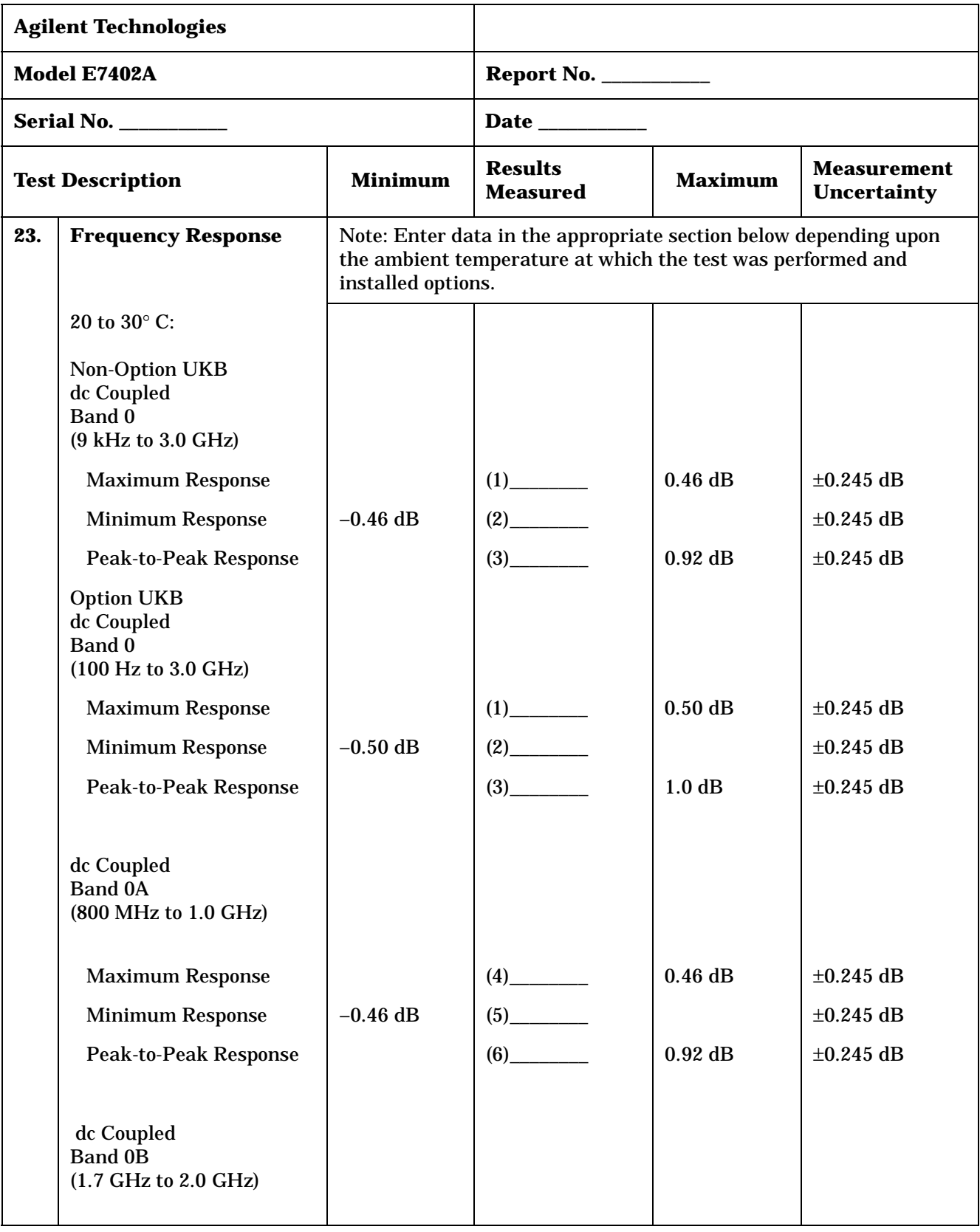

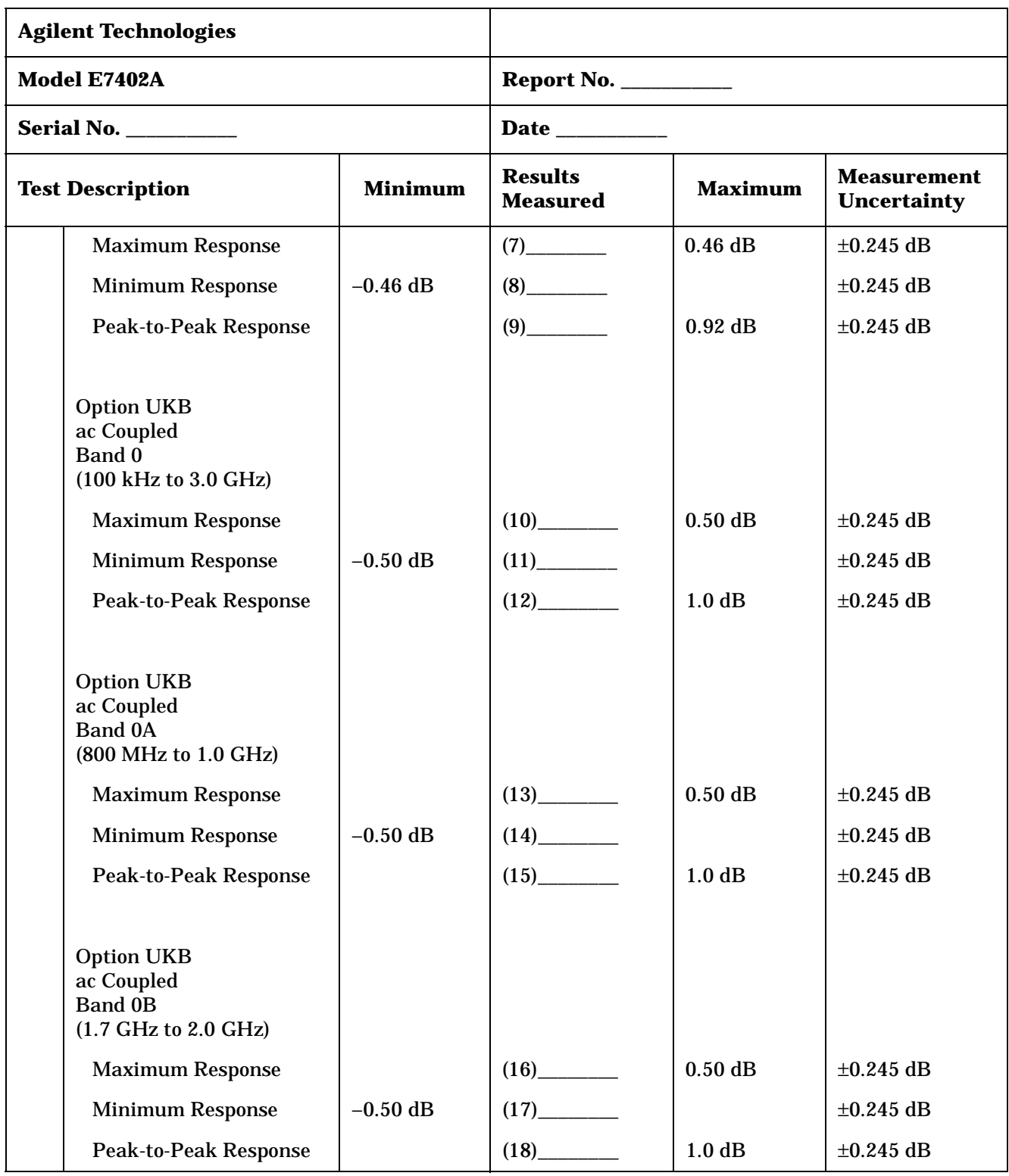

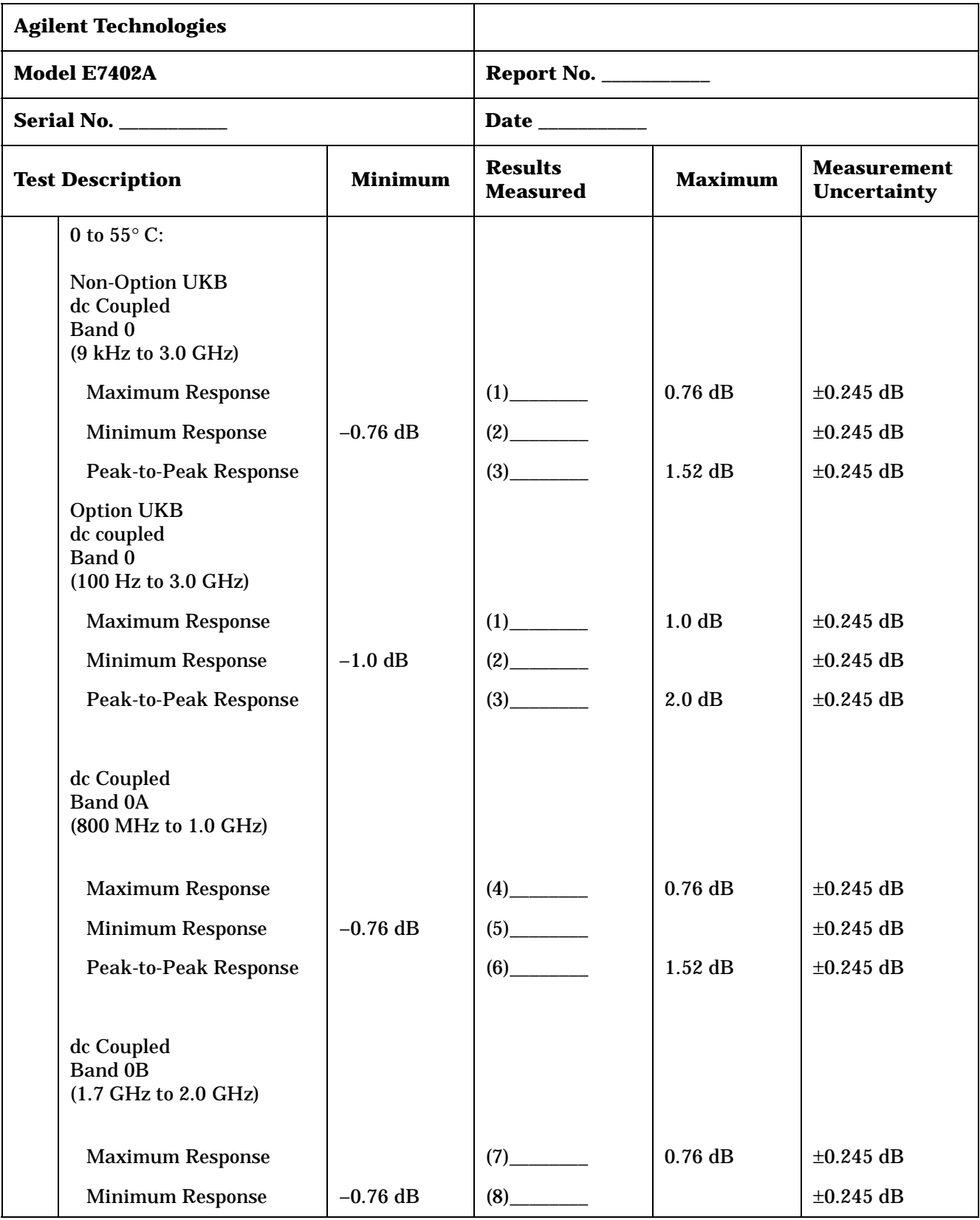

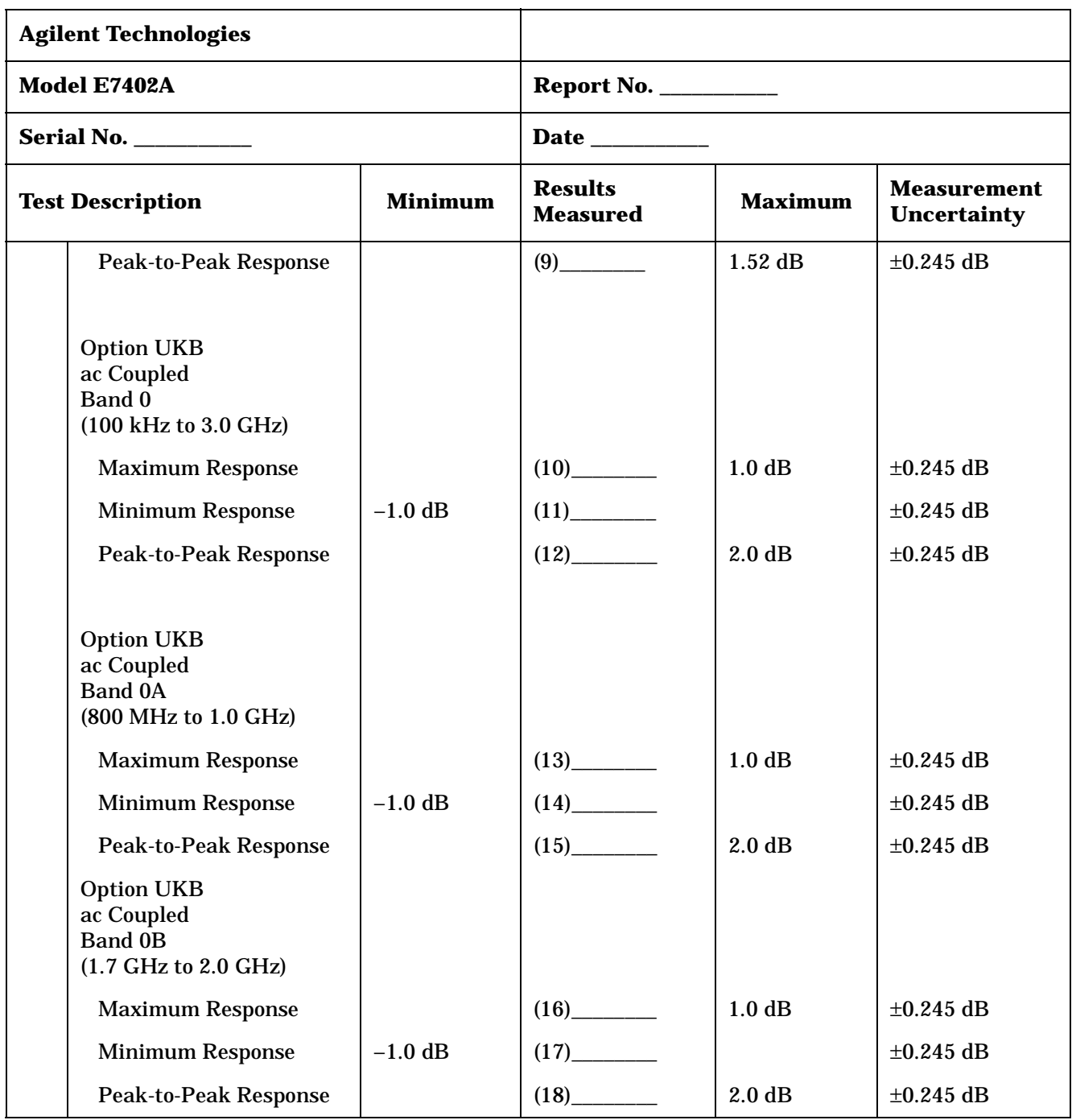
|     | <b>Agilent Technologies</b>                                                                                                    |                                                                                                    |                                       |                    |                                                    |
|-----|----------------------------------------------------------------------------------------------------|----------------------------------------------------------------------------------------------------|---------------------------------------|--------------------|----------------------------------------------------|
|     | Model E7402A                                                                                                    |                                                                                                    |                                       |                    |                                                    |
|     | <b>Serial No. ___________</b>                                                                                                    |                                                                                                    | Date __________                       |                    |                                                    |
|     | <b>Test Description</b>                                                                                                    | <b>Minimum</b>                                                                                                    | <b>Results</b><br><b>Measured</b>     | <b>Maximum</b>     | <b>Measurement</b><br><b>Uncertainty</b>           |
| 26. | <b>Frequency Response</b><br>(Preamp On)                                                                                                    | Note: Enter data in the appropriate section below depending upon<br>the ambient temperature at which the test was performed and<br>installed options. |                                       |                    |                                                    |
|     | 20 to 30° C:                                                                                                    |                                                                                                    |                                       |                    |                                                    |
|     | Band 0<br>$(1 \text{ MHz to } 3.0 \text{ GHz})$                                                                                                    |                                                                                                    |                                       |                    |                                                    |
|     | <b>Maximum Response</b>                                                                                                    |                                                                                                    | $(1)$ <sub>_________</sub>            | $1.5$ dB           | $\pm 0.245$ dB                                     |
|     | <b>Minimum Response</b>                                                                                                    | $-1.5$ dB                                                                                                    |                                       |                    | $\pm 0.245$ dB                                     |
|     | <b>Peak-to-Peak Response</b>                                                                                                    |                                                                                                    | (3)                                   | 3.0 dB             | $\pm 0.245$ dB                                     |
|     | <b>Band 0A</b><br>(800 MHz to 1.0 GHz)<br><b>Maximum Response</b><br><b>Minimum Response</b><br><b>Peak-to-Peak Response</b>                                             | $-1.5$ dB                                                                                                    | $(5)$ <sub>_____________</sub><br>(6) | $1.5$ dB<br>3.0 dB | $\pm 0.245$ dB<br>$\pm 0.245$ dB<br>$\pm 0.245$ dB |
|     | <b>Band 0B</b><br>(1.7 GHz to 2.0 GHz)<br>(serial number<br>US39441006 or greater)<br><b>Maximum Response</b><br><b>Minimum Response</b><br><b>Peak-to-Peak Response</b> | $-1.5$ dB                                                                                                    | (7)<br>(8)<br>$(9)$ <sub>—</sub>      | $1.5$ dB<br>3.0dB  | $\pm 0.245$ dB<br>$\pm 0.245$ dB<br>$\pm 0.245$ dB |
|     | 0 to $55^{\circ}$ C:<br>Band 0<br>(1 MHz to 3.0 GHz)                                                                                                    |                                                                                                    |                                       |                    |                                                    |

**Table 3-4 Agilent E7402A Performance Verification Test Record**

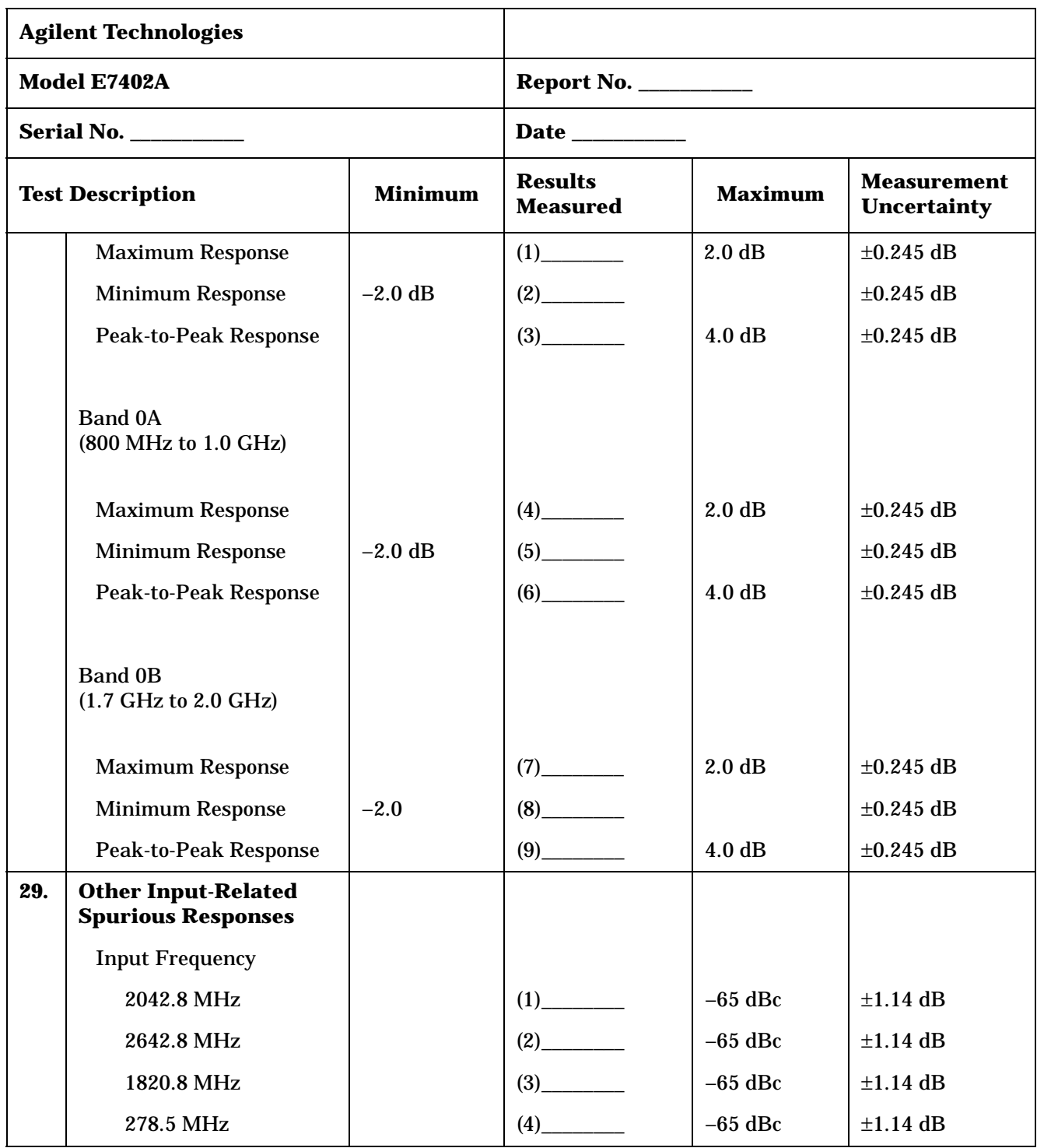

| <b>Agilent Technologies</b> |                                                |                |                                                                                                    |                          |                                          |  |
|-----------------------------|------------------------------------------------|----------------|----------------------------------------------------------------------------------------------------|--------------------------|------------------------------------------|--|
|                             | Model E7402A                                   |                | <b>Report No. ___________</b>                                                                                                    |                          |                                          |  |
|                             | <b>Serial No. ___________</b>                  |                |                                                                                                    |                          |                                          |  |
|                             | <b>Test Description</b>                        | <b>Minimum</b> | <b>Results</b><br><b>Measured</b>                                                                                                | <b>Maximum</b>           | <b>Measurement</b><br><b>Uncertainty</b> |  |
| 31.                         | <b>Spurious Responses</b>                      |                |                                                                                                    |                          |                                          |  |
|                             | 300 MHz TOI, 1 kHz<br><b>RBW</b>               | 11 dBm         |                                                                                                    |                          | $\pm 0.49$ dB                            |  |
|                             | 300 MHz TOI, 30 Hz<br><b>RBW</b>               | 11 dBm         |                                                                                                    |                          | $\pm 0.49$ dB                            |  |
|                             | 300 MHz SHI                                    | 35 dBm         | (3)                                                                                                    |                          | $\pm 0.90$ dB                            |  |
|                             | 900 MHz SHI                                    | 45 dBm         | (4)                                                                                                    |                          | $\pm 0.90$ dB                            |  |
| 33.                         | <b>Gain Compression</b>                        |                |                                                                                                    |                          |                                          |  |
|                             | <b>Test Frequency</b>                          |                |                                                                                                    |                          |                                          |  |
|                             | <b>53 MHz</b>                                  |                | $(1)$ <sub>____________</sub>                                                                                                    | 1.0 dB                   | $\pm 0.127$ dB                           |  |
|                             | 50.004 MHz                                     |                |                                                                                                    | 1.0 dB                   | $\pm 0.127$ dB                           |  |
|                             | 1403 MHz                                       |                | (3)                                                                                                    | 1.0 dB                   | $\pm 0.127$ dB                           |  |
|                             | 2503 MHz                                       |                | (4)                                                                                                    | 1.0 dB                   | $\pm 0.144$ dB                           |  |
| 36.                         | <b>Displayed Average</b><br><b>Noise Level</b> |                | Note: Enter results with preamp on in the appropriate section based<br>upon the ambient temperature when the test was performed. |                          |                                          |  |
|                             | 1 kHz RBW, Preamp Off:                         |                |                                                                                                    |                          |                                          |  |
|                             | 10 MHz to 1 GHz                                |                | (1)                                                                                                    | $-117$ dBm               | $\pm 1.82$ dB                            |  |
|                             | 1 GHz to 2 GHz                                 |                |                                                                                                    | $-116$ dBm $\pm 1.82$ dB |                                          |  |
|                             | 2 GHz to 3 GHz                                 |                | (3)                                                                                                    | $-114$ dBm               | $\pm 1.82$ dB                            |  |
|                             | 1kHz RBW, Preamp On,<br>0 to $55^{\circ}$ C:   |                |                                                                                                    |                          |                                          |  |
|                             | 10 MHz to 1 GHz                                |                |                                                                                                    | $-132$ dBm               | $\pm 1.82$ dB                            |  |
|                             | 1 GHz to 2 GHz                                 |                | (5)                                                                                                    | $-132$ dBm               | $\pm 1.82$ dB                            |  |
|                             | 2 GHz to 3 GHz                                 |                | (6)                                                                                                    | $-129$ dBm               | $\pm 1.82$ dB                            |  |
|                             | 10 Hz RBW, Preamp Off:                         |                |                                                                                                    |                          |                                          |  |
|                             | 10 MHz to 1 GHz                                |                | $(7)$ <sub>_______</sub>                                                                                                    | $-136$ dBm               | $\pm 1.82$ dB                            |  |

**Table 3-4 Agilent E7402A Performance Verification Test Record**

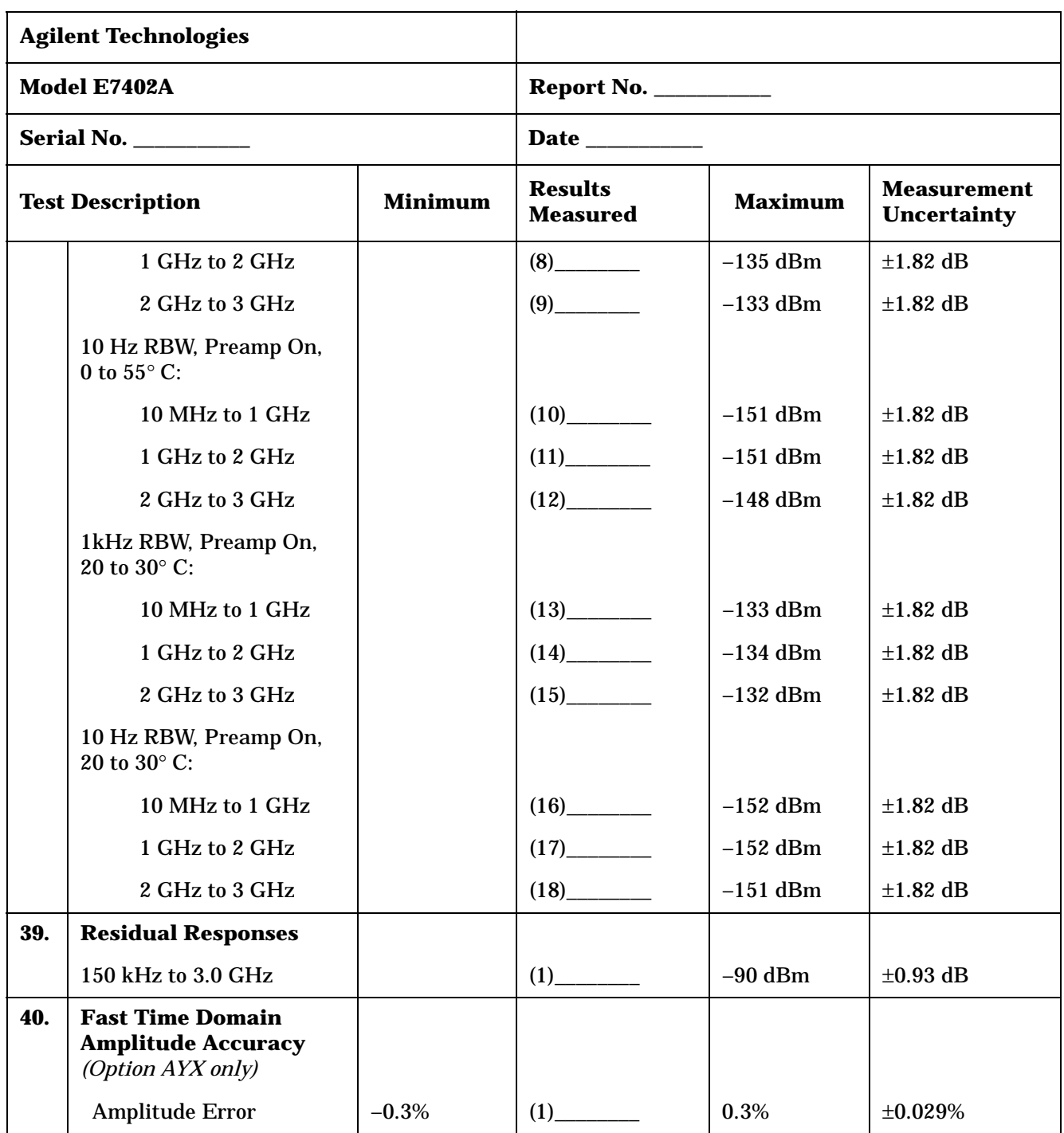

|                                           | <b>Agilent Technologies</b>                                                                         |            |                                   |                |                                          |
|-------------------------------------------|----------------------------------------------------------------------------------------------------|------------|-----------------------------------|----------------|------------------------------------------|
|                                           | Model E7402A                                                                                        |            | <b>Report No. ___________</b>     |                |                                          |
|                                           | <b>Serial No. ___________</b>                                                                       |            |                                   |                |                                          |
| <b>Minimum</b><br><b>Test Description</b> |                                                                                                    |            | <b>Results</b><br><b>Measured</b> | <b>Maximum</b> | <b>Measurement</b><br><b>Uncertainty</b> |
| 42.                                       | <b>Tracking Generator</b><br><b>Absolute Amplitude</b><br>and Vernier Accuracy<br>(Option 1DN only) |            |                                   |                |                                          |
|                                           | <b>Absolute Amplitude</b><br>Accuracy                                                               | $-0.75$ dB | (1)                               | $0.75$ dB      | $\pm 0.087$ dB                           |
|                                           | Vernier Accuracy, -2 dB                                                                             | $-0.4$ dB  |                                   | 0.4dB          | $\pm 0.11$ dB                            |
|                                           | Vernier Accuracy, -3 dB                                                                             | $-0.5$ dB  |                                   | $0.5$ dB       | $\pm 0.16$ dB                            |
|                                           | Vernier Accuracy, -5 dB                                                                             | $-0.5$ dB  |                                   | $0.5$ dB       | $\pm 0.16$ dB                            |
|                                           | Vernier Accuracy, -6 dB                                                                             | $-0.5$ dB  |                                   | $0.5$ dB       | $\pm 0.16$ dB                            |
|                                           | Vernier Accuracy, -7 dB                                                                             | $-0.5$ dB  | $(6)$ <sub>_____________</sub>    | $0.5$ dB       | $\pm 0.16$ dB                            |
|                                           | Vernier Accuracy, -8 dB                                                                             | $-0.5$ dB  |                                   | $0.5$ dB       | $\pm 0.16$ dB                            |
|                                           | Vernier Accuracy, -9 dB                                                                             | $-0.5$ dB  |                                   | $0.5$ dB       | $\pm 0.16$ dB                            |
|                                           | Vernier Accuracy, -10 dB                                                                            | $-0.5$ dB  | $(9)$ <sub>_____________</sub>    | $0.5$ dB       | $\pm 0.16$ dB                            |
| 44.                                       | <b>Tracking Generator</b><br><b>Level Flatness (Option</b><br>1DN only)                             |            |                                   |                |                                          |
|                                           | <b>Positive Level Flatness,</b><br>$<1$ MHz                                                         |            | (1)                               | 3.0 dB         | $\pm 0.255$ dB                           |
|                                           | <b>Negative Level Flatness,</b><br>$<1$ MHz                                                         | $-3.0$ dB  | (2)                               |                | $\pm 0.255$ dB                           |
|                                           | <b>Positive Level Flatness,</b><br>1 MHz to 10 MHz                                                  |            | (3)                               | 3.0 dB         | $\pm 0.145$ dB                           |
|                                           | <b>Negative Level Flatness,</b><br>1 MHz to 10 MHz                                                  | $-3.0$ dB  | (4)                               |                | $\pm 0.145$ dB                           |
|                                           | <b>Positive Level Flatness,</b><br>$>10$ MHz to 1.5 GHz                                             |            | (5)                               | 2.0 dB         | $\pm 0.122$ dB                           |
|                                           | <b>Negative Level Flatness,</b><br>$>10$ MHz to 1.5 GHz                                             | $-2.0$ dB  | (6)                               |                | $\pm 0.122$ dB                           |

**Table 3-4 Agilent E7402A Performance Verification Test Record**

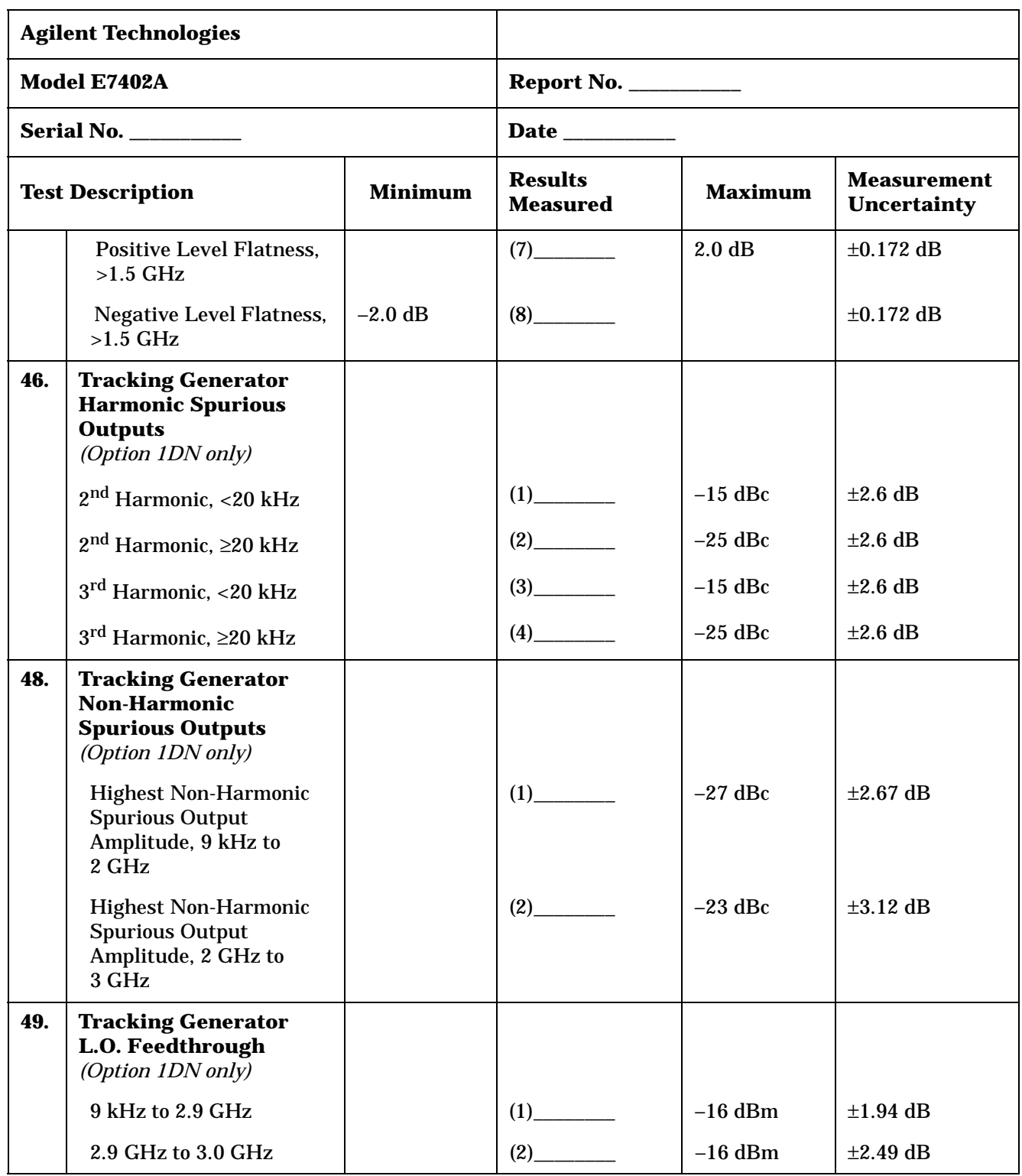

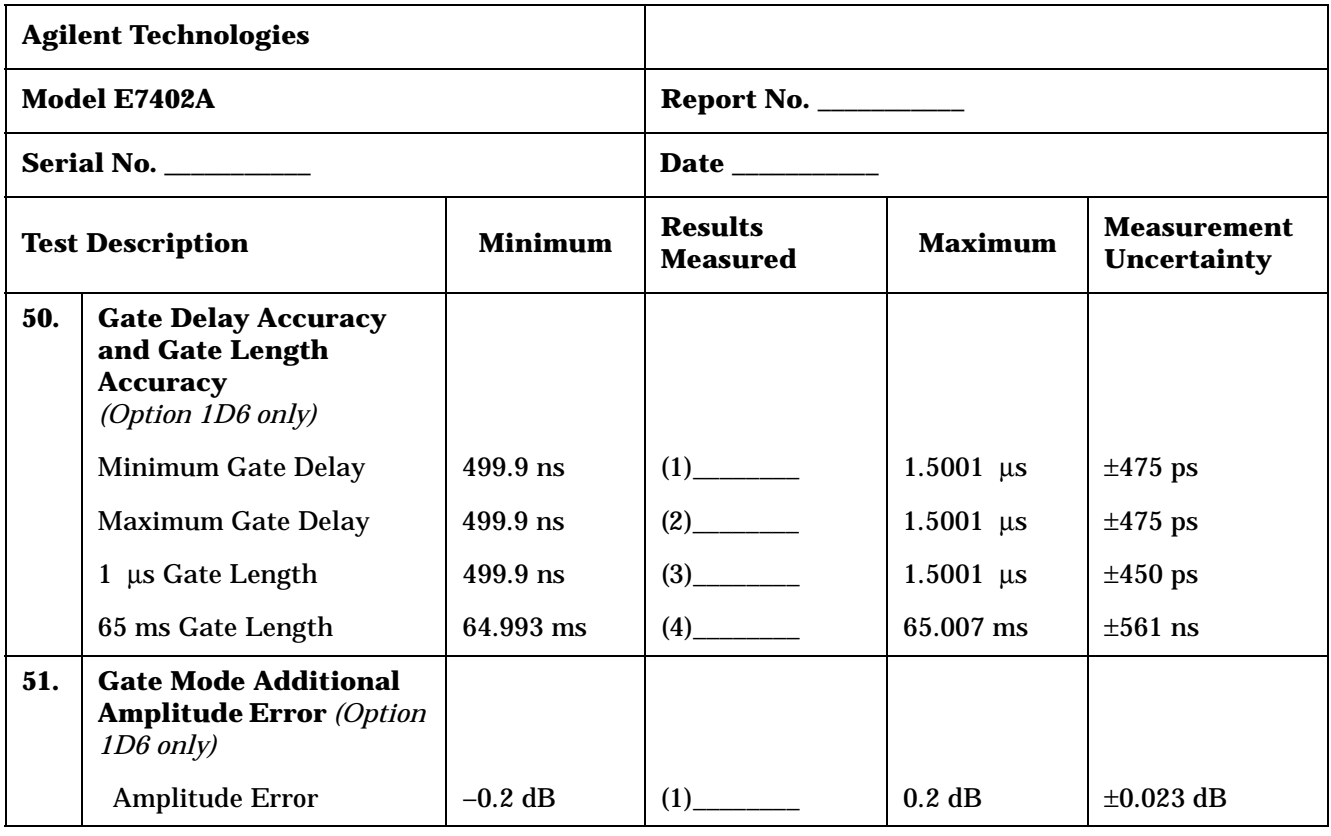

Tests for the Agilent E7403A only are included in this test record, therefore not all test numbers are included.

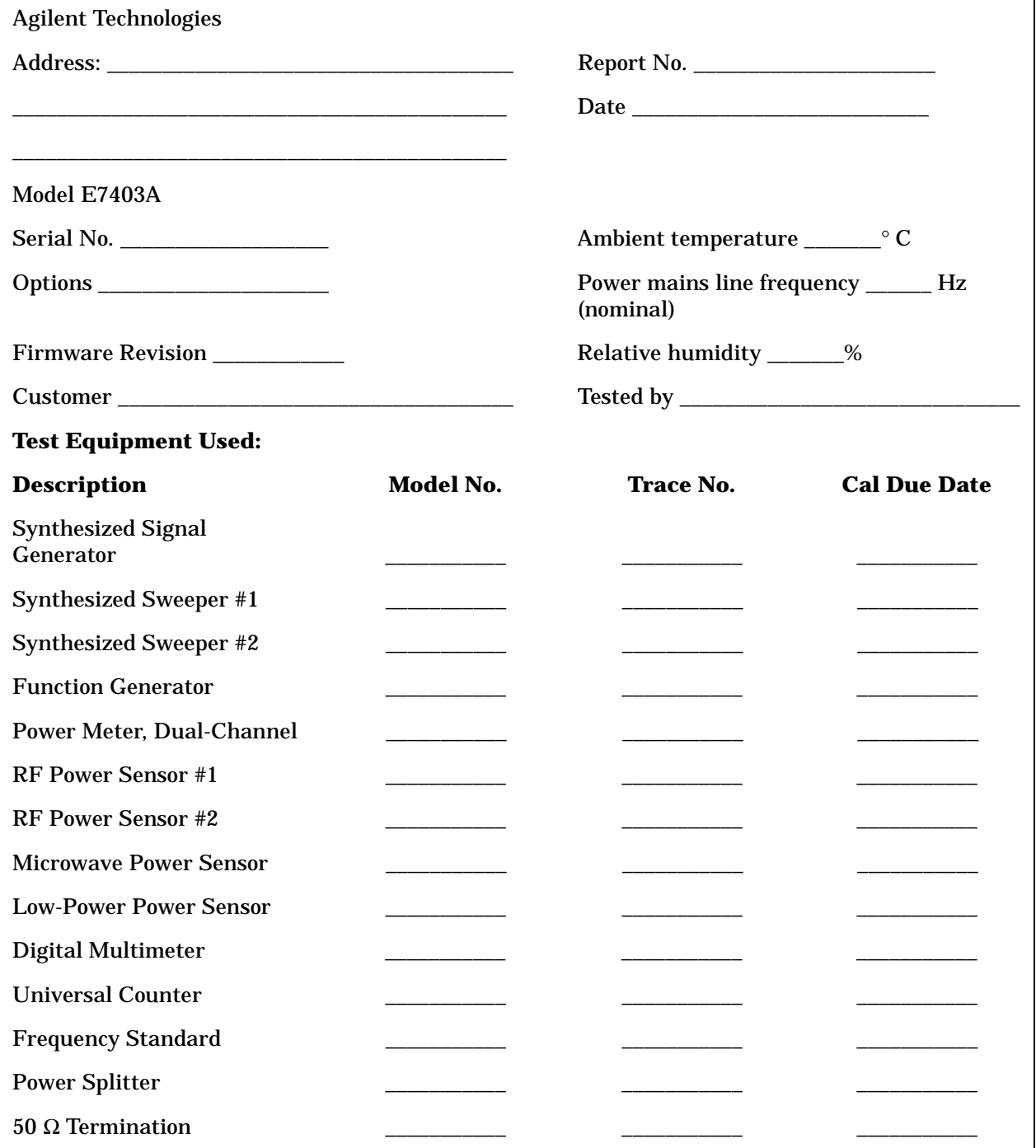

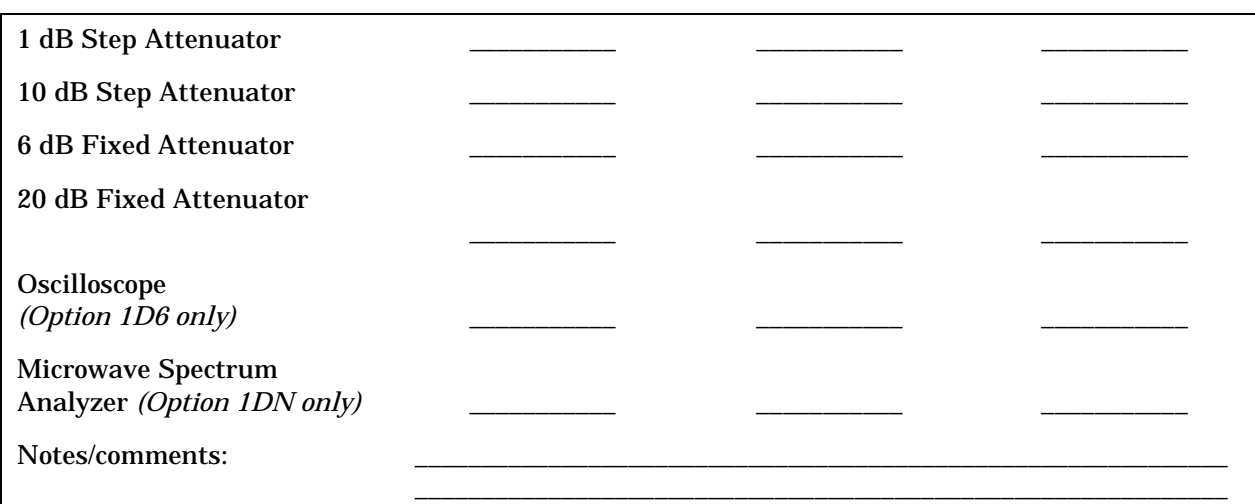

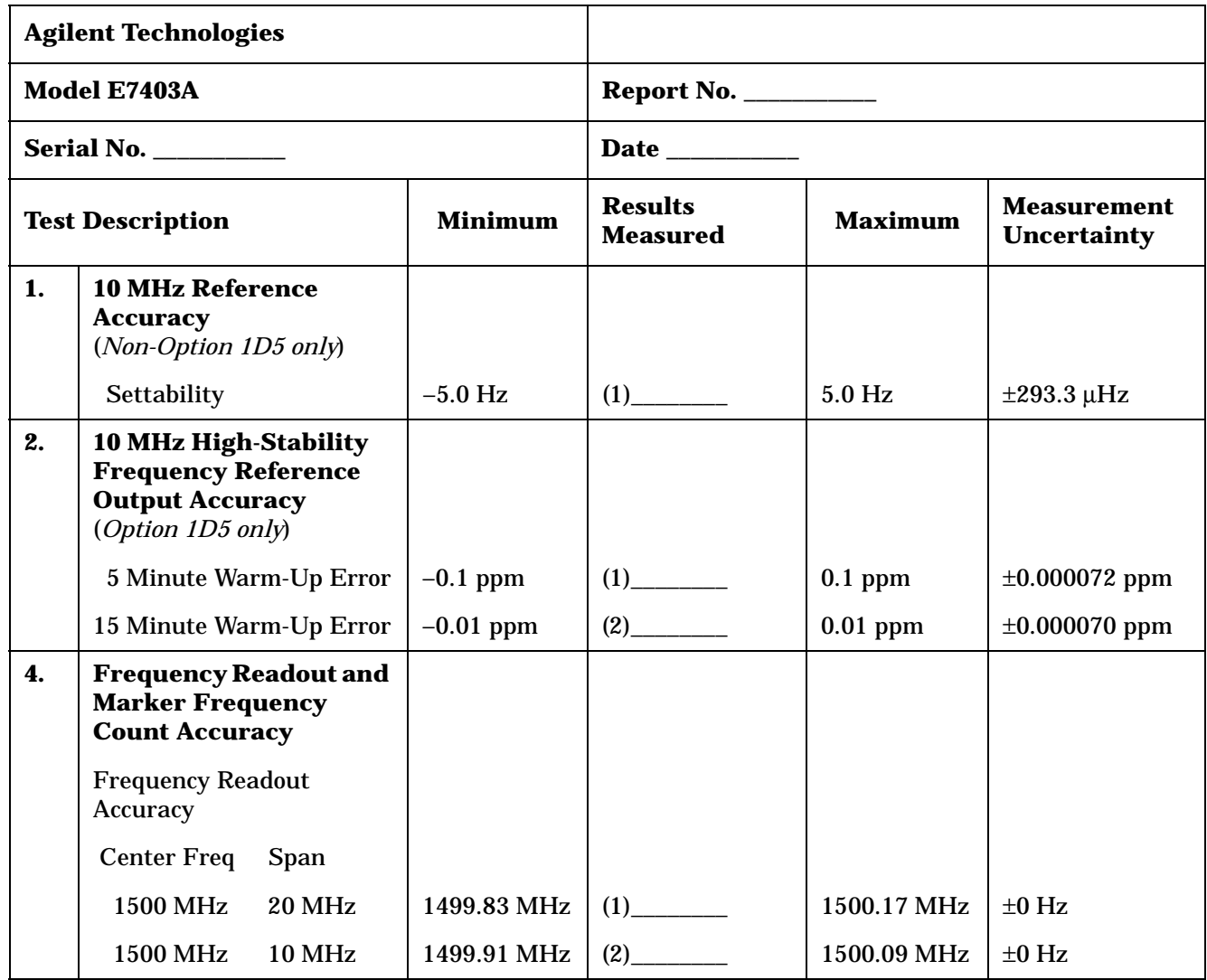

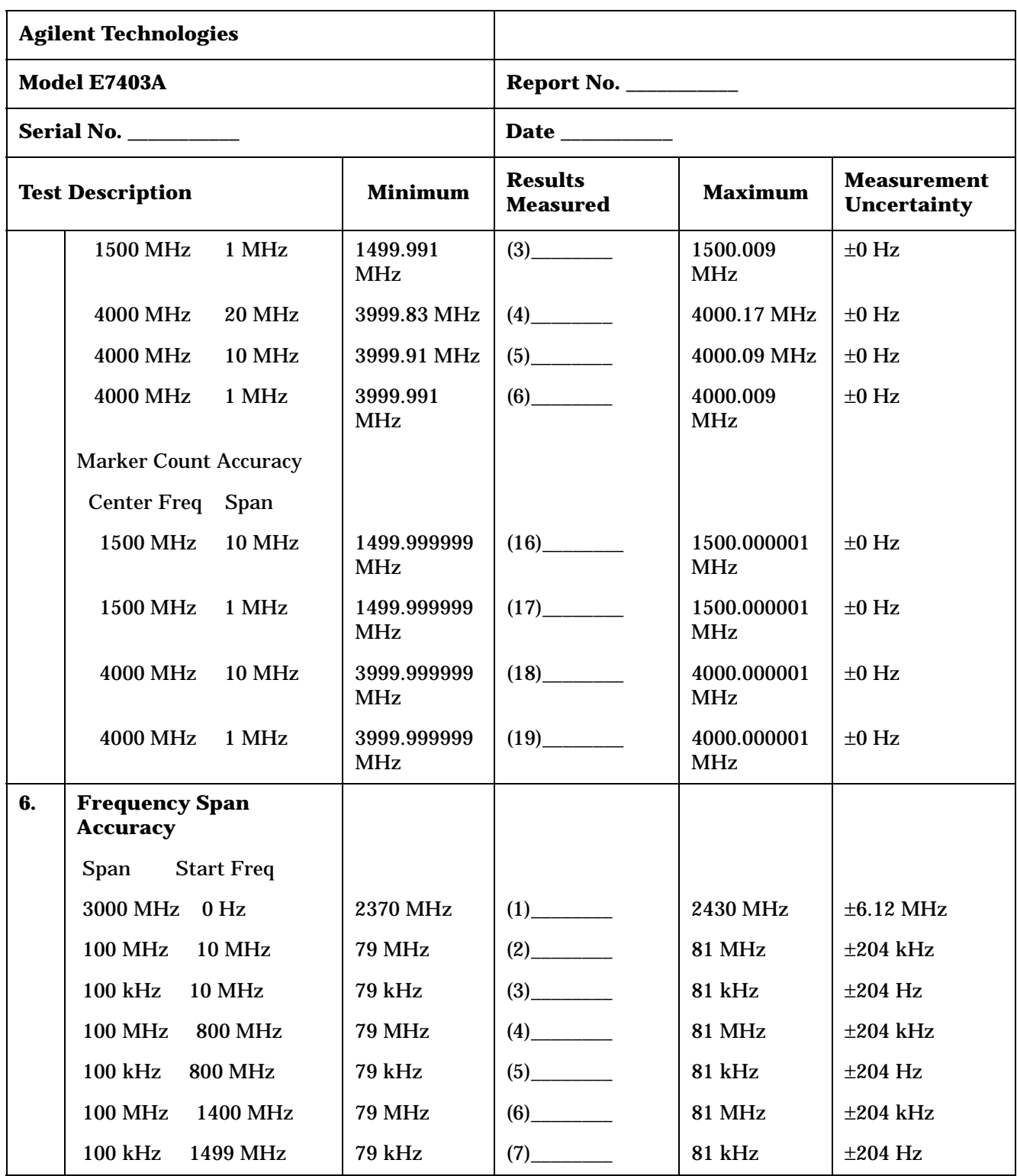

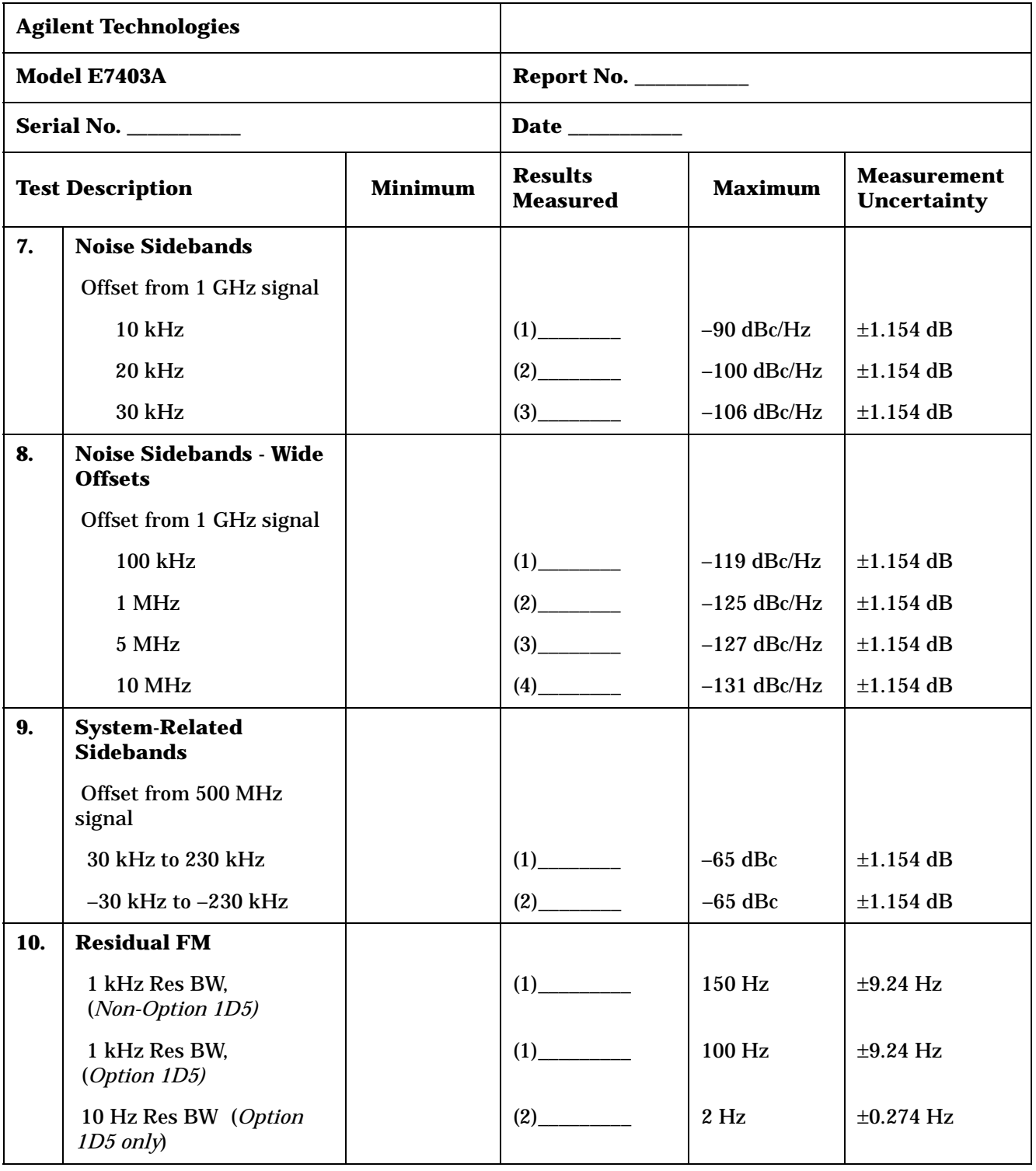

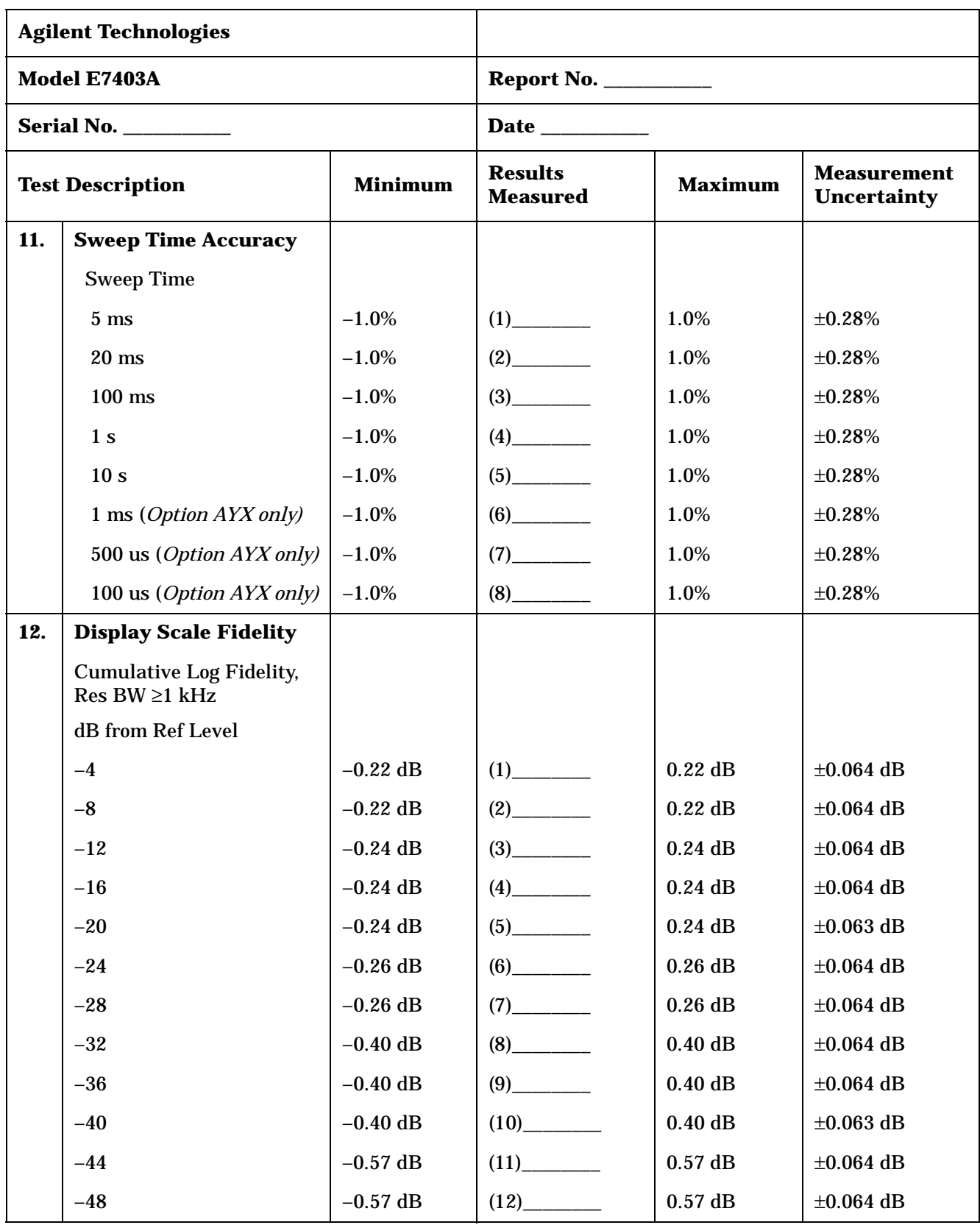

| <b>Agilent Technologies</b> |                                                         |            |                                   |                |                                          |
|-----------------------------|---------------------------------------------------------|------------|-----------------------------------|----------------|------------------------------------------|
|                             | Model E7403A                                            |            |                                   |                |                                          |
|                             |                                                         |            |                                   |                |                                          |
|                             | <b>Test Description</b><br><b>Minimum</b>               |            | <b>Results</b><br><b>Measured</b> | <b>Maximum</b> | <b>Measurement</b><br><b>Uncertainty</b> |
|                             | $-52$                                                   | $-0.57$ dB |                                   | $0.57$ dB      | $\pm 0.089$ dB                           |
|                             | $-56$                                                   | $-0.57$ dB | (14)                              | $0.57$ dB      | $\pm 0.089$ dB                           |
|                             | $-60$                                                   | $-0.57$ dB |                                   | $0.57$ dB      | $\pm 0.088$ dB                           |
|                             | $-64$                                                   | $-0.66$ dB | $(16)$ <sub>_________</sub>       | $0.66$ dB      | $\pm 0.089$ dB                           |
|                             | $-68$                                                   | $-0.66$ dB | $(17)$ <sub>_________</sub>       | $0.66$ dB      | $\pm 0.089$ dB                           |
|                             | $-72$                                                   | $-0.66$ dB | $(18)$ <sub>_________</sub>       | $0.66$ dB      | $\pm 0.089$ dB                           |
|                             | $-76$                                                   | $-0.66$ dB |                                   | $0.66$ dB      | $\pm 0.089$ dB                           |
|                             | $-80$                                                   | $-0.66$ dB |                                   | $0.66$ dB      | $\pm 0.088$ dB                           |
|                             | $-84$                                                   | $-1.15$ dB | (21)                              | $1.15$ dB      | $\pm 0.089$ dB                           |
|                             | <b>Incremental Log Fidelity,</b><br>Res BW $\geq$ 1 kHz |            |                                   |                |                                          |
|                             | dB from Ref Level                                       |            |                                   |                |                                          |
|                             | $-4$                                                    | $-0.4$ dB  |                                   | 0.4dB          | $\pm 0.064$ dB                           |
|                             | $-8$                                                    | $-0.4$ dB  |                                   | 0.4dB          | $\pm 0.064$ dB                           |
|                             | $-12$                                                   | $-0.4$ dB  |                                   | 0.4dB          | $\pm 0.064$ dB                           |
|                             | $-16$                                                   | $-0.4$ dB  | $(25)$ <sub>_________</sub>       | 0.4dB          | $\pm 0.064$ dB                           |
|                             | $-20$                                                   | $-0.4$ dB  | (26)                              | 0.4dB          | $\pm 0.063$ dB                           |
|                             | $-24$                                                   | $-0.4$ dB  | $(27)$ <sub>________</sub>        | 0.4dB          | $\pm 0.064$ dB                           |
|                             | $-28$                                                   | $-0.4$ dB  |                                   | 0.4 dB         | $\pm 0.064$ dB                           |
|                             | $-32$                                                   | $-0.4$ dB  |                                   | 0.4dB          | $\pm 0.064$ dB                           |
|                             | $-36$                                                   | $-0.4$ dB  |                                   | 0.4dB          | $\pm 0.064$ dB                           |
|                             | $-40$                                                   | $-0.4$ dB  |                                   | 0.4 dB         | $\pm 0.063$ dB                           |
|                             | $-44$                                                   | $-0.4$ dB  |                                   | 0.4dB          | $\pm 0.064$ dB                           |
|                             | $-48$                                                   | $-0.4$ dB  |                                   | $0.4$ dB       | $\pm 0.064$ dB                           |
|                             | $-52$                                                   | $-0.4$ dB  |                                   | 0.4dB          | $\pm 0.089$ dB                           |
|                             | $-56$                                                   | $-0.4$ dB  |                                   | 0.4dB          | $\pm 0.089$ dB                           |

**Table 3-6 Agilent E7403A Performance Verification Test Record**

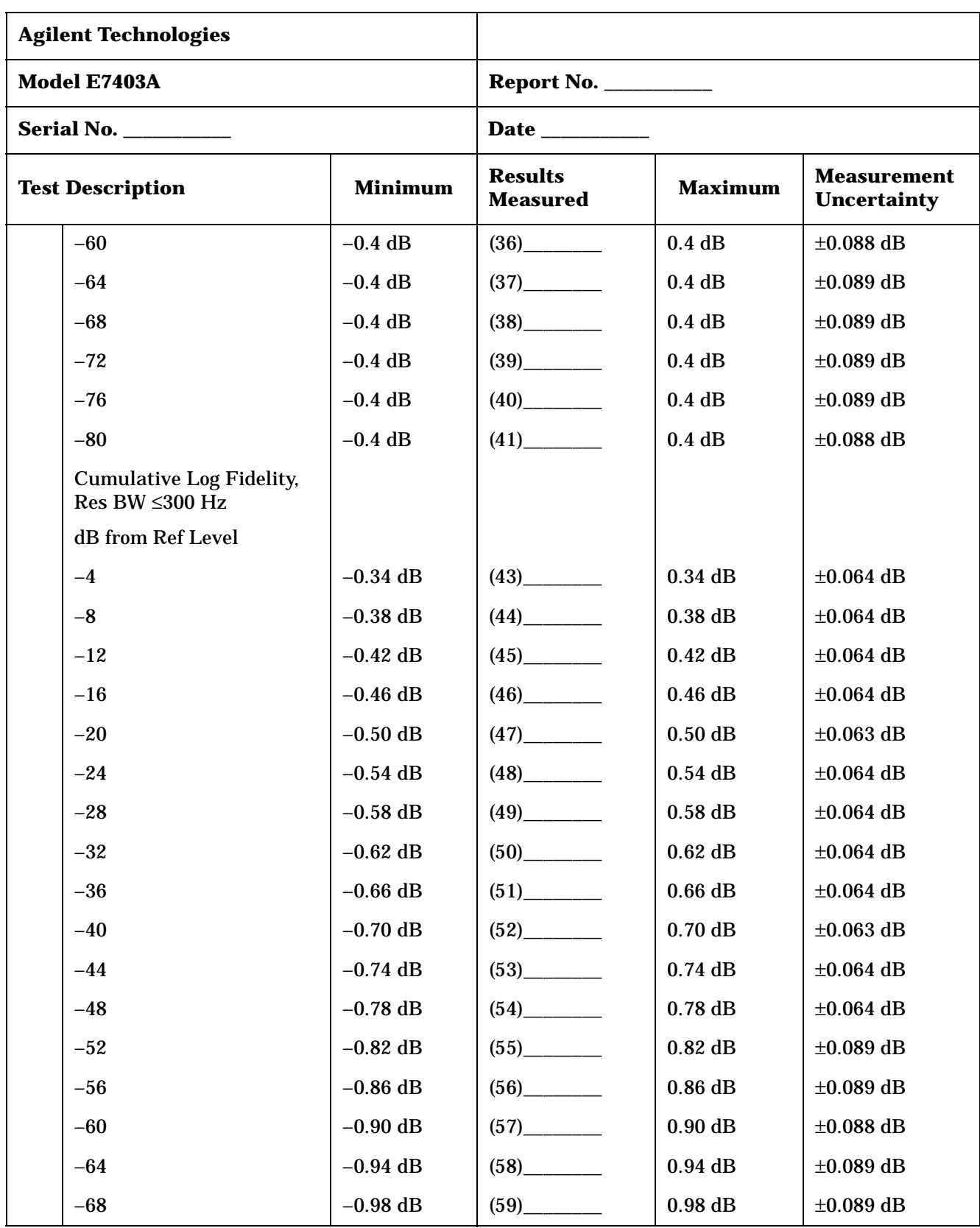

| <b>Agilent Technologies</b> |                                                    |            |                                   |                |                                          |
|-----------------------------|----------------------------------------------------|------------|-----------------------------------|----------------|------------------------------------------|
| Model E7403A                |                                                    |            |                                   |                |                                          |
| Serial No.                  |                                                    |            |                                   |                |                                          |
|                             | <b>Test Description</b><br><b>Minimum</b>          |            | <b>Results</b><br><b>Measured</b> | <b>Maximum</b> | <b>Measurement</b><br><b>Uncertainty</b> |
| $-72$                       |                                                    | $-1.02$ dB |                                   | $1.02$ dB      | $\pm 0.089$ dB                           |
| $-76$                       |                                                    | $-1.06$ dB | $(61)$ <sub>________</sub>        | $1.06$ dB      | $\pm 0.089$ dB                           |
| $-80$                       |                                                    | $-1.10$ dB |                                   | 1.10dB         | $\pm 0.088$ dB                           |
| $-84$                       |                                                    | $-1.14$ dB |                                   | 1.14dB         | $\pm 0.089$ dB                           |
| $-88$                       |                                                    | $-1.18$ dB |                                   | 1.18dB         | $\pm 0.089$ dB                           |
| $-92$                       |                                                    | $-1.22$ dB | $(65)$ <sub>_________</sub>       | $1.22$ dB      | $\pm 0.089$ dB                           |
| $-96$                       |                                                    | $-1.26$ dB | $(66)$ <sub>__________</sub>      | $1.26$ dB      | $\pm 0.088$ dB                           |
| $-98$                       |                                                    | $-1.28$ dB | (67)                              | $1.28$ dB      | $\pm 0.089$ dB                           |
|                             | <b>Incremental Log Fidelity,</b><br>Res BW ≤300 Hz |            |                                   |                |                                          |
|                             | dB from Ref Level                                  |            |                                   |                |                                          |
| $-4$                        |                                                    | $-0.4$ dB  |                                   | $0.4$ dB       | $\pm 0.064$ dB                           |
| $-8$                        |                                                    | $-0.4$ dB  |                                   | 0.4dB          | $\pm 0.064$ dB                           |
| $-12$                       |                                                    | $-0.4$ dB  | $(70)$ <sub>_________</sub>       | 0.4dB          | $\pm 0.064$ dB                           |
| $-16$                       |                                                    | $-0.4$ dB  | $(71)$ <sub>________</sub>        | $0.4$ dB       | $\pm 0.064$ dB                           |
| $-20$                       |                                                    | $-0.4$ dB  | $(72)$ <sub>_________</sub>       | 0.4dB          | $\pm 0.063$ dB                           |
| $-24$                       |                                                    | $-0.4$ dB  |                                   | 0.4dB          | $\pm 0.064$ dB                           |
| $-28$                       |                                                    | $-0.4$ dB  |                                   | $0.4$ dB       | $\pm 0.064$ dB                           |
| $-32$                       |                                                    | $-0.4$ dB  |                                   | 0.4dB          | $\pm 0.064$ dB                           |
| $-36$                       |                                                    | $-0.4$ dB  | $(76)$ <sub>_____________</sub>   | 0.4dB          | $\pm 0.064$ dB                           |
| $-40$                       |                                                    | $-0.4$ dB  |                                   | $0.4$ dB       | $\pm 0.063$ dB                           |
| $-44$                       |                                                    | $-0.4$ dB  |                                   | 0.4 dB         | $\pm 0.064$ dB                           |
| $-48$                       |                                                    | $-0.4$ dB  |                                   | 0.4dB          | $\pm 0.064$ dB                           |
| $-52$                       |                                                    | $-0.4$ dB  |                                   | 0.4dB          | $\pm 0.089$ dB                           |
| $-56$                       |                                                    | $-0.4$ dB  |                                   | 0.4dB          | $\pm 0.089$ dB                           |
| $-60$                       |                                                    | $-0.4$ dB  |                                   | 0.4dB          | $\pm 0.088$ dB                           |

**Table 3-6 Agilent E7403A Performance Verification Test Record**

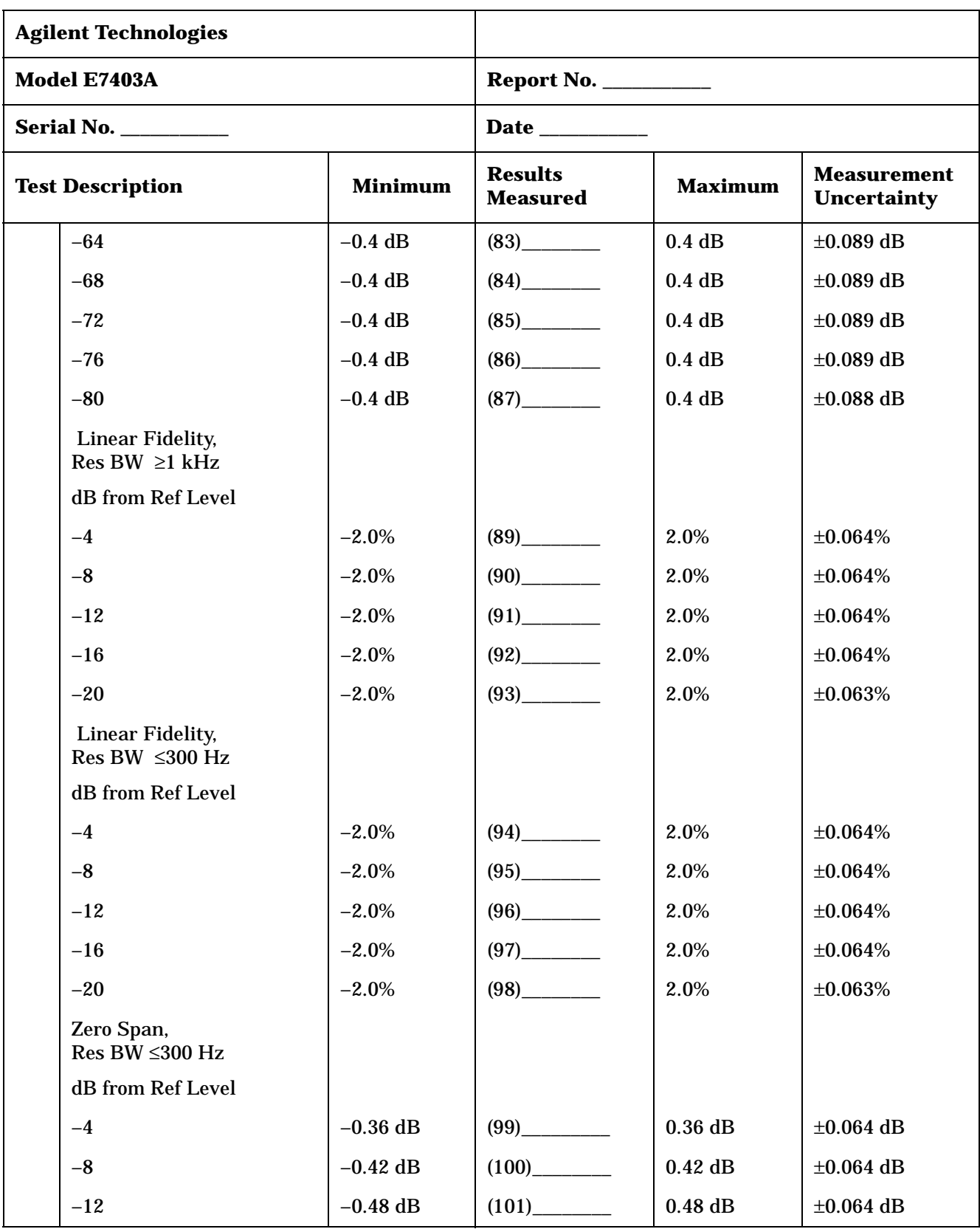

|     | <b>Agilent Technologies</b>                              |            |                                   |                |                                          |
|-----|----------------------------------------------------------|------------|-----------------------------------|----------------|------------------------------------------|
|     | Model E7403A                                             |            |                                   |                |                                          |
|     |                                                          |            |                                   |                |                                          |
|     | <b>Test Description</b><br><b>Minimum</b>                |            | <b>Results</b><br><b>Measured</b> | <b>Maximum</b> | <b>Measurement</b><br><b>Uncertainty</b> |
|     | $-16$                                                    | $-0.54$ dB |                                   | $0.54$ dB      | $\pm 0.064$ dB                           |
|     | $-20$                                                    | $-0.60$ dB |                                   | $0.60$ dB      | $\pm 0.063$ dB                           |
|     | $-24$                                                    | $-0.66$ dB |                                   | $0.66$ dB      | $\pm 0.064$ dB                           |
|     | $-28$                                                    | $-0.72$ dB |                                   | $0.72$ dB      | $\pm 0.064$ dB                           |
|     | $-32$                                                    | $-0.78$ dB |                                   | $0.78$ dB      | $\pm 0.064$ dB                           |
|     | $-36$                                                    | $-0.84$ dB | $(107)$ <sub>___________</sub>    | $0.84$ dB      | $\pm 0.064$ dB                           |
|     | $-40$                                                    | $-0.90$ dB |                                   | $0.90$ dB      | $\pm 0.063$ dB                           |
|     | $-44$                                                    | $-0.96$ dB |                                   | $0.96$ dB      | $\pm 0.064$ dB                           |
|     | $-48$                                                    | $-1.02$ dB | $(110)$ <sub>_____________</sub>  | $1.02$ dB      | $\pm 0.064$ dB                           |
|     | $-52$                                                    | $-1.08$ dB |                                   | $1.08$ dB      | $\pm 0.089$ dB                           |
|     | $-56$                                                    | $-1.14$ dB |                                   | 1.14dB         | $\pm 0.089$ dB                           |
|     | $-60$                                                    | $-1.20$ dB |                                   | $1.20$ dB      | $\pm 0.088$ dB                           |
|     | $-64$                                                    | $-1.5$ dB  |                                   | $1.5$ dB       | $\pm 0.089$ dB                           |
|     | $-68$                                                    | $-1.5$ dB  |                                   | $1.5$ dB       | $\pm 0.089$ dB                           |
|     | $-70$                                                    | $-1.5$ dB  | $(116)$ <sub>_____________</sub>  | $1.5$ dB       | $\pm 0.089$ dB                           |
| 13. | <b>Input Attenuation</b><br><b>Switching Uncertainty</b> |            |                                   |                |                                          |
|     | <b>Input Attenuation Setting</b>                         |            |                                   |                |                                          |
|     | $0$ dB                                                   | $-0.3$ dB  | (1)                               | $0.3$ dB       | $\pm 0.108$ dB                           |
|     | $5$ $\mathrm{dB}$                                        | $-0.3$ dB  |                                   | $0.3$ dB       | $\pm 0.107$ dB                           |
|     | 15dB                                                     | $-0.3$ dB  | (3)                               | $0.3$ dB       | $\pm 0.107$ dB                           |
|     | 20dB                                                     | $-0.3$ dB  | (4)                               | 0.3 dB         | $\pm 0.089$ dB                           |
|     | 25 dB                                                    | $-0.35$ dB |                                   | $0.35$ dB      | $\pm 0.089$ dB                           |
|     | 30 dB                                                    | $-0.40$ dB | (6)                               | $0.40$ dB      | $\pm 0.089$ dB                           |
|     | 35 dB                                                    | $-0.45$ dB | (7)                               | $0.45$ dB      | $\pm 0.089$ dB                           |
|     | 40 dB                                                    | $-0.50$ dB |                                   | $0.50$ dB      | $\pm 0.089$ dB                           |

**Table 3-6 Agilent E7403A Performance Verification Test Record**

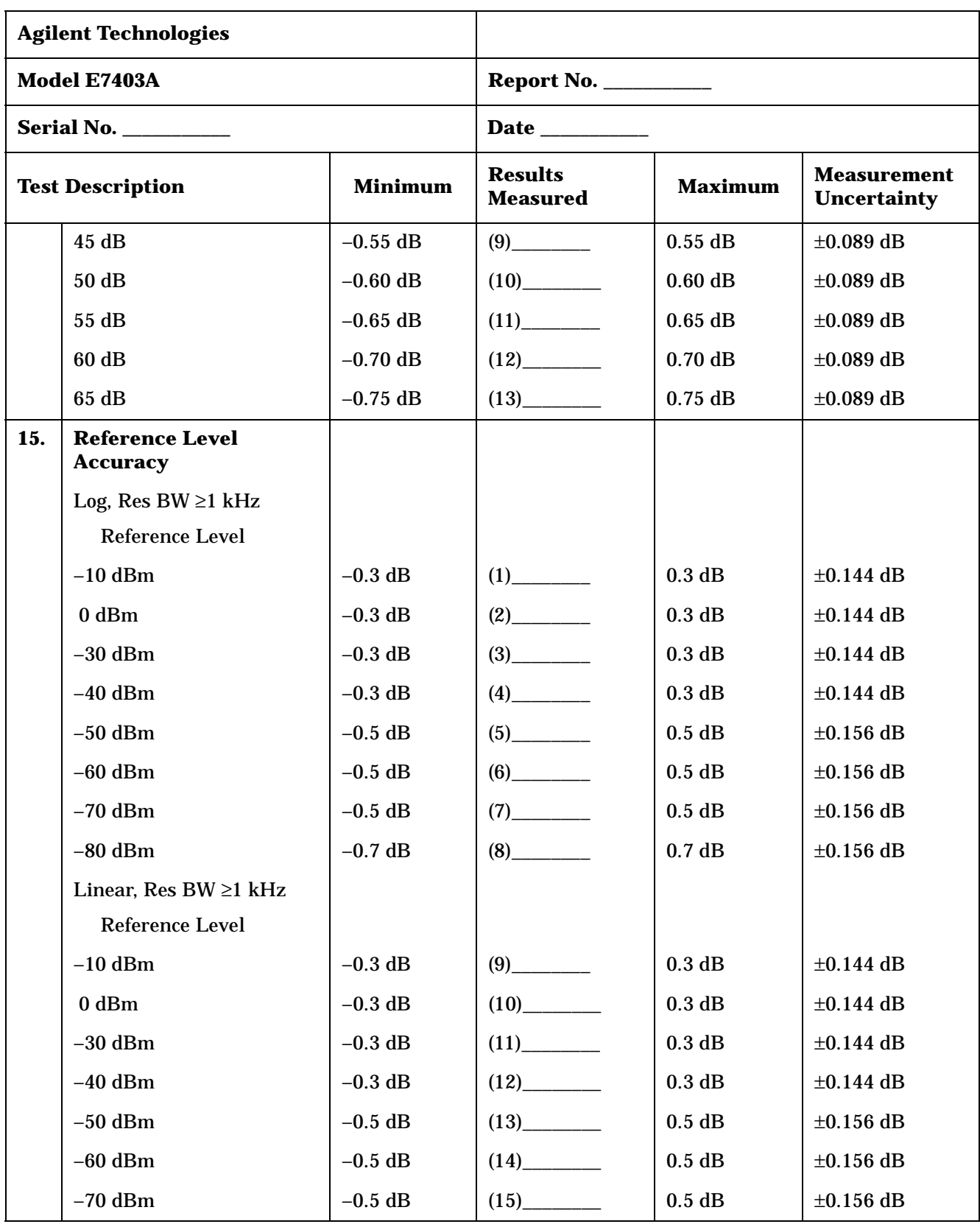

| <b>Agilent Technologies</b> |                                |                |                                   |                   |                                          |
|-----------------------------|--------------------------------|----------------|-----------------------------------|-------------------|------------------------------------------|
|                             | Model E7403A                   |                |                                   |                   |                                          |
|                             | <b>Serial No. ____________</b> |                |                                   |                   |                                          |
|                             | <b>Test Description</b>        | <b>Minimum</b> | <b>Results</b><br><b>Measured</b> | <b>Maximum</b>    | <b>Measurement</b><br><b>Uncertainty</b> |
|                             | $-80$ dBm                      | $-0.7$ dB      | $(16)$ <sub>________</sub>        | 0.7 dB            | $\pm 0.156$ dB                           |
|                             | Log, Res BW $\leq$ 300 Hz      |                |                                   |                   |                                          |
|                             | <b>Reference Level</b>         |                |                                   |                   |                                          |
|                             | $-10$ dBm                      | $-0.3$ dB      |                                   | 0.3 dB            | $\pm 0.144$ dB                           |
|                             | $0$ dBm                        | $-0.3$ dB      |                                   | 0.3 dB            | $\pm 0.144$ dB                           |
|                             | $-30$ dBm                      | $-0.3$ dB      | $(19)$ <sub>__________</sub>      | 0.3 dB            | $\pm 0.144$ dB                           |
|                             | $-40$ dBm                      | $-0.3$ dB      |                                   | 0.3 dB            | $\pm 0.144$ dB                           |
|                             | $-50$ dBm                      | $-0.5$ dB      |                                   | $0.5$ dB          | $\pm 0.156$ dB                           |
|                             | $-60$ dBm                      | $-0.5$ dB      | (22)                              | $0.5$ dB          | $\pm 0.156$ dB                           |
|                             | $-70$ dBm                      | $-0.5$ dB      |                                   | $0.5$ dB          | $\pm 0.156$ dB                           |
|                             | $-80$ dBm                      | $-0.7$ dB      |                                   | 0.7 dB            | $\pm 0.156$ dB                           |
|                             | Linear, Res BW ≤300 Hz         |                |                                   |                   |                                          |
|                             | Reference Level                |                |                                   |                   |                                          |
|                             | $-10$ dBm                      | $-0.3$ dB      |                                   | 0.3 dB            | $\pm 0.144$ dB                           |
|                             | $0$ dBm                        | $-0.3$ dB      |                                   | 0.3 dB            | $\pm 0.144$ dB                           |
|                             | $-30$ dBm                      | $-0.3$ dB      |                                   | 0.3 dB            | $\pm 0.144$ dB                           |
|                             | $-40$ dBm                      | $-0.3$ dB      |                                   | 0.3 dB            | $\pm 0.144$ dB                           |
|                             | $-50$ dBm                      | $-0.5$ dB      |                                   | $0.5$ dB          | $\pm 0.156$ dB                           |
|                             | $-60$ dBm                      | $-0.5$ dB      |                                   | $0.5~\mathrm{dB}$ | $\pm 0.156$ dB                           |
|                             | $-70$ dBm                      | $-0.5$ dB      | (31)                              | $0.5$ dB          | $\pm 0.156$ dB                           |
|                             | $-80$ dBm                      | $-0.7$ dB      | $(32)$ <sub>______</sub>          | 0.7 dB            | $\pm 0.156$ dB                           |

**Table 3-6 Agilent E7403A Performance Verification Test Record**

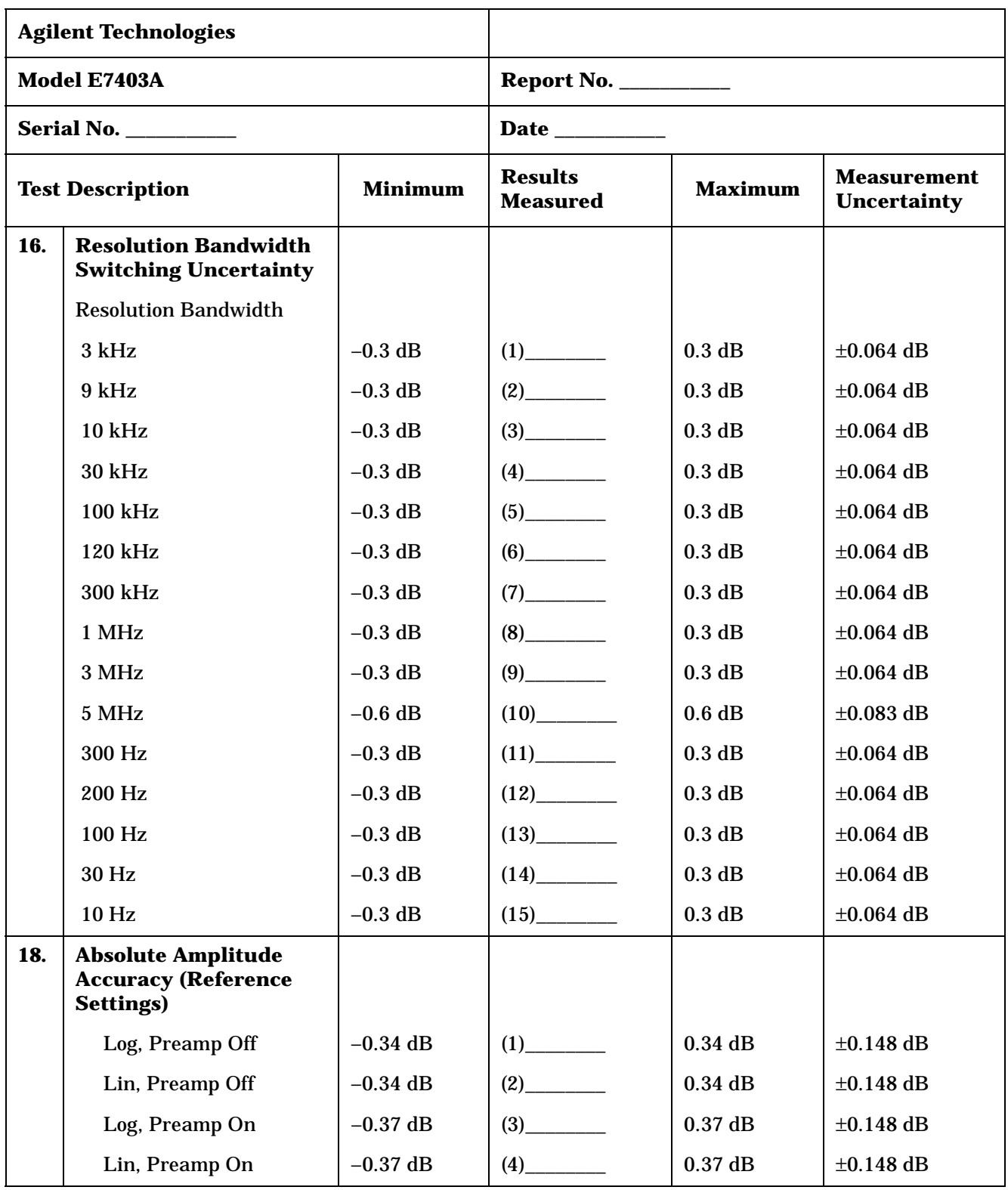

| <b>Agilent Technologies</b>               |                                                      |            |                                   |                |                                          |
|-------------------------------------------|------------------------------------------------------|------------|-----------------------------------|----------------|------------------------------------------|
|                                           | Model E7403A                                         |            |                                   |                |                                          |
|                                           | <b>Serial No. ____________</b>                       |            |                                   |                |                                          |
| <b>Minimum</b><br><b>Test Description</b> |                                                      |            | <b>Results</b><br><b>Measured</b> | <b>Maximum</b> | <b>Measurement</b><br><b>Uncertainty</b> |
| 20.                                       | <b>Overall Absolute</b><br><b>Amplitude Accuracy</b> |            |                                   |                |                                          |
|                                           | 0 dBm Reference Level                                |            |                                   |                |                                          |
|                                           | 0 dBm input                                          | $-0.54$ dB |                                   | $0.54$ dB      | $\pm 0.08$ dB                            |
|                                           | $-10$ dBm input                                      | $-0.54$ dB |                                   | $0.54$ dB      | $\pm 0.081$ dB                           |
|                                           | $-20$ dBm input                                      | $-0.54$ dB |                                   | $0.54$ dB      | $\pm 0.082$ dB                           |
|                                           | -30 dBm input                                        | $-0.54$ dB |                                   | $0.54$ dB      | $\pm 0.083$ dB                           |
|                                           | -40 dBm input                                        | $-0.54$ dB |                                   | $0.54$ dB      | $\pm 0.084$ dB                           |
|                                           | $-50$ dBm input                                      | $-0.54$ dB | (6)                               | $0.54$ dB      | $\pm 0.086$ dB                           |
|                                           | -20 dBm Reference Level                              |            |                                   |                |                                          |
|                                           | $-20$ dBm input                                      | $-0.54$ dB |                                   | $0.54$ dB      | $\pm 0.082$ dB                           |
|                                           | -30 dBm input                                        | $-0.54$ dB | $(8)$ <sub>___________</sub>      | $0.54$ dB      | $\pm 0.083$ dB                           |
|                                           | -40 dBm input                                        | $-0.54$ dB | $(9)$ <sub>_____________</sub>    | $0.54$ dB      | $\pm 0.084$ dB                           |
|                                           | $-50$ dBm input                                      | $-0.54$ dB | (10)                              | $0.54$ dB      | $\pm 0.086$ dB                           |
|                                           | -40 dBm Reference Level                              |            |                                   |                |                                          |
|                                           | -40 dBm input                                        | $-0.54$ dB |                                   | $0.54$ dB      | $\pm 0.084$ dB                           |
|                                           | $-50$ dBm input                                      | $-0.54$ dB | (12)                              | $0.54$ dB      | $\pm 0.086$ dB                           |
|                                           | -50 dBm Reference Level                              |            |                                   |                |                                          |
|                                           | $-50$ dBm input                                      | $-0.54$ dB | (13)                              | $0.54$ dB      | $\pm 0.086$ dB                           |
| 21.                                       | <b>Resolution Bandwidth</b><br><b>Accuracy</b>       |            |                                   |                |                                          |
|                                           | <b>Resolution Bandwidth</b>                          |            |                                   |                |                                          |
|                                           | $5\;\mathrm{MHz}$                                    | 3.5 MHz    | (1)                               | 6.5 MHz        | $\pm 38.2$ kHz                           |
|                                           | 3 MHz                                                | 2.55 MHz   | (2)                               | 3.45 MHz       | $\pm 22.9$ kHz                           |
|                                           | 1 MHz                                                | 0.85 MHz   | (3)                               | 1.15 MHz       | $\pm 7.64$ kHz                           |
|                                           | 300 kHz                                              | 255 kHz    | $(4)$ <sub>———</sub>              | 345 kHz        | $\pm 2.29$ kHz                           |

**Table 3-6 Agilent E7403A Performance Verification Test Record**

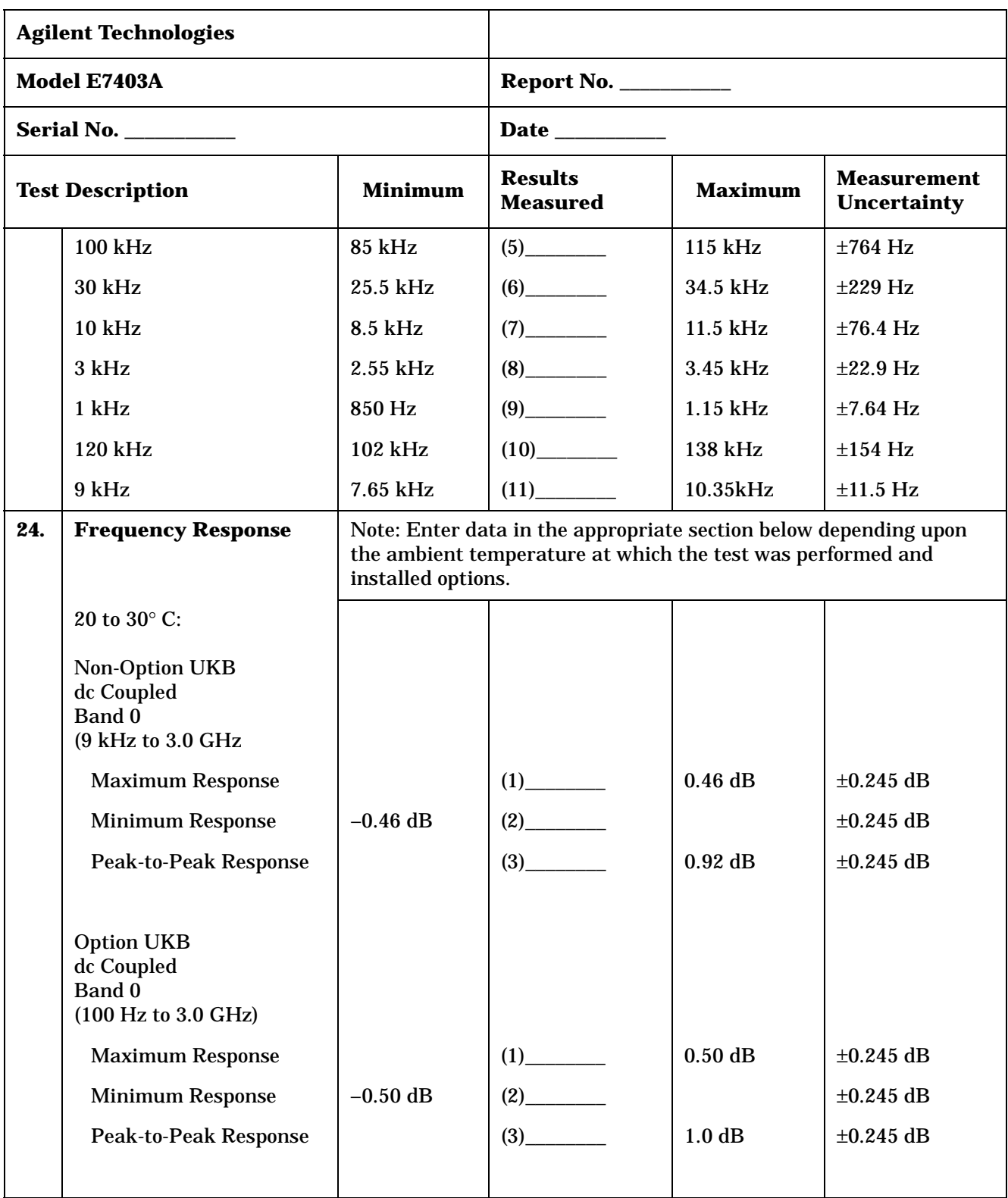

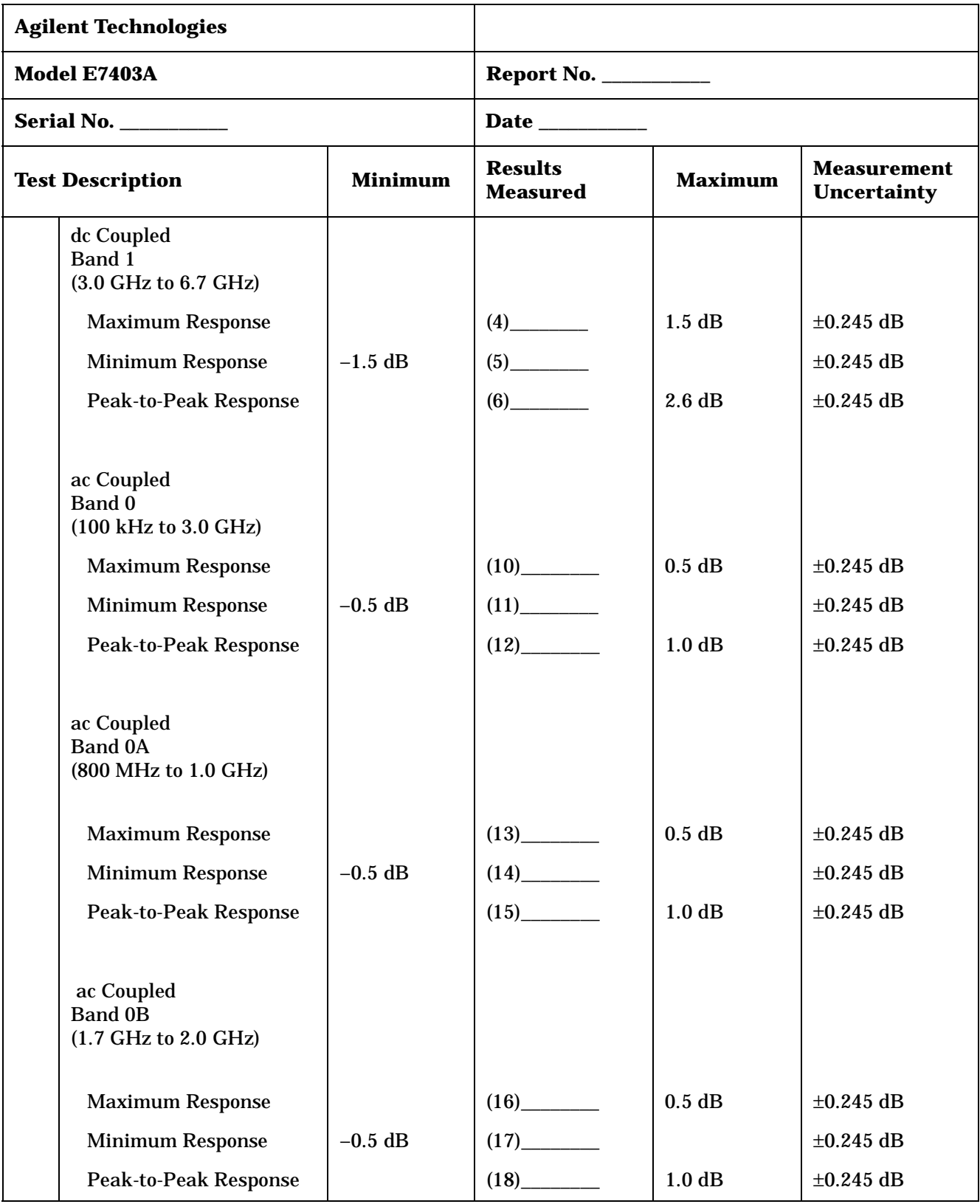

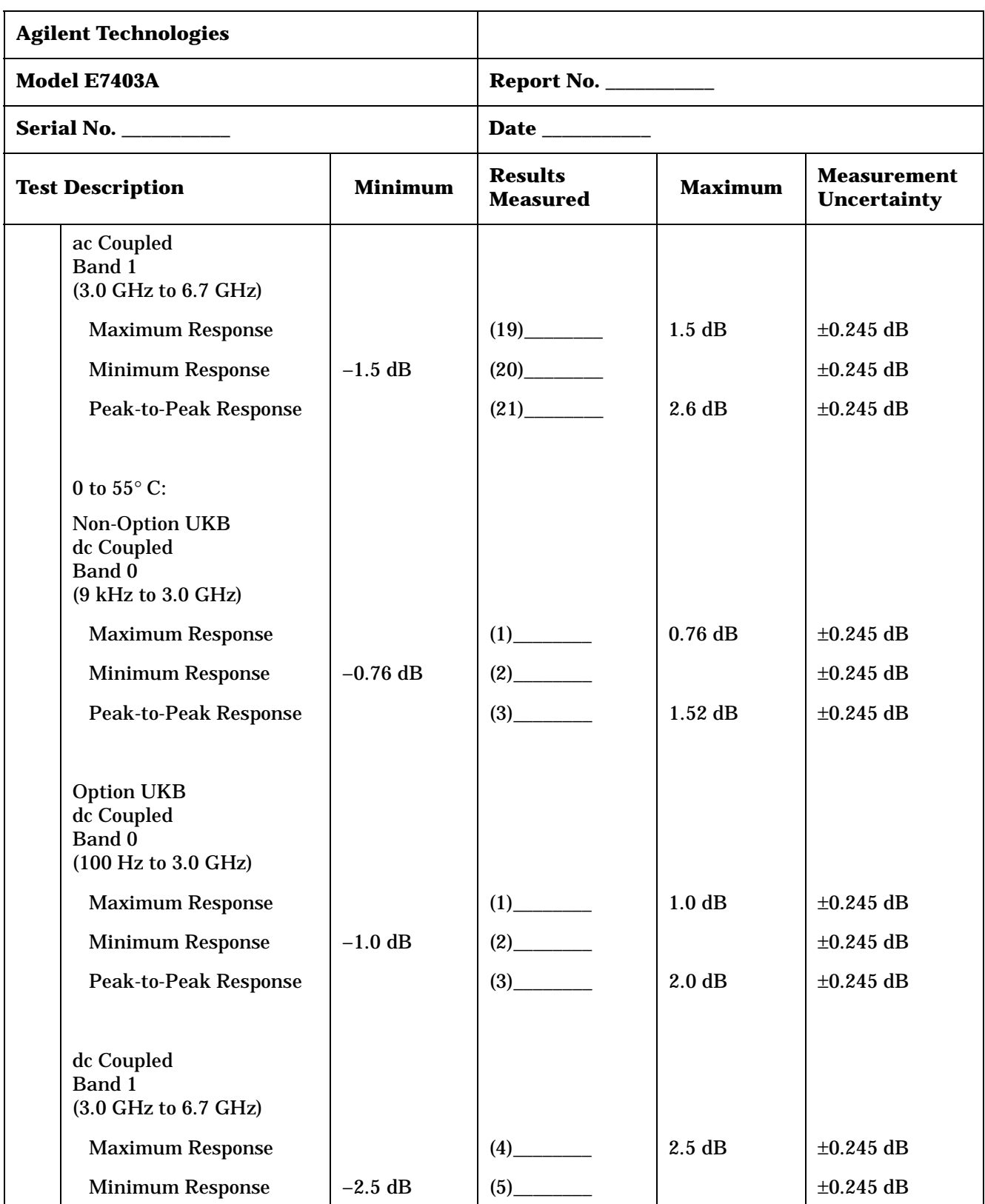

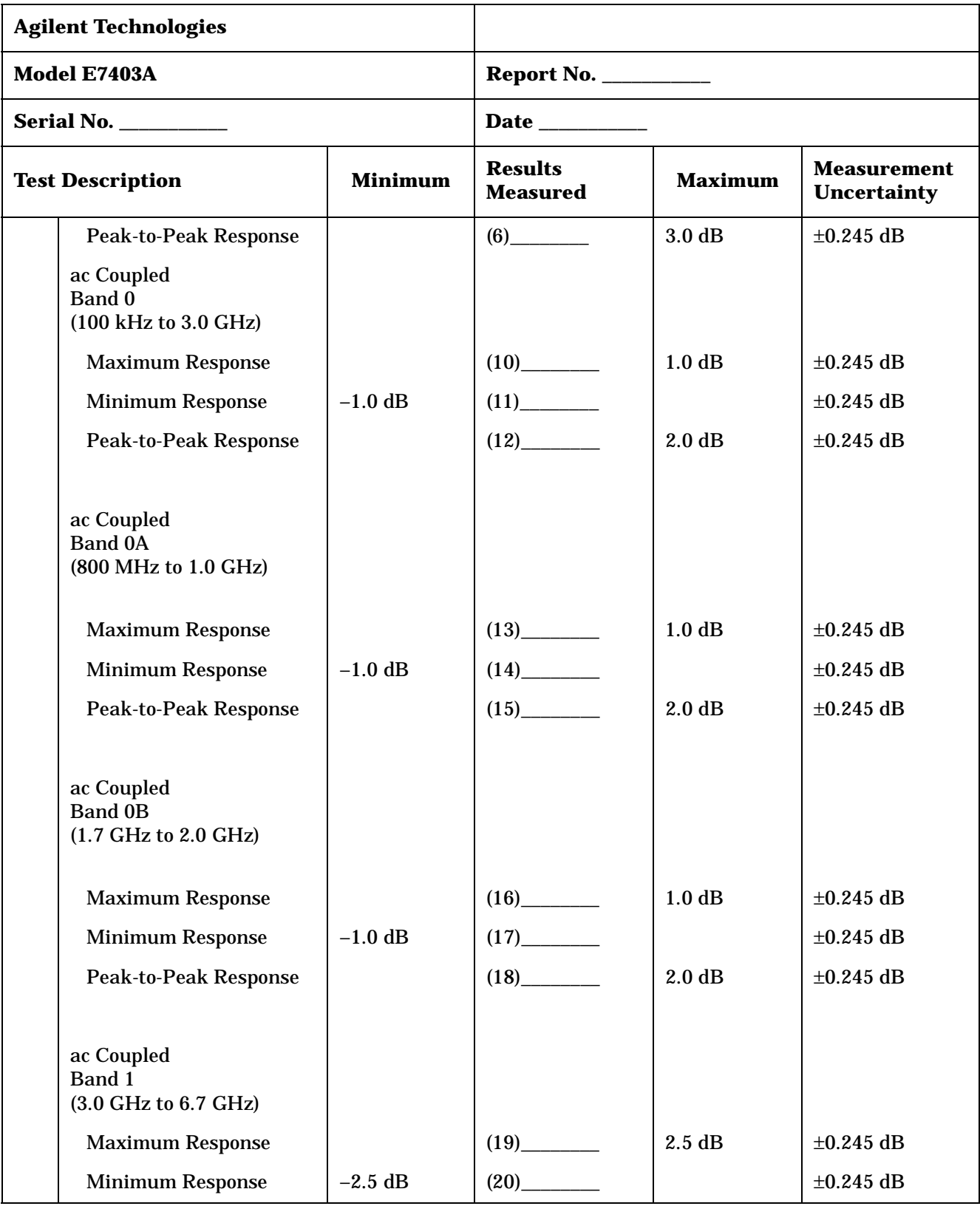

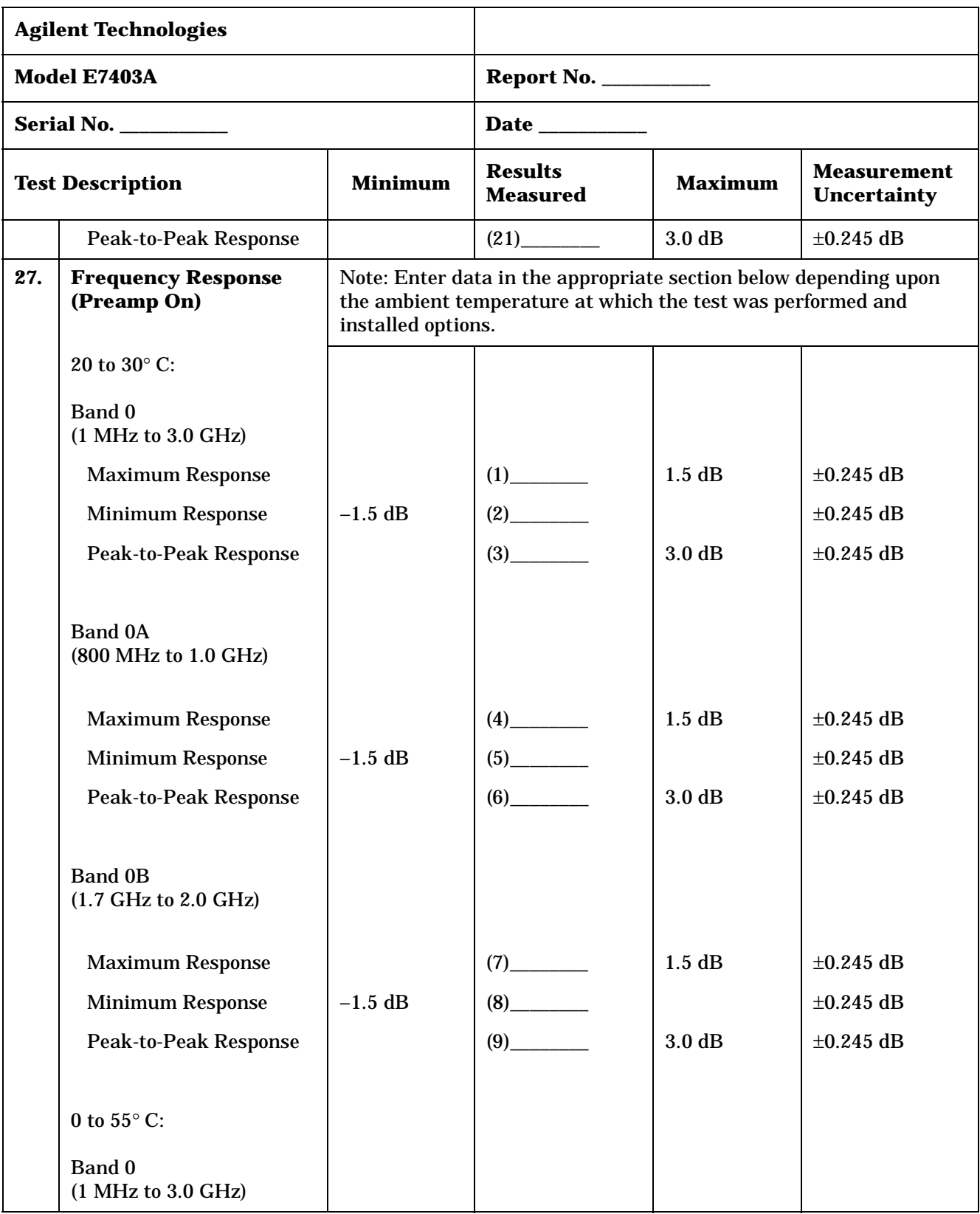

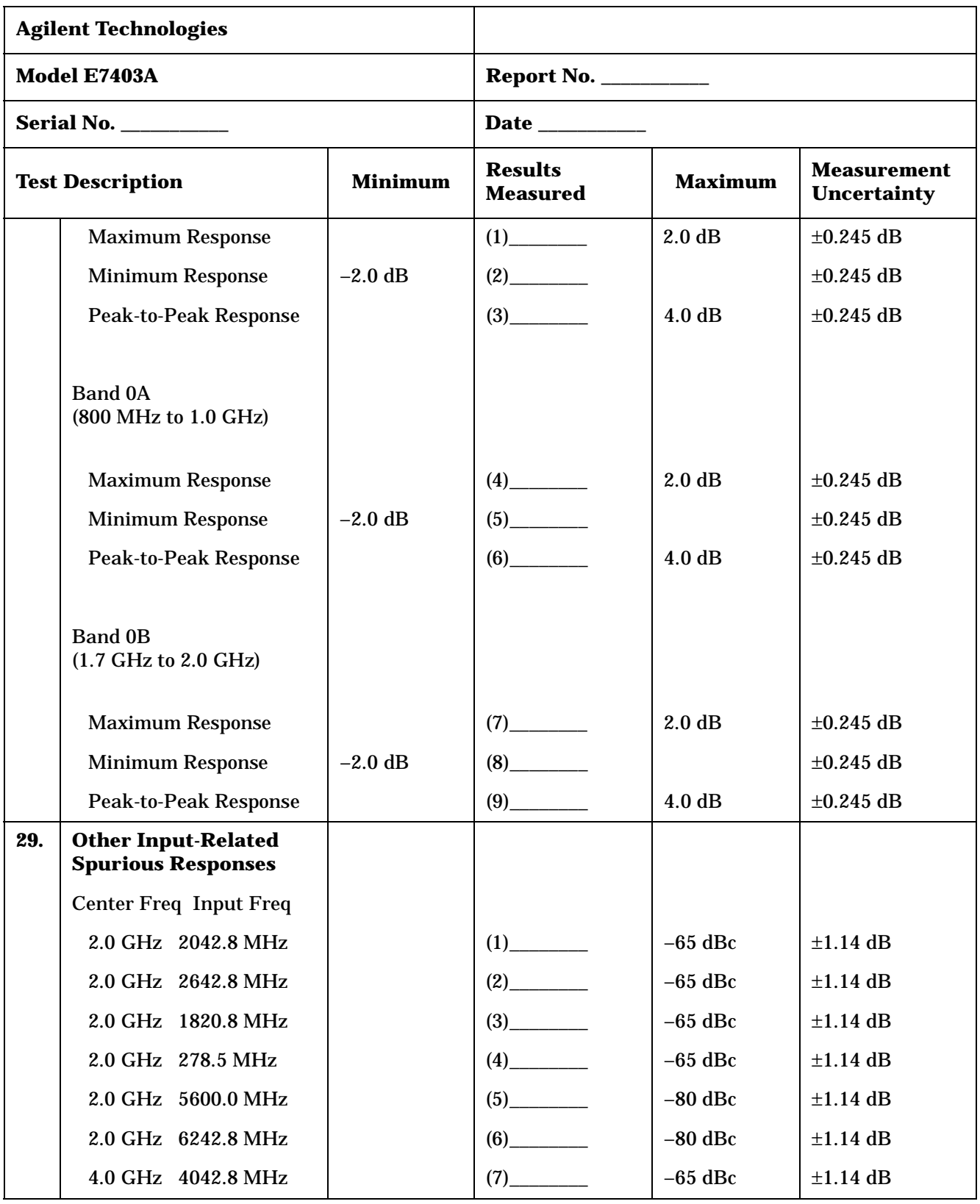

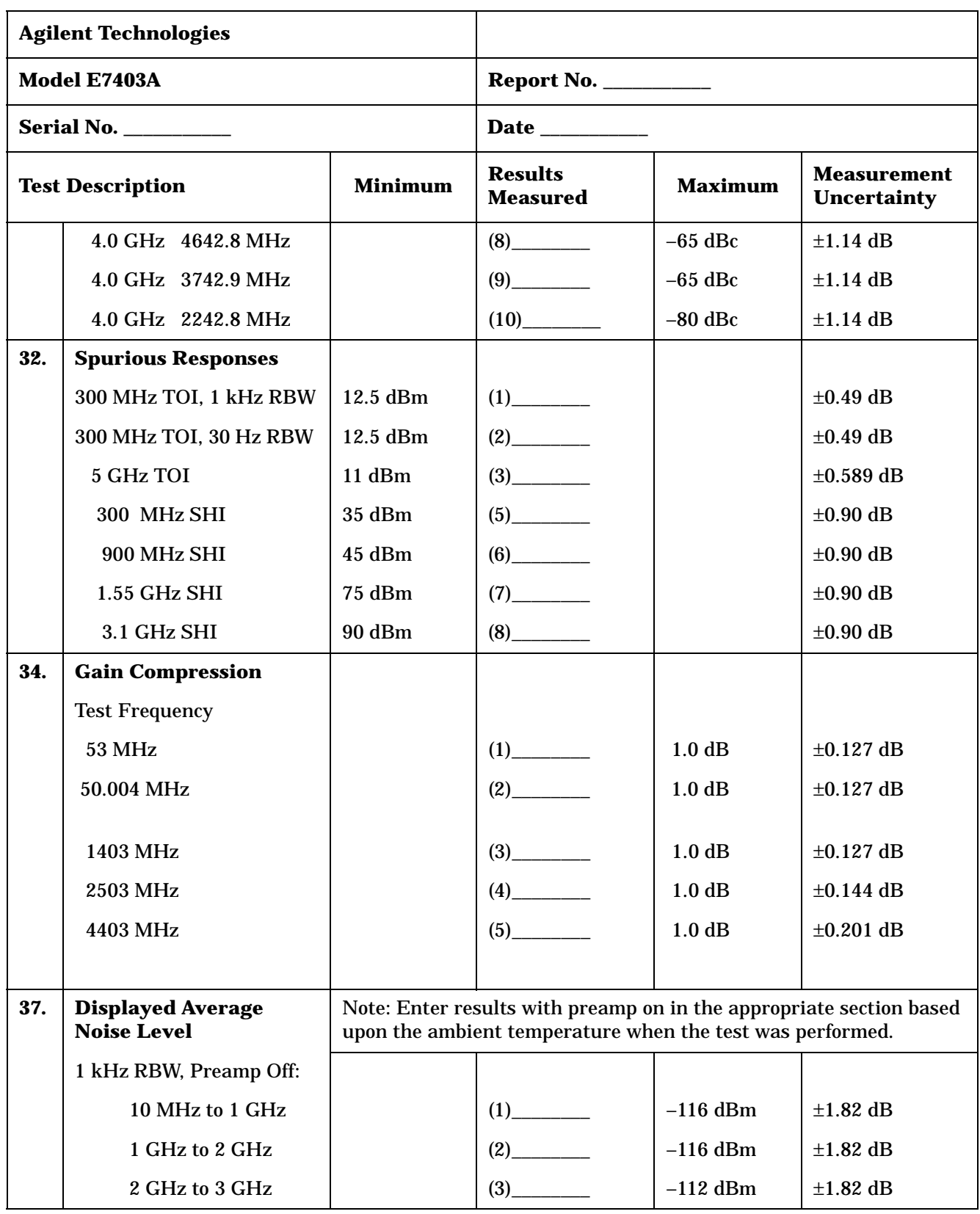

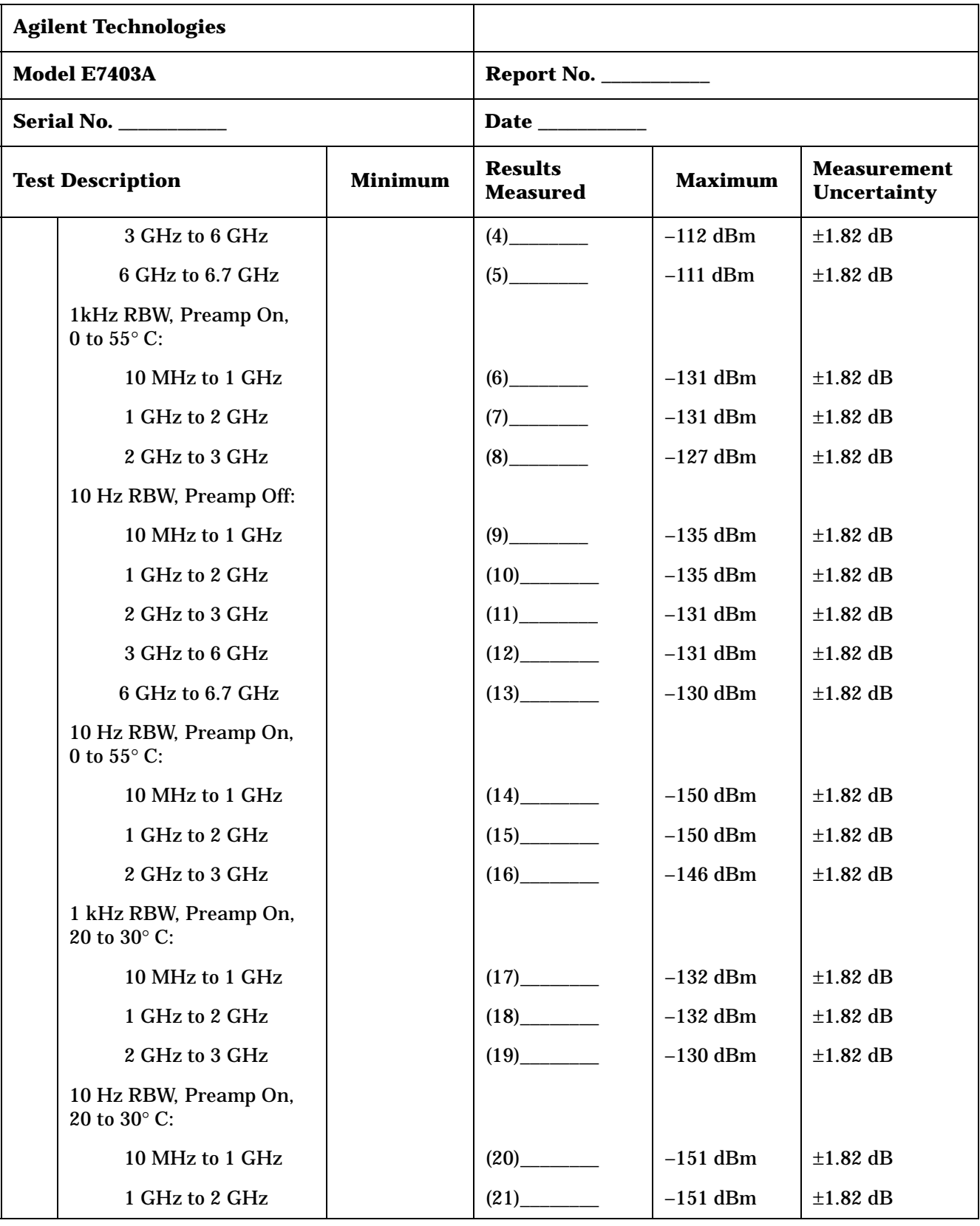

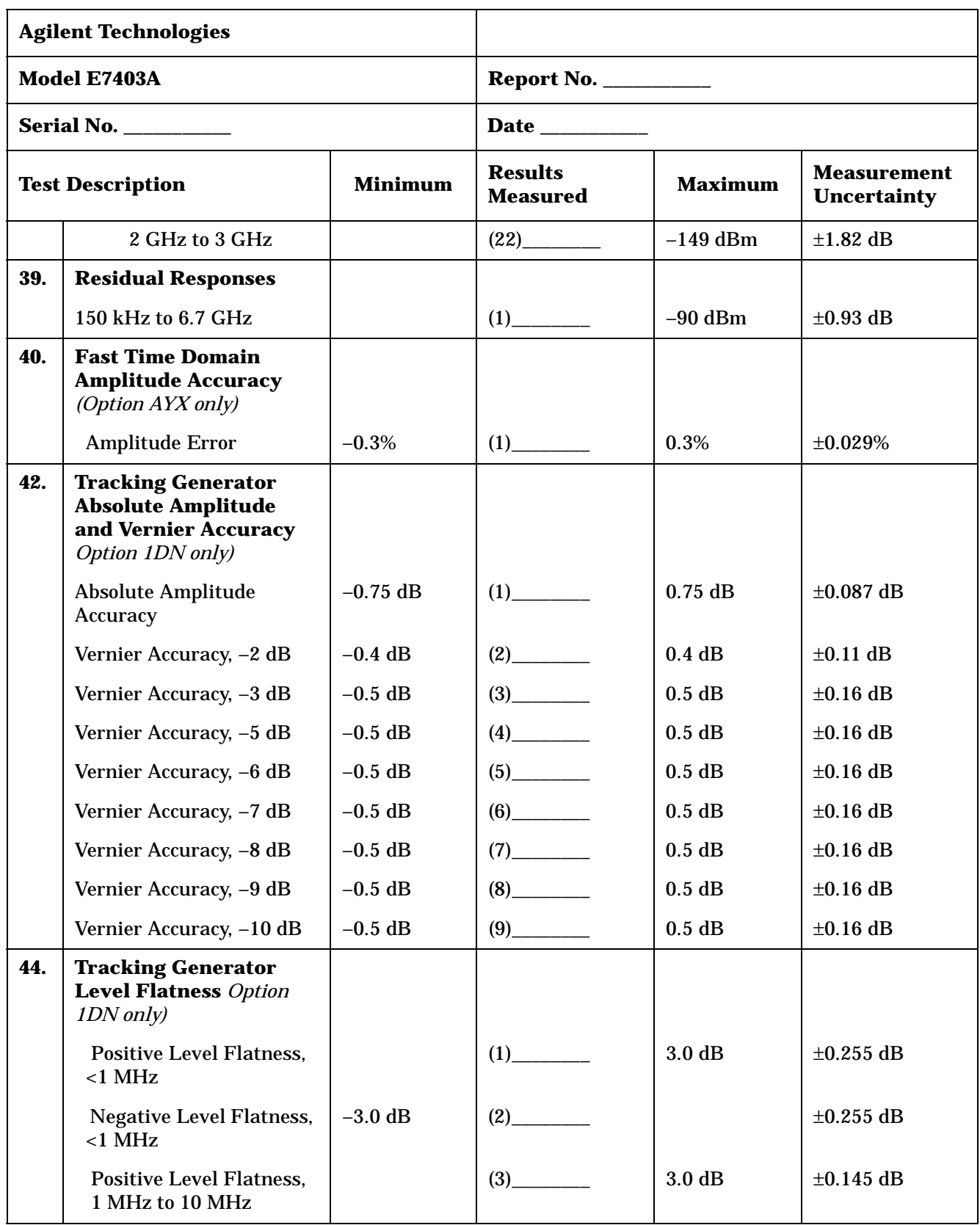

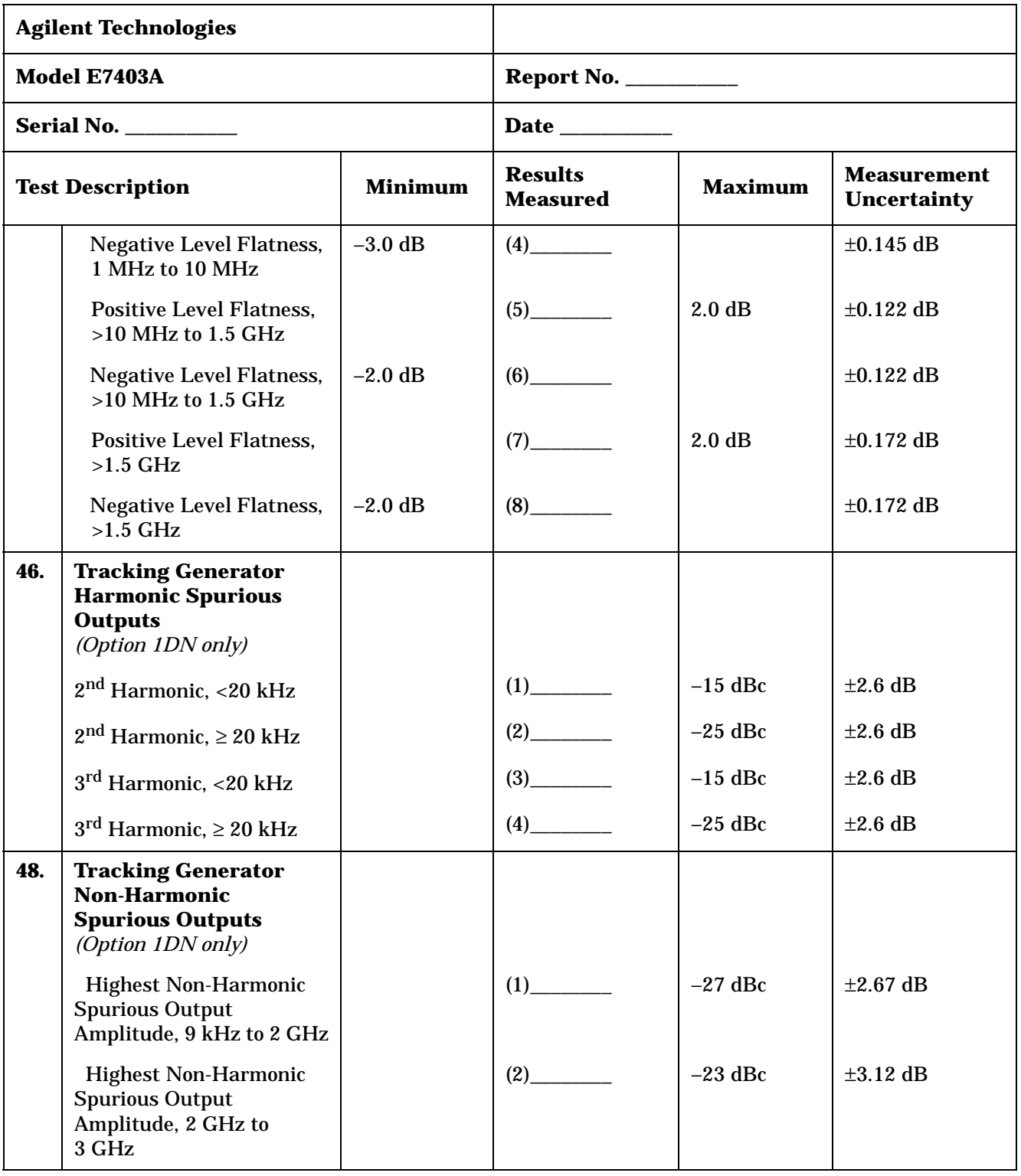

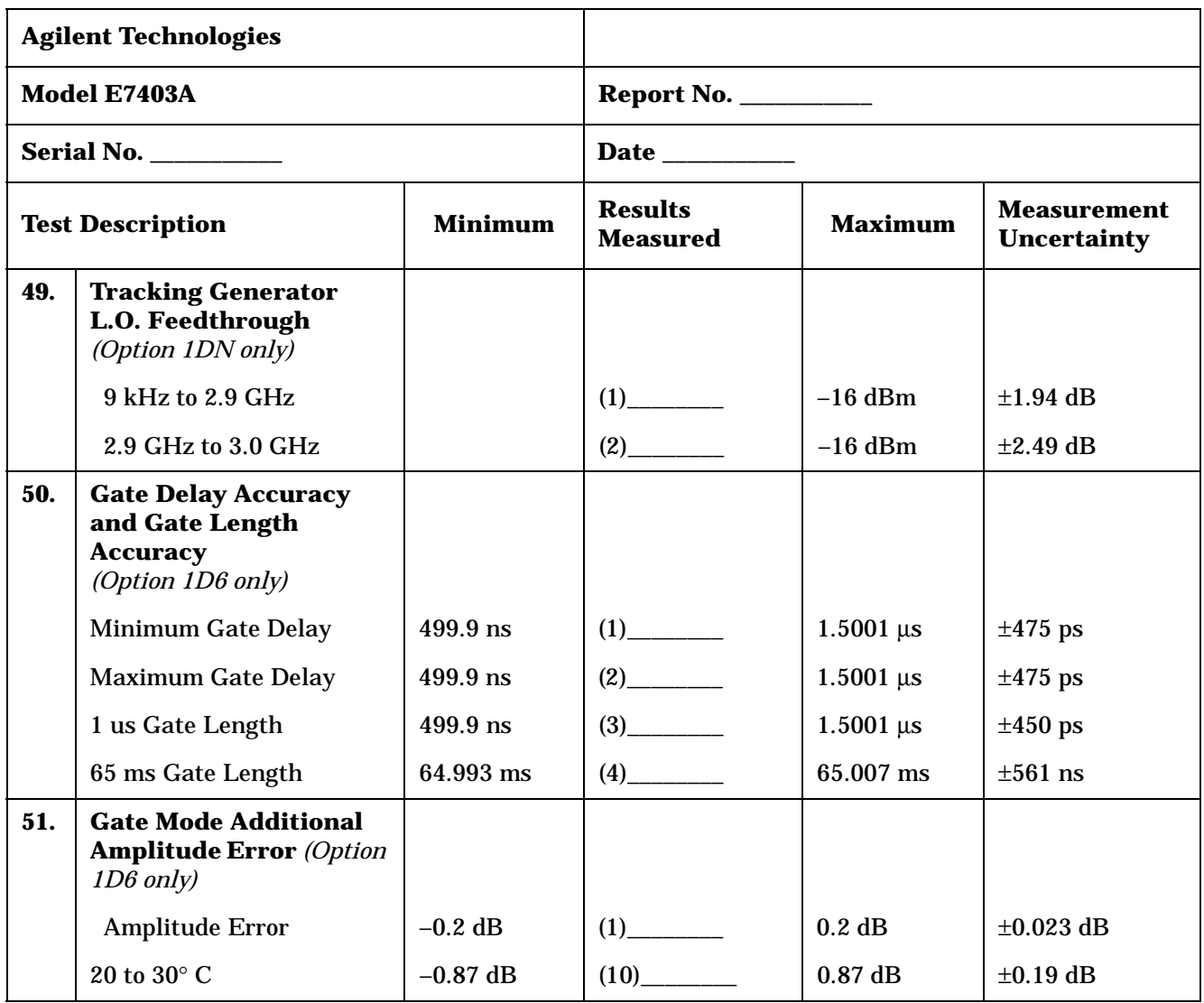

# **Agilent E7404A Performance Verification Test Record**

Tests for the Agilent E7404A only are included in this test record, therefore not all test numbers are included.

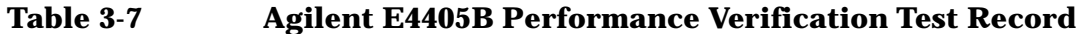

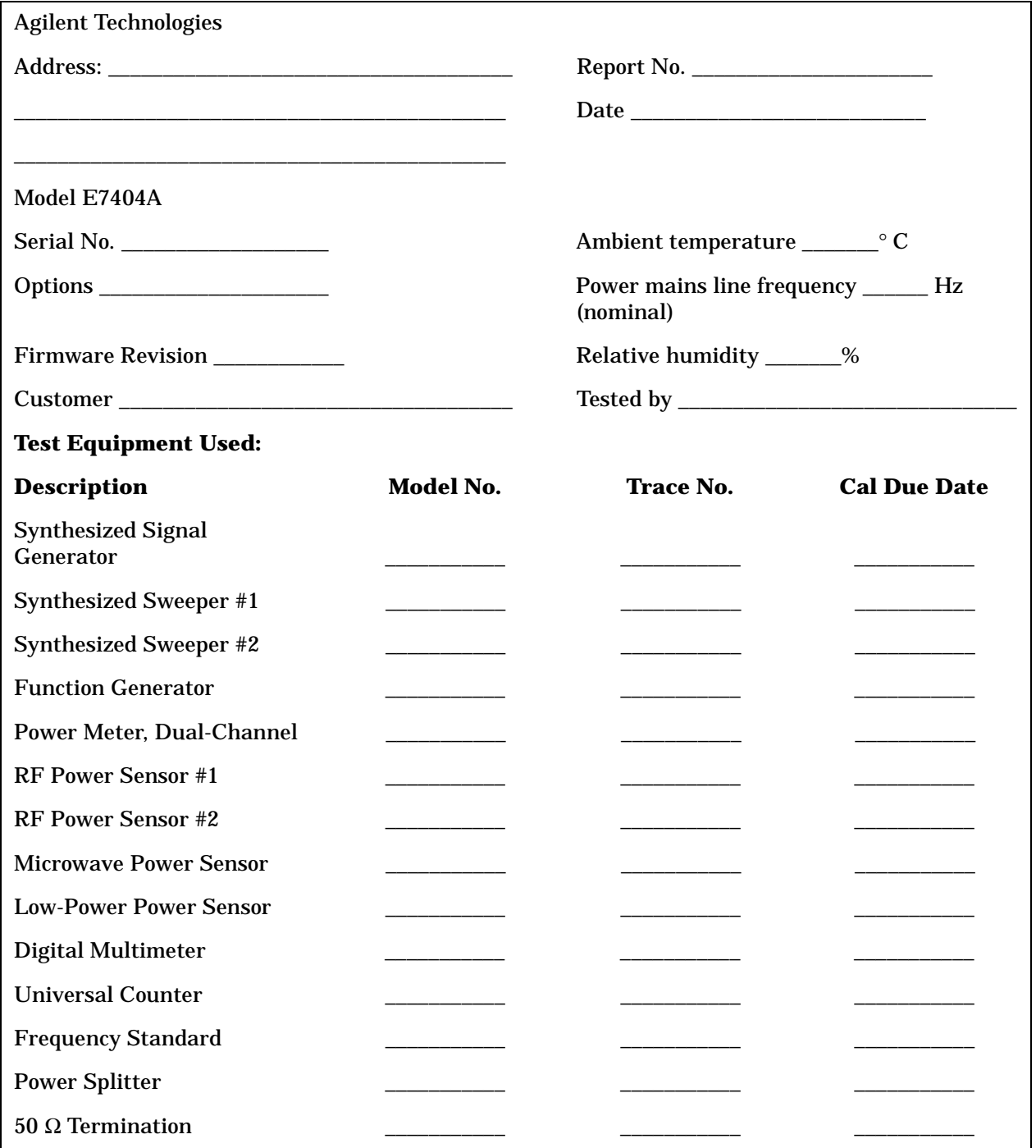

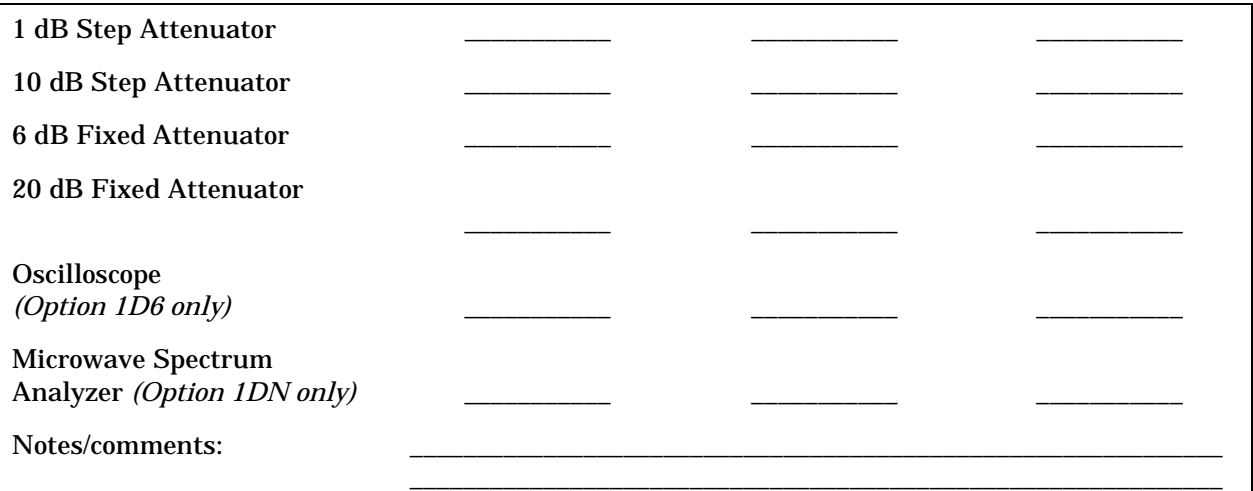

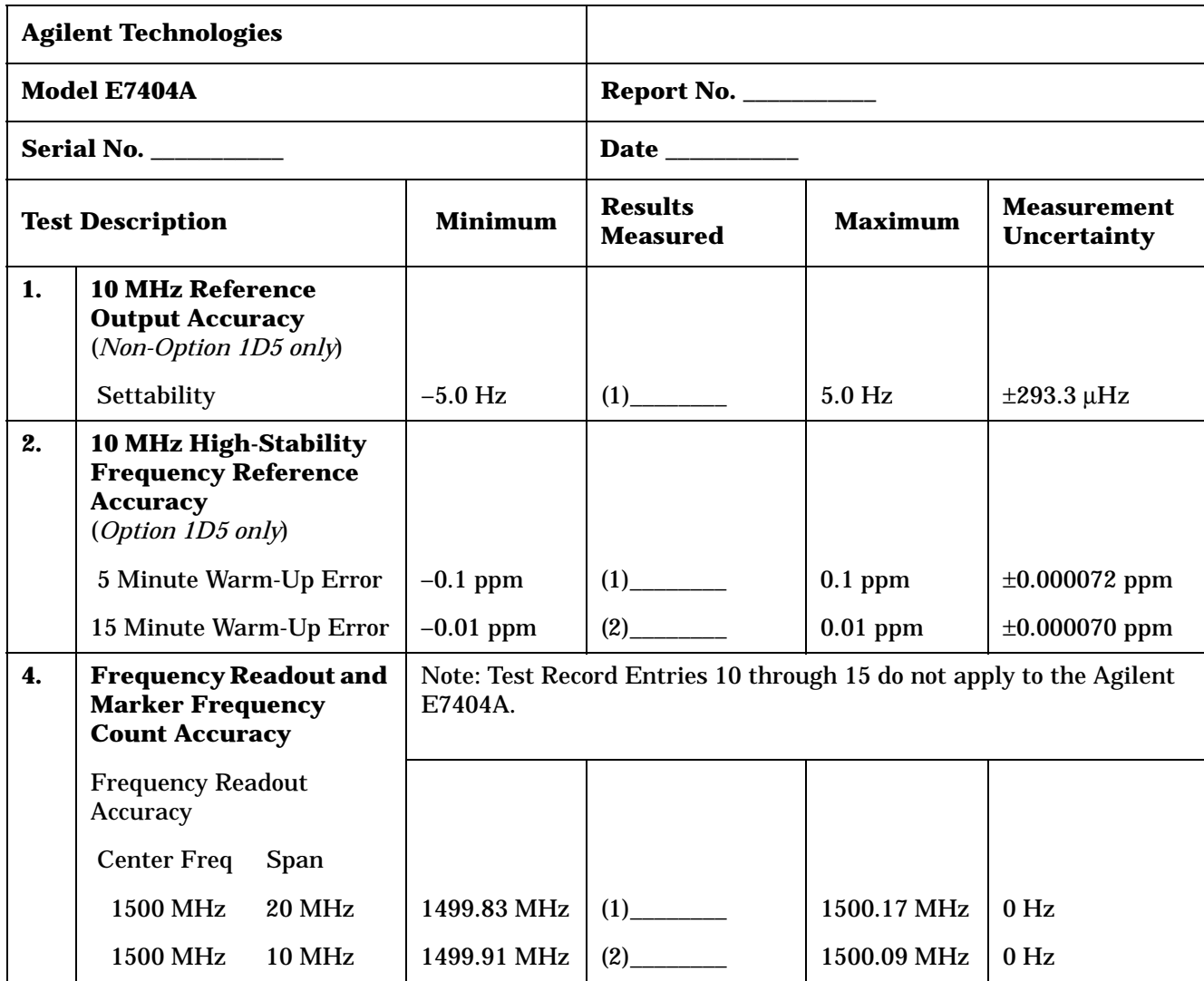

| <b>Agilent Technologies</b>               |                                              |                                   |                                                                                                    |                                          |                           |                 |  |
|-------------------------------------------|----------------------------------------------|-----------------------------------|----------------------------------------------------------------------------------------------------|------------------------------------------|---------------------------|-----------------|--|
|                                           | Model E7404A                                 |                                   |                                                                                                    | <b>Report No. __________</b>             |                           |                 |  |
|                                           | <b>Serial No. __________</b>                 |                                   |                                                                                                    |                                          |                           |                 |  |
| <b>Test Description</b><br><b>Minimum</b> |                                              | <b>Results</b><br><b>Measured</b> | <b>Maximum</b>                                                                                            | <b>Measurement</b><br><b>Uncertainty</b> |                           |                 |  |
|                                           | 1500 MHz                                     | 1 MHz                             | 1499.991<br><b>MHz</b>                                                                                    | (3)                                      | 1500.009<br><b>MHz</b>    | 0 <sub>Hz</sub> |  |
|                                           | 4000 MHz                                     | <b>20 MHz</b>                     | 3999.83 MHz                                                                                               | $(4)$ <sub>____________</sub>            | 4000.17 MHz               | 0 <sub>Hz</sub> |  |
|                                           | 4000 MHz                                     | <b>10 MHz</b>                     | 3999.91 MHz                                                                                               | $(5)$ <sub>_____________</sub>           | 4000.09 MHz               | 0 <sub>Hz</sub> |  |
|                                           | 4000 MHz                                     | 1 MHz                             | 3999.991<br><b>MHz</b>                                                                                    | (6)                                      | 4000.009<br><b>MHz</b>    | $0$ Hz          |  |
|                                           | 9000 MHz                                     | <b>20 MHz</b>                     | 8999.83 MHz                                                                                               |                                          | 9000.17 MHz               | 0 <sub>Hz</sub> |  |
|                                           | 9000 MHz                                     | <b>10 MHz</b>                     | 8999.91 MHz                                                                                               | $(8)$ <sub>__________</sub>              | 9000.09 MHz               | 0 <sub>Hz</sub> |  |
|                                           | 9000 MHz                                     | 1 MHz                             | 8999.991<br><b>MHz</b>                                                                                    | (9)                                      | 9000.009<br><b>MHz</b>    | $0$ Hz          |  |
|                                           | <b>Marker Count Accuracy</b>                 |                                   | Note: Enter results in the appropriate section below based upon the<br>firmware revision of the analyzer. |                                          |                           |                 |  |
|                                           | <b>Firmware Revision Prior</b><br>to A.03.00 |                                   |                                                                                                    |                                          |                           |                 |  |
|                                           | Center Freq Span                             |                                   |                                                                                                    |                                          |                           |                 |  |
|                                           | 1500 MHz                                     | <b>10 MHz</b>                     | 1499.999998<br><b>MHz</b>                                                                                 | $(16)$ <sub>_________</sub>              | 1500.000002<br><b>MHz</b> | $\pm 0$ Hz      |  |
|                                           | <b>1500 MHz</b>                              | 1 MHz                             | 1499.999998<br><b>MHz</b>                                                                                 | (17)                                     | 1500.000002<br><b>MHz</b> | $\pm 0$ Hz      |  |
|                                           | 4000 MHz                                     | <b>10 MHz</b>                     | 3999.999998<br><b>MHz</b>                                                                                 | (18)                                     | 4000.000002<br><b>MHz</b> | $\pm 0$ Hz      |  |
|                                           | 4000 MHz                                     | 1 MHz                             | 3999.999998<br><b>MHz</b>                                                                                 | $(19)$ <sub>_________</sub>              | 4000.000002<br><b>MHz</b> | $\pm 0$ Hz      |  |
|                                           | 9000 MHz                                     | <b>10 MHz</b>                     | 8999.999997<br><b>MHz</b>                                                                                 | (20)                                     | 9000.000003<br>MHz        | $\pm 0$ Hz      |  |
|                                           | 9000 MHz                                     | 1 MHz                             | 8999.999997<br><b>MHz</b>                                                                                 | (21)                                     | 9000.000003<br><b>MHz</b> | $\pm 0$ Hz      |  |
|                                           | <b>Marker Count Accuracy</b>                 |                                   |                                                                                                    |                                          |                           |                 |  |
|                                           | <b>Firmware Revision</b><br>A.03.00 or later |                                   |                                                                                                    |                                          |                           |                 |  |

**Table 3-8 Agilent E7404A Performance Verification Test Record**

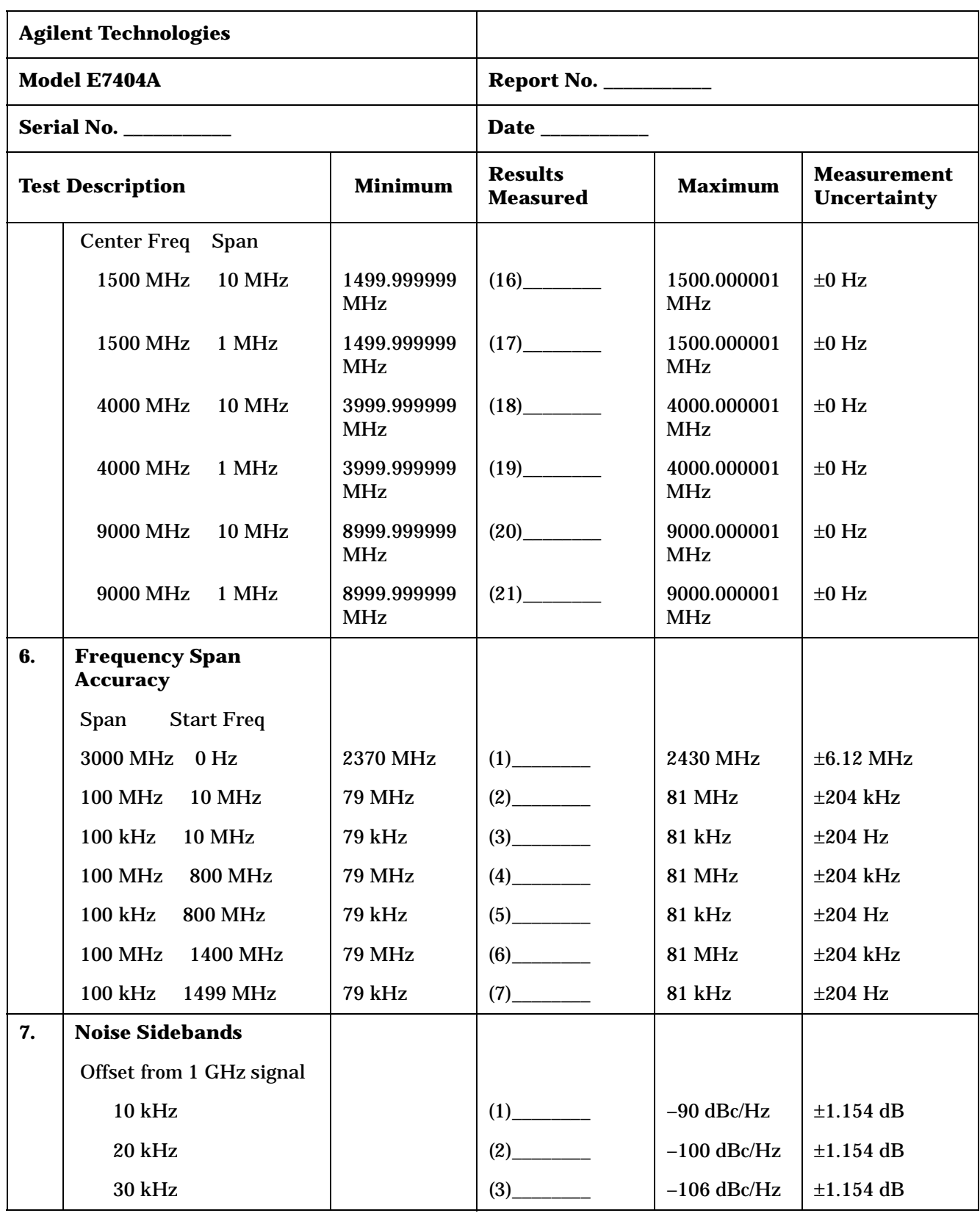
| <b>Agilent Technologies</b> |                                                 |                |                                   |                |                                          |
|-----------------------------|-------------------------------------------------|----------------|-----------------------------------|----------------|------------------------------------------|
|                             | Model E7404A                                    |                |                                   |                |                                          |
|                             | <b>Serial No. ___________</b>                   |                |                                   |                |                                          |
|                             | <b>Test Description</b>                         | <b>Minimum</b> | <b>Results</b><br><b>Measured</b> | <b>Maximum</b> | <b>Measurement</b><br><b>Uncertainty</b> |
| 8.                          | <b>Noise Sidebands - Wide</b><br><b>Offsets</b> |                |                                   |                |                                          |
|                             | Offset from 1 GHz signal                        |                |                                   |                |                                          |
|                             | 100 kHz                                         |                | $(1)$ <sub>_________</sub>        | $-119$ dBc/Hz  | $\pm 1.154$ dB                           |
|                             | 1 MHz                                           |                |                                   | $-125$ dBc/Hz  | $\pm 1.154$ dB                           |
|                             | 5 MHz                                           |                | (3)                               | $-127$ dBc/Hz  | $\pm 1.154$ dB                           |
|                             | <b>10 MHz</b>                                   |                |                                   | $-131$ dBc/Hz  | $\pm 1.154$ dB                           |
| 9.                          | <b>System-Related</b><br><b>Sidebands</b>       |                |                                   |                |                                          |
|                             | Offset from 500 MHz<br>signal                   |                |                                   |                |                                          |
|                             | 30 kHz to 230 kHz                               |                | $(1)$ <sub>__________</sub>       | $-65$ dBc      | $\pm 1.154$ dB                           |
|                             | $-30$ kHz to $-230$ kHz                         |                | (2)                               | $-65$ dBc      | $\pm 1.154$ dB                           |
| 10.                         | <b>Residual FM</b>                              |                |                                   |                |                                          |
|                             | 1 kHz Res BW<br>(Non-Option 1D5)                |                |                                   | 150 Hz         | $\pm 9.24$ Hz                            |
|                             | 1 kHz Res BW<br>(Option 1D5)                    |                | (1)                               | 100 Hz         | $\pm 9.24$ Hz                            |
|                             | 10 Hz Res BW (Option<br>1D5 only)               |                | (2)                               | 2 Hz           | $\pm 0.274$ Hz                           |
| 11.                         | <b>Sweep Time Accuracy</b>                      |                |                                   |                |                                          |
|                             | <b>Sweep Time</b>                               |                |                                   |                |                                          |
|                             | $5 \; \mathrm{ms}$                              | $-1.0%$        | (1)                               | 1.0%           | $\pm 0.28\%$                             |
|                             | $20 \text{ ms}$                                 | $-1.0%$        |                                   | 1.0%           | ±0.28%                                   |
|                             | $100 \text{ ms}$                                | $-1.0%$        | (3)                               | 1.0%           | $\pm 0.28\%$                             |
|                             | 1 <sub>s</sub>                                  | $-1.0%$        |                                   | 1.0%           | $\pm 0.28\%$                             |
|                             | 10 <sub>s</sub>                                 | $-1.0%$        |                                   | 1.0%           | $\pm 0.28\%$                             |
|                             | 1 ms (Option AYX only)                          | $-1.0\%$       |                                   | 1.0%           | $\pm 0.28\%$                             |

**Table 3-8 Agilent E7404A Performance Verification Test Record**

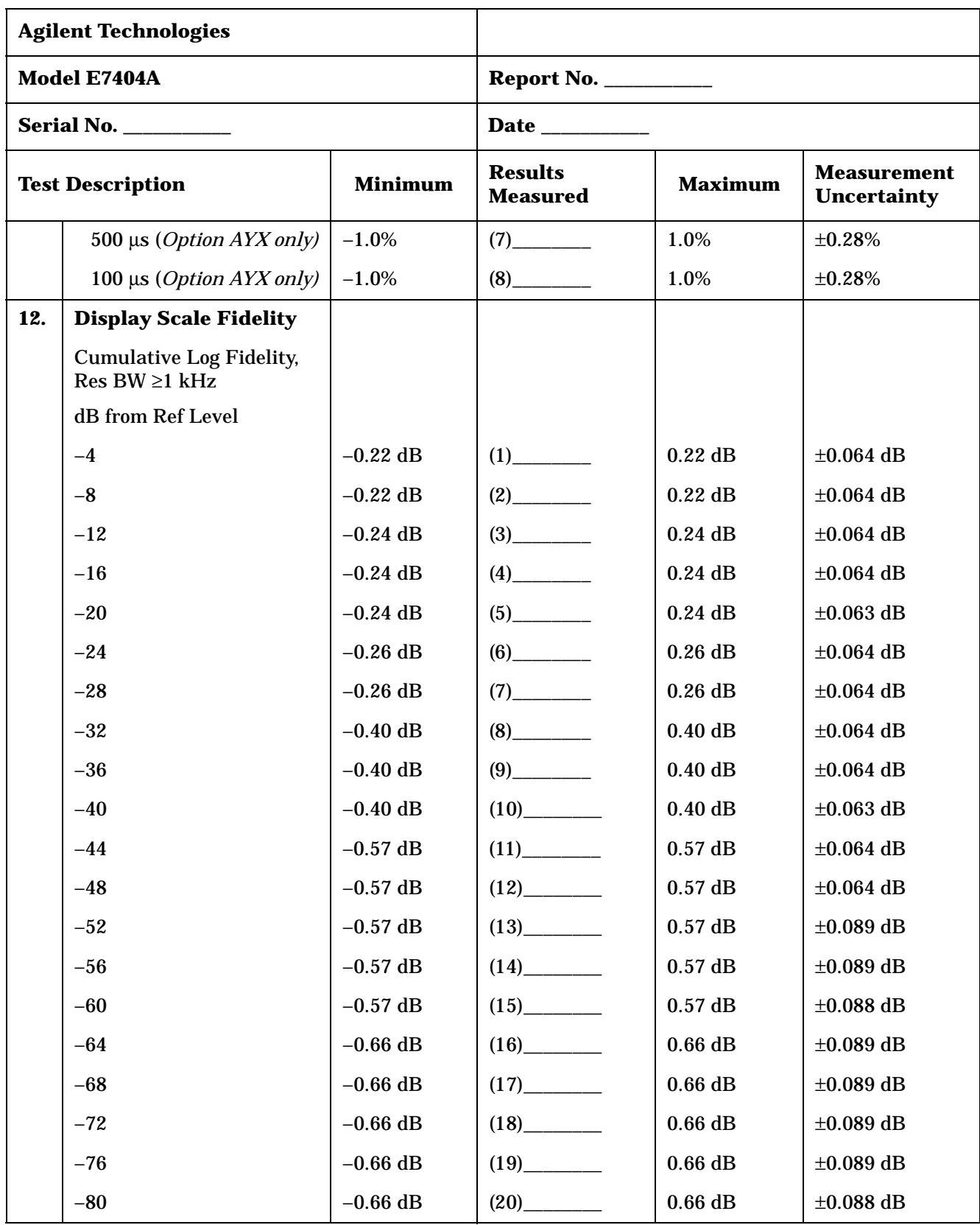

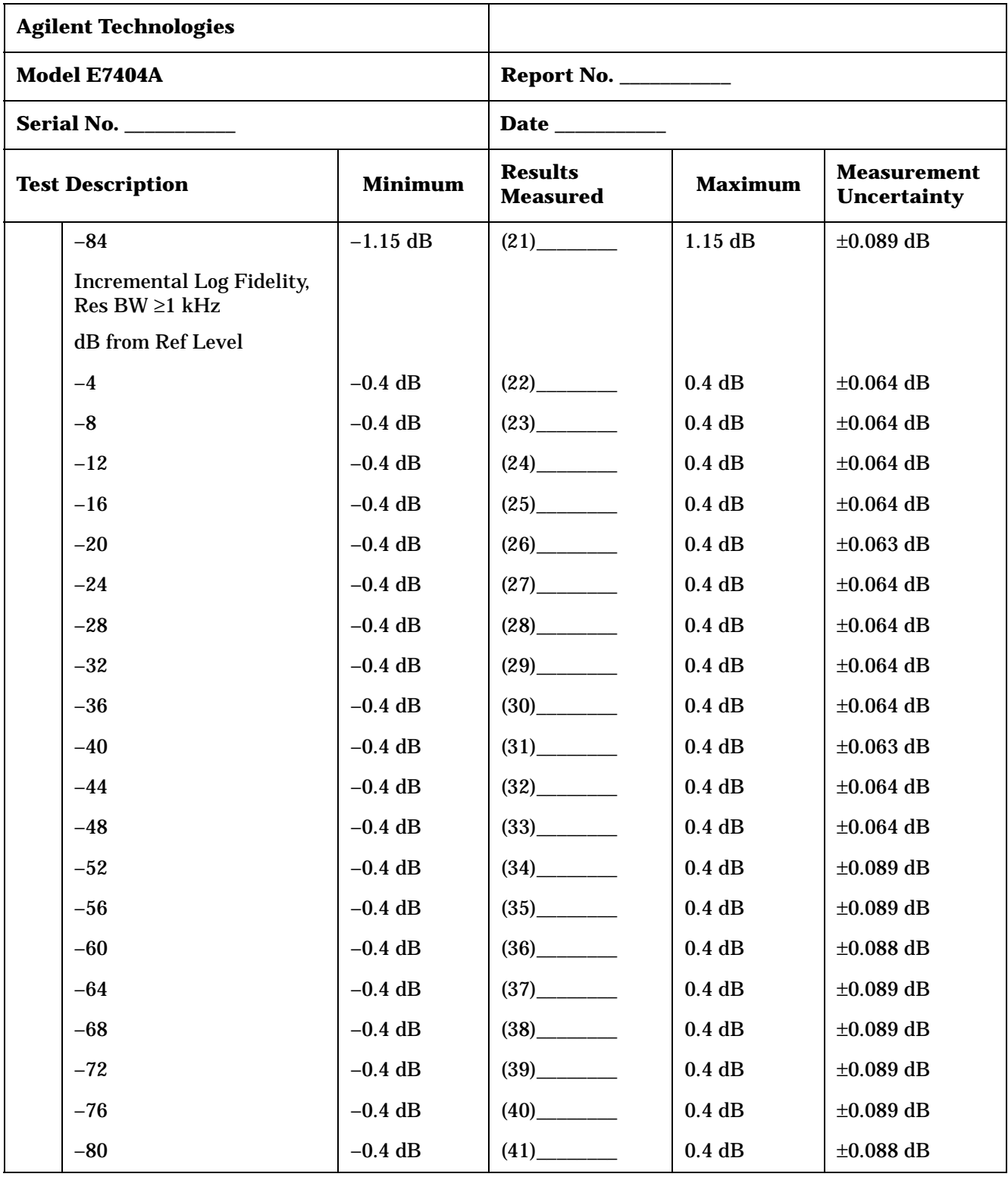

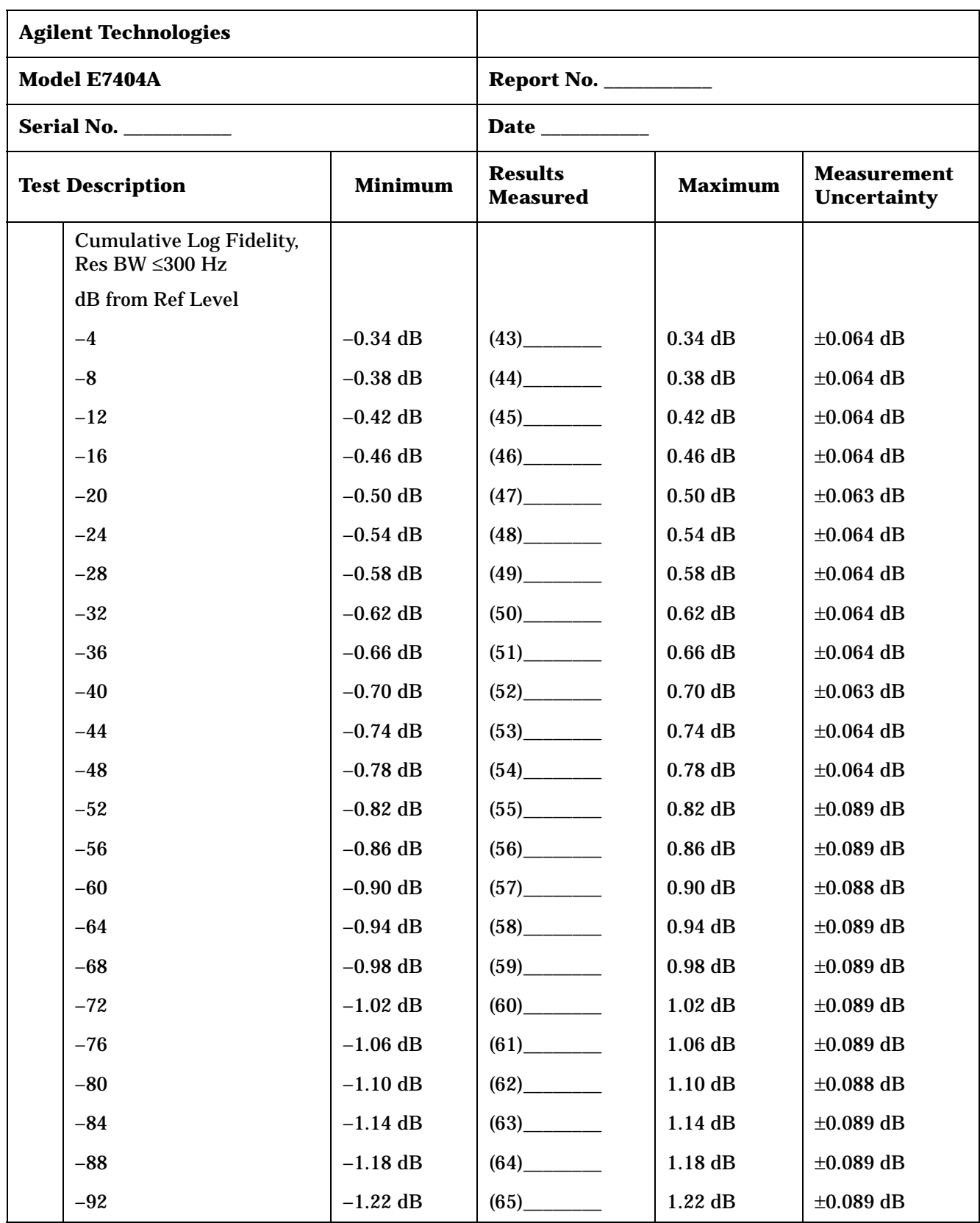

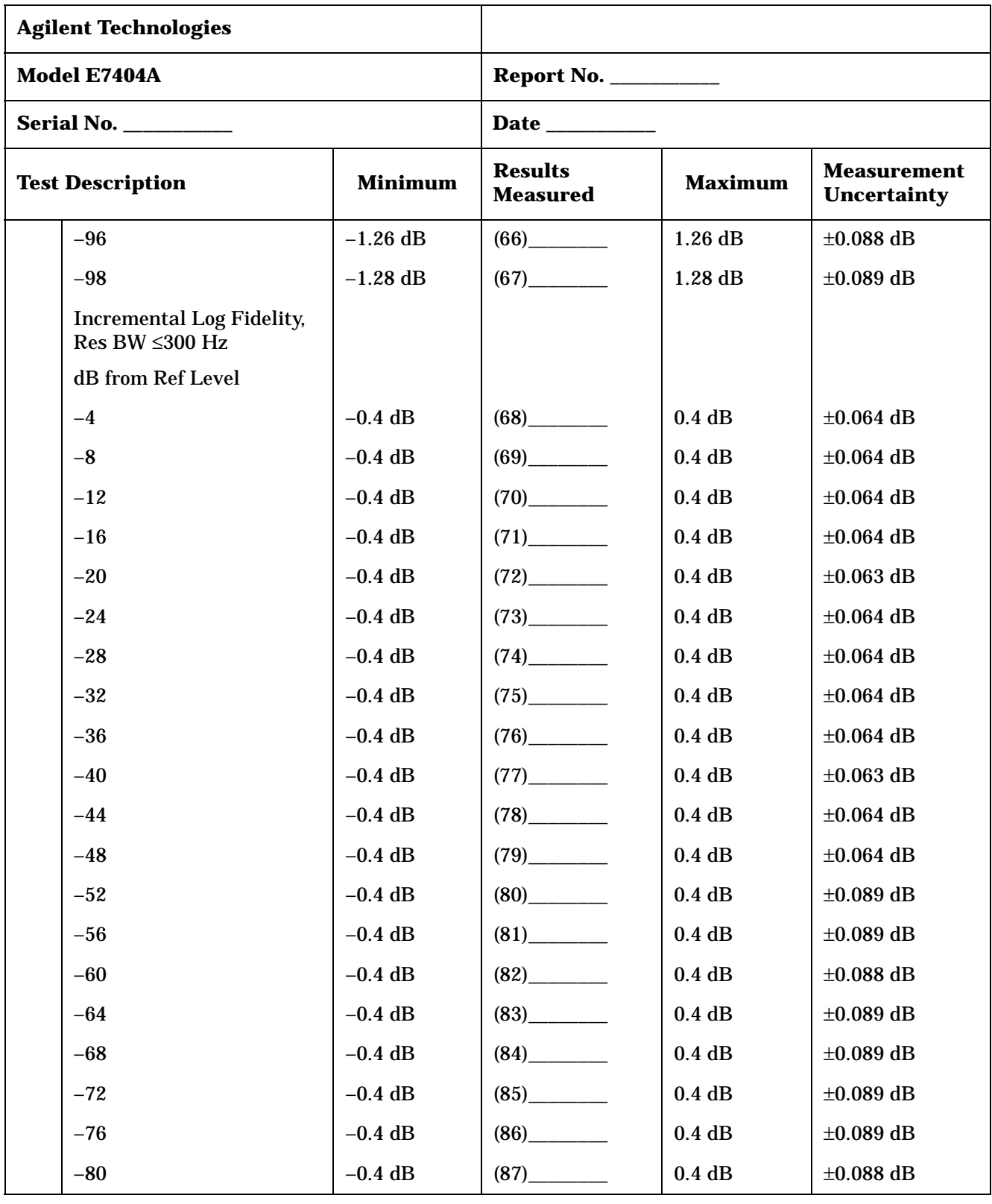

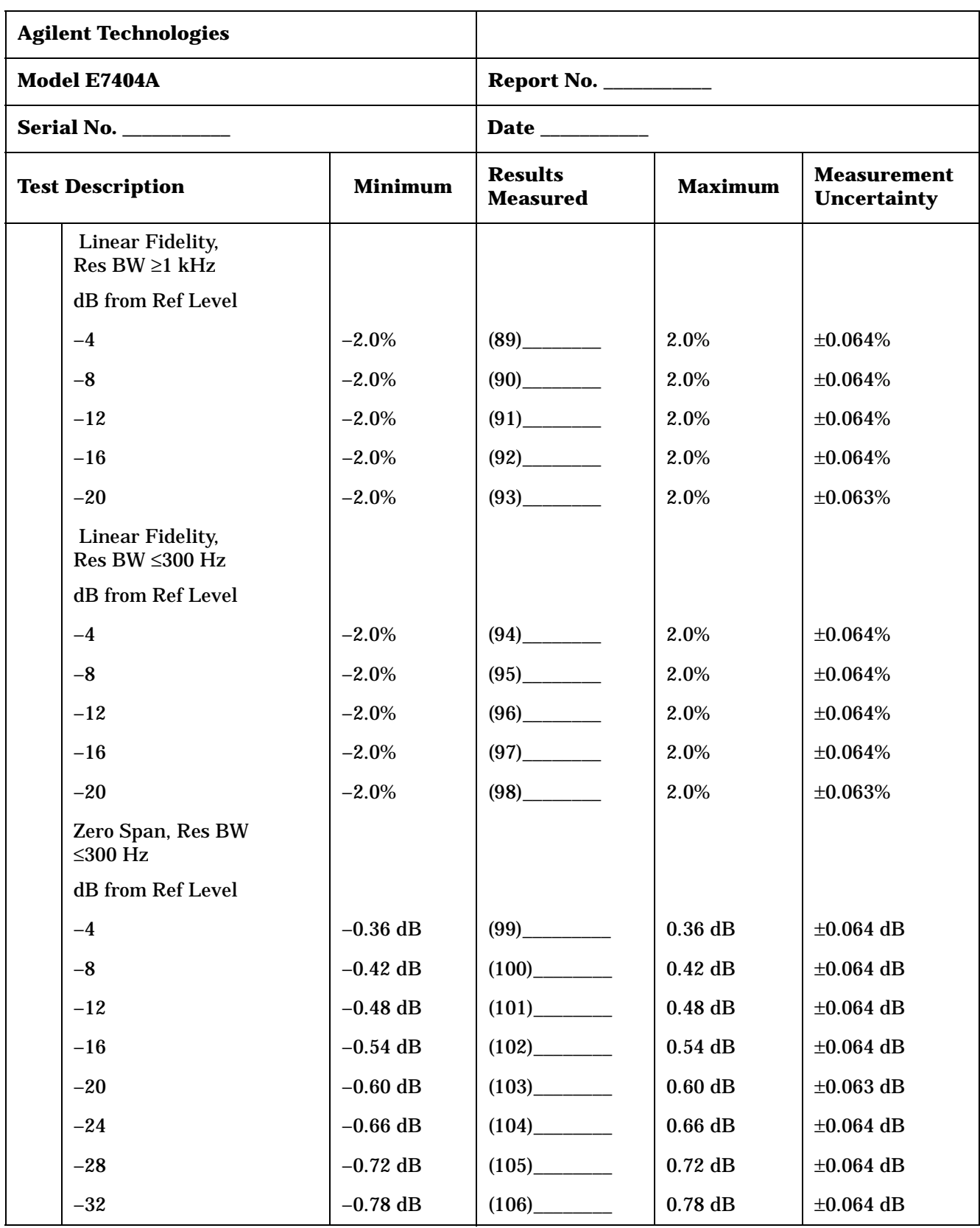

| <b>Agilent Technologies</b>   |                                                          |                |                                   |                |                                          |
|-------------------------------|----------------------------------------------------------|----------------|-----------------------------------|----------------|------------------------------------------|
|                               | Model E7404A                                             |                |                                   |                |                                          |
| <b>Serial No. ___________</b> |                                                          |                |                                   |                |                                          |
|                               | <b>Test Description</b>                                  | <b>Minimum</b> | <b>Results</b><br><b>Measured</b> | <b>Maximum</b> | <b>Measurement</b><br><b>Uncertainty</b> |
|                               | $-36$                                                    | $-0.84$ dB     |                                   | $0.84$ dB      | $\pm 0.064$ dB                           |
|                               | $-40$                                                    | $-0.90$ dB     | (108)                             | $0.90$ dB      | $\pm 0.063$ dB                           |
|                               | $-44$                                                    | $-0.96$ dB     |                                   | $0.96$ dB      | $\pm 0.064$ dB                           |
|                               | $-48$                                                    | $-1.02$ dB     |                                   | $1.02$ dB      | $\pm 0.064$ dB                           |
|                               | $-52$                                                    | $-1.08$ dB     |                                   | $1.08$ dB      | $\pm 0.089$ dB                           |
|                               | $-56$                                                    | $-1.14$ dB     | (112)                             | 1.14dB         | $\pm 0.089$ dB                           |
|                               | $-60$                                                    | $-1.20$ dB     |                                   | $1.20$ dB      | $\pm 0.088$ dB                           |
|                               | $-64$                                                    | $-1.5$ dB      |                                   | $1.5$ dB       | $\pm 0.089$ dB                           |
|                               | $-68$                                                    | $-1.5$ dB      |                                   | $1.5$ dB       | $\pm 0.089$ dB                           |
|                               | $-70$                                                    | $-1.5$ dB      | (116)                             | $1.5$ dB       | $\pm 0.089$ dB                           |
| 13.                           | <b>Input Attenuation</b><br><b>Switching Uncertainty</b> |                |                                   |                |                                          |
|                               | <b>Input Attenuation Setting</b>                         |                |                                   |                |                                          |
|                               | $0$ dB                                                   | $-0.3$ dB      |                                   | 0.3 dB         | $\pm 0.108$ dB                           |
|                               | 5dB                                                      | $-0.3$ dB      | (2)                               | 0.3 dB         | $\pm 0.107$ dB                           |
|                               | 15dB                                                     | $-0.3$ dB      | $(3)$ <sub>_____________</sub>    | 0.3 dB         | $\pm 0.107$ dB                           |
|                               | 20 dB                                                    | $-0.3$ dB      | (4)                               | 0.3 dB         | $\pm 0.089$ dB                           |
|                               | 25 dB                                                    | $-0.35$ dB     |                                   | $0.35$ dB      | $\pm 0.089$ dB                           |
|                               | $30\ \mathrm{dB}$                                        | $-0.40$ dB     | (6)                               | $0.40$ dB      | $\pm 0.089$ dB                           |
|                               | 35 dB                                                    | $-0.45$ dB     |                                   | $0.45$ dB      | $\pm 0.089$ dB                           |
|                               | 40 dB                                                    | $-0.50$ dB     | (8)                               | $0.50$ dB      | $\pm 0.089$ dB                           |
|                               | 45 dB                                                    | $-0.55$ dB     | (9)                               | $0.55$ dB      | $\pm 0.089$ dB                           |
|                               | 50 dB                                                    | $-0.60$ dB     |                                   | $0.60$ dB      | $\pm 0.089$ dB                           |
|                               | 55 dB                                                    | $-0.65$ dB     | $(11)$ <sub>_____________</sub>   | $0.65$ dB      | $\pm 0.089$ dB                           |
|                               | 60 dB                                                    | $-0.70$ dB     | (12)                              | $0.70$ dB      | $\pm 0.089$ dB                           |
|                               | 65 dB                                                    | $-0.75$ dB     |                                   | $0.75$ dB      | $\pm 0.089$ dB                           |

**Table 3-8 Agilent E7404A Performance Verification Test Record**

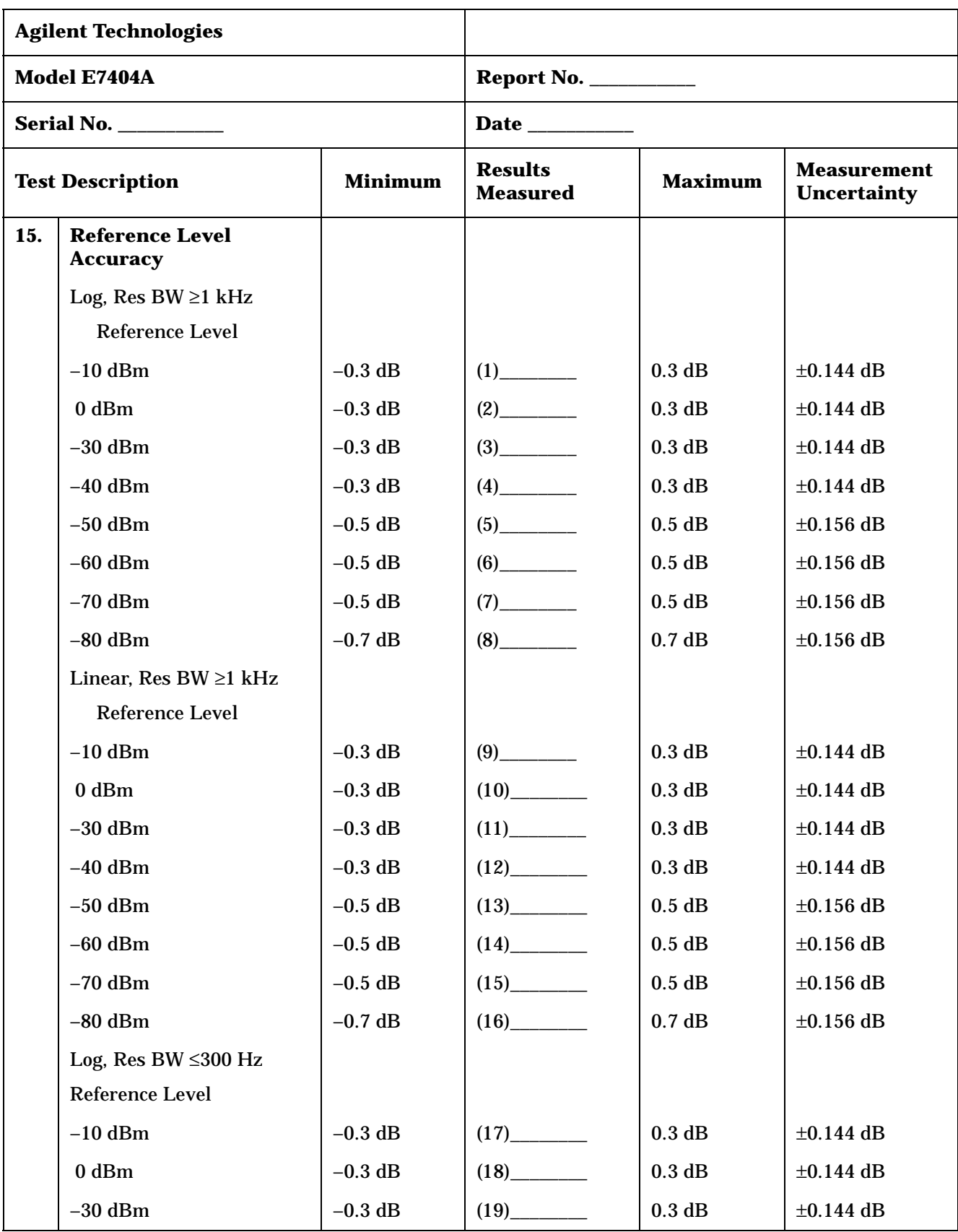

| <b>Agilent Technologies</b>   |                                                             |           |                                   |                |                                          |
|-------------------------------|-------------------------------------------------------------|-----------|-----------------------------------|----------------|------------------------------------------|
|                               | Model E7404A                                                |           | <b>Report No. ___________</b>     |                |                                          |
| <b>Serial No. ___________</b> |                                                             |           |                                   |                |                                          |
|                               | <b>Test Description</b><br><b>Minimum</b>                   |           | <b>Results</b><br><b>Measured</b> | <b>Maximum</b> | <b>Measurement</b><br><b>Uncertainty</b> |
|                               | $-40$ dBm                                                   | $-0.3$ dB |                                   | 0.3 dB         | $\pm 0.144$ dB                           |
|                               | $-50$ dBm                                                   | $-0.5$ dB |                                   | $0.5$ dB       | $\pm 0.156$ dB                           |
|                               | $-60$ dBm                                                   | $-0.5$ dB |                                   | $0.5$ dB       | $\pm 0.156$ dB                           |
|                               | $-70$ dBm                                                   | $-0.5$ dB |                                   | $0.5$ dB       | $\pm 0.156$ dB                           |
|                               | $-80$ dBm                                                   | $-0.7$ dB |                                   | 0.7 dB         | $\pm 0.156$ dB                           |
|                               | Linear, Res BW ≤300 Hz                                      |           |                                   |                |                                          |
|                               | Reference Level                                             |           |                                   |                |                                          |
|                               | $-10$ dBm                                                   | $-0.3$ dB |                                   | 0.3 dB         | $\pm 0.144$ dB                           |
|                               | $0$ dBm                                                     | $-0.3$ dB |                                   | 0.3 dB         | $\pm 0.144$ dB                           |
|                               | $-30$ dBm                                                   | $-0.3$ dB |                                   | $0.3$ dB       | $\pm 0.144$ dB                           |
|                               | $-40$ dBm                                                   | $-0.3$ dB |                                   | 0.3 dB         | $\pm 0.144$ dB                           |
|                               | $-50$ dBm                                                   | $-0.5$ dB |                                   | $0.5$ dB       | $\pm 0.156$ dB                           |
|                               | $-60$ dBm                                                   | $-0.5$ dB | $(30)$ <sub>_________</sub>       | $0.5$ dB       | $\pm 0.156$ dB                           |
|                               | $-70$ dBm                                                   | $-0.5$ dB |                                   | $0.5$ dB       | $\pm 0.156$ dB                           |
|                               | $-80$ dBm                                                   | $-0.7$ dB | $(32)$ <sub>__________</sub>      | 0.7 dB         | $\pm 0.156$ dB                           |
| 16.                           | <b>Resolution Bandwidth</b><br><b>Switching Uncertainty</b> |           |                                   |                |                                          |
|                               | <b>Resolution Bandwidth</b>                                 |           |                                   |                |                                          |
|                               | 3 kHz                                                       | $-0.3$ dB | (1)                               | 0.3 dB         | $\pm 0.064$ dB                           |
|                               | 9 kHz                                                       | $-0.3$ dB | (2)                               | $0.3$ dB       | $\pm 0.064$ dB                           |
|                               | <b>10 kHz</b>                                               | $-0.3$ dB | (3)                               | 0.3 dB         | $\pm 0.064$ dB                           |
|                               | 30 kHz                                                      | $-0.3$ dB | (4)                               | 0.3 dB         | $\pm 0.064$ dB                           |
|                               | 100 kHz                                                     | $-0.3$ dB | (5)                               | $0.3$ dB       | $\pm 0.064$ dB                           |
|                               | 120 kHz                                                     | $-0.3$ dB | (6)                               | 0.3 dB         | $\pm 0.064$ dB                           |
|                               | 300 kHz                                                     | $-0.3$ dB | (7)                               | 0.3 dB         | $\pm 0.064$ dB                           |
|                               | $1~\mathrm{MHz}$                                            | $-0.3$ dB |                                   | $0.3$ dB       | $\pm 0.064$ dB                           |

**Table 3-8 Agilent E7404A Performance Verification Test Record**

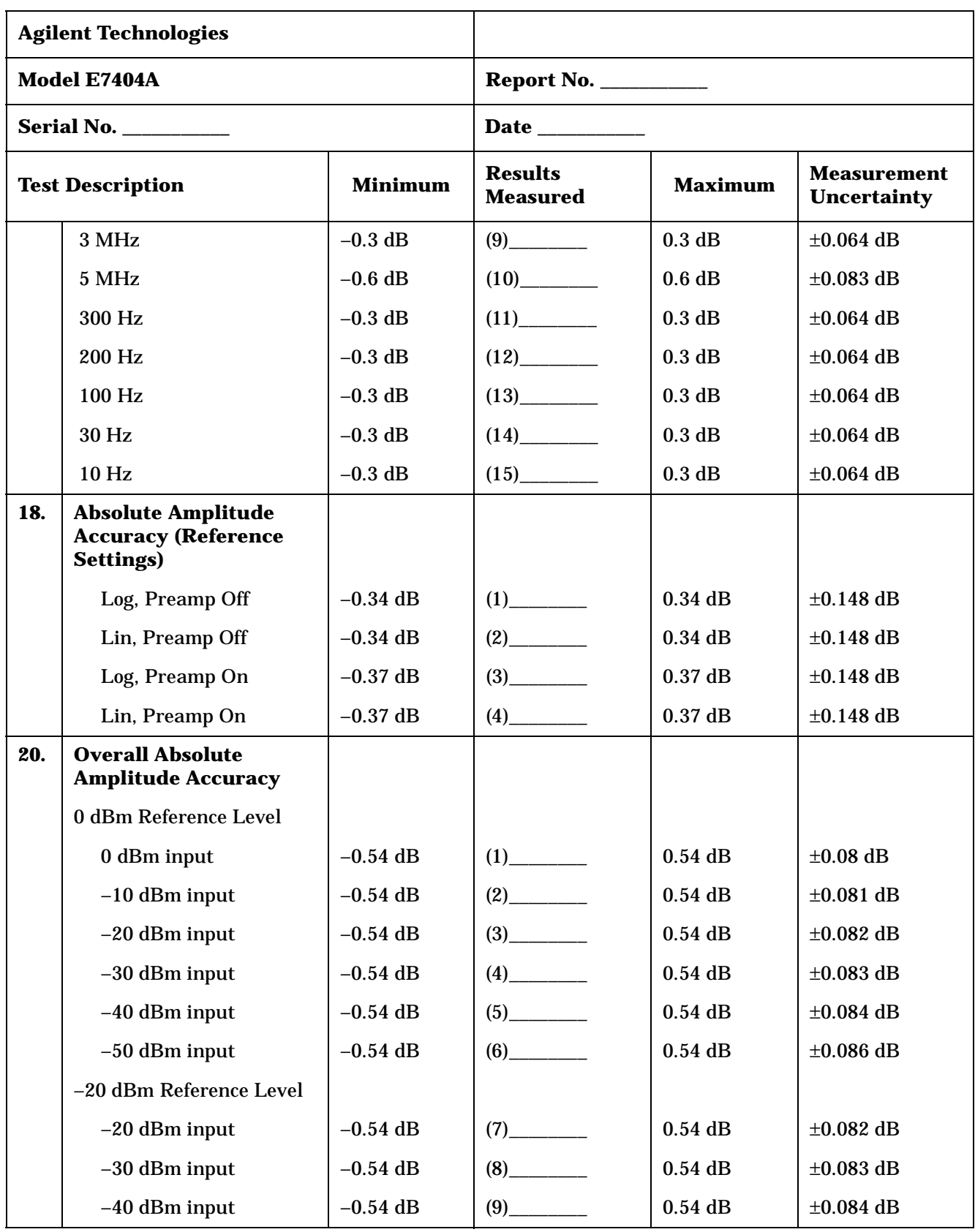

| <b>Agilent Technologies</b>               |                                                |                                                                                                    |                                 |                                   |                |
|-------------------------------------------|------------------------------------------------|----------------------------------------------------------------------------------------------------|---------------------------------|-----------------------------------|----------------|
|                                           | Model E7404A                                   | <b>Report No. ___________</b>                                                                                                    |                                 |                                   |                |
|                                           | <b>Serial No. ___________</b>                  |                                                                                                    |                                 |                                   |                |
| <b>Test Description</b><br><b>Minimum</b> |                                                | <b>Results</b><br><b>Measured</b>                                                                                                    | <b>Maximum</b>                  | <b>Measurement</b><br>Uncertainty |                |
|                                           | $-50$ dBm input                                | $-0.54$ dB                                                                                                    | $(10)$ <sub>__________</sub>    | $0.54$ dB                         | $\pm 0.086$ dB |
|                                           | -40 dBm Reference Level                        |                                                                                                    |                                 |                                   |                |
|                                           | -40 dBm input                                  | $-0.54$ dB                                                                                                    |                                 | $0.54$ dB                         | $\pm 0.084$ dB |
|                                           | $-50$ dBm input                                | $-0.54$ dB                                                                                                    | (12)                            | $0.54$ dB                         | $\pm 0.086$ dB |
|                                           | -50 dBm Reference Level                        |                                                                                                    |                                 |                                   |                |
|                                           | -50 dBm input                                  | $-0.54$ dB                                                                                                    |                                 | $0.54$ dB                         | $\pm 0.086$ dB |
| 21.                                       | <b>Resolution Bandwidth</b><br><b>Accuracy</b> |                                                                                                    |                                 |                                   |                |
|                                           | <b>Resolution Bandwidth</b>                    |                                                                                                    |                                 |                                   |                |
|                                           | 5 MHz                                          | 3.5 MHz                                                                                                    |                                 | 6.5 MHz                           | $\pm 38.2$ kHz |
|                                           | 3 MHz                                          | 2.55 MHz                                                                                                    |                                 | 3.45 MHz                          | $\pm 22.9$ kHz |
|                                           | 1 MHz                                          | 0.85 MHz                                                                                                    |                                 | 1.15 MHz                          | $±7.64$ kHz    |
|                                           | 300 kHz                                        | 255 kHz                                                                                                    | $(4)$ <sub>___________</sub>    | 345 kHz                           | $\pm 2.29$ kHz |
|                                           | 100 kHz                                        | 85 kHz                                                                                                    | $(5)$ <sub>______________</sub> | 115 kHz                           | $\pm 764$ Hz   |
|                                           | <b>30 kHz</b>                                  | 25.5 kHz                                                                                                    | $(6)$ <sub>____________</sub>   | 34.5 kHz                          | $\pm 229$ Hz   |
|                                           | 10 kHz                                         | 8.5 kHz                                                                                                    |                                 | 11.5 kHz                          | $\pm 76.4$ Hz  |
|                                           | 3 kHz                                          | 2.55 kHz                                                                                                    | (8)                             | 3.45 kHz                          | $\pm 22.9$ Hz  |
|                                           | $1$ kHz                                        | 850 Hz                                                                                                    |                                 | 1.15 kHz                          | $\pm 7.64$ Hz  |
|                                           | 120 kHz                                        | 102 kHz                                                                                                    |                                 | 138 kHz                           | $\pm 154$ Hz   |
|                                           | 9 kHz                                          | 7.65 kHz                                                                                                    | (11)                            | 10.35 kHz                         | $\pm 11.5$ Hz  |
| 24.                                       | <b>Frequency Response</b>                      | Note: Enter data in the appropriate section below depending upon<br>the ambient temperature at which the test was performed and<br>installed options. |                                 |                                   |                |

**Table 3-8 Agilent E7404A Performance Verification Test Record**

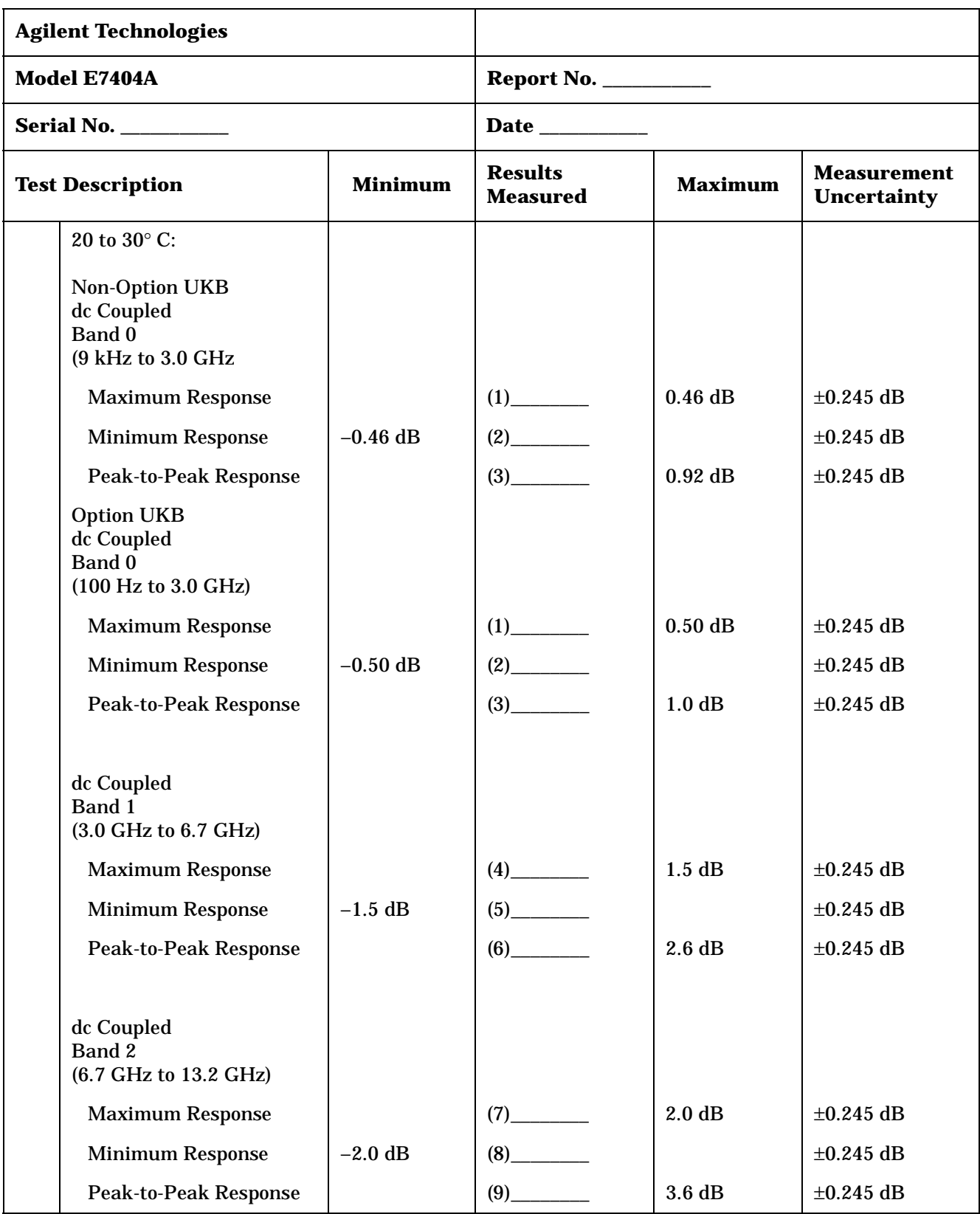

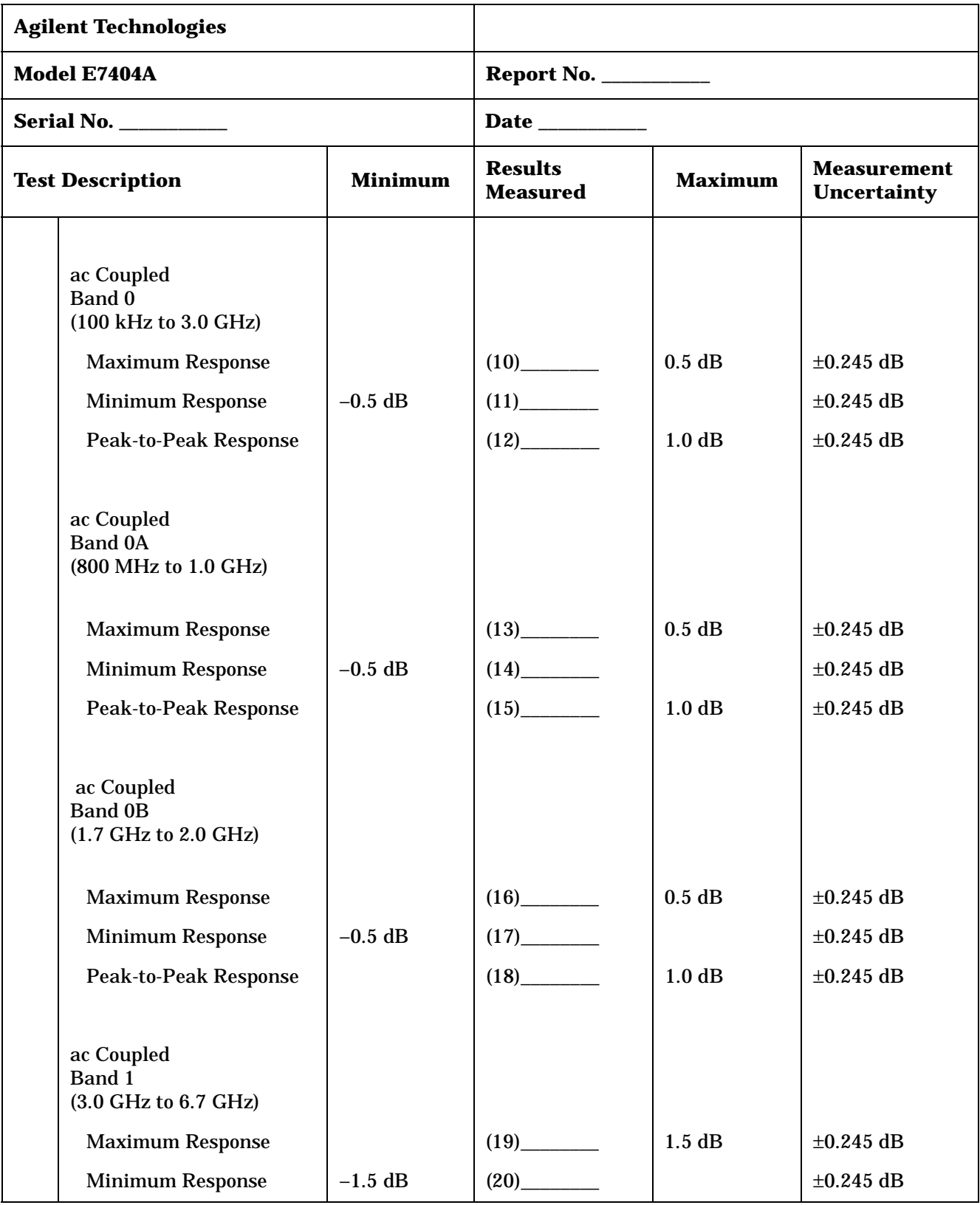

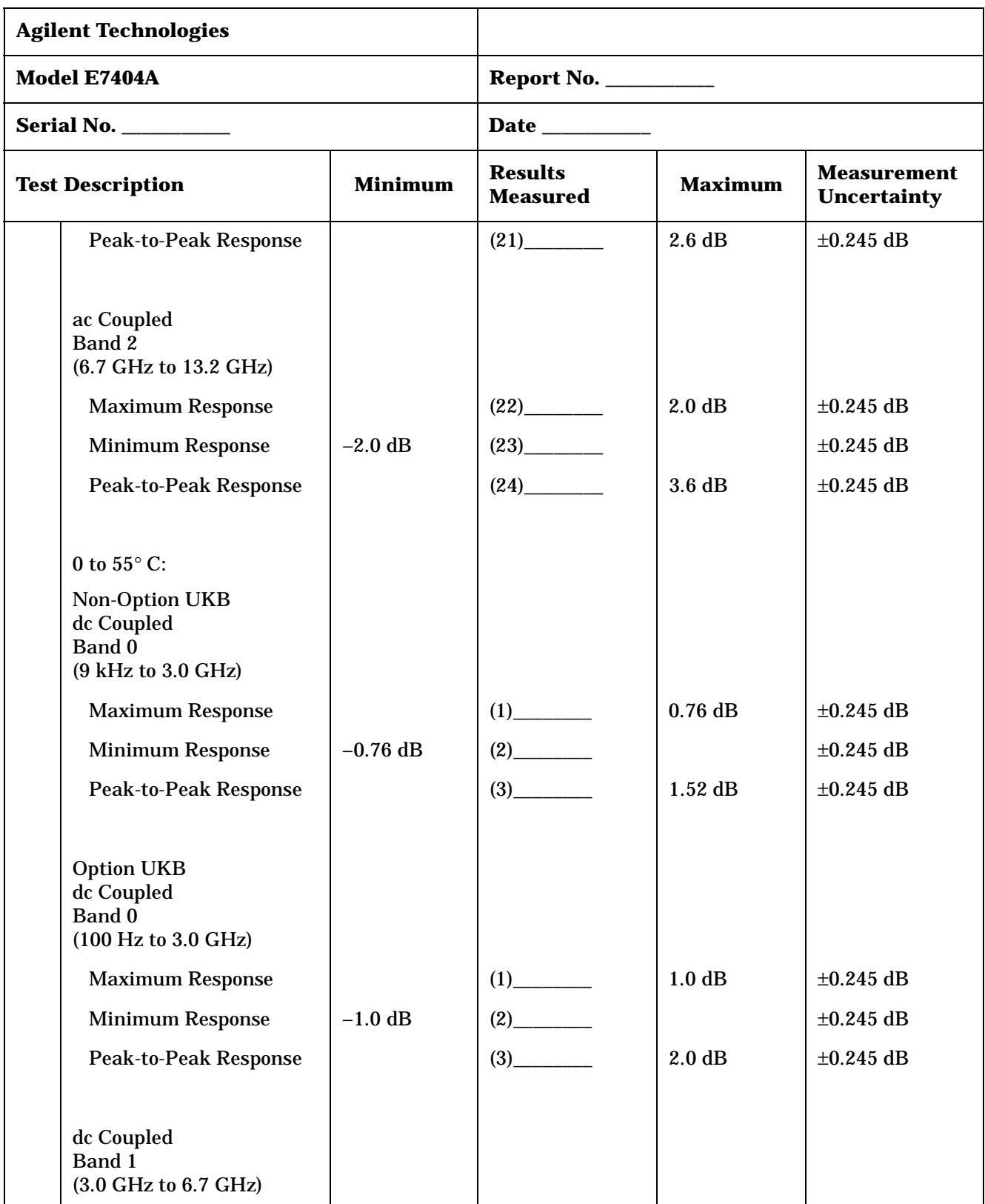

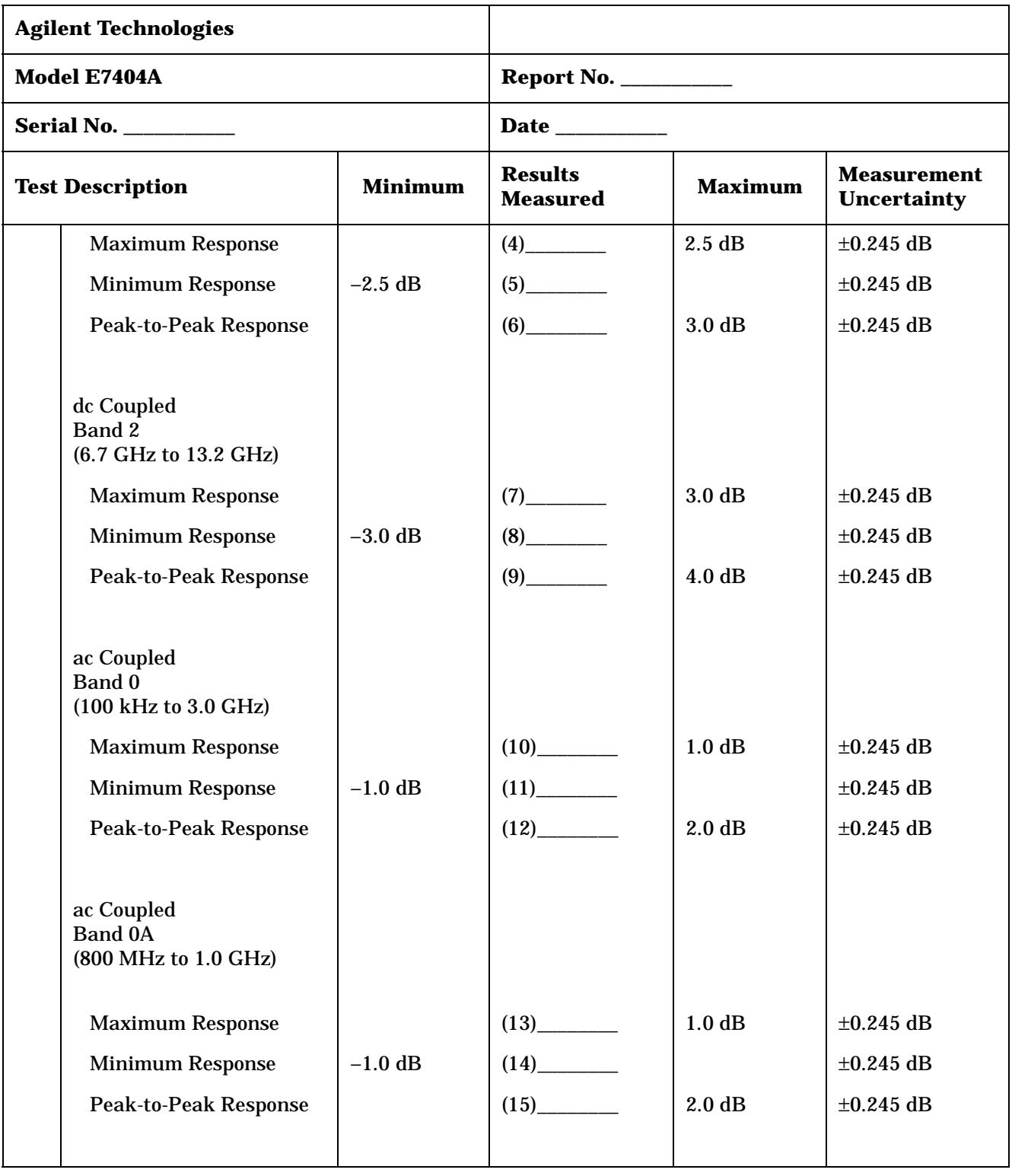

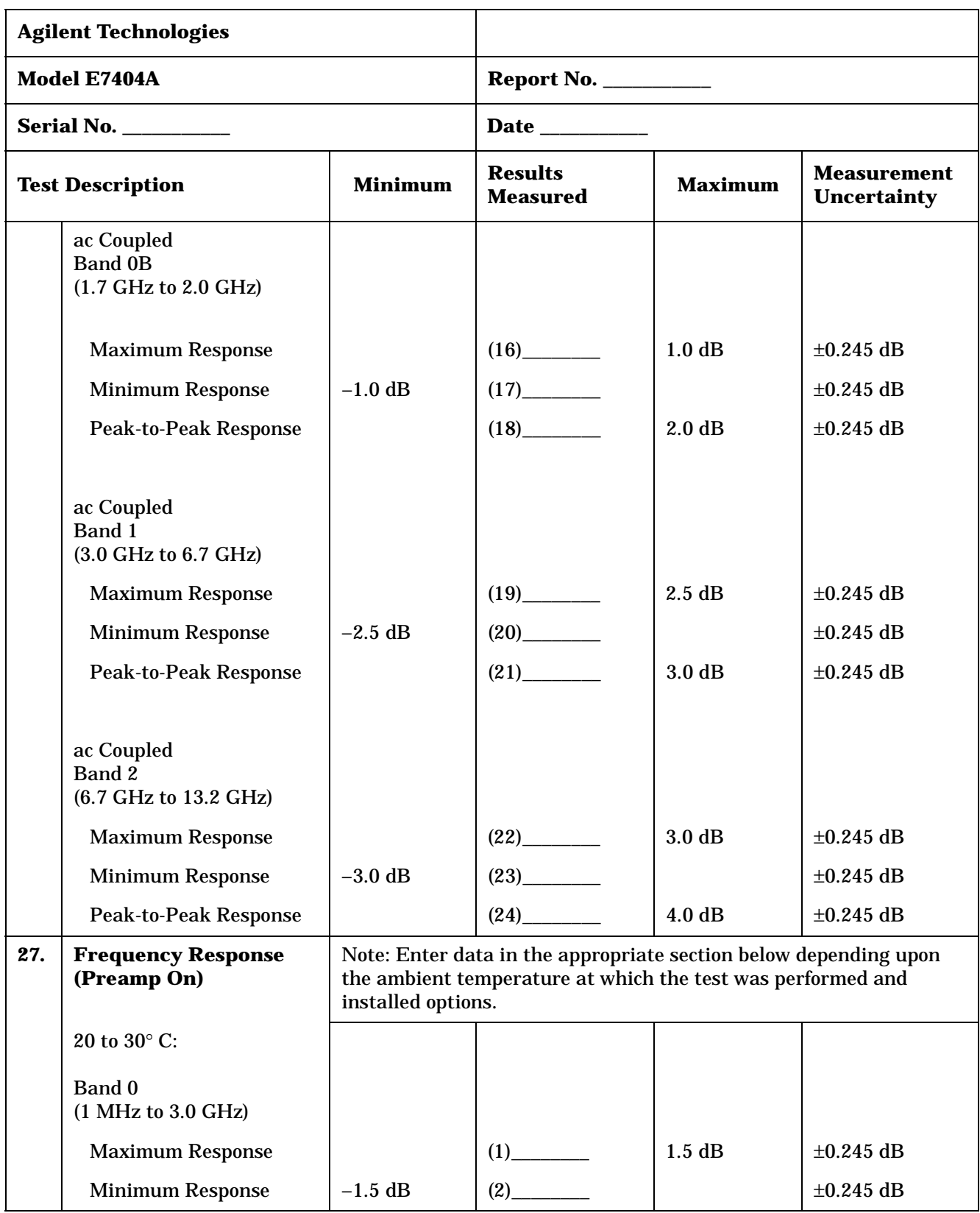

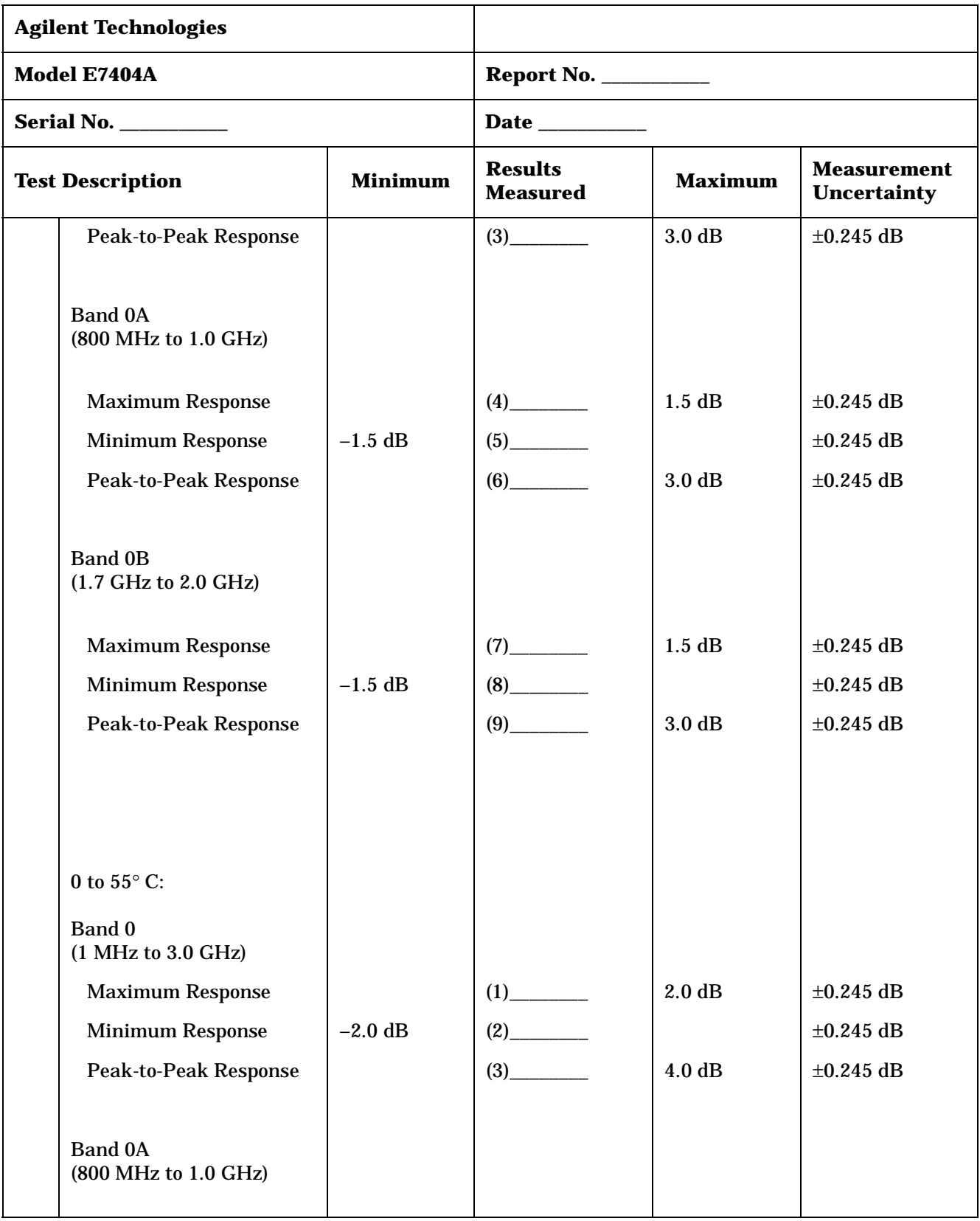

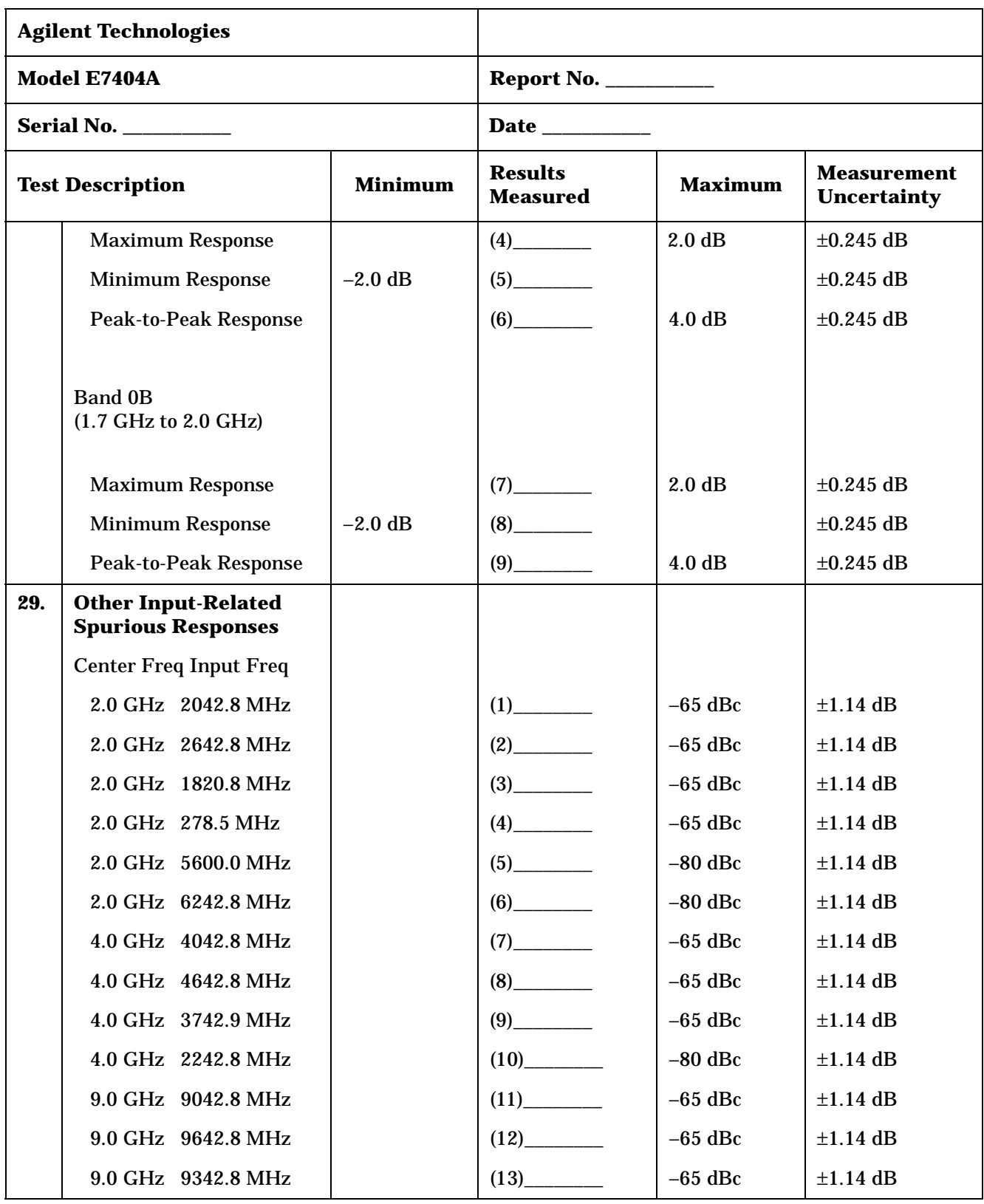

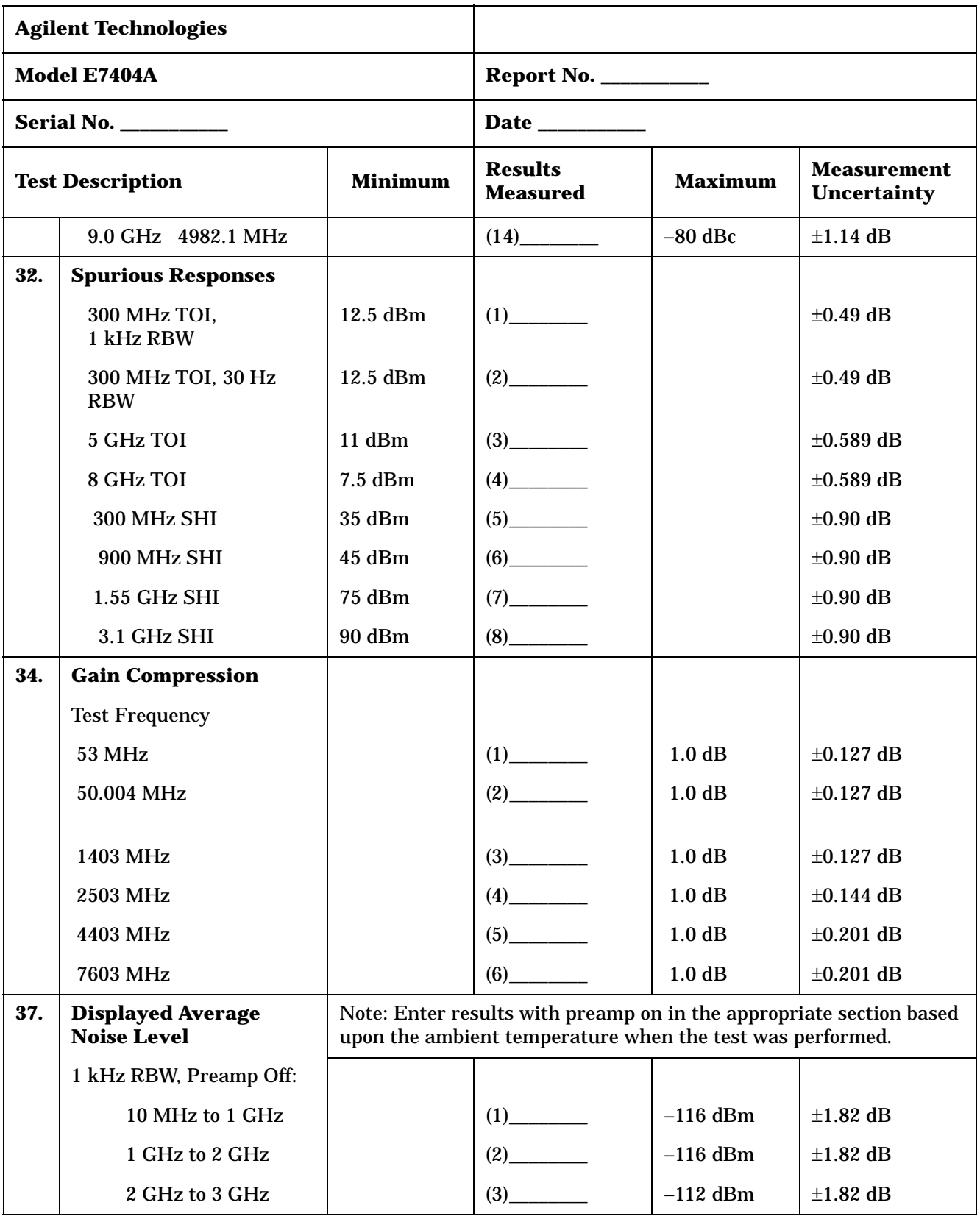

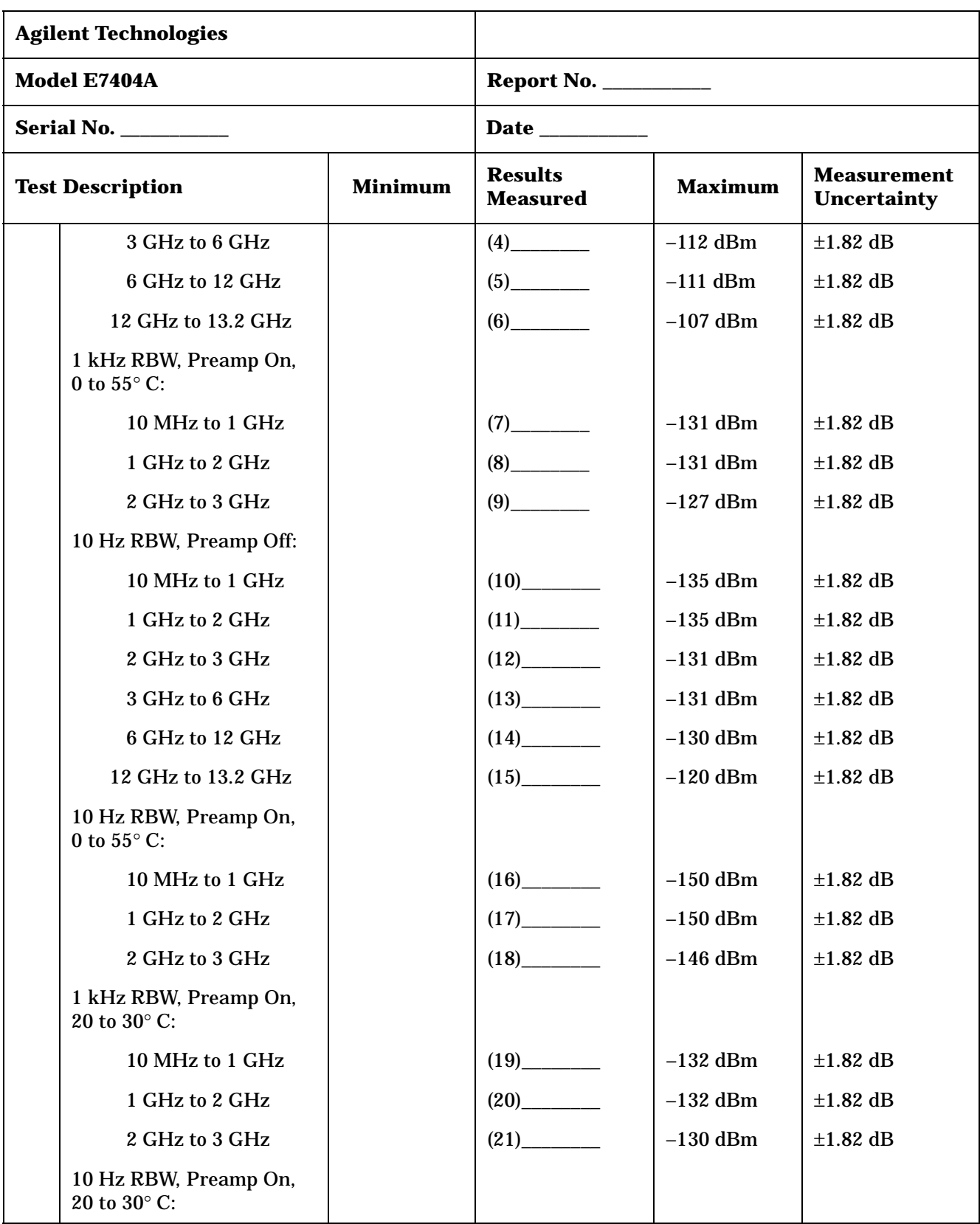

| <b>Agilent Technologies</b>               |                                                                                                    |                   |                                   |                   |                                          |
|-------------------------------------------|----------------------------------------------------------------------------------------------------|-------------------|-----------------------------------|-------------------|------------------------------------------|
|                                           | Model E7404A                                                                                        |                   | <b>Report No. ____________</b>    |                   |                                          |
|                                           | <b>Serial No. ___________</b>                                                                       | Date ____________ |                                   |                   |                                          |
| <b>Minimum</b><br><b>Test Description</b> |                                                                                                    |                   | <b>Results</b><br><b>Measured</b> | <b>Maximum</b>    | <b>Measurement</b><br><b>Uncertainty</b> |
|                                           | 10 MHz to 1 GHz                                                                                     |                   | (22)                              | $-151$ dBm        | $\pm 1.82$ dB                            |
|                                           | 1 GHz to 2 GHz                                                                                      |                   |                                   | $-151$ dBm        | $\pm 1.82$ dB                            |
|                                           | 2 GHz to 3 GHz                                                                                      |                   | (24)                              | $-149$ dBm        | $\pm 1.82$ dB                            |
| 39.                                       | <b>Residual Responses</b>                                                                           |                   |                                   |                   |                                          |
|                                           | 150 kHz to 6.7 GHz                                                                                  |                   | (1)                               | $-90$ dBm         | $\pm 0.93$ dB                            |
| 40.                                       | <b>Fast Time Domain</b><br><b>Amplitude Accuracy</b><br>(Option AYX only)                           |                   |                                   |                   |                                          |
|                                           | <b>Amplitude Error</b>                                                                              | $-0.3%$           | (1)                               | 0.3%              | ±0.029%                                  |
| 42.                                       | <b>Tracking Generator</b><br><b>Absolute Amplitude</b><br>and Vernier Accuracy<br>(Option 1DN only) |                   |                                   |                   |                                          |
|                                           | <b>Absolute Amplitude</b><br>Accuracy                                                               | $-0.75$ dB        | $(1)$ <sub>_____________</sub>    | $0.75$ dB         | $\pm 0.087$ dB                           |
|                                           | Vernier Accuracy, -2 dB                                                                             | $-0.4$ dB         |                                   | 0.4dB             | $\pm 0.11$ dB                            |
|                                           | Vernier Accuracy, -3 dB                                                                             | $-0.5$ dB         |                                   | $0.5$ dB          | $\pm 0.16$ dB                            |
|                                           | Vernier Accuracy, -5 dB                                                                             | $-0.5$ dB         |                                   | $0.5$ dB          | $\pm 0.16$ dB                            |
|                                           | Vernier Accuracy, -6 dB                                                                             | $-0.5$ dB         | (5)                               | $0.5$ dB          | $\pm 0.16$ dB                            |
|                                           | Vernier Accuracy, -7 dB                                                                             | $-0.5$ dB         |                                   | $0.5~\mathrm{dB}$ | $\pm 0.16$ dB                            |
|                                           | Vernier Accuracy, -8 dB                                                                             | $-0.5$ dB         |                                   | $0.5$ dB          | $\pm 0.16$ dB                            |
|                                           | Vernier Accuracy, -9 dB                                                                             | $-0.5$ dB         | (8)                               | $0.5$ dB          | $\pm 0.16$ dB                            |
|                                           | Vernier Accuracy, -10 dB                                                                            | $-0.5$ dB         | $(9)$ <sub>—</sub>                | $0.5$ dB          | $\pm 0.16$ dB                            |
| 44.                                       | <b>Tracking Generator</b><br><b>Level Flatness (Option</b><br>1DN only)                             |                   |                                   |                   |                                          |
|                                           | <b>Positive Level Flatness,</b><br>$<1$ MHz                                                         |                   | (1)                               | 3.0 dB            | $\pm 0.255$ dB                           |

**Table 3-8 Agilent E7404A Performance Verification Test Record**

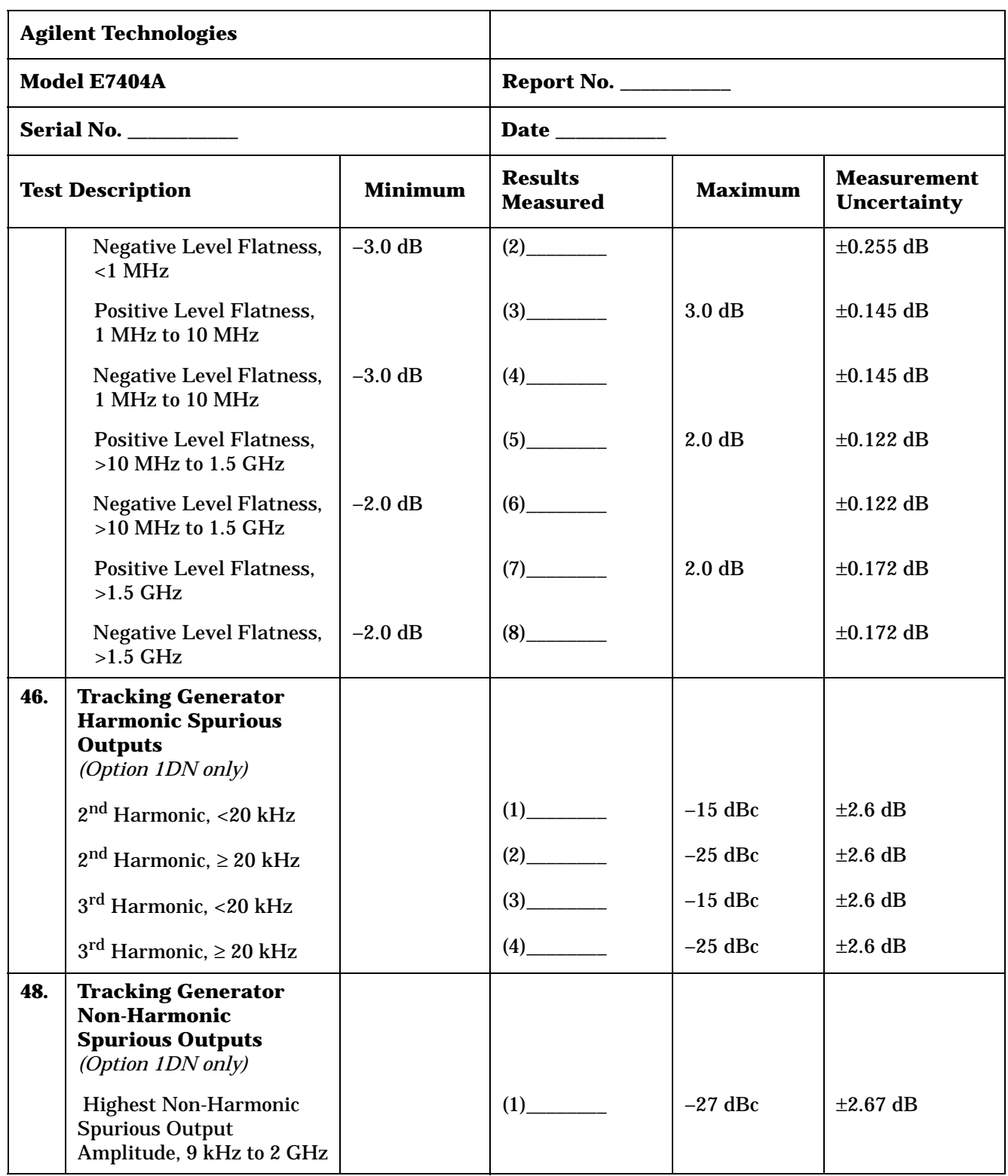

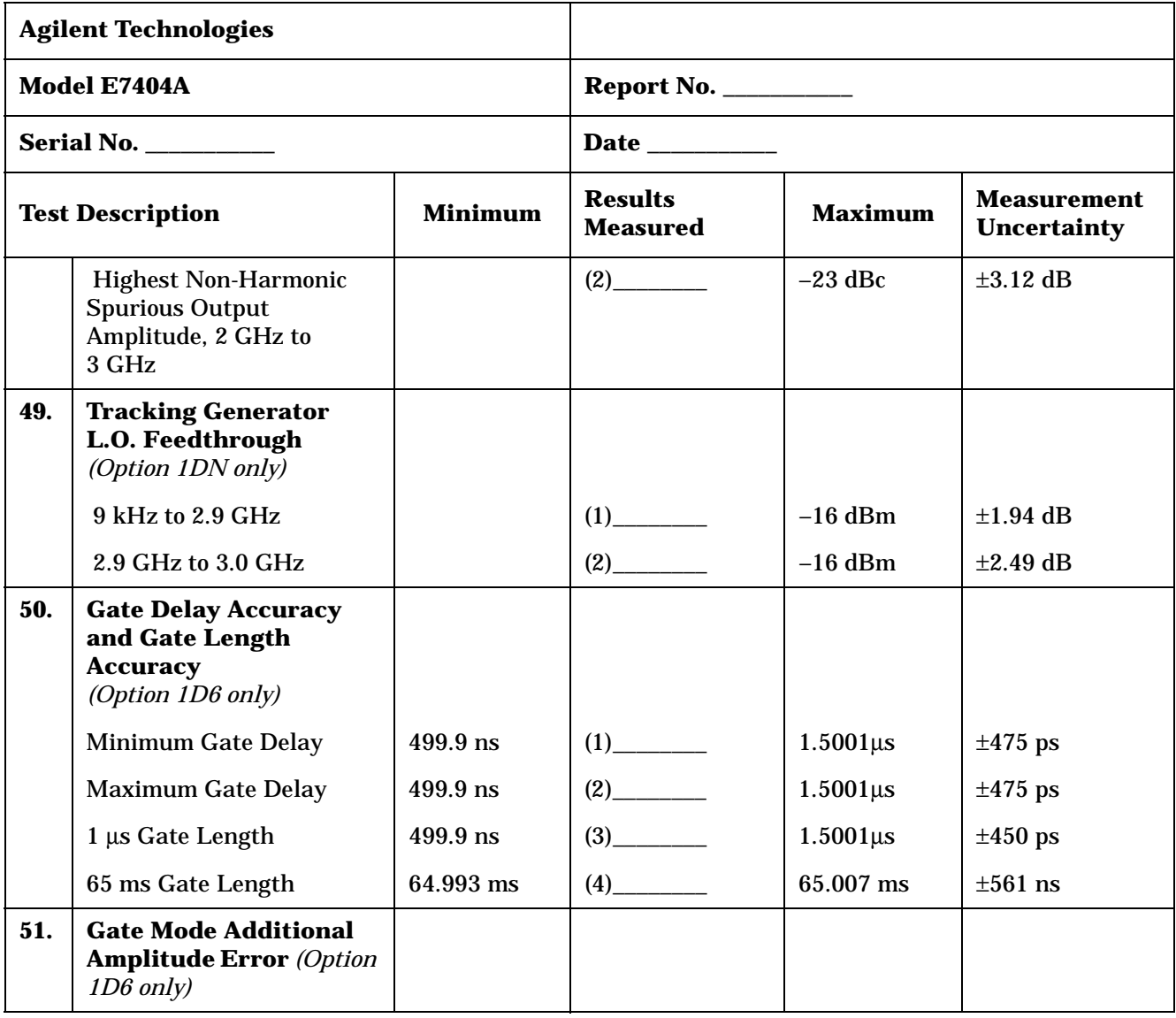

Tests for the Agilent E7405A only are included in this test record, therefore not all test numbers are included.

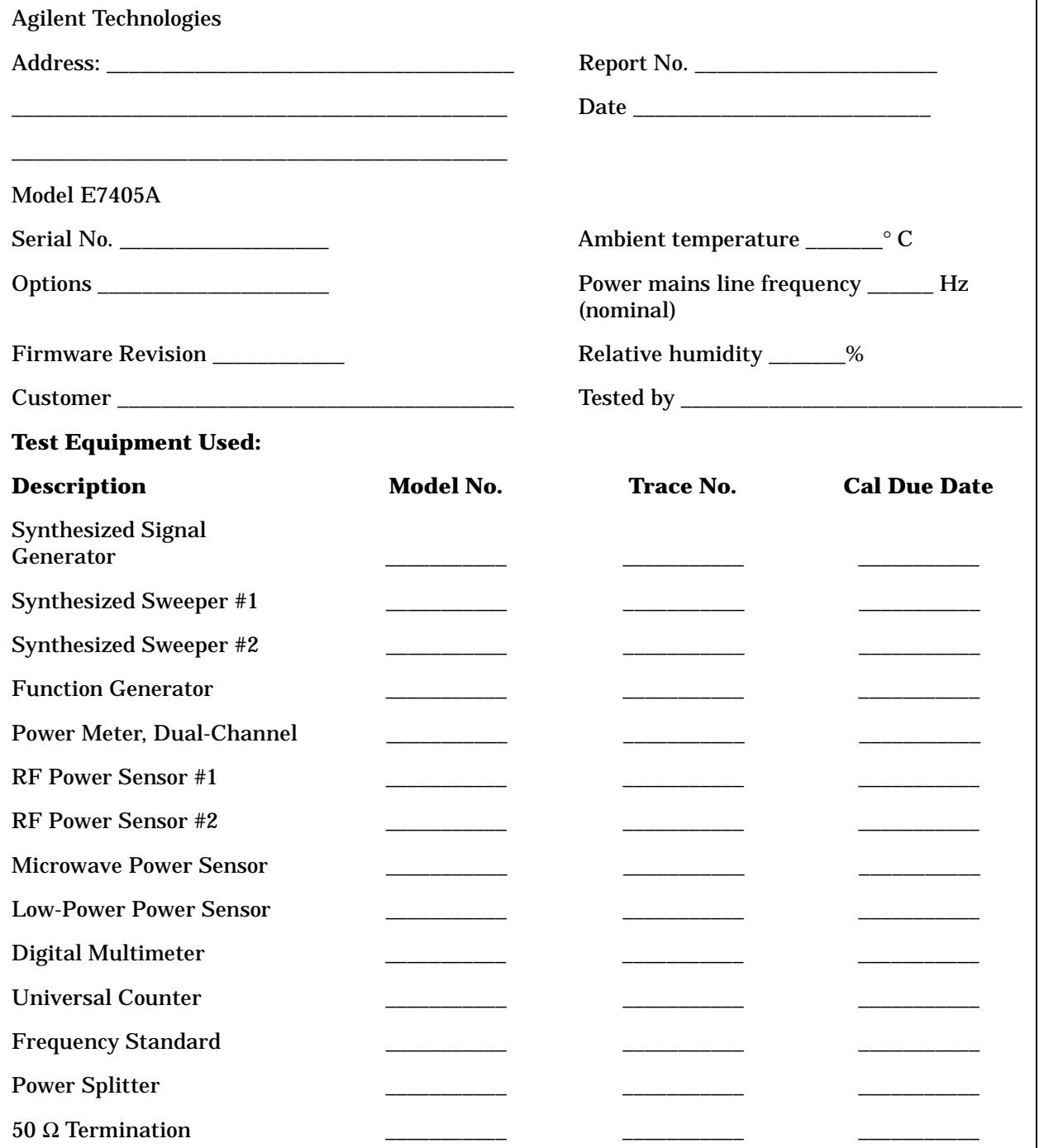

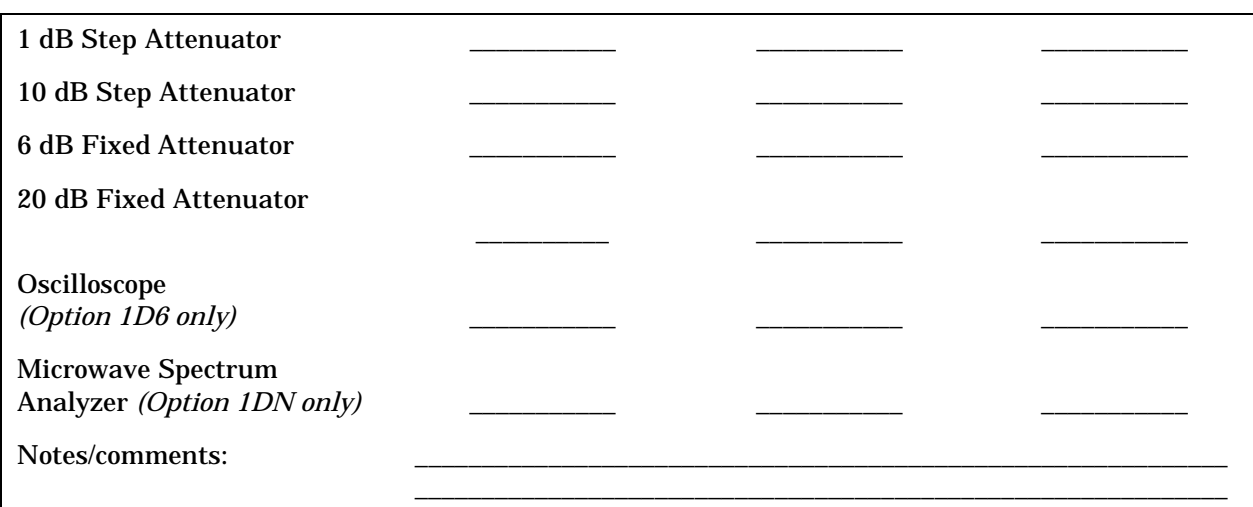

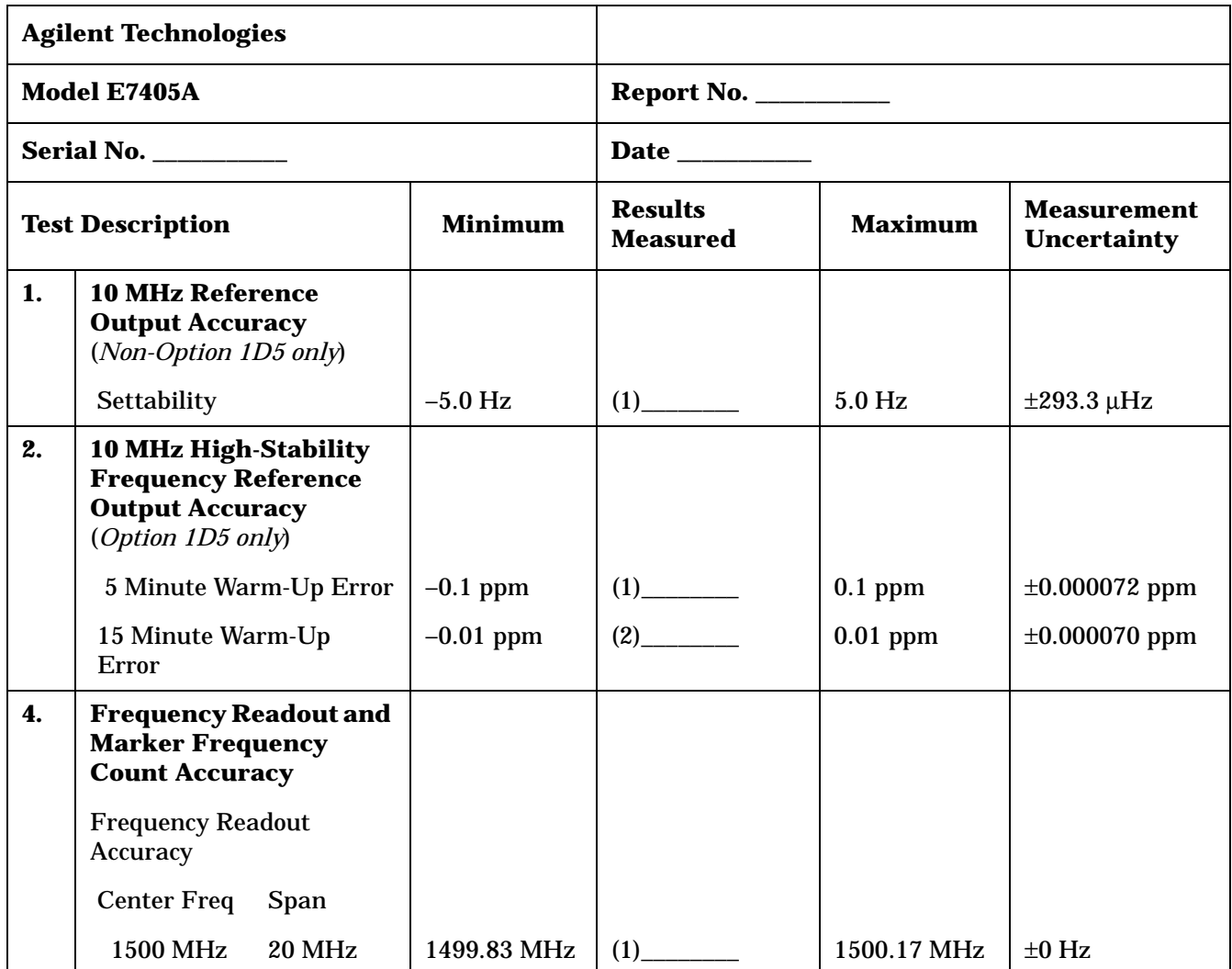

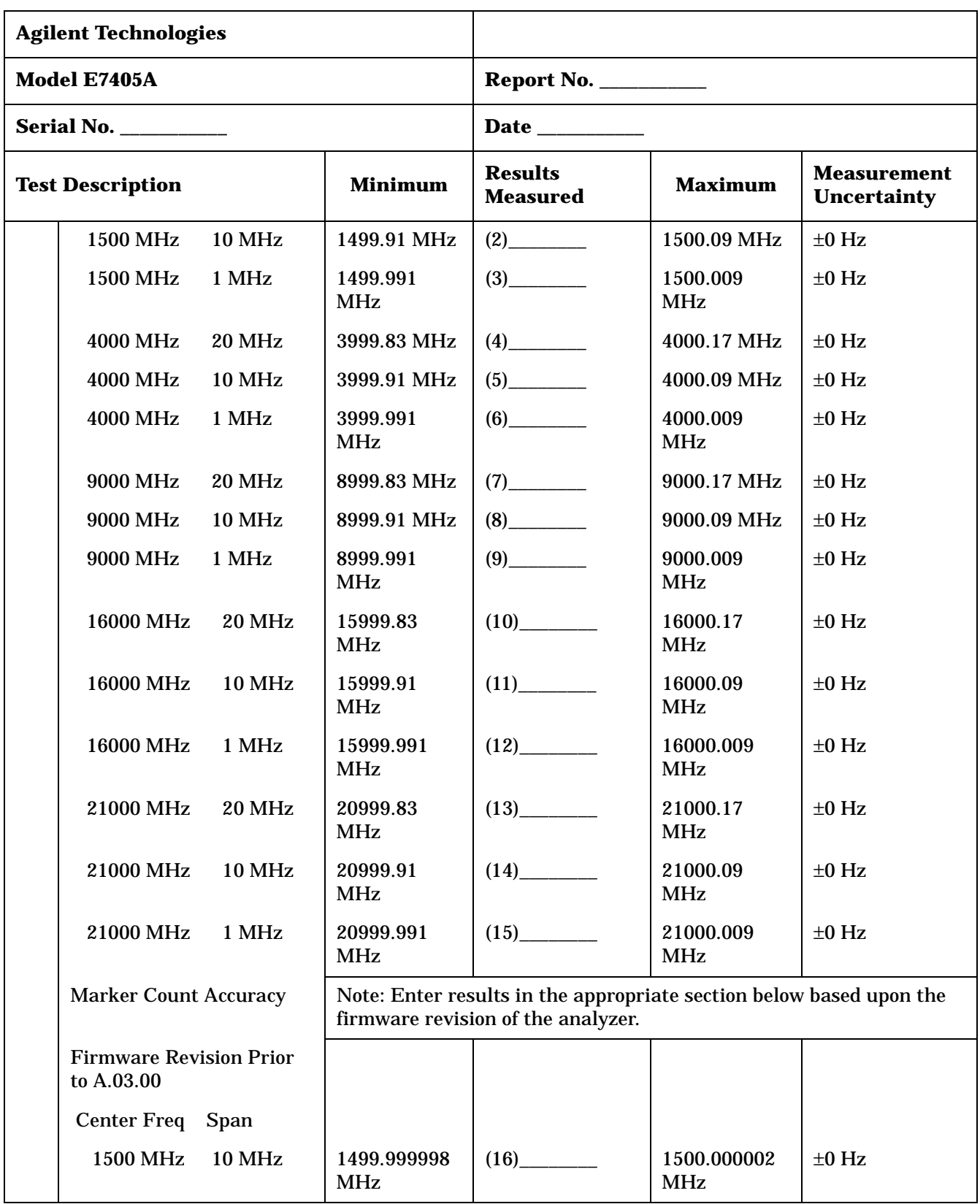

| <b>Agilent Technologies</b> |                                              |               |                            |                                   |                            |                                          |  |
|-----------------------------|----------------------------------------------|---------------|----------------------------|-----------------------------------|----------------------------|------------------------------------------|--|
|                             | Model E7405A                                 |               |                            | <b>Report No. __________</b>      |                            |                                          |  |
|                             |                                              |               |                            |                                   |                            |                                          |  |
|                             | <b>Test Description</b>                      |               | <b>Minimum</b>             | <b>Results</b><br><b>Measured</b> | <b>Maximum</b>             | <b>Measurement</b><br><b>Uncertainty</b> |  |
|                             | 1500 MHz                                     | 1 MHz         | 1499.999998<br><b>MHz</b>  |                                   | 1500.000002<br><b>MHz</b>  | $\pm 0$ Hz                               |  |
|                             | <b>4000 MHz</b>                              | <b>10 MHz</b> | 3999.999998<br><b>MHz</b>  | (18)                              | 4000.000002<br>MHz         | $\pm 0$ Hz                               |  |
|                             | 4000 MHz                                     | 1 MHz         | 3999.999998<br><b>MHz</b>  |                                   | 4000.000002<br><b>MHz</b>  | $\pm 0$ Hz                               |  |
|                             | 9000 MHz                                     | <b>10 MHz</b> | 8999.999997<br><b>MHz</b>  | (20)                              | 9000.000003<br><b>MHz</b>  | $\pm 0$ Hz                               |  |
|                             | 9000 MHz                                     | 1 MHz         | 8999.999997<br><b>MHz</b>  | (21)                              | 9000.000003<br>MHz         | $\pm 0$ Hz                               |  |
|                             | 16000 MHz                                    | <b>10 MHz</b> | 15999.999995<br><b>MHz</b> | (22)                              | 16000.000005<br><b>MHz</b> | $\pm 0$ Hz                               |  |
|                             | 16000 MHz                                    | 1 MHz         | 20999.999995<br><b>MHz</b> | (23)                              | 21000.000005<br><b>MHz</b> | $\pm 0$ Hz                               |  |
|                             | 21000 MHz                                    | <b>10 MHz</b> | 20999.999995<br><b>MHz</b> | (24)                              | 21000.000005<br>MHz        | $\pm 0$ Hz                               |  |
|                             | 21000 MHz                                    | 1 MHz         | 20999.999995<br><b>MHz</b> |                                   | 21000.000005<br><b>MHz</b> | $\pm 0$ Hz                               |  |
|                             | <b>Firmware Revision</b><br>A.03.00 or later |               |                            |                                   |                            |                                          |  |
|                             | Center Freq Span                             |               |                            |                                   |                            |                                          |  |
|                             | 1500 MHz 10 MHz                              |               | 1499.999999<br><b>MHz</b>  | $(16)$ <sub>_________</sub>       | 1500.000001<br>MHz         | $\pm 0$ Hz                               |  |
|                             | <b>1500 MHz</b>                              | 1 MHz         | 1499.999999<br>MHz         |                                   | 1500.000001<br>MHz         | $\pm 0$ Hz                               |  |
|                             | 4000 MHz                                     | <b>10 MHz</b> | 3999.999999<br><b>MHz</b>  |                                   | 4000.000001<br>MHz         | $\pm 0$ Hz                               |  |
|                             | <b>4000 MHz</b>                              | 1 MHz         | 3999.999999<br>MHz         |                                   | 4000.000001<br>MHz         | $\pm 0$ Hz                               |  |
|                             | 9000 MHz                                     | <b>10 MHz</b> | 8999.999999<br>MHz         |                                   | 9000.000001<br><b>MHz</b>  | $\pm 0$ Hz                               |  |

**Table 3-10 Agilent E7405A Performance Verification Test Record**

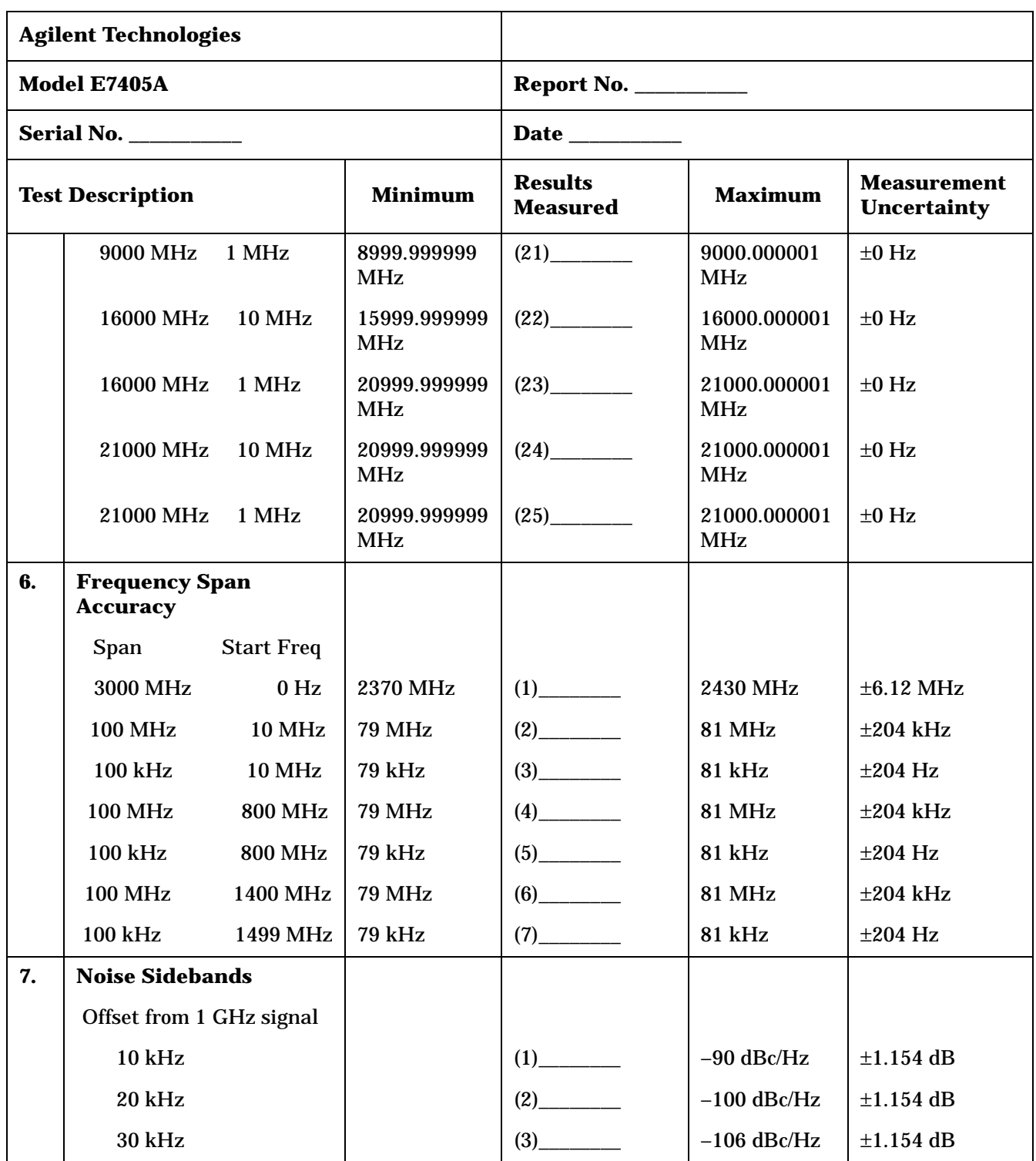

| <b>Agilent Technologies</b> |                                                 |                               |                                   |                |                                          |
|-----------------------------|-------------------------------------------------|-------------------------------|-----------------------------------|----------------|------------------------------------------|
|                             | Model E7405A                                    | <b>Report No. ___________</b> |                                   |                |                                          |
|                             | Serial No.                                      | Date _________                |                                   |                |                                          |
|                             | <b>Test Description</b>                         | <b>Minimum</b>                | <b>Results</b><br><b>Measured</b> | <b>Maximum</b> | <b>Measurement</b><br><b>Uncertainty</b> |
| 8.                          | <b>Noise Sidebands - Wide</b><br><b>Offsets</b> |                               |                                   |                |                                          |
|                             | Offset from 1 GHz signal                        |                               |                                   |                |                                          |
|                             | 100 kHz                                         |                               |                                   | $-119$ dBc/Hz  | $\pm 1.154$ dB                           |
|                             | 1 MHz                                           |                               |                                   | $-125$ dBc/Hz  | $\pm 1.154$ dB                           |
|                             | 5 MHz                                           |                               |                                   | $-127$ dBc/Hz  | $\pm 1.154$ dB                           |
|                             | <b>10 MHz</b>                                   |                               |                                   | $-131$ dBc/Hz  | $\pm 1.154$ dB                           |
| 9.                          | <b>System-Related</b><br><b>Sidebands</b>       |                               |                                   |                |                                          |
|                             | Offset from 500 MHz<br>signal                   |                               |                                   |                |                                          |
|                             | 30 kHz to 230 kHz                               |                               | $(1)$ <sub>________</sub>         | $-65$ dBc      | $\pm 1.154$ dB                           |
|                             | $-30$ kHz to $-230$ kHz                         |                               |                                   | $-65$ dBc      | $\pm 1.154$ dB                           |
| 10.                         | <b>Residual FM</b>                              |                               |                                   |                |                                          |
|                             | 1 kHz Res BW,<br>(Non-Option 1D5)               |                               |                                   | 150 Hz         | $\pm 9.24$ Hz                            |
|                             | 1 kHz Res BW,<br>(Option 1D5)                   |                               | (1)                               | 100 Hz         | $\pm 9.24$ Hz                            |
|                             | 10 Hz Res BW (Option<br>1D5 only)               |                               | (2)                               | 2 Hz           | $\pm 0.274$ Hz                           |
| 11.                         | <b>Sweep Time Accuracy</b>                      |                               |                                   |                |                                          |
|                             | <b>Sweep Time</b>                               |                               |                                   |                |                                          |
|                             | 5 <sub>ms</sub>                                 | $-1.0%$                       | (1)                               | $\pm 1.0\%$    | $\pm 0.28\%$                             |
|                             | $20 \text{ ms}$                                 | $-1.0%$                       | (2)                               | $\pm 1.0\%$    | $\pm 0.28\%$                             |
|                             | $100 \text{ ms}$                                | $-1.0%$                       | (3)                               | $\pm 1.0\%$    | $\pm 0.28\%$                             |
|                             | 1 <sub>s</sub>                                  | $-1.0%$                       | (4)                               | $\pm 1.0\%$    | $\pm 0.28\%$                             |
|                             | 10 <sub>s</sub>                                 | $-1.0%$                       | (5)                               | $\pm 1.0\%$    | $\pm 0.28\%$                             |
|                             | 1 ms (Option AYX only)                          | $-1.0%$                       | (6)                               | $\pm 1.0\%$    | $\pm 0.28\%$                             |

**Table 3-10 Agilent E7405A Performance Verification Test Record**

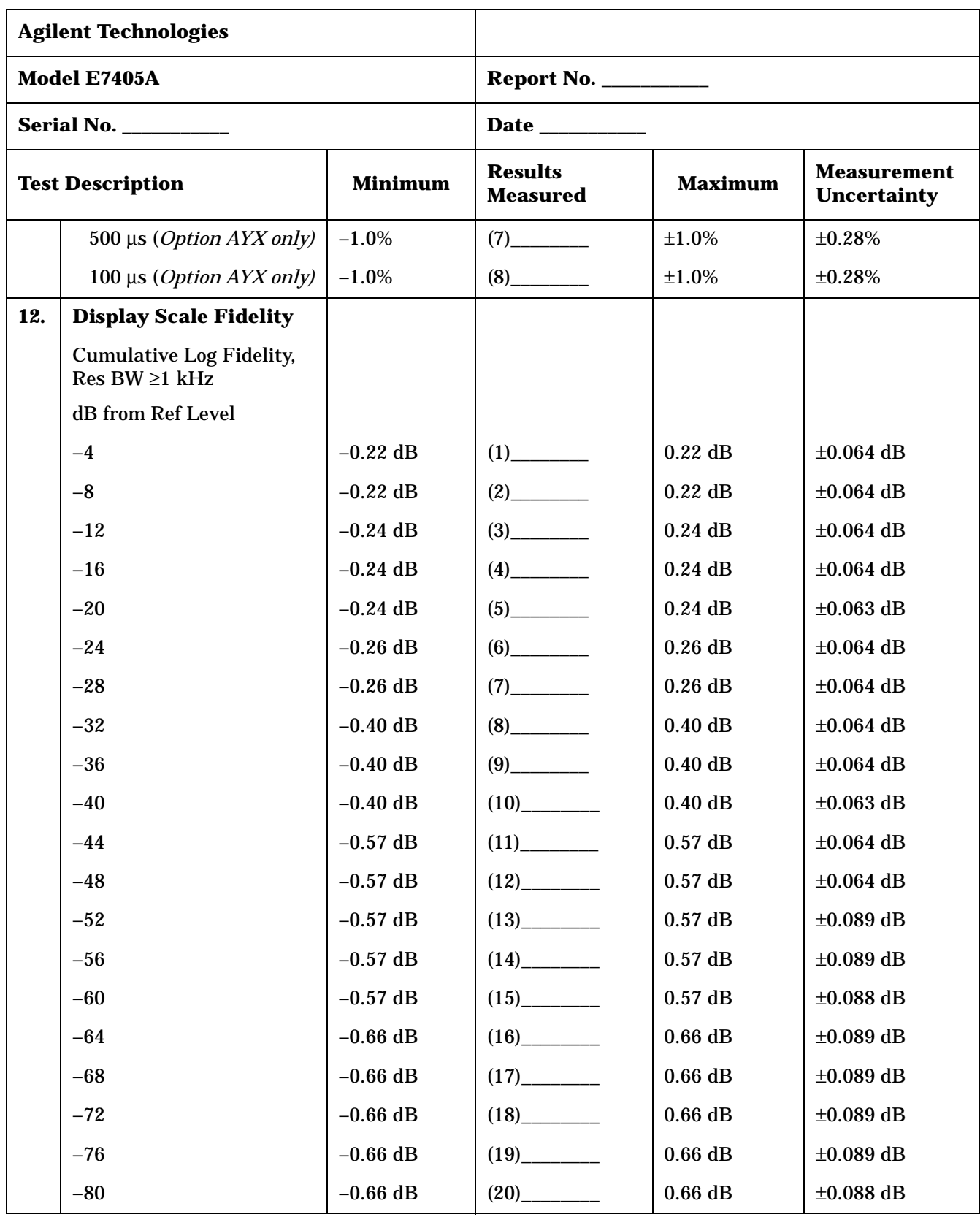

| <b>Agilent Technologies</b>               |                                                         |                                   |                                  |                                          |                |  |
|-------------------------------------------|---------------------------------------------------------|-----------------------------------|----------------------------------|------------------------------------------|----------------|--|
|                                           | Model E7405A                                            |                                   | <b>Report No. ____________</b>   |                                          |                |  |
| Serial No.                                |                                                         |                                   |                                  |                                          |                |  |
| <b>Test Description</b><br><b>Minimum</b> |                                                         | <b>Results</b><br><b>Measured</b> | <b>Maximum</b>                   | <b>Measurement</b><br><b>Uncertainty</b> |                |  |
|                                           | $-84$                                                   | $-1.15$ dB                        | $(21)$ <sub>______________</sub> | $1.15$ dB                                | $\pm 0.089$ dB |  |
|                                           | <b>Incremental Log Fidelity,</b><br>Res BW $\geq 1$ kHz |                                   |                                  |                                          |                |  |
|                                           | dB from Ref Level                                       |                                   |                                  |                                          |                |  |
|                                           | $-4$                                                    | $-0.4$ dB                         | (22)                             | 0.4 dB                                   | $\pm 0.064$ dB |  |
|                                           | $-8$                                                    | $-0.4$ dB                         |                                  | 0.4 dB                                   | $\pm 0.064$ dB |  |
|                                           | $-12$                                                   | $-0.4$ dB                         |                                  | $0.4$ dB                                 | $\pm 0.064$ dB |  |
|                                           | $-16$                                                   | $-0.4$ dB                         |                                  | $0.4$ dB                                 | $\pm 0.064$ dB |  |
|                                           | $-20$                                                   | $-0.4$ dB                         | $(26)$ <sub>__________</sub>     | $0.4$ dB                                 | $\pm 0.063$ dB |  |
|                                           | $-24$                                                   | $-0.4$ dB                         |                                  | $0.4$ dB                                 | $\pm 0.064$ dB |  |
|                                           | $-28$                                                   | $-0.4$ dB                         |                                  | $0.4$ dB                                 | $\pm 0.064$ dB |  |
|                                           | $-32$                                                   | $-0.4$ dB                         | $(29)$ <sub>__________</sub>     | $0.4$ dB                                 | $\pm 0.064$ dB |  |
|                                           | $-36$                                                   | $-0.4$ dB                         | $(30)$ <sub>_____________</sub>  | $0.4$ dB                                 | $\pm 0.064$ dB |  |
|                                           | $-40$                                                   | $-0.4$ dB                         | $(31)$ <sub>_____________</sub>  | $0.4$ dB                                 | $\pm 0.063$ dB |  |
|                                           | $-44$                                                   | $-0.4$ dB                         |                                  | $0.4$ dB                                 | $\pm 0.064$ dB |  |
|                                           | $-48$                                                   | $-0.4$ dB                         |                                  | $0.4$ dB                                 | $\pm 0.064$ dB |  |
|                                           | $-52$                                                   | $-0.4$ dB                         | $(34)$ <sub>_________</sub>      | $0.4$ dB                                 | $\pm 0.089$ dB |  |
|                                           | $-56$                                                   | $-0.4$ dB                         | $(35)$ <sub>______________</sub> | $0.4~\mathrm{dB}$                        | $\pm 0.089$ dB |  |
|                                           | $-60$                                                   | $-0.4$ dB                         | (36)                             | $0.4$ dB                                 | $\pm 0.088$ dB |  |
|                                           | $-64$                                                   | $-0.4$ dB                         |                                  | $0.4$ dB                                 | $\pm 0.089$ dB |  |
|                                           | $-68$                                                   | $-0.4$ dB                         |                                  | $0.4$ dB                                 | $\pm 0.089$ dB |  |
|                                           | $-72$                                                   | $-0.4$ dB                         | (39)                             | $0.4$ dB                                 | $\pm 0.089$ dB |  |
|                                           | $-76$                                                   | $-0.4$ dB                         | $(40)$ <sub>__________</sub>     | $0.4$ dB                                 | $\pm 0.089$ dB |  |
|                                           | $-80$                                                   | $-0.4$ dB                         | $(41)$ <sub>____</sub>           | $0.4~\mathrm{dB}$                        | $\pm 0.088$ dB |  |

**Table 3-10 Agilent E7405A Performance Verification Test Record**

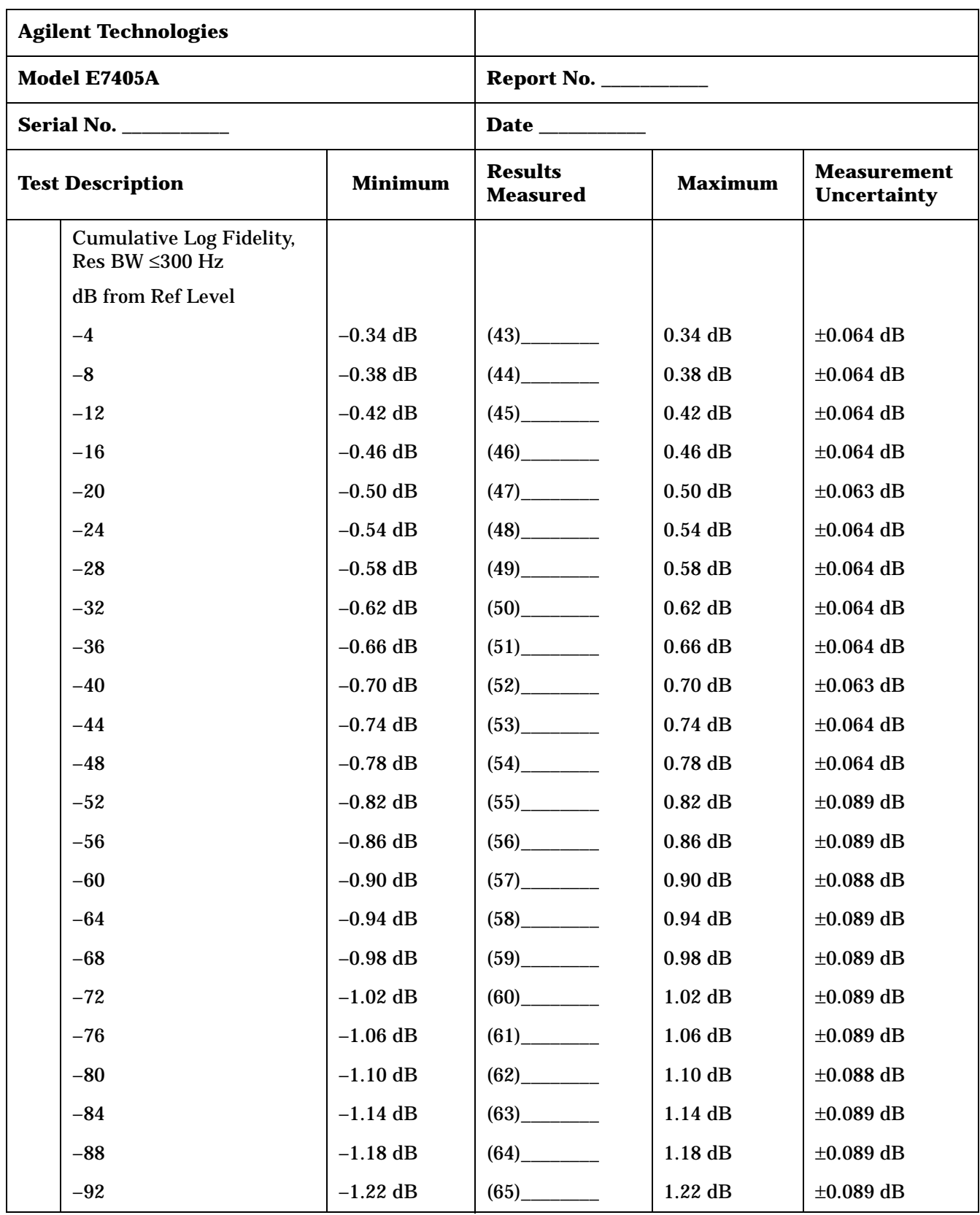

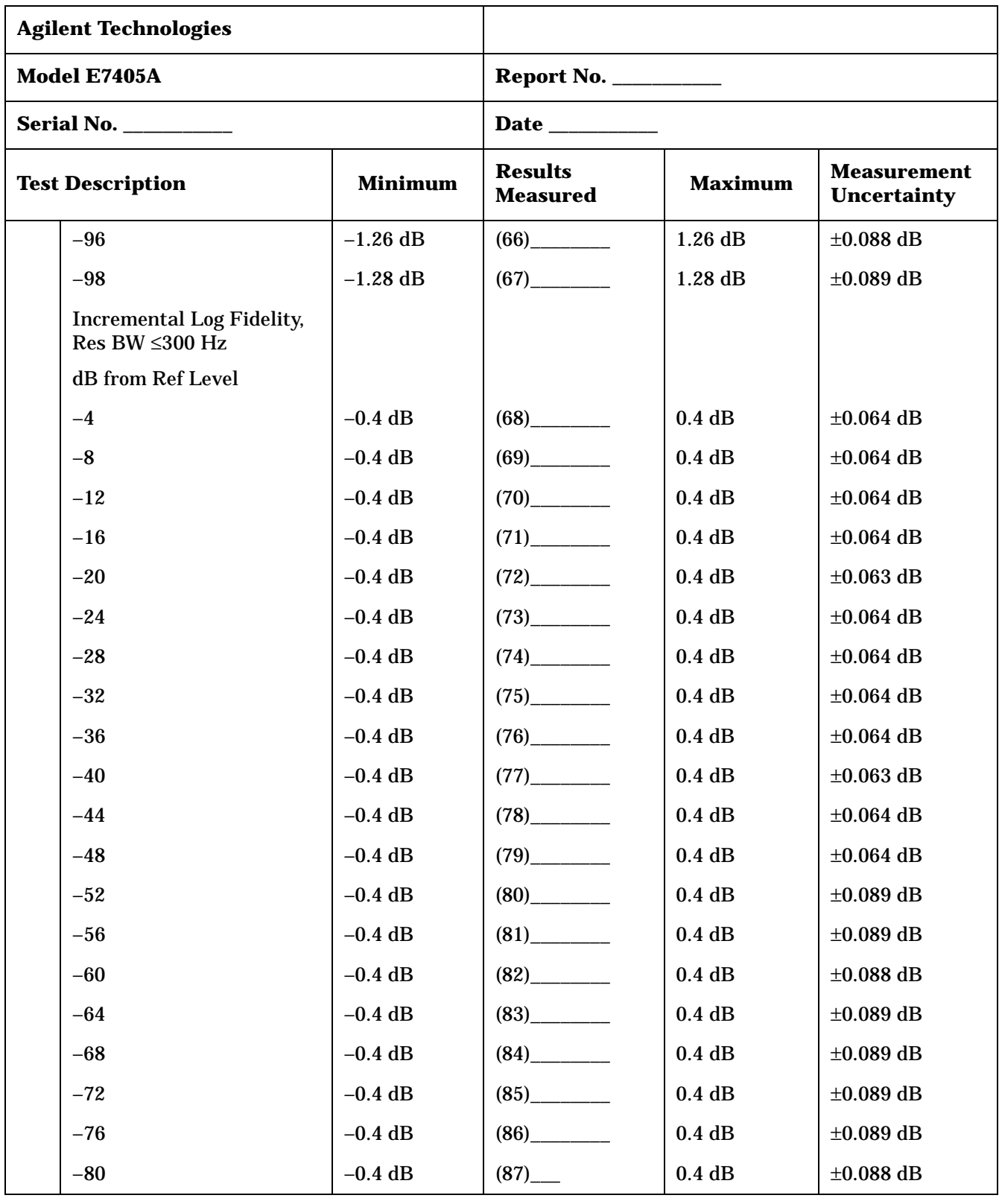

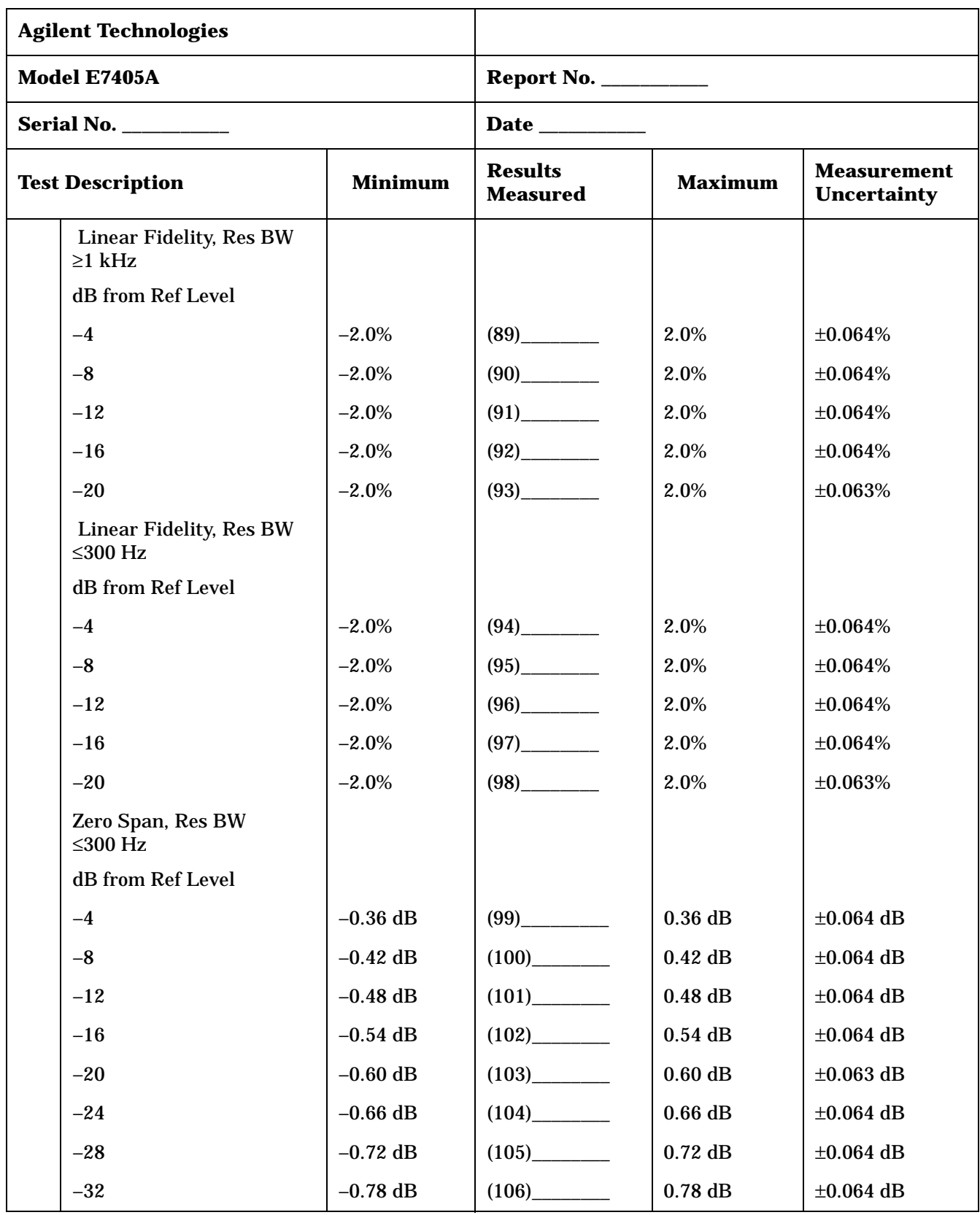

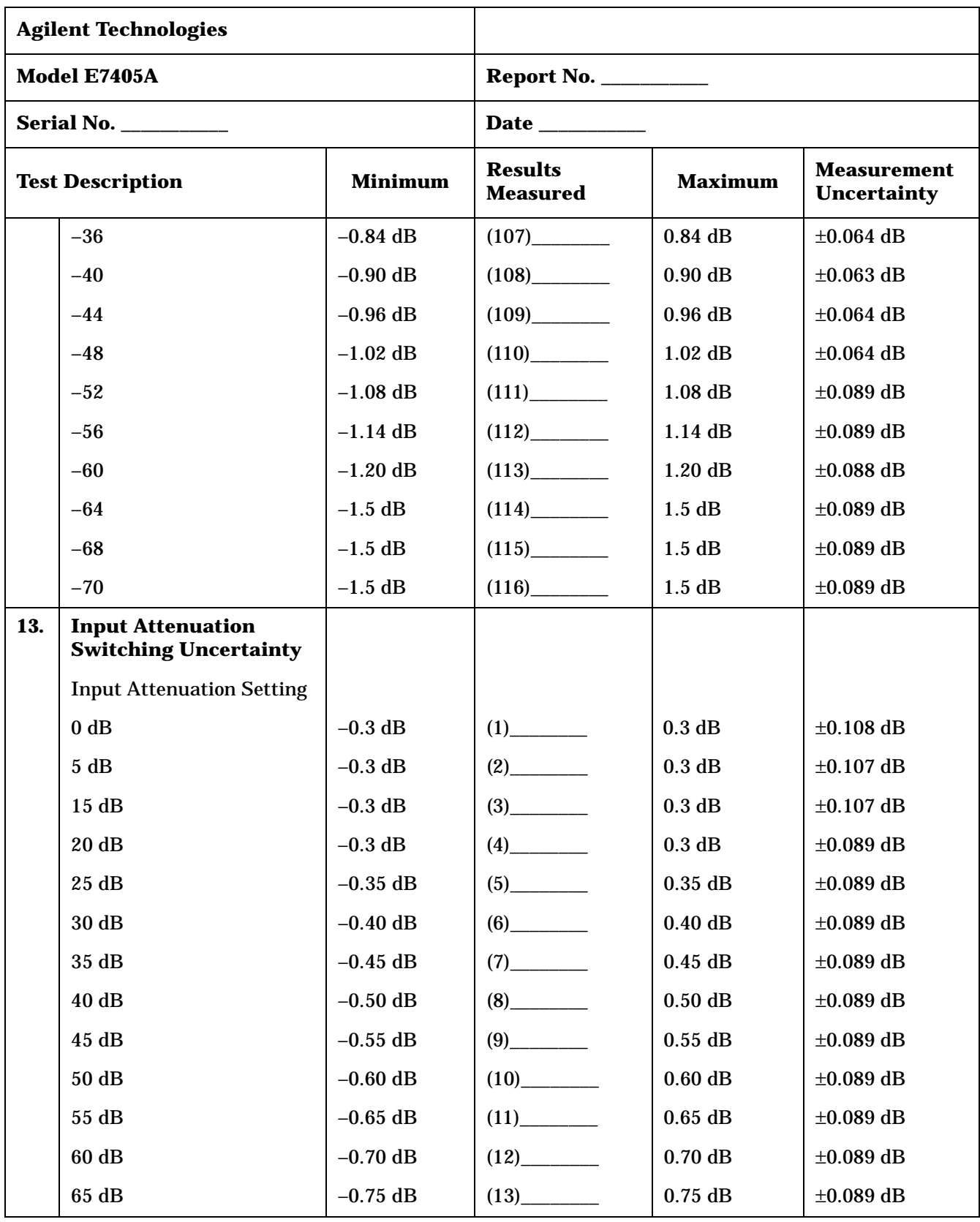

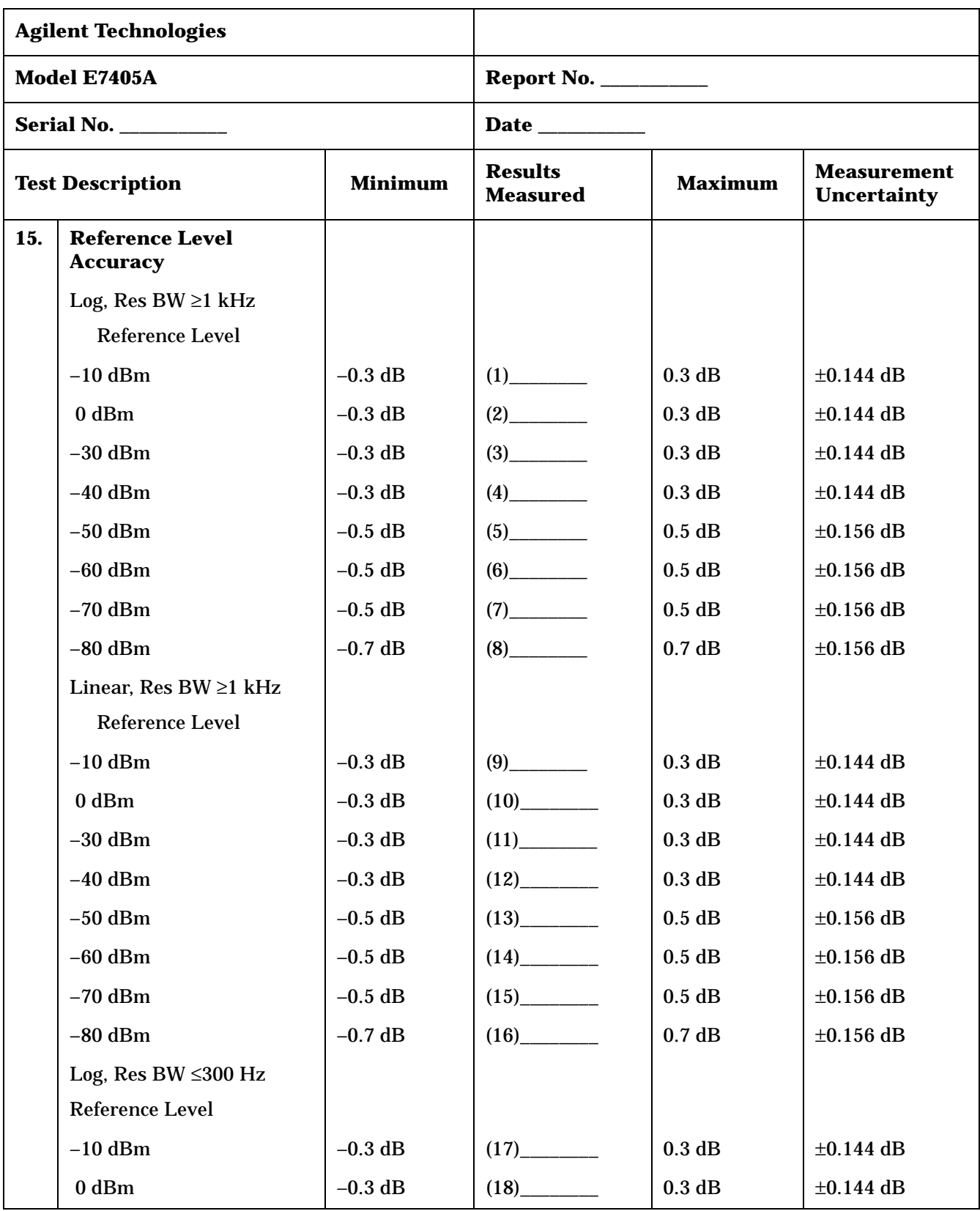
| <b>Agilent Technologies</b>   |                                                             |                |                                   |                    |                                          |
|-------------------------------|-------------------------------------------------------------|----------------|-----------------------------------|--------------------|------------------------------------------|
| Model E7405A                  |                                                             |                | Report No. $\_\_$                 |                    |                                          |
| <b>Serial No. ___________</b> |                                                             |                | Date <u>have</u>                  |                    |                                          |
| <b>Test Description</b>       |                                                             | <b>Minimum</b> | <b>Results</b><br><b>Measured</b> | <b>Maximum</b>     | <b>Measurement</b><br><b>Uncertainty</b> |
|                               | $-30$ dBm                                                   | $-0.3$ dB      | $(19)$ <sub>_____________</sub>   | $0.3$ dB           | $\pm 0.144$ dB                           |
|                               | $-40$ dBm                                                   | $-0.3$ dB      |                                   | 0.3 dB             | $\pm 0.144$ dB                           |
|                               | $-50$ dBm                                                   | $-0.5$ dB      |                                   | $0.5$ dB           | $\pm 0.156$ dB                           |
|                               | $-60$ dBm                                                   | $-0.5$ dB      |                                   | $0.5$ dB           | $\pm 0.156$ dB                           |
|                               | $-70$ dBm                                                   | $-0.5$ dB      |                                   | $0.5$ dB           | $\pm 0.156$ dB                           |
|                               | $-80$ dBm                                                   | $-0.7$ dB      |                                   | 0.7 dB             | $\pm 0.156$ dB                           |
|                               | Linear, Res BW ≤300 Hz                                      |                |                                   |                    |                                          |
|                               | <b>Reference Level</b>                                      |                |                                   |                    |                                          |
|                               | $-10$ dBm                                                   | $-0.3$ dB      |                                   | 0.3 dB             | $\pm 0.144$ dB                           |
|                               | $0$ dBm                                                     | $-0.3$ dB      |                                   | 0.3 dB             | $\pm 0.144$ dB                           |
|                               | $-30$ dBm                                                   | $-0.3$ dB      |                                   | 0.3 dB             | $\pm 0.144$ dB                           |
|                               | $-40$ dBm                                                   | $-0.3$ dB      |                                   | 0.3 dB             | $\pm 0.144$ dB                           |
|                               | $-50$ dBm                                                   | $-0.5$ dB      | $(29)$ <sub>_____________</sub>   | $0.5$ dB           | $\pm 0.156$ dB                           |
|                               | $-60$ dBm                                                   | $-0.5$ dB      |                                   | $0.5$ dB           | $\pm 0.156$ dB                           |
|                               | $-70$ dBm                                                   | $-0.5$ dB      | $(31)$ <sub>_____________</sub>   | $0.5$ dB           | $\pm 0.156$ dB                           |
|                               | $-80$ dBm                                                   | $-0.7$ dB      |                                   | 0.7 dB             | $\pm 0.156$ dB                           |
| 16.                           | <b>Resolution Bandwidth</b><br><b>Switching Uncertainty</b> |                |                                   |                    |                                          |
|                               | <b>Resolution Bandwidth</b>                                 |                |                                   |                    |                                          |
|                               | 3 kHz                                                       | $-0.3$ dB      | (1)                               | 0.3 dB             | $\pm 0.064$ dB                           |
|                               | 9 kHz                                                       | $-0.3$ dB      | (2)                               | $0.3\ \mathrm{dB}$ | $\pm 0.064$ dB                           |
|                               | 10 kHz                                                      | $-0.3$ dB      | (3)                               | $0.3\;\mathrm{dB}$ | $\pm 0.064$ dB                           |
|                               | <b>30 kHz</b>                                               | $-0.3$ dB      | (4)                               | $0.3$ dB           | $\pm 0.064$ dB                           |
|                               | 100 kHz                                                     | $-0.3$ dB      | (5)                               | $0.3\ \mathrm{dB}$ | $\pm 0.064$ dB                           |
|                               | 120 kHz                                                     | $-0.3$ dB      | (6)                               | $0.3\;\mathrm{dB}$ | $\pm 0.064$ dB                           |
|                               | 300 kHz                                                     | $-0.3$ dB      | (7)                               | $0.3\ \mathrm{dB}$ | $\pm 0.064$ dB                           |

**Table 3-10 Agilent E7405A Performance Verification Test Record**

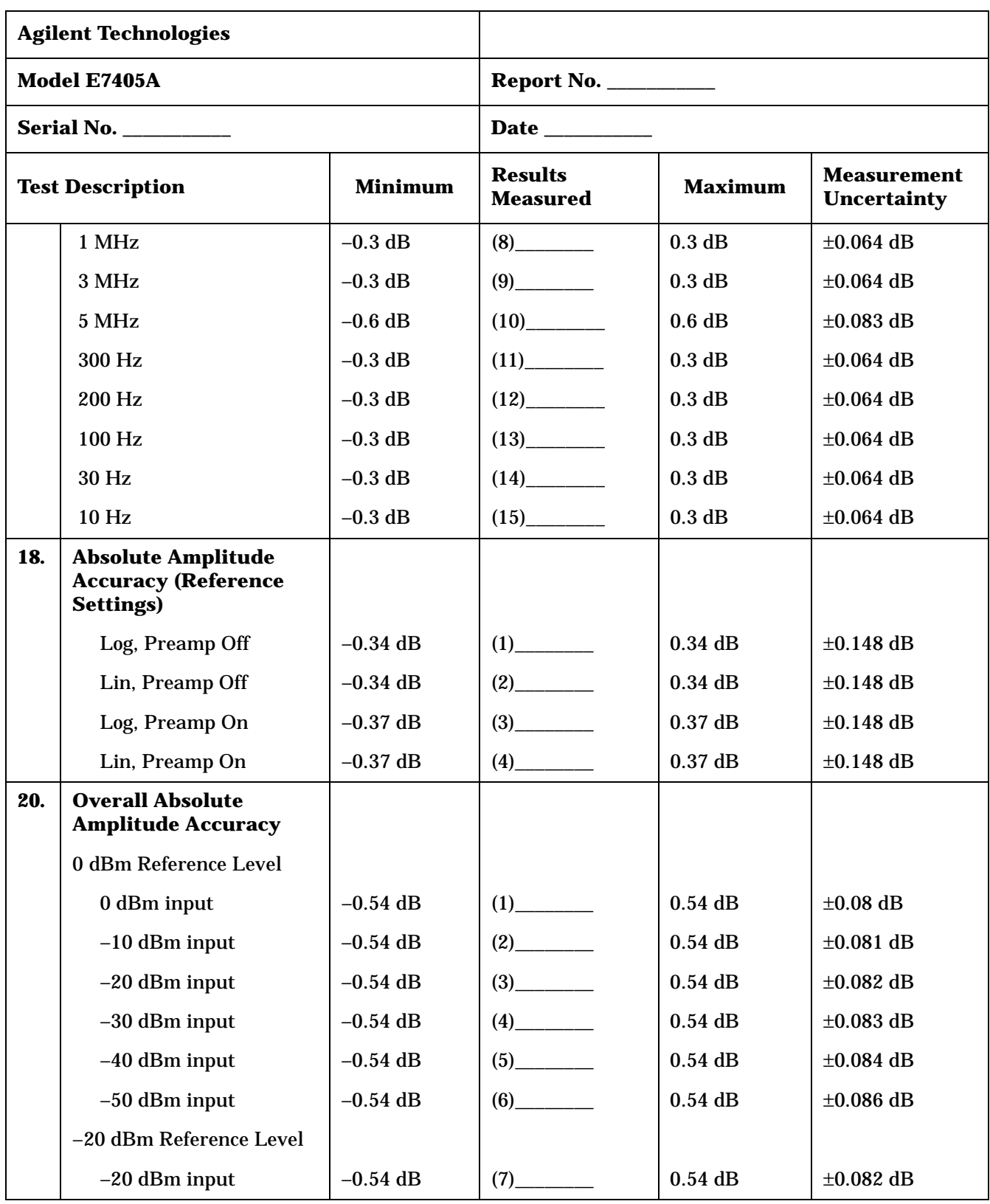

| <b>Agilent Technologies</b>               |                                                |                                   |                                 |                                          |                        |
|-------------------------------------------|------------------------------------------------|-----------------------------------|---------------------------------|------------------------------------------|------------------------|
| Model E7405A                              |                                                |                                   | <b>Report No. __________</b>    |                                          |                        |
| <b>Serial No. ___________</b>             |                                                |                                   | Date _________                  |                                          |                        |
| <b>Minimum</b><br><b>Test Description</b> |                                                | <b>Results</b><br><b>Measured</b> | <b>Maximum</b>                  | <b>Measurement</b><br><b>Uncertainty</b> |                        |
|                                           | -30 dBm input                                  | $-0.54$ dB                        |                                 | $0.54$ dB                                | $\pm 0.083$ dB         |
|                                           | $-40$ dBm input                                | $-0.54$ dB                        | $(9)$ <sub>_________</sub>      | $0.54$ dB                                | $\pm 0.084$ dB         |
|                                           | $-50$ dBm input                                | $-0.54$ dB                        |                                 | $0.54$ dB                                | $\pm 0.086$ dB         |
|                                           | -40 dBm Reference Level                        |                                   |                                 |                                          |                        |
|                                           | $-40$ dBm input                                | $-0.54$ dB                        |                                 | $0.54$ dB                                | $\pm 0.084$ dB         |
|                                           | $-50$ dBm input                                | $-0.54$ dB                        |                                 | $0.54$ dB                                | $\pm 0.086$ dB         |
|                                           | -50 dBm Reference Level                        |                                   |                                 |                                          |                        |
|                                           | $-50$ dBm input                                | $-0.54$ dB                        | (13)                            | $0.54$ dB                                | $\pm 0.086$ dB         |
| 21.                                       | <b>Resolution Bandwidth</b><br><b>Accuracy</b> |                                   |                                 |                                          |                        |
|                                           | <b>Resolution Bandwidth</b>                    |                                   |                                 |                                          |                        |
|                                           | 5 MHz                                          | 3.5 MHz                           |                                 | 6.5 MHz                                  | $\pm 38.2$ kHz         |
|                                           | 3 MHz                                          | 2.55 MHz                          |                                 | 3.45 MHz                                 | $\pm 22.9$ kHz         |
|                                           | 1 MHz                                          | 0.85 MHz                          | (3)                             | 1.15 MHz                                 | $±7.64$ kHz            |
|                                           | 300 kHz                                        | 255 kHz                           | (4)                             | 345 kHz                                  | $\pm 2.29$ kHz         |
|                                           | 100 kHz                                        | 85 kHz                            |                                 | 115 kHz                                  | $\pm 764$ Hz           |
|                                           | <b>30 kHz</b>                                  | 25.5 kHz                          | (6)                             | 34.5 kHz                                 | $\pm 229$ Hz           |
|                                           | $10$ kHz                                       | $8.5\;{\rm kHz}$                  |                                 | $11.5~\mathrm{kHz}$                      | $\pm 76.4$ Hz          |
|                                           | 3 kHz                                          | 2.55 kHz                          |                                 | 3.45 kHz                                 | $\pm 22.9$ Hz          |
|                                           | $1$ kHz                                        | 850 Hz                            | (9)                             | 1.15 kHz                                 | $\pm 7.64$ Hz          |
|                                           | 120 kHz                                        | 102 kHz                           | $(10)$ <sub>_____________</sub> | 138 kHz                                  | $\pm 154$ Hz           |
|                                           | 9 kHz                                          | 7.65 kHz                          |                                 | 10.35kHz                                 | $\pm 11.5~\mathrm{Hz}$ |

**Table 3-10 Agilent E7405A Performance Verification Test Record**

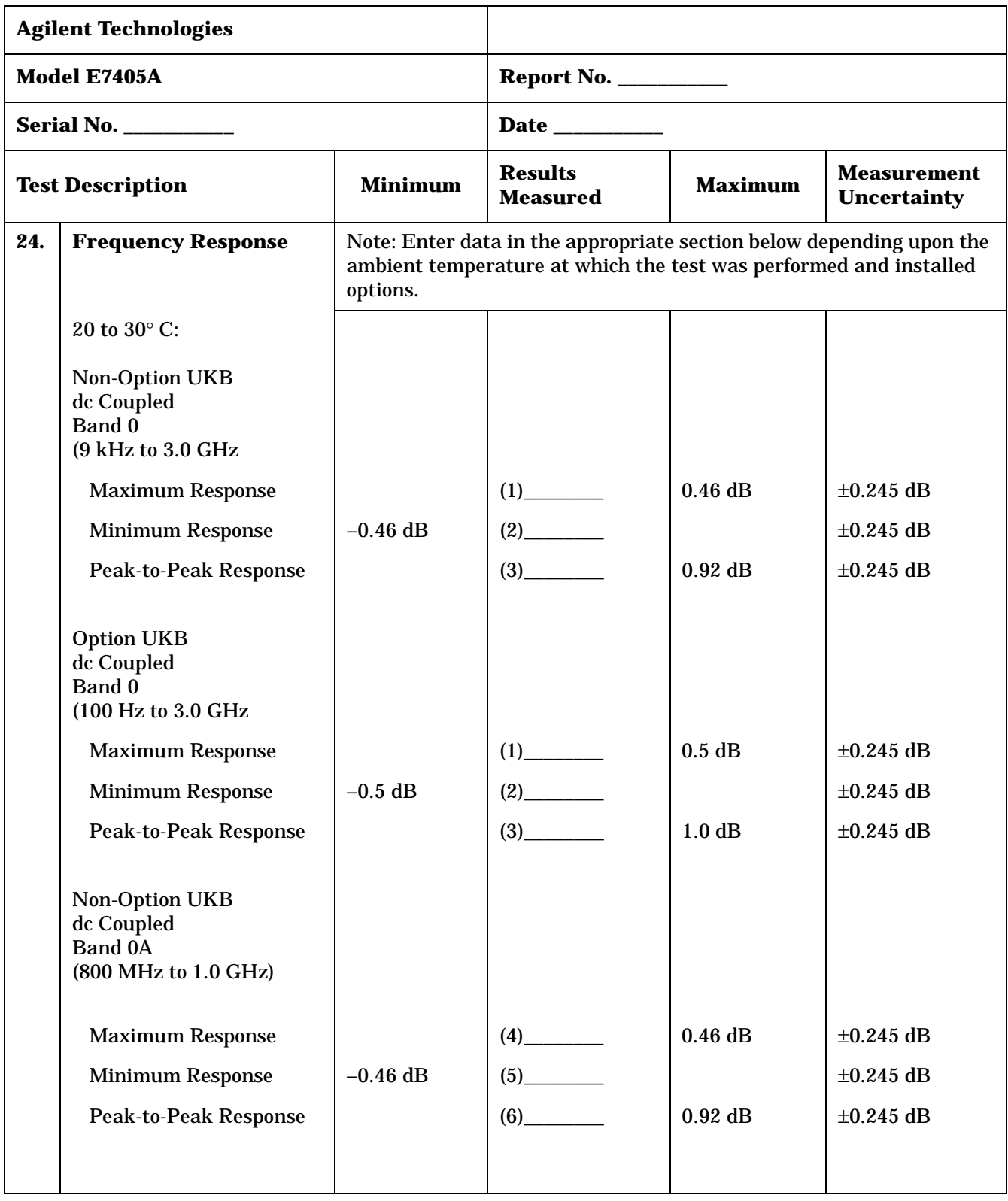

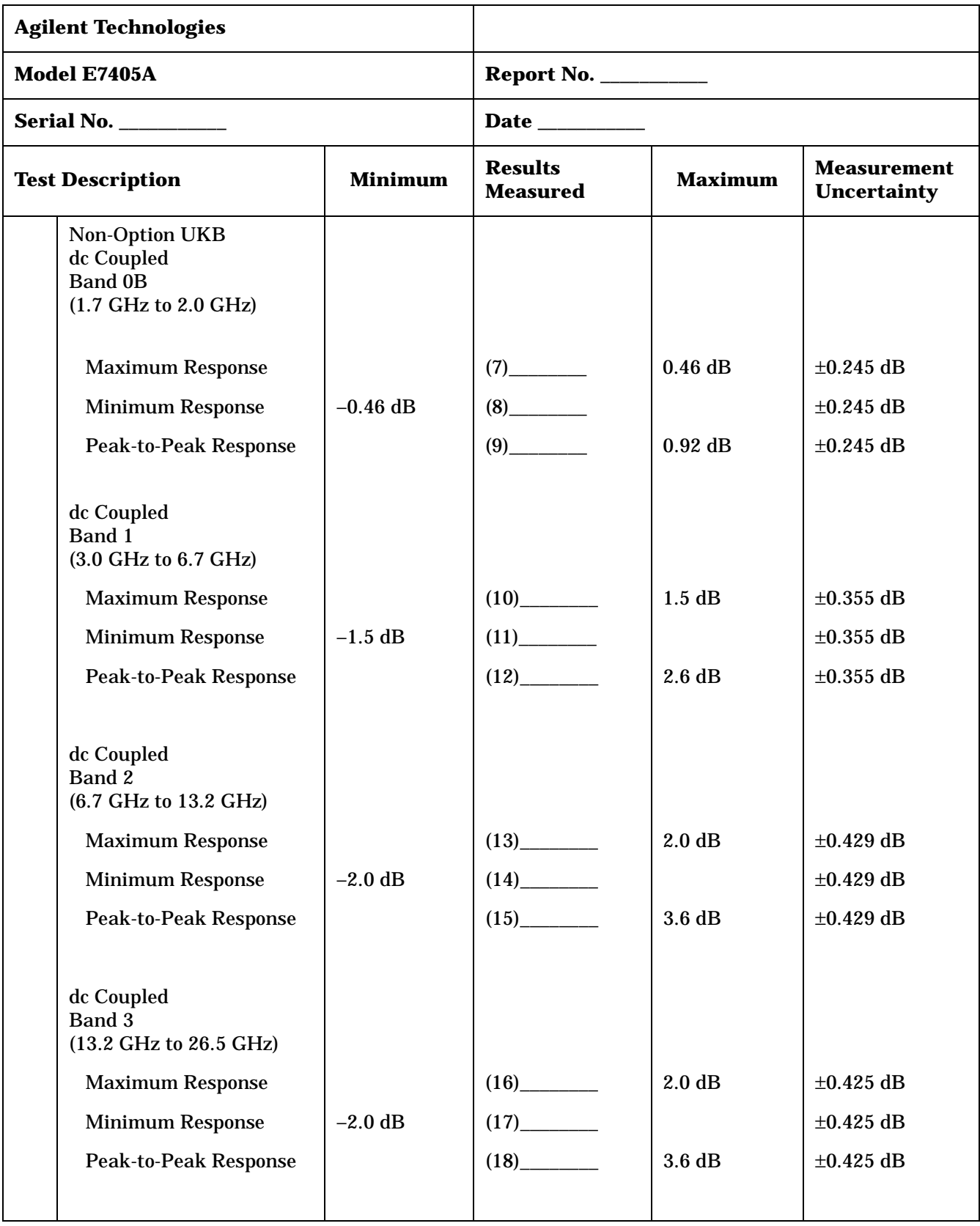

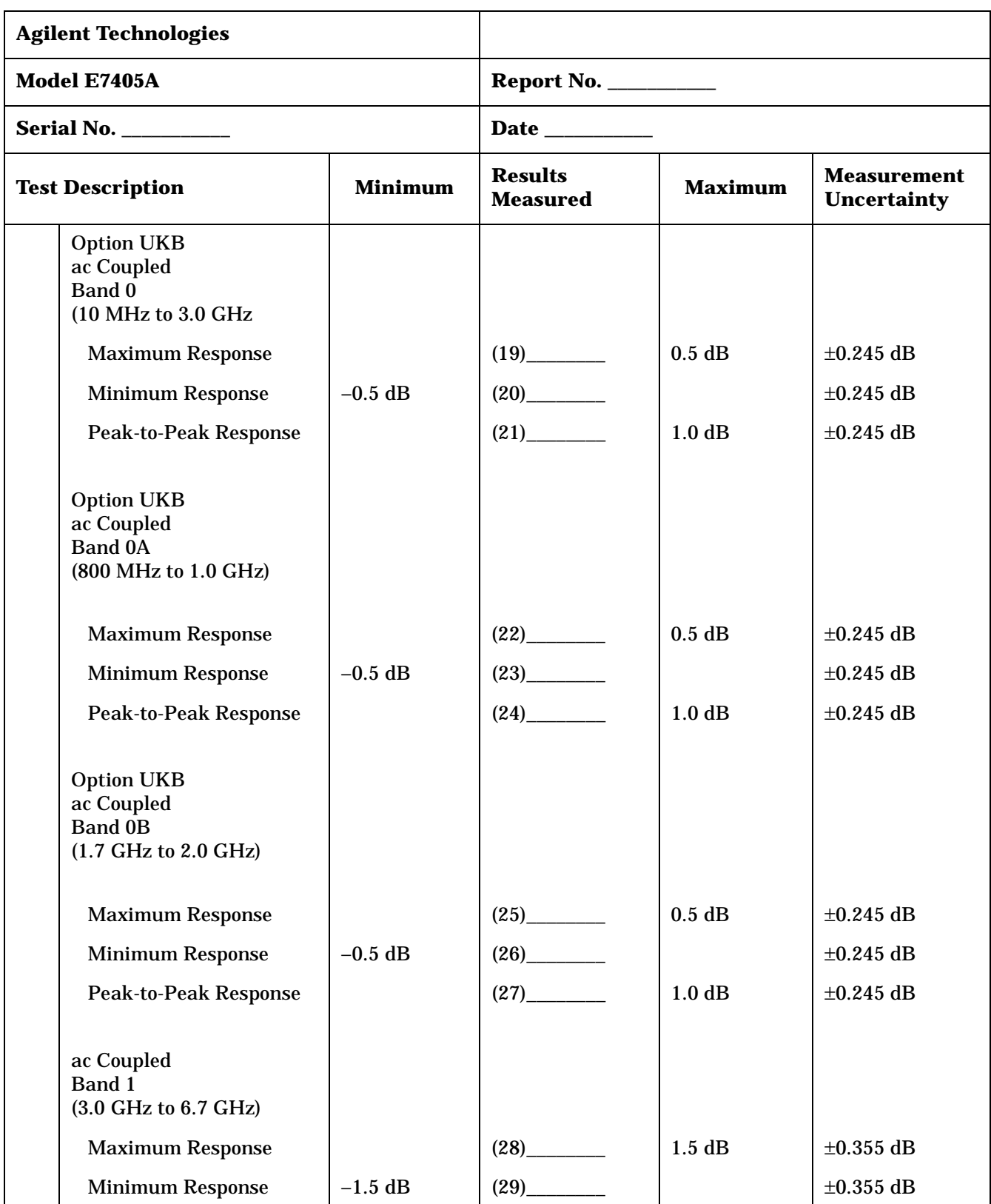

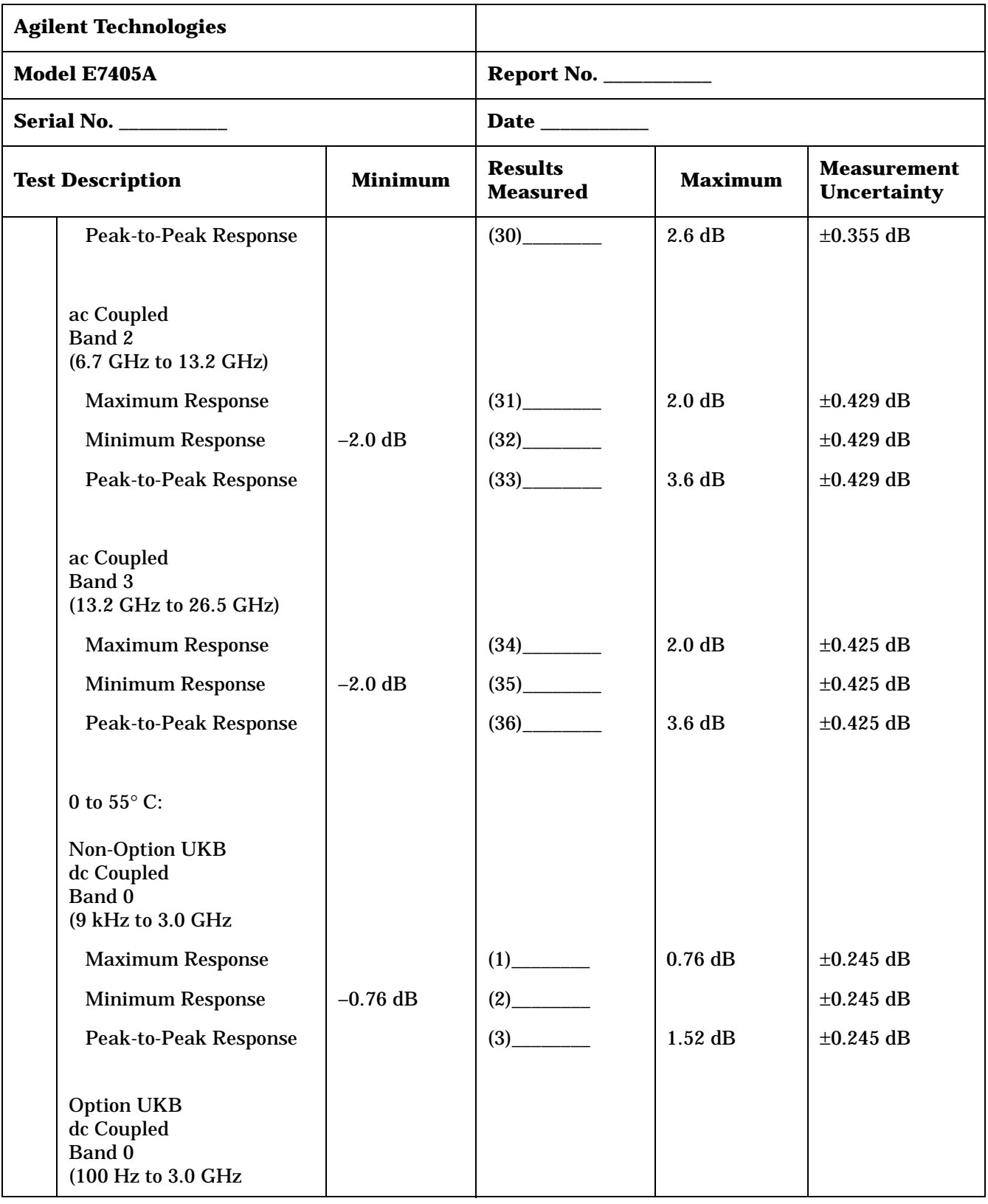

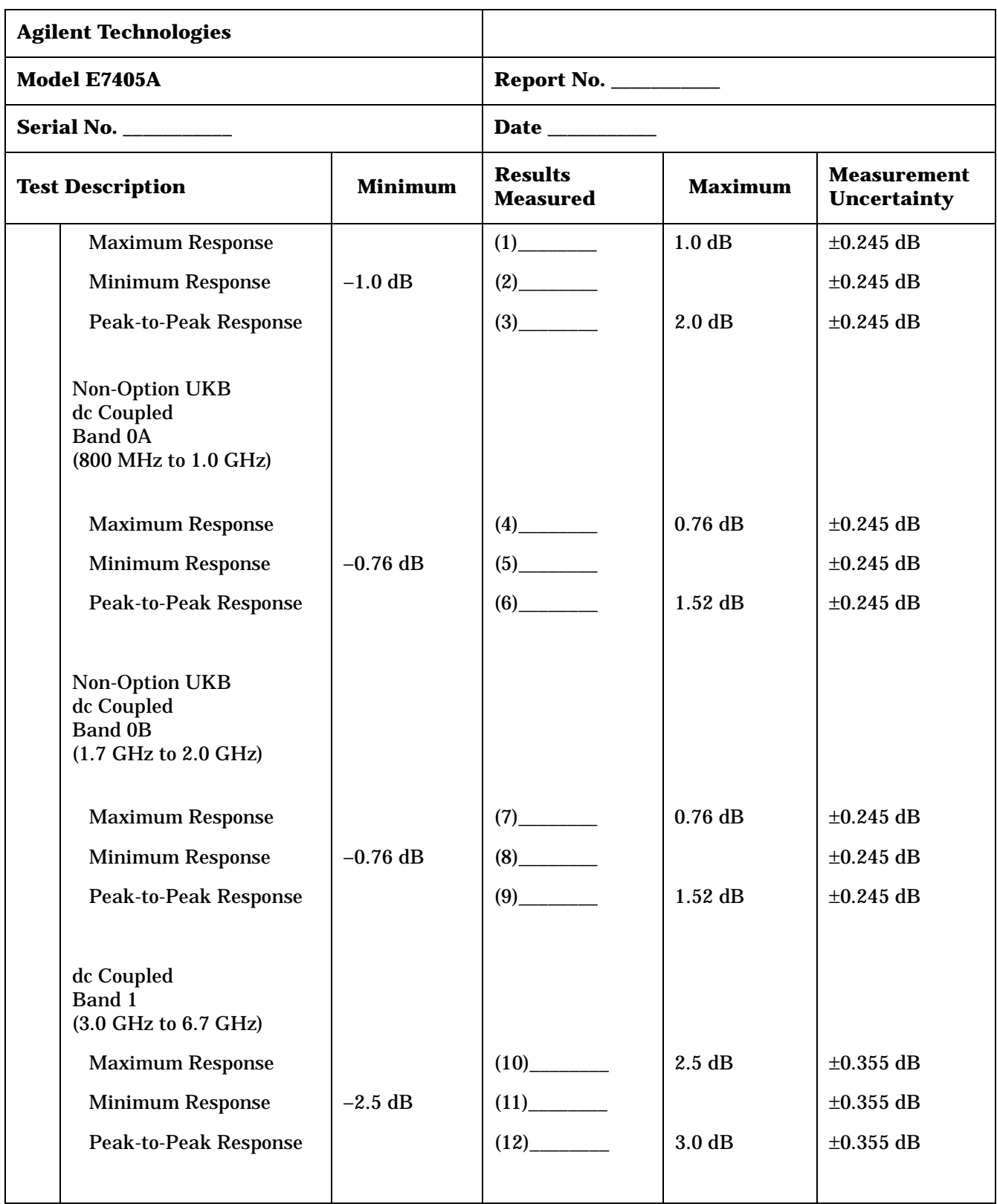

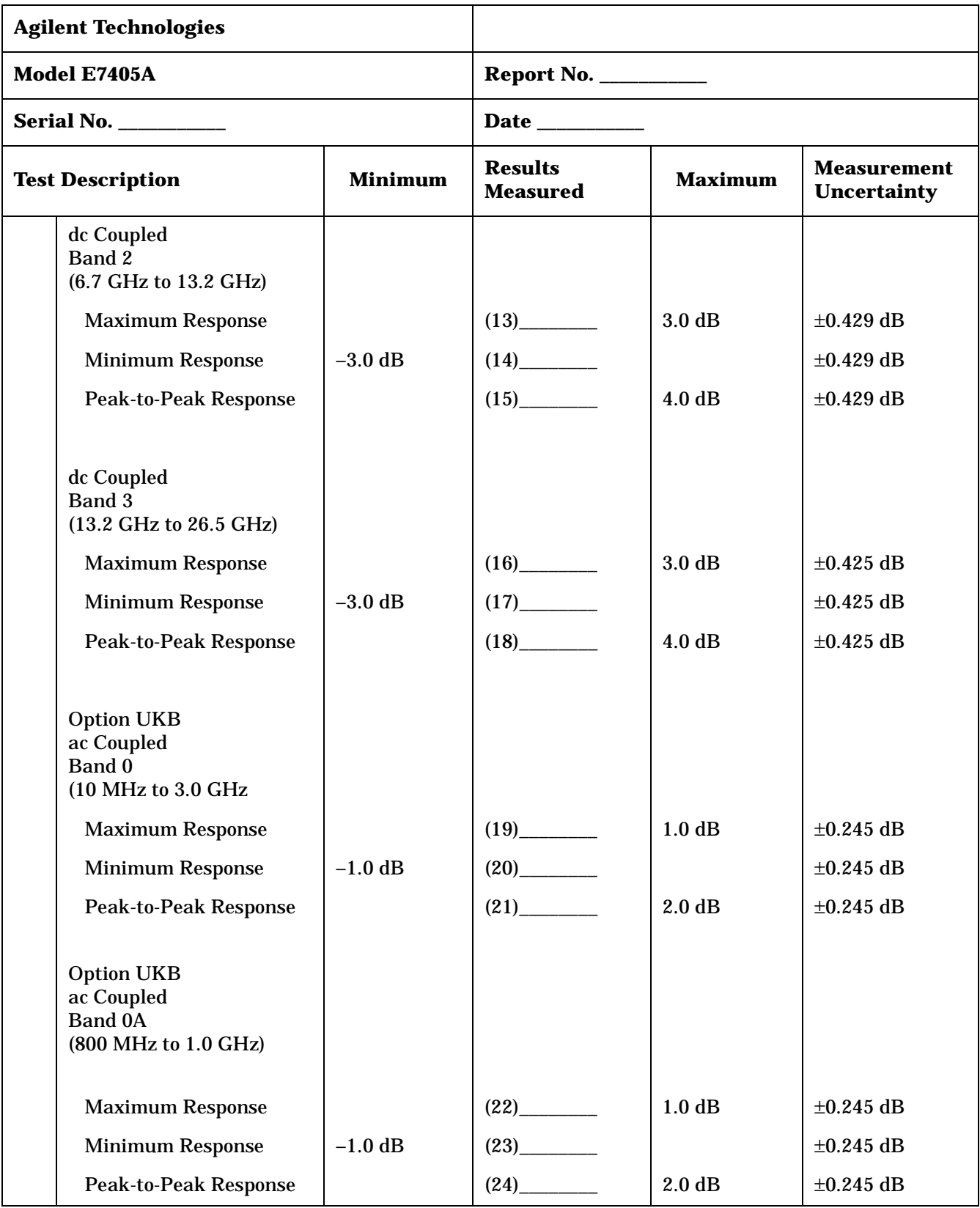

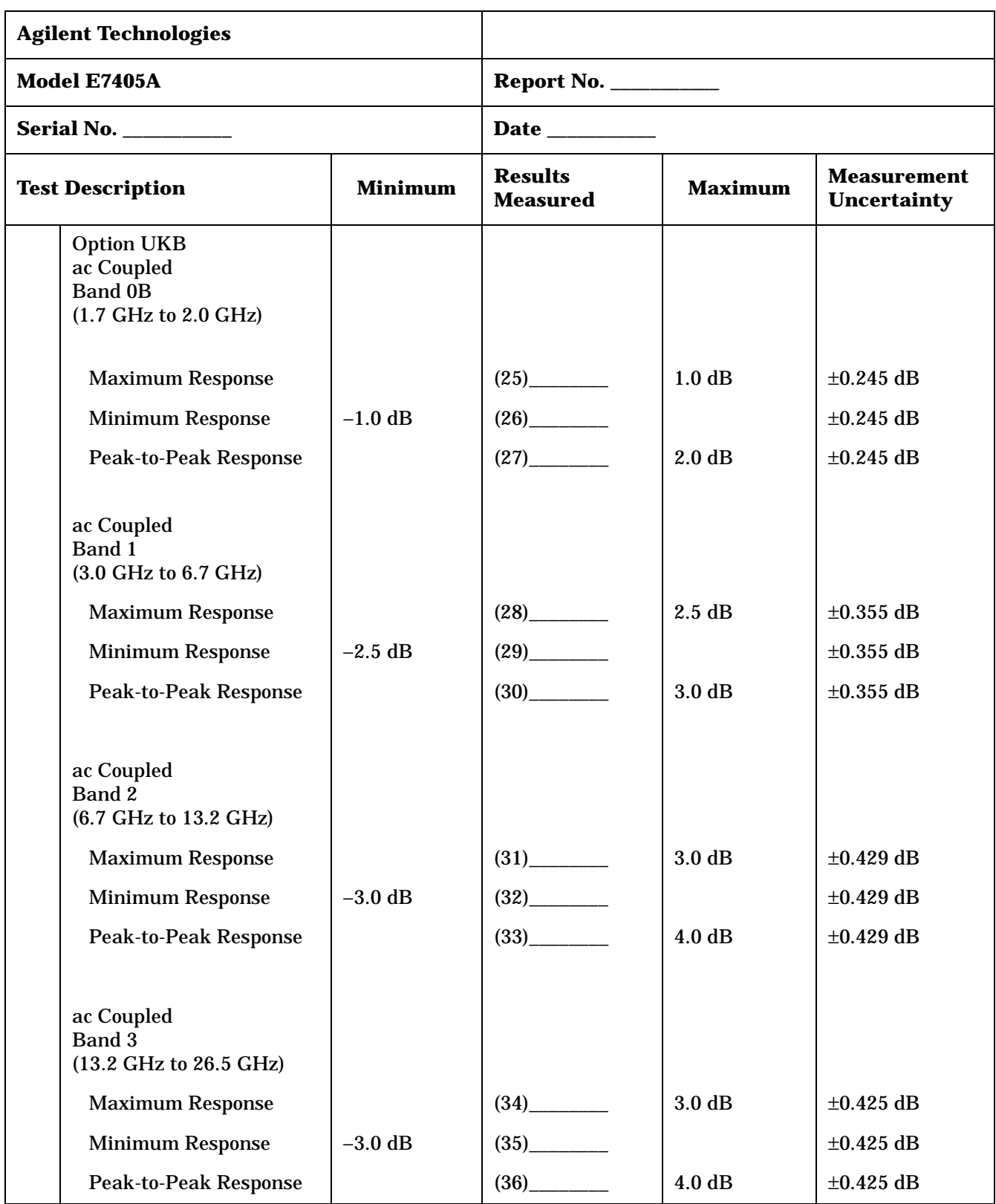

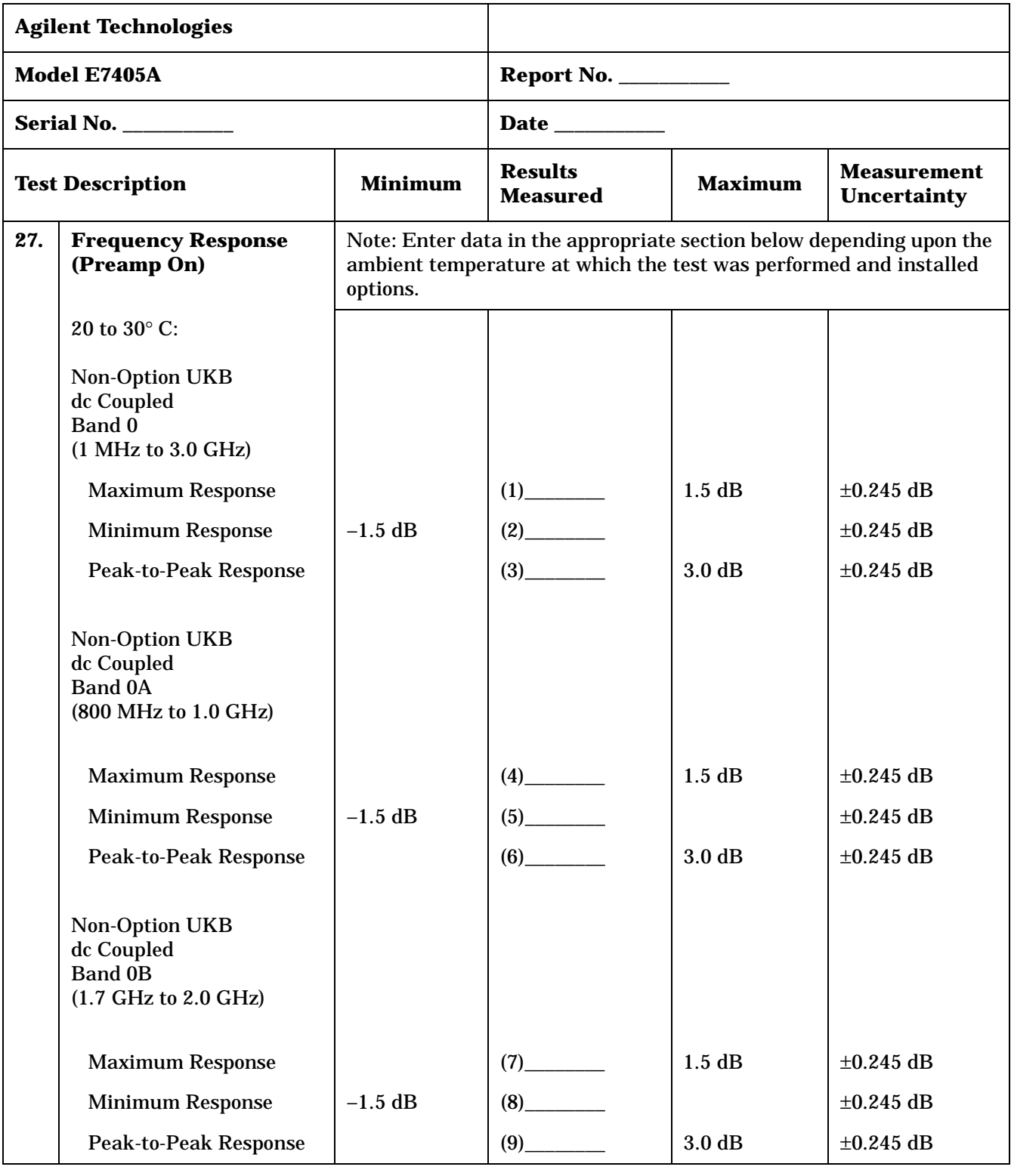

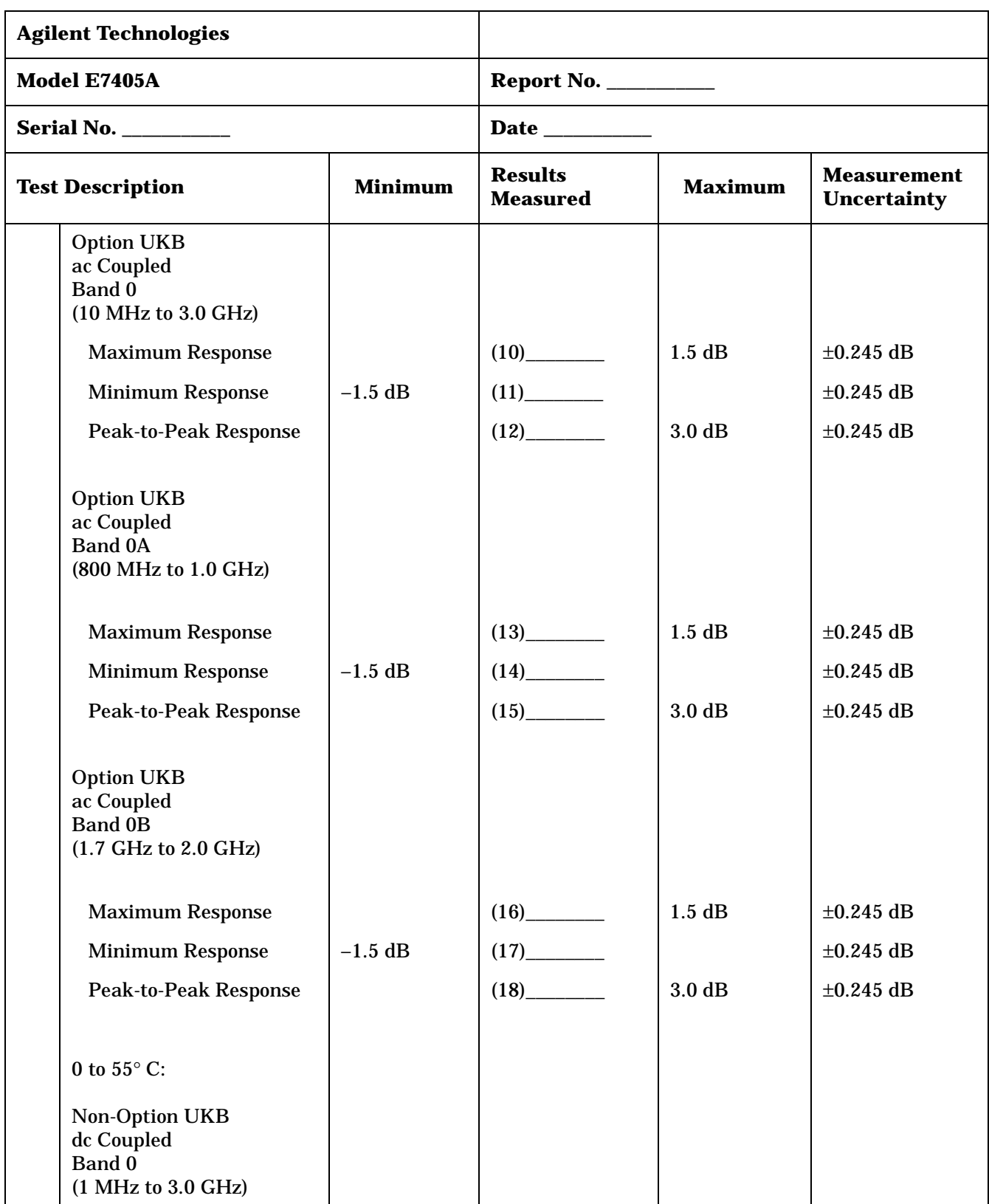

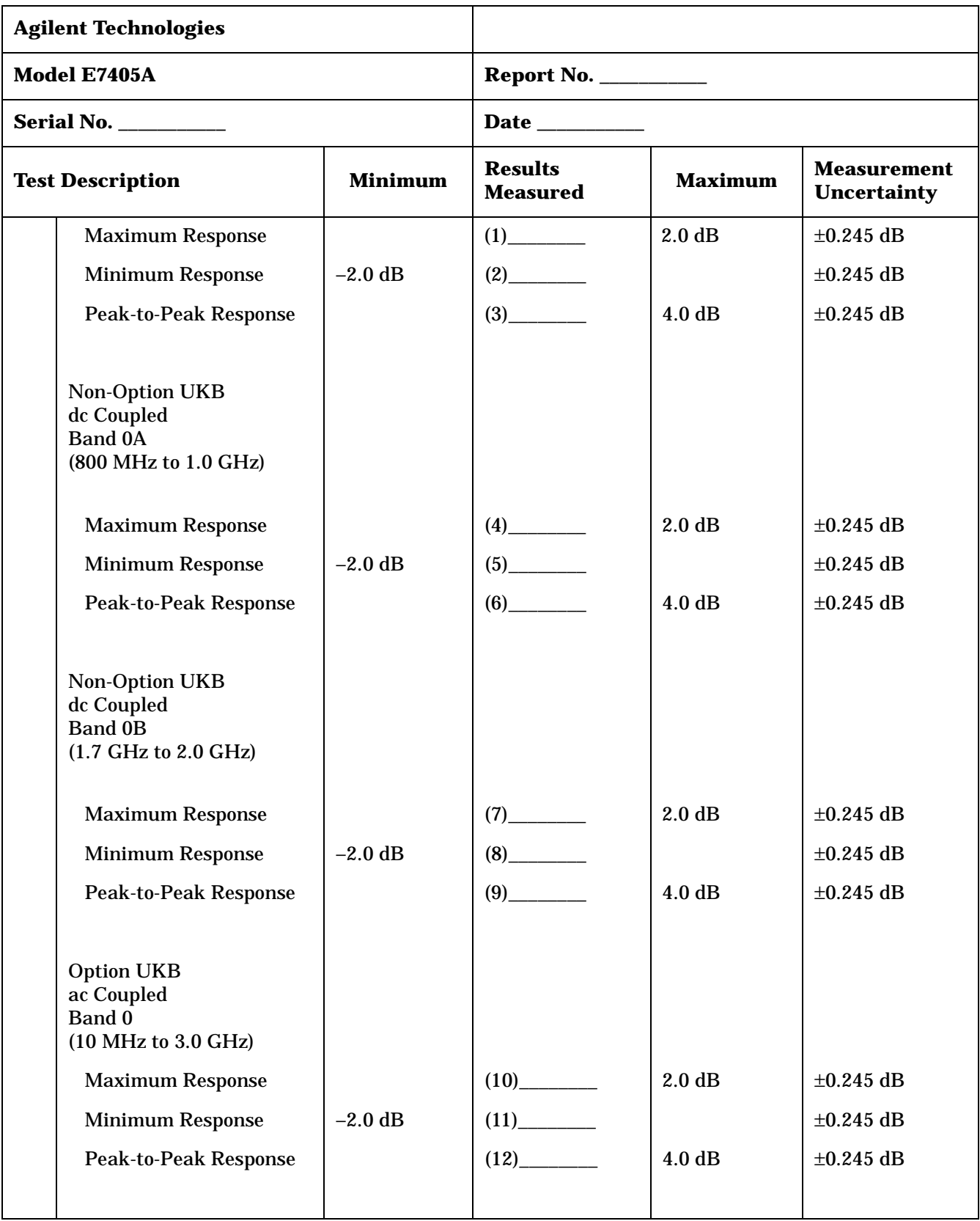

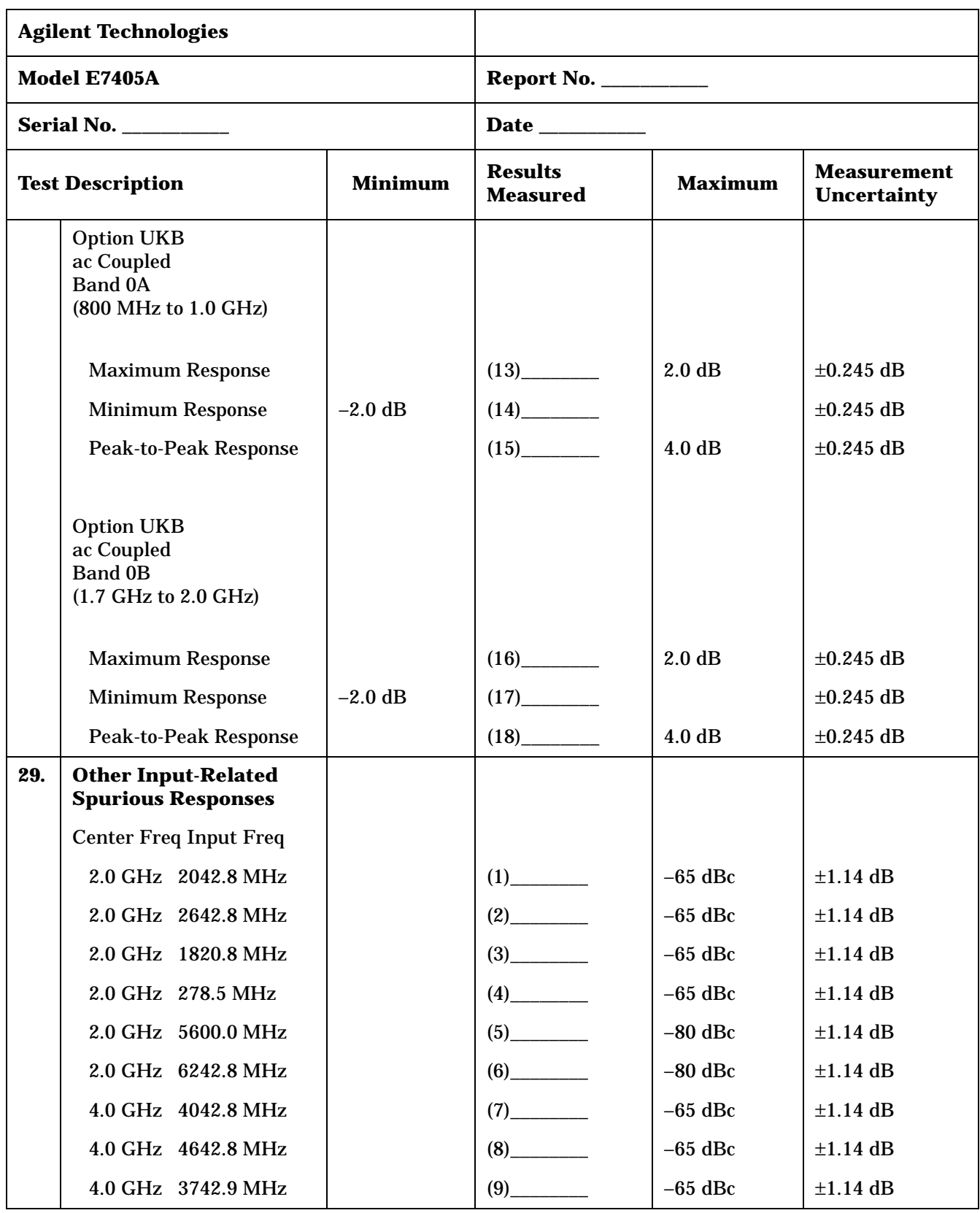

| <b>Agilent Technologies</b>    |                                  |                |                                   |                |                                          |
|--------------------------------|----------------------------------|----------------|-----------------------------------|----------------|------------------------------------------|
| Model E7405A                   |                                  |                | <b>Report No. ___________</b>     |                |                                          |
| <b>Serial No. ____________</b> |                                  |                |                                   |                |                                          |
| <b>Test Description</b>        |                                  | <b>Minimum</b> | <b>Results</b><br><b>Measured</b> | <b>Maximum</b> | <b>Measurement</b><br><b>Uncertainty</b> |
|                                | 4.0 GHz 2242.8 MHz               |                | $(10)$ <sub>_____________</sub>   | $-80$ dBc      | $\pm 1.14$ dB                            |
|                                | 9.0 GHz 9042.8 MHz               |                |                                   | $-65$ dBc      | $\pm 1.14$ dB                            |
|                                | 9.0 GHz 9642.8 MHz               |                |                                   | $-65$ dBc      | $\pm 1.14$ dB                            |
|                                | 9.0 GHz 9342.8 MHz               |                |                                   | $-65$ dBc      | $\pm 1.14$ dB                            |
|                                | 9.0 GHz 4982.1 MHz               |                |                                   | $-80$ dBc      | $\pm 1.14$ dB                            |
|                                | 15.0 GHz 15042.8 MHz             |                |                                   | $-65$ dBc      | $\pm 1.14$ dB                            |
|                                | 15.0 GHz 15642.8 MHz             |                | (16)                              | $-65$ dBc      | $\pm 1.14$ dB                            |
|                                | 15.0 GHz 18830.35 MHz            |                |                                   | $-65$ dBc      | $\pm 1.14$ dB                            |
|                                | 15.0 GHz 4151.75 MHz             |                |                                   | $-80$ dBc      | $\pm 1.14$ dB                            |
|                                | 21.0 GHz 21042.8 MHz             |                | $(19)$ <sub>_____________</sub>   | $-65$ dBc      | $\pm 1.14$ dB                            |
|                                | 21.0 GHz 21642.8 MHz             |                |                                   | $-65$ dBc      | $\pm 1.14$ dB                            |
|                                | 21.0 GHz 21342.8 MHz             |                | $(21)$ <sub>__________</sub>      | $-65$ dBc      | $\pm 1.14$ dB                            |
|                                | 21.0 GHz 5008.95 MHz             |                | (22)                              | $-80$ dBc      | $\pm 1.14$ dB                            |
| 32.                            | <b>Spurious Responses</b>        |                |                                   |                |                                          |
|                                | 300 MHz TOI,<br>1 kHz RBW        | 12.5 dBm       |                                   |                | $\pm 0.49$ dB                            |
|                                | 300 MHz TOI, 30 Hz<br><b>RBW</b> | 12.5 dBm       | (2)                               |                | $\pm 0.49$ dB                            |
|                                | 5 GHz TOI                        | 11 dBm         | (3)                               |                | $\pm 0.589$ dB                           |
|                                | 8 GHz TOI                        | 7.5 dBm        |                                   |                | $\pm 0.589$ dB                           |
|                                | 300 MHz SHI                      | 35 dBm         | (5)                               |                | $\pm 0.90$ dB                            |
|                                | 900 MHz SHI                      | 45 dBm         | (6)                               |                | $\pm 0.90$ dB                            |
|                                | 1.55 GHz SHI                     | 75 dBm         | (7)                               |                | $\pm 0.90$ dB                            |
|                                | 3.1 GHz SHI                      | 90 dBm         | (8)                               |                | $\pm 0.90$ dB                            |

**Table 3-10 Agilent E7405A Performance Verification Test Record**

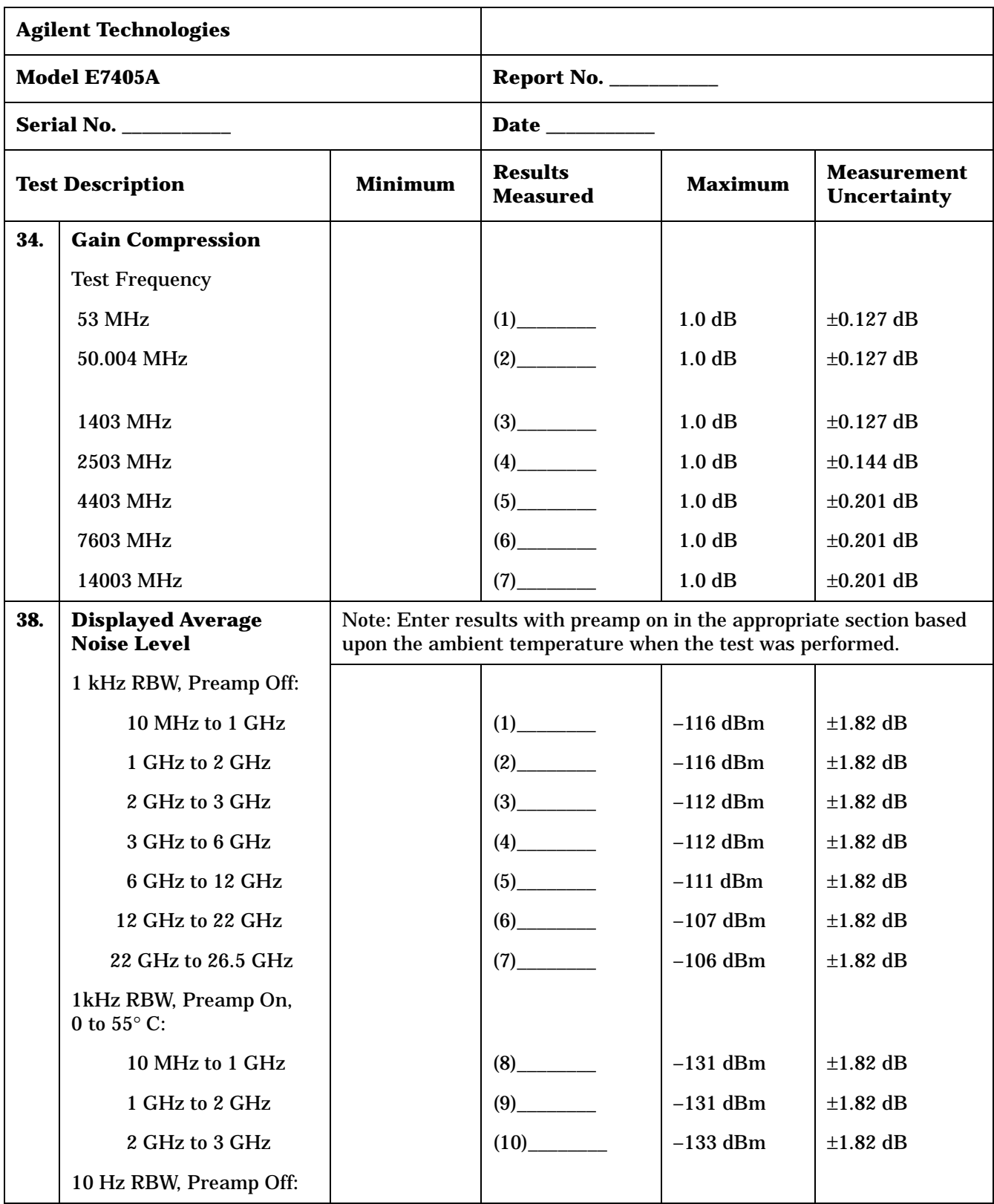

| <b>Agilent Technologies</b>               |                                               |                                   |                                |                                          |               |
|-------------------------------------------|-----------------------------------------------|-----------------------------------|--------------------------------|------------------------------------------|---------------|
| Model E7405A                              |                                               |                                   | <b>Report No. ____________</b> |                                          |               |
| <b>Serial No. ___________</b>             |                                               | Date _________                    |                                |                                          |               |
| <b>Minimum</b><br><b>Test Description</b> |                                               | <b>Results</b><br><b>Measured</b> | <b>Maximum</b>                 | <b>Measurement</b><br><b>Uncertainty</b> |               |
|                                           | 10 MHz to 1 GHz                               |                                   | (11)                           | $-135$ dBm                               | $\pm 1.82$ dB |
|                                           | 1 GHz to 2 GHz                                |                                   |                                | $-135$ dBm                               | $\pm 1.82$ dB |
|                                           | 2 GHz to 3 GHz                                |                                   |                                | $-131$ dBm                               | $\pm 1.82$ dB |
|                                           | 3 GHz to 6 GHz                                |                                   | $(14)$ <sub>____________</sub> | $-131$ dBm                               | $\pm 1.82$ dB |
|                                           | 6 GHz to 12 GHz                               |                                   |                                | $-130$ dBm                               | $\pm 1.82$ dB |
|                                           | 12 GHz to 22 GHz                              |                                   |                                | $-126$ dBm                               | $\pm 1.82$ dB |
|                                           | 22 GHz to 26.5 GHz                            |                                   |                                | $-125$ dBm                               | $\pm 1.82$ dB |
|                                           | 10 Hz RBW, Preamp On,<br>0 to $55^{\circ}$ C: |                                   |                                |                                          |               |
|                                           | 10 MHz to 1 GHz                               |                                   |                                | $-150$ dBm                               | $\pm 1.82$ dB |
|                                           | 1 GHz to 2 GHz                                |                                   | $(19)$ <sub>___________</sub>  | $-150$ dBm                               | $\pm 1.82$ dB |
|                                           | 2 GHz to 3 GHz                                |                                   |                                | $-146$ dBm                               | $\pm 1.82$ dB |
|                                           | 1kHz RBW, Preamp On,<br>20 to 30° C:          |                                   |                                |                                          |               |
|                                           | 10 MHz to 1 GHz                               |                                   | $(21)$ <sub>__________</sub>   | $-132$ dBm                               | $\pm 1.82$ dB |
|                                           | 1 GHz to 2 GHz                                |                                   |                                | $-132$ dBm                               | $\pm 1.82$ dB |
|                                           | 2 GHz to 3 GHz                                |                                   |                                | $-130$ dBm                               | $\pm 1.82$ dB |
|                                           | 10 Hz RBW, Preamp On,<br>20 to 30° C:         |                                   |                                |                                          |               |
|                                           | 10 MHz to 1 GHz                               |                                   | (24)                           | $-151$ dBm                               | $\pm 1.82$ dB |
|                                           | 1 GHz to 2 GHz                                |                                   |                                | $-151$ dBm                               | $\pm 1.82$ dB |
|                                           | 2 GHz to 3 GHz                                |                                   | (26)                           | $-149$ dBm                               | $\pm 1.82$ dB |
| 39.                                       | <b>Residual Responses</b>                     |                                   |                                |                                          |               |
|                                           | 150 kHz to 6.7 GHz                            |                                   | $(1)$ <sub>—</sub>             | $-90$ dBm                                | $\pm 0.93$ dB |

**Table 3-10 Agilent E7405A Performance Verification Test Record**

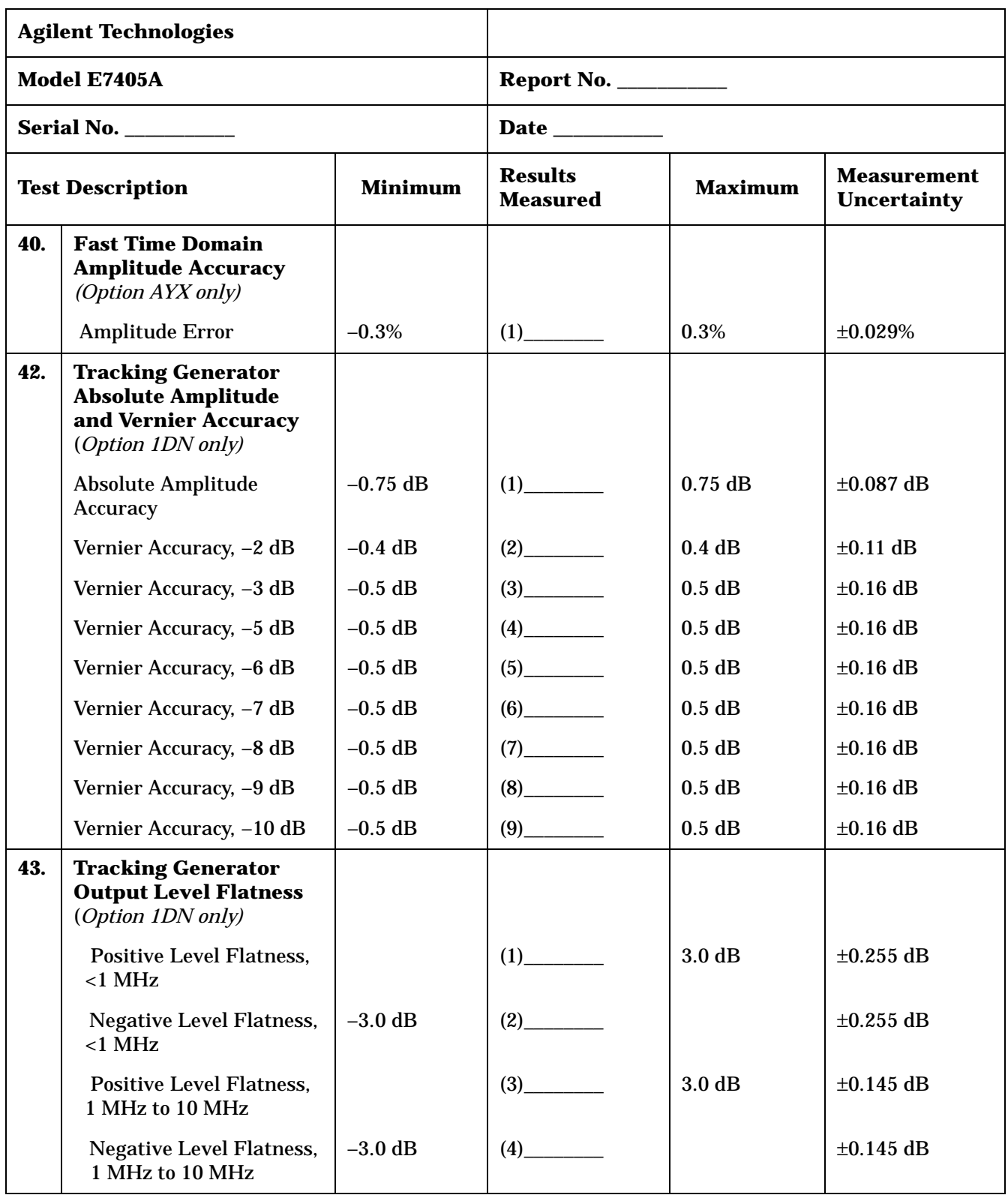

| <b>Agilent Technologies</b>               |                                                                                                  |                                   |                               |                                          |                |
|-------------------------------------------|--------------------------------------------------------------------------------------------------|-----------------------------------|-------------------------------|------------------------------------------|----------------|
| Model E7405A                              |                                                                                                  |                                   | <b>Report No. ___________</b> |                                          |                |
| <b>Serial No. ___________</b>             |                                                                                                  |                                   | Date _________                |                                          |                |
| <b>Minimum</b><br><b>Test Description</b> |                                                                                                  | <b>Results</b><br><b>Measured</b> | <b>Maximum</b>                | <b>Measurement</b><br><b>Uncertainty</b> |                |
|                                           | <b>Positive Level Flatness,</b><br>$>10$ MHz to 1.5 GHz                                          |                                   | (5)                           | 2.0 dB                                   | $\pm 0.122$ dB |
|                                           | <b>Negative Level Flatness,</b><br>$>10$ MHz to 1.5 GHz                                          | $-2.0$ dB                         | (6)                           |                                          | $\pm 0.122$ dB |
|                                           | <b>Positive Level Flatness,</b><br>$>1.5$ GHz                                                    |                                   |                               | 2.0 dB                                   | $\pm 0.172$ dB |
|                                           | <b>Negative Level Flatness,</b><br>$>1.5$ GHz                                                    | $-2.0$ dB                         | (8)                           |                                          | $\pm 0.172$ dB |
| 46.                                       | <b>Tracking Generator</b><br><b>Harmonic Spurious</b><br><b>Outputs</b><br>(Option 1DN only)     |                                   |                               |                                          |                |
|                                           | 2 <sup>nd</sup> Harmonic, < 20 kHz                                                               |                                   |                               | $-15$ dBc                                | $\pm 2.6$ dB   |
|                                           | $2nd$ Harmonic, $\geq$ 20 kHz                                                                    |                                   | (2)                           | $-25$ dBc                                | $\pm 2.6$ dB   |
|                                           | $3rd$ Harmonic, <20 kHz                                                                          |                                   |                               | $-15$ dBc                                | $\pm 2.6$ dB   |
|                                           | $3^{\text{rd}}$ Harmonic, $\geq 20$ kHz                                                          |                                   | (4)                           | $-25$ dBc                                | $\pm 2.6$ dB   |
| 48.                                       | <b>Tracking Generator</b><br><b>Non-Harmonic</b><br><b>Spurious Outputs</b><br>(Option 1DN only) |                                   |                               |                                          |                |
|                                           | <b>Highest Non-Harmonic</b><br><b>Spurious Output</b><br>Amplitude, 9 kHz to 2 GHz               |                                   |                               | $-27$ dBc                                | $\pm 2.67$ dB  |
|                                           | <b>Highest Non-Harmonic</b><br><b>Spurious Output</b><br>Amplitude, 2 GHz to 3<br>GHz            |                                   | (2)                           | $-23$ dBc                                | $\pm 3.12$ dB  |

**Table 3-10 Agilent E7405A Performance Verification Test Record**

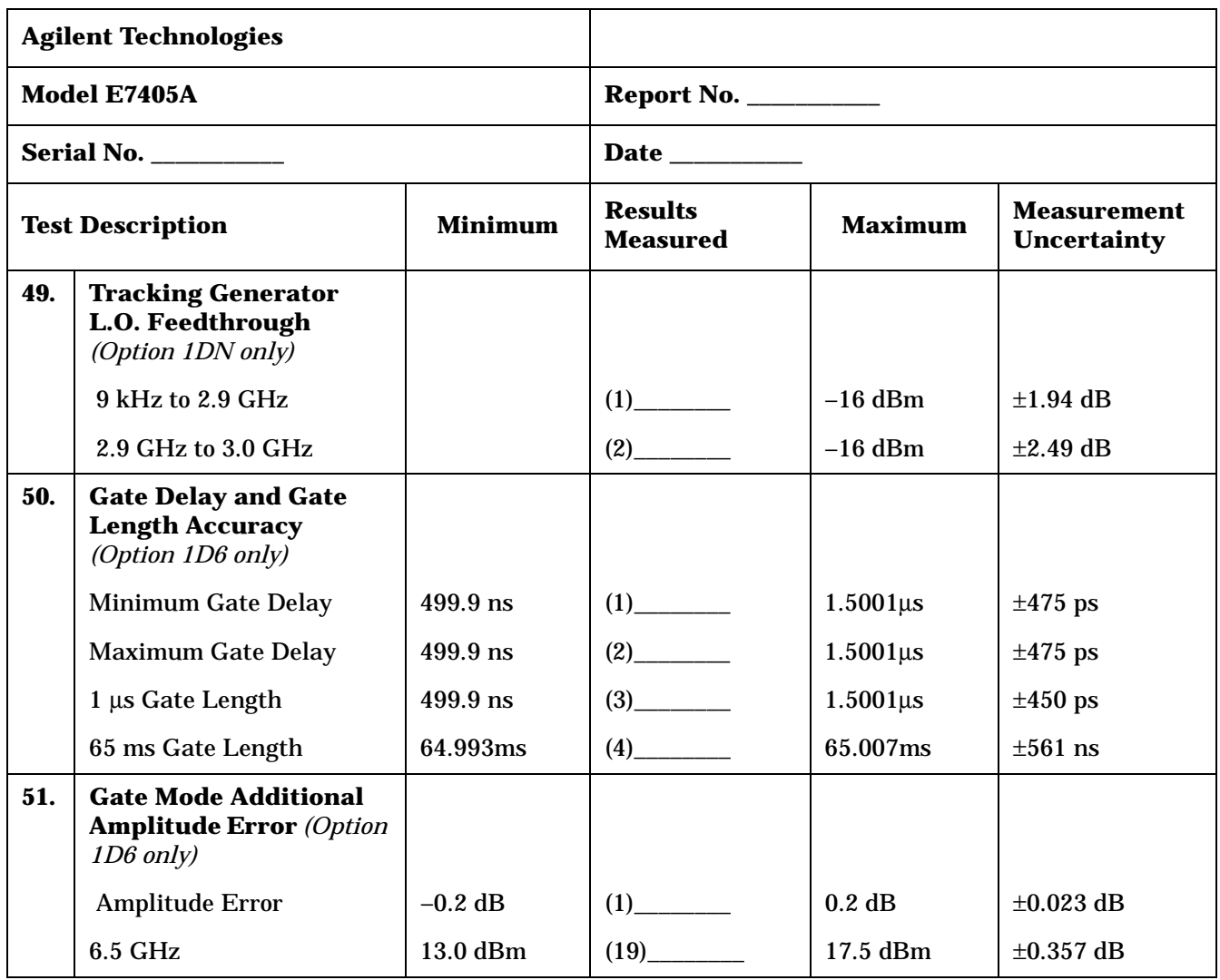

# **4 If You Have a Problem**

This chapter includes information on how to check for a problem with your Agilent EMC Series Analyzer, and how to return it for service. It also includes descriptions of the types of built-in messages.

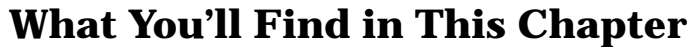

This chapter includes information on how to check for a problem with your Agilent EMC Series Analyzer, and how to return it for service. It also includes descriptions of all of the analyzer built-in messages.

Your analyzer is built to provide dependable service. However, if you experience a problem, desire additional information, or wish to order parts, options, or accessories, Agilent Technologies's worldwide sales and service organization is ready to provide the support you need.

In general, a problem can be caused by a hardware failure, a software error, or a user error. Follow these general steps to determine the cause and to resolve the problem.

- 1. Perform the quick checks listed in ["Check the Basics"](#page-490-0) in this chapter. It is possible that a quick check may eliminate your problem altogether.
- 2. If the problem is a hardware problem, you have several options:
	- Return the analyzer to Agilent Technologies for repair; if the analyzer is still under warranty or is covered by an Agilent Technologies maintenance contract, it will be repaired under the terms of the warranty or plan (the warranty is at the front of this manual).
	- If the analyzer is no longer under warranty or is not covered by an Agilent Technologies maintenance plan, Agilent Technologies will notify you of the cost of the repair after examining the instrument. See ["How to Call Agilent Technologies"](#page-491-0) and ["How to](#page-493-0)  [Return Your Analyzer for Service"](#page-493-0) for more information.

**WARNING No operator serviceable parts inside the analyzer. Refer servicing to qualified personnel. To prevent electrical shock do not remove covers.**

# **Before You Call Agilent Technologies**

#### <span id="page-490-0"></span>**Check the Basics**

A problem can often be resolved by repeating the procedure you were following when the problem occurred. Before calling Agilent Technologies or returning the analyzer for service, please make the following checks:

- ❏ Check the line fuse.
- ❏ Is there power at the receptacle?
- $\Box$  Is the analyzer turned on? Make sure the fan is running, which indicates that the power supply is on.
- ❏ If the display is dark or dim, press the upper **Viewing Angle** key in the upper-left corner of the front panel. If the display is too bright, adjust the lower **Viewing Angle** key in the upper-left corner of the front panel.
- ❏ If other equipment, cables, and connectors are being used with your Agilent EMC Series Analyzer, make sure they are connected properly and operating correctly.
- ❏ Review the procedure for the measurement being performed when the problem appeared. Are all the settings correct?
- ❏ If the analyzer is not functioning as expected, return the analyzer to a known state by pressing the **Preset** key.

Some analyzer settings are not affected by a Preset. If you wish to reset the analyzer configuration to the state it was in when it was originally sent from the factory, press **System**, **Power On/Preset**, **Factory Preset** (if it is displayed).

- ❏ Is the measurement being performed, and the results that are expected, within the specifications and capabilities of the analyzer? Refer to the "Specifications and Characteristics" chapters in the Specifications Guide.
- ❏ In order to meet specifications, the analyzer must be aligned. Either Auto Align All must be selected (press **System**, **Alignments**, **Auto Align**, **All**), or the analyzer must be manually aligned at least once per hour, or whenever the temperature changes more than 3° C. When **Auto Align**, **All** is selected, AA appears on the left edge of the display.
- ❏ If the necessary test equipment is available, perform the tests listed in [Chapter 1, "Calibrating,"](#page-10-0) for your instrument. Record all results on the appropriate form in [Chapter 3 , "Performance Verification](#page-358-0)  [Test Records,"](#page-358-0) which follows the performance verification tests chapter.
- ❏ If the equipment to perform the performance verification tests is not available, you may still be able to perform the functional checks in the *Agilent EMC Series Analyzers User's Guide*.

#### **Read the Warranty**

The warranty for your analyzer is at the front of this manual. Please read it and become familiar with its terms.

If your analyzer is covered by a separate maintenance agreement, please be familiar with its terms.

#### **Service Options**

Agilent Technologies offers several optional maintenance plans to service your analyzer after the warranty has expired. Call your Agilent Technologies sales and service office for full details.

#### <span id="page-491-0"></span>**How to Call Agilent Technologies**

Agilent Technologies has sales and service offices around the world to provide you with complete support for your analyzer. To obtain servicing information or to order replacement parts, contact the nearest Agilent Technologies sales and service office listed in [Table 4-1](#page-492-0). In any correspondence or telephone conversations, refer to your analyzer by its product number, full serial number, and firmware revision. (Press **System**, **More 1 of 3**, **Show System**, and the product number, serial number, and firmware revision information will be displayed on your analyzer screen.) A serial number label is also attached to the rear panel of the analyzer.

## <span id="page-492-0"></span>**Table 4-1 Agilent Technologies Sales and Service Offices**

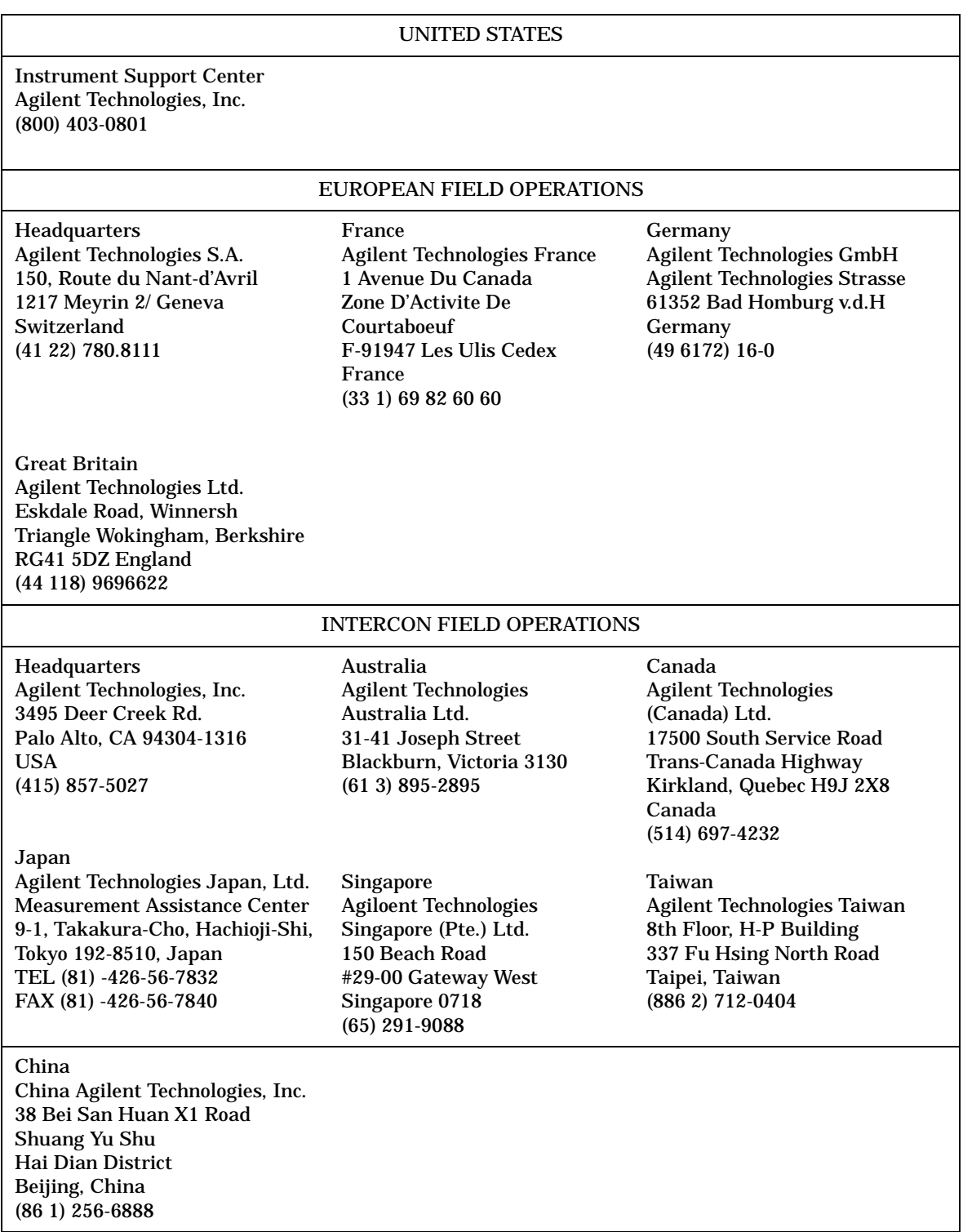

# <span id="page-493-0"></span>**How to Return Your Analyzer for Service**

#### **Service Tag**

If you are returning your analyzer to Agilent Technologies for servicing, fill in and attach a blue service tag. Several service tags are supplied at the rear of this chapter. Please be as specific as possible about the nature of the problem. If you have recorded any error messages that appeared on the display, or have completed a Performance Test Record, or have any other specific data on the performance of your analyzer, please send a copy of this information with your return.

#### **Original Packaging**

Before shipping, pack the unit in the original factory packaging materials if they are available. If the original materials were not retained, see ["Other Packaging"](#page-495-0).

- **NOTE** Ensure that the instrument handle is in the rear-facing position in order to reduce the possibility of damage during shipping. Refer to [Figure 4-1.](#page-494-0)
- **NOTE** Install the transportation disk into the floppy drive to reduce the possibility of damage during shipping. If the original transportation disk is not available, a blank floppy may be substituted.

# <span id="page-494-0"></span>**Figure 4-1**

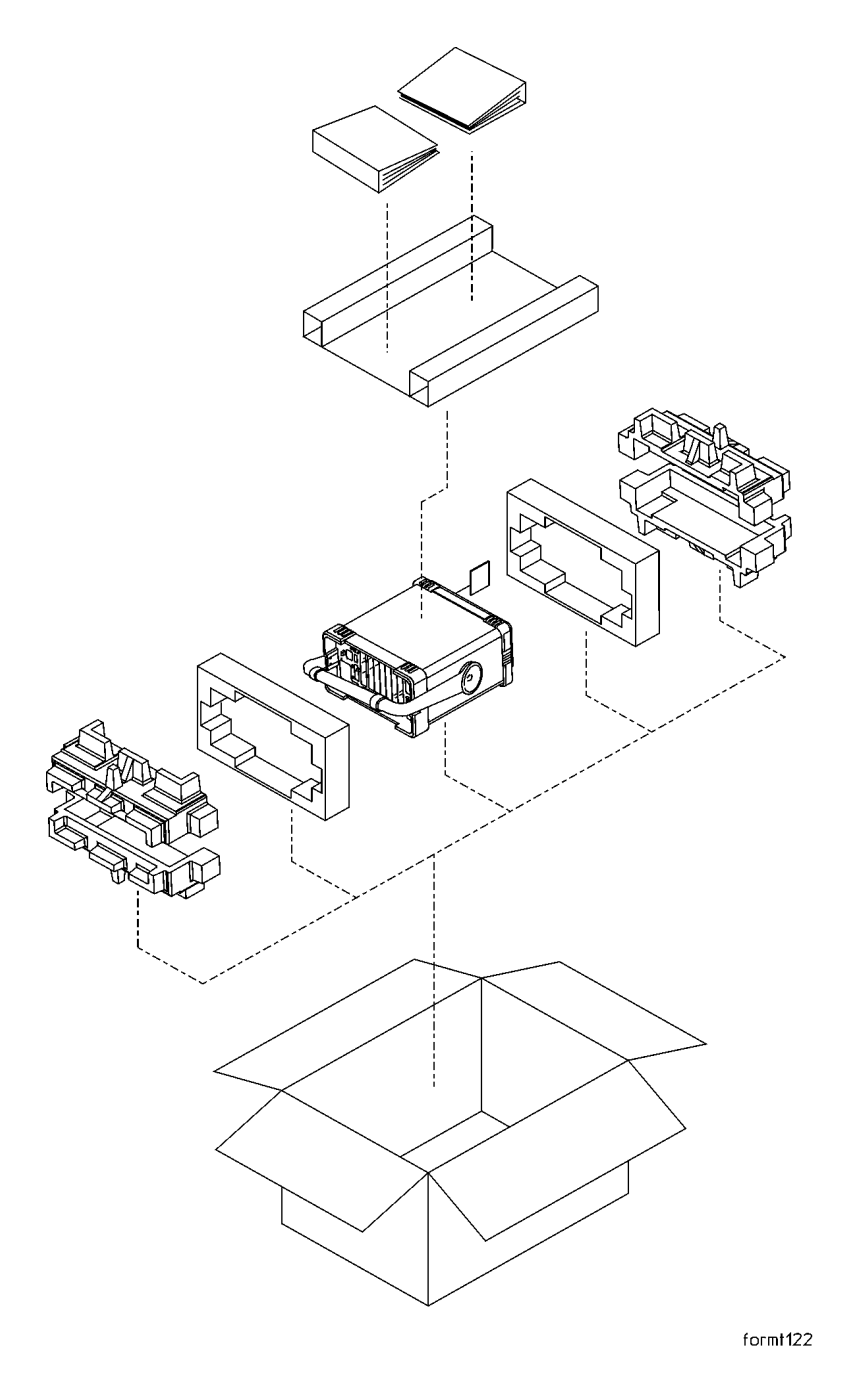

If You Have a Problem **How to Return Your Analyzer for Service**

# <span id="page-495-0"></span>**Other Packaging**

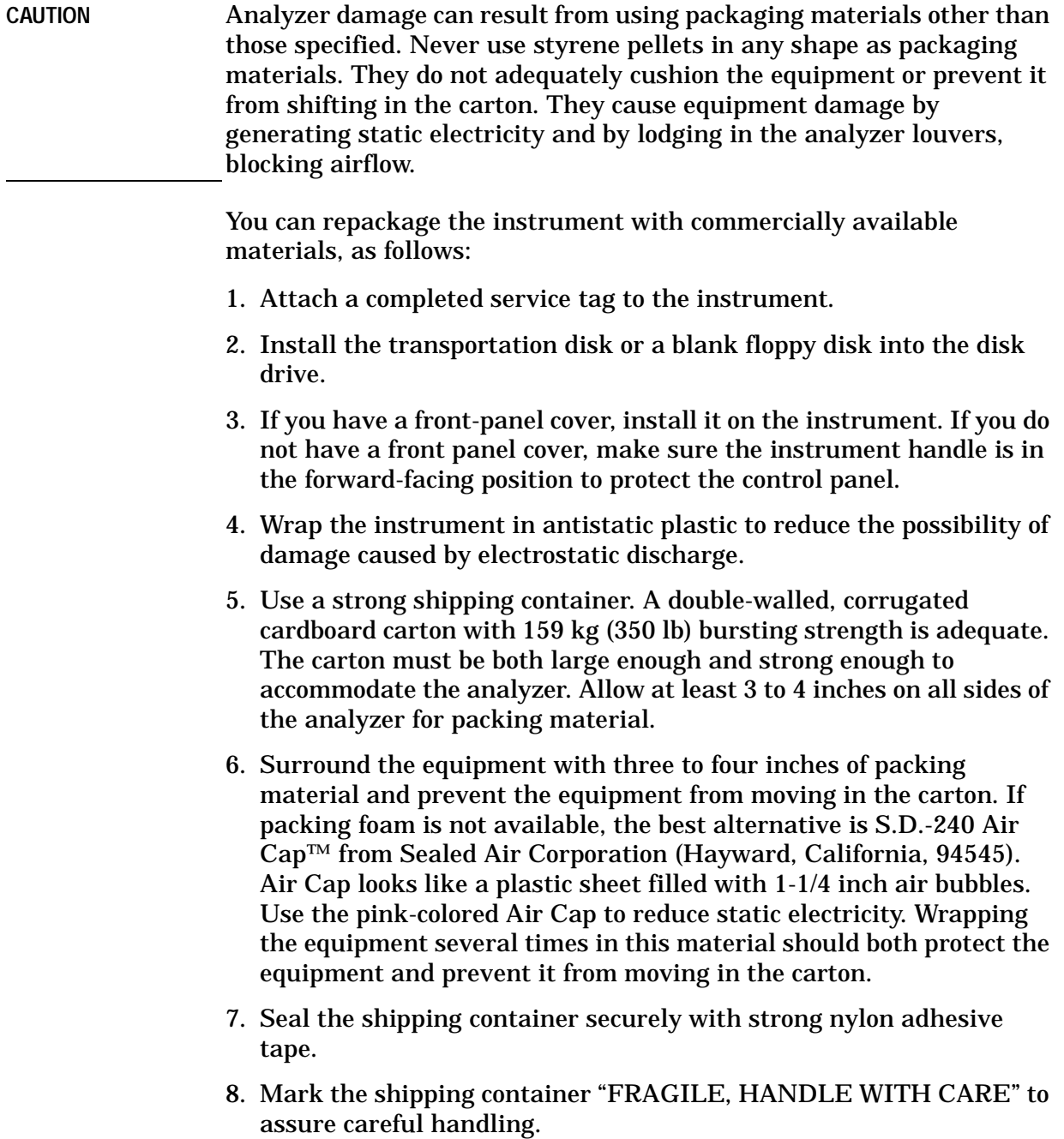

9. Retain copies of all shipping papers.